# Erarbeitung und Evaluation von Interaktionskonzepten auf Basis von Blickdaten im Fahrzeug

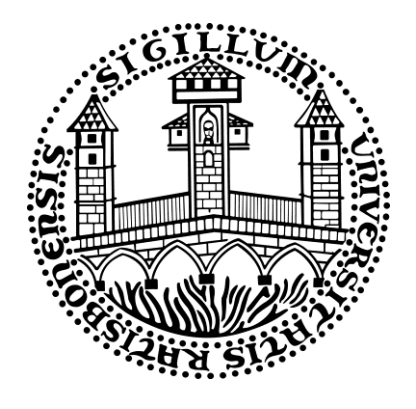

Inaugural-Dissertation zur Erlangung der Doktorwürde der Fakultät für Sprach-, Literatur- und Kulturwissenschaften der Universität Regensburg

> Vorgelegt von Bastian Hinterleitner aus Schwabach 2022 Regensburg

Gutachter (Betreuer): Prof. Dr. phil. Christian Wolff Gutachter: Prof. Dr. Niels Henze

## **Danksagung**

<span id="page-2-0"></span>Ich möchte mich bei allen Personen bedanken, die diese Arbeit ermöglicht haben und mir in der dafür benötigten Zeit zur Seite standen.

Zuallererst bei der Universität Regensburg, dem Doktorandenkollegium, meinen Kommilitonen und besonders bei Herrn Prof. Dr. Christian Wolff für die vorangehende akademische Ausbildung und die Betreuung während der Doktorarbeit sowie ihm und Herrn Prof. Dr. Niels Henze für die Begutachtung der Arbeit.

Ebenfalls bei der Audi AG, die viele Studien erst möglich gemacht hat. Dies beinhaltet die dauernde Unterstützung und sehr fruchtbare Zusammenarbeit mit meinem Betreuer Dr. Stefan Mayer. Auch allen Kollegen, Praktikanten und Abschlussarbeiten, die bei der Arbeit geholfen haben, möchte ich danken.

Natürlich hätte ich dies alles nicht ohne meine Familie geschafft, die mich zu jeder Zeit und zu jedem Thema unterstützt hat, wo sie konnte. Vor allem ohne den wiederholten Ansporn von Thomas, Petra und Max wäre diese Arbeit vermutlich immer noch nicht fertig.

Dank gilt auch meiner Freundin Sabrin, welche mich in der gesamten Zeit nicht nur emotional unterstützt hat, sondern auch immer für konstruktive, fachliche Diskussionen bereit war.

Zu guter Letzt möchte ich mich auch bei allen Freunden bedanken, die mich in den Jahren abgelenkt haben, wenn mir die Doktorarbeit über den Kopf gewachsen ist.

Ohne all diese Unterstützung wäre ich heute nicht da, wo ich bin.

## **~ Vielen Dank ~**

## <span id="page-3-0"></span>**I Zusammenfassung**

Seit der Entwicklung der ersten Infotainmentsysteme im Fahrzeug wurden die darin verfügbaren Funktionen oft durch Technologien beeinflusst, welche die Nutzer aus ihrem alltäglichen Leben kennen. Eine Modalität, die herkömmlich vor allem in der Forschung eingesetzt wurde, erreicht langsam eine Genauigkeit und Erschwinglichkeit, um auch in der Consumerbranche breitere Anwendung zu finden. Blickerkennungssysteme werden zum Beispiel mit dem Ziel verwendet, Spiele immersiver zu gestalten, Inhalte sinnvoller darzustellen oder die Bedienung zu erleichtern.

In dieser Arbeit wurden systematisch Lücken in der Forschung zu unterschiedlichen Aspekten des Blickverhaltens und der Blickbedienung im Fahrzeug identifiziert und durch einzelne Studien geschlossen. Dabei wurde das Blickverhalten vor der Fahrt, vor einer Interaktion und bei überraschenden Ereignissen während der Fahrt sowie die Möglichkeiten einer automatischen Blickkalibrierung im Fahrzeug betrachtet. Zur Erstellung von Guidelines für die Berücksichtigung des Blicks wurden beispielhaft Use-Cases für eine blickunterstützte Interaktion im Fahrzeug umgesetzt und evaluiert. Ebenfalls wurden unterschiedliche Fragestellung zur Steuerung von Displayelementen mit dem Blick untersucht. Basierend auf den Erkenntnissen dieser Studien wurde ein Interaktionskonzept für eine blickbasierte Infotainmentbedienung bei einer hochautomatisierten Fahrt entworfen. Dieses wurde prototypisch umgesetzt, in mehreren Iterationen verfeinert und in einer Simulatorstudie mit Probanden evaluiert.

Die Ergebnisse der Studien und daraus abgeleitete Empfehlungen schaffen eine solide Basis für die Berücksichtigung des Blicks im Fahrzeug und darüber hinaus. Sie ermöglichen die Gestaltung intuitiver und nutzerfreundlicher Interaktionskonzepte, welche den Blick als Eingangsgröße nutzen wollen.

## <span id="page-4-0"></span>**II Abstract**

Since the dawn of the first IVIS (in-vehicle-infotainment-systems) many of its functions have been heavily influenced by the technologies known to their users from their daily lives. One modality which has been mostly used in research slowly achieves the precision and affordability needed to set foot in the consumer market. Gaze tracking systems are used to create immersive games, display content in useful ways or improve current interaction techniques.

This work focuses on filling gaps in current research concerning gaze behavior and gaze-based interaction in a car. Different studies have been conducted to analyze gaze behavior before driving, before interacting with an IVIS and during surprising events while driving. Concepts for an automatic calibration of gaze tracking systems in a vehicle have also been evaluated. To create guidelines for the usage of gaze-based interaction specific use-cases have been implemented in a car and evaluated with users and experts. Additionally, different studies regarding the interaction with elements on a screen based on gaze-data have been conducted. Based on the results of those studies a concept for a gaze based IVIS for highly autonomous driving has been created. This concept was improved in multiple iterations and tested as a prototype in a user study.

The recommendations created by this work can be used as a strong foundation for gaze-based interaction in a car and beyond. They enable the creation of intuitive and user-friendly interaction incorporating the user's gaze.

# <span id="page-5-0"></span>**III Inhaltsverzeichnis**

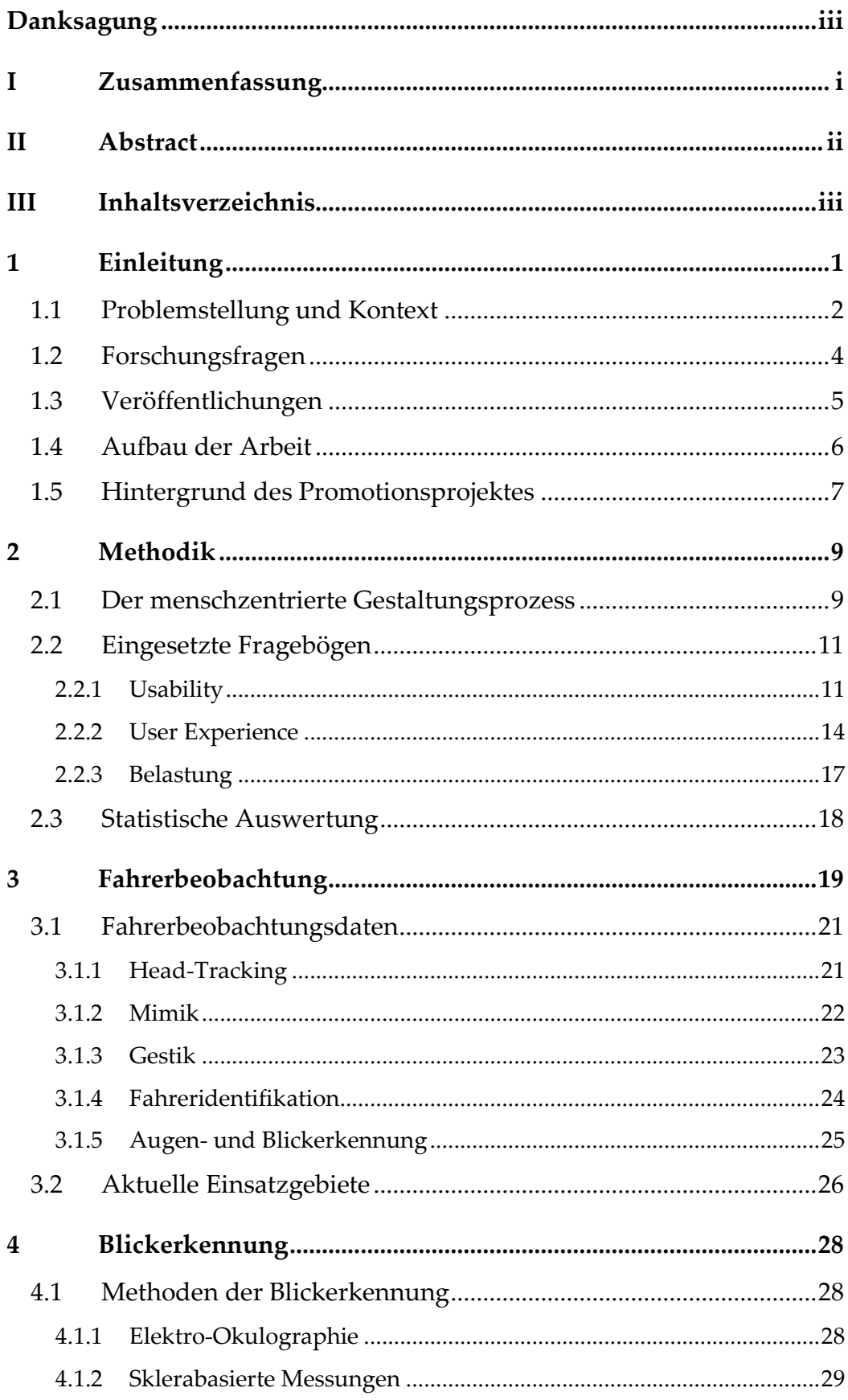

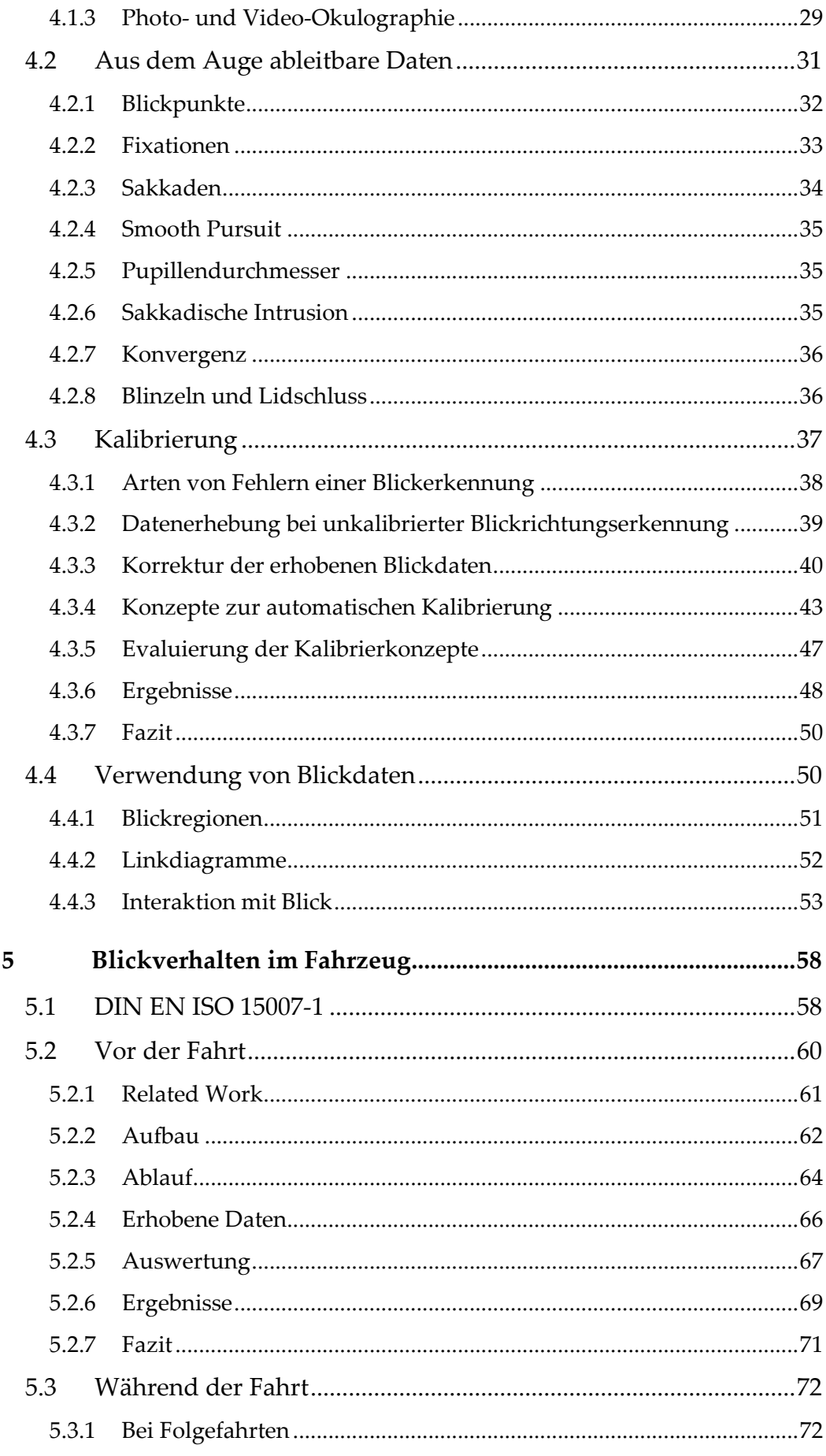

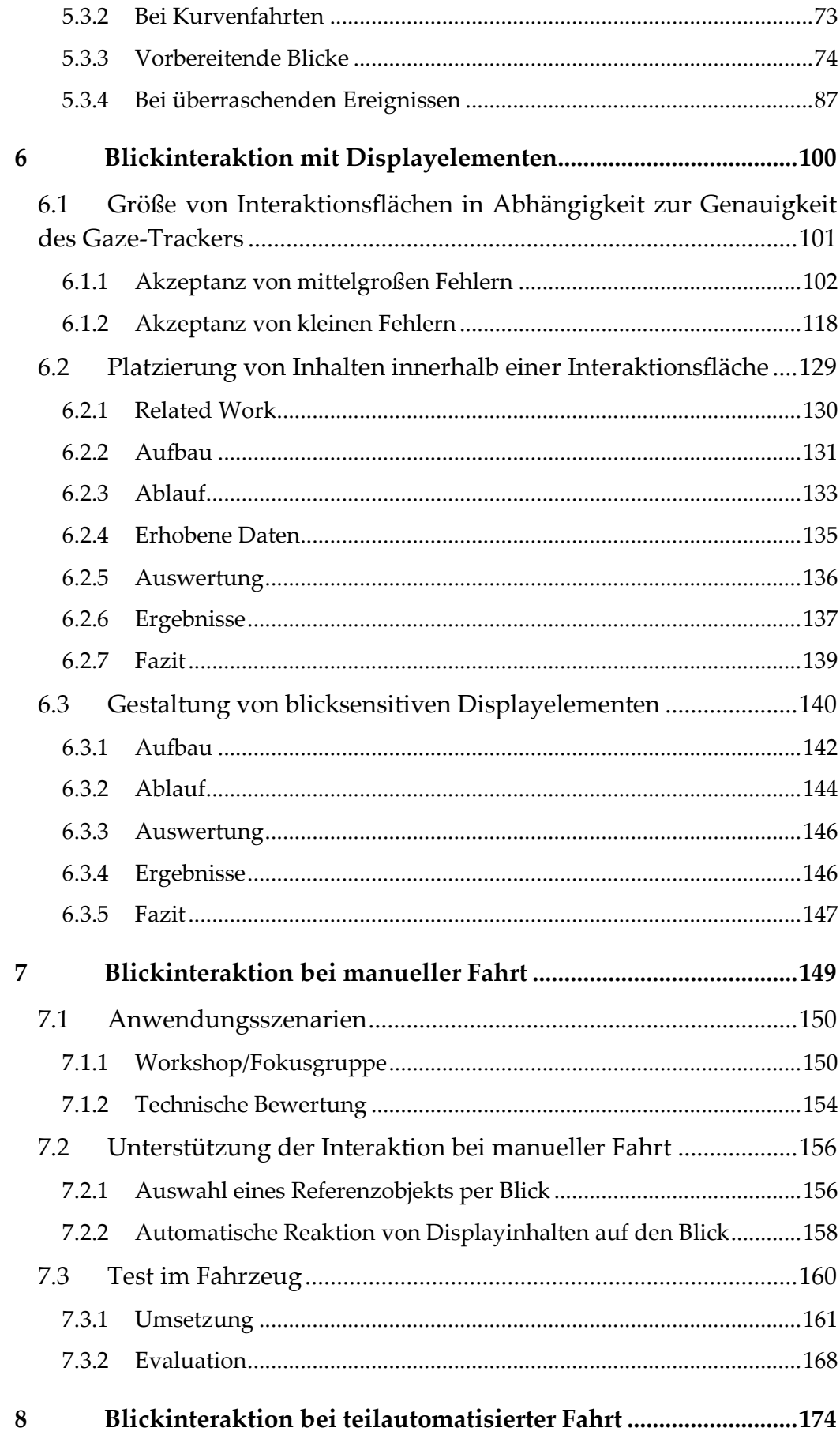

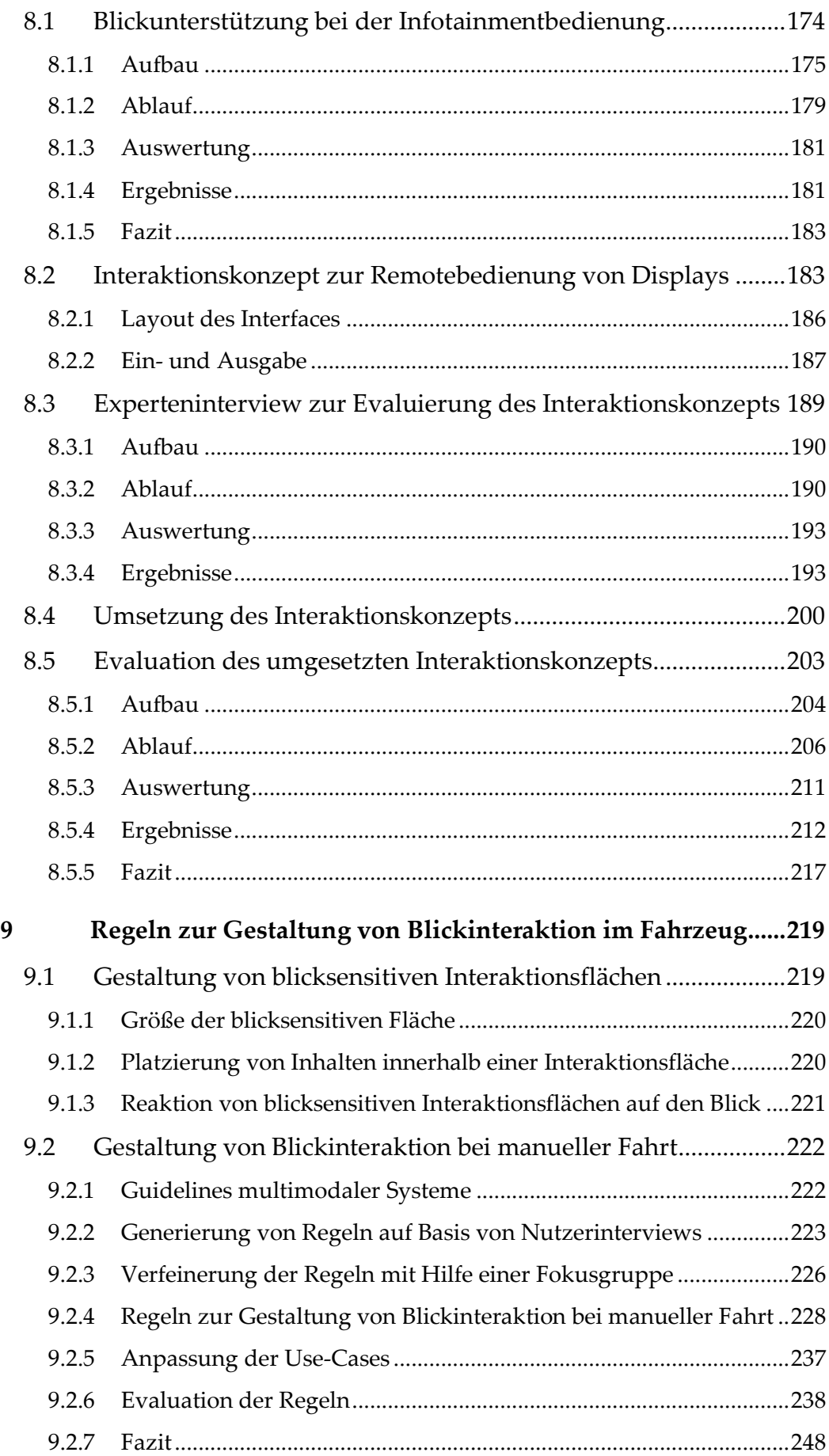

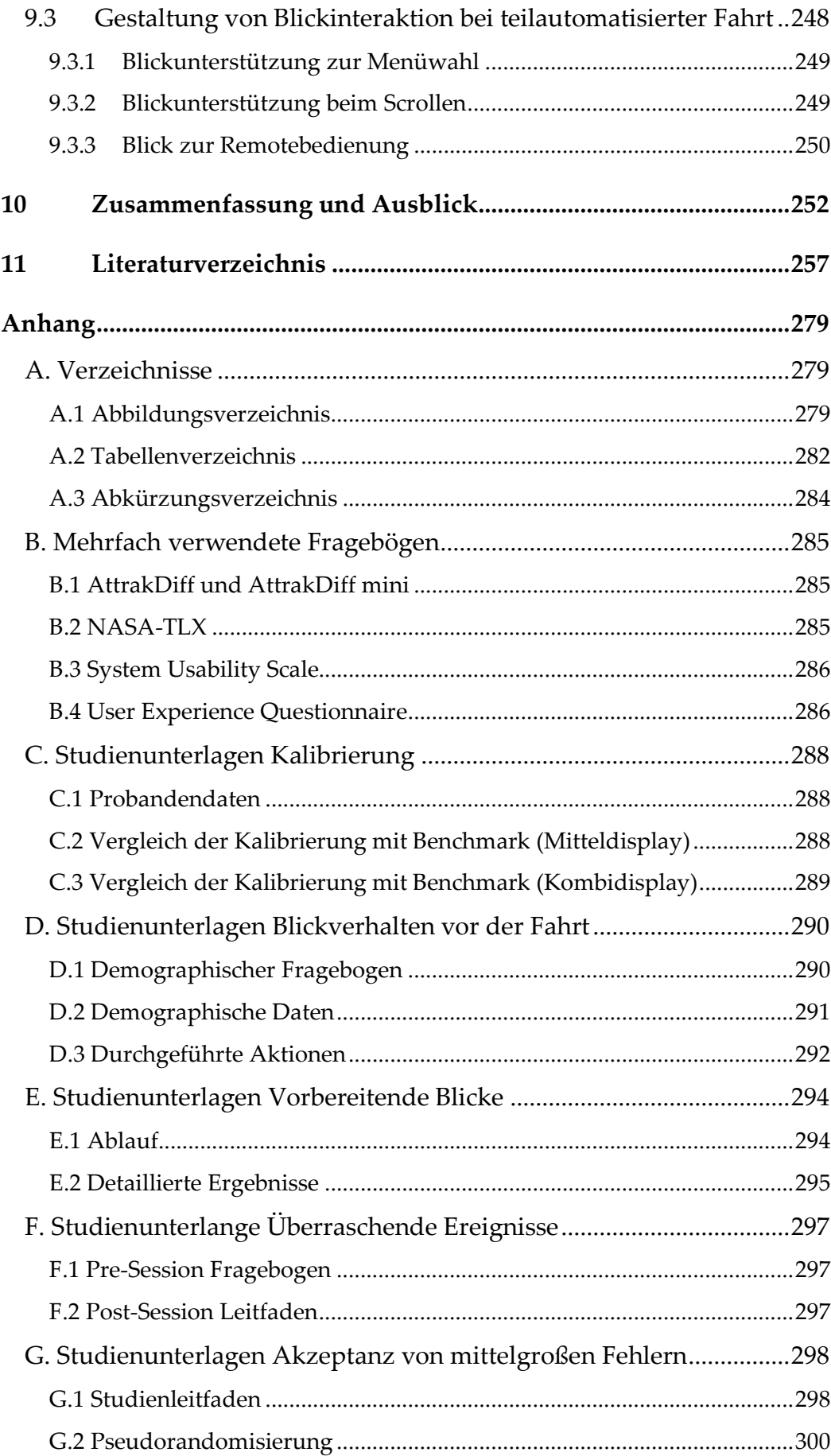

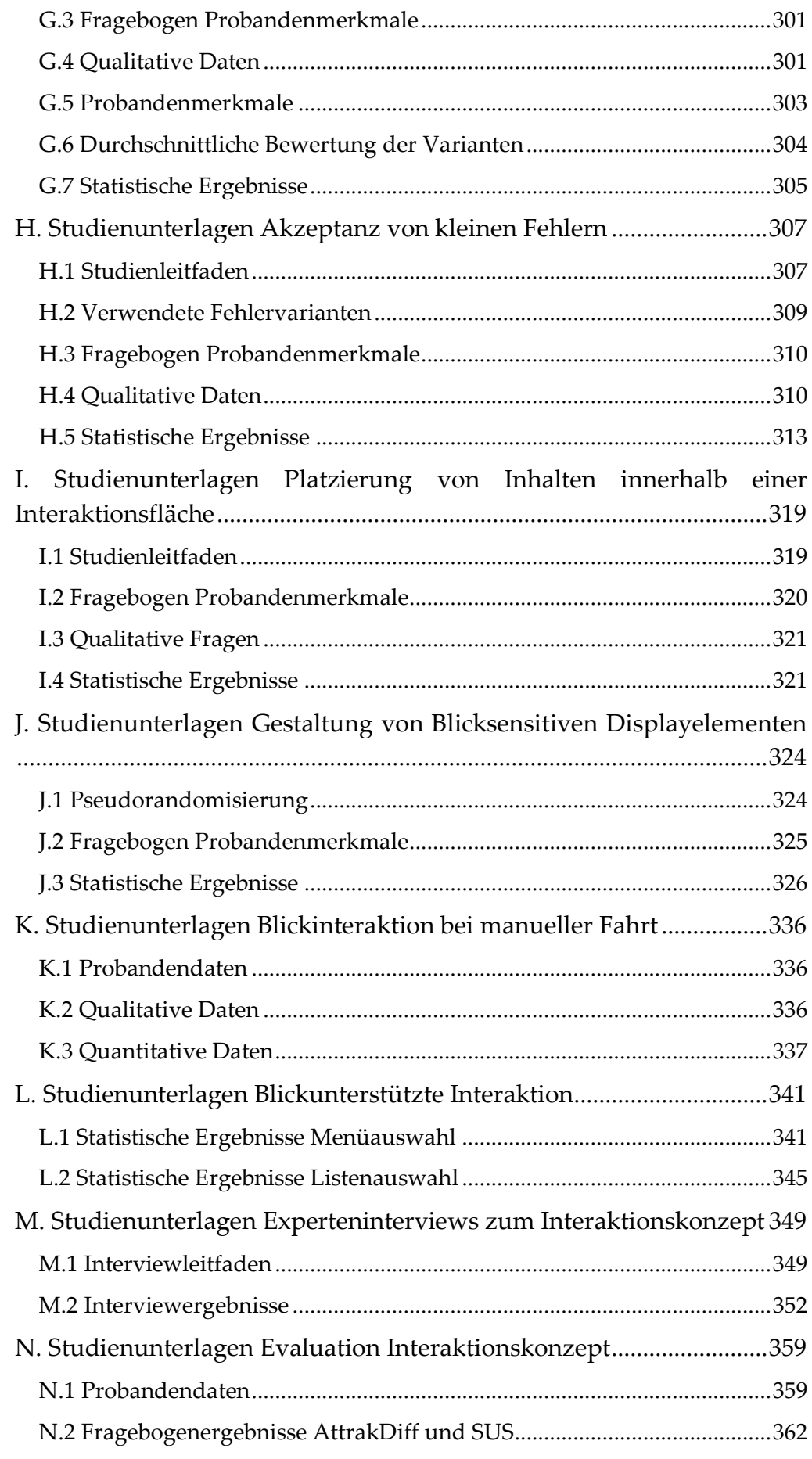

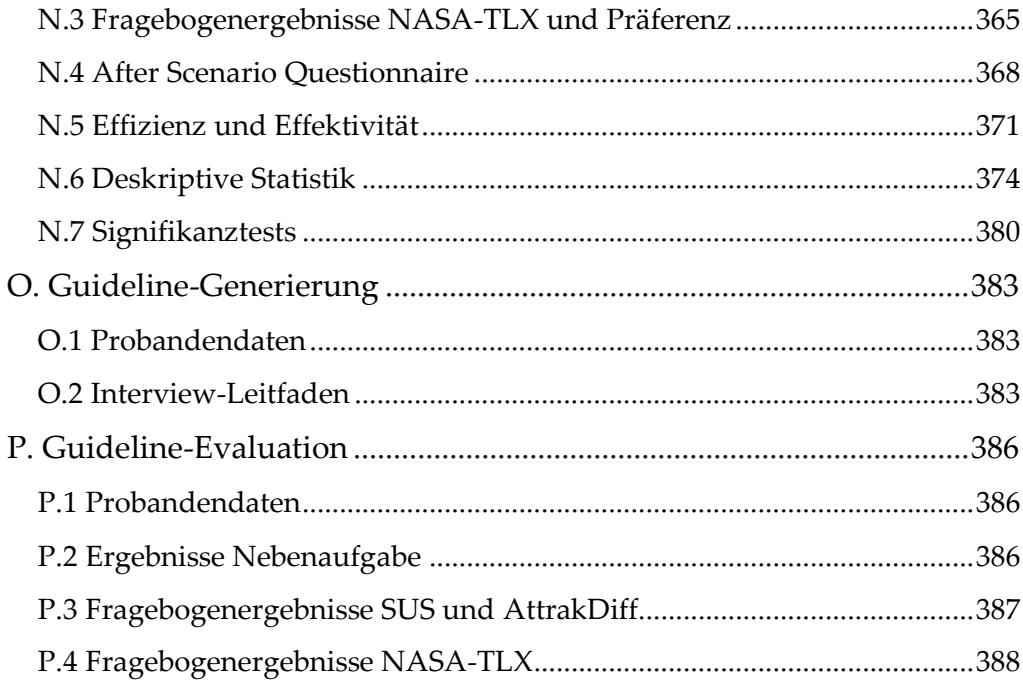

## <span id="page-12-0"></span>**1 Einleitung**

Seit der Entwicklung der ersten Infotainmentsysteme im Fahrzeug wurden die darin verfügbaren Funktionen oft durch Technologien beeinflusst, welche die Nutzer aus ihrem alltäglichen Leben kennen. So werden zum Beispiel seit 1922 Radioempfänger und seit 1952 Telefone in Fahrzeuge eingebaut, um den Insassen die Technologien auch im Fahrzeug zugänglich zu machen, die sie in anderen Kontexten schon regelmäßig nutzen. (Meixner et al., 2017)

Durch die weltweite Verbreitung des Internets ergab sich eine Vielzahl an Möglichkeiten neue Funktionen zur Informationsgewinnung, Unterhaltung und Unterstützung im Alltag der Nutzer zu etablieren. Über intelligente, vernetzte und dabei sehr kompakte und portable Geräte wie zum Beispiel Smartphones oder -watches sind die Nutzer daran gewöhnt, all diese Funktionen ständig zur Verfügung zu haben. Dadurch werden entsprechende Erwartungen auch an die Funktionen innerhalb eines Fahrzeugs gestellt, welche durch immer umfangreichere Infotainmentsysteme befriedigt werden sollen. Durch die fortschreitende Entwicklung automatisierter Fahrfunktionen kann das Fahrzeug den Fahrer<sup>1</sup> soweit entlasten, dass er den Verkehr nicht mehr permanent überwachen muss und sich mehr auf die Infotainmentfunktionen konzentrieren kann.

Gleichzeitig schreitet die Entwicklung von neuen Eingabemodalitäten ständig voran. Wurden früher interaktive Systeme meist durch Schalter, Hebel und Knöpfe bedient, so etablierten sich seit der Einführung kapazitiver Touchscreens in der Consumerbranche vor allem berührungssensitive Eingabemodalitäten, welche aktuell auch in immer mehr Fahrzeugen Verwendung finden. Eine andere Modalität, die herkömmlich vor allem in der Forschung eingesetzt wurde, erreicht langsam eine Genauigkeit und Erschwinglichkeit, um auch in der Consumerbranche breitere Anwendung zu finden. Blickerkennungssysteme werden zum Beispiel mit dem Ziel verwendet, Spiele immersiver zu gestalten, Inhalte

<sup>1</sup> Zur besseren Leserlichkeit wird in dieser Arbeit an manchen Stellen nur ein Geschlecht verwendet. Sofern nicht explizit anders erwähnt, bezieht sich die gewählte Form zugleich auf Personen mit männlichem, weiblichem oder diversem Geschlecht.

sinnvoller darzustellen oder die Bedienung zu erleichtern (Dechant et al., 2013; Santis & Iacoviello, 2009).

In dieser Arbeit wird untersucht, wie die Bedienung von Infotainmentsystemen im Fahrzeug durch die Erkennung der Blickrichtung des Fahrers verbessert werden kann. Hierfür wird das Blickverhalten im Fahrzeug analysiert, Interaktionskonzepte und -varianten entwickelt, prototypisch umgesetzt und in Nutzerstudien evaluiert. Die dadurch gewonnenen Erkenntnisse werden als Gestaltungsempfehlungen zusammengefasst und in einem finalen Konzept berücksichtigt, welches die Hauptbedienschritte eines Infotainmentsystems bei einer vollautomatisierten Fahrt abdeckt.

## <span id="page-13-0"></span>**1.1 Problemstellung und Kontext**

Die Anzahl der Funktionen, die ein Fahrer in seinem Fahrzeug bedienen kann, steigt stetig. Waren ursprünglich alle für den Fahrer vorgesehenen Interaktionsmöglichkeiten auf die Steuerung des Fahrzeugs ausgelegt, so kamen ab 36 Jahren nach der Erfindung des Automobils schon die ersten komplizierteren Funktionen – wie Radioempfänger und Telefone – ins Fahrzeug (Meixner et al., 2017). Mit dem Fortschritt der Technik steigt die Zahl der Funktionen immer weiter an. Auch durch die verbreitete Nutzung von Smartphones und Touchscreens ändern sich die Nebentätigkeiten während der Fahrt immens. Die Bedienung von zusätzlichen Geräten während der Fahrt hat sich in den letzten zehn Jahren mehr als verdreifacht (von 0.6% 2009 auf 2.1% 2018, National Highway Traffic Safety Administration, 2019). Die steigende Zahl von Funktionen im Multimedia- und Fahrerassistenzbereich birgt eine große Gefahr der Ablenkung für den Fahrer sowie eine stets größer werdende Komplexität in der Bedienung dieser Funktionen. Trotz immer besser werdender Unterstützungsfunktionen ist die Zahl der Unfälle, die durch Ablenkungen entstanden sind, in den letzten Jahren leicht gestiegen (National Highway Traffic Safety Administration, 2020).

Eine Möglichkeit der Gefahr der Ablenkung entgegenzuwirken ist die Übergabe der Fahrfunktion selbst an das Fahrzeug. Die SAE International definiert hierfür sechs unterschiedliche Level (SAE International, 2014):

• **Level 0**: Keine Automatisierung

Der Fahrer übernimmt *jederzeit* die komplette Steuerung der Fahraufgabe.

• **Level 1**: Fahrerassistenz

Das Fahrzeug kann *in gewissen Grenzen* Lenkung oder Beschleunigung/Verzögerung für den Fahrer übernehmen.

• **Level 2**: Teilweise Automatisierung

Das Fahrzeug kann *in gewissen Grenzen* sowohl Lenkung als auch Beschleunigung/Verzögerung für den Fahrer übernehmen.

• **Level 3**: Bedingte Automatisierung

Das Fahrzeug kann alle Aufgaben der Fahrzeugführung *in gewissen Grenzen* übernehmen, solange diese dem Fahrer rechtzeitig zurückgegeben werden können.

• **Level 4**: Hohe Automatisierung

Das Fahrzeug kann alle Aufgaben der Fahrzeugführung *in gewissen Grenzen* übernehmen, auch wenn diese dem Fahrer nicht zurückgegeben werden können.

• **Level 5**: Volle Automatisierung

Das Fahrzeug kann alle Aufgaben der Fahrzeugführung *jederzeit* und in jeder Umgebung übernehmen, die auch ein menschlicher Fahrer bewältigen könnte.

Da ab Level 3 der Fahrer nicht mehr gezwungen ist, seine gesamte Aufmerksamkeit auf das Fahrgeschehen zu legen, sind mehr Nebentätigkeiten zulässig und höhere Blickabwendungszeiten von der Straße möglich. Während bei Level 5 sogar komplett andere Innenraumkonzepte denkbar sind, muss in gewissen Fällen bei Level 4 und vor allem bei Level 3 die herkömmliche Fahrzeugführung weiterhin möglich sein. Dies schränkt den Interaktionsraum im Fahrzeug stark ein, auch wenn zum Beispiel die Sitzposition des Fahrers bei automatisierten Streckenabschnitten angepasst werden kann. Für die Bedienung während einer derartigen Sitzposition gibt es Ansätze, die herkömmlichen Bedienele-

1 Einleitung

mente (meist Touchscreens) ebenfalls zu verschieben, sodass der Fahrer sie weiterhin erreichen kann. Dies bringt jedoch eine Reihe neuer Sicherheits- und Ergonomiebedenken mit sich. Eine zweite Möglichkeit ist die Bedienung der Anzeigen aus der Ferne. Die so genannte Remotebedienung kann dabei mit unterschiedlichen Modalitäten durchgeführt werden. Zur Steuerung eines Interfaces, welches ursprünglich auf Touch ausgelegt ist, bieten sich hier nur wenige Modalitäten (wie zum Beispiel eine Maus und Tastatur, ein Trackpad oder eine Blicksteuerung) an.

## <span id="page-15-0"></span>**1.2 Forschungsfragen**

Mit der Einführung einer Fahrerbeobachtungskamera im Audi A8 (D5, ab 2017) und der Verfügbarkeit derartiger Kameras in anderen Fahrzeugen sowie der fortschreitenden Entwicklung im Gaze-Tracking stellt sich die Frage, ob die oben genannten Probleme durch den Einsatz von Blickerkennungssystemen im Fahrzeug gelöst oder zumindest abgeschwächt werden können. Dieser Fragestellung soll in der Arbeit nachgegangen und Empfehlungen entwickelt werden, wie eine Interaktion mit dem Fahrzeug über den Blick besonders intuitiv und benutzerfreundlich gestaltet werden kann. Um ein umfassendes Verständnis der Blickinteraktion und deren Möglichkeiten im Fahrzeug zu erlangen, müssen unterschiedliche Einzelfragen beantwortet werden, die in den Kapiteln detailliert beleuchtet werden. Hierbei werden gezielt Lücken in der Forschung identifiziert und mit eigenen Studien geschlossen, um folgende Fragen zu beantworten:

- Wie funktionieren Fahrerbeobachtung und Gaze-Tracking? (Kapitel [3](#page-30-0) und [4\)](#page-39-0)
- Wie verhält sich der Blick während der Interaktion im Fahrzeug? (Kapitel [5\)](#page-69-0)
- Wie sollte eine Blickinteraktion im Fahrzeug aus Nutzersicht gestaltet sein? (Kapitel [6](#page-111-0) bis [9\)](#page-230-0)
	- o Wie sollte die Blickinteraktion mit Displayelementen gestaltet sein? (Kapitel [6\)](#page-111-0)
	- o Wie sollte die Blickinteraktion bei manueller Fahrt gestaltet sein? (Kapitel [7\)](#page-160-0)

- o Wie sollte die Blickinteraktion bei teilautomatisierter Fahrt gestaltet sein? (Kapitel [8\)](#page-185-0)
- o Welche Empfehlungen ergeben sich daraus? (Kapitel [9\)](#page-230-0)

## <span id="page-16-0"></span>**1.3 Veröffentlichungen**

Im Rahmen dieser Arbeit entstanden mehrere Veröffentlichungen, in denen aufgekommene Fragestellungen knapp diskutiert werden. In den Kapiteln, in denen auf eine entsprechende Veröffentlichung eingegangen wird, wird diese ebenfalls erwähnt sowie durch zusätzliche Informationen ergänzt und detaillierter beschrieben.

- Natürliche Blickfolgen vor einer Fahrt im Fahrzeug (Hinterleitner & Gauer, 2017)
- Analyzing Gaze Behavior Prior to Interacting with a Multimedia Interface in a Car (Hinterleitner et al., 2018)
- Experimental Induction and Measurement of Negative Affect Induced by Interacting with In-vehicle Information Systems (Schömig et al., 2018)
- Efficiency and User Experience of Gaze Interaction in an Automotive Environment (Lux et al., 2018)
- Im Rahmen der Arbeit wurden ebenfalls mehrere Patente angemeldet, welche innovative Ideen zur Nutzung der Fahrerbeobachtungskamera für die Interaktion mit dem Fahrzeug beschreiben.
	- o Verfahren zum Erfassen einer Reaktion (Hinterleitner & Mayer, 2017)
	- o Eingabeeinheit und Verfahren zum Eingeben von Steuerbefehlen (Hinterleitner & Mayer, 2018a)
	- o Verfahren zum Unterstützen eines Benutzers beim Durchführen eines Scroll-Vorgangs, Vorrichtung und Kraftfahrzeug (Hinterleitner & Mayer, 2018b)

Zusätzlich wurden ausgewählte Fragestellungen als Abschlussarbeiten ausgeschrieben. Diese Fragestellungen wurden zusammen mit Studenten bearbeitet, wobei die Forschungsfragen sowie das grobe Vorgehen vorgegeben wurden und die Durchführung in enger Abstimmung mit dem Betreuer stattfand. In den zutreffenden Kapiteln wird dies ebenfalls angesprochen.

- Liu (2017)
- Herbricht (2018)
- Langner (2018)

Die Arbeit wurde ebenfalls von Praktikanten begleitet, welche vor allem bei der Studienvorbereitung, Durchführung und Auswertung unterstützt haben (Leonie Gauer: Kapitel [5.2;](#page-71-0) Maximilian Peiffer: Kapitel [6.1.1;](#page-113-0) Simon Hurst: Kapitel [7.3.2;](#page-179-0) Flora Kawohl: Kapitel [6.1.2,](#page-129-0) [6.2,](#page-140-0) [6.3,](#page-151-0) [8.3.3\)](#page-204-0).

## <span id="page-17-0"></span>**1.4 Aufbau der Arbeit**

Der Inhalt dieser Arbeit ist in [10](#page-263-0) Kapitel unterteilt, in denen zuerst die wissenschaftliche Grundlage der Fahrerbeobachtungs- und Blickerkennung diskutiert, sowie die verwendete Methodik erklärt wird. Anschließend werden durchgeführte Studien zum Blickverhalten während der Interaktion mit Fahrzeugsystemen beschrieben. Hierbei wird zwischen manueller und automatisierter Fahrt unterschieden. Die dadurch entstandenen Erkenntnisse werden zusammengefasst und in Form von Gestaltungsvorschlägen für eine Interaktion im Fahrzeug, die den Blick berücksichtigt, wiedergegeben. In den Kapitel[n 4](#page-39-0) bi[s 8](#page-185-0) werden dabei aufkommende Fragestellungen durch unterschiedliche Nutzerstudien untersucht sowie Konzepte entwickelt, umgesetzt und evaluiert. Die einzelnen Kapitel sind wie folgt aufgeteilt:

- **[1. Einleitung](#page-12-0)**

Einführung in die Thematik, die aktuelle Problematik und die daraus entstehenden Forschungsfragen.

- **[2. Methodik](#page-20-0)**

Beschreibung der angewandten Methoden, der Literaturrecherche, der regelmäßig verwendeten Fragebögen sowie des dahinterstehenden Gestaltungsprozesses.

#### - **[3. Fahrerbeobachtung](#page-30-0)**

Definition von Fahrerbeobachtung, der daraus ableitbaren Daten sowie des aktuellen Einsatzes von Fahrerbeobachtungsdaten.

## - **[4. Blickerkennung](#page-39-0)**

Messung, Kalibrierung und Verwendung von Blickdaten.

## - **[5. Blickverhalten im Fahrzeug](#page-69-0)**

Studien zur Erforschung des Blickverhaltens bei der Interaktion mit Fahrzeugsystemen.

## - **[6. Blickinteraktion mit Displayelementen](#page-111-0)**

Studien zur Akzeptanz unterschiedlicher Varianten der Blickinteraktion mit Elementen innerhalb eines Displays.

## - **[7. Blickinteraktion bei manueller Fahrt](#page-160-0)**

Erarbeitung, prototypische Umsetzung und Evaluation von blickbasierten Interaktionskonzepten bei manueller Fahrt.

## - **[8. Blickinteraktion bei teilautomatisierter](#page-185-0) Fahrt**

Unterstützungspotential der Blickinteraktion bei herkömmlicher Infotainmentbedienung sowie Erarbeitung, Umsetzung und Evaluation eines Interaktionskonzeptes für die blickbasierte Remotebedienung im Fahrzeug.

## - **[9. Regeln zur Gestaltung von Blickinteraktion](#page-230-0) im Fahrzeug**

Zusammenfassung der Erkenntnisse und Ableitung von Gestaltungsvorschlägen für unterschiedliche Interaktionsmöglichkeiten mit Blick.

## - **[10. Zusammenfassung und Ausblick](#page-263-0)**

Diskussion der erarbeiteten Inhalte sowie der Limitationen dieser Arbeit und Fragestellungen für eine mögliche Weiterführung des Themas.

## <span id="page-18-0"></span>**1.5 Hintergrund des Promotionsprojektes**

Diese Arbeit entstand im Rahmen eines Vorentwicklungsprojekts der Audi AG. Das Projekt "Visuelle Interaktion" von Dr. Stefan Mayer beschäftigte sich von Januar 2016 bis Dezember 2018 mit der Nutzung von Fahrerbeobachtungsdaten zur Verbesserung der Interaktion zwischen Fahrer und Fahrzeug. Die Nutzung der Blickrichtung des Fahrers wurde in einem Teilbereich des Projekts besonders betrachtet, welcher in dieser Arbeit im Detail beschrieben wird. Andere Bereiche,

die in dem Vorentwicklungsprojekt und den darin enthaltenen Studien untersucht wurden, berücksichtigen zum Beispiel die Mimik oder Gestik sowie die Emotion des Fahrers. Diese Bereiche werden in der Arbeit ausgeklammert.

2 Methodik

## <span id="page-20-0"></span>**2 Methodik**

Bei der Durchführung der einzelnen Bestandteile dieser Arbeit wurden unterschiedliche Methoden verwendet, um eine auf den Nutzer abgestimmte, intuitiv bedienbare Blicksteuerung im Fahrzeug zu ermöglichen. Hierfür wurden relevante Literaturquellen herangezogen, normierte Prozesse, wie der menschzentrierte Gestaltungsprozess und dessen Methoden, angewandt und standardisierte Fragebögen eingesetzt, welche im Folgenden beschrieben werden. Da unterschiedliche Fragestellungen in mehreren Studien bearbeitet wurden, wurde für jede Fragestellung eine eigenständige Literaturrecherche durchgeführt. Aus diesem Grund wird die Literatur in den dazugehörigen Kapiteln separat beschrieben und hier stattdessen auf die gemeinsam genutzten Methoden eingegangen.

#### <span id="page-20-1"></span>**2.1 Der menschzentrierte Gestaltungsprozess**

Die im Rahmen dieser Arbeit durchgeführten Studien orientieren sich an der Norm zur menschzentrierten Gestaltung gebrauchstauglicher Systeme (DIN EN ISO 9241-210). Diese Norm beschreibt ein nutzerzentriertes Vorgehen bei der Entwicklung interaktiver Systeme basierend auf vier iterativen Phasen (siehe [Abbil](#page-21-0)[dung 1\)](#page-21-0). Einige Kapitel beziehen sich dabei auf einzelne Phasen, andere wiederum beschreiben eine komplette oder mehrere Iterationen dieses Prozesses. Zusätzlich stellt die Norm dem iterativen Ablauf eine Phase zur Planung des Gestaltungsprozesses voran. Diese Planung wird in den entsprechenden Kapiteln für jede Studie einzeln beschrieben.

Der erste iterative Schritt beschreibt das Verstehen und Beschreiben des Nutzungskontextes. Der Fokus liegt dabei auf der tatsächlichen aktuellen Nutzung mit dem Ziel Probleme aufzudecken und Ressourcen zu identifizieren, die für die Erreichung eines Ziels in einem bestimmten Kontext notwendig sind. Hierfür wurden vor allem qualitative Methoden angewandt, welche in den einzelnen Studien näher beschrieben werden, um aktuelle Probleme zu erkennen, die sich eventuell durch den Einsatz von Blickerkennungssystemen lösen lassen. Bei der Zusammenfassung qualitativer Aussagen wurden hier sowohl induktive als

auch deduktive Verfahren verwendet. Teilweise ergaben sich aus den Interviewleitfäden Kategorien, denen Aussagen zugeordnet werden konnten, oft wurden aber alle einzelnen Aussagen mit gleichem Inhalt gruppiert und ergaben so Kategorien für die Zusammenfassung. Statistische Clustering-Verfahren wurden nicht verwendet und auf gleich große Kategorien wurde absichtlich nicht geachtet, damit auch einzelne Meinungen berücksichtigt werden konnten.

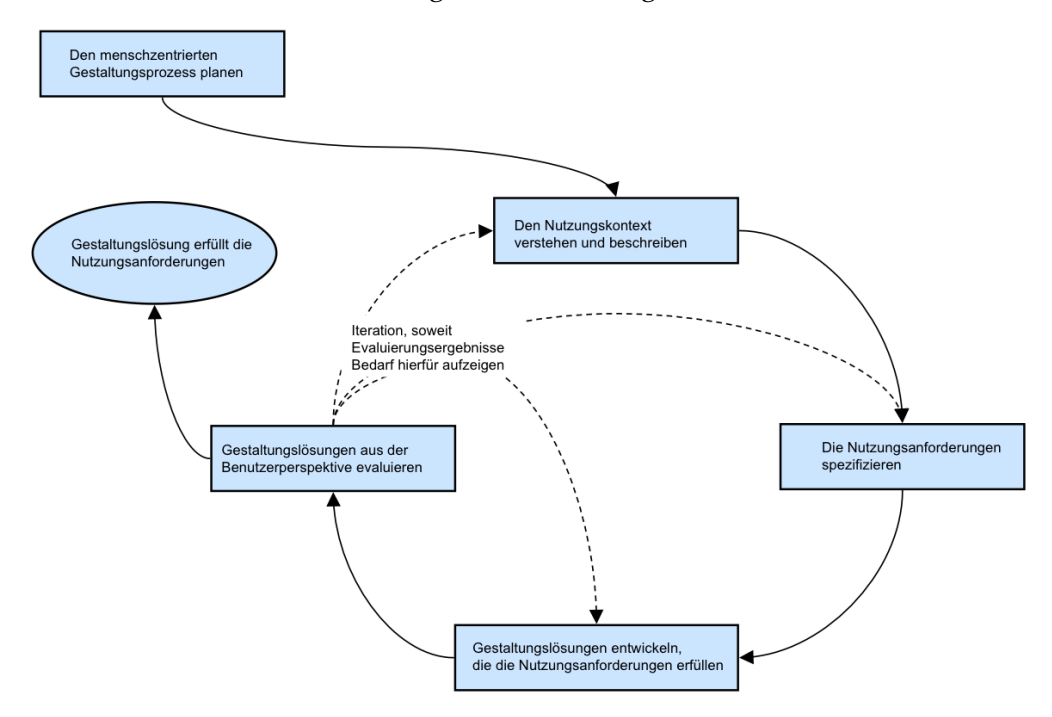

<span id="page-21-0"></span>**Abbildung 1: Der menschzentrierte Gestaltungsprozess (nach DIN EN ISO 9241-210)**

Im zweiten Schritt werden die Erkenntnisse zu Erfordernissen aus Sicht der Nutzer (was er haben, wissen oder können muss, um etwas zu erreichen) umformuliert und daraus Nutzungsanforderungen an ein potenzielles System (was eingegeben, ausgewählt oder ausgegeben werden können muss) abgeleitet. Obwohl dieser Schritt bei der Entwicklung aller Prototypen in unterschiedlichem Umfang berücksichtigt wurde, wird er in den meisten Kapiteln nicht explizit aufgeführt.

Der dritte Schritt beschreibt die Umsetzung dieser Nutzungsanforderungen in einem System. Hier wurden vor allem Mid- bis High-Fidelity Prototypen umgesetzt, welche den Blick der Nutzer verwenden konnten. Meistens basierten diese Prototypen visuell auf der damals aktuellen (2018) Generation des Infotainmentsystems von Audi und wurden entweder in HTML oder Unity umgesetzt.

2 Methodik

In einzelnen Fällen handelte es sich um nicht funktionale Prototypen in Form von Skizzen oder low-fidelity Papier- oder Powerpointprototypen.

Im letzten Schritt jeder Iteration wird das umgesetzte System mit Probanden getestet. Hier muss zwischen summativer und formativer Evaluation unterschieden werden. Während die summative Evaluation eine meist quantitative Bewertung eines Systems beschreibt, so legt die formative Evaluation besonderen Wert auf (meist qualitative) Hinweise, wie das System verbessert werden könnte. In allen Evaluationen in dieser Arbeit wurden entsprechende Tests durchgeführt, die zusätzlich zu den vordefinierten Testaufgaben Pre- und Post-Session Interviews beinhalteten. Meistens fand eine Mischung aus summativer und formativer Evaluation statt. Aus diesem Grund wurden häufig in einem Mixed-Methods Ansatz sowohl qualitative als auch quantitative Daten erhoben. Um hier die Usability messen zu können wurden oft A/B Tests durchgeführt und das entwickelte System mit einem Referenzprodukt verglichen.

Werden in der Evaluationsphase Probleme erkannt oder erfüllt das System nicht die vorher definierten Nutzungsanforderungen, so sieht der Prozess vor, zu analysieren, zu welchem der anderen drei iterativen Schritte zurückgesprungen werden muss. Von da aus wird der Prozess so lange wiederholt, bis die Gestaltlösung alle Anforderungen erfüllt.

#### <span id="page-22-0"></span>**2.2 Eingesetzte Fragebögen**

Zur Messung unterschiedlicher Systemeigenschaften und um eine Vergleichbarkeit gewährleisten zu können wurden in den beschriebenen Studien bestimmte Fragebögen regelmäßig verwendet. Diese sollen im Folgenden detailliert beschrieben werden. Die entsprechenden Kapitel, in denen die Fragebögen angewandt wurden, greifen diese Beschreibungen ebenfalls kurz auf.

#### <span id="page-22-1"></span>**2.2.1 Usability**

Die Usability lässt sich in ihren Bestandteilen Effizienz, Effektivität und Zufriedenheit mit unterschiedlichen Fragebögen messen. Unterschiedliche Fragebögen gehen dabei unterschiedlich stark auf einzelne dieser drei Aspekte ein. So gibt es Fragebögen, wie den Post-Study Usability Questionnaire (PSSUQ), der vor allem

auf die wahrgenommene Zufriedenheit mit dem erlebten System abzielt oder den Perceived Usefulness and Ease of Use Questionnaire (PUEU), welcher stärker die Effizienz und Effektivität abfrägt. Da bei einigen Studien auch mehrere Systeme oder Systemvarianten miteinander verglichen wurden, schließt dies zu große Fragebögen, wie das Software Usability Measurement Inventory (SUMI) mit 50 Fragen, den Questionnaire for User Interface Satisfaction (QUIS) mit 90 Fragen und den Purdue Usability Testing Questionnaire (PUTQ) mit sogar 100 Fragen aus. Kurze Fragebögen, die gleichermaßen alle drei Aspekte der Usability abfragen, wie der UMUX, UMUX-lite und der System Usability Scale (SUS), sind folglich am besten geeignet. In dieser Arbeit wurde vorwiegend der System Usability Scale verwendet, da er zusätzlich einen Benchmark liefert, welcher die Ergebnisse in unterschiedliche Bereiche einteilt.

#### <span id="page-23-0"></span>*2.2.1.1 System Usability Scale*

Der System Usability Scale (kurz SUS, Brooke, 1996) ist ein Standardfragebogen zur Messung der subjektiv wahrgenommenen Usability eines technischen Systems. 1986 als "quick and dirty" Methode erstmals vorgestellt hat er sich zum am weitesten verbreiteten Usability Fragebogen entwickelt (Lewis, 2018). Er besteht aus zehn Aussagen, denen auf einer fünfstufigen Likert-Skala zugestimmt oder widersprochen werden soll. Die Fragen sind abwechselnd positiv und negativ gestellt und ergeben jeweils eine Punktzahl von 0 (negativste Antwortmöglichkeit) bis 4 (positivste Antwortmöglichkeit). Zusammengezählt und multipliziert mit 2.5 ergibt dies einen Gesamtwert zwischen 0 und 100, welcher die wahrgenommene Usability des Systems beschreibt. Dies entspricht dabei keinen Prozentzahlen und sollte nicht metrisch interpretiert werden. Ein System mit einem System Usability Scale Ergebnis von 40 ist folglich nicht halb so gut wie ein System mit einem System Usability Scale Ergebnis von 80.

Ein Vergleich von über 3000 SUS Bewertungen ergab Quartile für einen Benchmark, in die die Ergebnisse eingeteilt werde können. Knapp 1000 Systeme wurden zusätzlich noch generell von Probanden mit Adjektiven bewertet. Dabei galten Systeme mit einem SUS-Score von 50.9 als "OK" und Systeme mit einem SUS Score von 71.4 als "Gut" (siehe [Abbildung 2,](#page-24-0) Bangor et al., 2009).

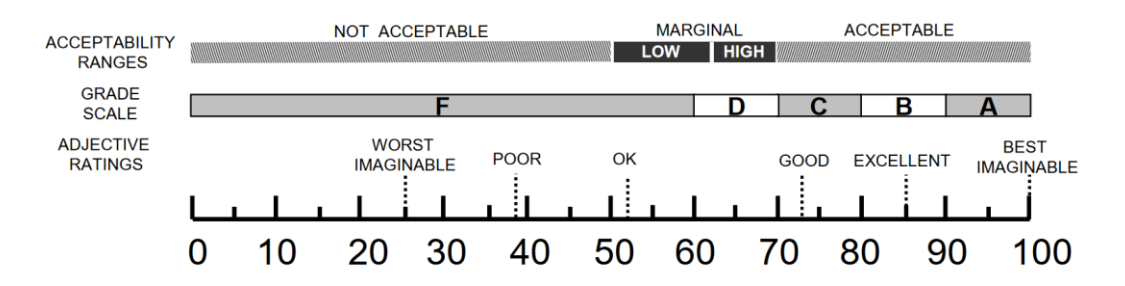

#### <span id="page-24-0"></span>**Abbildung 2: System Usability Scale Score Benchmark (Bangor et al., 2009)**

Der Fragebogen selbst ist in Anhang [B.3 System Usability Scale](#page-297-0) zu finden.

Gleichzeitig zur Bewertung des gesamten Systems ist es manchmal hilfreich Teilaspekte der Bedienung bewerten zu lassen. Hierfür gibt es einige Fragebögen, welche nach einzelnen Aufgaben innerhalb einer Studie gestellt werden können. Die meisten dieser Fragebögen stellen dabei lediglich eine Frage. So messen die Single Ease Question (SEQ) und die Usability Magnitude Estimation (UME) die wahrgenommene Schwierigkeit der erlebten Aufgabe. Der After Scenario Questionnaire (ASQ) ermöglicht durch seine drei Fragen eine detailliertere Bewertung und wurde deshalb in dieser Arbeit verwendet.

#### *2.2.1.2 After Scenario Questionnaire*

Der After Scenario Questionnaire oder ASQ von Lewis (1991) ist ein Fragebogen, der angewendet werden kann, um die Zufriedenheit der Benutzer mit einem System zu messen. Im Gegensatz zu anderen derartigen Fragenbögen zielt er darauf ab, einfach und schnell direkt nach dem Erleben eines einzelnen Szenarios eingesetzt zu werden. Dabei unterscheidet er sich zum Beispiel vom System Usability Scale [\(2.2.1.1\)](#page-23-0), welcher normalerweise einmal pro System und nicht einmal pro Test-Szenario eingesetzt wird.

Der ASQ besteht aus lediglich drei Aussagen, welchen der Nutzer auf einer siebenstufigen Skala zustimmen oder widersprechen kann  $(1 =$  "Stimme voll zu"; 7 = "Stimme überhaupt nicht zu"). Alternativ kann "Nicht zutreffend" gewählt werden und jeder Aussage optional ein Kommentar hinzugefügt werden. Die drei Aussagen sollen die Hauptbestandteile von Benutzerfreundlichkeit abfragen und zielen darauf ab, wie einfach der Nutzer die Durchführung der Aufgabe fand, wie zufrieden er mit der Zeit ist, die er benötigte und mit der Hilfe, die das System angeboten hat (Lewis, 1991):

- "Insgesamt bin ich damit zufrieden, wie leicht es ist, die Aufgabe mit dem System zu lösen."
- "Insgesamt bin ich damit zufrieden, wie viel Zeit das Lösen der Aufgabe mit dem System benötigt."
- "Insgesamt bin ich mit den Rückmeldungen des Systems beim Lösen der Aufgabe zufrieden."

Laut Lewis (1991) können die gegebenen Antworten sowohl einzeln ausgewertet als auch addiert werden, um einen einzelnen Wert für die Benutzerfreundlichkeit des Systems in dem getesteten Szenario zu ermitteln.

#### <span id="page-25-0"></span>**2.2.2 User Experience**

Die i[n 2.2.1](#page-22-1) beschriebenen Fragebögen bewerten teilweise nicht nur alleinstehend die Usability, sondern diese auch als Teil der User Experience. Es gibt allerdings zwei etablierte Fragebögen, die explizit die User Experience bewerten und aus diesem Grund wiederholt angewandt wurden. Der erste ist der AttrakDiff, welcher umfassend die pragmatische Qualität, die hedonische Qualität und die Attraktivität eines Produkts misst. Bei besonders neuartigen Produkten oder Interaktionsformen wie der Blicksteuerung bietet sich aber ebenfalls der User Experience Questionnaire an, welcher zusätzlich die Originalität des erlebten Systems abfragt und einen Benchmark zum Vergleich mit anderen Systemen anbietet. Deshalb wurden vor allem diese zwei Fragebögen in den hier beschriebenen Studien verwendet.

#### *2.2.2.1 AttrakDiff und AttrakDiff mini*

Neben der reinen Gebrauchstauglichkeit haben vor allem hedonische Werte einen großen Einfluss auf die User Experience eines Systems. Zu Messung dieser Werte wurde der AttrakDiff von Hassenzahl et al. (2003) entwickelt. Er besteht aus 28 Wortpaaren mit jeweils gegensätzlicher Bedeutung (semantisches Differenzial), welche auf die Aspekte "pragmatische Qualität", "hedonische Qualität" und "Attraktivität" des getesteten Produkts abzielen (Hassenzahl et al., 2008). Die hedonische Qualität wird hierbei noch in Stimulation und Identität unterteilt. Stimulation bedeutet in dem Fall die Anregung einer Verbesserung der eigenen

Kenntnisse und Fertigkeiten während Identität die Fähigkeit des Systems beschreibt, eine zum Nutzer passende Identität zu kommunizieren (Hassenzahl et al., 2003). Dadurch ergeben sich jeweils sieben Gegensatzpaare für die vier untersuchten Aspekte des Systems, welche vom Nutzer in einer siebenstufigen Skala ausgewählt werden können.

Zur Auswertung können die einzelnen Gegensatzpaare betrachtet werden sowie eine Auswertung nach den vier Qualitätsaspekten. Hierzu werden die Mittelwerte der jeweils sieben Gegensatzpaare für jeden einzelnen Aspekt (pragmatische Qualität, hedonische Qualität - Identität, hedonische Qualität - Stimulation, Attraktivität) berechnet.

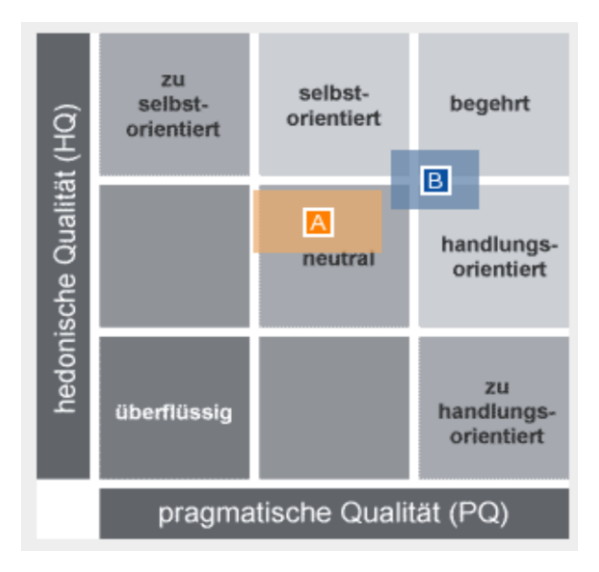

<span id="page-26-0"></span>**Abbildung 3: AttrakDiff Portfoliodarstellung (Hassenzahl et al., 2008)**

Eine häufige Darstellung ist die Visualisierung der pragmatischen und hedonischen Qualität in einer Portfoliodarstellung, welche in neun gleich große Flächen unterteilt ist (siehe [Abbildung 3\)](#page-26-0). Die X-Achse spiegelt hierbei die pragmatische Qualität wider, die Y-Achse die hedonische Qualität (Mittelwert aus der hedonischen Qualität - Identität und der hedonischen Qualität - Stimulation). In diese Grafik wird der Mittelwert der beiden Qualitäten sowie ein Konfidenzrechteck eingezeichnet. Dies eignet sich besonders gut, um den Unterschied zwischen zwei Produkten oder zwei Varianten eines Produkts schnell und einfach darzustellen. Zusätzlich kann durch die Einteilung der Grafik in neun Bereiche ein Hinweis gegeben werden, ob das getestete Produkt zu selbstorientiert, selbstorientiert, begehrt, neutral, handlungsorientiert, zu handlungsorientiert oder

2 Methodik

überflüssig ist (für zwei Bereiche gibt es keine Beschreibung). (Hassenzahl et al., 2008)

Da der Einsatz von 28 Fragen einen erhöhten Aufwand für die Nutzer darstellt, wurde eine verkürzte Variante des AttrakDiff entwickelt. Der AttrakDiff mini beinhaltet nur noch zehn Gegensatzpaare (vier pragmatische, vier hedonische und zwei, die auf die Attraktivität abzielen) und soll das wiederholte Messen während eines Tests vereinfachen (Hassenzahl et al., 2008).

Die beiden Fragebögen sind in Anhang [B.1 AttrakDiff und AttrakDiff mini](#page-296-1) zu finden.

#### *2.2.2.2 User Experience Questionnaire*

Der User Experience Questionnaire (kurz UEQ) ist ein Fragebogen, der mit dem Ziel entwickelt wurde, sich weder besonders auf die pragmatischen Qualitäten eines Produkts zu fokussieren (wie etwa der System Usability Scale) noch auf die hedonischen Qualitäten (wie etwa der AttrakDiff). Er besteht aus 26 Gegensatzpaaren, bei denen sich der Proband für je eine Ausprägung auf einer siebenstufigen Skala entscheiden muss. Aus den Antworten können die Dimensionen Attraktivität (sechs Antworten), Durchschaubarkeit, Effizienz, Vorhersagbarkeit, Stimulation und Originalität (je vier Antworten) berechnet werden. Die Polung und Reihenfolge der Gegensatzpaare sind dabei randomisiert. (Laugwitz et al., 2006)

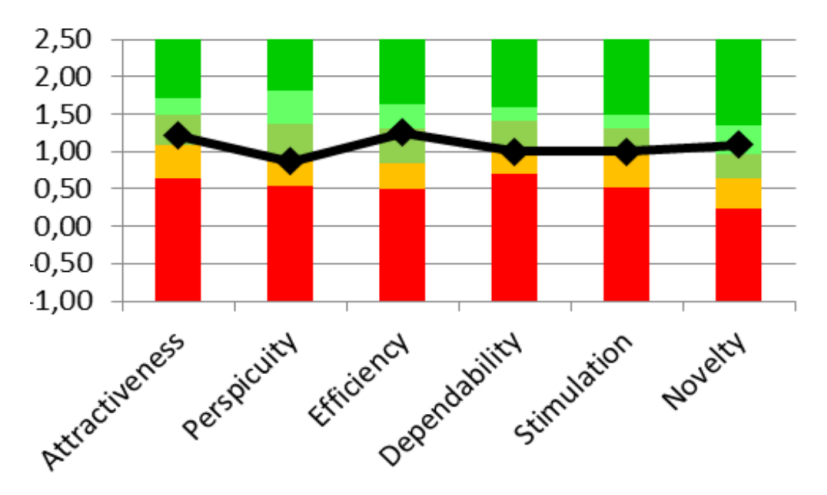

<span id="page-27-0"></span>**Abbildung 4: UEQ Benchmark Beispiel (Schrepp et al., 2017)**

Ein großer Unterschied, den der UEQ mitbringt, ist ein Benchmark (sieh[e Ab](#page-27-0)[bildung 4\)](#page-27-0). Dadurch lassen sich die Ergebnisse im Vergleich zu anderen Produkten interpretieren, ohne selbst zum Beispiel einen AB-Test durchführen zu müssen. Dieser Benchmark wurde aus Daten von über 240 Studien und knapp 10.000 Antworten erstellt und beschreibt dabei die Mittelwerte und Standardabweichungen der UEQ Ergebnisse von überwiegend Geschäfts- (41%) und Webanwendungen (26%). (Schrepp et al., 2017)

In dieser Arbeit wurde der UEQ vor allem dann verwendet, wenn durch die Neuartigkeit der getesteten Interaktionsform die Aussagen zu Stimulation und Originalität von besonderem Interesse waren sowie wenn kein Vergleichssystem vorhanden war und deshalb die Ergebnisse mit Hilfe des mitgelieferten Benchmarks besser interpretiert werden konnten.

Der komplette Fragebogen sowie die Benchmarks sind in Anhang [B.4 User](#page-297-1)  [Experience Questionnaire](#page-297-1) zu finden.

#### <span id="page-28-0"></span>**2.2.3 Belastung**

Auch die Belastung oder Anstrengung lässt sich auf unterschiedliche Art und Weise messen. Neben physikalischen Messmöglichkeiten gibt es auch hierfür Fragebögen. Diese fragen zum Beispiel die wahrgenommene Schwierigkeit einer Aufgabe ab (Single Ease Question und Usability Magnitude Estimation) oder die wahrgenommene mentale Anstrengung (Subjective Mental Effort Questionnaire – SMEQ). Diese erfragen in einer Frage direkt nach Erleben der Aufgabe die Belastung des Nutzers ab, liefern dadurch aber nur einen Wert.

Im Fahrzeug während der Fahrt kommt sehr häufig der Driving Activity Load Index (DALI) zum Einsatz. Dieser basiert auf dem NASA-TLX (Task Load Index) und ist speziell für die Nutzung während der Fahrt angepasst. So misst er unter anderem die Ablenkung von der Fahraufgabe. Da in dieser Arbeit die Belastung in Studien gemessen wurde, in denen keine Fahraufgabe präsent war, wurde statt dessen direkt der NASA-TLX verwendet.

#### *2.2.3.1 NASA-TLX (Task Load Index)*

Der NASA Task Load Index wurde Ende der 1980er Jahre von der NASA entwickelt, um eine Möglichkeit zu haben, empirisch ermitteln zu können, welche Faktoren den größten Einfluss auf die subjektiv wahrgenommene Arbeitsbelastung haben. Dafür wurden sechs Dimensionen ermittelt, in denen sich die Probanden auf einer zwanzigstufigen Skala einordnen können. Diese Dimensionen beschreiben die mentale Belastung, die physische Belastung, die temporale Belastung, die empfundene Performance, den empfundenen Aufwand und die Frustration. Zu jeder Dimension gibt es dabei eine Frage. In einem zweiten Teil können diese Fragen von den Probanden einzeln gewichtet werden. (Hart & Staveland, 1988)

In den hier durchgeführten Studien wurde die Gewichtung der Fragen weggelassen und der NASA-TLX als "Raw TLX" verwendet. Dies ist eine übliche Herangehensweise. Die deutsche Übersetzung des Fragebogens stammt von Pfendler (1990).

Der Fragebogen ist in Anhan[g B.2 NASA-TLX](#page-296-2) zu finden.

#### <span id="page-29-0"></span>**2.3 Statistische Auswertung**

Zur statistischen Auswertung der Fragestellungen wurden unterschiedliche Methoden entsprechend der Hypothesen und Stichprobenbeschaffenheiten verwendet (Döring, 2023, S. 22-26). Die einzelnen verwendeten Methoden werden in den entsprechenden Kapiteln erklärt. Generell wurde mit einem Alpha Niveau von 5% gerechnet. Bei Mehrfachvergleichen wurde die Bonferroni-Korrektur angewandt. Zur Auswertung wurde das Programm IBM SPSS Statistics in der Version 26 verwendet.

## <span id="page-30-0"></span>**3 Fahrerbeobachtung**

Um eine Interaktion zwischen Fahrer und Fahrzeug basierend auf dem Verhalten des Fahrers zu ermöglichen, muss dieses vom Fahrzeug erfasst, ausgewertet und interpretiert werden. Dies wird allgemein als Fahrerbeobachtung bezeichnet. Dabei gibt es unterschiedliche Möglichkeiten diese Beobachtung durchzuführen.

Die einfachste Variante ist die Verwendung von Kameras. Diese liefern ein zweidimensionales Bild des Fahrers, aus welchem mit unterschiedlichen Verfahren Informationen extrahiert werden können. Diese Methode hat zwei entscheidende Nachteile. Um ein ausreichend detailliertes Bild zu erhalten, muss die Szene entsprechend ausgeleuchtet werden. Externe Lichtquellen wie die Sonne oder Straßenlaternen liefern dabei vor allem während der Fahrt eine sehr diverse Lichtumgebung mit permanenten Lichtwechseln und dynamischem Schattenwurf, welche eine konstante Auswertung der Bilder erschweren. Eine separate Lichtquelle, um den Fahrer immer gleichmäßig zu beleuchten, müsste entsprechend hell sein und würde den Fahrer blenden und ablenken. Ein weiterer Nachteil ist der Mangel an Tiefeninformationen. Obwohl auf Basis der Bilddaten die Entfernung zur Kamera geschätzt werden kann, ist eine genaue Berechnung der Entfernung und Ausrichtung der einzelnen Körperteile des Fahrers nur bedingt und ungenau möglich. Durch die Nutzung von mehreren, an unterschiedlichen Stellen platzierten Kameras kann eine dreidimensionale Repräsentation der Szene allerdings trianguliert werden.

Eine Lösung für mangelhafte Lichtbedingungen ist die Nutzung von Infrarotkameras (siehe [Abbildung 5\)](#page-31-0). Da sich das dabei genutzte Licht außerhalb des vom Menschen wahrnehmbaren Spektrums (Wellenlängen über 770nm; Alexander, 1998, S. 11) befindet, kann eine Infrarot-Belichtungseinheit sehr hell eingestellt werden, ohne dass dabei der Fahrer geblendet wird. Ein weiterer Vorteil derartiger Systeme ist die Infrarot-Durchlässigkeit der meisten Sonnenbrillen. Während diese sichtbares Licht blockieren, erscheinen die Brillengläser der meisten Sonnenbrillen für eine Infrarotkamera durchsichtig. Durch die Nutzung des Infrarotspektrums gehen allerdings alle anderen Farbinformationen verloren. Es entsteht deshalb leidglich ein Bild in Graustufen.

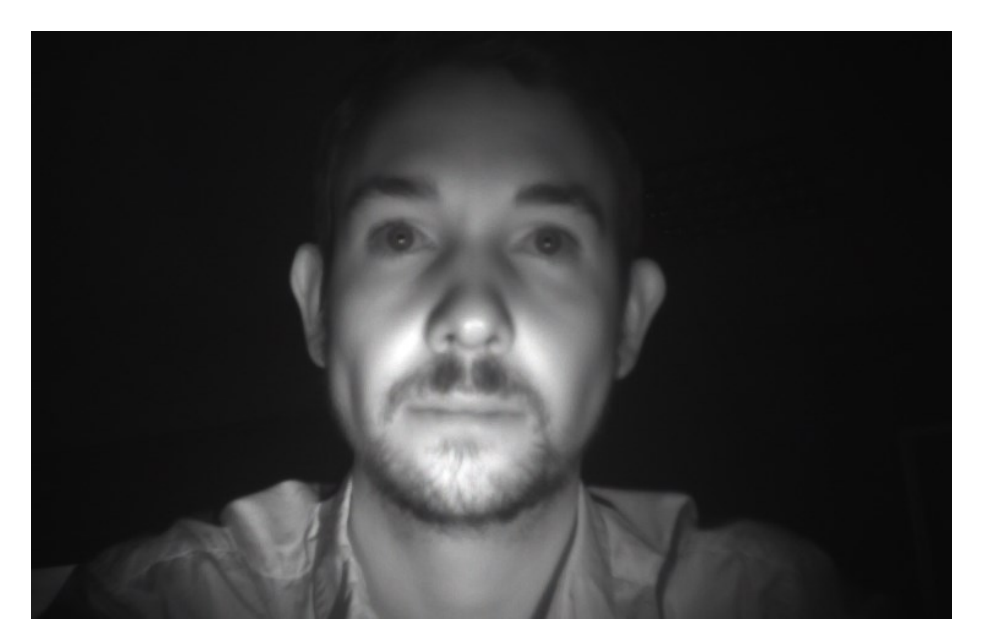

**Abbildung 5: Bild aus Kamerasystem mit IR-Beleuchtung**

<span id="page-31-0"></span>Für Tiefeninformationen kann eine so genannte Time-of-Flight (ToF) Kamera genutzt werden. Hierbei wird die Szene mit einem hellen Lichtimpuls kurz komplett ausgeleuchtet. Dies wird meist mit unsichtbarem Licht, zum Beispiel Infrarot, durchgeführt. Der Kamerasensor zeichnet daraufhin die Reflexionen dieses Lichtimpulses in der Umgebung auf. Dabei kann gemessen werden, wie lange das Licht gebraucht hat, um von der Lichtquelle zur Umgebung und zurück zum Sensor zu gelangen. Diese Messung wird für jeden Pixel des aufgenommenen Bildes gleichzeitig durchgeführt. So entsteht in hoher Aufnahmefrequenz ein Bild der Umgebung bestehend aus Tiefeninformationen. Da hier lediglich die Zeit und Intensität gemessen wird, in der das Licht zurück auf den Sensor fällt und ein Lichtspektrum genutzt wird, welches für den Menschen nicht wahrnehmbar ist, fehlen hierbei ebenfalls Farbinformationen. (Kolb et al., 2010)

Zusätzlich kann der Innenraum des Fahrzeugs mit Wärmebildkameras beobachtet werden. Diese messen ohne eigene Lichtquelle mittleres und langwelliges Infrarot und können dabei ein Bild der Umgebung basierend auf deren Temperatur erstellen (Alexander, 1998, S.50). Auch hier fehlen jegliche Farbinformationen.

Fahrerbeobachtung ist grundsätzlich auf die Analyse des Fahrers ausgelegt, kann aber mit entsprechender Platzierung der Sensoren auch auf jeden anderen Insassen des Fahrzeugs angewandt werden und sogar auf Personen außerhalb

des Fahrzeugs. Um jede Interaktion des Fahrers mit dem Fahrzeug in entsprechender Qualität analysieren zu können ist oft die Platzierung von mehreren Sensoren an unterschiedlichen Orten im Fahrzeug notwendig, die sich gegenseitig ergänzen und unterstützen.

### <span id="page-32-0"></span>**3.1 Fahrerbeobachtungsdaten**

Aus den Aufnahmen unterschiedlicher Sensoren können unterschiedliche Informationen abgeleitet werden. Die Erhebung dieser Informationen ist oft mit einem einzelnen Sensor möglich, profitiert aber meistens von der Kombination mehrerer Sensoren. Die abgeleiteten Informationen können dann verwendet werden, um das Verhalten des Fahrers zu beobachten oder auch darauf zu reagieren und somit eine Interaktion basierend auf Fahrerbeobachtungsdaten zu ermöglichen. Im Folgenden sollen zusätzlich zum Blick unterschiedliche Daten beschrieben werden, die durch eine Fahrerbeobachtung – vor allem durch eine Fahrerbeobachtungskamera – erhoben werden können. Dabei wird grob erklärt, wie diese Daten erhoben werden können, bevor auf deren mögliche Verwendung im Fahrzeug eingegangen wird.

#### <span id="page-32-1"></span>**3.1.1 Head-Tracking**

Die Position und Ausrichtung des Kopfes sind Werte, welche oft als Basis anderer Daten verwendet werden können. So kann zum Beispiel die Identifikation des Fahrers oder das Eye- und Gaze-Tracking nur dann korrekt funktionieren, wenn Position und Ausrichtung des Kopfes des Nutzers möglichst genau erkannt werden können.

Ein Beispiel für einen der ersten Algorithmen zur Erkennung des Gesichts in Echtzeit ist der Viola Jones Algorithmus. Hierbei werden so genannte haarähnliche Eigenschaften verwendet. Das bedeutet, dass es mehrere, einfache, schwarzweiße Patterns gibt, die unterschiedliche Bereiche eines Gesichts charakterisieren. In einem Bild wird dann errechnet, an welcher Stelle, in welcher Größe und Ausrichtung die einzelnen Patterns vorkommen. Da die meisten Gesichter relativ gleich strukturiert sind, können diese so durch die Lage der einzelnen Patterns im Bild zueinander erkannt werden. (Wang, 2014; Viola & Jones, 2004)

Mit modernerer Technik lässt sich auch maschinelles Lernen verwenden, um Gesichter in einem Bild zu finden. Dafür wurden ursprünglich so genannte Eigengesichter als Merkmale verwendet. Diese beruhen auf der Hauptkomponentenanalyse eines Bildes, welches die wichtigsten Merkmale des Bildes schätzt. So kann man zum Beispiel ein Trainingsset aus Bildern erzeugen, die unabhängig von der Umgebungsbeleuchtung sind. (Swets & Weng, 1996; Etemad & Chellappa, 1996)

Diese Eigenvektoren lassen sich aber nicht nur auf Gesichter anwenden. So können auch andere Merkmale zum Beispiel innerhalb eines Gesichts, wie Augen oder Mund, erkannt werden, um die Kopfrichtung berechnen zu können (Varchmin et al., 1998).

Neben der Notwendigkeit, die Kopfposition zu kennen, um andere Daten abzuleiten, wie zum Beispiel die Augenposition oder die Blickrichtung, kann die Kopfbewegung auch verwendet werden, um Müdigkeit und Aufmerksamkeit des Fahrers zu messen (Bergholz et al., 2008).

#### <span id="page-33-0"></span>**3.1.2 Mimik**

Die Erkennung der Mimik ist besonders für die Erkennung der körperlichen und kognitiven Belastung des Fahrers von Interesse. Eine Absicht des Fahrers kann aus der Mimik nicht erkannt werden (Herzberger et al., 2019).

Auch hier kommen Algorithmen zum Einsatz, die denen der Gesichtserkennung ähneln. Es werden meist markante Punkte im Gesicht erkannt (so genannte Facial Feature Points), die für die Mimik besonders relevant sind. Hierzu zählen vor allem die Lippen, Augenbrauen, Nase, Augen und das Kinn beziehungsweise der Unterkiefer. Diese können ebenfalls mit einem Viola Jones Algorithmus lokalisiert und deren Form mit Hilfe von Bildverarbeitung erkannt werden. Dabei kann ein Klassifikator verwendet werden, der die Haut um ein Merkmal herum erkennt und dadurch die Form des Merkmals berechnen lässt. Das erkannte Merkmal kann dann in Form von Punkten repräsentiert werden und in Zusammenspiel mit den anderen Merkmalen Aussagen über die Mimik des Nutzers zulassen. (Majumder et al., 2014)

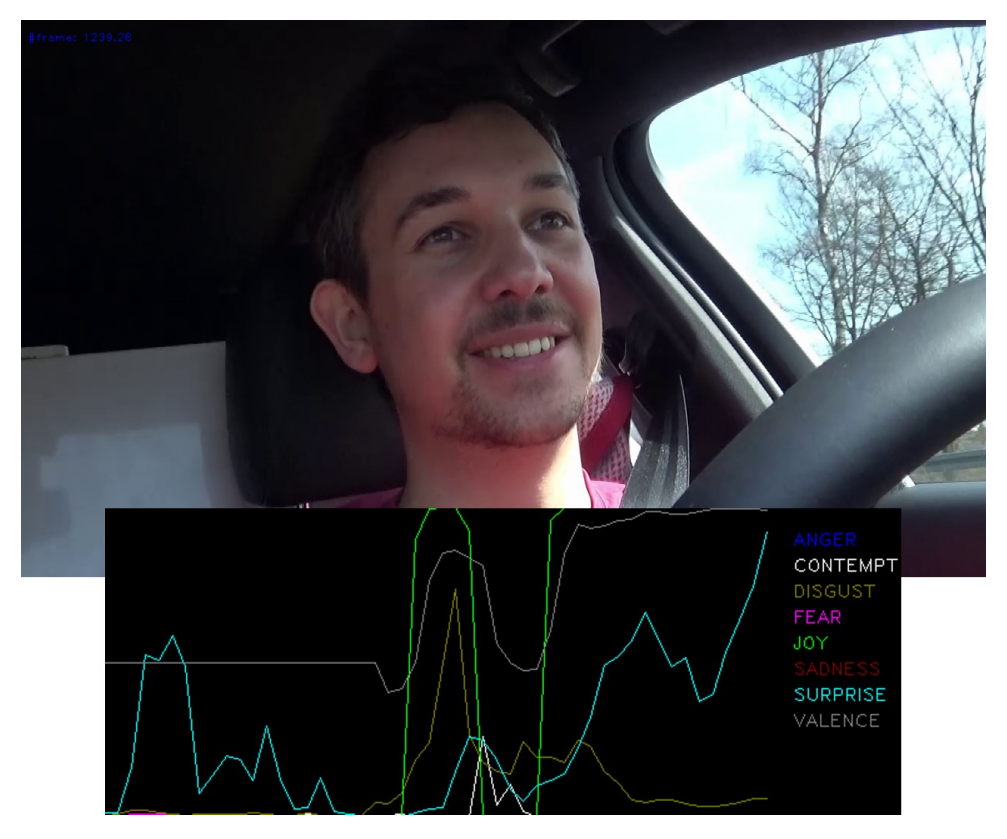

<span id="page-34-1"></span>**Abbildung 6: Emotionserkennung im Fahrzeug (x-Achse Zeit; y-Achse Intensität der erkannten Emotion)**

Die erkannte Mimik kann in Kombination mit maschinellem Lernen oder dem Facial Action Coding System (Ekman, 1997) verwendet werden, um Emotionen oder Mikroemotionen zu berechnen (siehe [Abbildung 6\)](#page-34-1). Zusätzlich kann aber auch die Müdigkeit und Aufmerksamkeit des Fahrers analysiert werden, indem Größen wie der Öffnungswinkel des Auges oder die Dauer und Frequenz des Lidschlusses, das Blinzeln, betrachtet werden (Bergholz et al., 2008).

## <span id="page-34-0"></span>**3.1.3 Gestik**

Gestik beschreibt nicht die Veränderung von Merkmalen im Kopfbereich des Fahrers, sondern die Änderung der allgemeinen Körperpose. Hierbei können zum Beispiel Kopfdrehungen berücksichtigt werden, aber auch Bewegungen des Oberkörpers, der Schultern oder der Arme und Hände, sofern sich diese im Sichtbereich der Fahrerbeobachtungskamera befinden. Da hier die Dreidimensionalität der Geste oft eine wichtige Rolle spielt, profitiert die Gestenerkennung von einem tiefenbasierten Erkennungsverfahren, kann aber auch mit zweidimensionalen Bildern funktionieren.

In herkömmlichen Verfahren wird ein Bild so analysiert, dass zuerst die grobe Körperform erkannt wird. Dies ist über eine Erkennung von Kopf, Händen und Füßen möglich. Hierfür können zum Beispiel auch die in [3.1.1](#page-32-1) beschriebenen Verfahren verwendet werden. Danach werden sekundäre Körpermerkmale erkannt, wie die Schultern, Ellenbogen und Knie. Auch die Abgrenzung des Körpers vom Hintergrund und dann die Berechnung des Körperschwerpunkts und die Erkennung der einzelnen Körperteile, stellt eine Möglichkeit dar. (Boulay et al., 2003)

Neuere Verfahren ermöglichen auch eine Erkennung der einzelnen Körperteile oder der gesamten Körperposition über maschinelles Lernen.

Auch dieses Maß ist kein Indikator für die Absicht des Fahrers, kann aber zur Erkennung von kognitiver und körperlicher Belastung verwendet werden. Zusätzlich wird Gestik im Fahrzeug vor allem zur Kommunikation mit anderen Verkehrsteilnehmern genutzt. (Herzberger et al., 2019)

#### <span id="page-35-0"></span>**3.1.4 Fahreridentifikation**

Eine Grundvoraussetzung zur Personalisierung von Inhalten ist die Identifikation des Nutzers beziehungsweise Fahrers. Dies kann sowohl für personalisierte Einstellungen und Konfigurationen verwendet werden als auch für eine personenspezifische Kalibrierung von Systemen, wie zum Beispiel Gaze-Trackern.

Normalerweise werden hierfür Referenzdatensätze aller bekannter Personen in einer Datenbank gespeichert, mit denen dann die Aufnahme der Person verglichen werden kann. Bei bildgebenden Sensoren sind dies oft Elemente oder markante Eigenschaften einer Fotographie der Person, die sich im Vergleich mit anderen Personen stark unterscheiden. Dabei können eine andere Perspektive, unterschiedliche Lichtbedingungen, andere Gesichtsausdrücke, Behaarung, Kopfbedeckung, Brillen, Verdeckungen oder ein anderer Hintergrund zu Problemen beim Vergleich mit dem Referenzdatensatz führen und sollten deshalb so gut wie möglich vermieden oder gefiltert werden. (Milch, 2001)
#### **3.1.5 Augen- und Blickerkennung**

Eye-Tracking bezeichnet die Technik die Position der Augen im Raum zu erfassen und über einen gewissen Zeitraum zu verfolgen. Zur Erkennung der Augen wird oft ein Head-Tracking benutzt, um zuerst den Kopf und die Augen zu lokalisieren. Eye-Tracking ist die Grundlage für ein Gaze-Tracking, welches oft synonymisch zum Eye-Tracking verwendet wird, in dieser Arbeit aber als Erkennung der Blickrichtung im Gegensatz zur Position der Augen verwendet wird. Dies kann entweder die Berechnung eines Vektors im dreidimensionalen Raum bedeuten, der vom Auge ausgeht und dessen Richtung die Blickrichtung des Nutzers beschreibt, oder die Berechnung eines Blickpunktes auf der Oberfläche eines von diesem Blickvektor getroffenen Objekts, welches für die Blickerkennung von besonderem Interesse ist (zum Beispiel ein Bildschirm oder ein anderer Verkehrsteilnehmer).

Zum Eye-Tracking werden vor allem bildverarbeitende Methoden verwendet, wie in Kapite[l 3.1.1](#page-32-0) erklärt wurde. Für das Gaze-Tracking gibt es unterschiedliche Verfahren und Apparaturen, um die Richtung und Bewegung der Augen im dreidimensionalen Raum zu messen. Diese Methoden werden in Kapitel [4.1](#page-39-0) genauer beschrieben und können generell in videobasiertes und nicht-videobasiertes, sowie statisches und portables Gaze-Tracking unterteilt werden (Joos et al., 2003).

Häufig wird die Blickrichtungserkennung verwendet, um die Usability von Benutzungsschnittstellen zu validieren. Dabei wird analysiert, auf welche Bereiche eines Interfaces Benutzer wann und wie lange geblickt haben, um ableiten zu können, ob diese Bereiche und die darin enthaltenen Informationen wahrgenommen wurden. Zusätzlich liefern Blickdaten auch grundlegende Informationen über die menschliche Wahrnehmung und deren visuelle Datenverarbeitung. Die Nutzung im Bereich des Marketings, der Werbung sowie der Neuropsychologie ist weit verbreitet. Die Blickrichtung als Eingangsgröße für eine Mensch-Maschine-Interaktion im Fahrzeug zu verwenden ist ebenfalls denkbar und soll in dieser Arbeit besonders betrachtet werden. (Goldberg & Wichansky, 2003)

# **3.2 Aktuelle Einsatzgebiete**

Sehr wenige Fahrzeuge benutzen aktuell Technologien zur Interaktion mit dem Fahrzeug durch Fahrerbeobachtungsdaten. Die meisten Fahrzeuge befinden sich noch im Prototypenstatus oder verfügen über eine sehr begrenzte Anzahl an verfügbaren Funktionen. Häufiger zum Einsatz kommen einfache Gesten außerhalb des Fahrzeuges zum Beispiel zum Öffnen des Kofferraums durch eine Bewegung des Fußes unterhalb des Fahrzeugs.

Die häufigste Form der Interaktion zwischen Fahrer und Fahrzeug basierend auf Fahrerbeobachtungsdaten findet als Gestenbedienung statt. Hierfür gibt es unterschiedliche Methoden, Handgesten vor allem über der Mittelkonsole zu erkennen und als Modalität zu verwenden, um zum Beispiel Anrufe anzunehmen oder abzulehnen, die Lautstärke zu verändern etwas auszuwählen. Unterschiedliche Fahrzeughersteller zeigen dabei in ihren Oberklassefahrzeugen oder bei Prototypenpräsentationen unterschiedliche Ansätze zur Erfassung von Fahrerbeobachtungsdaten. So benutzt zum Beispiel die 2015 vorgestellte 7er Limousine von BMW eine 3D-Kamera im Dachhimmel, die einen kleinen Bereich über der Mittelkonsole filmt und durch die erhaltenen Tiefeninformationen verschiedene Gesten erkennt (BMW AG, 2015). Der Golf 8 mit dem Golf R Touch System erfasst Handgesten vor dem Mitteldisplay mit Kameras in der Mittelkonsole (Axel Springer Auto Verlag GmbH, 2015). Jaguar Land Rover verwendet hierfür eine andere Technologie. Hier wird mit E-Feld Sensorik die Veränderung des elektrischen Felds über der Mittelkonsole gemessen und daraus Handgesten im Abstand bis zu 15 Zentimeter abgeleitet (Jaguar Land Rover Deutschland GmbH, 2015).

Gaze-Tracking als Teil der Fahrerbeobachtung zur Bedienung findet man fast ausschließlich in Konzeptfahrzeugen. Hyundai stellte zum Beispiel 2013 einen Prototyp vor, der eine Kamera über der Mittelkonsole und ein Infrarotband unter der Mittelkonsole verwendete, um die Blickbewegung des Fahrers zu erkennen. Dadurch sollte eine Auswahl von Menüeinträgen per Blick und eine Veränderung von Werten mit Gesten, Knöpfen auf dem Lenkrad oder Sprache ermöglicht werden. Zusätzlich sollten Wearable-Devices stark integriert werden. So kann ein

Armband mit dem Fahrzeug verbunden werden, welches die Vitalparameter des Fahrers misst und in einem Notfall melden kann. Außerdem vibriert das Armband beim unabsichtlichen Verlassen der Fahrspur. (Hyundai Motor America, 2015)

Porsche stellte zusätzlich zu einer ähnlichen Blickbedienung in ihrem Prototyp Mission E 2015 einen Parallaxe-Effekt im Kombiinstrument vor. Dabei verändern die Inhalte ihre perspektivische Darstellung so, dass sie aus der Kopfposition des Fahrers immer dreidimensional korrekt dargestellt aussehen. Head-Tracking wird im Zuge dessen auch genutzt, um die Verdeckung wichtiger Inhalte durch das Lenkrad zu minimieren. Eine Kamera im Innenspiegel erkennt außerdem die aktuelle emotionale Stimmung des Fahrers und zeigt diese an. Auf Wunsch kann diese dann mit Streckeninformationen in den sozialen Medien geteilt werden. (Dr. Ing. h.c. F. Porsche AG, 2015)

Der Parallaxe Effekt kommt ebenfalls im Modelljahr 2021 der S-Klasse von Mercedes-Benz zum Einsatz. Hierbei wird ein 3D-Display verwendet, welches die Position der Augen nutzt, um zum Beispiel bei einer Kartendarstellung eine Tiefe zu simulieren oder einzelne UI Elemente hervorzuheben (Mercedes-Benz AG, 2020).

Da vor allem das Gaze-Tracking zur Interaktion in keinem Serienfahrzeug zu finden ist, technologisch aber so ausgereift zu seien scheint, dass es in Prototypund Konzeptfahrzeugen zum Einsatz kommt (Daimler AG, 2015), bietet eine darauf basierende Art der Interaktion besonders viel Potential und soll im Folgenden genauer untersucht werden.

27

# **4 Blickerkennung**

Die Blickerkennung – oder Gaze-Tracking – bezeichnet hier die Methodik, die Blickrichtung einer oder mehrerer Personen zu erheben. Anders als das Eye-Tracking, welches sich damit beschäftigt die Augen einer oder mehrerer Personen im Raum zu lokalisieren, ist hierbei die Richtung des Blicks von vorrangigem Interesse. Dabei kann diese Blickrichtung entweder direkt als Vektor in einem dreidimensionalen Raum oder als Punkt auf einer definierten Fläche in diesem Raum (Area of Interest) oder einem Objekt, das dieser Vektor schneidet, verstanden werden. Pro Auge wird dabei ein Vektor errechnet. Die zwei sich dadurch ergebenden Vektoren können entweder einzeln betrachtet oder fusioniert werden, um eine generelle Blickrichtung zu erhalten. Aus diesen Werten können unterschiedliche weitere Daten errechnet werden, die teilweise zusammen mit anderen Daten unterschiedliche Aussagen über den Nutzer ableiten lassen. Eye-Tracking und Gaze-Tracking werden oft synonymisch verwendet, in dieser Arbeit wird die Blickrichtungserkennung explizit als Gaze-Tracking bezeichnet und die Lokalisierung der Augen als Eye-Tracking. Nach einer Erklärung der Methodik zur Blickerkennung wird auf die Kalibrierung des Blicks eingegangen, wozu ein Konzept für eine automatische Kalibrierung im Fahrzeug entwickelt und evaluiert wurde.

### <span id="page-39-0"></span>**4.1 Methoden der Blickerkennung**

Generell ist für die Generierung eines Blickvektors die Richtung wichtig, in welche die Augen des Nutzers schauen. Diese Richtung, die Drehung des Augapfels, wird üblicherweise über drei unterschiedliche Wege herausgefunden, die im Folgenden genauer beschrieben werden (Duchowski, 2017, S. 49-52).

### **4.1.1 Elektro-Okulographie**

Um mit dieser Methode die Bewegungen des Auges zu messen, werden Elektroden um die Augen des Nutzers angebracht. Diese messen dann die Unterschiede im elektrischen Fluss in der Haut um die Augen herum. Daraus kann die Drehung des Auges errechnet werden, da die Hornhaut des Auges elektrisch leicht

anders geladen ist, als die Netzhaut (Young & Sheena, 1975). Durch gezielte Anbringung der Elektroden an bestimmten Stellen können dann Winkeländerungen der Augen errechnet werden.

Da diese Methode die reine Richtung der Augen relativ zum Kopf des Nutzers misst, ist für die Messung eines Blickvektors zusätzlich ein Head-Tracking erforderlich. Dies gilt nicht, wenn die betrachteten Areas of Interest sich mit dem Kopf mitbewegen (zum Beispiel in einer Datenbrille). (Duchowski, 2017, S. 50)

Als stark invasive Methode scheidet diese Variante für die Anwendung im Fahrzeugkontext aus. Zusätzlich zur reinen Messung der Augenrichtung relativ zum Kopf, nicht zum Fahrzeug und dessen Systemen, benötigt die Messung eine komplizierte Installation der Elektroden im Gesicht des Nutzers.

### **4.1.2 Sklerabasierte Messungen**

Eine weitere intrusive Methode die Blickrichtung zu messen ist die Anbringung eines Messinstruments direkt auf der Sklera, der weißen Lederhaut des Auges. Dies kann entweder durch die Implantierung direkt in die Lederhaut geschehen, oder durch die Benutzung einer Kontaktlinse, auf der ein mechanischer oder optischer Referenzpunkt angebracht ist. Die ursprüngliche Methode beinhaltet dabei eine Drahtspirale, die in einer großen Kontaktlinse installiert ist. Bewegt sich die Spirale in einem magnetischen Feld, so kann dies gemessen werden. Dadurch ist eine sehr genaue Blickrichtungserkennung von bis zu 0.0014 Grad möglich, allerdings auch nur relativ zur Bewegung des Kopfes. (Duchowski, 2017, S. 51)

Trotz der hohen Genauigkeit eignet sich diese Methode ebenfalls nicht für eine komfortable Interaktion in einem Fahrzeug. Sie ist die intrusivste Methode zur Blickrichtungserkennung und erfordert einen hohen Aufwand zur Installation der Kontaktlinse und des Magnetfeldes.

### **4.1.3 Photo- und Video-Okulographie**

Die einzige nicht intrusive Methode ist die Verwendung von Bild- oder Videomaterial des Auges (Duchowski, 2017, S. 52). Die Bilder hierfür können von einem portablen, am Kopf befestigten Gerät aufgezeichnet werden, wodurch die Blickrichtung nur relativ zur Kopfrichtung errechnet werden kann, oder durch einen statischen Tracker, der sich nicht mit dem Benutzer bewegt, sondern seine Position relativ zur restlichen Umgebung (in diesem Fall besonders relativ zum Fahrzeug) beibehält.

Um die Drehung des Auges korrekt berechnen zu können, werden Reflexionen im Auge erzeugt, deren Abstand zur Pupillenmitte gemessen werden können. Eine Lichtquelle kann dabei vier so genannte Purkinje-Reflexionen erzeugen. Diese entstehen durch die Reflexion des Lichts an unterschiedlichen Stellen des Auges. Die ersten beiden Reflexionen entstehen auf der Außen- und Innenseite der Hornhaut des Auges. Die anderen zwei auf der Außen- und Innenseite der Linse (siehe [Abbildung 7\)](#page-41-0). Durch die Form der Linse ist dabei die vierte Purkinje-Reflexion spiegelverkehrt. Die dritte und vierte Reflexion ist größer und weniger klar definiert als die ersten beiden. (Cornsweet & Crane, 1973). Bildbasierte Gaze-Tracker verwenden vor allem die erste Purkinje-Reflexion, da sie am hellsten und klarsten ist.

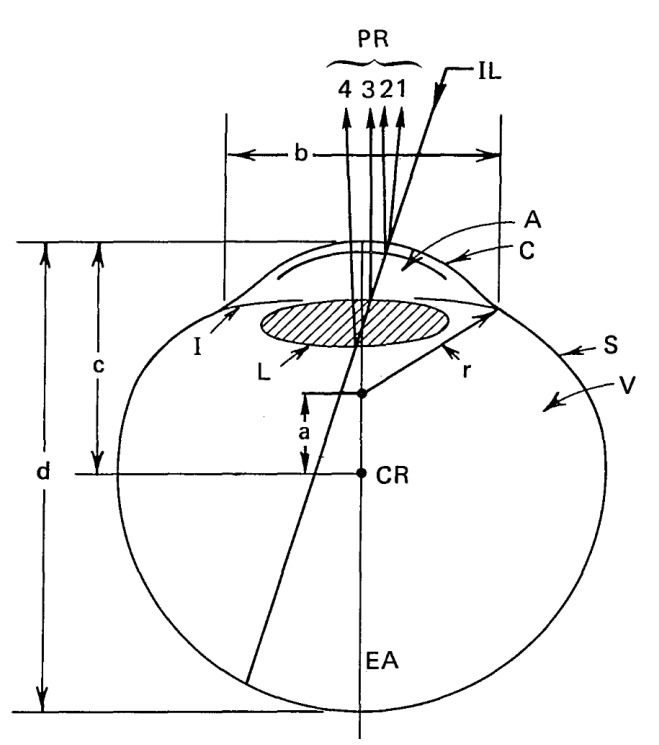

<span id="page-41-0"></span>**Abbildung 7: Schematische Darstellung des Auges mit Purkinje Reflexionen (PR) (Cornsweet & Crane, 1973)**

Abhängig von der Positionierung der Beleuchtung näher an der visuellen Achse der Kamera oder weiter davon entfernt, reflektiert das Innere des Auges mehr oder weniger Licht zurück in die Kamera. Eine nahe Positionierung kann

dadurch zu einem "Bright-Pupil" Effekt führen, eine entferntere Positionierung zu einem "Dark-Pupil" Effekt. Beide Effekte haben für die Erkennung der Blickrichtung ihre Vor- und Nachteile. So kann eine dunkle Pupille nicht so gut von der sie umgebenden ebenfalls dunklen Iris unterschieden werden. In einer hellen Pupille können allerdings die Purkinje-Reflexionen schlechter erkannt werden. (Young & Sheena, 1975)

Außerdem können Blickerkennungssysteme in Systeme mit impliziten oder expliziten Verfahren zur Errechnung einer Blickposition auf einer Bildebene unterteilt werden (Zhu & Ji, 2007). Implizite Systeme berechnen dabei nicht die Position und Richtung der Augen, sondern erfassen während der Kalibrierung geometrische Merkmale im aufgezeichneten Bild. Dies wird für mehrere Kalibrierpunkte wiederholt und im Anschluss das Livebild mit den Daten aus der Kalibrierung verglichen, um eine Blickposition zu errechnen. Diese Methode ist allerdings sehr anfällig für Änderungen der Augenpositionen. Verändert demnach der Benutzer seine Position relativ zum Blickerfassungssystem, so stimmt die Kalibrierung nicht mehr und das System liefert falsche Blickdaten. Explizite Verfahren wiederum versuchen so gut wie möglich ein dreidimensionales Bild der Augen des Benutzers zu berechnen. Dabei spielen besonders Position und Drehung der Augen in Relation zur Kamera eine große Rolle. Anders als das implizite Verfahren ist hier auch eine korrekte Blickrichtungserkennung möglich, wenn der Nutzer sich in Relation zur Kamera bewegt. Außerdem kann auch ohne Kalibrierung rein auf Basis der Augenposition und –drehung eine Blickerkennung errechnet werden. Da allerdings jeder Mensch unterschiedliche physische Augenmerkmale hat und die tatsächliche visuelle Achse (die Achse, die vom tatsächlichen Fixationspunkt zur Fovea führt) unterschiedlich stark von der optischen Achse (die Achse, die mittig durch das Auge führt) abweicht (MacAdam et al., 1980, S. 71-74), ist für eine genauere Blickerkennung eine personenspezifische Kalibrierung notwendig.

# <span id="page-42-0"></span>**4.2 Aus dem Auge ableitbare Daten**

Steht die Blickrichtung des Nutzers zur Verfügung, so lassen sich daraus Daten ableiten, die unterschiedliche Informationen über den Nutzer beinhalten. Einige

dieser Informationen können direkt der Interaktion zwischen mit einem System dienen, andere Daten sagen nur mittelbar etwas über den Benutzer aus und benötigen weitere Aufbereitung und eventuell Kombination mit anderen Sensoren oder Kontextwissen, um sinnvoll für eine Interaktion verwendet werden zu können. Im Folgenden sollen die wichtigsten aus dem Eye- und Gaze-Tracking ableitbaren Daten kurz erklärt und deren Relevanz für eine blickbasierte Interaktion im Fahrzeug erläutert werden.

#### **4.2.1 Blickpunkte**

Blickpunkte sind Punkte im dreidimensionalen Raum, die den Fixationspunkt des Nutzers widerspiegeln. Diese Punkte werden durch den Schnittpunkt der Sichtlinie mit der Oberfläche eines betrachteten Objekts berechnet. Dies kann ein Bildschirm oder ein Element auf einem Bildschirm sein oder ein Objekt, auf den der Blick des Nutzers gerichtet ist. Generell kann die Sichtlinie durch zwei Komponenten berechnet werden. Die Kopfrichtung gilt dabei als globale Richtung des Blicks, die Ausrichtung der Augen als lokale Blickrichtung. Zur robusteren Berechnung werden dabei die Richtungen beider Augen fusioniert. (Zhu & Ji, 2004)

Die Blickpunkte können etwas über die Intention des Nutzers aussagen, müssen dies aber nicht zwingend (Zhu & Ji, 2004). Für die Interaktion sind diese Punkte von besonderem Interesse, da sie verwendet werden können, um zum Beispiel eine blickbasierte Selektion von Elementen einer grafischen Benutzeroberfläche durchzuführen. Im Fahrzeug kann darüber hinaus zusätzlich erkannt werden, welche Dinge der Fahrer gesehen oder übersehen haben könnte.

Bei der Zuordnung der Blickrichtung auf eine digitale, dreidimensionale Abstraktion der Umgebung wird für jede Berechnung der Blickrichtung, die ein Objekt trifft, mindestens ein Blickpunkt erzeugt. Bei einer Kamera, die mit 60 fps aufzeichnet folglich mindestens 60 Blickpunkte pro Sekunde. Dabei werden auch Punkte berechnet, die entstehen, wenn der Nutzer von einem Objekt zu einem anderen schaut. Dieser Übergang nennt sich Sakkade und sollte bei der Berechnung von Blickpunkten zur Erkennung des Nutzerinteresses herausgefiltert wer-

32

den. Hierfür sind vor allem die Blickpunkte dazwischen interessant, die so genannten Fixationen, auf welche im folgenden Abschnitt genauer eingegangen wird.

#### **4.2.2 Fixationen**

Zwischen Sprüngen des Blicks von einem Ort zum nächsten treten die so genannten Fixationen auf. Diese beschreiben eine Phase, in der der Blick stabil auf einem Ort ruht und in denen ein Objekt betrachtet werden kann (Holmqvist & Andersson, 2017, S. 560-565). Auch während einer Fixation bleibt das Auge allerdings nicht regungslos. Der Blick wandert dabei permanent, meistens mit weniger als ein Grad Drehung des Auges. Dieses Wandern wird dann automatisch vom Auge durch eine Mikrosakkade korrigiert. Zusätzlich zittert die Blickrichtung konstant. (Jacob, 2007)

Blickrichtung generell wird meist als Serie aufeinanderfolgender Fixationen analysiert. Eine Fixation dauert dabei mindestens 100 Millisekunden (Karsh & Breitenbach, 1983; Young & Sheena, 1975), im Normalfall aber zwischen 200 und 600 Millisekunden (Jacob, 2007).

Die Dauer der Fixationen kann dabei Hinweise auf den Zweck der Fixation geben. Diese können grob in drei Arten unterteilt werden. Korrigierende Fixationen sind sehr kurze Fixationen, die nach einer großen Sakkade auftreten. Etwas längere Fixationen mit einer Dauer zwischen 90 und 140 Millisekunden, die nach einer Sakkade auftreten, die den Blick in das periphere Sichtfeld richtet, wird Umgebungsfixationen genannt. Längere Fixationen mit Sakkaden innerhalb des fovealen Sichtbereichs werden als fokussierende Fixationen bezeichnet. (Velichkovsky et al., 2002)

Die Folge von Fixationen kann stark von Kontext und Aufgabe des Nutzers abhängen (Penkar, 2014). Diese können mit oder ohne Objektbezug auftreten. Mehrere Fixationen auf dasselbe Objekt werden meist als Verweilen bezeichnet. Die Verweildauer beschreibt dabei die Zeit, die ein Nutzer auf ein Objekt blickt (Penkar, 2014). Visuelle Informationen können dabei nur während der Fixation aufgenommen werden, nicht während den Sprüngen (Sakkaden) dazwischen (Joos et al., 2003).

Für die Interaktion generell und damit auch im Fahrzeug werden diese Fixationen oder die Zusammenfassung mehrerer Fixationen über eine gewisse Zeit – das Verweilen auf einem Objekt – als Indikator verwendet, ob ein Objekt angesehen wurde. Dadurch kann die Fehlerkennung von Objekten reduziert werden, die zwischen zwei Fixationen liegen und die durch Sakkaden hervorgerufen werden kann.

### **4.2.3 Sakkaden**

Sakkaden sind Bewegungen des Auges, die auftreten, wenn der Nutzer einen neuen Punkt fixiert (Holmqvist & Andersson, 2017, S. 551ff.). Dabei kann das Auge mit bis zu 40.000 Grad pro Sekunde² beschleunigt und abgebremst werden und dreht sich mit bis zu 600 Grad pro Sekunde (Young & Sheena, 1975). Sakkaden dauern für gewöhnlich zwischen 30 und 120 Millisekunden (Jacob, 2007) und sind häufig mit einer unterstützenden Bewegung des Kopfes verknüpft (Young & Sheena, 1975). Zwischen einzelnen Sakkaden ist eine Pause von 100 bis 200 Millisekunden nötig, bevor das Auge die nächste Sakkade vollführen kann (Young & Sheena, 1975; Jacob, 2007). Die dabei initiierte Augenbewegung ist ballistisch, die Richtung und Dauer kann während der Bewegung nicht mehr geändert werden und das Ziel der Bewegung muss vorher ausgewählt werden (Jacob, 2007). Eine derartige Bewegung kann das Auge dabei pro Drehung um bis zu 40 Grad drehen, typisch sind 15 bis 20 Grad (Jacob, 2007). Während dieser Drehung wird die visuelle Wahrnehmung stark unterdrückt, sodass man während einer Sakkade beinahe nichts sieht (Jacob, 2007).

Aus der Analyse von Sakkaden kann der Aufwand einer visuellen Suche abgeleitet werden, da hier viele Sakkaden stattfinden, bevor man das Zielobjekt gefunden hat. Zusätzlich können Sakkaden von einem zu einem anderen Punkt gezählt werden, somit Übergangswahrscheinlichkeiten für verschiedene Areas of Interest berechnen und damit wie wahrscheinlich es ist, dass ein Blick von Gebiet A zu Gebiet B wandern wird.

Neben der Sakkade gibt es noch eine weitere Bewegung des Auges, die allerdings nicht von einem Objekt zum nächsten springt, sondern einem Objekt folgt,

34

welches sich relativ zum Nutzer bewegt. Diese Bewegung wird "Smooth Pursuit" genannt.

## **4.2.4 Smooth Pursuit**

Folgt der Nutzer einem sich langsam bewegenden Objekt mit seinem Blick, so wird das Auge kontinuierlich bewegt, um das Abbild des fixierten Objekts auf der Retina des Nutzers zu stabilisieren (Holmqvist & Andersson, 2017, S. 556). Hierbei treten Bewegungen von einem Grad bis 30 Grad pro Sekunde auf. Derartige Bewegungen sind vom Nutzer nicht willentlich steuerbar und benötigen ein sich kontinuierlich bewegendes Objekt zur Fixation. Ein ähnliches Verhalten des Auges tritt bei Bewegungen des Kopfes oder Körpers auf, um diese relativ zum fixierten Objekt zu kompensieren. (Young & Sheena, 1975)

## **4.2.5 Pupillendurchmesser**

Der normale Pupillendurchmesser beträgt bei ausgewachsenen Menschen zwischen zwei und acht Millimeter (Young & Sheena, 1975). Der Durchmesser ändert sich, um sich an Beleuchtungsbedingungen anzupassen. Dies dient dazu die Lichtmenge zu regulieren, die auf die Fovea des Auges trifft. Zusätzlich zu dieser schnellen Regulierung können sich die Pigmente der Netzhaut über einen Zeitraum von 30 Minuten ändern, um die Menge des einfallenden Lichts zu steuern (Hornung, 1967). Die Verengung der Pupille tritt ebenfalls dann ein, wenn Licht nur auf ein Auge fällt. Dies wird als konsensueller Pupillenreflex bezeichnet (Joos et al., 2003). Zusätzlich kann auch die Konvergenz (siehe Kapitel [4.2.7\)](#page-47-0) eine Pupillenverkleinerung (Lowenstein & Loewenfeld, 1969), sowie eine mentale Beanspruchung eine Pupillenvergrößerung (Rößger, 1997) hervorrufen. Neben der Änderung des Pupillendurchmessers kann auch das unbewusste Weg- und Zurückspringen des Blicks von einem Punkt mentale Beanspruchung bedeuten. Dies wird sakkadische Intrusion genannt.

# **4.2.6 Sakkadische Intrusion**

Springt der Blick ungewollt, meist horizontal, weg von der gewünschten Blickposition und dann durch eine Sakkade oder eine langsamere, kontinuierliche Be-

wegung (genannt Drift) wieder zurück, so wird dies sakkadische Intrusion genannt. Diese Sakkaden sind in der Regel drei bis vier Mal größer als Mikrosakkaden und können auf Basis ihrer Bewegungsart in vier Klassen eingeteilt werden (einphasige Rechteckwellen, zweiphasige Rechteckwellen, einzelne sakkadische Impulse, doppelte sakkadische Impulse). (Abadi & Gowen, 2004)

Sakkadische Intrusionen können bei vielen neurologischen Erkrankungen auftreten (Abadi & Gowen, 2004), können aber auch als Indikator für erhöhte Belastung dienen. So konnten bei starker kognitiver Arbeitslast vor allem Sprünge mit einer Geschwindigkeit zwischen drei und neun Grad pro Sekunde beobachtet werden (Biswas, 2016, S. 80).

#### <span id="page-47-0"></span>**4.2.7 Konvergenz**

Versucht der Nutzer Objekte zu fokussieren, die sich entweder viel näher oder viel weiter weg vom Auge befinden als das vorher fokussierte Objekt, bewegen sich dazu die Augen in entgegengesetzte Richtungen. Diese Bewegungen sind mit um die zehn Grad pro Sekunde weitaus langsamer als zum Beispiel Sakkaden. Die Blickachsen beider Augen können dabei im Normalfall bis zu 15 Grad abweichen. (Young & Sheena, 1975)

Durch die dadurch entstehenden unterschiedlichen Blickwinkel der beiden Augen könnte berechnet werden, wie weit entfernt sich das vom Nutzer fokussierte Objekt befindet. Dies könnte zum Beispiel verwendet werden, um unterscheiden zu können, ob ein Fahrer auf das Head-up-Display oder auf die Straße dahinter blickt. Aufgrund der Ungenauigkeit aktueller Tracking Systeme und der permanenten Bewegung des Augapfels ist dies allerdings sehr schwierig zu berechnen.

## **4.2.8 Blinzeln und Lidschluss**

Das Blinzeln ist Teil der mimischen Äußerung eines Menschen und wird als schnelles Schließen und Öffnen des Augenlids definiert. Normalerweise dauert ein Blinzeln zwischen 150 und 300 Millisekunden. Das Intervall, die Dauer und die Amplitude des Blinzelns können dabei ein Indikator für die Müdigkeit der Person sein. (Drutarovsky & Fogelton, 2015)

Unbewusstes Blinzeln kann vom Nutzer nur bedingt unterdrückt werden. Es lässt sich in ein natürliches Blinzeln und ein reflektorisches Blinzeln unterteilen. Während das reflektorische Blinzeln das Auge vor verschiedenen Reizen schützt, bewahrt das natürliche Blinzeln die Hornhaut vor dem Austrocknen, indem es diese mit einem Tränenfilm überzieht (Joos et al., 2003).

Da ein Blinzeln auch bewusst auslösbar ist, kann es für die Interaktion als aktiv steuerbare Modalität verwendet werden. Ein Blinzeln kann so zum Beispiel eingesetzt werden, um bestimmte Aktionen zu starten oder eine Blickauswahl zu bestätigen. Hierbei muss berücksichtigt werden, dass viele Gaze-Tracker, die auf Kamerabildern basieren, während des Blinzelns nur einen kleineren Ausschnitt des Auges erkennen können. Dies kann zu einer Verfälschung der Blickrichtungserkennung nach unten während des Blinzelns führen.

Um ein unbewusstes Blinzeln nicht fälschlicherweise als Interaktionsabsicht zu interpretieren, muss das Blinzeln zur Interaktion gesondert gestaltet werden. Hierfür wäre zum Beispiel ein zweimaliges Blinzeln direkt hintereinander denkbar.

Ein wichtiger Faktor bei der Messung von Blinzeln ist die sich ändernde Öffnung des Auges, der so genannte Lidschluss. Der Abstand der einzelnen Augenlieder zueinander kann gemessen werden und beinhaltet Informationen über die Aufmerksamkeit des Nutzers (Dong & Wu, 2005; Ji, 2002). Ebenso die Dauer eines kompletten Lidschlags (Singh & Papanikolopoulos, 1999). Die Frequenz eines Lidschlusses kann ein Indikator für die Müdigkeit einer Person sein (Haq & Hasan, 2016). Da sich beim Blinzeln der Lidschluss beim Schließen und beim Öffnen der Augen messen lässt, können diese zwei Werte auch getrennt nach Geschwindigkeit beziehungsweise Dauer betrachtet werden.

### **4.3 Kalibrierung**

Um eine akkurate und präzise Interaktion per Blick zu ermöglichen, ist eine möglichst exakte Erfassung des Nutzerblicks notwendig. Dies kann durch eine Kalibrierung des Blickerkennungssystems auf den aktuellen Nutzer geschehen. Herkömmliche Kalibrieransätze verwenden dabei stets einen vorgegebenen Punkt, auf den der Nutzer eine gewisse Zeit blicken muss. Das System nimmt während

dieser Zeit die Blickrichtung auf und gleicht sie mit der Richtung ab, die auf den angesehenen Kalibrierpunkt zeigt. Weicht der erfasste Blick vom tatsächlichen Blick ab, so kann ein Offset errechnet werden, um das die Blickerkennung korrigiert werden muss. Dies wird dann üblicherweise für mehrere Punkte wiederholt. Für eine optimale Blickbedienung im Fahrzeug ist eine Kalibrierung nahezu unvermeidbar. Ein erzwungenes Blicken auf unterschiedliche Punkte im Fahrzeuginneren für jede Interaktion mit dem Fahrzeug (zum Beispiel einmal vor jeder Fahrt) ist dem Fahrer aber im Alltag nicht zumutbar. Aus diesem Grund ist ein automatisches Verfahren notwendig, ohne den Fahrer zu einer expliziten Kalibrierung zu zwingen. Aktuelle Ansätze verwenden eine Salienzkarte (Liu, Li & Liu, 2020) oder herkömmliche Desktop Eingabemethoden wie Maus und Tastatur (Huang et al., 2016), um die Daten eines Blickerkennungssystems mit einem vermuteten tatsächlichen Blick zu kombinieren. Um dies auch im Fahrzeug zu bewerkstelligen wurde im Rahmen einer Masterarbeit die Möglichkeit untersucht, bei einer normalen Bedienung im Fahrzeug die Blickdaten zu analysieren und auf deren Basis eine Kalibrierung automatisch durchzuführen. Dafür wurde zuerst untersucht, welche Arten von Fehlern es bei der Blickerfassung überhaupt gibt und wie diese reduziert werden können. Daraufhin wurden 13 unterschiedliche Eingabemethoden (acht im Mitteldisplay, fünf im Kombiinstrument) untersucht und verglichen, welche Eingaben sich besonders gut für eine automatische Kalibrierung eignen.

Dieses Kapitel bezieht sich auf eine Abschlussarbeit, die im Rahmen dieses Projekts durchgeführt wurde (Liu, 2017). Die Fragestellung der Abschlussarbeit wurde vom Autor vorgegeben, die Durchführung betreut und die Methodik zusammen mit dem Abschlussarbeiter erarbeitet. Große Teile der folgenden Unterkapitel sind inhaltlich aus dieser Arbeit übernommen.

### <span id="page-49-0"></span>**4.3.1 Arten von Fehlern einer Blickerkennung**

Bei der Kalibrierung muss zwischen zwei Fehlern des Blickerkennungssystems unterschieden werden (siehe [Abbildung 8\)](#page-50-0). Es gibt lineare Fehler und zufällige Fehler (Lohninger, 2012).

38

Lineare Fehler treten immer in konstanter oder proportionaler Richtung und Größe auf und entstehen meistens dadurch, dass das Blickerfassungssystem falsch eingestellt oder falsch auf den Nutzer kalibriert ist. Lineare Fehler beeinflussen die Richtigkeit der erhobenen Blickdaten und können oft durch eine bessere Kalibrierung behoben werden.

Zufällige Fehler wiederum entstehen durch zufällige Änderungen während der Messung. Dies kann Helligkeitsänderungen, Temperaturschwankungen, Fahrzeugbewegungen oder Verzerrungen durch Brillen beinhalten. Derartige Fehler beeinflussen die Präzision der Blickdaten und demzufolge die Streuung um den Punkt, der tatsächlich angeschaut wird.

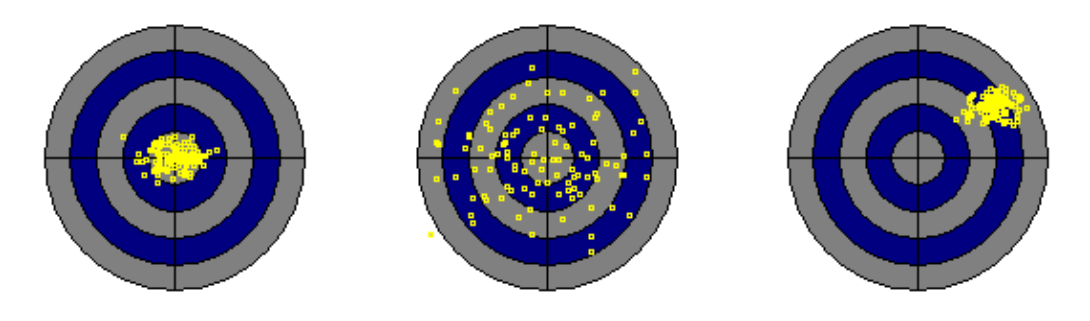

**Abbildung 8: geringer Fehler, zufälliger Fehler, linearer Fehler (Lohninger, 2012)**

<span id="page-50-0"></span>Zufällige Fehler sind auch aufgrund ihrer Unvorhersagbarkeit weitaus schwieriger bis unmöglich in Echtzeit zu beheben. Eine Kalibrierung hat darauf keinen Einfluss und erhöht nur die Richtigkeit der Blickerkennungsdaten, reduziert demnach lediglich den linearen Fehler.

# <span id="page-50-1"></span>**4.3.2 Datenerhebung bei unkalibrierter Blickrichtungserkennung**

Um eine Kalibriermethode zu entwickeln, die ein Blickrichtungserkennungssystem automatisch auf den Benutzer kalibriert, sollte zuerst untersucht werden, in welcher Form die Blickdaten vorliegen, wenn ein System nicht kalibriert ist. Dazu sollte ein Proband in einem Fahrzeug (Audi A6; Baujahr 2016) auf einem Tablet (Microsoft Surface), welches auf Höhe des Mitteldisplays angebracht wurde, nacheinander neun Kalibrierpunkte fokussieren. Alle drei Sekunden erschien dabei automatisch der nächste Punkt auf dem Bildschirm. Ein Blickerkennungssys-

tem mit einer Kamera (1 Megapixel, 60 Hz, Dark-Pupil-Methode) und zwei Infraroteinheiten wurde hinter dem Lenkrad am unteren Ende der Kombidisplays platziert und erfasste dabei den Blick des Fahrers. Die dadurch erhobenen Daten wurden als CSV-Datei gespeichert und in Matlab analysiert (siehe [Abbildung 9\)](#page-51-0).

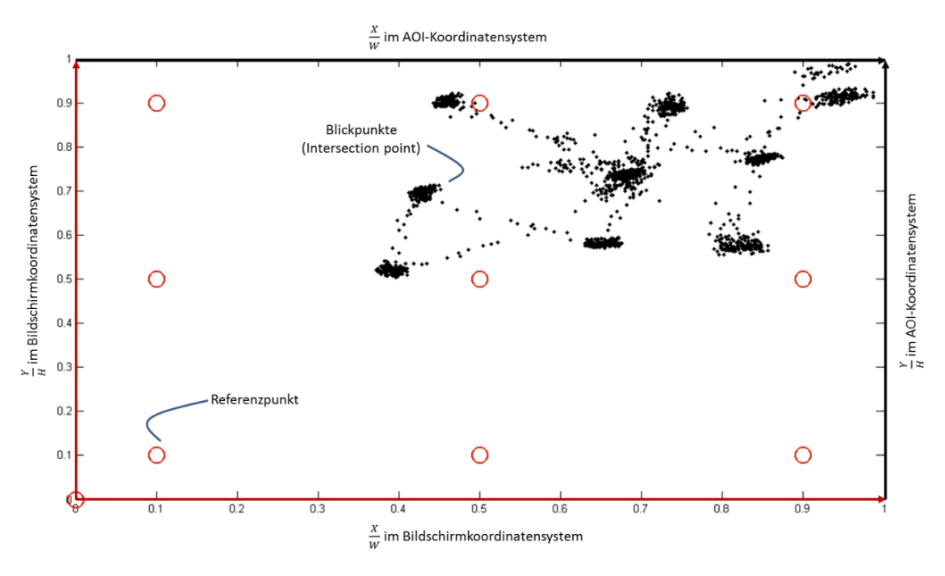

**Abbildung 9: Erkannte Blickpunkte und Referenzstimuli (Liu, 2017)**

<span id="page-51-0"></span>Zur Erhebung der Testdaten wurden sieben Probanden (inklusive eines Pretests) rekrutiert, deren Blickdaten während des Vorgangs aufgezeichnet wurden. Alle Probanden waren in der Automobilindustrie tätig und trugen keine Sehhilfe. Es wurden keine demographischen Daten erfasst.

Um den Kalibrierpunkt herum konzentrierten sich, wie zu erwarten, die dazugehörigen Nutzerblicke. Bei einer größeren Entfernung vom Nutzer streuten dabei die gemessenen Blickpunkte stärker. Auch zeitlich war ein Unterschied zu erkennen. Nach dem Einblenden eines neuen Kalibrierpunkts verweilten die Blicke des Nutzers zuerst noch ein paar Millisekunden auf dem alten Punkt, bevor der neue fokussiert wurde. Diese Erkenntnisse sollten bei der Erstellung eines Algorithmus zur Kalibrierung berücksichtigt werden.

## **4.3.3 Korrektur der erhobenen Blickdaten**

Um die Position der erhobenen Blickdaten auf eine Area of Interest nach einer Kalibrierung zu korrigieren, musste eine perspektivische Transformation durchgeführt werden. Diese Transformation in einer zweidimensionalen Fläche kann durch eine 3x3 Matrix beschrieben werden. Ziel war es demnach, aus mindestens vier Punkten, die während des Kalibriervorgangs aufgezeichnet wurden und mindestens vier dazugehörigen Referenzpunkten eine Matrix zu erstellen, die bei Anwendung auf die Blickpunkte die Referenzpunkte möglichst genau ergab. Diese Transformationsmatrix könnte dann als Basiskalibrierung für jeden Nutzer einzeln abgespeichert und während der Bedienung automatisch optimiert werden.

Um zusätzlich zu diesem linearen Fehler auch den zufälligen Fehler zu minimieren, sollte ein Filter angewandt werden, der die zufällige Streuung des gemessenen Blicks um den eigentlichen Blickpunkt verringert. Wie in [4.3.1](#page-49-0) beschrieben gibt es für den zufälligen Fehler unterschiedliche Ursachen. So zittern zum Beispiel die Augen automatisch permanent während man einen Punkt fixiert (Jacob, 2007). Der Mensch ist in der Lage diese kleinen Bewegungen auszublenden, für eine Blickerfassung führt dies allerdings zu einem ungewollten Rauschen. Dieses Rauschen kann durch ein Filtern der Rohdaten eliminiert werden. Hierbei ist darauf zu achten, dass die Sakkaden nicht herausgefiltert werden.

### *4.3.3.1 Korrektur des linearen Fehlers*

Um eine Transformationsmatrix erstellen zu können, galt es zuerst herauszufinden, welche Blicke tatsächlich auf den Kalibrierpunkt fielen. Wie in der ersten Datenerhebung (siehe [4.3.2\)](#page-50-1) gemessen wurde, verweilt der Blick bei Erscheinen eines neuen Kalibrierpunkts noch kurz auf der Position des alten Punktes (siehe [Abbildung 10\)](#page-53-0). Aus diesem Grund können nicht alle Blickpunkte verwendet werden, die gemessen wurden, während ein einzelner Blickpunkt sichtbar war. Hierbei gab es drei Herangehensweisen.

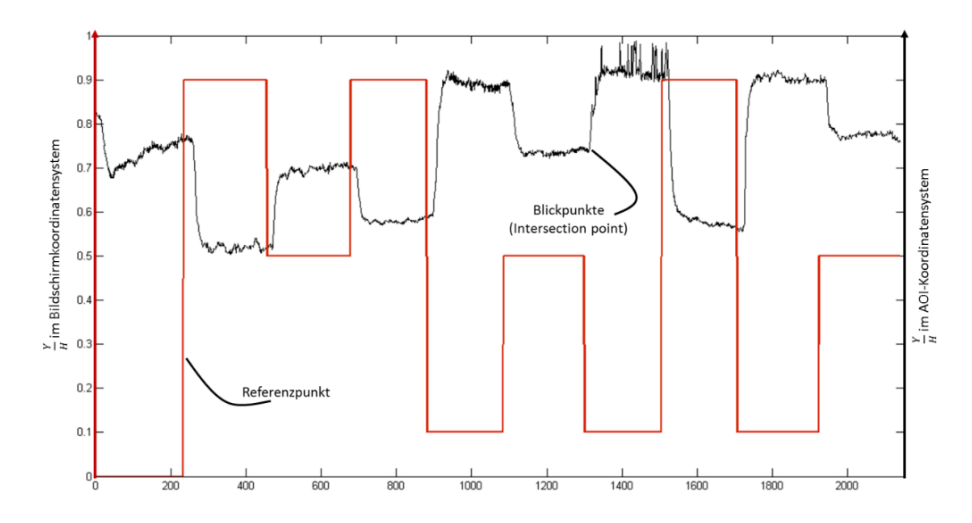

<span id="page-53-0"></span>**Abbildung 10: Y-Position der Blicke und der Referenzpunkte nach Frames (x-Achse) (Liu, 2017)**

Um den Blick des Nutzers auf einen Kalibrierpunkt eindeutig feststellen zu können, wurde in Variante eins ein Zeitraum vor dem Wechsel des Kalibrierpunktes gewählt, in dem die Blickdaten in X und Y Richtung möglichst wenig schwankten. Dafür wurde der Zeitraum einer Fixation (in diesem Fall circa 150 Millisekunden) während der Anzeige eines Kalibrierpunktes gesucht, der die geringste Standardabweichung hatte.

Für Variante zwei wurde ein ähnliches Verfahren verwendet. Hierbei wurde allerdings die Fixation (circa 150 Millisekunden) direkt vor dem Wechsel zum nächsten Kalibrierpunkt verwendet.

Die dritte Variante ist besonders relevant für die Eingabe per Touch. Bei einer automatischen Kalibrierung bei der Bedienung von Touchscreens gibt es keine eindeutigen Kalibrierpunkte. Hier wird die Position des Fingers verwendet, während der Nutzer den Bildschirm berührt. Dabei zeigte sich in der ersten Datenerhebung, dass der Blick zuerst kurz auf dem Punkt ruht, den der Benutzer berühren wird, bevor eine Berührung stattfindet und auch danach noch kurz darauf verweilt. In diesem Fall kann die Fixation (circa 150 Millisekunden) direkt nach der Berührung als Punkt verwendet werden.

Auf Basis der so während der Kalibrierung erhobenen Punkte kann somit für jeden Kalibrierpunkt ein Mittelwert der Blickpunkte berechnet werden. Aus diesen Mittelwerten kann dann eine Transformationsmatrix berechnet werden, mit deren Hilfe die erhobenen Blickdaten so transformiert werden können, dass sie den tatsächlich angesehenen Punkten entsprechen.

#### <span id="page-54-1"></span>*4.3.3.2 Korrektur des zufälligen Fehlers*

Um die einzelnen Blickdaten zu stabilisieren sollte ein Filter entwickelt werden. In diesem Projekt wurden dafür zwei statistische Filter getestet.

Ein häufig verwendeter Filter ist der Medianfilter. Dieser Filter ist sehr stabil gegen Ausreißer, da er nicht den Mittelwert einer Reihe zurückliefert, sondern den Wert aus der Reihe, der genau zwischen allen anderen Werten liegt. Ein Ausschluss von Ausreisern bei der Blickerkennung ist besonders hilfreich, um Punkte zu eliminieren, die nicht zu einer Fixation, sondern noch zu einer vorher auftretenden Sakkade gehören.

Um Rauschen zu verringern kann ein Gauß-Filter verwendet werden. Dabei bleiben nach dem Filtern nur noch grobe Strukturen zurück, kleinere Strukturen werden herausgefiltert. Diese Methode kann gut dazu genutzt werden, das Zittern der Augen aus den Blickdaten herauszufiltern.

Da diese beiden Filter allerdings mehrere Blickdaten benötigen, um korrekt zu arbeiten, können sie immer nur auf eine Reihe von Blickdaten angewandt werden, die sich in der Vergangenheit befinden. Dadurch entsteht eine leichte Verzögerung der gefilterten Blickdaten. Um die Blickerkennung dennoch zur Steuerung von Funktionen in Echtzeit verwenden zu können, muss auf Basis dieser historischen Blickdaten die aktuelle Blickposition geschätzt werden.

Für eine derartige Schätzung eignet sich ein Kalman-Filter Auf Basis der vorhergehenden Blickdaten errechnet dieser Filter eine Vorhersage des nächsten Blickpunktes. Wird dieser vom Kamerasystem geliefert, so vergleicht der Filter die beiden Punkte und korrigiert seine Schätzung. Dadurch kann die entstandene Verzögerung der anderen Filter reduziert werden.

### <span id="page-54-0"></span>**4.3.4 Konzepte zur automatischen Kalibrierung**

Um ein Blickerkennungssystem automatisch kalibrieren zu können, muss man sich die Blicke zunutze machen, die der Fahrer während einer Interaktion von sich aus im Fahrzeug durchführt. Hierbei muss zwischen drei Stufen der Interaktion unterschieden werden.

Im ersten Fall ist eine Reihenfolge der Blicke im Fahrzeug fest vorgegeben. Man kann sich vorstellen, dass in einem linearen Dialog mit dem System die Elemente, mit denen der Nutzer interagieren kann in jedem Dialogschritt eindeutig festgelegt sind. So gibt es zum Beispiel für den Benutzer in jedem Interaktionsschritt immer nur einen Button, den er auswählen kann. Es ist zu vermuten, dass relativ einfach vorhergesagt werden kann, wo der Blick des Benutzers für den nächsten Schritt hin wandern wird.

In der zweiten Stufe gibt es mehrere mögliche Interaktionsflächen, die der Benutzer zur Verfügung hat. Eine typische Abbildung davon wäre zum Beispiel ein Menü, in dem mehrere Auswahlmöglichkeiten gleichzeitig angezeigt werden. In diesem Fall ist es nicht klar, welches Element der Benutzer als nächstes auswählen wird oder welches er als nächstes ansehen wird.

Die dritte Stufe ist die wohl komplizierteste Stufe. Hier gibt es keine eindeutigen Interaktionselemente. Der Benutzer kann irgendwo auf dem Bildschirm interagieren. Dies kann nicht vom System vorhergesagt werden. Ein typisches Beispiel für diese Bedienung ist eine Karte. Der Nutzer kann überall mit dieser Karte interagieren. Eine eindeutige Position eines Interaktionselements innerhalb der Karte ist nicht notwendig.

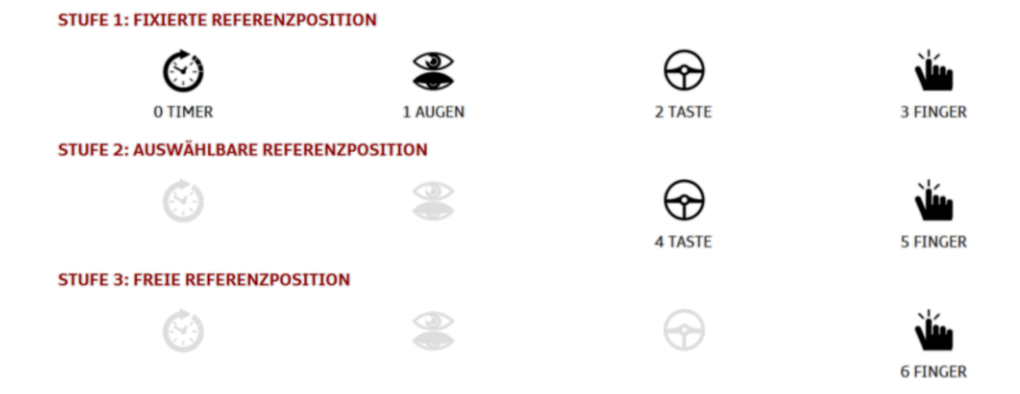

### <span id="page-55-0"></span>**Abbildung 11: Kalibrierkonzepte für die Stufen eins bis drei (Liu, 2017)**

Die Möglichkeit den Blick automatisch zu kalibrieren sollte für alle drei Stufen (definierte Position und Reihenfolge jedes Kalibrierpunkts, Auswahl des Kalibrierpunkts aus einer Reihe vorgegebener Punkte, freie Wahl des Kalibrierpunkts auf einer Fläche; siehe [Abbildung 11\)](#page-55-0) untersucht werden. Dementsprechend wurden die Konzepte in diese Stufen unterteilt.

### *4.3.4.1 Interaktion der Stufe 1*

Für diese Stufe wurden vier Konzepte entwickelt und umgesetzt. Drei dieser Konzepte kamen ohne Touchbedienung aus und wurden deshalb für Mitteldisplay und Kombi umgesetzt, lediglich die Variante mit Touchbedienung konnte nur im Mitteldisplay realisiert werden.

Beim einfachsten Konzept (Timervariante) erschienen auf dem Bildschirm nacheinander im Abstand von drei Sekunden insgesamt neun Punkte an unterschiedlichen Stellen. Der Blick der Benutzer auf diese Punkte sollte als Datengrundlagen zur Kalibrierung dienen.

Das zweite Konzept zeigte ebenfalls diese neun Punkte nacheinander an. Um zum nächsten Punkt zu gelangen musste der Nutzer allerdings zweimal schnell hintereinander mit den Augen zwinkern. Diese Art der Interaktion stellt zwar keine herkömmliche Bedienung dar, kann aber bei der Benutzung von Blickdaten als Eingabemethode verwendet werden.

Die dritte Variante entsprach vom Aufbau her ebenfalls den ersten beiden und zeigte nacheinander neun Punkte an. Zur Bestätigung des aktuellen Punkts und zum Wechsel zu einem neuen Kalibrierpunkt sollte der Benutzer hier allerdings eine Taste am Lenkrad betätigen.

Lediglich die letzte der vier Variante konnte nur per Touch ausgeführt werden und war deshalb nicht für die Kombibedienung geeignet. Diese konnte nur im Mitteldisplay umgesetzt werden. Auch hier wurden nacheinander die neun Kalibrierpunkte angezeigt. Der Benutzer musste jedoch auf den aktuellen Punkt drücken, um zum nächsten zu gelangen.

#### *4.3.4.2 Interaktion der Stufe 2*

Die Stufe zwei beinhaltete eine aktive Auswahl der entsprechenden Punkte auf dem Bildschirm. Dafür wurden immer alle neun Kalibrierpunkte gleichzeitig angezeigt und der Benutzer konnte durch die Auswahl eines Punktes diesen ausblenden. Anders als bei Stufe eins können hier die Timer- und die Zwinkervariante nicht angewandt werden, da eine explizite Auswahl der Punkte vom Nutzer erforderlich war.

Die Walze am Lenkrad wurde in diesem Fall verwendet, um aus neun Punkten einen auszuwählen. So konnte der Nutzer durch Bewegen der Walze von einem Punkt zum nächsten springen, bis er den erreicht hatte, den er auswählen wollte. Ein Druck auf diese Walze ließ den ausgewählten Punkt dann verschwinden. Dies konnte so lange durchgeführt werden, bis kein Punkt mehr auf dem Bildschirm angezeigt wurde.

Zusätzlich gab es diese Variante auch per Touch. Hierbei konnte der Benutzer mit dem Finger auf den Punkt drücken, den er ausblenden wollte. Die Anordnung der Punkte war dabei die gleiche wie bei der Methode mit der Lenkradwalze. Auch in diesem Fall konnte die Touchvariante nur auf dem Mitteldisplay umgesetzt werden, da im Kombidisplay eine Touchbedienung nicht möglich war.

# *4.3.4.3 Interaktion der Stufe 3*

Die unsicherste Interaktion im Hinblick auf die Daten fand in Stufe drei statt. Hier konnte der Benutzer in einer ihm vorgegebenen Touchfläche auf dem Bildschirm an einer beliebigen Position einen Kalibrierpunkt erstellen. Dafür musste er lediglich mit dem Finger an die von ihm gewünschte Stelle drücken (sieh[e Ab](#page-58-0)[bildung 12\)](#page-58-0). Um für die perspektivische Transformation mit Hilfe der Kalibriermatrix Punkte zu erhalten, die weit genug voneinander entfernt waren, wurde der Bildschirm in vier Viertel geteilt. Der Benutzer sollte dann in jedem der Viertel an einer Stelle seiner Wahl einen Punkt setzen.

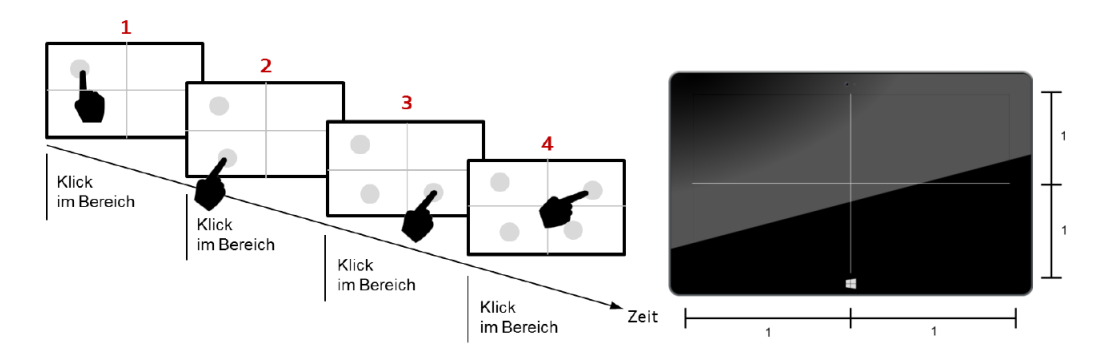

**Abbildung 12: Interaktion der Stufe 3 (Liu, 2017)**

### <span id="page-58-0"></span>**4.3.5 Evaluierung der Kalibrierkonzepte**

Die oben beschriebenen Konzepte sollten nun mit Probanden getestet werden, um messen zu können, bei welcher Art der Interaktion eine automatische Kalibrierung die größte Ähnlichkeit zu einer manuellen Kalibrierung hat.

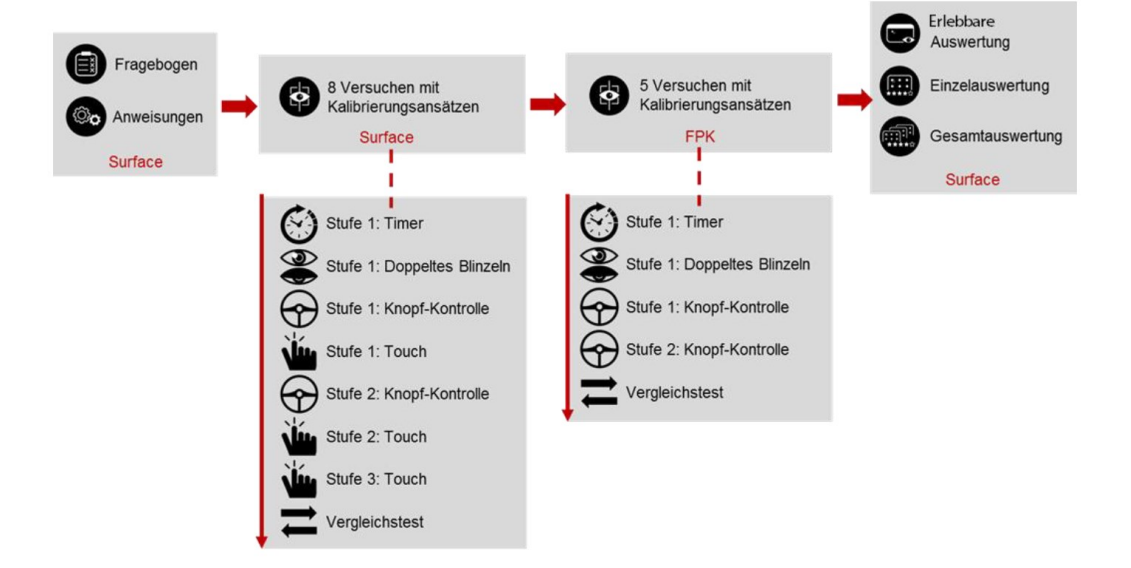

#### **Abbildung 13: Studienablauf Kalibrierkonzepte (Liu, 2017)**

<span id="page-58-1"></span>Von 21 Probanden wurden zuerst demographische Daten erhoben (*n* = 11 männlich, *n* = 10 weiblich; Alter, Größe und Sehhilfen, siehe Anhang [C.1 Pro](#page-299-0)[bandendaten\)](#page-299-0), bevor sie im Fahrzeug die in [4.3.4](#page-54-0) beschriebenen Konzepte nacheinander testen sollten (siehe [Abbildung 13](#page-58-1) und [Abbildung 14\)](#page-59-0). Aus jedem Test wurde automatisch eine Kalibrierung berechnet. Im Anschluss an die automatischen Kalibriervorgänge wurde jeweils noch eine manuelle Kalibrierung im Mitteldisplay und im Kombidisplay durchgeführt. Die Ergebnisse der unterschiedlichen Kalibrierungen konnten die Probanden bei Interesse direkt im Anschluss erleben. Hierfür wurde die kalibrierte Erkennung des Blickes optional mit einem

Filter (siehe [4.3.3.2\)](#page-54-1) auf dem entsprechenden Display angezeigt. Vor der eigentlichen Studie wurde ein Pretest mit zwei Probanden durchgeführt, auf Basis dessen eine Fehlermeldung implementiert wurde, wenn die Kalibrierung fehlschlägt.

Die bei jeder Kalibrierung entstandenen Transformationsmatrizen wurden gespeichert und im Anschluss ausgewertet. Bei einer Transformation der erhobenen Blickdaten auf die Referenzpunkte konnte somit einfach festgestellt werden, welches Kalibrierverfahren bei wie vielen Probanden die geringste Abweichung von der Referenzkalibrierung aufwies. Sollte durch das Verfahren keine Transformationsmatrix erstellt werden können oder die Abweichung größer sein als ohne Kalibrierung, so galt die Kalibrierung als gescheitert.

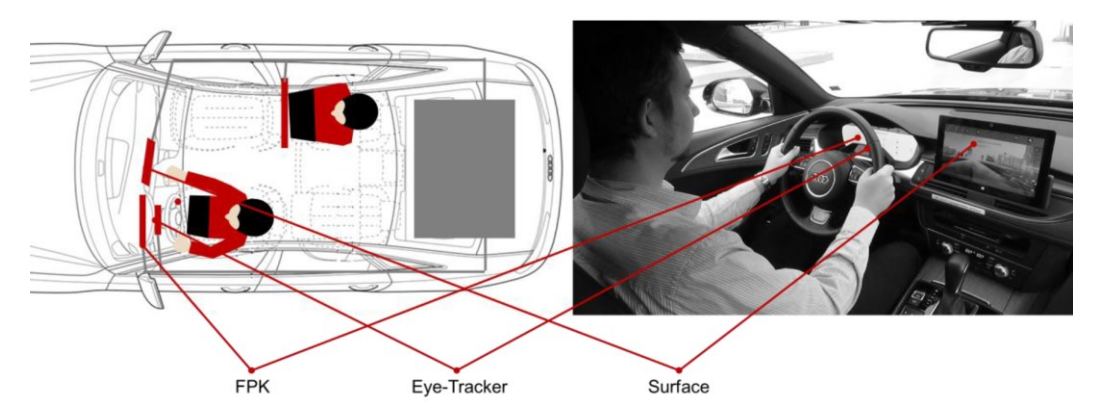

**Abbildung 14: Studienaufbau Kalibrierkonzepte (Liu, 2017)**

<span id="page-59-0"></span>Von den korrekten Kalibrierungen wurden dann die Blickpunkte untersucht, die den Referenzpunkten entsprechen sollten. Hierfür wurde die durchschnittliche Abweichung dieser Punkte nach der Anwendung der Transformationsmatrix zu den eigentlichen Referenzpunkten errechnet. So konnte der durchschnittliche Fehler der Kalibrierung in X und Y Richtung berechnet werden.

#### **4.3.6 Ergebnisse**

Die Auswertung ergab, dass mit den meisten Konzepten über die Hälfte der Probanden kalibriert werden konnten. Lediglich das Konzept des doppelten Zwinkerns und der Auswahl mit der Walze am Lenkrad funktionierte auf dem Mitteldisplay bei weniger als der Hälfte. Besonders positiv sticht die Kalibrierung mit der Bestätigung durch einen Knopf am Lenkrad heraus. Diese konnte auf dem Kombidisplay eine Erfolgsrate von 90% erreichen (vgl. [Tabelle 1\)](#page-60-0).

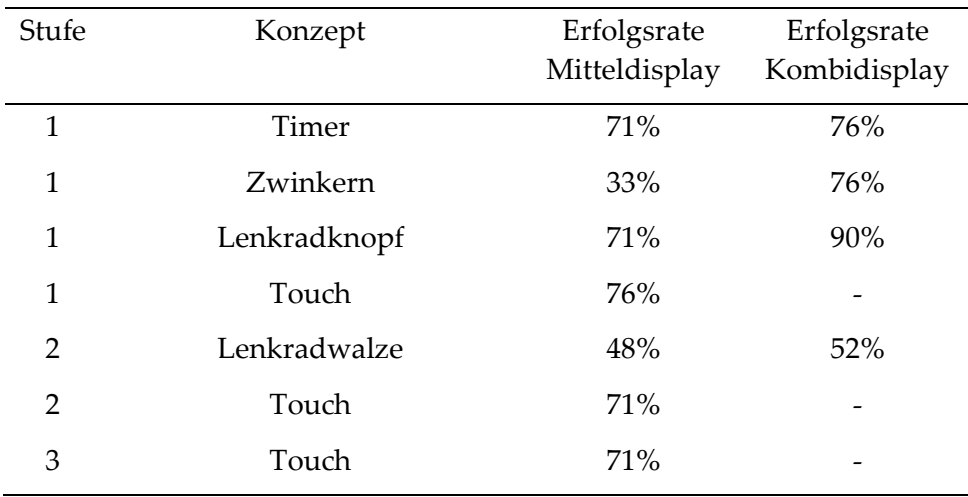

# **Tabelle 1: Erfolgsraten der Kalibrierkonzepte**

<span id="page-60-0"></span>Die Präzision der Kalibrierung mit den unterschiedlichen Konzepten schneidet generell sehr gut ab (< 1°). Hier funktionierten im Mitteldisplay vor allem die Interaktionsarten besonders gut, bei denen wenig Interaktion mit dem System notwendig war. So schnitten das Timer-Konzept und das Zwinkern-Konzept am besten ab. Auch die Bedienung mit der Lenkradwalze funktionierte hier sehr gut (siehe Anhang C.2 [Vergleich der Kalibrierung mit Benchmark \(Mitteldisplay\)\)](#page-299-1). Im Kombi kann teilweise eine noch bessere Präzision erzielt werden (siehe Anhang [C.3 Vergleich der Kalibrierung mit Benchmark \(Kombidisplay\)\)](#page-300-0). Dies kann allerdings auch daran liegen, dass das Blickerkennungssystem sich direkt vor dem Kombidisplay befand. Das Timer und das Zwinkern Konzept schnitten hier zwar schlechter ab als im Mitteldisplay, die anderen beiden Konzepte (Bestätigung über einen Lenkradknopf und Auswahl mit der Lenkradwalze) konnten aber eine Präzision von bis zu 0.1° erreichen (siehe [Tabelle 2\)](#page-61-0).

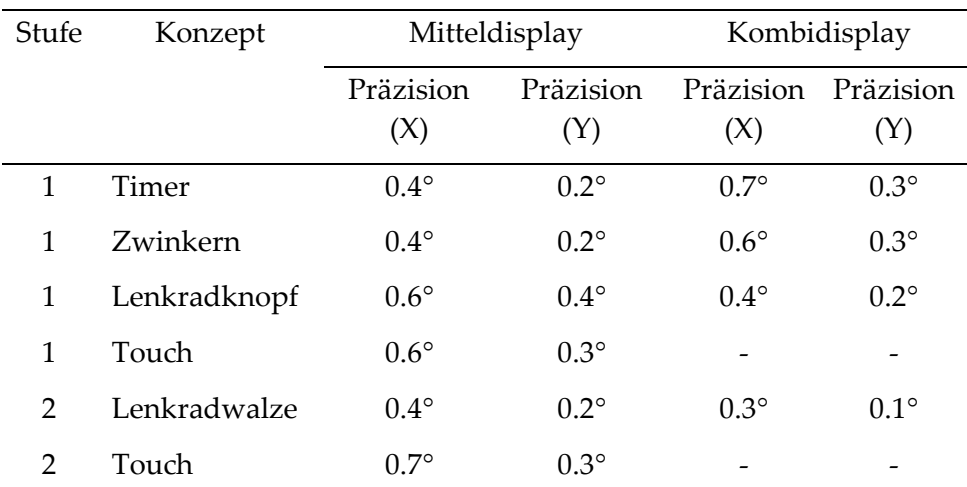

# 3 Touch 0.6° 0.3° - -

# **Tabelle 2: Präzision der Kalibrierkonzepte**

### <span id="page-61-0"></span>**4.3.7 Fazit**

Um den Nutzer nicht vor jeder Bedienung zu einer expliziten Kalibrierung zwingen zu müssen, wurde untersucht, wie gut eine automatische Kalibrierung während der Bedienung erfolgen kann. Dafür wurden sieben unterschiedliche Bedienvarianten im Mitteldisplay und Kombidisplay untersucht und die Blicke während der Bedienung zur Kalibrierung eines Blickerkennungssystems verwendet. Die aufgezeichneten Daten zeigen, dass vor allem bei einer Bestätigung eines visuellen Reizes im Kombidisplay über einen Lenkradknopf eine automatische Kalibrierung erfolgreich stattfinden kann. Diese kann dabei eine Genauigkeit von 0.2° - 0.7° erreichen. Benutzt man eine Walze am Lenkrad zur Auswahl mehrere Elemente nacheinander im Kombidisplay ist sogar eine Präzision von bis zu 0.1° möglich. Auch bei einer Touchbedienung im Mitteldisplay ist eine Erfolgsrate der Kalibrierung von über 70% und eine Präzision von unter 0.8° erreichbar.

In einer realen Situation im Fahrzeug kann zwar nicht sichergestellt werden, dass der Nutzer auf die Punkte blickt, bevor er interagiert, dennoch könnte aber ein Filter implementiert werden, der nur Blickpunkte in der Nähe der Referenzpunkte zur Kalibrierung nutzt.

### **4.4 Verwendung von Blickdaten**

Gut kalibrierte Blickdaten können zu unterschiedlichen Zwecken verwendet werden. Hierbei muss vor allem zwischen zwei unterschiedlichen Herangehensweisen unterschieden werden. Meist werden Blickdaten aufgezeichnet und zu einem späteren Zeitpunkt ausgewertet (Holmqvist & Andersson, 2017, S. 322- 326). Dies kommt vor allem in der Marktforschung zum Einsatz, um Blickverhalten auf Websites, Anwendungen oder zum Beispiel Regale im Supermarkt zu analysieren und dementsprechend Änderungen vorzunehmen. Es ist aber auch die Nutzung von Blickdaten in nahezu Echtzeit möglich.

Die erste Variante dient dabei oft dazu, das Blickverhalten von Nutzern zu verstehen. Im Zuge dessen werden meist Blicke analysiert, um deren Häufigkeiten und Dauern auf Bereiche von besonderem Interesse (Areas of Interest) zu messen, oder, um Übergangswahrscheinlichkeiten der Blicke und somit wahrscheinliche Blickfolgen zu berechnen. Dies kann man zum Beispiel mit Hilfe von Linkdiagrammen darstellen.

Die Auswertung der Blickdaten in Echtzeit erfolgt weniger zum Zwecke der Analyse des Blickverhaltens, sondern viel mehr dazu, auf den Blick direkt zu reagieren. So ist eine Interaktion zwischen System und Nutzer auf Basis der Blickbewegung möglich. Dies findet aktuell vor allem in der Consumerbranche und schon längere Zeit in der Medizin Anwendung. Vor allem Menschen mit körperlicher Behinderung können den Blick nutzen, um Eingaben zu tätigen, die ihnen sonst nicht möglich wären. Da der Blick eine Modalität ist, die permanent zur Verfügung steht und nicht immer willkürlich gesteuert werden kann, bringt dies für die Interaktion auch einige Probleme mit sich, auf die in den folgenden Kapiteln ebenfalls eingegangen werden soll.

# **4.4.1 Blickregionen**

Blickregionen (Areas of Interest) beschreiben Flächen im dreidimensionalen Raum, auf einem Display, auf einer Bedienoberfläche oder auf einem statischen Bild, die für die Auswertung der Blickdaten von besonderem Interesse sind (siehe [Abbildung 15\)](#page-62-0). Auf diese Art und Weise können Blicke auf diese Fläche so ausgewertet werden, dass Sichtbarkeit, Bedeutsamkeit und Platzierung der sich darin befindenden Elemente evaluiert werden können. (Poole & Ball, 2006)

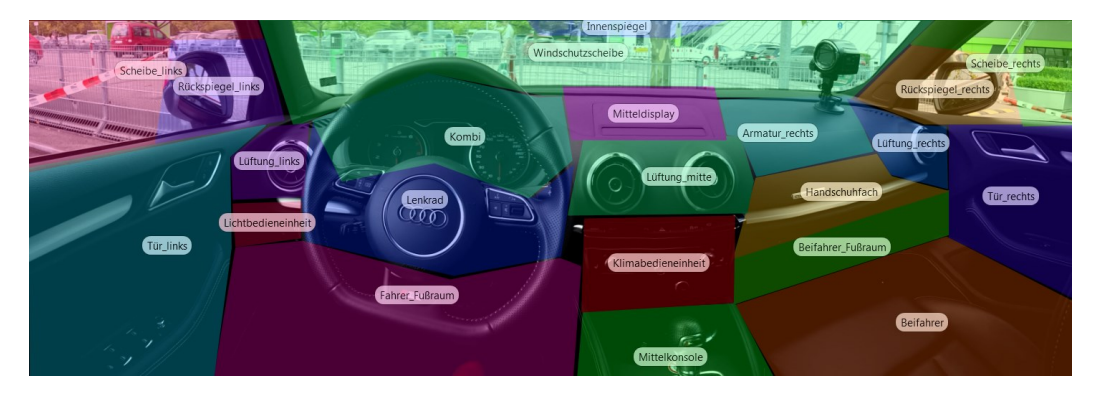

<span id="page-62-0"></span>**Abbildung 15: Beispiel Blickregionen im Fahrzeug (Hinterleitner & Gauer, 2017)**

Bei der Analyse werden oft die Fixationen in einen solchen Bereich gemessen. Dabei sind die Anzahl, Dauer und Streuung der Fixationen, die Anzahl der wiederholten Fixationen, die Zeiten bis zur ersten Fixation und der Prozentsatz an Nutzern, der überhaupt den entsprechenden Bereich angesehen hat, besonders interessant (Chandra et al., 2015; Holmqvist & Andersson, 2017, S. 302-326).

Für die Interaktion können solche Areas of Interest als Aktuatoren für eine Systemhandlung verwendet werden. Hierbei können zum Beispiel Elemente hervorgehoben werden, auf die der Blick des Nutzes fällt, oder nach einer Verweildauer des Blickes auf einem derartigen Bereich eine Systemhandlung auslösen. Zusätzlich können die oben erwähnten Daten verwendet werden, um das System auf den Nutzer reagieren zu lassen.

Neben der Messung von Blickdaten innerhalb eines Bereiches von besonderem Interesse können auch die Übergänge zwischen solchen Bereichen für eine Analyse des Blickverhaltens interessant sein. Diese können zum Beispiel mit Linkdiagrammen dargestellt werden.

## **4.4.2 Linkdiagramme**

Linkdiagramme sind eine einfache Darstellung von Übergangswahrscheinlichkeiten und Blickverteilungen auf mehreren Areas of Interest. Sie wurden im Fahrzeugkontext erstmals in den frühen 1990er Jahren genutzt. Hier drangen zum ersten Mal digitale Navigationssysteme in den Massenmarkt vor. Dabei wurden die Blickbewegungen bei der Benutzung im Vergleich zu einer papierbasierten Landkarte analysiert.

### 4 Blickerkennung

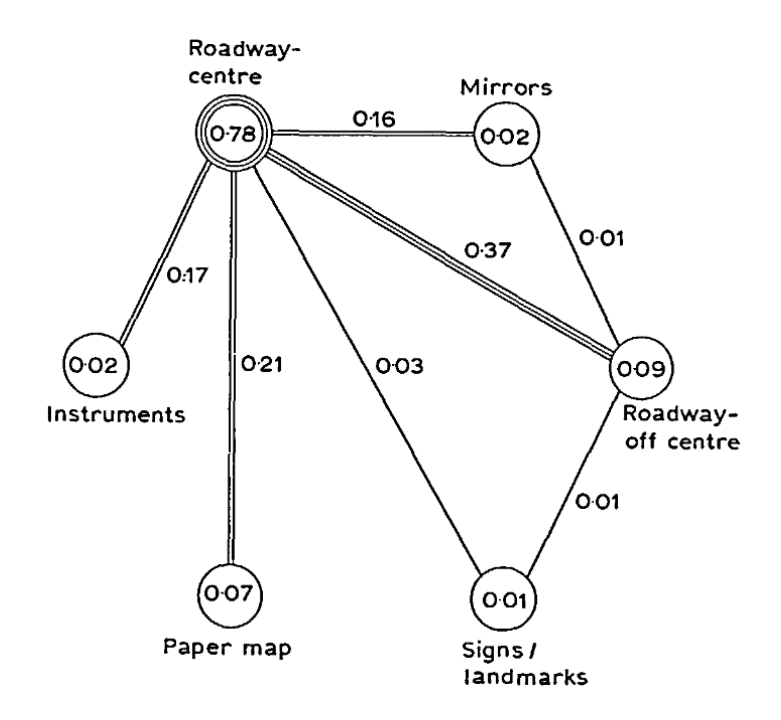

**Abbildung 16: Linkdiagramm nach Antin et al. (1990)**

<span id="page-64-0"></span>Antin et al. (1990) teilten dazu die möglichen Sichtbereiche in Straßenmitte, Spiegel, Instrumententafel, Straßenseite, Karte und Verkehrsschilder auf. Daraufhin wurden die Blickdauern auf diese Bereiche errechnet und die Übergänge zwischen den Bereichen oder wie oft der Nutzer von einem zu einem anderen Bereich geblickt hat. Über eine große Menge an Probanden hinweg konnte so ein Diagramm erstellt werden, welches sowohl Wahrscheinlichkeiten für Blickverteilungen als auch für Übergänge beinhaltete (siehe [Abbildung 16\)](#page-64-0). Das so genannte Linkdiagramm, welches später auch von anderen Forschern (zum Beispiel Dingus (1995), Birrell und Fowkes (2014), Hinterleitner et al. (2018)) zur Darstellung von Blickverhalten verwendet wurde.

# **4.4.3 Interaktion mit Blick**

In der Literatur existieren einige Anwendungsszenarien für die Verwendung von Blick zur Interaktion. Blick wird zum Beispiel bei blickbasierten Tastaturen für körperlich eingeschränkte Personen (Majaranta & Räihä, 2002) angewandt, zur kognitiven Verhaltenstherapie (Grillon et al., 2006), zur visuellen Suche (Greene & Rayner, 2001), im Marketing und der Werbung (Rayner et al., 2001), in den Neurowissenschaften (Snodderly et al., 2001), der Psychologie (Rayner, 1978) und der Mensch-Maschine-Interaktion (Goldberg et al., 2002).

Blickdaten lassen sich dabei auf zwei Arten verwenden, um interaktive Systeme zu steuern beziehungsweise zu beeinflussen. Es wird unterschieden zwischen selektiver Steuerung und Beeinflussung auf Basis von Blickanteilen. (Duchowski, 2002)

Selektive Systeme verwenden die Blickrichtung meistens ähnlich wie ein Zeigegerät, um Menüeinträge oder Objekte auszuwählen. Ein großer Nachteil dieser Interaktion ist das Midas-Touch-Problem, bei welchem nicht sicher entschieden werden kann, ob der Nutzer eine tatsächliche Interaktion erzielen will, oder ohne derartige Intention auf ein Objekt blickt (sieh[e 4.4.3.2.1\)](#page-67-0). Die Lösung dieses Problems kann durch Blinzeln, Knöpfe oder Messung einer Verweildauer des Blicks zur Aktivierung erzielt werden. (Jacob, 1990)

Das Musterbeispiel für selektive Systeme ist Eye-Typing. Hierbei wird eine virtuelle Tastatur präsentiert, deren einzelne Tasten durch Blicke ausgelöst werden. Vor allem für physisch eingeschränkte Personen stellt diese Technik eine nützliche Kommunikationsmöglichkeit dar (Duchowski, 2002). Ob eine Taste ausgelöst wurde, kann dabei mit unterschiedlichem auditiven oder visuellen Feedback zurückgemeldet werden (Majaranta & Räihä, 2002).

Bei einem Vergleich von Interaktionen mit Gesten (dem Zeigen auf ein Objekt mit der Hand) und mit Blicken zeigt sich, dass vor allem bei weiter entfernten Gegenständen durch Blicksteuerung eine höhere Performanz erzielt werden kann (Tanriverdi & Jacob, 2000).

Auch kann die Blickrichtung unterstützend zu anderen Interaktionstechniken verwendet werden. Zhai et al. (1999) stellen ein System vor, welches den Mauszeiger automatisch in die Nähe des Blickpunktes bewegt. Obwohl dadurch keine tatsächliche Steigerung der Performanz festgestellt werden konnte, so empfanden die Testteilnehmenden diese Art der Interaktion als effektiver.

Ein seltener verwendeter Ansatz sind so genannte "Gaze-Contingent Displays". Sie zeigen Informationen räumlich abhängig vom Blickpunkt des Nutzers an. So kann zum Beispiel bei Videotelefonie Bandbreite gespart werden, indem nur die Bereiche hochauflösend übertragen werden, die die höchsten Blickanteile haben, auf die der Nutzer gerade am häufigsten blickt. Für eine derartige Anwendung muss allerdings die Blickrichtung des Nutzers zu einem gewissen Teil vorausgesagt werden, damit keine Verzögerung bei der Anzeige entsteht (Duchowski, 2002). Ein ähnlicher Ansatz wird aktuell mit "Foveated Rendering" für Virtual Reality Anwendungen untersucht (Patney et al., 2016).

Ziel einer blickbasierten Interaktion sollte es immer sein, den Nutzer nicht dazu zu zwingen, auf etwas zu blicken, sondern die Interaktion durch die Analyse des natürlichen Blickverhaltens zu verbessern. Im Optimalfall fühlt sich das System so an, als ob es die Handlungen des Nutzers vorhersagen kann, fast so, als könne es die Gedanken des Nutzers lesen (Sibert & Jacob, 2000).

#### *4.4.3.1 Consumerbranche*

In der Consumerbranche wird die Blickrichtungserkennung vor allem im Gaming-Bereich für unterschiedliche Zwecke genutzt. Hier kann zwischen der Verwendung der Blickdaten zur Analyse des Spielverhaltens und zur Beeinflussung des Spiels selbst unterschieden werden.

In der ersten Variante können so zum Beispiel die Blickbewegungen von kompetitiven Spielern aufgezeichnet werden und in Echtzeit den Zuschauern wiedergegeben werden (Maurer et al., 2015). Diese werden dafür über die Aufnahme des Bildschirms des Spielers gelegt, sodass die Zuschauer immer erkennen können, wohin der Spieler aktuell blickt. Auch im Nachhinein können diese Blickdaten von professionellen Spielern ausgewertet werden, um Verbesserungspotentiale im Blickverhalten aufzudecken. So kann zum Beispiel erkannt werden, ob ein Spieler Fehler im Spiel begeht, weil er zu selten oder gar nicht auf eine bestimmte Information geblickt hat. Dieses Wissen kann er dann nutzen, um seine Fähigkeiten im Spiel zu verbessern.

Die zweite Variante nutzt den Blick direkt als Eingabemodalität eines Spiels. Hierbei können zum Beispiel Oberflächenelemente auf dem Bildschirm ausgeblendet werden, wenn der Spieler nicht darauf blickt, um eine höhere Immersion zu erzeugen und den Bildschirm nicht mit Interaktionsflächen zu überfüllen. Eine andere Möglichkeit den Blick aktiv zu nutzen, besteht in der Auswahl von

55

Elementen in der virtuellen Spielwelt. Dies kann im einfachsten Fall eine blickbasierte Auswahl eines GUI-Elements sein, kann aber auch genutzt werden, um Objekte – zum Beispiel Gegner oder Gegenstände – in der Spielwelt anzuvisieren. Auf ähnliche Art und Weise können auch unbewusste Blicke auf bestimmte Elemente verwendet werden können, um unterschiedliche Ereignisse im Spiel auszulösen. So können zum Beispiel in Horrorspielen Aktionen ausgelöst werden, wenn der Spieler einen bestimmten Bereich anschaut oder nicht anschaut (Dechant et al., 2013).

#### *4.4.3.2 Blick zur Unterstützung beeinträchtigter Personen*

Für Personen, die physisch eingeschränkt sind, kann die Nutzung der Blickdaten von großem Vorteil sein (Duchowski, 2002). Der Blick kann hier als relativ genaue und sehr schnelle Modalität verwendet werden, um Eingaben zu tätigen, die andere Menschen zum Beispiel mit den Händen ausführen können. Das Musterbeispiel für derartige Systeme ist Eye-Typing. Hierbei werden die Blicke auf eine virtuelle Tastatur analysiert und dadurch die einzelnen Tasten ausgewählt. Zur Bestätigung der Aktivierung kann dabei unterschiedliches auditives oder visuelles Feedback verwendet oder auch kombiniert werden (Majaranta & Räihä, 2002). Da sich der Blick bei einer derartigen Eingabe ohne die Intention einer Interaktion über mehrere Elemente der Nutzerschnittstelle hinwegbewegen oder auf einem Element ruhen kann, ist eine automatische Bestätigung der Blickauswahl schwierig. Die Schwierigkeit der Unterscheidung eines Blicks mit einer Interaktionsabsicht oder ohne wird auch als Midas-Touch-Problem bezeichnet.

## <span id="page-67-0"></span>*4.4.3.2.1 Das Midas-Touch-Problem*

Dieses Problem kann bei jeder Eingabemodalität vorkommen, die gleichzeitig für andere Zwecke als eine Aktivierung genutzt wird. Bei einer blickbasierten Auswahl ist dieses Problem besonders relevant, da die Blickrichtung erstens auch ohne Interaktionsintention permanent verfügbar ist (Jacob, 2007) und zweitens der Blick evolutionär bedingt vom Menschen als Sensor zur Informationsaufnahme verwendet wird und nicht zum Bestätigen einer Interaktion (Poitschke et

al., 2011). Wird der Blick folglich als Eingabemodalität genutzt, so kann es passieren, dass dadurch vom Nutzer keine explizite Interaktionsabsicht ausgedrückt wird, sondern er sich lediglich die Benutzungsschnittstelle ansieht.

Das Problem ist nach dem griechischen König Midas benannt, der die Fähigkeit besaß, alles in Gold zu verwandeln, was er berührte. Dies bedeutete allerdings auch, dass er Dinge in Gold verwandelte, die er gar nicht verwandeln wollte. Infolgedessen verwandelte er der Sage nach auch jedes Essen in Gold und verhungerte deshalb. (Schweigert et al., 2019)

Studien haben herausgefunden, dass Fixationen, die einen kommunikativen Hintergrund haben, deutlich länger ausfallen als andere Fixationen (Velichkovsky et al., 1997). Aus diesem Grund könnte eine Verweildauer des Blickes auf einem Objekt (Dwell Time) zur Aktivierung verwendet werden, die länger ist als natürliche Fixationen und somit länger als 500 bis 1000 Millisekunden (Velichkovsky et al., 2014). Auch eine weitere Modalität zur Bestätigung der Blickauswahl kann verwendet werden, um das Midas-Touch-Problem zu umgehen. So kann man zum Beispiel durch das Betätigen eines Knopfes, durch Sprache oder durch Gesten die mit dem Blick getätigte Auswahl bestätigen. Eine Möglichkeit hierbei wäre die Darstellung einer Interaktionsfläche. Wird ein Blick darauf erkannt, so gibt das System eine Rückmeldung an den Nutzer (zum Beispiel über ein Hervorheben dieser Fläche). Dieser könnte dann den Interaktionswunsch mit der Fläche durch das Drücken eines Knopfes bestätigen (Hinterleitner & Mayer, 2017).

# **5 Blickverhalten im Fahrzeug**

Blickrichtung hängt stark mit der mentalen Aufmerksamkeit des Nutzers, seinen Interessen, Plänen und Absichten zusammen (Poitschke et al., 2011). Dies kann vor allem im Fahrzeug zu unterschiedlichstem Blickverhalten führen, da hier meist die Fahraufgabe (primäre Aufgabe) in Kombination mit anderen Aufgaben (sekundäre und tertiäre Aufgaben) das Blickverhalten besonders beeinflussen. Trotz einer Vielzahl an Studien zum Blickverhalten während der Fahrt, gibt es wenig Wissen zu Situationen, in denen der Unterstützungsbedarf des Nutzers besonders groß sein könnte. Aus diesem Grund wurden Studien zur Interaktion zwischen Fahrer und Fahrzeug vor der Fahrt, als Vorbereitung auf eine Interaktion während der Fahrt und als Reaktion auf Ereignisse, die den Fahrer überraschen oder verwirren können, durchgeführt. Der Abschnitt nach der Fahrt und beim Verlassen des Fahrzeugs ist hierbei von geringerem Interesse, da hier weniger Interaktion mit den Fahrzeugsystemen zu erwarten ist. In den folgenden Kapiteln werden diese Studien erläutert sowie Wissen über bereits bekanntes Blickverhalten im Fahrzeug erklärt.

# **5.1 DIN EN ISO 15007-1**

Betrachtet man Blickverhalten im Fahrzeug, so spielt die Norm für die Messung des Blickverhaltens von Fahrern bei Fahrzeugen mit Fahrerinformations- und assistenzsystemen (DIN EN ISO 15007-1) eine zentrale Rolle. Diese Industrienorm wurde entwickelt, um einheitliche Begrifflichkeiten bei der Betrachtung des Blickverhaltens des Fahrers verwenden zu können. Dabei werden unter anderem 19 Begriffe beschrieben, die bei der Analyse des Blickverhaltens von Interesse sind (siehe [Tabelle 3\)](#page-71-0). Die in dieser Arbeit verwendeten Begriffe beziehen sich dabei auf die hier erwähnten Erklärungen.

Die Norm beschreibt auch die während der Fahrt besonders wichtige Blickabwendungszeit, die Dauer der Ablenkung, welche die Interaktion mit einem System hervorrufen kann. Dabei wird unterschieden zwischen Blickdauer und Verweildauer. Blickdauer (oder einfach Blick) beschreibt hier die Zeitspanne, in welcher der Blick des Fahrers von einem vorher fixierten Objekt zu einem neuen

Objekt wandert und auf diesem verweilt. Dies beinhaltet sowohl die Übergangszeit (die Zeit zwischen zwei Fixationen) als auch die Verweildauer. Ablenkung wird hier als die Zeitspanne beschrieben, in der der Fahrer sich visuell nicht auf den Verkehr konzentriert. Dies beinhaltet den Blick weg von der Straße (Übergangszeit und Verweildauer) plus die Übergangszeit des Blickes wieder zurück auf die Straße. Damit ist die Ablenkungszeit länger als der reine Blick auf ein Objekt im Fahrzeuginneren. Die für die Interaktion generell besonders relevanten Blickdaten wurden in Kapitel [4.2](#page-42-0) genauer beschrieben.

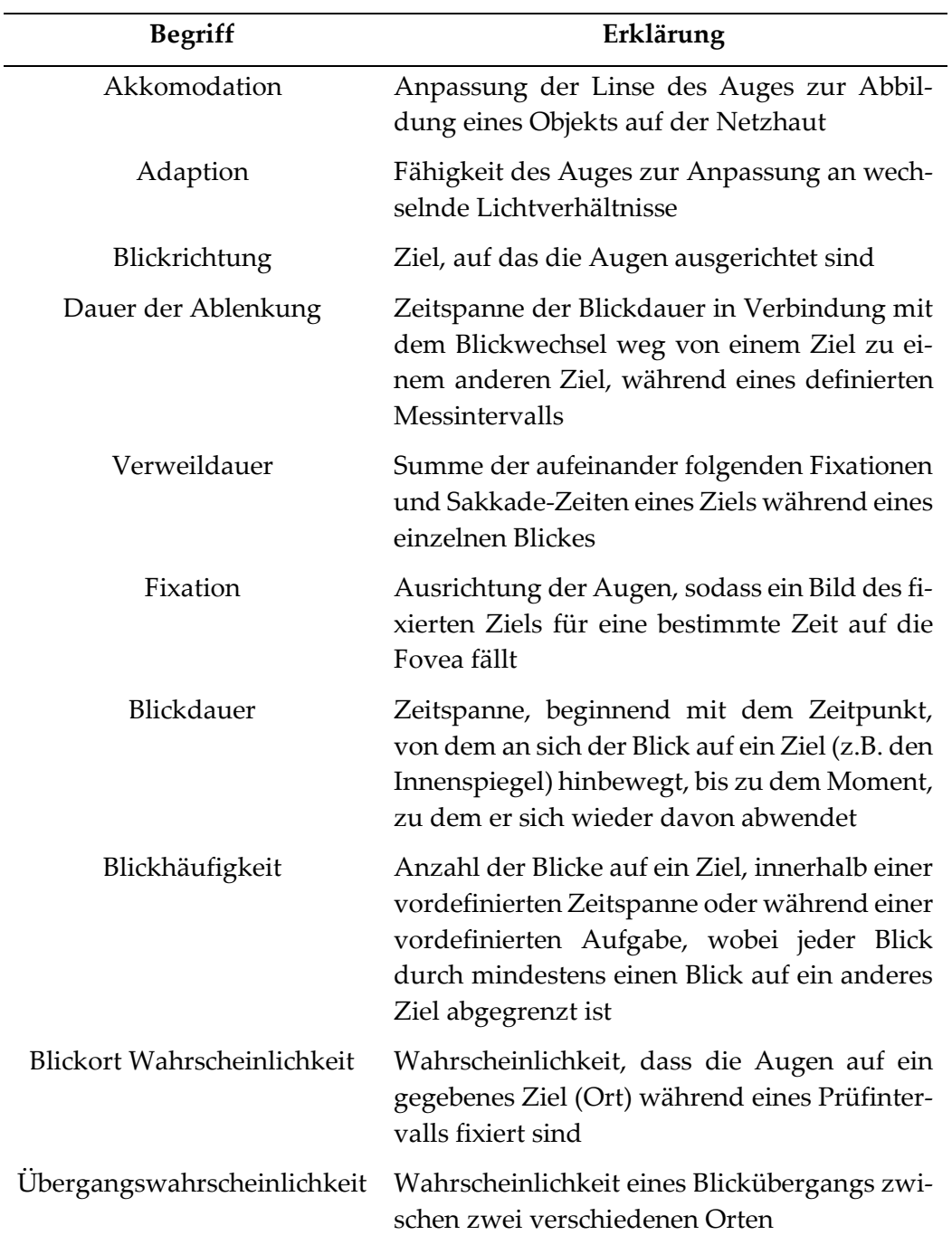

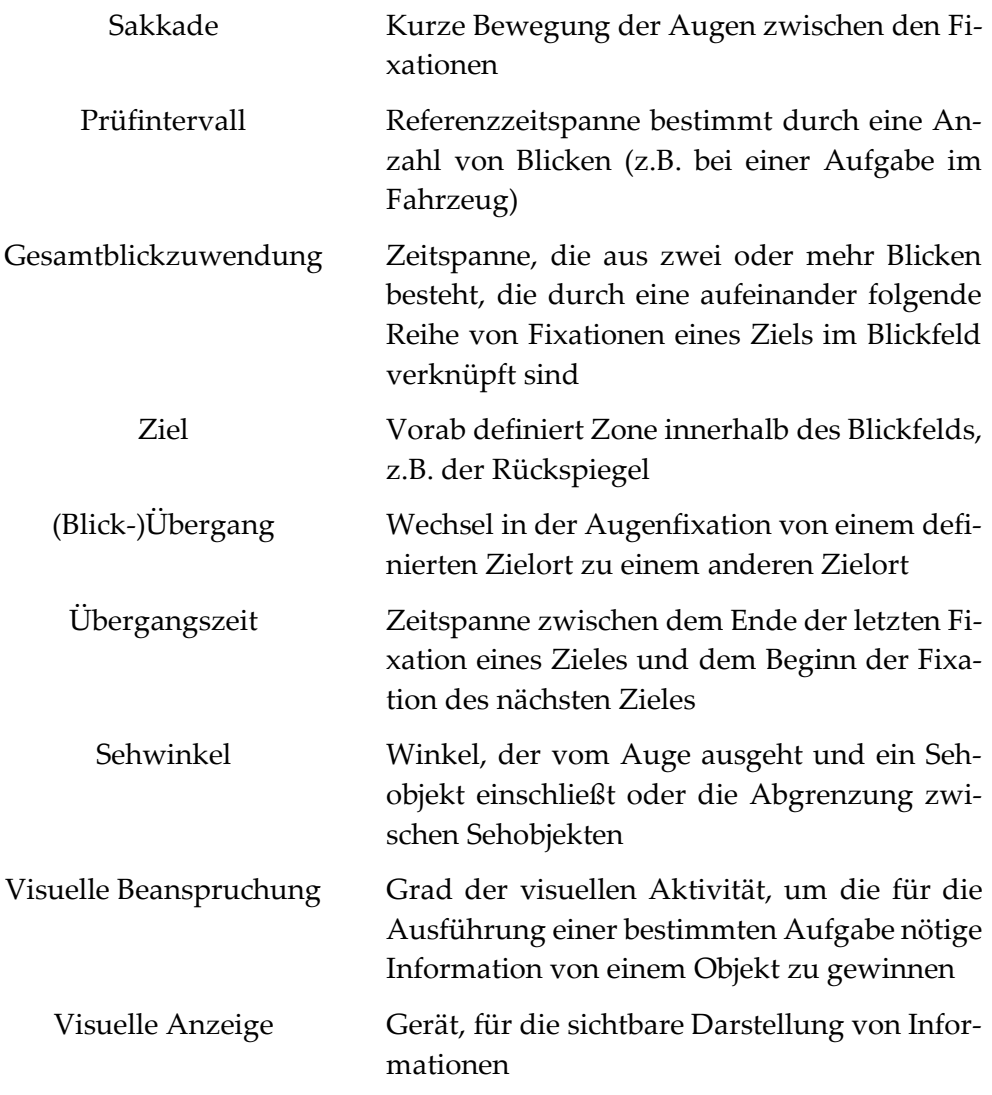

# **Tabelle 3: Begriffe des Blickverhaltens nach DIN EN ISO 15007-1**

<span id="page-71-0"></span>Da sich die hier beschriebenen Werte in unterschiedlichen Phasen der Fahrt basierend auf den unterschiedlichen Aktivitäten innerhalb dieser Phasen stark unterscheiden können und auch die Ablenkung von unterschiedlicher Relevanz ist, ist es sinnvoll das Blickverhalten vor und während der Fahrt detaillierter zu betrachten.

# **5.2 Vor der Fahrt**

Die Inhalte des nachfolgenden Kapitels wurden bereits veröffentlicht und basieren deshalb größtenteils auf Hinterleitner und Gauer (2017), entstanden aber im Rahmen dieser Arbeit und werden deshalb im Folgenden nochmal detaillierter beschrieben.
Um den Fahrer bei der Vorbereitung einer Fahrt möglichst effizient unterstützen zu können, ist es notwendig zu wissen, welche Systeme er nutzt und welche Funktionen er verwendet, bevor er die Fahrt beginnt. Kann man dann die Blickdaten des Fahrers verwenden, um zu erlernen, welches Blickverhalten zu welcher Interaktion führt, so können Interaktionen des Fahrers vorhergesehen und gewünschte Funktionen leichter zugänglich gestaltet werden. Der Zeitraum vor einer Fahrt ist dabei besonders vielversprechend, da der Fahrer in dieser Zeit noch nicht auf die Straße blicken und den Verkehr überwachen muss und seine Blicke allein auf die Eingabe- und Anzeigegeräte verschiedener Funktionen im Fahrzeug richten kann.

Um das Interkations- und Blickverhalten bei der Vorbereitung einer Fahrt zu verstehen, wurde eine Studie durchgeführt, in der sich 20 Versuchspersonen auf einem Parkplatz auf eine 200 km lange Fahrt vorbereiten sollten. Dabei wurde ihr Verhalten sowohl mit einer Kamera als auch mit einer Gaze-Tracking Brille aufgezeichnet und im Anschluss ausgewertet. Es wurden elf unterschiedliche Aktionen beobachtet, die vor einer Fahrt auftraten. Bei 22 unterschiedlichen Blickbereichen (Areas of Interest – AoIs) im Fahrzeug zum Erlernen des Blickverhaltens konnte mit einem Support-Vector-Machine-Learning Verfahren aufgrund der geringen Datenmenge der 20 Probanden keine zufriedenstellende Vorhersage einer Aktion getroffen werden. Eine horizontale Unterscheidung in zwei Bereiche im Fahrzeug, in denen interagiert wird – statt in elf Aktionen –, zeigte sich allerdings als vielversprechend für eine valide Vorhersage.

## **5.2.1 Related Work**

Die Analyse des Blickverhaltens mit Gaze-Tracking Systemen fand zuerst nach dem zweiten Weltkrieg in der Luftfahrt statt (Fitts et al., 1949). Damals wurden die Blicke während unterschiedlicher Flugmanöver untersucht, um herauszufinden, was das Blickverhalten über den Zustand des Piloten aussagen kann. Es wurde herausgefunden, dass dadurch die Expertise, die kognitive Belastung und das Situationsbewusstsein des Probanden gemessen werden können (Glaholt, 2014). Zur Visualisierung von Fixationen, Verweildauern und Sakkaden kann dazu ein Bild aus der Sicht des Probanden verwendet werden, auf dem unterschiedliche, für den Blick relevante Bereiche markiert werden und in Beziehung gesetzt werden können.

Ähnliche Visualisierungen bei der Untersuchung von Blickverhalten im Fahrzeug wurden bei der Analyse der ersten displaybasierten Navigationssysteme verwendet. Hier wurden zum Beispiel die Blickdauern auf unterschiedliche, vordefinierte Bereiche im Sichtfeld des Fahrers untersucht und verglichen, wie diese sich verändern, wenn der Fahrer einen Bildschirm statt einer papierbasierten Karte verwendet (Antin et al., 1990). Zusätzlich zu den Blickdauern werden auch die Übergänge zwischen den einzelnen Bereichen analysiert und visualisiert. Derartige Visualisierungen wurden daraufhin immer wieder verwendet, um das Blickverhalten darzustellen (Birrell & Fowkes, 2014; Dingus, 1995).

Zusätzlich ergaben mehrere Studien, dass Menschen dazu tendieren, Zielobjekte zunächst mit den Augen zu selektieren, bevor sie manuelle Aktionen ausführen (Kumar, Winograd et al., 2007; Land, 2006). Eine Nutzung der gesammelten Daten, um eine Vorhersage einer vom Fahrer initiierten Aktion zu treffen, ist folglich denkbar. Hierbei könnte es allerdings Probleme geben, wenn unterschiedliche Aktionen am gleichen Ort vom Fahrer ausgeführt werden können. Eine Einschränkung der Vorhersage auf bestimmte Bedienorte könnte erfolgversprechender sein.

## **5.2.2 Aufbau**

Die Studie zur Analyse des Blickverhaltens vor der Fahrt fand auf einem öffentlich zugänglichen Parkplatz vor einem Einkaufscenter statt. Dadurch konnten viele unterschiedliche Probanden einfach erreicht werden, die Umgebung des Testfahrzeugs war allerdings nicht mehr kontrollierbar. Aus diesem Grund wurde das Fahrzeug so platziert, dass der Fahrer auf einen schwach frequentierten Bereich des Parkplatzes blickte. Um das Testfahrzeug wurden zwei weitere Parkplätze abgesperrt und ein Stehtisch für die Begrüßung und Instruktion der Probanden sowie die Erhebung der demographischen Fragen platziert.

62

Als Fahrzeug wurde eine Audi-A3-Limousine (Baujahr 2013) verwendet. Diese sollte ein passendes Mittelmaß der Ausstattung aufweisen. Einerseits sollten die Probanden die meisten Funktionen zur Verfügung haben, die sie in ihrem Fahrzeug auch verwenden, andererseits durfte eine höhere Ausstattung den Probanden nicht Aktionen abnehmen, die sie sonst selbst ausführen würden. In diesem Modell waren deshalb alle digitalen Funktionen, wie Navigation oder Digitalradio, vorhanden. Sitz und Lenkrad mussten aber mechanisch eingestellt werden.

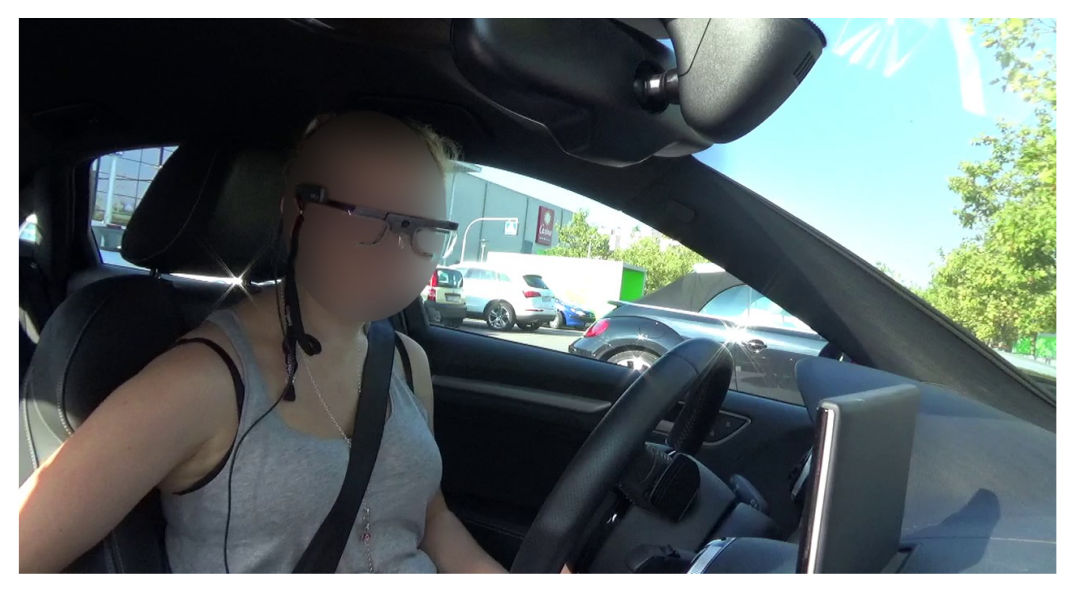

**Abbildung 17: Sicht der Digitalkamera auf den Probanden**

<span id="page-74-0"></span>Zur Aufzeichnung der Aktionen wurden zwei Kamerasysteme verwendet (siehe [Abbildung 17\)](#page-74-0). Die Probanden trugen eine Tobii Pro Glasses 2 Brille. Dieses Blickverfolgungssystem besteht aus einer Aufnahmeeinheit, die über ein Kabel mit einer Brille verbunden ist. In dieser Brille befindet sich eine RGB-Kamera zwischen den Augen des Probanden, die nach vorne gerichtet ist und den Bereich filmt, auf den auch der Kopf des Probanden zeigt. Unterhalb der Brillengläser befinden sich Kameras und Infrarot Einheiten, welche das Auge des Probanden filmen und beleuchten. Dadurch kann eine Blickrichtung ermittelt und einem Punkt auf dem Kamerabild der RGB-Kamera zugeordnet werden. Darüber hinaus können die Gläser der Brille über eine magnetische Halterung gegen Gläser mit anderen Sehstärken ausgetauscht werden, damit auch Nutzer mit einer Sehschwäche das System ohne größere Probleme benutzen können. Im Gegensatz zu

einem stationären Gaze-Tracker bietet dieses System keine Einschränkungen in der Kopfposition und -richtung des aufzuzeichnenden Nutzers. Da die RGB-Kamera nur aufzeichnet, was sich in Kopfrichtung des Nutzers befindet, wurde zusätzlich eine Digitalkamera auf dem Armaturenbrett auf der Beifahrerseite direkt vor der A-Säule platziert. Diese filmte den Fahrer bei jeder Aktion von vorne und erlaubte so einen Blick auf Bereiche, die durch das Tobii System nicht abgedeckt wurden.

## **5.2.3 Ablauf**

Da anzunehmen war, dass die Erfahrung mit dem System einen großen Einfluss auf das Blickverhalten haben würde, sollten sowohl Probanden rekrutiert werden, die mit dem Audi Bedienkonzept vertraut waren als auch solche, die es nicht regelmäßig benutzen oder gar nicht kennen. Auch die Fahrerfahrung sollte zwischen den Probanden ausgeglichen sein, damit verglichen werden konnte, welche Aktionen bei unterschiedlicher Erfahrung ausgeführt werden. Aus diesem Grund wurden Alter, Fahrleistung pro Jahr, Marke des meistgenutzten Fahrzeugs und benötigte Sehhilfe abgefragt (siehe Anhang [D.1 Demographischer Fra](#page-301-0)[gebogen\)](#page-301-0). Probanden ohne Führerschein wurden nicht für die Studie verwendet. Durch diese Art der Probandenakquise konnte eine gleichmäßige Verteilung der Erfahrung mit dem System (10 Audi Fahrer, 10 nicht-Audi Fahrer) und der Fahrerfahrung sichergestellt werden (vgl. [Tabelle 4](#page-76-0) und Anhang [D.2 Demographi](#page-302-0)[sche Daten\)](#page-302-0).

Das Testfahrzeug wurde vor jeder Durchführung wieder in die gleiche Ausgangsposition gebracht. Dadurch sollte sichergestellt werden, dass alle Probanden die Fahrzeugsysteme unter gleichen Bedingungen benutzten. Zusätzlich wurden einige Einstellungen vorgenommen, die dazu führen sollten, dass die Probanden mehr Aktionen ausführen, als sie in ihrem eigenen Fahrzeug ausführen würden. Dies sollte einerseits die Situation in einem Fremdfahrzeug realistischer machen, andererseits mehr Daten für die Analyse des Blickverhaltens liefern. Der Sitz wurde dafür so weit wie möglich nach hinten und das Lenkrad so weit wie möglich nach vorne gefahren. Die Außen- und Innenspiegel wurden komplett nach oben gestellt, die Klimaanalage auf 25° C geregelt und das Gebläse

maximal aufgedreht. Es wurde ein Radiosender mit klassischer Musik eingestellt und so laut aufgedreht, dass eine angenehme Konversation mit dem Testleiter während des Tests schwierig war. Sollte der vorherige Proband eine Navigation gestartet haben, so wurden ebenfalls die letzten Ziele gelöscht, um dem folgenden Probanden die Suche nicht zu erleichtern.

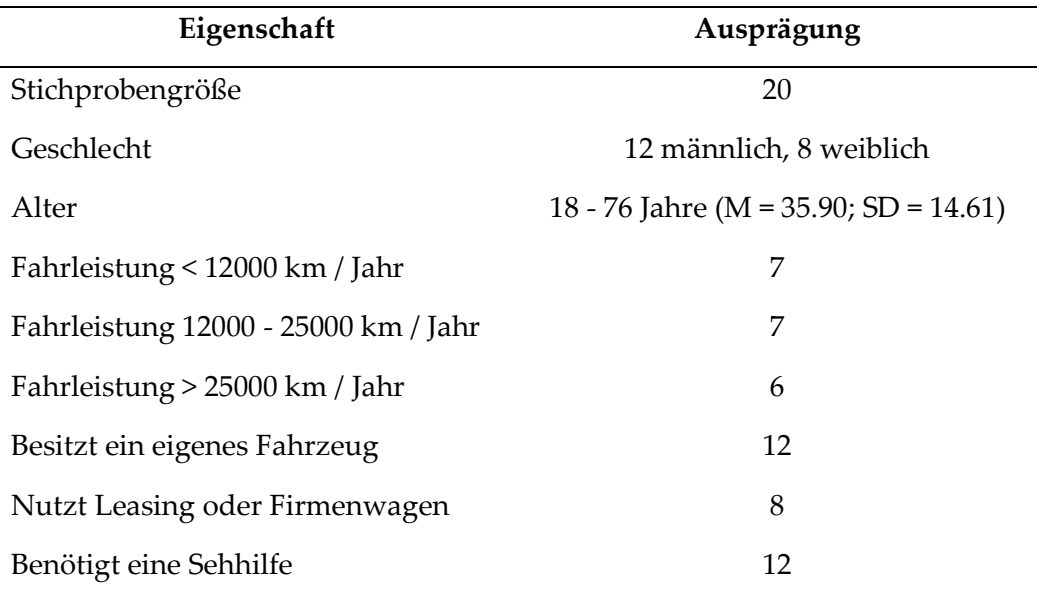

## **Tabelle 4: Probandenmerkmale Blickverhalten vor der Fahrt**

<span id="page-76-0"></span>Auf dem Parkplatz wurden dann Besucher des Einkaufszentrums angesprochen und zur Studie eingeladen. Um eine natürliche Interaktion mit den Systemen des Fahrzeugs sicherzustellen, wurde behauptet, dass lediglich der Schulterblick beim Ausparken untersucht wird. So war den Probanden nicht bewusst, dass ihre Aktionen vor dem Ausparken für die Studie überhaupt relevant sind. Dies sollte die Nervosität der Probanden reduzieren und sie bei der Vorbereitung der Fahrt nicht beeinflussen. Durch dieses fingierte Szenario konnte ebenfalls die Nutzung der Blickbewegungsbrille und der Kamera dem Probanden gegenüber begründet werden.

Nach Unterzeichnung einer Einverständniserklärung zur Auswertung der aufgezeichneten Daten und dem Beantworten der demographischen Fragen wurde dem Probanden die Tobii Brille aufgesetzt und diese kalibriert. Er wurde dann zur Fahrerseite des Fahrzeugs geführt und gebeten, sich auf eine circa 200 km lange Fahrt von Ingolstadt nach Würzburg ohne Pausen vorzubereiten. Dafür sollte er das Fahrzeug genauso einstellen, wie er es für eine derartige Fahrt auch

tatsächlich machen würde. Der Versuchsleiter nahm auf dem Beifahrersitz Platz. Konkrete Aufgaben oder Reihenfolgen der Bedienung wurden nicht vorgegeben. Sobald der Proband alles seiner Meinung nach passend eingestellt hatte, sollte er einen Schulterblick nach rechts und links durchführen, so als ob er rückwärts ausparken würde. Danach wurde der Test beendet. Ein tatsächliches Fahrmanöver fand nicht statt. Dem Probanden wurde daraufhin der tatsächliche Grund der Studie erklärt, er wurde verabschiedet und das Fahrzeug für den nächsten Probanden wieder in den Ausgangszustand versetzt.

# **5.2.4 Erhobene Daten**

Die 20 Probanden wurden vor Ort auf Basis eines Fragebogens ausgewählt. Durch diese Methode konnte sichergestellt werden, dass das gewünschte Verhältnis von Probanden, die mit dem Bediensystem vertraut waren und solche, denen es neu war, erreicht werden konnte. Dazu wurde für jeden Probanden ein Pseudonymisierungscode erstellt, Alter und Geschlecht abgefragt, diverse Fahrgewohnheiten ermittelt sowie die Nutzung einer Sehhilfe notiert (siehe [Tabelle](#page-77-0)  [5\)](#page-77-0).

| Merkmal                                            | Antwortmöglichkeiten                      |
|----------------------------------------------------|-------------------------------------------|
| Pseudonymisierungscode                             | Freitext                                  |
| Alter                                              | Jahr                                      |
| Geschlecht                                         | männlich / weiblich / keine Angabe        |
| Führerscheinbesitz                                 | Ja / Nein                                 |
| Gefahrene Kilometer pro Jahr                       | < 12,000<br>$12.000 - 25.000$<br>> 25.000 |
| Fahrzeugbesitz                                     | Ja<br>Nein (Leasing/Dienstwagen)          |
| Welches Fahrzeug fahren Sie<br>hauptsächlich?      | Marke und Modell                          |
| Wechseln Sie zwischen<br>verschiedenen Fahrzeugen? | Ja (Marken und Modelle)<br>Nein           |
| Brillenträger                                      | Ja / Nein                                 |

<span id="page-77-0"></span>**Tabelle 5: Probandenfragebogen Blickverhalten vor der Fahrt**

Mit Hilfe der Tobii Brille wurde für jeden Probanden eine Videodatei erzeugt, die den gesamten Durchlauf aus Sicht des Probanden zeigt. Hierbei wurden zusätzlich die Blickbewegungen des Probanden so aufgezeichnet, dass sie später über das gespeicherte Video gelegt werden konnten. Die Videodateien wurden dem Pseudonymisierungscode entsprechend benannt, um eine Zuordnung zu den anderen Probandendaten zu ermöglichen.

Während des gesamten Tests zeichnete eine RGB-Kamera den Probanden im Fahrzeug auf. Dafür wurde für jeden Probanden eine eigene Aufnahme gestartet und die so entstandenen Dateien später ebenfalls mit dem Pseudonymisierungscode versehen.

### **5.2.5 Auswertung**

Um herausfinden zu können, welche Aktionen die Probanden bei der Vorbereitung einer Fahrt durchführten, wurde das gesamte Videomaterial der Tobii Brille und der RGB-Kamera gesichtet und die unterschiedlichen Handlungen notiert. Dabei zählte jede Bedienung eines Systems im Fahrzeug als eigenständige Handlung, wobei die Bedienung des Infotainmentsystems nochmal in unterschiedliche Softwareanwendungen unterteilt wurde. So wurden zwar Radiosender und Navigation am gleichen Bedienelement eingestellt, galten aber als unterschiedliche Handlungen.

Die so herausgefundenen Aktionen wurden dann für jeden Probanden in der Reihenfolge notiert, in der er sie durchgeführt hatte. So konnte über alle Probanden eine Tabelle erstellt werden, in der aufgeführt wurde, welche Aktionen am häufigsten als erstes, zweites, drittes und so weiter durchgeführt wurden. Es wurde ebenfalls gezählt, wie viele Probanden eine einzelne Aktion ausgeführt hatten, um herausfinden zu können, welche Aktionen bei einer Vorbereitung einer Fahrt insgesamt am häufigsten auftreten. Infolgedessen konnten vier Aktionen herausgefunden werden, die von allen durchgeführt wurden.

#### 5 Blickverhalten im Fahrzeug

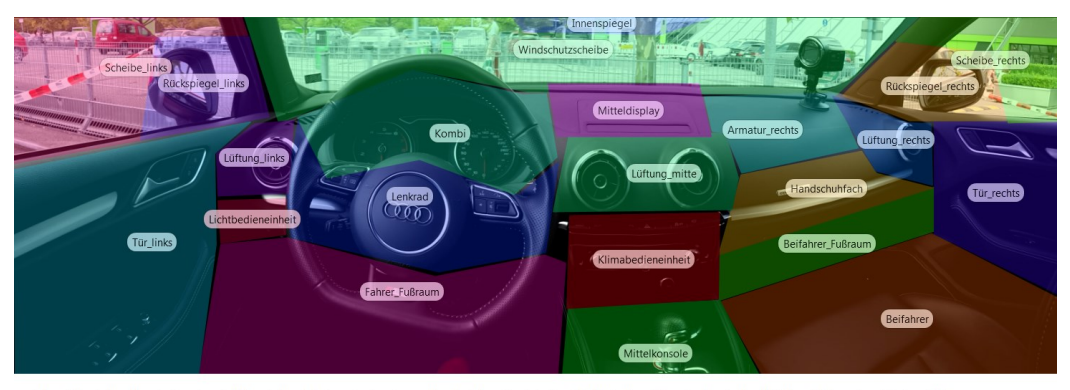

Action Tür, Action Sitz, Action Anschnallen, Action Zünde ng, Action Innenspiegel, Action Navi, Action Musik, Action Klima, Action Lenkrad, Action Außenspiegel, Action Lüftung

## <span id="page-79-0"></span>**Abbildung 18: Areas of Interest und durchgeführte Aktionen (Hinterleitner & Gauer, 2017)**

Um das Blickverhalten dieser Aktionen zu analysieren, sollten die Blicke aller Probanden in unterschiedliche Areas of Interest im Fahrzeug notiert und dann in zeitliche Relation zu den durchgeführten Aktionen gesetzt werden (siehe [Abbil](#page-79-0)[dung 18\)](#page-79-0). Die Auswertungssoftware von Tobii liefert dazu die Möglichkeit, Blickdaten aus dem Video automatisch auf ein Bild der Umgebung abzubilden. Zeichnet man in dieses Bild eine Area of Interest ein, so erhält man automatisch die für diese AoI relevanten Informationen über den Blick des Probanden. Eine Voraussetzung hierfür ist es, dass sich die Umgebung im Hintergrund nicht stark verändert oder bewegt. Weicht dadurch das Videobild zu sehr von dem für das Mapping verwendeten Bild ab, so funktioniert diese Methode nicht mehr. In dem hier verwendeten Setting nahm die Windschutzscheibe einen großen Teil des Bildes ein. Da sich das Fahrzeug auf einem belebten Parkplatz befand, veränderte sich das Bild, das durch die Windschutzscheibe zu sehen war zu sehr für eine automatische Zuordnung der Blicke zu den vordefinierten Areas of Interest. Aus diesem Grund mussten die Tobii Bilder Frame für Frame analysiert werden und manuell der Zeitpunkt notiert werden, an dem der Blick des Probanden eine Area of Interest verlässt oder betritt.

Da der Zeitpunkt der einzelnen Aktionen des Probanden bekannt war, konnten die Blicke davor analysiert werden. Hierfür sollte zuerst herausgefunden werden, welche Blicke zur entsprechenden Aktion gehörten. Eine Analyse der Zeiten, die zwischen den einzelnen Aktionen verstrich, ergab, dass bei einem zu langen Zeitraum vor einer Aktion schon Blicke miteinbezogen würden, die noch

zur vorherigen Aktion gehören und bei einem zu kurzen Zeitraum nur einzelne Blicke einer Aktion zugeordnet werden konnten. Aus diesem Grund wurde ein Zeitraum gewählt, in dem maximal 25% der Blicke einer vorherigen Aktion zugeordnet werden würden. Der Blickverlauf und die Blickdauern auf die einzelnen Areas of Interest wurden dementsprechend in diesem Zeitraum vorher analysiert.

Um einzelne Aktionen auf Basis der Blicke vier Sekunden vorher vorhersagen zu können, wurde der Support-Vector-Machine-Learning Algorithmus von libsvm verwendet. Dafür wurden 25,112 Blickdaten zum Training und 11,745 Blickdaten zur Evaluation verwendet. Auf Basis der Blickdaten vier Sekunden vor einer Interaktion sollte so die Aktion vorhergesagt werden können, die der Nutzer ausführen wird. Diese Vorhersage wurde nicht nur für die einzelnen Aktionen durchgeführt, sondern auch für eine Aktion in einem von vier Bereichen (Mittelkonsole, Frontscheibe, Tür, Sitz) beziehungsweise eine Aktion in einem von zwei Bereichen (rechts des Lenkrads, links des Mitteldisplays), um zu überprüfen, für welchen Fall eine möglichst hohe Vorhersagegenauigkeit erreicht werden kann.

## **5.2.6 Ergebnisse**

Die Analyse der einzelnen Aktionen der Teilnehmenden beim Fahrbereitmachen ergab elf unterschiedliche Handlungen (siehe Anhan[g D.3 Durchgeführte Aktio](#page-303-0)[nen\)](#page-303-0). Drei dieser Handlungen wurden dabei von jedem Probanden durchgeführt. Es wurde in jedem Durchlauf die Tür geschlossen, der Sitz eingestellt und die Zündung betätigt. Auch Anschnallen, Einstellen der Innen- und Außenspiegel sowie Einstellen des Navis wurden von mehr als der Hälfte der Teilnehmenden durchgeführt. Mit nur zwei Teilnehmenden wurde am seltensten die Lüftung eingestellt. Manche Handlungen wurden im Laufe eines Durchlaufs von manchen Probanden mehrfach ausgeübt.

Die erste Handlung, die durchgeführt wurde, war meist das Schließen der Tür. Nur zwei Probanden stellten hier zuerst den Sitz ein und schlossen die Tür als zweites. Als zweite Handlung wurde dann von 17 Probanden der Sitz eingestellt, gefolgt vom Anschnallen (10 Probanden) als dritte Handlung und dem

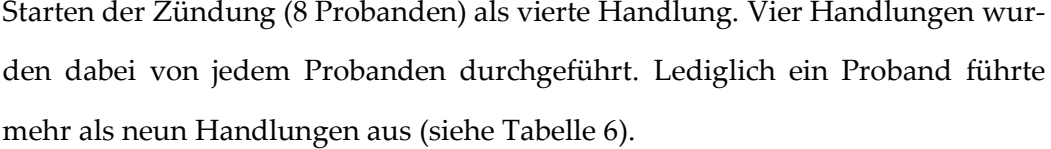

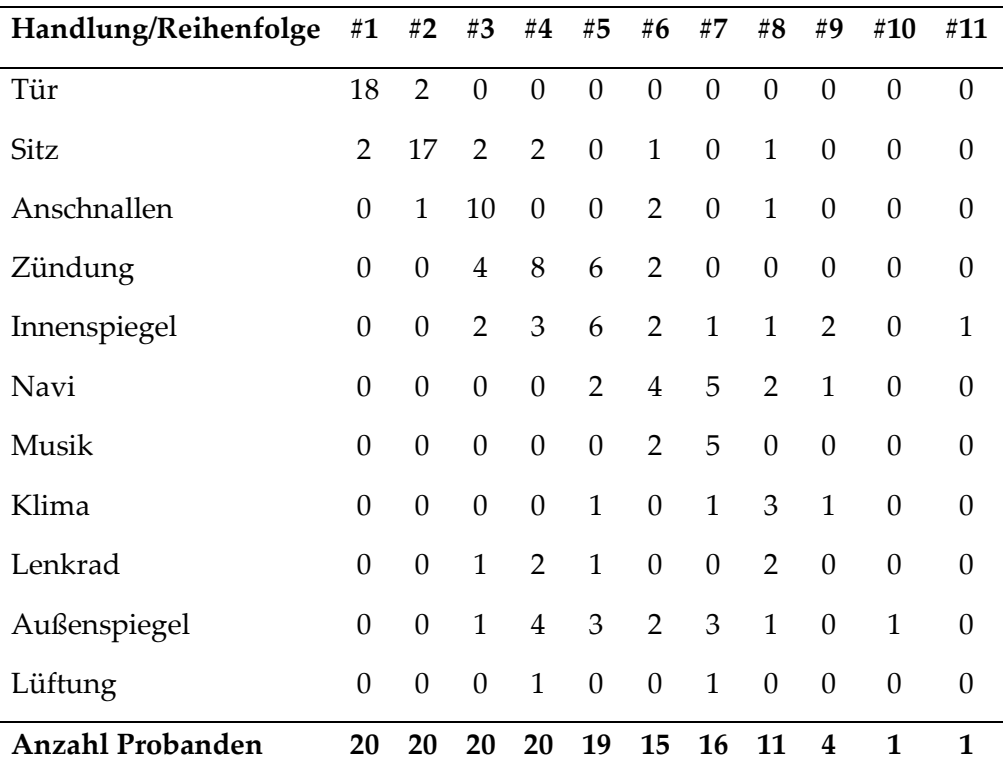

### **Tabelle 6: Aktionen beim Fahrbereitmachen**

<span id="page-81-0"></span>Da die meisten Aktionen nicht länger als vier Sekunden nacheinander auftraten, wurden die Blicke in dieser Dauer vor den vier Aktionen analysiert, die jeder Proband durchgeführt hatte. Die Blicke vor dem Einstellen des Sitzes fielen dabei zu 24% in den Schoßbereich des Fahrers beziehungsweise auf den Sitz, zu 15% auf das Lenkrad, zu 8% auf die Frontscheibe und zu jeweils 7% auf das Kombiinstrument und die Fahrertür. Blickbereiche mit weniger als fünf Prozent Blickanteilen wurden nicht ausgewertet. Beim Anschnallen fielen ebenfalls die meisten Blicke auf den Sitz (26%), gefolgt vom Lenkrad (22%), Kombiinstrument (17%) der Mittelkonsole (11%) und der Frontscheibe (6%). Beim Schließen der Fahrertür landeten ebenfalls viele Blicke der Probanden auf dem Sitz (28%). An zweiter Stelle stehen hier allerdings die Fahrertür, das Lenkrad und das Kombiinstrument (je 17%). Auch auf die Bereiche dazwischen (Lüftung links neben dem Lenkrad – 9%) konnten einige Blicke erkannt werden. Beim Starten der Zündung (in diesem Fahrzeug auf der Mittelkonsole) verlagern sich die Blicke leicht nach rechts (8% Mittelkonsole und 8% Klimabedieneinheit über der Mittelkonsole, sowie 8% Frontscheibe). Die Fahrerachse ist dennoch weiterhin stark vertreten (je 14% Lenkrad und Kombiinstrument, sowie 13% Sitz). Interessant ist hierbei auch der Blick über die linke Tür (6%) in den linken Außenspiegel (9%). Neben den vier Aktionen, die von jedem Teilnehmenden durchgeführt wurden, ist zu erwähnen, dass bei Aktionen, die im Mitteldisplay stattfanden, schon vor einer Interaktion fast alle Blicke auf die Mittelkonsole fielen (über 66%, beim Einstellen der Musik sogar über 95%).

Mit Hilfe maschinellen Lernens konnten die einzelnen Aktionen nur auf Basis der Blickrichtung nicht zuverlässig vorhergesagt werden. Von den 30 Interaktionen, die den Testdatensatz mit 11,745 Blickdaten bildeten, konnten so nur vier korrekt vorhergesagt werden. Aus diesem Grund wurde das Training wiederholt und diesmal nicht jede Interaktion einzeln, sondern vier Orte, an denen die Interaktionen stattfinden können, angelernt (Mittelkonsole, Frontscheibe, Tür, Sitz). In diesem Fall konnten 13 von 30 (43.44%) Testdatensätzen korrekt vorhergesagt werden. Daraufhin wurde mit nur zwei möglichen Interaktionsorten (Lenkrad und links davon, Mitteldisplay und rechts davon) nochmal trainiert. Dadurch konnte eine Genauigkeit von 70.00% erreicht werden (21 von 30 Trainingsdaten korrekt vorhergesagt). Das Support-Vector-Machine-Learning Verfahren hat sich als keine geeignete Herangehensweise für derartige Daten herausgestellt. Die Vorhersage von Interaktionen basierend auf Blickdaten sollte folglich noch mit anderen Methoden genauer betrachtet werden. Ein neuronales Netz mit langem Kurzzeitgedächtnis (LSTM) könnte hierfür geeigneter sein.

### **5.2.7 Fazit**

In einer Studie mit 20 Probanden wurde das Blickverhalten und die einzelnen Aktionen beim Bereitmachen für eine längere Fahrt untersucht. Es konnten elf Aktionen beobachtet werden, von denen vier von jedem Probanden durchgeführt wurden. Die Nutzung eines fremden Fahrzeugs könnte die Aktivitäten beeinflusst haben, so müssen zum Beispiel die Spiegel nicht bei jeder Fahrt eingestellt werden. Eine Analyse der Blicke vier Sekunden vor einer Aktion ergab

Blickverteilungen, die in der Nähe des genutzten Interaktionselements oder beeinflussten Elements (Mittelkonsole oder Außenspiegel) lagen. Die Nutzung der Blickdaten könnte folglich verwendet werden, um Interaktionen vorauszusagen. Ein einfacher Versuch mit Hilfe eines Support-Vector-Machine-Learning Verfahrens konnte nur für Interaktionsorte und nicht für einzelne Interaktionen zufriedenstellende Ergebnisse liefern.

## **5.3 Während der Fahrt**

Der Großteil der Studien zur Untersuchung von Blickverhalten im Fahrzeug beschäftigt sich mit den Blicken während der Fahrt. Es gibt eine Vielzahl von Studien zum Blickverhalten während der Fahrzeugführung von denen beispielhaft im Folgenden einige beschrieben werden. Untersuchungen zum Verhalten während der Bedienung von Systemen im Fahrzeug fokussieren sich größtenteils auf die Blickabwendung vom Straßenverkehr, was in dem hier behandelten Kontext weniger relevant ist.

Um ein Infotainmentsystem mit mehr Intelligenz auszustatten, ist es notwendig die Intention des Fahrers zu verstehen und ob er dafür Unterstützung benötigt. Hierfür ist es hilfreich, erkennen zu können, ob der Fahrer mit dem System interagieren will und wann er in welcher Form auf Ereignisse des Systems reagiert. Dazu wurden zwei Studien durchgeführt. In der ersten Studie wurde das Blickverhalten bei der Reaktion auf Systemereignisse mit dem bei der Reaktion auf Umweltereignisse verglichen und in der zweiten Studie wurden die Blicke kurz vor einer Interaktion mit dem Infotainmentsystem untersucht.

#### **5.3.1 Bei Folgefahrten**

Befindet sich vor dem eigenen Fahrzeug ein anderes Fahrzeug, so wird der Blick oft auf dieses Fahrzeug fixiert. Bei Folgefahrten in einer Kurve betrifft dies zum Beispiel 72.1% aller Blicke. (Kandil et al., 2010)

In Kurvenfahrten, in denen einem Fahrzeug gefolgt wird tritt dies ebenfalls auf, jedoch abwechselnd mit Fixationen, die generell bei Kurvenfahrten auftreten.

72

# **5.3.2 Bei Kurvenfahrten**

Bei der Kurvenfahrt gibt es generell zwei Blickverhalten, die besonders weit verbreitet sind. Fahrer fokussieren sich entweder auf einen Tangenspunkt auf der Innenseite der Kurve oder auf einen Punkt auf der Straße, den sie erreichen wollen (siehe [Abbildung 19\)](#page-84-0). Der Blick auf den Tangenspunkt beschreibt dabei den Blick auf die innere Straßenmarkierung, den Rand der Straße auf der Innenseite der Kurve. Ist der Lenkeinschlag korrekt gewählt, ändert sich im Verlauf der Kurve die Blickrichtung zum Tangenspunkt in Relation zur Fahrzeugrichtung nicht. Ist dies doch der Fall, kann der Fahrer schnell ein Unter- oder Übersteuern bemerken und dem entgegenwirken. Das alternative Blickverhalten ist die Fixierung eines Punktes innerhalb der Kurve, auf den sich das Fahrzeug zubewegen soll. Bevor das Fahrzeug diesen Punkt erreicht hat, blickt der Fahrer weiter nach vorne und sucht sich einen neuen Fixationspunkt. Die beiden Arten von Blickverhalten treten häufig zusammen auf. (Itkonen et al., 2015)

<span id="page-84-0"></span>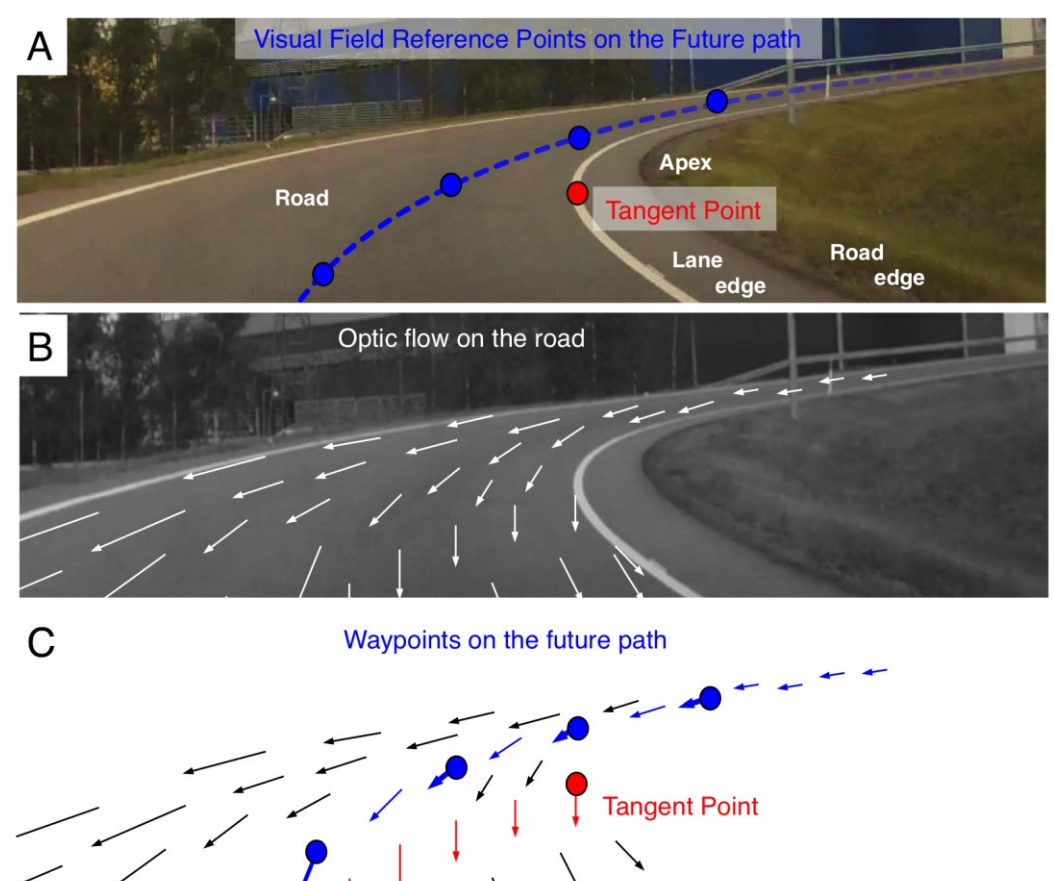

**Abbildung 19: Blickziele und optischer Fluss in Rechtskurven (Itkonen et al., 2015)**

In einer Studie wurde untersucht, wie sich das Blickverhalten in unterschiedlichen Kurven unterscheidet und welche der zwei Blickstrategien (Tangenspunkt oder Punkt auf der Straße) in welchem Ausmaß angewendet werden. Von sechs Fahrern wurden die Blicke in 565 Kurvenfahrten aufgezeichnet und ausgewertet. Dabei wurden Rechts- und Linkskurven, Anfang und Ende der Kurve sowie enge und weite Kurven verglichen. Der Tangenspunkt wurde in etwa 59.3% der Kurven anvisiert. In ca. 29.9% der Kurven blickten die Teilnehmenden auf die Straße vor sich, in 7.4% auf andere Autos. Kurven mit vorausfahrenden Fahrzeugen wurden bei der Auswertung ausgeschlossen, hier fielen 72.1% aller Blicke auf diese Fahrzeuge. Je enger eine Kurve war, desto öfter wurde der Tangenspunkt fixiert. Auch bei Rechtskurven und am Anfang der Kurve wurde dieser signifikant öfter fixiert. (Kandil et al., 2010)

### **5.3.3 Vorbereitende Blicke**

Die Inhalte des nachfolgenden Kapitels wurden bereits veröffentlicht und ergänzen die Inhalte von Hinterleitner et al. (2018). Die Studie wurde in Zusammenarbeit mit dem Würzburger Institut für Verkehrswissenschaften GmbH durchgeführt, da diese einen Fahrsimulator sowie einen geeigneten Probandenpool zur Verfügung stellen konnten.

Bei der Untersuchung des Blicks für die Interaktion mit dem Fahrzeug während der Fahrt ist vor allem das Blickverhalten vor, während und nach einer Interaktion von besonderem Interesse. Aus diesem Grund wurde untersucht, wie sich der Blick des Fahrers vor der Erledigung einer Aufgabe mit dem Infotainmentsystem verhält. Aufgrund der vorherrschenden Rolle von Knöpfen, Drehdrückstellern und Touchscreens zur Interaktion im Fahrzeug wurden in dieser Studie insbesondere die zwei Modalitäten Drehdrücksteller und Touch verglichen.

Ähnliche Studien untersuchten in diesem Kontext vor allem die Blickabwendungszeiten bei der Benutzung unterschiedlicher Eingabeelemente. Jæger et al. (2008) fanden dabei zum Beispiel heraus, dass Toucheingabe im Vergleich zu Gesteneingabe oder Eingabe mit Hilfe von Knöpfen die längsten Blickabwendungszeiten verursacht. Das Blickverhalten während einer Interaktion wurde

wiederum vor allem im Navigationskontext untersucht. Hier fanden die ersten Studien mit dem Aufkommen digitaler Navigationssysteme in den 1990er Jahren statt. Antin et al. (1990) verglichen dabei Übergangswahrscheinlichkeiten des Blickes zwischen verschiedenen Areas of Interest bei der Benutzung einer analogen und einer digitalen Karte. Dafür erstellten sie so genannte Link-Diagramme, die für einen gegebenen Zeitraum die Blickverteilung auf festgelegte Areas of Interest visualisieren und gleichzeitig Übergangswahrscheinlichkeiten zwischen diesen Bereichen angeben. Auch für spätere Studien wurde diese Variante der Analyse des Blickverhaltens öfter benutzt (Birrell & Fowkes, 2014; Dingus, 1995; Dingus et al., 1995, S. 47-54). In dieser Studie wurden ebenfalls Link-Diagramme verwendet, um das Blickverhalten vor einer Interaktion zu modellieren.

### *5.3.3.1 Methode*

In einem High-Fidelity Fahrsimulator absolvierten 32 Probanden je 24 typische Aufgaben eines Infotainmentsystems. Diese beinhalteten zum Beispiel das Auswählen eines vorgegebenen Kontaktes aus einer Liste im Telefonmenü und die Einstellung der Standheizung. Zur Durchführung wurde das Audi Bedienkonzept rudimentär nachgebaut und auf einem Bildschirm in der Mittelkonsole angezeigt. Mit diesem konnte entweder direkt per Toucheingabe oder über einen Drehdrücksteller interagiert werden.

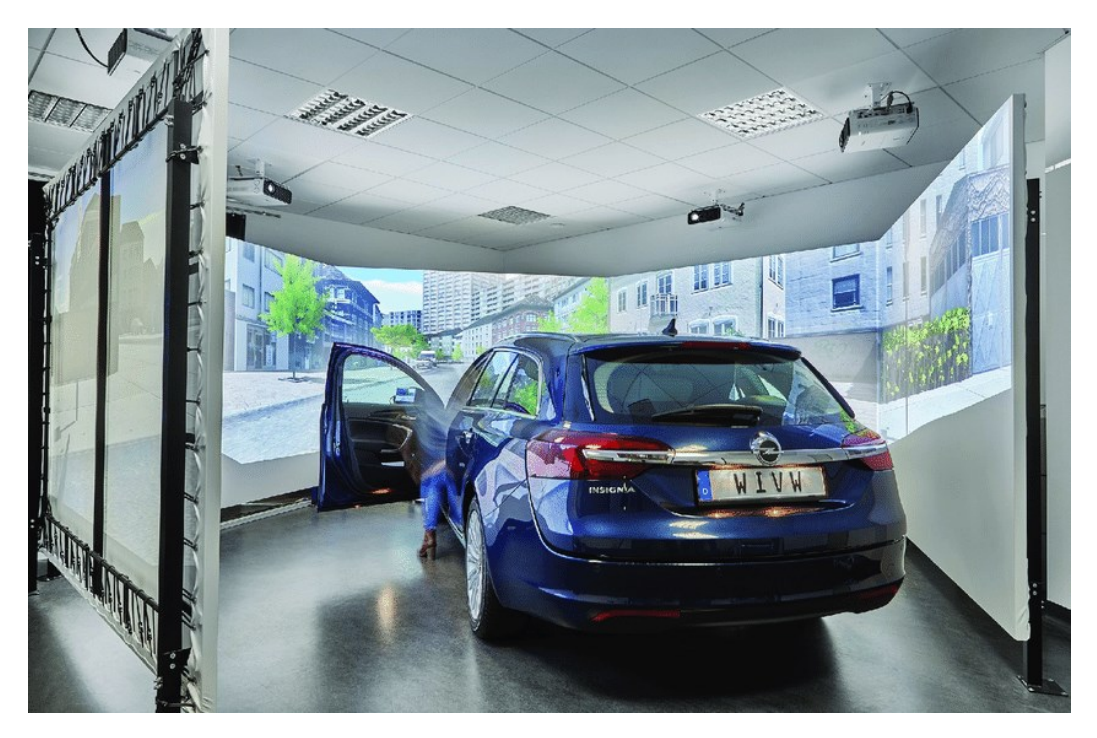

**Abbildung 20: Fahrsimulator des WIVW (Kaussner et al., 2020)**

Um eine Fahraufgabe zu simulieren, wurde der car-follow-task nach den NHTSA Guidelines verwendet (National Highway Traffic Safety Administration, 2012). Hierbei befindet sich das eigene Fahrzeug auf einer geraden Strecke (in dem Fall eine Autobahn) hinter einem vorausfahrenden Fahrzeug. Aufgabe ist es dann, dem anderen Fahrzeug in einem möglichst gleichen Abstand zu folgen. Dieser Abstand wird dem Fahrer während des Tests durch einen farblichen Fahrschlauch auf der Fahrbahn visualisiert. Hält der Fahrer den optimalen Abstand ein (zwischen 1.0 und 1.8 Sekunden zeitlichem Abstand), so ist der Fahrschlauch grau markiert, bei zu großer Entfernung gelb und bei zu geringer Entfernung blau. Das vorausfahrende Fahrzeug ändert dabei in einem sinusförmigen Verlauf die Geschwindigkeit. Die Schwierigkeit der Fahraufgabe kann dann über die Frequenz und die Amplitude dieser Sinuskurve verändert werden.

Um das Blickverhalten zu analysieren wurden bei der Interaktion mit dem Drehdrücksteller und dem Touchscreen Anzahl, Dauer und Blickpfade untersucht. Diese Analyse bezog sich dabei immer auf die Zeit zwischen der Ansage eines einzelnen Tasks und der ersten Interaktion des Nutzers mit dem System (im Schnitt 6.60 Sekunden). Die Tasks wurden dem Nutzer über eine vorher aufgezeichnete Sprachnachricht übermittelt, um einerseits für jeden Probanden die

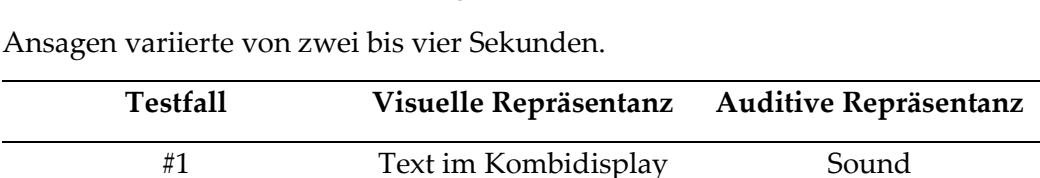

gleichen Bedingungen zu schaffen und andererseits das Blickverhalten durch eine visuelle Präsentation der Aufgabe nicht zu beeinflussen. Die Dauer dieser

**Tabelle 7: Variationen der präsentierten Nachrichten**

#2 Text im Mitteldisplay Sound

#3 - Gesprochener Text

<span id="page-88-0"></span>Neben den Aufgaben wurden den Probanden zwischen Blöcken von Aufgaben Nachrichten präsentiert. Diese Nachrichten waren rein informativ und sollten keine Handlung des Probanden hervorrufen. Ziel war es, vergleichen zu können, ob eine unterschiedliche Präsentation derartiger Nachrichten auch unterschiedliches Blickverhalten zur Folge hat. Deshalb wurden diese Nachrichten auf unterschiedlichen Displays oder auch nur auditiv wiedergegeben (vgl[. Tabelle 7\)](#page-88-0).

In einem ähnlichen Studiensetup wurde ebenfalls die Induktion von Emotionen während der Fahrt untersucht (Schömig et al., 2018). Da dabei die Blickrichtung nicht verwendet wurde, wird hier darauf nicht weiter eingegangen.

#### *5.3.3.2 Aufbau*

Der Fahrsimulator basierte auf einem Opel Insignia in Kombination mit Leinwänden und Projektoren zur Darstellung der Umgebung sowie einem separaten Kontrollraum für den Versuchsleiter. Das Fahrzeug wurde mit einem originalen Audi Drehdrücksteller ausgestattet, welcher in einer Abdeckung über der ursprünglichen Opel Mittelkonsole angebracht wurde. Darüber hinaus wurden im Innenraum zur Fahrerbeobachtung mehrere Smart-Eye Systeme mit Basler Kameras angebracht. Ein Ein-Kamerasystem zur Aufzeichnung des Fahrers an der A-Säule und ein Vier-Kamerasystem zur Erkennung des Fahrerblicks. Von diesen vier Kameras befand sich eine an der A-Säule, zwei Kameras rechts und links über dem Mitteldisplay und eine Kamera rechts unter dem Mitteldisplay, auf Höhe des Handschuhfachs. Infrarot-Beleuchtungseinheiten waren ebenfalls dort und an der A-Säule platziert (siehe [Abbildung 21\)](#page-89-0). Es wurden außerdem zwei Videokameras installiert, welche den Fahrer von der A-Säule und die Interaktion vom Dachhimmel aus filmten.

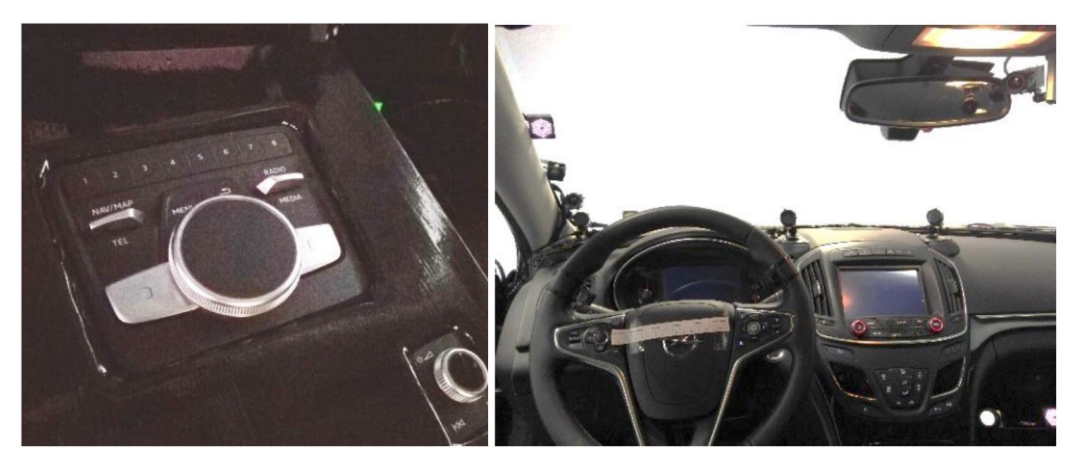

**Abbildung 21: Aufbau des Fahrsimulators mit Audi Drehdrücksteller (links) und Fahrerbeobachtungssystem (rechts) (Hinterleitner et al., 2018)**

# <span id="page-89-0"></span>*5.3.3.3 Infotainmentsystem*

Das nachgebaute Infotainmentsystem basierte hinsichtlich des Designs auf dem Audi MIB2 (Modularer Infotainment Baukasten) und bestand auf oberster Ebene aus sechs unterschiedlichen Kategorien ("Fahrzeug", "Klang", "Radio", "Me-dien", "Telefon", "Navigation", vgl. [Abbildung 22\)](#page-90-0), welche jeweils zu einer weiteren Liste an Auswahlmöglichkeiten führte. In jeder Kategorie gab es maximal vier Menü-Ebenen und für jede Liste gerade so viele Einträge, dass der Benutzer nicht scrollen musste. Über die Knöpfe um den Drehdrücksteller herum konnten vier dieser sechs Kategorien direkt aufgerufen werden sowie ins Hauptmenü zurückgekehrt werden. Um die gleiche Funktionalität für den Touch-Fall zu bieten, wurden die Tasten um den Touchscreen herum ebenfalls dementsprechend programmiert.

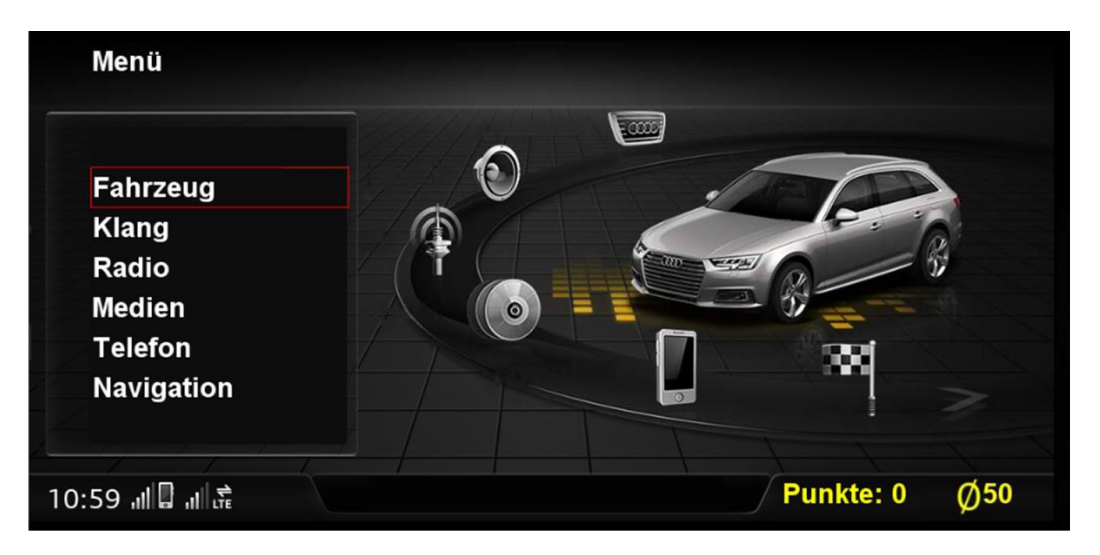

**Abbildung 22: Nachbau Audi Infotainment**

## <span id="page-90-0"></span>*5.3.3.4 Ablauf*

Damit das Blickverhalten aller 32 Probanden mit den Kamerasystemen möglichst zufriedenstellend gemessen werden konnte, wurden nur Personen mit einer Mindestgröße von 1.64 m eingeladen. Dadurch ergab sich eine Geschlechterverteilung von *n* = 19 Männern und *n* = 13 Frauen. Das Alter der Probanden reichte von 22 bis 68 (*M* = 32.00; *SD* = 10.00).

Als erstes wurden die Probanden begrüßt, unterschrieben eine Geheimhaltungsvereinbarung und wurden dann mit dem Setting der Studie vertraut gemacht. Da jeder Proband schon Erfahrung mit dem Fahrsimulator hatte, fand kein zusätzliches Training dafür statt. Zum Kennenlernen des Menüs wurden den Probanden sechs Probeaufgaben gegeben, wobei jede Aufgabe in einer der sechs Kategorien des nachgebauten Menüs endete. Somit waren alle Probanden grob mit jedem Menü sowie mit der Interaktion mit dem System vertraut.

Jeder Proband durchlief die Studie in allen vier Fällen. Dabei wurden die zwei Interaktionsmethoden (Touch vs. Drehdrücksteller) und die zwei Fahrtschwierigkeiten (einfache vs. schwierige Folgefahrt) kombiniert. Die Reihenfolge, in welcher die Probanden die einzelnen Kombinationen erlebten, wurde randomisiert (siehe Anhang [E.1 Ablauf\)](#page-305-0).

In jedem der vier Fälle musste jeder Proband sechs Aufgaben erledigen. Als Start für jede Aufgabe wurden vorher festgelegte Streckenelemente im Simulator verwendet. Sollte ein Proband einen Task nicht rechtzeitig vor dem Start eines anderen Tasks abschließen können, so wurde dieser automatisch abgebrochen. Alle Tasks waren sehr ähnlich gestaltet und endeten, wenn möglich auf der untersten Ebene einer Kategorie im Menü, damit das Blickverhalten nicht zu sehr durch die Gestaltung des Tasks beeinflusst wird. Jeder Proband musste folglich für jeden Task mindestens vier Interaktionsschritte durchführen.

Nach jeweils zwei Aufgaben wurden dem Probanden Nachrichten mitgeteilt. Diese erschienen entweder auf dem Kombidisplay, im Mitteldisplay oder nur als gesprochene Nachricht (siehe [Tabelle 7\)](#page-88-0). Um das Blickverhalten während der Interaktion nicht zu beeinflussen, fanden diese Präsentationen nur zwischen den einzelnen Tasks statt. Die visuellen Varianten wurden von einem Sound begleitet, welcher verhindern sollte, dass der Nutzer eine Nachricht verpasst. Keine dieser Nachrichten sollte eine Interaktion des Nutzers hervorrufen, sondern ihn lediglich informieren. So wurden Nachrichten verwendet wie zum Beispiel "Wenig Treibstoff" oder "Niedriger Ölstand".

Nachdem der Proband alle Varianten durchgespielt hatte, wurde er entlohnt und der Test war abgeschlossen. Die gesamte Studie dauerte circa 90 Minuten pro Proband.

# *5.3.3.5 Auswertung*

Nach der Aufzeichnung mussten die Blickdaten teilweise manuell aufbereitet werden. Da sich der Drehdrücksteller in der Mittelkonsole befand und dadurch unterhalb der am tiefsten platzierten Kamera, konnten nicht alle Blickdaten korrekt aufgezeichnet werden. Mit Hilfe des Videoanalyse-Tools der Software SILAB des Würzburger Instituts für Verkehrswissenschaften GmbH wurden deshalb die Blicke für jeden Frame ab Ansage des Tasks bis zehn Sekunden nach der ersten Interaktion einzeln nachkodiert. Dafür wurden die Daten des Gaze-Trackers und vor allem die Daten der Kameras verwendet, um zu entscheiden, wohin der Blick des Probanden gerichtet war. Dadurch konnten zwar keine korrekten Blickrichtungen ermittelt werden, die für diese Studie benötigte Unterscheidung von Fokussierungen auf die unterschiedlichen Areas of Interest war hingegen möglich.

Zur Untersuchung des Blickverhaltens vor einer Interaktion wurden die einzelnen Blicke zwischen der Ansage der Aufgabe und der ersten Interaktion gezählt. Dabei wurde zwischen Straße und Bedienelement (Mitteldisplay und Drehdrücksteller) unterschieden. Im Anschluss wurden dann für die unterschiedlichen Test-Zustände und Blickorte die Anzahl der Blicke und die Dauer der Blicke miteinander verglichen. Um Häufigkeiten miteinander zu vergleichen wurden nach Döring (2023, S. 837) Chi-Quadrat Tests verwendet. So sollte herausgefunden werden wie viele und wie lange vorbereitende Blicke es vor einer Interaktion während der Fahrt gibt (siehe Anhang [E.2 Detaillierte Ergebnisse\)](#page-306-0).

Um die Blickpfade vor einer Interaktion untersuchen zu können, wurden die Übergänge der Blicke zwischen den einzelnen Areas of Interest analysiert. Dies wurde für die vier Fixationen vor einer Interaktion durchgeführt, da sich herausstellte, dass bei weniger als fünf Prozent der Probanden mehr als vier Fixationen auftraten, bevor mit dem System interagiert wurde. Da in dem Touchscreen-Fall nur Übergänge zwischen Bildschirm und Straße vorkamen, lag der Fokus vor allem auf der Interaktion mit dem Drehdrücksteller. Hierbei wurden für jede der vier Fixationen die Übergangswahrscheinlichkeiten für die nächste Fixation berechnet und mit Hilfe eines Linkdiagramms visualisiert.

Zur Analyse der Informationspräsentation wurde die erste Fixation auf ein Interaktionselement (Kombidisplay, Mitteldisplay, Drehdrücksteller) nach der Präsentation einer Nachricht untersucht. Hierbei wurden für die drei Präsentationsarten (auditiv, Mitteldisplay, Kombidisplay) Blickort, Blickdauer und Zeit bis zum ersten Blick verglichen.

### *5.3.3.6 Ergebnisse*

In 60.19% aller Tasks konnten mindestens zwei Fixationen auf ein Bedienelement vor einer Interaktion festgestellt werden. In weniger als fünf Prozent der Fälle gab es mehr als vier Fixationen (siehe [Tabelle 8\)](#page-92-0).

<span id="page-92-0"></span>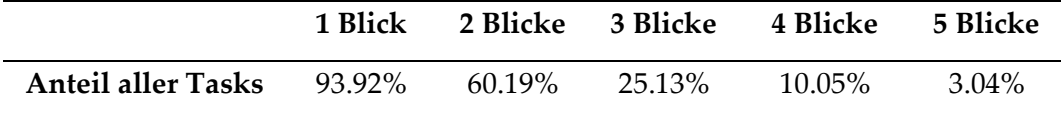

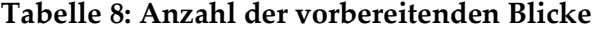

Im Fall der Bedienung via Drehdrücksteller gab es signifikant weniger vorbereitende Blicke auf den Touchscreen (*Chi²*(*N* = 1407) = 331.68, *p* < .001). Im Fall der Bedienung via Touchscreen gab es nur in zwei Situationen Blicke auf den Drehdrücksteller. Die Schwierigkeit der Fahraufgabe hatte keinen signifikanten Einfluss auf die Anzahl der Fixationen der Bedienelemente (*Chi²*(*N* = 1407) = 1.28,  $p = .26$ ).

Der erste Blick des Nutzers richtete sich in beiden Fällen eher auf den Touchscreen. Im Fall der Bedienung via Drehdrücksteller ging der erste Blick nur in 30.16% zu diesem (in 58.47% zum Touchscreen). In 11.38% der Tasks konnte das System allerdings mit dem Drehdrücksteller blind bedient werden. Das heißt, dass keine Fixation eines Bedienelements vor der Interaktion stattfand. Bei der Bedienung des Touchscreens landeten 99.21% der ersten Blicke auf diesem (0% auf dem Drehdrücksteller), in 0.79% der Tasks wurde der Touchscreen berührt, bevor ein Blick darauf fiel.

Zeitlich treten vorbereitende Blicke nach der Aufgabenstellung sehr früh auf. Hier konnten durchschnittliche Werte von unter vier Sekunden gemessen werden (*M* = 3.7 Sekunden, *SD* = 1.9 Sekunden), wobei das Vorlesen der Aufgabenstellung schon zwei bis vier Sekunden dauerte. Zusätzlich wird im Schnitt circa drei Sekunden nach der ersten Fixation auch mit einem Bedienelement interagiert (*M* = 2.9 Sekunden, *SD* = 2.61 Sekunden).

Die Blickdauern auf die Bedienelemente vor einer Interaktion unterscheiden sich nicht signifikant. Hier konnten allerdings Extremwerte beobachtet werden, die auf einige wenige Fahrer zurückzuführen waren, die generell längere Blickdauern vorwiesen. Diese Fahrer wurden für die restliche Auswertung ausgeschlossen. Wird lediglich der erste Blick auf den Touchscreen betrachtet, so unterscheiden sich die Blickdauern für die zwei Testfälle signifikant (*F*(1, 29) = 22.99; *p* < .001). Im Fall der Bedienung über den Drehdrücksteller ruht der erste Blick signifikant kürzer auf dem Touchscreen. Dies zieht sich auch über die folgenden Blicke fort, wobei im Schnitt die späteren Blicke länger andauern als die früheren, was auf stärkere kognitive Verarbeitung hinweisen könnte.

#### 5 Blickverhalten im Fahrzeug

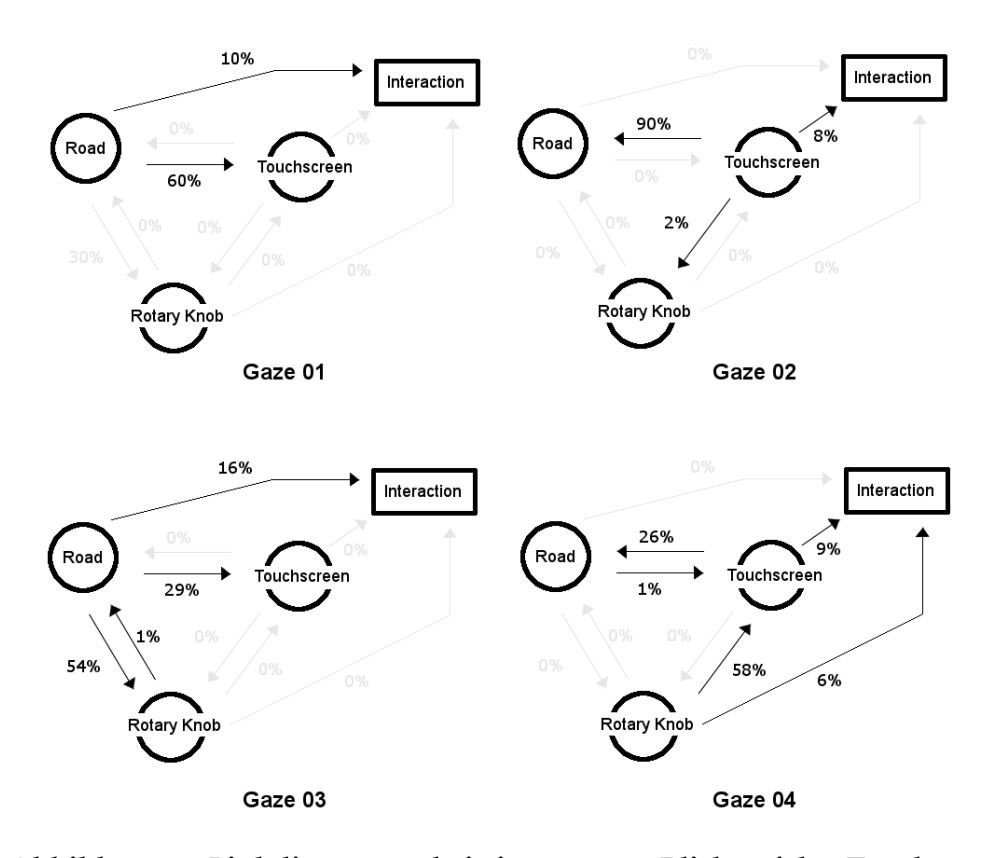

### <span id="page-94-0"></span>**Abbildung 23: Linkdiagramme bei einem ersten Blick auf den Touchscreen**

Bei der Analyse der Blickfolgen traten im Fall der Touchscreenbedienung nur Sprünge zwischen dem Touchscreen und der Straße auf. Im Fall der Bedienung über den Drehdrücksteller wechselten die Blicke zwischen allen drei Areas of Interest (Drehdrücksteller, Touchscreen, Straße) hin und her. Hier konnten zwei unterschiedliche Blickverhalten identifiziert werden. Wie oben beschrieben ging in 58.47% der Fälle bei dieser Art der Bedienung der erste Blick auf den Touchscreen, in 30.16% auf den Drehdrücksteller. In 11.38% der Fälle wurde direkt bedient. Für die ersten vier Fixationen vor einer Interaktion und unterschieden nach diesen zwei Fällen wandert in einem Fall der Blick meistens vom Touchscreen auf die Straße und dann zurück zu einer Bedieneinheit (in 54% zum Drehdrücksteller, in 29% zum Touchscreen). Befindet sich der Blick dann auf dem Drehdrücksteller, wandert er zum Touchscreen. Befindet er sich schon auf dem Touchscreen, wandert er zurück auf die Straße (vgl. [Abbildung 23\)](#page-94-0).

Geht der erste Blick auf den Drehdrücksteller, kann in den meisten Fällen ein Blickpfad zurück auf die Straße, dann zum Touchscreen und dann wieder zurück auf die Straße beobachtet werden. In 54% der Fälle begannen die Probanden allerdings die Interaktion mit dem System schon nach der zweiten Fixation (vgl. [Abbildung 24\)](#page-95-0). Betrachtet man die Übergangswahrscheinlichkeiten über alle vorbereitenden Blicke hinweg, lässt sich erkennen, dass es sehr wenige Übergänge zwischen den einzelnen Bedieneinheiten gibt, sondern mit hoher Wahrscheinlichkeit zuerst ein Blick zurück auf die Straße stattfindet (vgl. [Abbildung 25\)](#page-96-0).

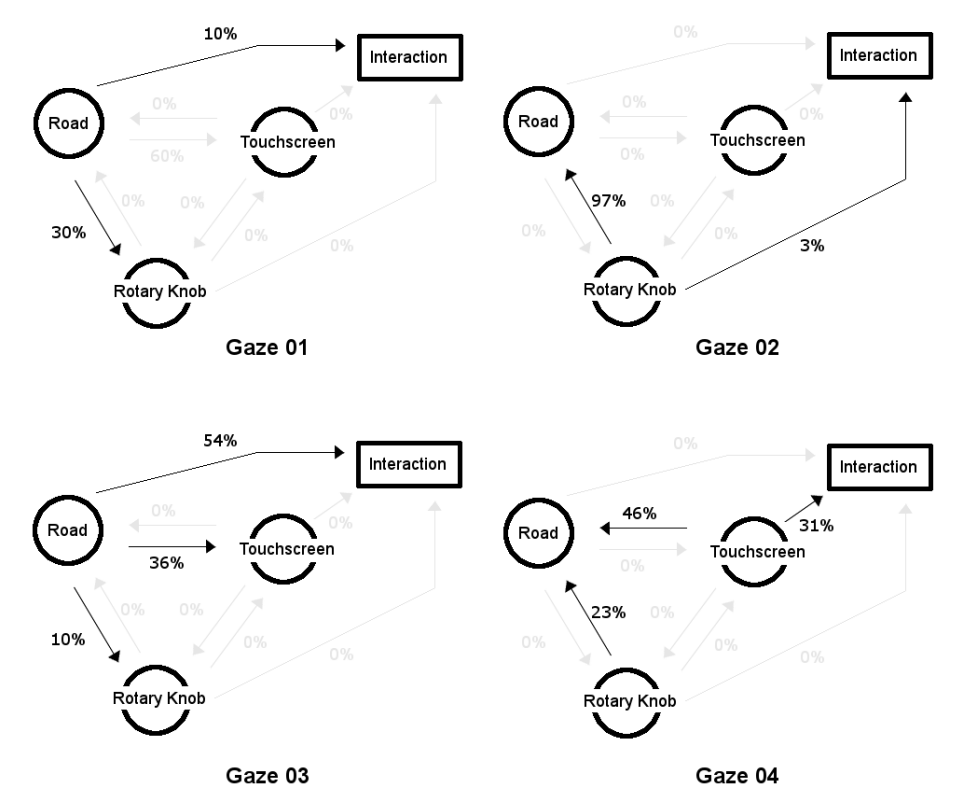

<span id="page-95-0"></span>**Abbildung 24: Linkdiagramme bei einem ersten Blick auf den Drehdrücksteller**

### 5 Blickverhalten im Fahrzeug

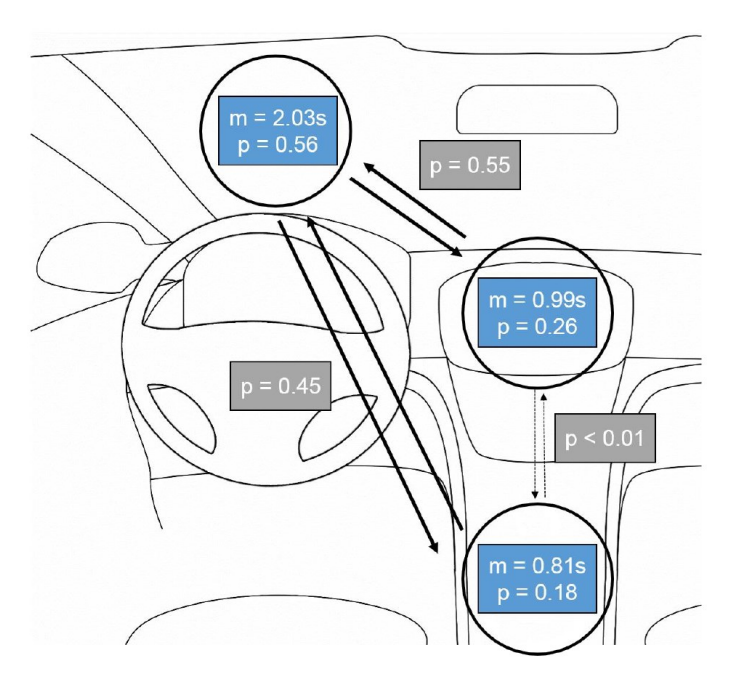

Wahrscheinlichkeit für Blicke auf die jeweilige AOI bezogen auf die Häufigkeit der Blicke.

Wechselwahrscheinlichkeit bezogen auf beide Richtungen eines Pfads.

<span id="page-96-0"></span>**Abbildung 25: Linkdiagramm aller vorbereitender Blicke im Fall der Drehdrückstellerbedienung**

Wird dem Fahrer eine Systemmeldung präsentiert, fällt der erste Blick weg von der Straße meist auf den Ort, an dem diese Meldung erschienen ist. Wird die Meldung auditiv, ohne visuelle Repräsentanz wiedergegeben, blickt der Fahrer tendenziell eher auf das Mitteldisplay als auf das Kombidisplay. Dies könnte allerdings auch damit zu tun haben, dass während der restlichen Testaufgaben ausschließlich mit dem Mitteldisplay interagiert wurde. Die Anzahl der Blicke weg von der Straße unterscheiden sich bei der Darstellung auf den Displays nicht signifikant. Lediglich die auditive Systemmeldung führt zu durchschnittlich weniger Blicken weg vom Verkehrsgeschehen. Auch wann der erste Blick stattfindet, unterscheidet sich kaum zwischen Nachrichten auf dem Mitteldisplay (Dauer bis zum ersten Blick auf das Mitteldisplay in Sekunden: *M* = 1.4, *SD =* 0.8) und auf dem Kombidisplay (Dauer bis zum ersten Blick auf das Kombidisplay in Sekunden: *M* = 1.2, *SD =* 0.3). Hier ist lediglich festzustellen, dass eine über den Blick gemessene Reaktion des Fahrers bei auditiver Meldung tendenziell etwas später stattfindet (Dauer bis zum ersten Blick auf das Mitteldisplay in Sekunden: *M* = 2.3, *SD =* 1.2; auf das Kombidisplay in Sekunden: *M* = 2.4, *SD =* 1.6). Die Dauer dieser Blicke unterscheidet sich ebenfalls nicht signifikant. Wird die Meldung auf dem Mitteldisplay wiedergegeben, so ruhen die Blicke des Fahrers dort im

Schnitt *M* = 1.1 Sekunden (*SD =* 0.5). Bei Meldungen im Kombidisplay dauern die Blicke dorthin *M* = 0.9 Sekunden (*SD =* 0.5). Bei einer auditiven Systemmeldung ruhen die Blicke tendenziell etwas länger auf dem Mitteldisplay (Blickdauer der Blicke auf das Mitteldisplay in Sekunden: *M* = 0.7, *SD =* 0.4; auf das Kombidisplay in Sekunden: *M* = 0.4, *SD =* 0.3). Dies könnte ebenfalls mit der Aufgabenstellung des restlichen Tests zur Interaktion mit dem Mitteldisplay zu tun haben.

## *5.3.3.7 Fazit*

Im Rahmen einer Fahrsimulatorstudie wurde das Blickverhalten vor einer Interaktion mit dem Fahrzeug untersucht. Hierfür wurden sowohl Blicke vor einer Eingabe des Fahrers als auch Blicke vor einer Informationsaufnahme des Fahrers mit Hilfe von 32 Probanden analysiert.

Es zeigte sich, dass die Mehrheit der Teilnehmenden (60.19%) mindestens zwei Blicke auf das mit der Interaktion assoziierte Eingabe- oder Ausgabeelement richten, bevor sie damit interagierten. Sollte das Eingabeelement räumlich vom Ausgabeelement getrennt sein (zum Beispiel ein Drehdrücksteller, über den sich das Mitteldisplay steuern lässt), so wandern mehr Blicke auf das Ausgabeelement (58.47%) als auf das Eingabeelement (30.16%). Eine Blindbedienung findet nur in 11.38% der Fälle bei der Bedienung per Drehdrücksteller statt. Wenn der erste Blick auf das Ausgabeelement fällt, richtet sich der zweite Blick nach einem Kontrollblick auf die Straße meistens auf das Eingabeelement. Die Schwierigkeit der Fahraufgabe hat dabei keinen Einfluss auf die Anzahl der vorbereitenden Blicke. Der erste vorbereitende Blick erfolgt im Mittel 2.9 Sekunden vor der ersten Eingabe. Der letzte Blick 1.0 Sekunden vorher. Vorbereitende Blicke dienen hierbei eher der kurzen Orientierung vor einer Interaktion. Die durchschnittliche Blickdauer fällt kürzer aus als während der Interaktion selbst.

Auch proaktive Systemmeldungen lösen vorbereitende Blicke aus. Bei auditiven Meldungen erfolgt ein orientierender Blick auf das Ausgabeelement, auf dem die meisten Meldungen erwartet werden (in dieser Studie: Mitteldisplay). Bei einer visuellen Repräsentation der Meldung wandert der vorbereitende Blick zu dem Ort, an dem diese Meldung dargestellt wird. Der erste Blick weg von der Straße findet bei rein auditiven Meldungen aber im Mittel erst eine Sekunde später statt. Generell dauern derartige orientierende Blicke in jedem Fall weniger als eine Sekunde.

### **5.3.4 Bei überraschenden Ereignissen**

Neben regulären Situationen im Fahrzeug gibt es auch solche, die seltener auftreten und im Optimalfall vermieden werden sollten. Darunter fallen besonders Stresssituationen, Müdigkeit oder Verwirrung, da diese die Verkehrssicherheit negativ beeinflussen können (Statistisches Bundesamt, 2016). Verwirrung bietet dabei für die Mensch-Maschine-Interaktion besonders großes Potential. Wird diese korrekt detektiert, kann das System versuchen, die aktuelle Situation besser zu erklären. Um herauszufinden, inwiefern Verwirrung während der Fahrt erkannt werden kann, wurde eine Studie durchgeführt, in der 25 Probanden potentiell überraschenden Ereignissen in einem Fahrsimulator ausgesetzt wurden. Dabei wurden Mimik-, Blick- und Vitaldaten der Probanden aufgezeichnet und daraus ein Modell generiert, wie sich Nutzer bei überraschenden Ereignissen in einem Fahrzeug verhalten. Obwohl auch unterschiedliche mimische Äußerungen und der Hautleitwert aufgezeichnet wurden, wird im Folgenden vor allem das Blickverhalten genauer betrachtet.

Dieses Kapitel bezieht sich auf eine Abschlussarbeit, die im Rahmen dieses Projekts durchgeführt wurde (Langner, 2018). Die Fragestellung der Abschlussarbeit wurde vom Autor erarbeitet, die Durchführung betreut und die Methodik zusammen mit dem Abschlussarbeiter durchgeführt. Große Teile der folgenden Unterkapitel sind inhaltlich aus dieser Arbeit übernommen.

## *5.3.4.1 Überraschung und Verwirrung*

Um Verwirrung zu erkennen gibt es keine etablierte Methode, da die Gründe für Verwirrung auch vielfältig sein können. Sie ist keine der sieben Basisemotionen (Ekman, Ellsworth & Friesen, 2013, S. 64). Generell tritt Verwirrung immer dann auf, wenn die eigene Wahrnehmung nicht mit dem übereinstimmt, was erwartet wurde. Auch das Facial-Action-Coding-System von Ekman beinhaltet diese mimische Äußerung nicht. Aus diesem Grund sollten in dieser Studie die einzelnen

mimischen Reaktionen und das Blickverhalten der Probanden untersucht werden, um diese den verwirrenden Situationen zuordnen zu können.

Um Verwirrung während einer Fahrt in einem Fahrsimulator hervorzurufen wurden Situationen herbeigeführt, die der Proband so nicht erwarten konnte. Gleichzeitig wurden diese Situationen zu scheinbar zufälligen Zeitpunkten hervorgerufen. Diese Art der Überraschung sollte bei den Probanden ebenfalls Verwirrung hervorrufen.

Da ein System den Nutzer nur dann sinnvoll unterstützen kann, wenn es die Ursache der Verwirrung kennt, sollte ebenfalls untersucht werden, ob Systemereignisse (Verwirrung durch Meldungen des Infotainmentsystems) und Umweltereignisse (Verwirrung durch das Verhalten anderer Verkehrsteilnehmer oder der Infrastruktur) andere Reaktionen hervorrufen und ob diese unterscheidbar sind. Hierfür wurde zusätzlich ein Gaze-Tracking System verwendet, um Blicke auf die Straße, das Infotainmentsystem, das Kombiinstrument oder das Head-up-Display kategorisieren zu können.

## *5.3.4.2 Aufbau*

Zur Erhebung der Daten wurde ein einfacher Fahrsimulator verwendet (siehe [Abbildung 26\)](#page-100-0). Dieser bestand aus einem originalen Audi Sitz, einem originalen Audi Lenkrad und einer originalen Audi Bedieneinheit in der Mittelkonsole. Letztere kam in dieser Studie nicht zum Einsatz, stattdessen wurde ein Microsoft Surface Tablet als Mitteldisplay verwendet. Im vorderen Bereich des Simulators befanden sich Lautsprecher sowie ein Monitor, auf dem die Fahrsimulation VTD von MSC Software dargestellt werden konnte. Im Kombiinstrument wurde während der laufenden Simulation die Geschwindigkeit des eigenen Fahrzeugs angezeigt. In der linken unteren Ecke des Fernsehers wurde zusätzlich ein weiteres Display angebracht, welches während der Studie als Head-up-Display dienen sollte. Dort wurden ausschließlich Navigationsinformationen angezeigt. Direkt hinter dem Lenkrad und oberhalb des Kombidisplays wurde ein Gaze-Tracking System VT3 der Firma EyeTech Digital Systems platziert, welches Blicke auf alle relevanten Anzeigeflächen erheben konnte. Oben auf dem Fernseher wurde zusätzlich eine Logitech Webcam montiert, um die mimischen Äußerungen der

Probanden erfassen zu können sowie hinter dem Fahrsimulator eine Kamera, um die Anzeigen und die Interaktion des Probanden mit selbigen aufzuzeichnen. Um den Hautleitwert zu messen wurden den Probanden zwei Elektroden an der Handinnenfläche der linken Hand angebracht. Diese Art der Messung lieferte allerdings keine zuverlässigen Daten und wurde deshalb nicht weiter ausgewertet. Über einen Laptop konnte der Versuchsleiter die Anzeige im Head-up-Display steuern sowie Sprachausgaben starten. Über ein drahtloses Numpad konnten Ereignisse auf dem Mitteldisplay initialisiert werden. Ereignisse, die während der Fahrt auftraten, wurden automatisch, basierend auf der Position des virtuellen eigenen Fahrzeugs, ausgelöst.

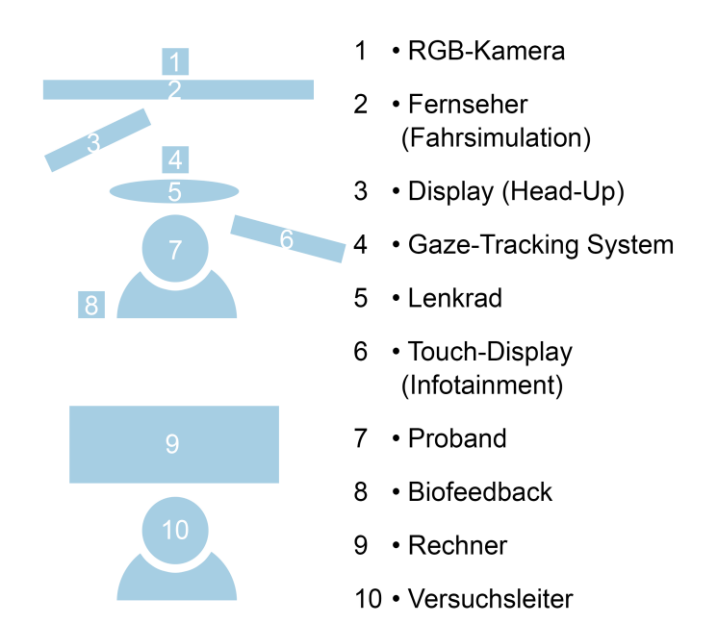

### **Abbildung 26: Versuchsaufbau überraschende Ereignisse**

<span id="page-100-0"></span>Die Grafiken, die im Head-up-Display gezeigt wurden, wurden in Powerpoint generiert. Dafür wurde eine schematische Darstellung einer Straße oder Kreuzung verwendet und mit entsprechenden Navigationspfeilen überlagert. Der Versuchsleiter konnte dann durch Weiterschalten der Präsentation den nächsten Navigationshinweis aufrufen. Dies spielte bei Bedarf auch automatisch eine entsprechende Navigationsansage ab.

Das Mitteldisplay sollte nicht nur zur Anzeige dienen, sondern auch vom Probanden zur Interaktion verwendet werden. Aus diesem Grund wurde hier das Prototyping-Tool Axure verwendet. Es wurden die nötigen Screens des Audi Infotainmentsystems MIB2plus nachgebaut, sodass ein Hauptmenü, ein Navigationsmenü, eine Liste und diverse Navigationsansichten dargestellt und vom Nutzer durchgeschaltet werden konnten.

Als Fahrstrecke wurde eine Route durch eine bereits vorhandene simulierte Welt gewählt, die sowohl Autobahnstrecken als auch Stadt- und Überlandstrecken enthielt (sieh[e Abbildung 27\)](#page-101-0). Hier wurden an unterschiedlichen Stellen zusätzliche Inhalte eingefügt, um Verwirrung hervorrufen zu können. Es wurden sowohl Verkehrsschilder verändert als auch Objekte auf oder neben der Fahrbahn platziert und Fahrzeuge so programmiert, dass sie sich auf eine bestimmte Art und Weise verhalten, wenn sich das Fahrzeug des Probanden nähert.

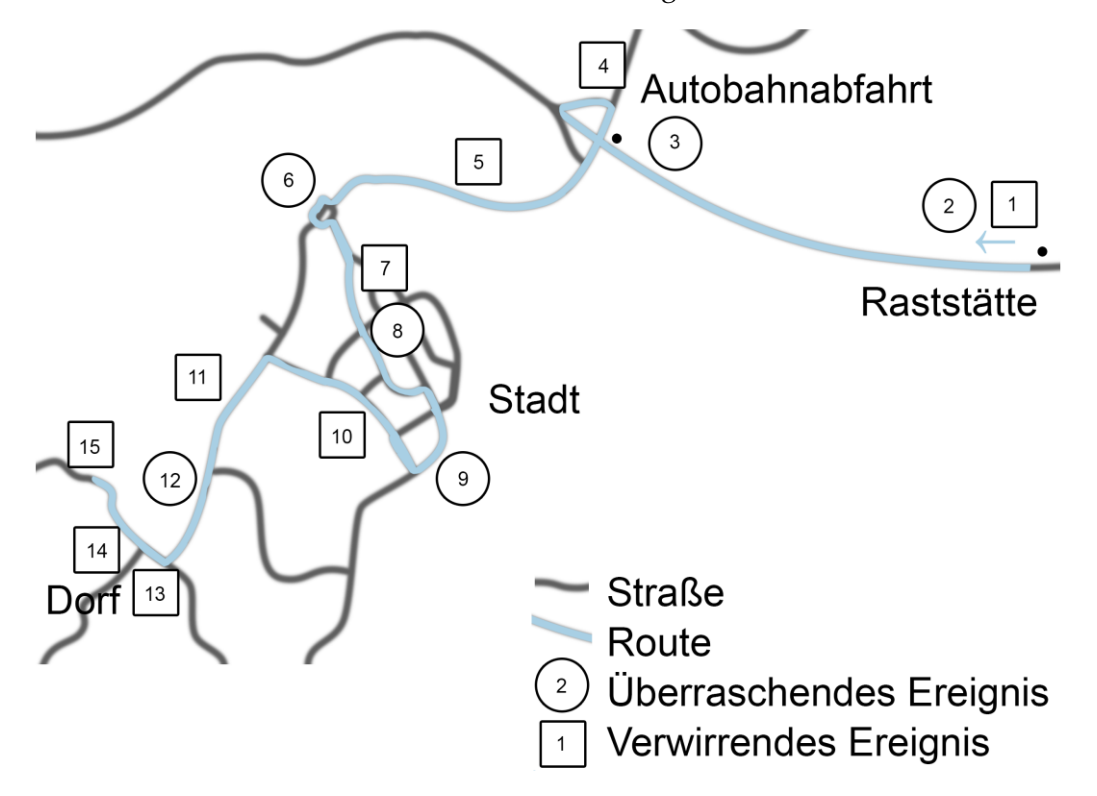

**Abbildung 27: Strecke und Ereignisse im Fahrsimulator**

# <span id="page-101-0"></span>*5.3.4.3 Ablauf*

Vor dem eigentlichen Durchlauf wurden Pretests durchgeführt, um herauszufinden, welche Ereignisse sich besser eignen, um Verwirrung hervorzurufen, ob der gesamte Ablauf schlüssig war und die Fragen im Post-Sessions-Interview eindeutig und verständlich formuliert waren. In diesen Pretests zeigte sich, dass Probanden sehr schnell überfordert werden können, wenn zu viele Ereignisse direkt hintereinander oder sogar gleichzeitig auftreten. Aus diesem Grund wurden die

Ereignisse gut aufeinander abgestimmt, zwischen den einzelnen Ereignissen ausreichend Zeit und Wegstrecke eingeplant und Ereignisse nicht an komplizierten Streckenabschnitten ausgelöst, wie zum Beispiel eine Kreuzung oder eine Autobahnauffahrt, damit der Proband nicht mental überfordert wird.

Ebenfalls zeigte sich, dass Probanden bei mehreren sehr ähnlichen Ereignissen ab einem gewissen Zeitpunkt nicht mehr verwirrt reagieren, sondern dem System nicht mehr vertrauen. Beispielsweise wurden mehrfache falsche Navigationsansagen nach einer gewissen Zeit einfach ignoriert. Der Test wurde daraufhin so angepasst, dass keine ähnlichen Ereignisse zu oft hintereinander auftraten. Auch führten Aussagen zum Zustand des Fahrzeugs nicht zu Verwirrung, da den Probanden bewusst war, dass es sich um eine Simulation handelte und dementsprechend Fahrzeugfunktionen nicht wirklich ausfallen konnten. Stattdessen wurden im Test Ausfälle der Testsoftware simuliert, um die Probanden zu verwirren.

Es wurden 25 Probanden rekrutiert, darunter *n* = 6 Frauen. Alle Teilnehmenden waren in der Automobilindustrie tätig und zwischen 21 und 45 Jahren alt (*M* = 30.16; *SD* = 4.73). Acht Probanden nutzten eine Sehhilfe.

Der Ablauf einer Testsitzung startete mit der Begrüßung des Probanden und der Vorstellung der Studie. Dabei wurde behauptet, es würde das Reaktionsverhalten des Fahrers während der Fahrt untersucht werden. Verwirrung oder Überraschung wurden nicht erwähnt, um den Probanden nicht vorher zu beeinflussen. Nach der Einführung musste der Proband eine Einverständniserklärung zur Aufzeichnung seiner Daten unterschreiben sowie einen demographischen Fragebogen ausfüllen, der zusätzlich das Fahrverhalten des Probanden und seine Erfahrung mit Fahrsimulatoren abfragte (siehe Anhang [F.1 Pre-Session Fragebo](#page-308-0)[gen\)](#page-308-0). Der Proband konnte dann eine Testfahrt im Simulator durchführen, um sich mit den Fahreigenschaften vertraut zu machen, bevor der Gaze-Tracker auf ihn kalibriert wurde und die eigentliche Studie startete.

Der Proband sollte zu Beginn der Fahrt ein abgespeichertes Ziel im Navigationssystem heraussuchen und eine Navigation dorthin starten. Alle weiteren Anweisungen kamen dann über das Navigationssystem. Der Test galt als beendet, sobald das letzte verwirrende Ereignis ausgelöst wurde und der Testleiter den Test beendete. Im Folgenden werden die einzelnen Ereignisse beschrieben, die verwendet wurden, um Verwirrung bei den Probanden auszulösen (siehe [Abbildung 27\)](#page-101-0).

### *Eingabe der Zieladresse (1)*

Da die meisten Probanden im Pretest die Zieladresse unter "letzte Ziele" vermuteten, wurde diese nach "Favoriten" verschoben. Durch diesen Widerspruch zum mentalen Modell des Probanden sollte Verwirrung hervorgerufen werden können.

### *Ausfall des Navigationssystems (1)*

Nach Auswahl der korrekten Zieladresse wurde ein Ausfall des Navigationssystems auf dem Mitteldisplay simuliert. Dabei wurde nur noch die Ego-Position dargestellt, ohne Kartendetails im Hintergrund sowie kurz ein Popup eingeblendet, welches den Probanden über den Ausfall informierte. Zur Navigation musste folglich während des gesamten Tests das Head-up-Display verwendet werden.

#### *Hindernis auf der Fahrbahn (2)*

Die Route startete auf einer Autobahnraststätte. Um den Probanden zu Beginn der Fahrt zu überraschen, wurde ein Anhänger auf dem Beschleunigungsstreifen der Auffahrt auf die Autobahn platziert.

### *Verspätete Staumeldung (3, 4)*

Nach einer kurzen Fahrt auf der Autobahn wurden die Probanden ohne ersichtlichen Grund vom Navigationssystem angewiesen den rechten Fahrstreifen zu verwenden. Etwas später wurde ein Stau aufgrund eines Unfalls auf der Autobahn simuliert. Das Navigationssystem gab den Probanden eine Meldung zur Umfahrung des Staus, allerdings erst, als die Probanden schon im Stau standen.

#### *Nachricht kann nicht gelesen werden (5)*

Nach der Abfahrt auf eine Landstraße erhielten die Probanden auf dem Mitteldisplay die Benachrichtigung, sie hätten eine wichtige E-Mail erhalten. Diese soll-

ten sie lesen. Ein Touch auf die Benachrichtigung öffnete ein Popup mit dem Hinweis, dass die Nachricht aufgrund des Privatmodus nicht gelesen werden kann. Der Versuchsleiter konnte diesen Privatmodus versteckt deaktivieren, sodass beim zweiten Versuch das Lesen möglich war. Diese unerwartete Interaktion sollte bei den Probanden sowohl Überraschung als auch Verwirrung hervorrufen.

#### *Umleitung (6)*

Nach einer kurzen Fahrt auf der Landstraße kamen die Probanden zu einem Kreisverkehr. Hier gab das Navigationssystem die Anweisung den Kreisverkehr bei der ersten Ausfahrt zu verlassen. Diese Ausfahrt war allerdings gesperrt und die Probanden mussten den Umleitungsschildern folgen und den Kreisverkehr bei einer anderen Ausfahrt verlassen. Der Streckenverlauf entspricht damit nicht der durch das Navigationssystem erwarteten Route.

#### *Ungewöhnliche Passanten (7)*

Die Strecke führte weiter in eine kleine Stadt. Dort wurden an unterschiedlichen Stellen Passanten platziert, die sich nicht so verhielten, wie die Probanden es aus der realen Welt zu erwarten hatten. So bewegten sich vier Personen auf eine physikalisch unrealistische Art und Weise durch die Stadt und eine Person überquerte scheinbar zufällig die Fahrbahn.

#### *Ausparkendes Fahrzeug (8)*

In der Stadt wurde ein weiteres überraschendes Ereignis ausgelöst. So blockierte ein Fahrzeug beim Ausparken kurz die Fahrspur des Ego-Fahrzeugs der Probanden, bevor es auf der anderen Fahrspur weiterfuhr.

#### *Kryptische Fehlermeldung (9)*

Während der Fahrt in der Stadt tauchte auf dem Mitteldisplay eine Fehlermeldung auf, die für die Probanden keinen sinnvollen Inhalt hatte. Diese Meldung beinhaltete einen kryptischen Fehlercode sowie die Information, dass einige Funktionen eventuell nicht verfügbar seien. Mit dem Auftreten der Meldung sollten die Probanden überrascht und vom Inhalt verwirrt werden.

*Absturz des Infotainmentsystems (10)*

93

Nach der Stadt sollten die Probanden wieder eine Strecke auf der Landstraße Richtung Autobahn fahren. Hier wurde ein Absturz des Infotainmentsystems simuliert. Da dieses System auf einem Windows-Tablet angezeigt wurde, wurde ein Bluescreen auf diesem Tablet simuliert. Sobald der Proband diesen Bluescreen bemerkt hatte, konnte der Testleiter auf diesem Bildschirm ein simuliertes Neustarten der Anwendung initialisieren.

### *Unvorhersehbares Fahrzeugverhalten (11)*

An einer Kreuzung nahm ein anderes Fahrzeug den Probanden die Vorfahrt, fuhr dann sehr langsam vor ihnen her, beschleunigte plötzlich stark und bremste dann bis zum Stillstand am Straßenrand ab. Hierdurch sollte ein unvorhersehbares Verhalten simuliert werden, welches die Probanden verwirren sollte.

#### *Fehlende Navigationsansage (12)*

Die Probanden fuhren auf eine T-Kreuzung zu und konnten nicht gerade aus weiterfahren, sondern mussten rechts oder links abbiegen. In dieser Situation unterstützte das Navigationssystem nicht, sondern zeigte weiterhin die vorherige Anweisung an, geradeaus weiter zu fahren. Die Probanden mussten sich hier an den Verkehrsschildern orientieren, statt – wie gewohnt – durch das Navigationssystem unterstützt zu werden.

#### *Ton ohne Nachricht (13)*

Zu allen bisherigen Benachrichtigungen im Infotainmentsystem wurde gleichzeitig ein kurzer Ton abgespielt. Es war zu erwarten, dass die Probanden diese Verbindung zu dem Zeitpunkt erlernt hatten und zu einem Ton ebenfalls eine Benachrichtigung vermuten würden. Aus diesem Grund wurde während der Fahrt ein derartiger Ton abgespielt und keine Benachrichtigung angezeigt. Dies sollte ebenfalls zur Verwirrung der Probanden beitragen.

#### *Falsche Navigationsanweisungen (14)*

Auf einer geraden Strecke der Landstraße erhielten die Probanden mehrfach die Anweisung links abzubiegen. Da dies auf der aktuell befahrenen Strecke nicht möglich war, sollte diese Ansage die Probanden weiter verwirren.

*Absturz der Simulation (15)*

Nach der vorherigen Navigationsanweisung wurde auf dem Mitteldisplay nochmal eine kryptische Fehlermeldung angezeigt, woraufhin kurz danach sowohl das Mitteldisplay als auch das Head-up-Display komplett ausgeschaltet wurden. Nach einer Reaktion der Probanden auf dieses Ereignis wurde der Test vom Testleiter beendet.

Nach dem Test wurden die Probanden über die eigentliche Motivation der Studie aufgeklärt. In einem Post-Session Interview befragte der Testleiter die Probanden zu deren Erfahrungen mit den einzelnen Ereignissen (siehe Anhang [F.2](#page-308-1)  [Post-Session Leitfaden\)](#page-308-1). Dazu wurden Bilder dieser einzeln ausgedruckt, den Probanden vorgelegt und erfragt, ob und wie sehr sie durch die einzelnen Situationen verwirrt wurden. Um die gefühlte Beanspruchung der Probanden während des gesamten Tests zu erheben, wurde eine gekürzte Variante des NASA-TLX Fragebogens verwendet.

## *5.3.4.4 Auswertung*

Die einzelnen Datenquellen wurden mit Hilfe eines Audiosignals synchronisiert. Gleichzeitig mit dem Start der Aufzeichnung des Blickverhaltens wurde ein kurzer Signalton abgespielt. Da hier keine Millisekunden genaue Synchronisation erforderlich war, reichte dies aus, um die Blickdaten und die Kameraaufzeichnung in Relation zu bringen.

Um die Stellen herauszufinden, in denen ein überraschtes Blickverhalten vorhanden sein könnte, wurden zuerst die Videodateien händisch analysiert. Dabei wurden die Stellen ausgewertet, an denen die Probanden angaben, sich besonders verwirrt oder irritiert gefühlt zu haben. Zusätzlich wurden alle Videodaten nach auffälligen mimischen Äußerungen durchsucht. Die Blickdaten, während der hier gefundenen Sequenzen wurden dementsprechend markiert sowie zusätzliche Gestik und auditiven Äußerungen der Probanden notiert.

Die einzelnen Blickpunkte konnten auf Basis einer vorherigen Kalibrierung vier Bereichen zugeordnet werden. Es wurde zwischen Mitteldisplay, Kombidisplay, Head-up-Display und Fernseher unterschieden, wobei sich im Fernseher alle Umweltereignisse abspielten. Navigationshinweise wurden im Head-upDisplay angezeigt und generelle Systemereignisse im Mitteldisplay. Das Kombidisplay zeigte lediglich die Geschwindigkeit an. Übergänge von einem Blickbereich in den nächsten konnten durch die Daten ebenfalls analysiert werden.

Alle Blickdaten wurden auf Basis der Sichtung der Videodaten in fünf Kategorien unterteilt. Diese bezogen sich auf die Situationen, die Verwirrung hervorrufen sollten, sowie normales Blickverhalten während der Fahrt. Unterschieden wurde zwischen Umweltereignis, Ereignis im Mitteldisplay, Ereignis im Headup-Display, normale Fahrt und Bedienung des Mitteldisplays. Aus den Blickdaten jeder Kategorie über alle Probanden konnten so Heatmaps und Linkdiagramme – Blickverteilungen und Übergangswahrscheinlichkeiten – für jede Situation erstellt werden. Eine statistische Analyse der Blickdaten wurde aufgrund der großen Streuung über die Blickbereiche nicht durchgeführt.

Die Belastung der Probanden, gemessen mit dem NASA-TLX, wurde nach Alter und angegebener Fahrleistung untersucht. Hierbei wurde mit Hilfe des Korrelationskoeffizienten nach Pearson der Zusammenhang zwischen diesen beiden Werten und der gemessenen Belastung berechnet.

# *5.3.4.5 Ergebnisse*

Der Großteil der Blicke während aller Ereignisse ruhte unter der Fahrt auf dem Fernseher, folglich der Straße oder der Umwelt (siehe [Abbildung 28\)](#page-108-0). Dies war am stärksten ausgeprägt während eines Umweltereignisses (93%) und am schwächsten während der Bedienung des Mitteldisplays (66%). Lediglich bei dieser Bedienung und den Ereignissen, die vom Mitteldisplay ausgingen, konnten mehr als zehn Prozent der Blicke auf andere Bereiche festgestellt werden. Die Probanden blickten in diesem Fall zu 26% beziehungsweise 24% auf das Mitteldisplay. Während eines Ereignisses, das die Navigation betraf, fielen lediglich neun Prozent der Blicke auf das Head-up-Display (im Vergleich zu vier Prozent bei normaler Fahrt), allerdings fanden 60% der Blickwechsel zwischen diesem und dem Fernseher statt. Diese Ergebnisse legen nahe, dass auf Basis des Blickverhaltens unterschieden werden kann, ob ein Umweltereignis oder ein System-
ereignis (Navigation oder Mitteldisplay) der Grund für die Verwirrung des Fahrers ist. Aufgrund der kleinen Stichprobengröße sind statistische Aussagen hierzu kritisch zu betrachten.

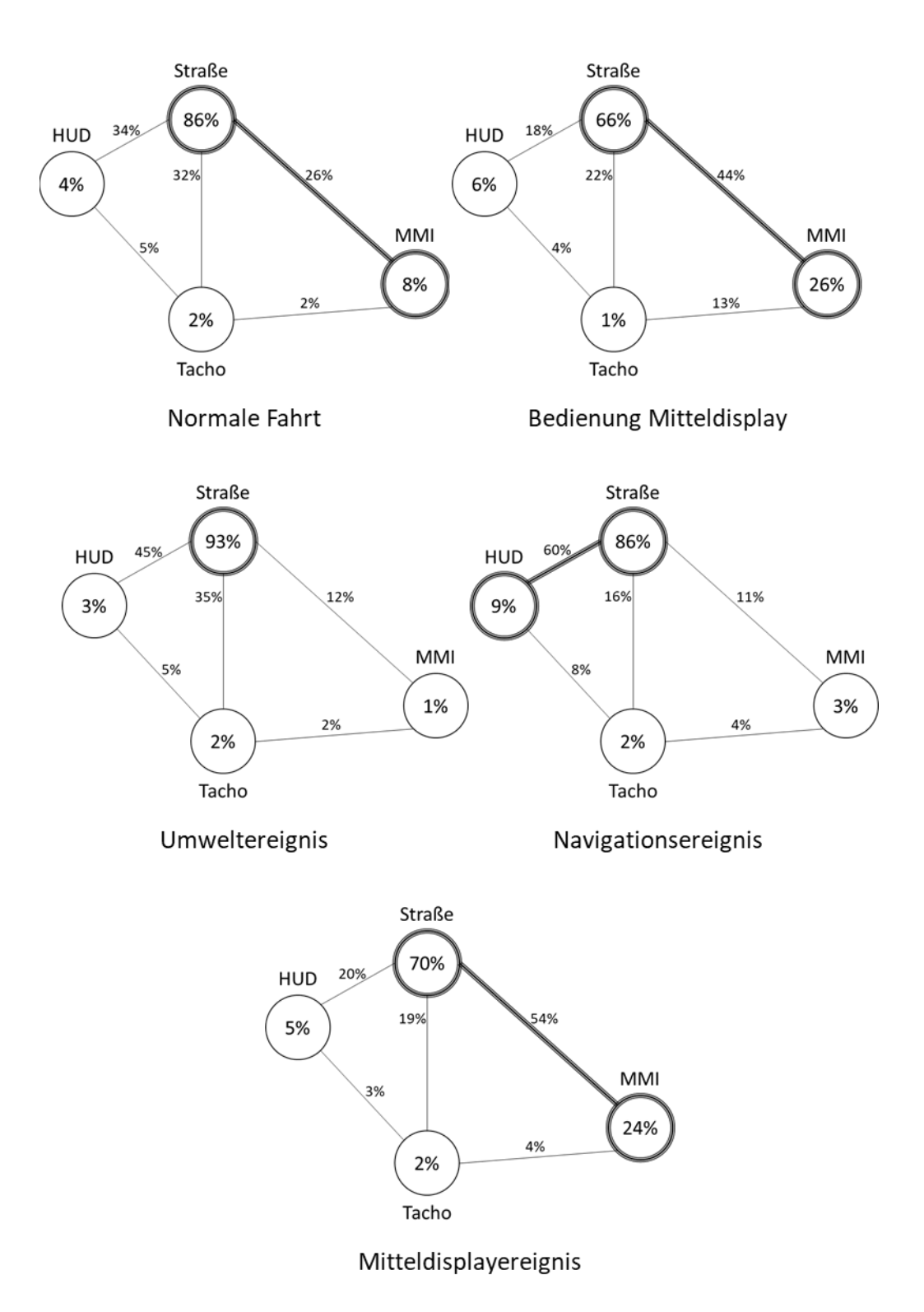

**Abbildung 28: Linkdiagramme bei überraschenden Ereignissen**

Grundlegende Gesten konnten ebenfalls während oder kurz nach überraschenden Ereignissen erkannt werden. Hierbei fällt auf, dass Kopfbewegungen und auditive Äußerungen der Probanden vor allem bei Umwelt- und Navigationsereignissen auftraten (siehe [Abbildung 29\)](#page-109-0).

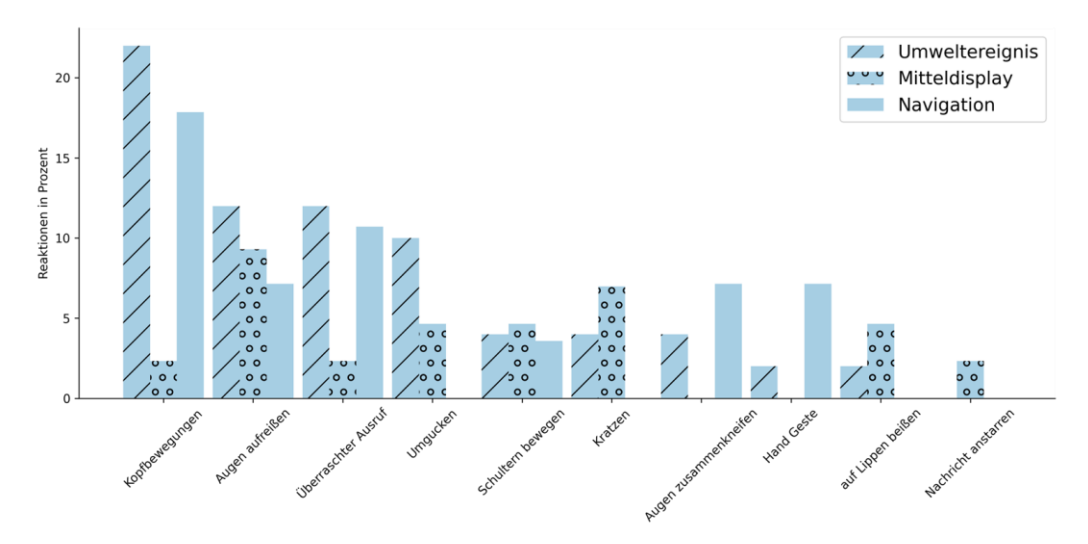

#### **Abbildung 29: Gesten nach Ereignisart**

<span id="page-109-0"></span>Die Auswertung des NASA-TLX mit Hilfe des Korrelationskoeffizienten nach Pearson ergab keinen signifikanten Zusammenhang der Belastung durch die erlebte Situation mit der regelmäßigen Fahrleistung (*r* = -.06437), welche die Probanden angegeben haben. Ein signifikant negativer Zusammenhang mit dem Alter konnte allerdings festgestellt werden (*r* = -.3757; *p* < .001). Dies bedeutet, dass älteren Probanden die Aufgaben weniger anstrengend vorkamen.

## *5.3.4.6 Fazit*

In einer Simulatorstudie wurden 25 Probanden während der Fahrt mit überraschenden Ereignissen konfrontiert. Diese gingen entweder von der simulierten Umwelt aus oder von einem Fahrzeugsystem. Die Blickverteilung unterschied sich dabei zwischen den beiden Ereignissen und sogar zwischen vom Fahrzeug ausgelösten Meldungen auf dem Mitteldisplay und dem Head-up-Display. In Kombination mit einer Gestenerkennung könnte so die Ursache einer verwirrten oder überraschten Reaktion des Fahrers herausgefunden werden, um ihn dementsprechend unterstützen zu können.

Ein nächster Schritt, der über das reine Verständnis des Blickverhaltens hinaus geht, um dem Nutzer eine einfache Interaktion zu ermöglichen, ist die direkte Reaktion auf das Blickverhalten. Auf diese Art wird der Nutzer nicht nur unterbewusst über seine Blickbewegungen unterstützt, sondern kann den Blick explizit nutzen, um mit dem System zu interagieren. Eine tatsächliche Blickinteraktion kann sich dabei aufgrund der Gegebenheiten im Fahrzeug bei manueller und teilautomatisierter Fahrt unterscheiden. Auch eine generelle Betrachtung der Möglichkeiten einer Blickinteraktion mit generischen Displayelementen unabhängig vom Fahrzeug kann Aufschluss über die Gestaltung von blicksensitiven Elementen während der Fahrt liefern.

# **6 Blickinteraktion mit Displayelementen**

Eine mögliche Art der Blickinteraktion im Fahrzeug ist die Nutzung des Blicks zur Auswahl unterschiedlicher Displays oder Hardwareelemente im Fahrzeug, um eine Interaktion mit diesen Elementen auszulösen oder diese Elemente für eine Interaktion auszuwählen. Dies ermöglicht in Kombination mit anderen Modalitäten eine grobe Kontrolle einzelner Funktionen im Fahrzeug. Sollen komplexere Interaktionen durchgeführt werden können, lässt es sich nicht vermeiden, auch die Inhalte einzelner Displays per Blick unterscheiden zu wollen. Auf diese Art und Weise können in einem Display zum Beispiel unterschiedliche Listen dargestellt oder verschieden große Buttons angezeigt werden, welche für eine Interaktion durch den Blick vorausgewählt werden können.

Bei der Interaktion von Blick und Displayelementen müssen besonders zwei Fragestellungen beantwortet werden, die vor allem für ein nicht personenspezifisch kalibriertes Blickerkennungssystem, wie es im Fahrzeug verwendet wird, wichtig sind. Einerseits ist es wichtig, den Blick auf unterschiedliche Elemente so gut unterscheiden zu können, dass eine blickbasierte Auswahl für den Nutzer akzeptabel ist. Andererseits gilt es herauszufinden, wie diese Elemente auf den Blick des Nutzers reagieren sollten, um eine möglichst intuitive und eindeutige Interaktion zu ermöglichen. Um diese Fragestellungen zu beantworten, wurde eine Reihe von Studien durchgeführt, in denen einerseits unterschiedliche Design- und Layoutparameter untersucht wurden. Andererseits wurde die Akzeptanz unterschiedlich gestalteter, blickbasierter Interaktionsflächen ermittelt.

In zwei Studien wurde erarbeitet, wie groß Interaktionsflächen in Relation zu linearem und zufälligem Fehler einer Blickerkennung seien müssen. Dafür wurden künstliche Fehler unterschiedlicher Größe auf die Ergebnisse eines Gaze-Tracking-Systems angewandt. Mit dem daraus entstehenden verfälschten Blickpunkt sollten Probanden Elemente auf einem Bildschirm auswählen und danach die erlebte Interaktion bewerten.

Wie durch die Gestaltung von Inhalten das Blickverhalten beeinflusst werden kann, um eine bessere Unterscheidung von Flächen zu ermöglichen wurde

100

untersucht, indem Probanden per Tastatur wiederholt eine von drei Interaktionsflächen auswählen sollten. Die Größe und Position von Bild und Text innerhalb dieser Interaktionsflächen wurde dabei verändert und die dadurch entstehenden Änderungen des Blickverhaltens analysiert.

In einer weiteren Studie wurden unterschiedliche Konzepte getestet, wie die Elemente in einem Display auf den Blick reagieren sollen. Hierfür wurde ein Bereich ohne Blickerkennung zwischen den Elementen, eine Fixationserkennung und das visuelle Hervorheben von per Blick fixierten Elementen untersucht. Die unterschiedlichen Konzepte wurden von Probanden erlebt und bewertet.

Die Ergebnisse dieser Studien geben einen guten Hinweis darauf, wie Flächen innerhalb eines blickbedienbaren Displays zu gestalten sind. Zusätzlich werden Empfehlungen ausgesprochen, wie Elemente angepasst werden sollten, um eine möglichst hohe Erkennungsgenauigkeit zu erreichen.

# **6.1 Größe von Interaktionsflächen in Abhängigkeit zur Genauigkeit des Gaze-Trackers**

Damit Blicke auf einzelne Elemente innerhalb eines Displays unterschieden werden können, muss eine gewisse Genauigkeit des Gaze-Trackers vorhanden sein. Diese Genauigkeit kann von Person zu Person unterschiedlich ausfallen. Einflüsse für die Genauigkeit sind neben physischen Faktoren des Auges auch Störfaktoren des Gaze-Trackers, wie Fremdlicht oder unkontrollierbare Spiegelungen zum Beispiel in Brillen. Diese Einflussfaktoren können entweder linear sein, das heißt zu jedem Zeitpunkt gleich ausgeprägt, oder zufällig (siehe [4.3.1\)](#page-49-0). Wird der Blick auf ein Interaktionselement durch derartige Fehler so falsch interpretiert, dass das System ein anderes Element zur Interaktion auswählt, funktioniert eine blickbasierte Interaktion nicht mehr, beziehungsweise ist mit großer Anstrengung für den Nutzer verbunden, um das richtige Element per Blick wählen zu können. Da der Nutzer dabei absichtlich neben das Zielelement blicken muss, geht dadurch außerdem die Natürlichkeit des Systems verloren.

Ähnliche Ansätze gibt es bereits für die Messung der Akzeptanz von neuen Eingabemodalitäten (Rico & Brewster, 2009; Rico & Brewster, 2010) oder Systemfehlern. Abdolrahmani et al. (2017) untersuchten hierbei zum Beispiel unterschiedliche Fehler, die ein Navigationssystem bei der Routenführung machen kann. Diese Fehler beinhalteten False Positives (z.B. die Routenführung zu einem Ziel, das es nicht gibt), False Negatives (z.B. Weglassen wichtiger Navigationspunkte) und Misinterpretationen (z.B. Navigation zu einer falschen Toilette) und wurden absichtlich in die Routenführung eingebaut. Nach dem Erleben der Fehler sollten die Probanden bewerten, wie wahrscheinlich es ist, dass sie das System weiterhin benutzen würden. Eine ähnliche Abfrage der Akzeptanz wurde in den hier durchgeführten Studien ebenfalls verwendet.

Ein anderer Ansatz zur Messung der Akzeptanz neuer Technologien besteht darin, abzufragen, wie angenehm die Interaktion mit dieser Technologie ist (Ahlström et al., 2014; Alallah, Neshati, Sakamoto et al., 2018; Alallah, Neshati, Sheibani et al., 2018; Pandey et al., 2021). Neben der Nutzung einiger Fragen des NASA-TLX wurden in den im Folgenden beschriebenen Studien speziell darauf ausgelegte Fragen verwendet.

Das Studiendesign wurde angelehnt an die Messung der Genauigkeit von Zeige-Modalitäten. Hierfür gibt es eine Reihe von Studien, die vor allem die Genauigkeit der Nutzung einer Computer-Maus untersuchen. MacKenzie et al. (2001) präsentierten hier der Reihe nach Stimuli, welche in einem Kreis angeordnet waren und bei einem Klick der Maus darauf automatisch der nächste Stimulus schräg gegenüber erschien. Wie bei Murata (1996) wird in den folgenden Studien ein aus einer Liste möglicher Stimuli zufällig ausgewählter visueller Reiz angezeigt.

#### <span id="page-113-0"></span>**6.1.1 Akzeptanz von mittelgroßen Fehlern**

Um herauszufinden, wie groß ein linearer oder zufälliger Fehler in Relation zu dem durch Blick auswählbaren Interaktionselement sein darf, wurden unterschiedliche Fehlerarten und –größen bei der Interaktion mit einer blickbasierten Web-Anwendung simuliert. 20 Probanden sollten in einer vorgegebenen Zeit aus

102

einem Raster an einem Bildschirm ein vorgegebenes Element per Blick auswählen und per Knopfdruck bestätigen. Danach änderte sich die Position des vorgegebenen Elements. Ziel war es, so viele Elemente wie möglich korrekt auszuwählen. Dieser Test wurde mit unterschiedlichen Fehlerarten (linear oder zufällig), Fehlergrößen und Rastergrößen (3x2 Elemente, 4x3 Elemente) wiederholt. Zusätzlich wurde eine Baseline Messung ohne Fehler durchgeführt. Im Anschluss sollten die Probanden die jeweiligen Varianten nach Akzeptanz und Beanspruchung bewerten.

Eine Auswertung der Ergebnisse lieferte Hinweise auf die Akzeptanz von unterschiedlichen Fehlerarten und -größen. Es besteht eine signifikante negative Korrelation zwischen der Fehlergröße und der Bewertungen der Bedienung. Bei einem Fehler größer als 20% der Interaktionsfläche wird das System nur noch von circa der Hälfte der Probanden als akzeptabel eingestuft. Der zufällige Fehler wurde dabei etwas besser bewertet als der lineare. Die Unterschiede sind aufgrund der tatsächlichen Zufälligkeit des zufälligen Fehlers allerdings statistisch nicht aussagekräftig.

## <span id="page-114-0"></span>*6.1.1.1 Aufbau*

Zum Vergleich der Fehlerarten und -größen wurde eine Software entwickelt, welche die Blickdaten des Anwenders in Echtzeit in einer Browser-Umgebung zur Verfügung stellt. In dieser Umgebung werden unterschiedliche visuelle Reize nacheinander präsentiert, die die Probanden per Blick auswählen und per Tastatur bestätigen sollten. Durch den Einsatz mehrerer Fragebögen nach der Bedienung konnten so die Auswirkungen unterschiedlicher simulierter Fehler analysiert werden.

## *Probanden*

Insgesamt nahmen 21 Probanden an der Studie teil. Aufgrund von zu starken Reflexionen in der Brille eines Probanden, musste dieser von der Auswertung ausgeschlossen werden. Alle Probanden stammten aus dem Umfeld der Audi Electronics Venture GmbH. Eine Vorauswahl der Probanden gab es nicht. Während der Studie wurde festgehalten, ob der Proband Merkmale aufwies, die die

Genauigkeit des Gaze-Trackers beeinflussen könnten. Diese Merkmale beinhalteten neben demographischen Merkmalen auch temporäre Verdeckungen des Gesichts durch zum Beispiel Frisur oder Bartwuchs (siehe [Tabelle 9\)](#page-115-0).

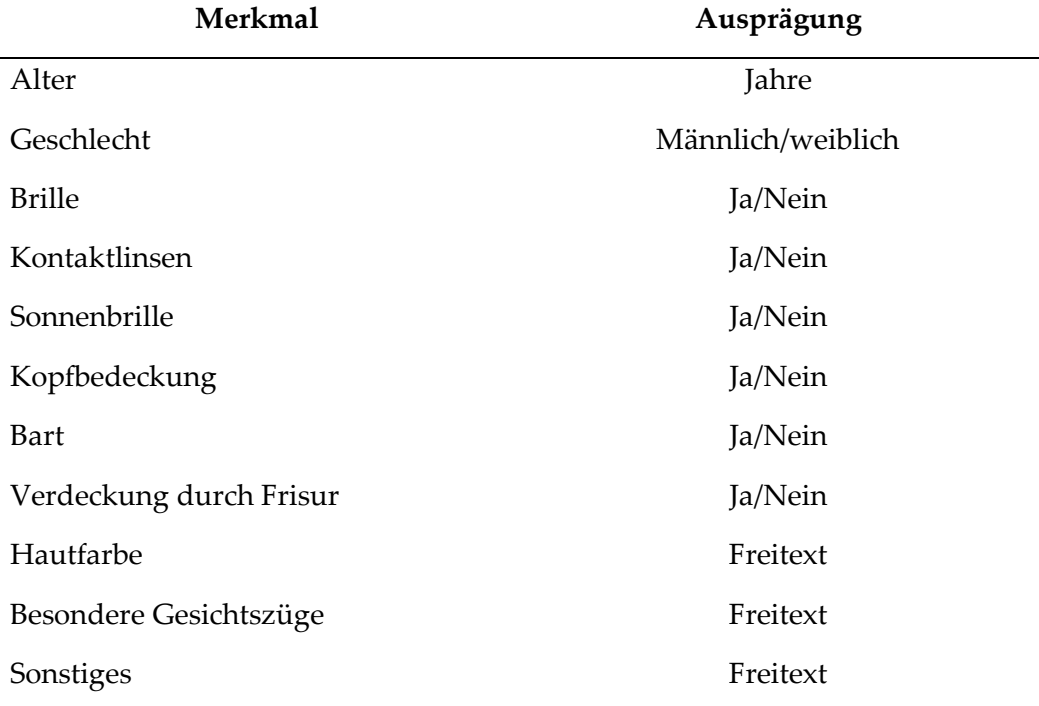

#### **Tabelle 9: Probandenmerkmale Größe von Interaktionsflächen**

<span id="page-115-0"></span>Von den 20 ausgewerteten Probanden waren *n* = 15 (75%) männlich und *n* = 5 (25%) weiblich. Zwölf (60%) waren Brillenträger, ein Proband (5%) trug Kontaktlinsen. Die Altersverteilung reichte von 23 bis 50 Jahre (*M* = 28.85; *SD* = 6.71). Als sonstige Merkmale wurde nur Bartwuchs bei sechs männlichen Probanden (30%) notiert, dunklere Hautfarbe bei drei Probanden (15%) und asiatische Gesichtszüge bei zwei Probanden (10%, siehe Anhang [G.5 Probandenmerkmale\)](#page-314-0). Die Merkmale hatten keinen erkennbaren Einfluss auf die Qualität des Gaze-Trackings, nur bei einem Probanden führten Spiegelungen in der Brille zu einer schlechteren Verfügbarkeit der Blickdaten. Ein zweiter Proband wurde wie oben beschrieben wegen derartiger Spiegelungen und damit verbundener zu geringer Verfügbarkeit der Daten von der Auswertung ausgeschlossen.

#### *Software*

Die Software wurde als Webanwendung in HTML, CSS und Javascript entwickelt, um eine dynamische und leicht anpassbare Oberfläche zu bieten. Diese zeigte einen grauen Hintergrund und je nach Einstellung 3x2 oder 4x3 orange

Rechtecke, die als Interaktionsflächen dienten. Es wurde immer nur das Rechteck eingeblendet, das als ausgewählt galt. Eine Auswahl erfolgte durch die Blickposition des Nutzers im Display. Je nach Einstellung wurde ein linearer, ein zufälliger oder kein Fehler simuliert. Dieser verschob die erkannte Blickposition auf dem Bildschirm der Einstellung entsprechend, bevor eine Auswahl getroffen wurde. Dadurch konnte es bei größeren Fehlern dazu kommen, dass ein falsches Rechteck ausgewählt wurde. Die natürliche, durch den Gaze-Tracker hervorgerufene Genauigkeit sollte durch eine vorherige Kalibrierung möglichst reduziert werden und wurde in der Auswertung vernachlässigt. Da die Daten des Gaze-Trackers der Anwendung über eine separate Web-Schnittstelle zur Verfügung gestellt wurden wäre es theoretisch möglich, dieses generische Studiensetup mit jeglichem Tracking-System zu verwenden. Zu Entwicklungszwecken wurden zwei Visualisierungen eingebaut, welche an der tatsächlichen Blickposition einen gelben und an der Blickposition mit addiertem Fehler einen grünen Punkt anzeigten. Diese Visualisierungen konnten bei Bedarf separat aktiviert oder deaktiviert werden (siehe [Abbildung 30\)](#page-116-0).

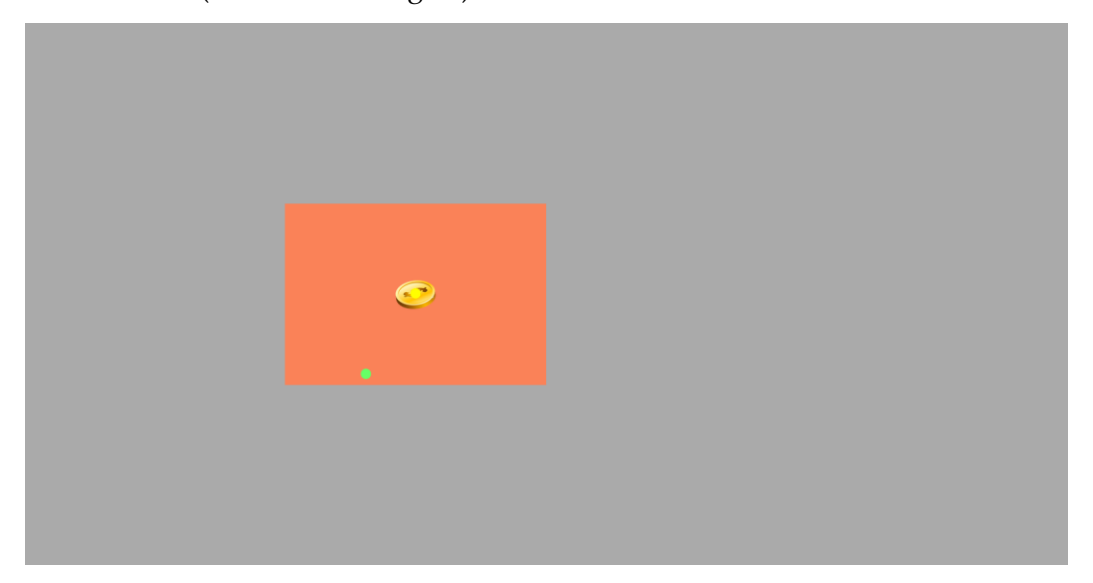

## **Abbildung 30: Debugansicht der Webanwendung**

<span id="page-116-0"></span>Zur Visualisierung, welches Rechteck der Proband auswählen sollte, wurde in der Mitte des Zielrechtecks eine Münze (80 x 80 Pixel) angezeigt. Drückte der Proband die Leertaste, galt dies als Auswahl der Münze. Befand sich die Münze in dem Rechteck, welches als per Blick ausgewählt galt, so wurde ein Punktestand hochgezählt und die Münze in ein zufälliges anderes Rechteck verschoben. Befand sich die Münze nicht im aktuell ausgewählten Rechteck, so wurde ein Fehlerzähler hochgezählt. Nach jedem Durchlauf konnte somit festgestellt werden, wie viele Münzen korrekt eingesammelt wurden.

Für den Testleiter gab es zusätzlich noch eine Anzeige mit Statusanzeigen für den Gaze-Tracker und die Testvariante sowie Log-Nachrichten zu den Eingaben des Probanden. Auch diese Anzeige wurde mit HTML, CSS und Javascript umgesetzt (siehe [Abbildung 31\)](#page-117-0). Die Darstellung, welche Augen aktuell erkannt werden, wurde während des Tests genutzt, um sicherzustellen, dass die Blickerkennung korrekt funktionierte.

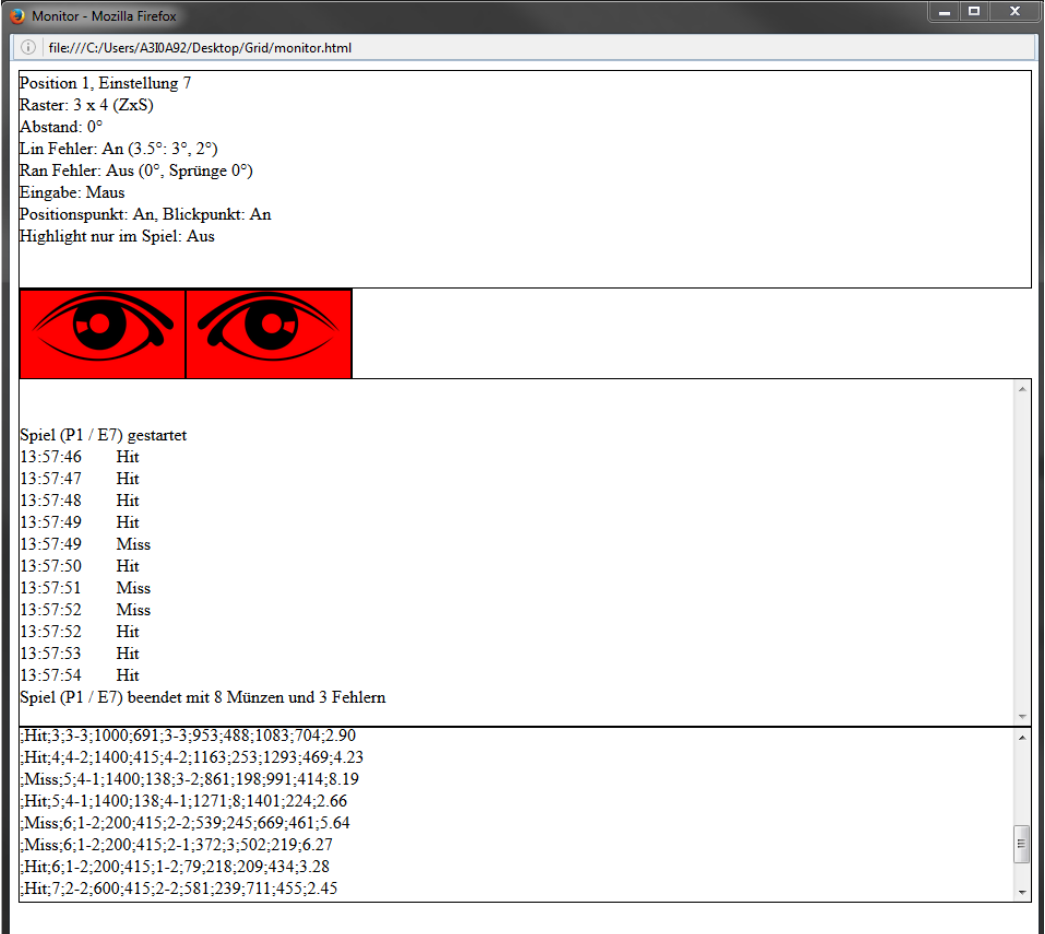

## **Abbildung 31: Testleiteransicht der Webanwendung**

<span id="page-117-0"></span>Damit die Daten des Gaze-Trackers nahezu verzögerungsfrei in der Webanwendung verwendet werden konnten, wurde ein Socket-Server in C++ erstellt, welcher direkt in das SDK des Gaze-Trackers eingebunden wurde. Die Blickdaten sowie der Status des Gaze-Trackers wurden dann mit Hilfe von jQuery in der Webanwendung abgefragt und verarbeitet. Da beide Software-Module auf demselben Rechner liefen, konnte durch diese Methode eine Latenz erreicht werden, welche gering genug war, um den Versuch nicht negativ zu beeinflussen (< 100 Millisekunden, entsprechend der Mindestdauer einer Fixation, siehe [4.2.2\)](#page-44-0).

Für die Kalibrierung des Gaze-Trackers wurde das mitgelieferte SDK verwendet. In diesem konnte eine Kalibrierung mit fünf, neun oder 16 Punkten gewählt werden. Als Schritt vor der Kalibrierung wurde das von der Kamera gelieferte Bild visualisiert. Dies wurde genutzt, um die Kamera so zu platzieren, dass sie beide Augen des Probanden gut erfassen konnte. Des Weiteren konnte das Kamerabild zur Kontrolle genutzt werden, um den Fokus der Kamera korrekt einzustellen. Nach dieser Anzeige startete die Kalibrierung mit einem grauen Hintergrund. Der Proband musste dabei in die Mitte eines erscheinenden grünen Kreuzes blicken bis dieses Kreuz zu einer anderen Stelle auf dem Bildschirm sprang. Zur besseren Sichtbarkeit war dieses Kreuz mit einem schwarzen Kreis umrahmt (siehe [Abbildung 32\)](#page-118-0).

<span id="page-118-0"></span>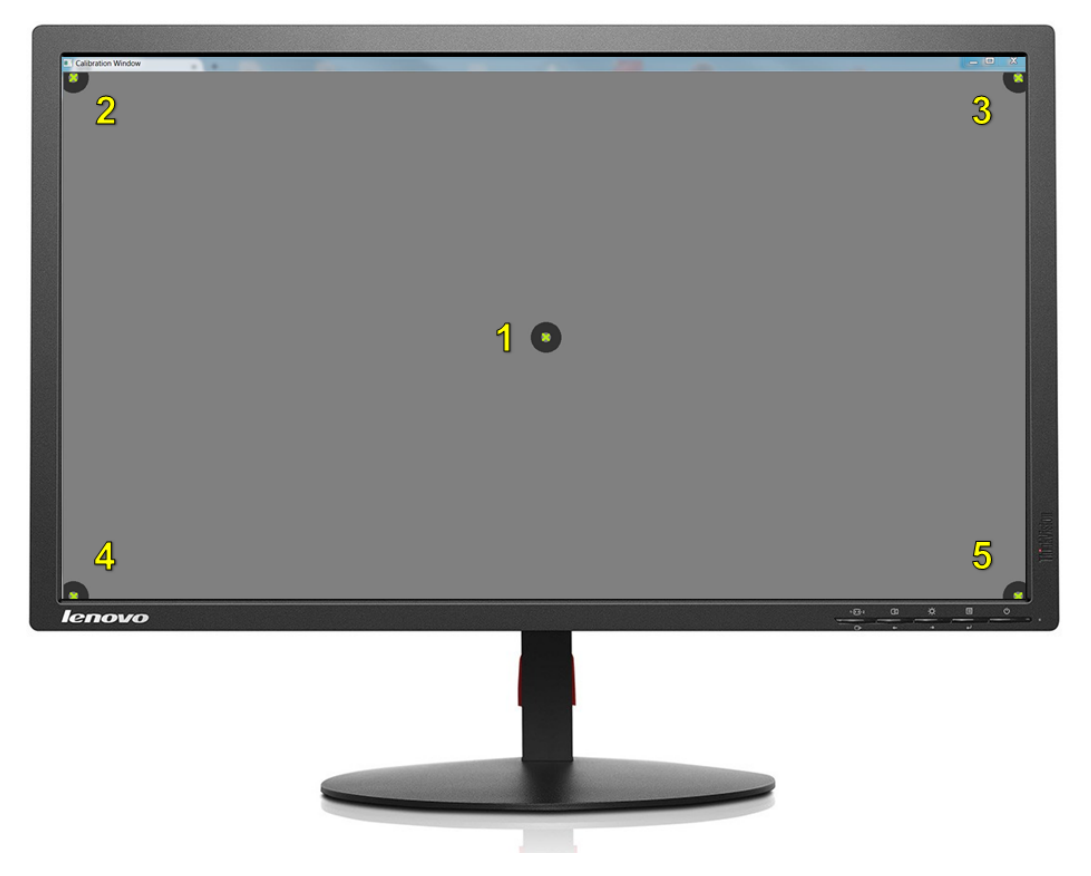

**Abbildung 32: Kalibrieransicht**

Nachdem für jeden der fünf Punkte genug Kalibrierdaten gesammelt wurden wurde das Ergebnis der Kalibrierung visualisiert, indem alle Kalibrierkreuze gleichzeitig angezeigt wurden und für die vom System geschätzte Genauigkeit für jedes Auge ein zusätzliches Kreuz eingefügt wurde. Wich dieses Kreuz signifikant vom Kalibrierkreuz ab, deutete dies auf einen schlechten Kalibriererfolg hin und die Kalibrierung wurde wiederholt. Andernfalls wurde das Gaze-Tracking und der dazugehörige C++ Socket-Server gestartet und wieder das Kamerabild gezeigt. Dieses Bild war während des Tests hilfreich, um Probanden, die eventuell von der Kamera nicht mehr gesehen werden, wieder korrekt zu positionieren.

## *Hardware*

Der Test wurde an einem Lenovo Thinkpad L450<sup>2</sup> durchgeführt, an welchem ein externer Monitor<sup>3</sup> angeschlossen war. Die Anwendung für den Versuchsleiter wurde für den Probanden nicht sichtbar auf diesem Monitor angezeigt, während auf dem Thinkpad die eigentliche Testanwendung angezeigt wurde (siehe [Ab](#page-119-0)[bildung 33\)](#page-119-0).

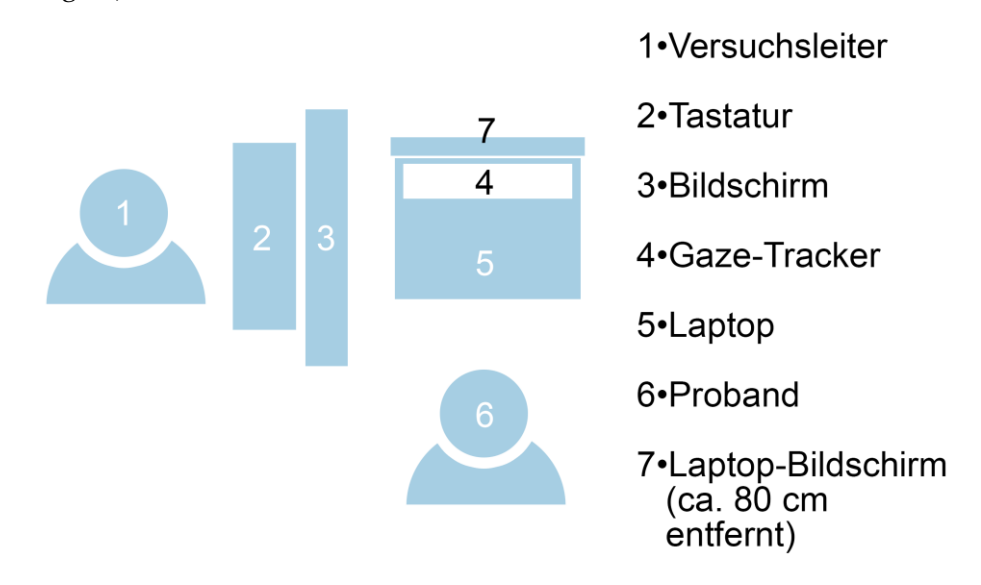

<span id="page-119-0"></span>**Abbildung 33: Versuchsaufbau Akzeptanz von Blickerkennungsfehlern**

<sup>2</sup> Windows 7; 14 Zoll 1920x1080px; 2,2 GHz CPU; 8 GB RAM

<sup>3</sup> 24 Zoll; 1920 x 1200 px, 60 Hz

Um die verschiedenen Testfälle zu steuern, wurde eine externe Tastatur angeschlossen, über die der Testleiter die einzelnen Faktoren des Tests anpassen, diverse Debug-Informationen einblenden und die aktuelle Testsequenz starten konnte. Die neun möglichen Testvarianten konnten direkt über die Tasten auf dem Numpad geladen werden (siehe [Abbildung 34](#page-120-0): "Shortcuts"). So konnten die Zeilen und Spalten des Rasters angepasst werden, linearer und randomisierter Fehler manuell aktiviert, deaktiviert und deren Abstand zum tatsächlichen Blickpunkt angepasst sowie das durch den Blick entstehende Highlight hinzugeschaltet werden. Zu Entwicklungszwecken konnte zusätzlich der vom Gaze-Tracker ermittelte Blickpunkt und der Blickpunkt nach hinzufügen der Fehler auf dem Bildschirm angeschaltet werden. Auch ein Logging-Fenster konnte über die Tastatur ein- und ausgeblendet werden.

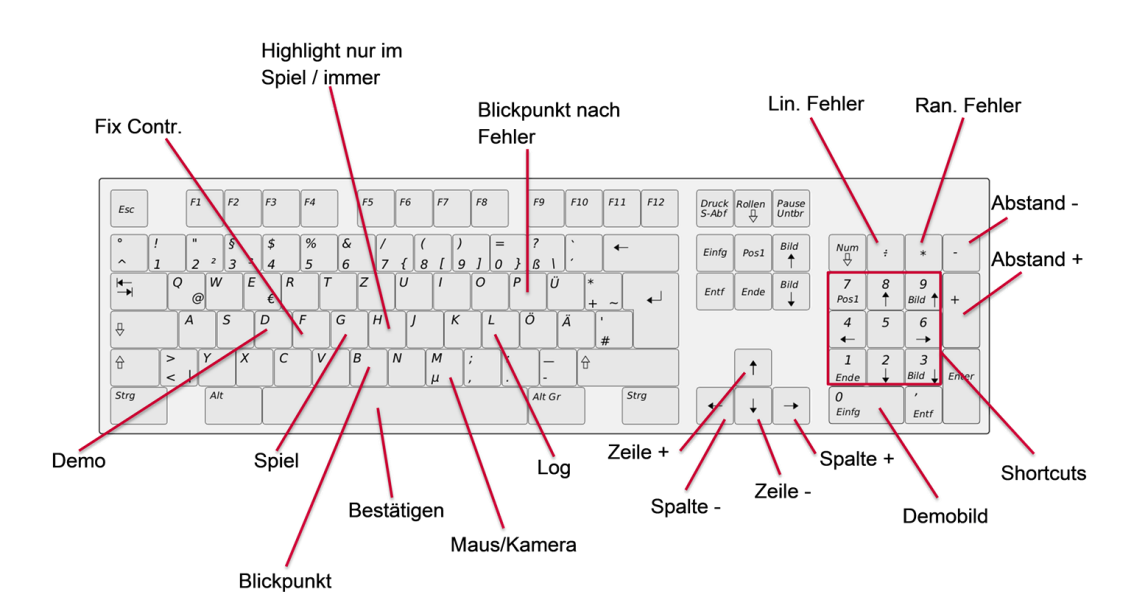

<span id="page-120-0"></span>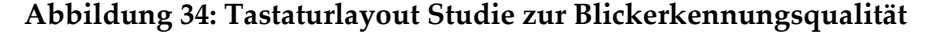

Zur Aufnahme der Blickdaten wurde ein Gaze-Tracker verwendet, welcher in Megapixelauflösung ein Bild mit einer Wiederholungsrate von 60 Hertz lieferte. Die Bildverarbeitung und Blickerkennung lief dabei auf dem Gaze-Tracker selbst, sodass auf dem Laptop nur noch die Kalibrierung durchgeführt werden musste und die Blickdaten über ein C++ SDK ausgelesen werden konnten. Verbunden war der Gaze-Tracker über ein USB-Kabel. Neben der Kamera selbst, auf die unterschiedliche Objektive aufgesetzt werden konnten, befanden sich zwei Status-LEDs, welche anzeigten, ob die Kamera verbunden war (blau) und ob das rechte beziehungsweise linke Auge des Probanden erkannt wurde (grün). Weiter außen am Gehäuse des Gaze-Trackers befanden sich die Infrarot-LED-Batterien (jeweils 21 LEDs rechts und links).

#### *Fehlervarianten*

Ein Gaze-Tracker kann zwei Arten von Fehlern aufweisen. Einen linearen Fehler, der ein stetiger Offset des erkannten Blickpunkts zum tatsächlichen Blickpunkt darstellt und gegebenenfalls auf einen Fehler bei der Kalibrierung hinweist, oder einen zufälligen Fehler, der einen zufälligen Offset des erkannten Blickpunkts zum tatsächlichen Blickpunkt darstellt und sich über die Zeit verändert. Ein derartiger Fehler kann zum Beispiel abhängig sein von der Auflösung des Gaze-Trackers, Verdeckungen der Augen, Reflexionen in der Nähe der Augen, die falsch erkannt werden oder von der Qualität der Bildverarbeitung.

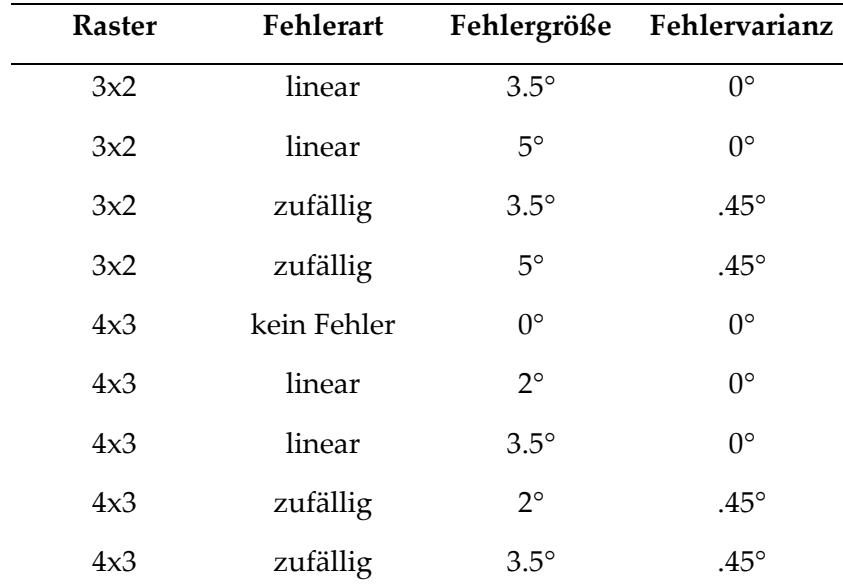

#### **Tabelle 10: Fehlervarianten Studie zur Blickerkennungsqualität**

<span id="page-121-0"></span>Zum Vergleich dieser zwei Arten von Fehlern wurden gleiche Fehlergrößen für beide Arten simuliert. Es wurde auch zwischen großem und kleinem Fehler unterschieden, sodass vier unterschiedliche Fehlervarianten simuliert werden konnten. Da bei einer blickbasierten Interaktion unterschiedlich große Interaktionselemente zum Einsatz kommen könnten, wurden zwei Größen von Interaktionselementen in einem Raster angeordnet. Aus diesem Grund wurde eine Anwendung mit 3x2 und mit 4x3 Interaktionsflächen umgesetzt. Zudem wurde eine

Variante ohne simulierten Fehler als Baseline verwendet. Dies ergab insgesamt neun unterschiedliche Testvarianten (siehe [Tabelle 10\)](#page-121-0).

#### <span id="page-122-1"></span>*6.1.1.2 Ablauf*

Der Ablauf des Tests kann grob in drei Abschnitte unterteilt werden (siehe Anhang [G.1 Studienleitfaden\)](#page-309-0). Als erstes fand eine Einführungsphase statt, dann die tatsächliche Durchführung der Aufgaben und nach jeder Aufgabe eine Befragung. Die Aufgaben wurden den Probanden in pseudorandomisierter Reihenfolge gestellt, damit Folgeeffekte vermieden werden konnten. Dazu wurde ein Latin-Square-Design für die neun Fehlervarianten verwendet (siehe Anhan[g G.2](#page-311-0)  [Pseudorandomisierung\)](#page-311-0). Diese Methode beschreibt jede Ausprägung der unabhängigen Variable (in diesem Fall die Fehlervariante) als lateinischen Buchstaben und erstellt eine quadratische Tabelle, mit so vielen Zeilen und Spalten, wie es Varianten gibt. Die einzelnen Felder werden dann so gefüllt, dass jede Variante in jeder Zeile und Spalte nur jeweils einmal vorkommt (siehe [Abbildung 35\)](#page-122-0). So können statistische Folgeeffekte reduziert werden (Grant, 1948). Die Varianten wurden auf die Probanden aufgeteilt wobei manche Varianten einmal öfter vorkamen als andere, da die Probandenanzahl kein Vielfaches der Fehlervarianten war.

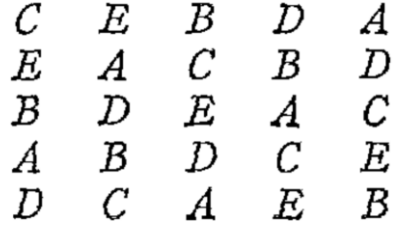

#### **Abbildung 35: Latin-Square-Design (Grant, 1948)**

<span id="page-122-0"></span>Um sicherzustellen, dass die im Test verwendeten Variablen wie Fehlerart und Fehlergröße sinnvoll und ob das Vorgehen, sowie die Fragebögen, verständlich sind, wurden zwei Pretests durchgeführt. Die Ergebnisse und Anpassungen der Pretests werden im Folgenden vorgestellt, bevor auf den Ablauf des Haupttests genauer eingegangen wird.

#### *Pretests*

Vor dem Hauptversuch wurden zwei Pretests durchgeführt. Der erste Pretest sollte vor allem sicherstellen, dass die Fehlergrößen und –arten für den Test sinnvoll sind, wohingegen der zweite Pretest vor allem auf die Verständlichkeit des Tests aus Sicht des Probanden abzielte.

Im Zuge des ersten Pretests stellte sich heraus, dass die unterschiedlichen Fehlergrößen zu ähnlich waren und von den Probanden immer gleich bewertet wurden. Dementsprechend wurden diese Größen wie in [Tabelle 10](#page-121-0) beschrieben angepasst, sodass die zwei Fehlergrößen für jede Rastergröße sich stärker unterschieden. Es fiel ebenfalls auf, dass die zufälligen Fehler in ihrer mittleren Fehlergröße sehr schwankten. Das lag daran, dass der zufällige Fehler in einem Quadrat um den eigentlichen Blickpunkt herum berechnet wurde. Dies konnte behoben werden, indem zur Berechnung stattdessen ein Kreis verwendet wurde.

Der zweite Pretest zielte viel mehr auf die Verständlichkeit der Studie ab und hatte deshalb einige Anpassungen zur Folge, um die Aufgabenstellung besser zu erklären. Vor dem Test wurde dem Proband die Aufgabe und die Interaktion mit dem System ausführlich erklärt. Dies bezog sich sowohl auf die Kalibrierung des Gaze-Trackers als auch auf die Oberfläche des Testsystems. Eine rein mündliche Erklärung führte hierbei zu Missverständnissen und wurde deshalb mit ausgedruckten Screenshots des jeweiligen Zustands der Oberfläche ergänzt. Eine Live-Demonstration des Systems wurde ausgeschlossen, damit der Proband sich nicht vor dem Test schon mit der Interaktionsart vertraut machen konnte.

Die Status-LEDs des Gaze-Trackers wurden deaktiviert, da sie unterschiedlich aufleuchteten, wenn ein, zwei oder kein Auge des Probanden vom Gaze-Tracker erkannt wurde. Diese LEDs befanden sich im direkt vor der Anwendung und damit im Sichtfeld des Probanden. Im Pretests lenkten sie diesen bei der Interaktion mit dem Testsystem unnötig ab. Weil diese Information allerdings für den Testleiter notwendig war, um die Qualität der Blickdaten garantieren zu können, wurde eine Testleiter-GUI entwickelt, welche diese und andere Informationen zum aktuellen Teststatus anzeigte. Diese war auf einem separaten Bildschirm nur für den Testleiter einsehbar.

#### *Gaze-Tracking Test*

Nach einer Begrüßung und Unterzeichnung einer Einverständniserklärung wurde den Probanden auf Basis von ausgedruckten Bildern der Testoberfläche erklärt, wie der Test ablaufen wird. Dabei wurden die Probanden darauf hingewiesen, so schnell wie möglich nacheinander Münzen auf dem Bildschirm zu fokussieren und deren Auswahl mit der Leertaste des Laptops zu bestätigen. Durch eine Präsentation auf Papier sollte vermieden werden, dass die Probanden durch das tatsächliche System schon vor dem Test beeinflusst werden. Ihnen wurde ebenfalls mitgeteilt, dass es mehrere Testdurchläufe geben werde, in denen das Fokussieren unterschiedlich gut funktionieren würde. Danach wurden demographische Daten des Probanden abgefragt und der Kalibrierprozess erläutert (siehe Anhang [G.3 Fragebogen Probandenmerkmale\)](#page-312-0). Hatte der Proband dann keine Fragen mehr, wurde die Gaze-Tracking Software auf ihn kalibriert und der Test mit der ersten Einstellung gestartet. Während der Kalibrierung und des gesamten Tests wurde darauf geachtet, dass der Proband in einem Abstand von circa 80 cm zum Bildschirm positioniert war. Dies entspricht dem durchschnittlichen Abstand des Fahrers zum Kombiinstrument in Audi Fahrzeugen. Ein Durchlauf dauerte 30 Sekunden. Danach wurde die Software automatisch angehalten und dem Probanden ein finaler Punktestand präsentiert. Dieser setzte sich zusammen aus der Zahl der korrekt getroffenen Münzen und der verfehlten Münzen. Die erlebte Variante zur Auswahl von Elementen wurde dann von den Probanden bewertet und anschließend wurde mit der nächsten Variante fortgefahren. Diese konnte vom Testleiter mit Hilfe einer Tastatur ausgewählt werden, sodass der Proband keinen Hinweis auf die Unterschiede in den Varianten erhielt. Die neun Durchläufe wurden auf Basis eines Latin-Square-Designs quasi-randomisiert, um Folgeeffekte zu minimieren. Nach Durchführung aller neun Testvarianten wurden die Probanden zu ihren Erlebnissen befragt.

## *Befragung*

Um herauszufinden, welche Eigenschaften für die empfundene Qualität einer blickbasierten Auswahl relevant sind, wurden den Probanden nach Durchführung des Tests zwei offenen Fragen gestellt. Während dieser Befragung wurde

113

am Bildschirm der visuelle Reiz inklusive Highlight dargestellt, den die Probanden im Test auswählen sollten, um Aussagen darüber besser erläutern zu können.

#### <span id="page-125-0"></span>*6.1.1.3 Erhobene Daten*

Die verwendeten Einstellungen jedes Durchlaufs wurden automatisch aufgezeichnet und die Einschätzungen der Probanden sowohl standardisiert mit Hilfe eines Fragebogens abgefragt sowie qualitativ mit offenen Fragen.

#### *Fragebögen*

Zur Einschätzung der Akzeptanz einer derartigen Interaktionsform sollte diese von den Probanden direkt abgefragt werden. Zusätzlich sollte die Beanspruchung während der Nutzung analysiert werden, um herauszufinden, bei welcher Fehlergröße oder -art die Probanden die Interaktion als anstrengend empfanden. Für die Messung einer derartigen Beanspruchung eignet sich der NASA-TLX Fragebogen (Hart & Staveland, 1988). Dieser Fragebogen erfasst in sechs Dimensionen Aussagen zur geistigen Anforderung, körperlichen Anforderung, dem empfundenen Tempo der Aufgaben, dem empfundenen Erfolg der Aufgabenbewältigung, der empfundenen Anstrengung und der Entmutigung beziehungsweise Verärgerung, die der Proband während der Aufgabenerledigung empfunden hat (sieh[e 2.2.3.1\)](#page-29-0). Für fahrspezifische Aufgaben gibt es eine Abwandlung des NASA-TLX, den DALI. Dieser wurde hier allerdings nicht verwendet, da er davon ausgeht, dass eine Fahrsituation vorhanden ist. Der NASA-TLX wird ebenfalls in anderen Gaze-Tracking Studien verwendet (Hayashi & Kishi, 2014; Lischke et al., 2016; Ohlander et al., 2016; Sivananthan et al., 2021 Souto et al., 2021).

Da einige der erhobenen Dimensionen für die hier behandelte Fragestellung von geringer Relevanz waren, wurden drei dieser Fragen gestrichen. Alle Durchgänge erforderten die gleiche körperliche Interaktion. Der Proband musste in jedem Fall mit dem Blick ein Element auswählen und mit der Leertaste bestätigen. Aus diesem Grund wurde auf die Frage nach der körperlichen Anstrengung verzichtet. Das Tempo der Aufgaben konnte der Proband selbst beeinflussen, da er

114

mit jeder Auswahl den nächsten visuellen Reiz aktivierte. Der Erfolg bei der Bewältigung der Aufgaben wurde durch den Punktestand objektiv gemessen und dem Probanden nach jedem Test vor Ausfüllen des Fragebogens präsentiert.

Zu Messung von Daten, welche speziell für diese Art der Interaktion relevant sind, wurde der Fragebogen um drei zusätzliche Fragen erweitert. Diese zielten auf die Messung einer natürlichen und einfachen Interaktion ab. Dementsprechend wurden die Probanden gefragt, wie natürlich diese Art der Interaktion für sie erschien und wie einfach ihnen die Auswahl des visuellen Reizes mit dem Blick fiel. Es wurde ebenfalls danach gefragt, wie sehr die Probanden absichtlich ihren Blick kontrollieren und neben den visuellen Reiz schauen mussten, um ihn auswählen zu können (sieh[e Tabelle 11\)](#page-126-0). Die Fragen konnten auf jeweils einer 20- Punkte Skala beantwortet werden und könnten so ebenfalls für zukünftige, ähnliche Studien zur Einschätzung der mentalen Belastung durch Fehler im Gaze-Tracking herangezogen werden.

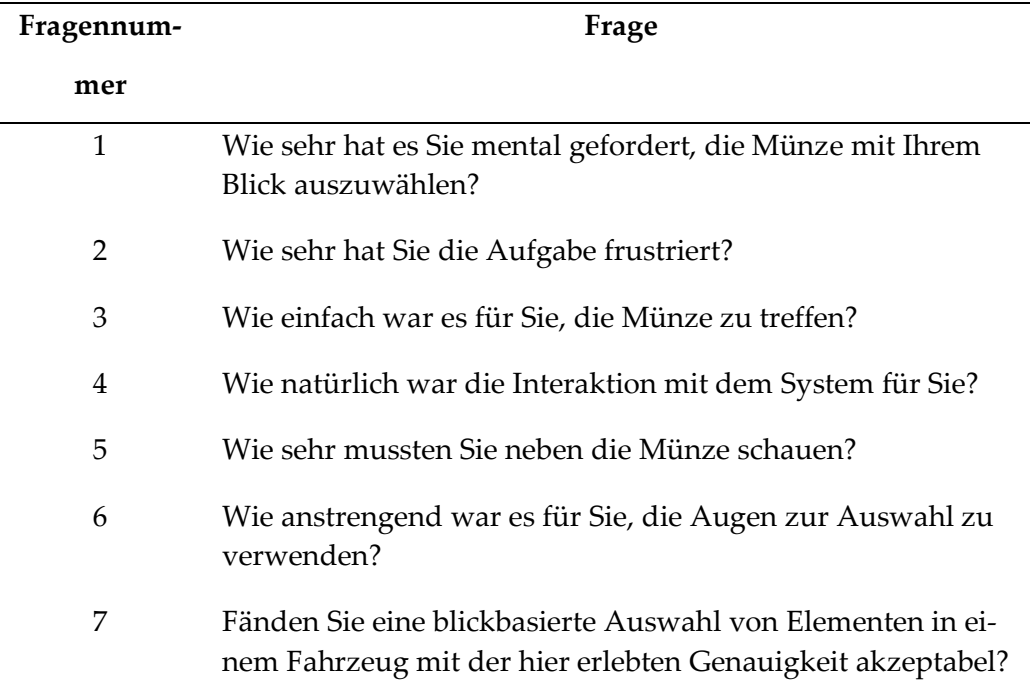

# <span id="page-126-0"></span>**Tabelle 11: Fragebogen zur Blickerkennungsqualität, Fragen 1-4 aus NASA-TLX (Hart & Staveland, 1988)**

## *Objektive Daten*

Während jedes Durchgangs wurden automatisch die Einstellungen des Durchgangs erhoben. Dies beinhaltet die Auflösung des verwendeten Bildschirms, die Anzahl der dargestellten Felder, die Art des Fehlers und die Größe des Fehlers.

Immer wenn der Proband die Leertaste drückte, wurde weiterhin aufgezeichnet, wo sich die zu treffende Münze in Bildschirmkoordinaten sowie in welchem Feld sie sich befindet. Die exakte Blickposition des Probanden auf den Bildschirm sowie der aktuell simulierte Fehler wurden ebenfalls gespeichert. Dadurch konnte automatisch errechnet werden, auf welches Feld der Blick zu dem Zeitpunkt gerichtet war, wie weit dieser von der Münze entfernt war und ob die Münze bei der Interaktion getroffen wurde.

## *Qualitative Daten*

Während der anschließenden Befragung wurden zwei Fragen mit den Probanden offen diskutiert. Die erste offene Frage lautete: "Wie schlecht darf die Erkennung des Blickes sein, bevor Sie das System nicht mehr verwenden würden?". Ziel dieser Frage war es herauszufinden, welche Eigenschaften einer blickbasierten Auswahl die Probanden als "schlecht" empfinden und in welchem Ausmaß diese Eigenschaften für eine Interaktion dennoch akzeptabel wären. Die zweite Frage "Stellen Sie sich vor Sie schauen auf die Münze und die Markierung springt in ein paar Fällen auf ein benachbartes Feld. Bis wann wäre das noch akzeptabel?" zielte direkt auf den zufälligen Fehler ab. Da dieser Fehler über eine Kalibrierung nicht behoben werden kann, sollte analysiert werden, wie oft ein derartiger Fehler die Interaktion in einem Fahrzeug negativ beeinflussen darf, um immer noch akzeptiert zu werden.

## *6.1.1.4 Auswertung*

Die einzelnen Antworten des Fragebogens wurden analysiert und für drei Fragestellungen nach Döring (2023, S. 601-606) verglichen. Zuerst wurde überprüft, ob die Größe der simulierten Fehler die Antworten signifikant beeinflusst. Aufgrund mehrerer untersuchter Fehlergrößen (n > 2) wurde hier der Kruskal-Wallis Test verwendet. Mit einem Wicoxon-Vorzeichen-Rang-Test wurde der Einfluss der Größe der dargestellten Felder und der Art des Fehlers (linear oder zufällig) unabhängig von der Fehlergröße untersucht. Zusätzlich wurde errechnet, bei welcher Fehlergröße eine Mehrzahl der Probanden angab, dass sie eine derartige Interaktion im Fahrzeug ablehnen würden.

## *6.1.1.5 Ergebnisse*

In Bezug auf die Größe der Fehler resultierte der größere Fehler für jede Frage des Fragebogens in einer signifikant schlechteren Bewertung des Systems (siehe [Tabelle 12\)](#page-128-0). Die Probanden bewerteten in allen Fragen außer in der Frage nach der mentalen Belastung das 3x4 Raster signifikant besser, als das 2x3 Raster (siehe [G.7 Statistische Ergebnisse\)](#page-316-0). Aufgrund der unterschiedlichen Fehlerarten und Größen sind diese Ergebnisse jedoch kritisch zu sehen. Die Fehlerart hatte nur einen Einfluss auf die Frage des Fragebogens nach dem gefühlten Danebenschauen. Hier hat sich herausgestellt, dass die Probanden bei einem linearen Fehler gefühlt signifikanter neben das Ziel blicken mussten (*M*(zufällig) = 6.875; *M*(linear) = 8.363; *Z* = -2.7; *p* = .008; *r* = -0.6). Die Fehlerart hatte keinen Einfluss auf die Akzeptanz (siehe Anhang [G.7 Statistische Ergebnisse\)](#page-316-0).

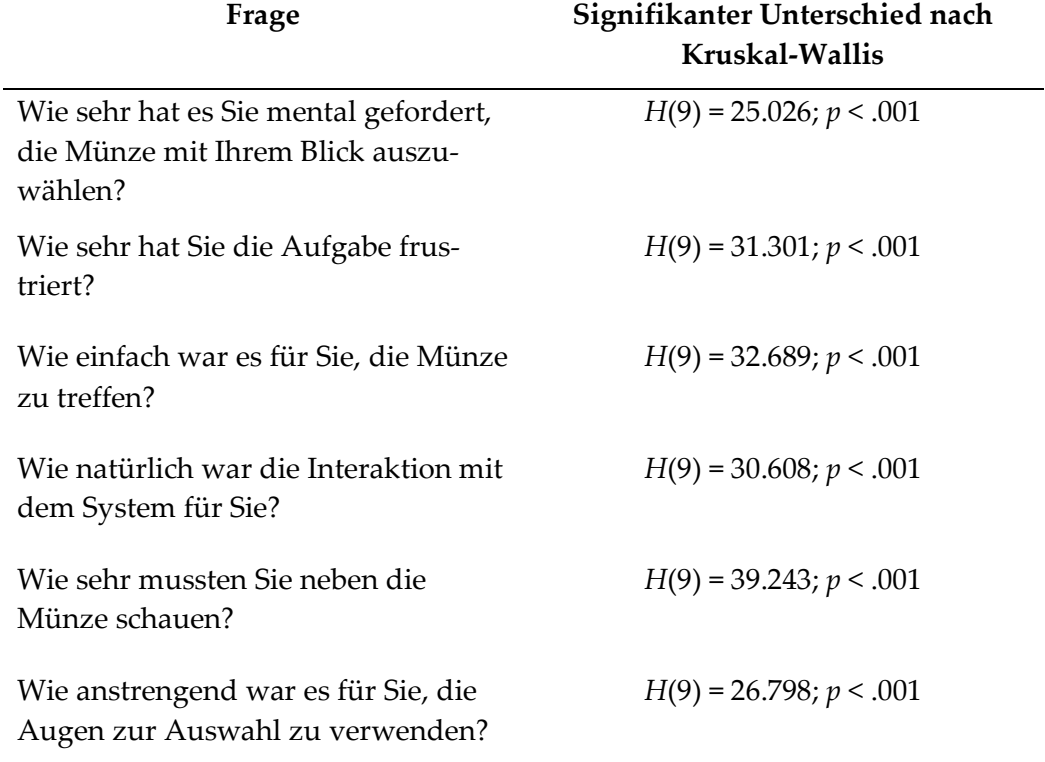

# <span id="page-128-0"></span>**Tabelle 12: Signifikante Unterschiede der Fragebogenergebnisse nach Fehlergröße**

Die Frage, ob die Probanden eine derartige Interaktion im Fahrzeug akzeptieren würden, wurde lediglich in der Baselinevariante (ohne simulierten Fehler) von der Mehrheit der Teilnehmenden bejaht. Schon die kleinste Fehlergröße führte dazu, dass weniger als die Hälfte der Probanden die Interaktion akzeptierten (siehe Anhang [G.6 Durchschnittliche Bewertung](#page-315-0) der Varianten). Da der zufällige Fehler einen Spielraum von 0.45 Grad, bezogen auf die Blickrichtung des Nutzers, hatte, könnte die tatsächliche Fehlergröße des zufälligen Fehlers im Mittelwert von der angegebenen Größe abweichen. Aus diesem Grund sind die Ergebnisse dieser Studie bezüglich des zufälligen Fehlers kritisch zu sehen. Die Studie wurde in ähnlicher Form mit kleineren Fehlergrößen und einem pseudozufälligen Fehler wiederholt (siehe [6.1.2\)](#page-129-0).

Die qualitativen Aussagen zur Akzeptanz des Systems fielen gemischt aus. Manche Probanden gaben an, sie würden überhaupt keinen Fehler akzeptieren, für einige Probanden wären jedoch ein paar wenige Fehlbedienungen akzeptabel. Es sei jedoch zu berücksichtigen, dass das System schnell nicht mehr akzeptiert wird, wenn erlernt werden muss, absichtlich neben das gewünschte Objekt zu schauen. (siehe Anhang [G.4 Qualitative Daten\)](#page-312-1)

## *6.1.1.6 Fazit*

In einer Laborstudie wurden mit 20 Probanden unterschiedliche simulierte Blickerkennungsfehler miteinander verglichen. Dabei wurden sowohl lineare als auch zufällige Fehler in unterschiedlicher Intensität bei einer Auswahl von Bedienelementen mit dem Blick simuliert. Eine Bewertung durch sowohl offene, qualitative als auch geschlossene, quantitative Fragen ergab eine signifikant schlechtere Bewertung für größere Fehler. Da schon der kleinste simulierte Fehler von der Mehrheit der Probanden nicht akzeptiert wurde, wurde die Studie mit kleineren Fehlergrößen wiederholt.

#### <span id="page-129-0"></span>**6.1.2 Akzeptanz von kleinen Fehlern**

Die Ergebnisse der vorangegangenen Studie (siehe [6.1.1\)](#page-113-0) legten nahe, dass schon eine kleine Fehlergröße für den Nutzer als nicht mehr akzeptabel angesehen wird. In dieser Studie wurde schon die kleinste simulierte Fehlergröße (ca. 25% der Größe der Interaktionsfläche) von mehr als der Hälfte der Probanden abgelehnt. Aus diesem Grund wurde die Studie in ähnlichem Umfang wiederholt und speziell Fehlergrößen im Bereich zwischen 20% und 40% der Größe der Interaktionsfläche untersucht.

Mit 20 Probanden wurden unterschiedliche Einstellungen getestet. Neben zwei Einstellungen ohne Fehler wurden bei allen anderen Einstellungen Fehler in der Blickerkennung eingebaut. Diese waren vier verschieden große lineare Fehler und vier unterschiedlich große zufällige Fehler. Die linearen Fehler wurden zusätzlich in der Richtung variiert und die zufälligen Fehler in der Streuung um den visuellen Reiz. Der lineare Fehler sollte eine Fehlkalibrierung des Systems imitieren und der zufällige Fehler eine ungenaue Erkennung der Blickrichtung. Für alle Fehlerarten wurden zwei unterschiedliche Größen des visuellen Reizes verwendet. Dies führte zu 16 Einstellungen pro Fehlerart und 32 Einstellungen insgesamt (plus zwei Einstellungen als Baseline).

Nach der Durchführung der einzelnen Einstellungen wurde von den Probanden ein Fragebogen ausgefüllt, in dem unter anderen auch die Akzeptanz der erlebten Bedienung abgefragt wurde. Eine Auswertung ergab, dass ab einer Fehlergröße von mindestens 30% der Größe der Interaktionsfläche die Mehrheit der Probanden eine Interaktion in dieser Art im Fahrzeug nicht akzeptieren würde.

## *6.1.2.1 Aufbau*

An der Studie nahmen insgesamt 24 Probanden teil. Es wurden ausschließlich Probanden rekrutiert, die keine Sehhilfe benutzten, damit dies die Qualität der Blickerkennung nicht beeinflussen konnte. Zur Verbesserung des Versuchsaufbaus wurde ein Pretest mit drei Probanden durchgeführt, deren Daten bei der Auswertung nicht berücksichtigt wurden. Von den verbliebenen 21 Probanden mit einem Alter zwischen 24 und 47 Jahren (*M* = 31.90; *SD* = 5.90) waren *n* = 7 weiblich, *n* = 14 männlich. Eine Versuchsperson musste bei der Auswertung ausgeschlossen werden, da mit ihr nicht alle Test-Einstellungen durchgeführt wurden.

Damit mehr Varianten und Positionen des visuellen Reizes und des umgebenden Rasters simuliert werden konnten als in [6.1.1,](#page-113-0) wurde vom Autor dieser Arbeit eine neue Software entwickelt. Die darin erscheinenden Reize konnten per Blick ausgewählt und durch das Drücken einer Taste ausgeblendet werden. Verschwand dadurch der aktuelle Reiz, erschien automatisch an einer zufälligen anderen Stelle auf dem Bildschirm der nächste Reiz. Dies konnte so oft wiederholt werden, bis an allen Stellen des Rasters ein Reiz erschienen war.

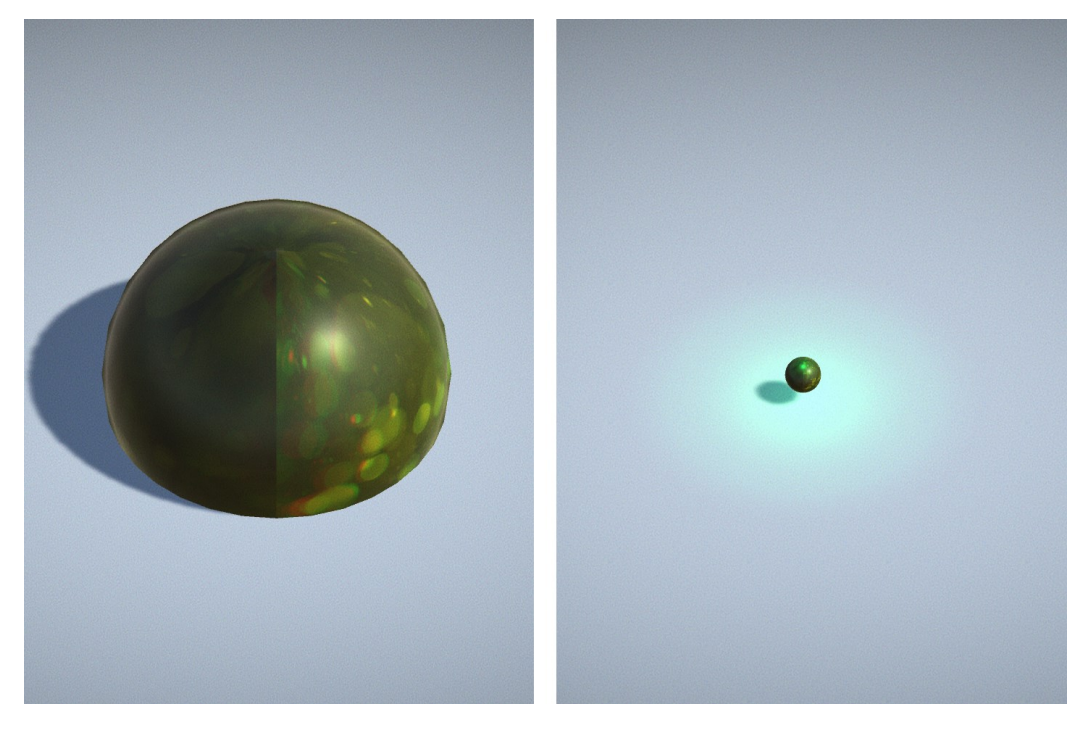

**Abbildung 36: Visueller Reiz der Testsoftware; links: große Kugel, rechts: kleine Kugel mit grünem Lichtkegel**

<span id="page-131-0"></span>Zur Entwicklung dieser Anwendung wurde die Game-Engine Unity verwendet. Diese konnte in Zusammenspiel mit einem Tobii EyeX Gaze-Tracker den Blick auf einen Bildschirm als Eingabegröße verwenden. Auf diesem Bildschirm wurde eine dreidimensionale Umgebung aus der Vogelperspektive angezeigt, in der sich für den Nutzer unsichtbar ein 3x3 Felder großes Raster befand. Wurde der Blick auf eines der Felder in diesem Raster erkannt, so leuchtete dieses Feld leicht grün auf. Dabei wurde der Lichtkegel so gewählt, dass die Ränder des Feldes nicht klar erkennbar waren. In einem zufällig gewählten Feld tauchte eine Kugel auf, die je nach Einstellung entweder die gesamte Größe oder nur einen kleinen Bereich in der Mitte des Feldes einnahm. Diese Kugel leuchtete ebenfalls grün auf, wenn ein Blick auf das dazugehörige Feld erkannt wurde (siehe [Abbil](#page-131-0)[dung 36\)](#page-131-0). Durch Betätigen der Leertaste der Tastatur des Testrechners zerplatzte diese Kugel und erschien in einem zufälligen anderen Feld des Rasters wieder, in dem sie vorher noch nicht aufgetaucht war. Nachdem in jedem Feld eine Kugel erschienen war, beendete sich die Anwendung und präsentierte dem Probanden einen Fragebogen zur gerade erlebten Interaktion.

Damit mit Hilfe dieser Anwendung unterschiedliche Fehlergrößen und -arten erlebbar gemacht werden konnten, wurden lineare und zufällige Fehler bei der Blickerkennung simuliert. Die Größe des Fehlers bezieht sich hierbei immer in Relation auf die Breite beziehungsweise Länge der Felder im Raster der Anwendung. Beide Fehler konnten Größen von 20%, 25%, 30% und 40% der Seitenlänge der Felder annehmen. Für den linearen Fehler wurde der Blick dabei permanent entweder um diesen Wert nach rechts unten oder nach links oben verschoben. Der zufällige Fehler verschob den Blick zuerst um den definierten Prozentwert in eine zufällige Richtung und kreiste dann in zufälliger Geschwindigkeit und Richtung um den tatsächlichen Blickpunkt. Es wurde ebenfalls eine sinusförmige Bewegung hinzugefügt, in der sich der simulierte Blickpunkt vom eigentlichen Blickpunkt aus entfernte oder näherte, sodass eine Fehlervarianz besser simuliert werden konnte, die im Schnitt die definierte Prozentzahl als Abstand vom eigentlichen Blickpunkt hatte (siehe [Abbildung 37\)](#page-132-0). Die Amplitude dieser Bewegung wurde in zwei unterschiedlichen Ausprägungen umgesetzt, welche separat getestet wurden. Dies führte zu insgesamt 32 unterschiedlichen Fehlervarianten (sieh[e Tabelle 13](#page-133-0) und Anhang [H.2 Verwendete Fehlervarianten\)](#page-320-0). Als Baseline wurde ohne Fehler zusätzlich jeweils eine Variante mit kleinem und mit großem visuellem Reiz getestet.

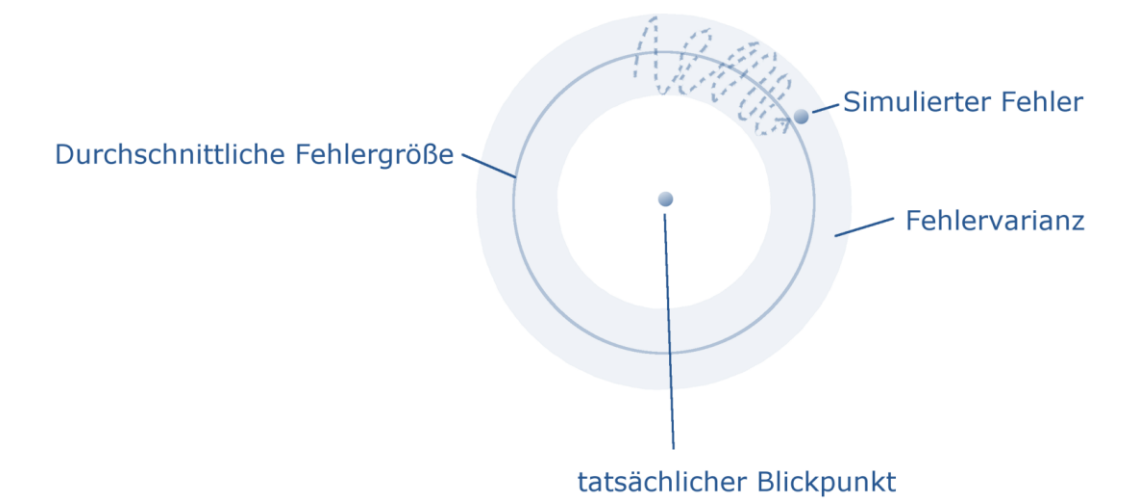

<span id="page-132-0"></span>**Abbildung 37: Fehlervarianz bei der Simulation eines zufälligen Fehlers**

Zur Reduzierung von Folgeeffekten sollte jeder Proband die genannten Varianten in einer anderen Reihenfolge testen. Dafür wurde ein Latin-Square-Design verwendet (vgl. [6.1.1.2\)](#page-122-1), welches durch Eingabe der Probandennummer im Programm automatisch angewandt wurde.

Ebenso wurde der auszufüllende Fragebogen nach jeder Runde eingeblendet und nachdem der Proband diesen ausgefüllt hatte automatisch die nächste Variante gestartet. Dabei wurden alle erhobenen Daten als CSV-Datei abgespeichert. Dies beinhaltete Testnummer, Fehlerart und –größe, Größe und Position des visuellen Reizes und der dazugehörigen Interaktionsfläche, Blickposition, Betätigung der Leertaste und Ergebnisse des Fragebogens. Der gesamte Versuchsaufbau sowie die Fragen und Antwortmöglichkeiten des Fragebogens konnten durch mehrere JSON-Dateien gesteuert werden, die das Programm zur Konfiguration des Tests einlas.

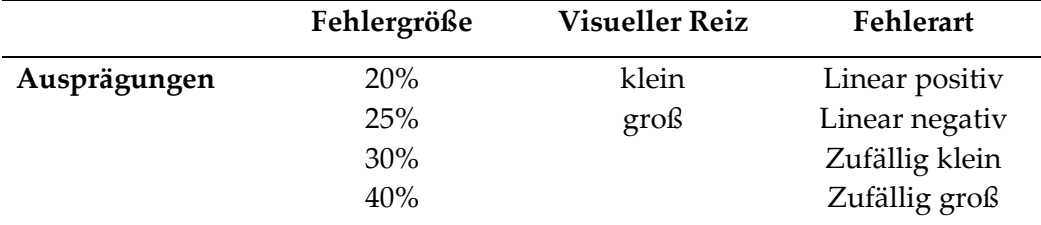

## **Tabelle 13: Varianten der simulierten Fehler**

## <span id="page-133-0"></span>*6.1.2.2 Ablauf*

Die Studie wurde mit Hilfe eines Leitfadens strukturiert, welcher alle für den Testleiter relevanten Informationen beinhaltete, und für eine konsistente Durchführung sorgen sollte (siehe Anhang [H.1 Studienleitfaden\)](#page-318-0). Zu Beginn des Tests wurden die Probanden kurz begrüßt und ihnen wurde die Aufgabenstellung erklärt. Daraufhin sollten sie eine Einverständniserklärung unterschreiben und einen Probandencode erzeugen, der zur Pseudonymisierung der Daten verwendet wurde. So konnten diese nicht mehr auf eine Person zurückgeführt werden. Sollte ein Proband der Nutzung seiner Daten widersprechen, konnten diese mit Hilfe des Codes eindeutig identifiziert werden. Nach der korrekten Platzierung der Probanden vor der Versuchseinrichtung startete der Kalibrierprozess der Tobii Software. Die Probanden konnten dann eine kurze Demo der Testsoftware starten, um sich mit dem Interaktionskonzept vertraut zu machen. Danach startete der eigentliche Testlauf, in dem die Probanden einen unterschiedlich großen visuellen Reiz an neun verschiedenen Positionen mit dem Blick selektieren und mit der Leertaste auswählen sollten. Es gab kein Zeitlimit, die Probanden wurden allerdings angehalten den präsentierten Reiz zügig auszuwählen. Dies wurde 32 mal mit unterschiedlichen simulierten Fehlern bei der Blickerkennung wiederholt. Nach jeder Wiederholung sollten die Probanden einen Fragebogen ausfüllen. Zuletzt wurden drei offene Fragen gestellt, in denen die Probanden qualitative Aussagen zu Fehlern in der Blickerkennung machen konnten.

#### *6.1.2.3 Erhobene Daten*

Während des gesamten Versuchsablaufs wurden zu unterschiedlichen Zeitpunkten Daten erhoben. Das Testprogramm zeichnete mit einer Frequenz von 50 Hertz die Blickrichtung der Probanden auf. Dabei wurde die Position des Blickpunktes und des visuellen Reizes, die Größe des visuellen Reizes, die Größe, Art und Richtung des simulierten Fehlers sowie die Betätigung der Leertaste durch den Probanden für jede Variante einzeln abgespeichert. Nach jedem Durchlauf wurde ein Fragebogen präsentiert und in die Ergebnisse in der gleichen Datei gespeichert.

Der verwendete Fragebogen orientierte sich an dem Fragebogen aus der vorherigen Studie [\(6.1.1.3\)](#page-125-0) und damit entfernt am NASA-TLX Fragebogen. Dieser wurde um eine zusätzliche Frage erweitert, mit der erhoben werden sollte, wie irritiert sich die Probanden während der Durchführung der Aufgabe gefühlt hatten. Des Weiteren wurde die Frage nach der Anstrengung durch die Frage nach der Ermüdung bei der Auswahl des visuellen Reizes mit den Augen ersetzt. Dies sollte gezielter einen längerfristigen Ermüdungseffekt durch die Blickbedienung abfragen (siehe Frage 7 in [Tabelle 14\)](#page-135-0). Alle Fragen des Fragebogens konnten mit Hilfe einer fünf-stufigen Likert-Skala beantwortet werden. Lediglich die Frage nach der Akzeptanz einer derartigen Infotainmentbedienung konnte nur mit "Ja" oder "Nein" beantwortet werden.

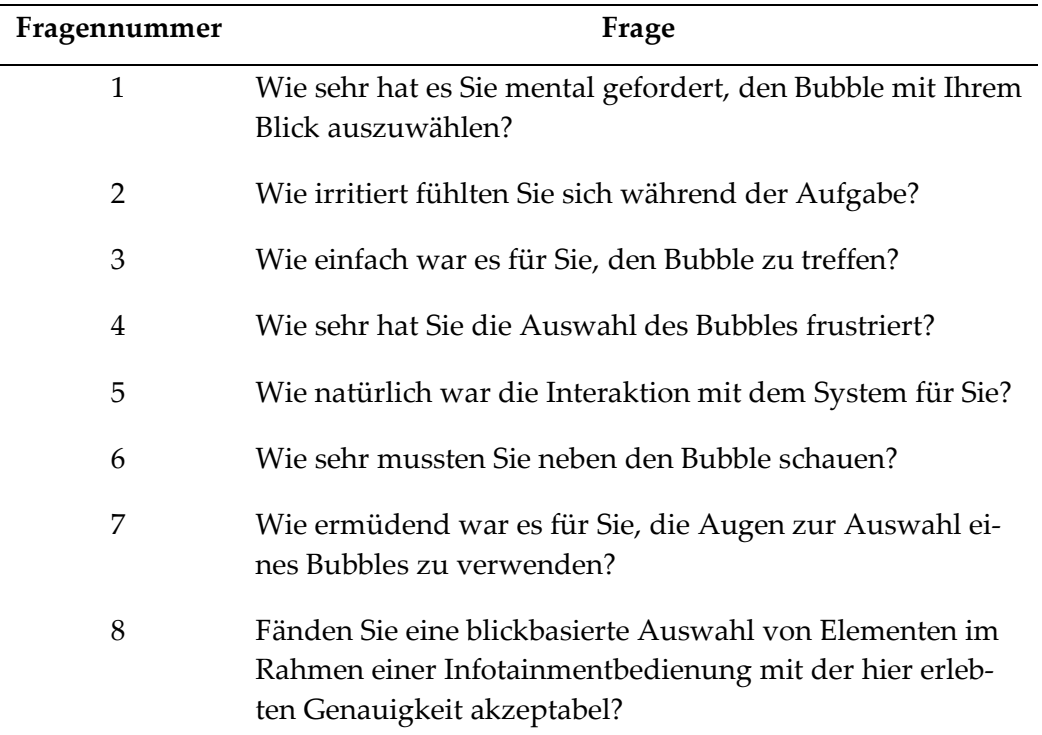

#### **Tabelle 14: Zweiter Fragebogen zur Blickerkennungsqualität**

<span id="page-135-0"></span>Nach Durchlaufen aller Testvarianten wurde das Alter der Probanden abgefragt sowie vom Versuchsleiter für die Blickerkennung relevante Eigenschaften der Probanden notiert (siehe Anhang [H.3 Fragebogen Probandenmerkmale\)](#page-321-0). Diese beinhalteten Geschlecht, das Tragen einer Brille, Kontaktlinsen oder einer Sonnenbrille, mögliche Verdeckungen des Gesichts durch eine Kopfbedeckung, Bartwuchs oder die Frisur sowie auffällige Gesichtszüge, die Hautfarbe oder sonstige Auffälligkeiten. Dies entspricht den gleichen Eigenschaften wie in der vorherigen Studie (vgl. [Tabelle 9\)](#page-115-0).

Zuletzt wurden drei offene Fragen gestellt. Hierbei wurde von den Probanden erfragt, wie schlecht die Erkennung des Blicks maximal sein dürfte, bevor der Proband ein derartiges System ablehnen würde. Die Probanden sollten sich ebenfalls vorstellen, dass das Highlight, welches zur Auswahl des visuellen Reizes verwendet wurde, bei der Auswahl per Blick auf ein benachbartes Feld springt. Dazu wurde die Frage gestellt, bis zu welchem Grad, beziehungsweise wie oft ein derartiges Verhalten akzeptabel wäre. Die letzte Frage erlaubte den Probanden sonstige Anmerkungen zur blickbasierten Infotainmentbedienung zu nennen.

#### *6.1.2.4 Auswertung*

Mit dieser Studie sollten durch die Auswertung der Fragebögen zwei Fragen beantwortet werden.

Die erste Frage befasste sich mit der Art des simulierten Fehlers. Dadurch sollte überprüft werden, ob sich die Antworten des Fragebogens bei linearem und zufälligem Fehler signifikant unterschieden. Hierfür wurde ein Wilcoxon-Vorzeichen-Rang-Test verwendet, wie von Döring (2023, S. 601-605) für derartige Stichproben vorgeschlagen.

Die zweite Frage sollte herausfinden, ob die Fehlergröße einen signifikanten Einfluss auf die Bewertung des Systems hatte. Da hierbei mehrere Fehlergrößen untersucht wurden, wurde zuerst ein Kruskal-Wallis-Test verwendet, um signifikante Unterschiede herauszufinden. Laut Döring (2023, S. 834) kann dann die Korrelation durch einen r-Wert berechnet werden. Hierfür wurde ein Test nach Pearson verwendet.

Die Antworten auf die offenen Fragen nach der Durchführung der Tests wurden in einem deduktiven Verfahren ausgewertet. Dafür wurden die Aussagen der Probanden zusammengefasst. Jede neu gefundene Aussage wurde dabei einer vorherigen Zusammenfassung hinzugefügt oder eine neue Zusammenfassung erstellt. Die wortwörtlichen Aussagen und die Probandennummern wurden dabei den Zusammenfassungen hinzugefügt und die Zusammenfassung angepasst, sollte eine neue Aussage dies rechtfertigen.

## *6.1.2.5 Ergebnisse*

Es stellte sich heraus, dass bezüglich der Art des Fehlers nur bei einer der gestellten Fragen ein signifikanter Unterschied beobachtet werden konnte. Die Probanden würden folglich einen linearen Fehler eher akzeptieren als einen zufälligen Fehler gleicher Größe (*M*(akzeptanz\_linear) = 0.783; *M*(akzeptanz\_zufällig) = 0.716; *Z*=2.2*, p*=.028*, r*=0.5; siehe Anhang [H.5 Statistische Ergebnisse\)](#page-324-0).

Die Fehlergröße hatte in allen Fällen einen signifikanten Einfluss auf die Beantwortung der Fragen (siehe Anhang [H.5 Statistische Ergebnisse](#page-324-0) und [Abbil](#page-138-0)[dung 38\)](#page-138-0). Der Kruskal-Wallis-Test konnte für jede Frage einen signifikanten Unterschied feststellen (p-Werte alle kleiner als angenommenes alpha-Niveau von

.05). Laut Pearson's Korrelationskoeffizient korrelieren alle negativen Eigenschaften (siehe [Tabelle 14,](#page-135-0) Fragen 1, 2, 4, 6 und 7) signifikant mit der Fehlergröße sowie alle positiven Eigenschaften (siehe [Tabelle 14,](#page-135-0) Fragen 3, 5 und 8) negativ signifikant mit der Fehlergröße (siehe [Tabelle 15\)](#page-137-0).

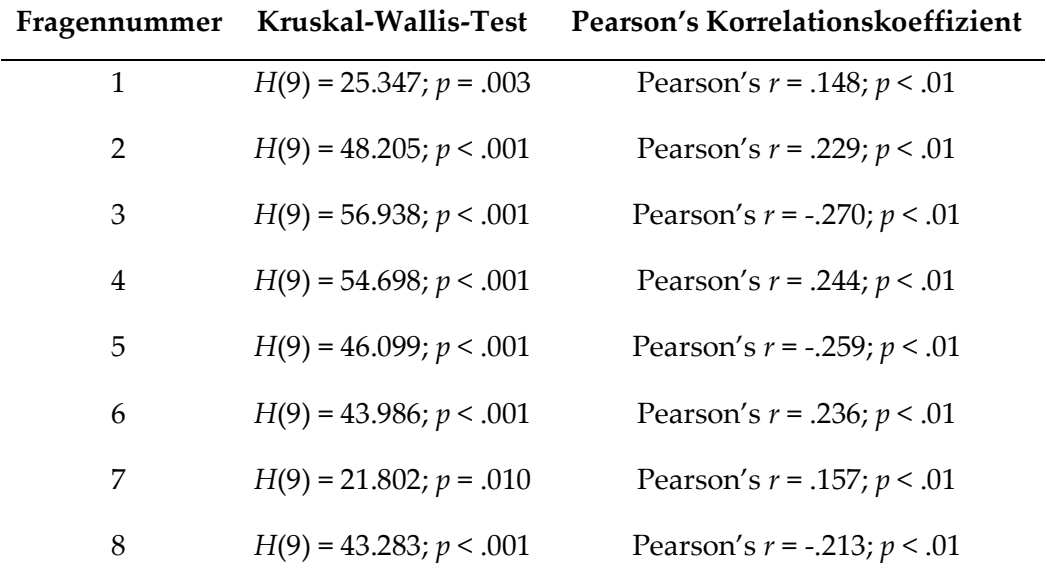

## **Tabelle 15: Korrelationen Blickerkennungsfehlergrößen**

<span id="page-137-0"></span>Da die Frage nach der Akzeptanz der unterschiedlichen Fehlerarten nur mit "Ja" oder "Nein" beantwortet werden konnte, wurden diese Antworten als 1 beziehungsweise 0 kodiert. Betrachtet man den Median der gegebenen Antworten, so stellte sich heraus, dass nur bei einem zufälligen Fehler der Größe 40% mehr als die Hälfte der Probanden dies nicht mehr zur Interaktion akzeptieren würden (Median = 0). Dies legt nahe, dass eine Fehlergröße von mehr als 30% der Größe der Interaktionsfläche bei einem zufälligen Fehler nicht für die Interaktion im Fahrzeug verwendet werden sollte. Für die Größe des linearen Fehlers lassen sich hier keine belastbaren Aussagen treffen und es muss auf die Ergebnisse der vorhergehenden Studie [\(6.1.1\)](#page-113-0) verwiesen werden.

#### 6 Blickinteraktion mit Displayelementen

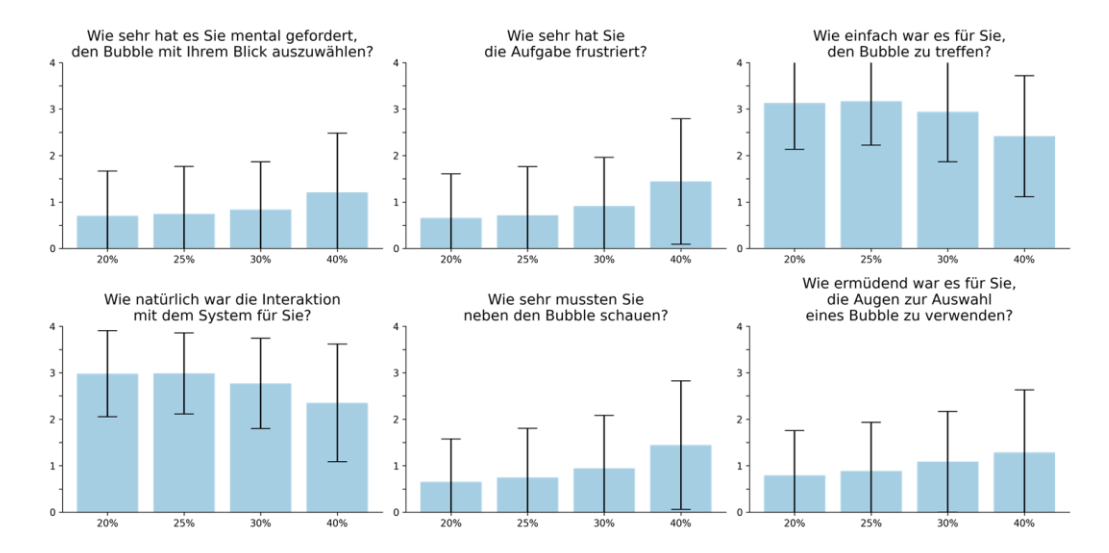

<span id="page-138-0"></span>**Abbildung 38: Fragebogenergebnisse nach Fehlergröße mit Standardabweichung (x-Achse: Fehlergröße, y-Achse: Bewertung)**

Bei den Antworten auf die Frage "Wie schlecht darf die Erkennung des Blickes sein, bevor du das System nicht mehr verwenden würdest?" fiel auf, dass viele Probanden angaben, keinen oder lediglich sehr kleine Fehler zu akzeptieren (fünf Probanden). Außerdem darf ein Fehler nur sehr selten auftreten, was sich durch Aussagen wie eine erwünschte "gefühlte 95%-Trefferquote" ausdrückt. Die Antworten bei dieser Frage unterschieden sich jedoch sehr stark zwischen den Probanden. Zwei Probanden gaben an, ein paar Fehler pro Aufgabe seien akzeptabel. Zwei weitere würden Fehler nur in weniger als 20% aller Fälle akzeptieren. Vier weiteren Probanden war hier eher wichtig, wie schnell sie eine Interaktion durchführen konnten. Sie gaben eine Dauer von zwei bis fünf Sekunden als wünschenswert an. Sollte der Fehler so groß sein, dass willentlich neben das Interaktionselement geschaut werden muss, so war das für vier Probanden inakzeptabel. Auch ein Flackern, ein hin und her Springen der Selektion zwischen Interaktionsflächen war für fünf Probanden nicht wünschenswert.

Die zweite offene Frage beschäftigte sich explizit mit der Akzeptanz davon, dass die blickbasierte Markierung auf ein Feld neben dem mit dem Blick fokussierten Feld springt. Im Hinblick darauf waren die Probanden geteilter Meinung. Sechs Probanden gaben an, dies sei überhaupt nicht akzeptabel, sechs wären mit einmal pro Interaktion und weitere vier mit zweimal einverstanden. Ein mehrfa-

ches, schnelles hin und her Springen wurde explizit von einem Probanden abgelehnt, zwei weitere fanden ein solches kurzes Flackern aber akzeptabel. Einzelne Probanden erwähnten, dass dies abhängig von der Funktion sei oder bezogen dies nicht auf die einzelnen Interaktionen, sondern erwähnten, dass sie es einmal pro Tag oder dreimal pro Benutzung akzeptieren würden.

Generell waren einige Probanden von dem System begeistert und betonten, dass eine Hervorhebung, welches Element angeschaut wird, vor allem für kleine Elemente hilfreich sei. Zwei Probanden behaupteten, dass ihnen der kleinere visuelle Reiz dabei besser gefallen hat. Dabei ist zu berücksichtigen, dass die Interaktionsfläche immer gleich groß war, bei einem kleinen Reiz demzufolge die Entfernung des Rands des Reizes zur nächsten Fläche größer war (siehe Anhan[g H.4](#page-321-1)  [Qualitative Daten\)](#page-321-1).

## *6.1.2.6 Fazit*

Die Folgestudie der i[n 6.1.1](#page-113-0) beschriebenen Untersuchung untersuchte die Akzeptanz linearer und zufälliger Blickerkennungsfehler mit einer kleineren Fehlergrößen. 20 Probanden sollten Elemente in einem Raster auf einem Bildschirm mit dem Blick auswählen. Dabei wurden Fehler in der Blickerkennung durch eine Verschiebung des Blickpunktes um 20-40% der Größe eines Elements des Rasters simuliert. Eine Bewertung der unterschiedlichen Fehlerarten und -größen zeigte eine signifikant geringere Akzeptanz zufälliger Fehler sowie eine allgemein schlechtere Bewertung größerer Fehler. Ab einer Fehlergröße von über 30% der Größe des Interaktionselements würden mehr als die Hälfte der Probanden ein derartiges System nicht mehr akzeptieren. Bei bekannter Fehlergröße eines Blickerkennungssystems sollte dies für die Gestaltung blicksensitiver Interaktionselemente berücksichtigt werden. Aktuelle Gaze-Tracking Systeme vor allem im Fahrzeug können dies leisten, da hier lediglich besonders große Bereiche unterschieden werden müssen (z.B. Windschutzscheibe, Seitenfenster, Mittelkonsole etc.) und 30% der Größe dieser Bereiche einem relativ großen Fehler entsprechen. Exakte Werte zur Genauigkeit solcher Systeme sind nicht verfügbar. Sollte Gaze-Tracking für die Unterscheidung von einzelnen Displayelementen verwendet

werden, ist abhängig von der Größe dieser Elemente ein weitaus genaueres Tracking-System notwendig. Bei einer Display-Größe von 12.3 Zoll und einem Abstand von 80 cm zum Augpunkt sollte ein Gaze-Tracking System, um zum Beispiel drei Bereiche in diesem Display unterscheiden zu können, folglich eine Genauigkeit von mindestens 2.18 Grad erreichen. Dies ist für aktuelle, nicht personenspezifisch kalibrierte System im Fahrzeug unrealistisch.

## **6.2 Platzierung von Inhalten innerhalb einer Interaktionsfläche**

Grundvoraussetzung für eine blickbasierte Interaktion mit mehreren Elementen auf einem Display ist eine zuverlässige Unterscheidbarkeit der Blickregionen. Diese kann durch Störfaktoren wie zum Beispiel die Ungenauigkeit des Gaze-Tracking Systems nicht immer sichergestellt werden. Aus diesem Grund ist es ratsam, Inhalte, die per Blick unterschieden werden sollen, so zu gestalten, dass sie eine eindeutige Unterscheidung des Blickziels unterstützen.

In einer Studie wurden unterschiedliche Buttondesigns miteinander verglichen und dabei das Blickverhalten der Nutzer analysiert, um herauszufinden, durch welche Designvarianten der Blick während der Auswahl eines Buttons manipuliert werden kann. Es wurde untersucht, ob dadurch der Blickpunkt in eine bestimmte Richtung oder auf einen bestimmten Bereich eines Buttons gelenkt werden kann, um die Erkennung des Blicks auf ein einzelnes Element innerhalb einer Gruppe zu erhöhen. Dafür bekamen 20 Probanden Anweisungen einen bestimmten Button zu finden und mussten diesen aus drei nebeneinanderliegenden Buttons auswählen. Diese drei Buttons waren gleich gestaltet, hatten aber andere Inhalte, sodass nur ein Button der Anweisung entsprach. Dieses Vorgehen wurde für 36 unterschiedliche Buttongestaltungen wiederholt, sowie mit dem auszuwählenden Button jeweils an der ersten, zweiten und dritten Position der drei angezeigten Buttons. Um das natürliche Blickverhalten nicht zu beeinflussen, sollten die Probanden eine Tastatur zur Auswahl verwenden.

Analysiert wurde dabei die vertikale und horizontale Veränderung der Blicke auf den auszuwählenden Button. Dabei konnte herausgefunden werden,

dass vor allem eine unterschiedliche Platzierung von Text innerhalb eines Buttons die Blickverteilung signifikant verändern kann. Größe und Platzierung von Icons in einem Button hatten keine signifikanten Auswirkungen.

Ähnliche Studien verglichen iconbasierte und textbasierte Interaktion und fanden heraus, dass sowohl Icons als auch Text geeignet sind, um in einer GUI Aufgaben zu erledigen und nach einer Woche und drei Durchläufen zwischen den Beiden Varianten kein signifikanter Unterschied in Bezug auf Dauer und Fehlerrate besteht (Benbasat & Todd, 1993). Interaktion, die beide Darstellungen vereint führt zur schnellsten Aufgabenerledigung (Majrashi, 2022). Da die unterschiedliche Darstellung relevanter GUI-Elemente einen signifikanten Einfluss auf das Blickverhalten haben kann (Ohm et al., 2017), sollte in der folgenden Studie herausgefunden haben inwiefern dies durch Veränderung von Icon und Text möglich ist.

## **6.2.1 Related Work**

Das Blickverhalten bei der Interaktion mit Displayelementen ist besonders wichtig, wenn der Blick nicht nur zur Auswahl derartiger Elemente verwendet wird, sondern auch für die Aktivierung. Aus diesem Grund untersuchten Penkar et al. (2012) wie Buttons gestaltet werden sollten, wenn Verweildauern zur Aktivierung verwenden werden sollen. Dafür beschäftigten sie sich mit drei Parametern einer blickbasierten Buttonaktivierung. Die Zeit bis zur Aktivierung, die Größe der zu aktivierenden Buttons und die Positionierung der Inhalte dieser Buttons. In zwei Studien mit 21 und 15 Teilnehmenden untersuchten sie unterschiedliche Kombinationen dieser Parameter. Sie verglichen kurze und lange Verweildauern, kleine und große Buttons sowie Text innerhalb oder oberhalb der Buttons. Dabei fanden sie heraus, dass das Midas-Touch-Problem (siehe [4.4.3.2.1\)](#page-67-0) umgangen werden kann, indem die Inhalte des Buttons außerhalb des blicksensitiven Bereichs platziert werden. Bei dieser Platzierung des Inhalts erwiesen sich große Buttons und kurze Verweildauern als besonders präzise und einfach zu nutzen.

## **6.2.2 Aufbau**

Zur Untersuchung der Beeinflussung der Blickverteilung durch unterschiedliche Gestaltungen wurden verschiedene Varianten für Bilder und Texte innerhalb eines Interaktionselements entworfen sowie eine Testumgebung entwickelt, in der diese Varianten nacheinander durchgeschaltet und miteinander verglichen werden konnten.

## *6.2.2.1 Designvarianten*

Um unterschiedliche Blickverhalten analysieren zu können, ohne die Größe oder Form des Buttons an sich zu verändern, wurden verschiedene Varianten für die Inhalte eines Buttons erarbeitet. Als Inhalt wurden dafür ein Icon und ein Text verwendet, die sich gegenseitig entsprachen. Für eine unterschiedliche Gestaltung dieser Inhalte kamen Größe und Position in Frage. Die Größe für den Text konnte noch in Schriftgröße und in die Länge des Textes unterteilt werden. Aus diesen Möglichkeiten ergaben sich vier Einflussgrößen auf das Layout eines Buttons (siehe [Tabelle 16\)](#page-143-0).

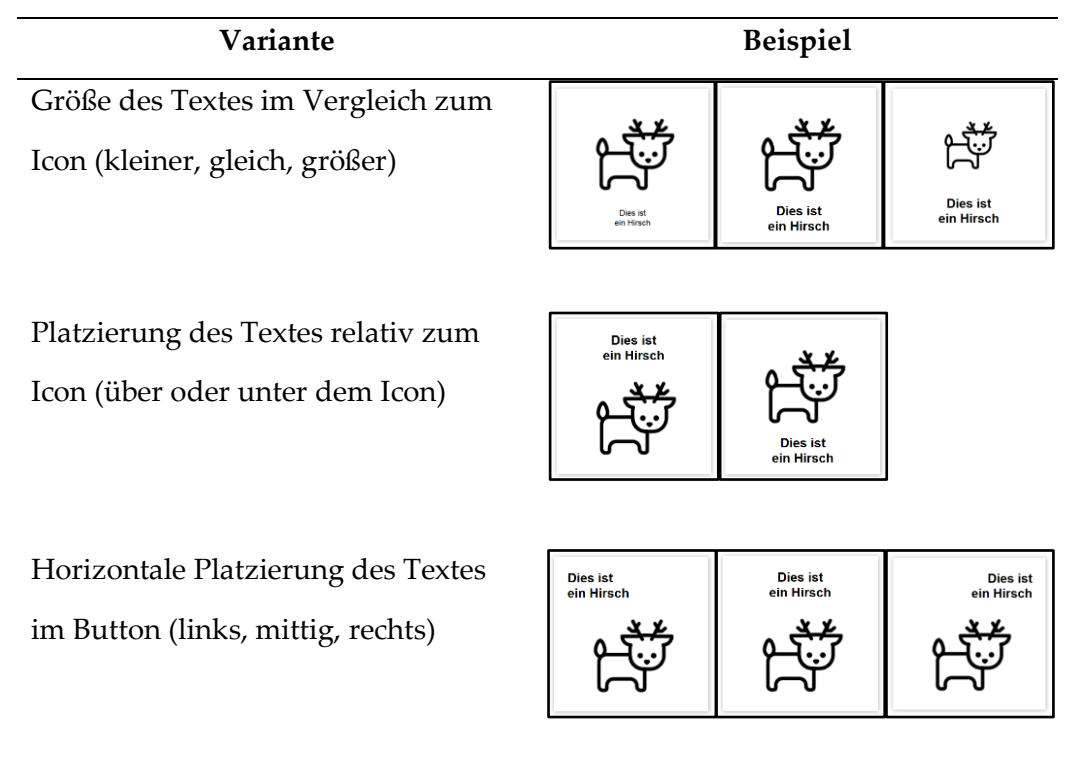

## 6 Blickinteraktion mit Displayelementen

Länge des Textes (kurz, lang)

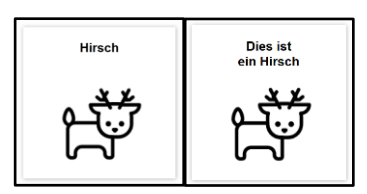

## **Tabelle 16: Buttondesignvarianten**

<span id="page-143-0"></span>Da im Test immer drei Buttons nebeneinander angezeigt werden sollten, von denen ein Button vom Probanden ausgewählt werden sollte (links, mittig, rechts), ergaben diese Varianten 108 verschiedene Kombinationen, die von jedem Probanden in einer quasi-randomisierten Reihenfolge durchgeführt werden sollten.

## *6.2.2.2 Hard- und Software*

Zur Präsentation und Auswahl der Varianten wurde vom Autor dieser Arbeit ein Prototyp basierend auf einer HTML-Anwendung umgesetzt. Dieser bestand aus einer Webseite, die drei Rechtecke nebeneinander anzeigte. In diesen Rechtecken waren Beispiele zu sehen, wie unterschiedliche Buttondesigns aussehen könnten, um dem Probanden erklären zu können, was er in den einzelnen Tasks zu tun haben wird. Alle Buttons zeigten den gleichen Inhalt, der im eigentlichen Test nicht zum Einsatz kam, bestehend aus einem Icon für einen Hirsch und einem Text. Im linken Button wurde der Hirsch kleiner dargestellt, in den anderen beiden Buttons gleich groß. Nur im rechten Button wurde der Text oberhalb des Icons und verkürzt abgebildet (siehe [Abbildung 39\)](#page-143-1).

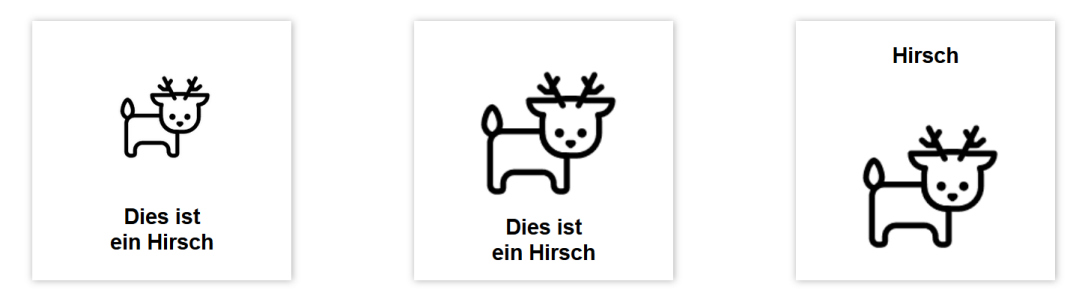

## **Abbildung 39: Beispiele für Buttondesigns**

<span id="page-143-1"></span>Zusätzlich wurde über eine C++ Schnittstelle ein Gaze-Tracker angebunden, der mit einer Wiederholrate von 60 Hertz nach einer Kalibrierung automatisch die Blickposition der Probanden auf dem Bildschirm lieferte. Über eine Socket-Verbindung wurden diese Daten dann mit Hilfe von Javascript in der Webanwendung benutzbar gemacht (siehe auch [6.1.1.1\)](#page-114-0). Für den Testleiter wurde ein
zweiter Bildschirm angeschlossen, auf dem die Verfügbarkeit der Blickdaten angezeigt wurde.

Um automatisch Varianten in einer vorgegebenen Reihenfolge präsentieren zu können, wurde eine Schaltfläche hinzugefügt, über die der Testleiter eine Datei einlesen konnte, welche festlegte, welche Variante in welcher Reihenfolge getestet werden sollte und welches der drei Icons der Proband dabei auswählen sollte. Diese Datei wurde vorher erstellt und konnte so durch eine gezielte Durchmischung der einzelnen Varianten eine Quasi-Randomisierung sicherstellen.

Nach dem Einlesen der Datei wurden alle darin enthaltenen Varianten präsentiert. Zuerst wurde dem Probanden nur eine Textzeile angezeigt, in der stand, welchen Button er im nächsten Schritt auswählen musste. Durch das Drücken der Leertaste verschwand dieser Text und die drei Buttons erschienen in der gleichen Variante nebeneinander. Durch Drücken der Ziffertasten eins bis drei konnte der Proband dann den entsprechenden Button auswählen, was sofort wieder zur Anzeige des Aufgabentextes für die nächste Variante führte. Dies wiederholte sich so lange, wie Varianten in der Datei eingetragen waren. Nach Beendigung der Testphase wurden automatisch die erfassten Blickdaten, markiert mit den dazugehörigen Varianten, auf den Rechner heruntergeladen.

### **6.2.3 Ablauf**

In der geplanten Studie sollten 21 Probanden alle Varianten durchspielen während ihre Blickdaten aufgezeichnet werden. Zudem wurden qualitative Daten erhoben, um besondere Präferenzen für die Gestaltung herauszufinden. Die Praktikabilität der Studie wurde in Pretests überprüft.

#### *6.2.3.1 Pretests*

Um herauszufinden, ob die Aufgabe und der Inhalt der Buttons der Fragestellung angemessen waren, wurden im Laufe der Entwicklung des Prototyps Pretests durchgeführt. Die Aufgabe der Buttonauswahl schien dabei als geeignet. Für die Inhalte der Buttons stellte sich allerdings der Abstraktionsgrad der Icons als starke Einflussgröße auf das Blickverhalten heraus. Ziel war es, ein Blickverhalten zu erreichen, welches sich von Icon und Text gleichermaßen beeinflussen lässt. Dafür wurden zunächst Icons verwendet, die unterschiedliche Tiere repräsentierten. In einem Test zeigte sich allerdings, dass die Icons dadurch so eindeutig waren, dass davon auszugehen war, dass die Probanden den Text größtenteils ignorieren und sich nur auf das präsentierte Icon fokussieren würden. Aus diesem Grund wurden die Icons der Tiere nur zur Erklärung des Tests und während der qualitativen Befragung verwendet.

Damit die Probanden mehr auf den Text achteten, wurden daraufhin Icons aus der Automobilindustrie verwendet. Da alle Probanden aus diesem Sektor stammten, wurden für die Tests zusätzlich immer drei Icons ausgewählt, die sich ähnelten. Dadurch sollte der Fokus zusätzlich auf den Text gerichtet werden. Aufgrund der beschränkten Anzahl der zusammenpassenden Icons ergaben sich unterschiedlich schwere Icon-Triple, was zu einer gleichmäßigen Verteilung des Blickes zwischen Text und Icon bei den unterschiedlichen Tasks führen sollte. Eine derartige Verteilung sollte ebenfalls dadurch erreicht werden, dass für die 108 Testvarianten nur 14 unterschiedliche Triples verwendet wurden. So sollte ein Lerneffekt während des Tests auftreten, der dazu führen sollte, dass mit der Zeit bei der Auswahl des gesuchten Buttons weniger der Text und mehr das Icon beachtet wird.

## <span id="page-145-0"></span>*6.2.3.2 Probanden*

In dieser Studie wurden insgesamt 21 Probanden getestet, davon *n* = 4 weibliche und *n* = 17 männliche Teilnehmende. Der jüngste Proband war 22 Jahre alt, der älteste 53 Jahre (*M* = 29.90; *SD* = 6.88). Alle Probanden stammten aus dem Automotive-Umfeld. Da bei dieser Studie ebenfalls auf eine hohe Genauigkeit des Gaze-Trackers geachtet werden musste, wurden jene Daten über die Probanden aufgezeichnet, die eine Verschlechterung der Blickerkennung zur Folge haben könnten. Hierzu wurden die gleichen Kriterien verwendet, wie in der vorherigen Studie (siehe [Tabelle 9](#page-115-0) und Anhang [I.2 Fragebogen Probandenmerkmale\)](#page-331-0).

#### *6.2.3.3 Test der Varianten*

Zu Beginn wurden die Probanden vom Versuchsleiter begrüßt, sollten eine Einverständniserklärung unterzeichnen und einen Teilnehmercode erstellen (siehe

134

Anhang [I.1 Studienleitfaden\)](#page-330-0). Danach wurde der Gaze-Tracker für den Probanden kalibriert und die Webanwendung gestartet. Hier wurde zuerst an einem Beispiel der Ablauf der einzelnen Tasks erläutert und etwaige Fragen der Probanden beantwortet. Basierend auf einer Quasi-Randomisierung wurden dem Probanden anschließend 108 unterschiedliche Aufgaben nacheinander angezeigt. Zuerst wurde ein Text präsentiert, in dem der Proband aufgefordert wurde, einen bestimmten Button auszuwählen. Nach Druck der Leertaste verschwand dieser Text und drei Buttons erschienen nebeneinander. Durch Drücken der Zifferntasten eins bis drei konnte der Proband den gesuchten Button auswählen, was wiederum die Buttons verschwinden ließ und den nächsten Aufgabentext anzeigte. Die Probanden wurden angewiesen, die Aufgaben so schnell wie möglich zu lösen.

Damit während des Tests eine gute Verfügbarkeit der Blickdaten gewährleistet werden konnte, wurde ein zweiter Monitor mit dem System verbunden, auf dem der Testleiter die Ausgabe des Gaze-Trackers überprüfte.

Nach der Durchführung der Aufgaben wurde der Proband zu Strategien und Präferenzen befragt (siehe Anhang [I.3 Qualitative Fragen\)](#page-332-0). Die Ergebnisse wurden mit einem separaten Laptop protokolliert.

## <span id="page-146-0"></span>*6.2.3.4 Befragung*

Da anzunehmen war, dass die Probanden bei 108 ähnlichen Aufgaben nach einer bestimmten Zeit eine Strategie verwenden würden, um möglichst schnell den richtigen Button auszuwählen, wurden sie nach dem Test dazu befragt. Des Weiteren wurde mit den Probanden über allen Änderungen der Icons und Texte gesprochen und nach Präferenzen der Buttongestaltung für eine Auswahlaufgabe gefragt.

### **6.2.4 Erhobene Daten**

Neben den Probandendaten (siehe [6.2.3.2\)](#page-145-0) wurden von der Webanwendung alle Blickpunkte auf den Bildschirm während eines Tasks aufgezeichnet. Die Daten dieser Blickpunkte wurden automatisch mit den verwendeten Buttonvarianten

angereichert. Dies ermöglichte eine Auswertung des Blickverhaltens der Probanden für jede unterschiedliche getestete Variante. Dies beinhaltete einen Zeitstempel, den Namen des auszuwählenden Buttons, die Position des gesuchten Buttons, die Größe von Text und Icon, die Länge des Textes, die horizontale Ausrichtung des Textes, die vertikale Position des Textes zum Icon sowie die X- und Y-Koordinate des Blickpunktes.

Nach dem Test wurden die Probanden zu ihrem Verhalten während des Tests befragt (siehe [6.2.3.4\)](#page-146-0). Es wurden neben einzelnen Aussagen vor allem folgende Fragen beantwortet:

- Hat der Proband eine Strategie verwendet, um möglichst schnell das gesuchte Element auszuwählen? Falls ja, welche?
- Hat der Proband bei der Auswahl eher auf den Text geachtet oder auf das Icon? Hat sich dies zwischen den Durchgängen unterschieden? Hat sich dies mit der Zeit geändert?
- Ist dem Probanden aufgefallen, dass der Button unterschiedlich gestaltet war? Falls ja, inwiefern?
- Ist dem Probanden sonst irgendetwas aufgefallen? Hat ihn etwas gewundert oder gestört?
- Welche Variante gefiel dem Probanden am besten? (Auf Basis von drei Beispielen)

### **6.2.5 Auswertung**

Damit alle gesammelten Daten miteinander verglichen werden konnten, wurden die Blicke in Relation zur Position des Buttons normalisiert, den die Probanden auswählen sollten. Die drei möglichen Positionen des auszuwählenden Buttons wurden so übereinandergelegt, dass ein Blick in die Mitte des Buttons immer der gleichen X und Y Koordinate entsprach, unabhängig davon, ob der erste, zweite oder dritte Button ausgewählt werden sollte.

Um den Einfluss der Text- und Iconplatzierung auf das Blickverhalten berechnen zu können, wurden die X- beziehungsweise Y-Werte aller Blicke analysiert und über die Kombinationen von Text und Icon verglichen. Für die Verglei-

che der Y-Positionen wurde aufgrund der nicht normalverteilten Daten ein Wilcoxon-Vorzeichen-Rang-Test verwendet (Döring, 2023, S. 605f.), da hier zwei Positionen relevant waren (Text über dem Icon oder unter dem Icon). Für die X-Positionen waren drei Positionen relevant (Text linksbündig, mittig oder rechtsbündig). Aus diesem Grund wurde ein Kruskal-Wallis Test verwendet. Als Posthoc Test zum Vergleich jeweils zweier Positionen wurde ebenfalls ein Wilcoxon-Vorzeichen-Rang-Test herangezogen und eine Bonferroni-Korrektur durchgeführt.

Der Einfluss der Größenunterschiede von Text oder Icon auf das Blickverhalten wurde nicht statistisch untersucht, sondern wurde lediglich verwendet, um von den Probanden eine Designpräferenz zu erfragen.

Die qualitativen Fragen wurden mit Hilfe eines induktiven Verfahrens ausgewertet. Hierbei wurden aus den Antworten Kategorien gebildet und gezählt, wie viele Probanden vergleichbare Antworten gegeben hatten.

### **6.2.6 Ergebnisse**

Betrachtet man die vertikale Verteilung der Blicke, so folgte diese der vertikalen Platzierung des Textes (siehe [Abbildung 40\)](#page-149-0). Die Y-Position der Blicke war signifikant geringer (weiter oben), wenn der Text oben im Button platziert wurde, als wenn er unten platziert wurde (*M*(oben) = 595.960 Pixel vom oberen Bildschirmrand; *M*(unten) = 753.501 Pixel vom oberen Bildschirmrand; *Z* = 3.9977; *r* = .8724;*p*  $= .000$ ).

Auch die horizontale Verteilung folgte der Platzierung des Textes. Laut Kruskal-Wallis Test hatte diese Verteilung einen signifikanten Effekt auf die X-Positionen der Blicke (*M*(links) = 806.180 Pixel vom linken Bildschirmrand; *M*(mittig) = 837.576 Pixel vom linken Bildschirmrand; *M*(rechts) = 879.888 Pixel vom linken Bildschirmrand; *H* = 3383.183; *p* = .000). So waren diese bei einem linksbündigen Text kleiner (weiter links) als sowohl einem mittig zentrierten Text (*Z* = 3.5111*; r* = .7662*; p* = .001) als auch einem rechtsbündigen Text (*Z* = 3.963*; r* = .8648*; p* = .000). Ebenso waren die X-Werte größer bei einem rechtsbündigen Text als bei einem mittig zentrierten Text (*Z* = 3.963*; r* = .8648*; p* = .000; siehe Anhang [I.4 Statistische Ergebnisse\)](#page-332-1).

Auf die Frage, ob die Probanden eine Strategie verwendet haben, um möglichst schnell den gesuchten Button auszuwählen, antwortete der Großteil der Probanden (n = 19) mit "Ja". Unter denjenigen, die eine Strategie verwendet hatten, gaben sechs Probanden an, meistens oder nur auf den Text des Buttons geachtet zu haben. Lediglich ein Proband hatte bei der Auswahl nur die Icons betrachtet. Beides wurde von sieben Probanden zur Auswahl verwendet. Diese gaben an, bei leicht unterscheidbaren Icons die Auswahl über das Icon getroffen zu haben, sonst über den Text. Außerdem wurde auch berichtet, die Auswahl über das Icon versucht zu haben, diese Auswahl dann aber noch mit dem Text überprüft zu haben. Darüber hinaus wurde von mehreren Probanden angemerkt, dass sie mit der Zeit immer mehr auf die Icons geachtet hatten, nachdem sie deren Bedeutung gelernt hatten.

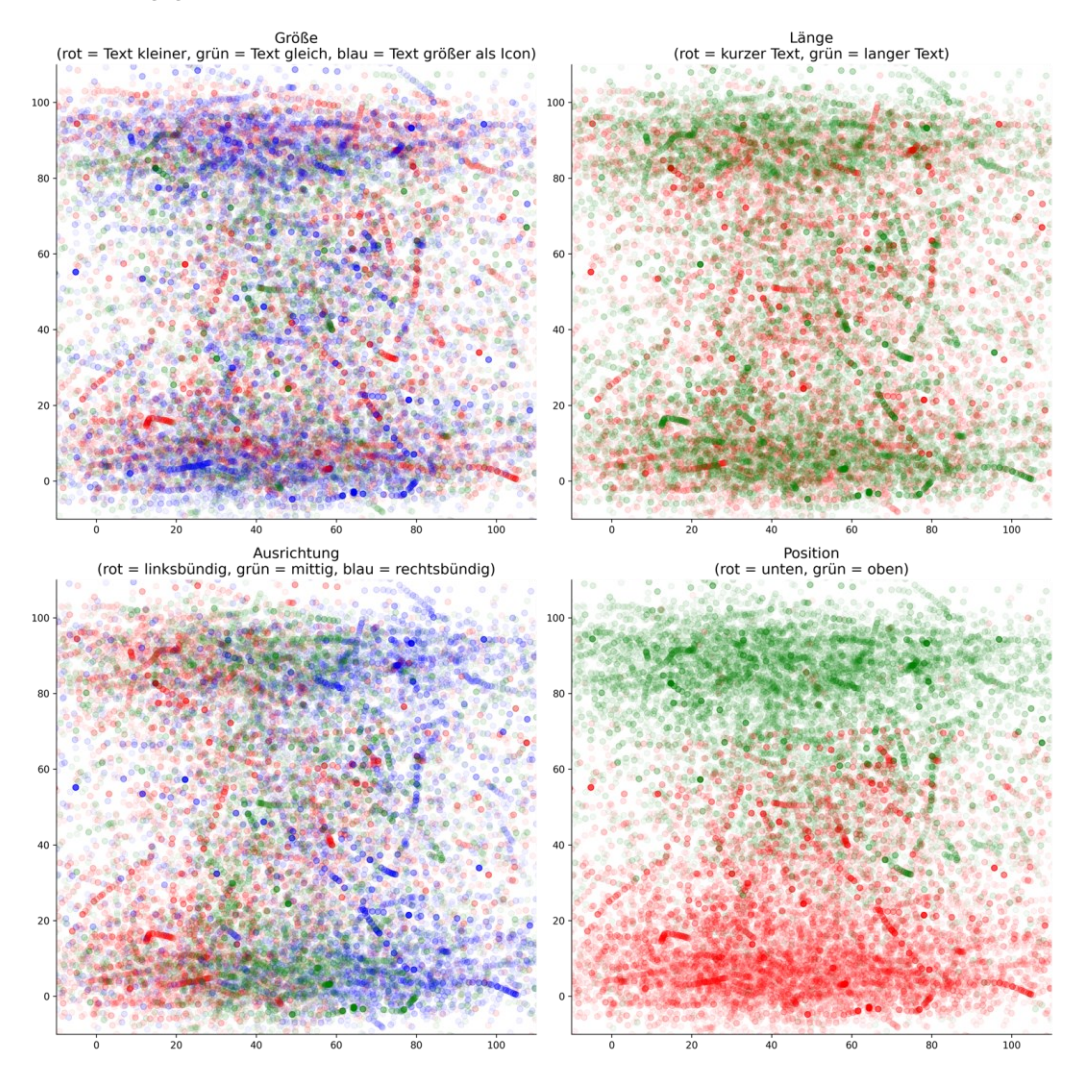

<span id="page-149-0"></span>**Abbildung 40: Blickverteilung bei unterschiedlicher Textgestaltung (in Relation zu Breite (x-Achse) und Höhe (y-Achse) des Buttons in Prozent)**

Bei der Frage, ob die Probanden bei der Auswahl eher auf den Text oder auf das Icon selbst geschaut hatten, gaben acht Probanden an, dass sie eher auf den Text geachtet, während drei Probanden eher auf das Icon geachtet haben. Zehn Probanden haben laut eigener Angabe sowohl auf das Icon als auch auf den Text geachtet. Dies spiegelt sich ebenso in den quantitativen Blickdaten wider. Bei zwölf Probanden unterschied sich die Verteilung bezüglich der Auswahl mit der Zeit: Neun Probanden gaben an, dass sie durch die Präsentation der Buttons und der damit verbundenen Zuordnung von Icon und Text die Bedeutung von Icons gelernt haben. Obgleich dieser Lernprozess erfolgte, meinte ein Proband, zur Kontrolle auch das Label betrachtet zu haben.

Während der Durchführung nahmen 16 Probanden Unterschiede in der Gestaltung der Buttons wahr. Fünf Probanden gaben an, gemerkt zu haben, dass sich zwischen den Durchgängen etwas änderte, es war ihnen jedoch nicht möglich, dies genauer zu benennen. 11 Probanden konnten spezifische Angaben zu den Änderungen machen.

Ein Durchsprechen der unterschiedlichen Darstellungsvarianten im Nachhinein lieferte eine eindeutige Präferenz für eine Darstellung mit großem Text, mittig zentriert unter einem großen Icon. 17 Probanden gefiel diese Variante am besten. Als Gründe wurden unter anderem das passende Größenverhältnis von Text und Icon sowie die zentrierte Anordnung des Textes genannt.

Obwohl die statistischen Daten nahelegen, dass der Blick vor allem dem Text folgt, könnte dies auch auf die Nutzung von komplexen Icons zurückzuführen sein. Die qualitativen Aussagen lassen vermuten, dass Nutzer mindestens ebenso gerne Icons zur Auswahl benutzen wie Text, wenn diese einfach genug gestaltet sind oder sie diese schon kennen. Zusätzlich wurde vor jedem Durchgang der Name des gesuchten Icons als Aufgabenbeschreibung eingeblendet. Dieser Name wurde exakt so auch auf dem Button verwendet. Probanden könnten folglich durch den bekannten Text zusätzlich beeinflusst worden sein.

### **6.2.7 Fazit**

Mit Hilfe von 108 unterschiedlichen Gestaltungsvarianten von Buttons wurde mit 21 Probanden überprüft, inwiefern das Blickverhaltung dadurch beeinflusst

werden kann. Die Probanden sollten aus drei nebeneinanderliegenden Elementen ein vorgegebenes mit dem Blick auswählen und diese Auswahl über eine Taste bestätigen. Sowohl die vertikale als auch die horizontale Verschiebung des Textes innerhalb der Elemente konnte die Blickpositionen signifikant beeinflussen. Dies legt nahe, dass die Blicke vor allem dem Text und weniger dem Bild innerhalb eines Elements folgen. Um eine bessere Unterscheidung der Blicke auf unterschiedliche Elemente zu ermöglichen, könnte dies als Basis für die Gestaltung eines blickbasierten Bedienkonzeptes berücksichtigt werden. Eine Änderung des Blickverhaltens aufgrund von Lerneffekten der Icons ist allerdings ebenfalls denkbar (Wiedenbeck, 1999).

### **6.3 Gestaltung von blicksensitiven Displayelementen**

Durch die ständige Bewegung der Augen springt auch der erfasste Blick auf dem Display permanent hin und her. Dieser Effekt wird durch Erkennungsfehler des Gaze-Trackers zusätzlich verstärkt. Bei sehr kleinen Interaktionselementen oder wenn der Nutzer an den Rand eines Elements schaut, kann dadurch ein Blick neben das Element erkannt werden, auf das er tatsächlich blickt. Dies kann dazu führen, dass ein Interaktionselement neben dem vom Nutzer anvisierten Element auf den Blick reagiert.

Ein Interaktionselement kann auch dann fehlerhaft erkannt werden, wenn der Nutzer seinen Blick über das Display schweifen lässt. Wandert dabei zum Beispiel der Blick in einer Sakkade von einem Element ganz links zu einem Element ganz rechts, so werden auch einzelne Blickpunkte dazwischen erkannt. Dies kann dazu führen, dass auch die Elemente dazwischen auf den Blick reagieren, der vom Nutzer gar nicht gewollt war.

Zwei Möglichkeiten diesen Problemen entgegenzuwirken sind die Nutzung einer so genannten "Dead-Zone" und einer Fixationserkennung. Eine Dead-Zone beschreibt in diesem Fall einen Bereich zwischen Elementen, der auf den Blick überhaupt nicht reagiert. Dies muss nicht unbedingt das Layout des Programmes beeinflussen, sondern kann sich auch nur auf die Reaktionsflächen auswirken, die zur Blickinteraktion verwendet werden (siehe [Abbildung 41\)](#page-152-0). So können Blicke zwischen zwei Elemente auch bei einer größeren Ungenauigkeit des GazeTrackers oder bei größeren, unbewussten Bewegungen des Auges kompensiert werden, ohne dass abwechselnd die angrenzenden Interaktionselemente auf den Blick reagieren.

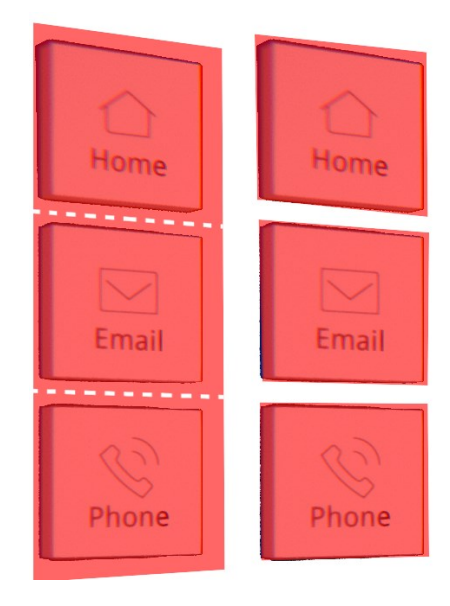

**Abbildung 41: links: keine Dead-Zone; rechts: Dead-Zone**

<span id="page-152-0"></span>Die Nutzung einer Dead-Zone hat allerdings zur Folge, dass dadurch die Flächen, die auf den Blick reagieren, verkleinert werden müssen, wenn das Layout der Benutzungsschnittstelle nicht verändert werden soll. Dies kann wiederum die Unterscheidbarkeit der einzelnen Flächen durch den Gaze-Tracker negativ beeinflussen.

Um die Blickpunkte während einer Sakkade zu ignorieren und dadurch ein fehlerhaftes Aktivieren eines Interaktionselements zu verhindern, während der Blick über dieses Element wandert, kann eine Fixationserkennung verwendet werden. Hierbei wird nicht der Blick auf ein einzelnes Element zur Interaktion verwendet, sondern nur die bewusste Fixierung dieses Elements. Eine pragmatische Herangehensweise eine Fixationserkennung umzusetzen ist, ein Interaktionselement erst dann zu aktivieren, wenn der Blick eine gewisse Dauer darauf geruht hat. Eine Fixation, die zur Interaktion genutzt werden kann, dauert zwischen 150 und 250 Millisekunden (Jacob, 1990). Manche Quellen bezeichnen einen Bereich schon als "angeschaut", wenn der Blick mindestens 40 Millisekunden darin ruht (Kern, Marshall et al., 2010). Eine typische Fixation beim Betrachten eines Elements, bevor eine bewusste Sakkade folgt, liegt normalerweise zwischen

200 und 600 Millisekunden (Jacob, 2007). Die Verzögerung, die durch eine Fixationserkennung entsteht, kann allerdings einen negativen Einfluss auf die erlebte Nutzung haben.

Welchen Einfluss diese zwei Konzepte auf die Benutzung einer Oberfläche mit Hilfe des Blicks haben, wurde in einer Studie mit 30 Probanden untersucht. In diesem Rahmen wurde ebenfalls eine Variante getestet, in der das Highlight eines blickbedienbaren Elements deaktiviert wird, sobald der Blick dieses Element verlässt, statt erst, wenn er ein anderes blickbedienbares Element betritt. Das Highlight springt folglich nicht von einem Element zu einem anderen, sondern es existieren zwischen Elementen auch Bereiche, bei denen überhaupt kein blickbasiertes Highlight angezeigt wird.

### **6.3.1 Aufbau**

Mit Hilfe der Game-Engine Unity wurde vom Autor dieser Arbeit ein Prototyp umgesetzt, der die Hauptkategorien eines Infotainmentsystems beinhaltete. Zur Interaktion mit dem Prototyp wurde ein Tobii EyeX Gaze-Tracker verwendet. Im angezeigten Interface befanden sich einzelne Elemente, die per Blick ausgewählt werden konnten. Wurde ein Element angesehen, so änderte es seine Einfärbung, um dem Nutzer ein Feedback zu geben, welches Element erkannt wurde. Zum Aktivieren dieses Elements konnte dann die Leertaste einer Tastatur verwendet werden. Auf diese Art und Weise war das komplette Interface bedienbar. Über Tastenkürzel konnten dann die unterschiedlichen Test-Settings durchgeschaltet werden. So konnten zum Beispiel die Erkennungsflächen um die Elemente herum verkleinert werden, um eine "Dead-Zone" zu erschaffen oder die Fixationserkennung an- und ausgeschaltet werden. Bei aktivierter Dead-Zone wurden dabei nur die Blicke auf die Bedienelemente registriert, ohne Dead-Zone wurde jeder Blick auf den Bildschirm automatisch dem ihm am nächsten liegenden Element zugeordnet. Die Fixationserkennung erlaubte nur dann eine Blickauswahl, wenn mindestens zwei Blicke weniger als 100 Pixel voneinander entfernt erkannt wurden. Dies entspricht bei einer Aufnahmefrequenz von 60 Hertz einer Fixationsdauer von mindestens 33 Millisekunden.

Um eine einfache, aber realistische Interaktion zu ermöglichen, wurde das Hauptmenü sowie vier Bereiche eines Infotainmentsystems rudimentär nachgebaut (siehe [Abbildung 42\)](#page-155-0). Das Hauptmenü bestand aus einer horizontalen Liste von möglichen Anwendungen. Hierbei wurden immer drei Anwendungen gleichzeitig angezeigt sowie Knöpfe rechts und links davon, um zur nächsten oder vorherigen Seite mit wieder drei Anwendungen zu springen (siehe [Abbil](#page-155-0)[dung 42a](#page-155-0)). In jeder Ansicht gab es ein Menü am linken Bildschirmrand, welches durch eine vertikale Liste realisiert wurde und eine schnellere Möglichkeit darstellte, von jeder Anwendung zum Hauptmenü, zur Telefonanwendung, zur Medienanwendung oder zur Kartenanwendung zu gelangen. Neben diesen drei Anwendungen wurde noch eine Nachrichtenanwendung implementiert. Da diese im Fahrzeug seltener Anwendung findet, wurde diese nicht in der Menüleiste links platziert. Die Telefonanwendung startete mit einer vertikalen Kontaktliste, welche sich über Buttons rechts daneben nach oben oder unten scrollen ließ. Es wurden immer drei Kontakte gleichzeitig auf einer Seite angezeigt. Die Auswahl eines Kontaktes führte zu einer Detailansicht dieses Kontaktes (siehe [Abbildung](#page-155-0)  [42c](#page-155-0)). Diese Ansicht beinhaltete ein Bild des Kontakts sowie drei Buttons zum Anrufen, SMS schreiben und Navigieren. Der Anrufen Button öffnete die Ansicht eines aktiven Anrufs, der über weitere Buttons beendet oder gehalten werden konnte. Der SMS Button wechselte in die Nachrichtenanwendung und der Navigieren Button in die Navigation. Die Medienanwendung startete mit einer Auswahl der Medienquelle. Hier wurden vier Möglichkeiten (Bluetooth, USB, Radio, SD-Karte) quadratisch angeordnet dargestellt. Die Interaktion mit einer dieser Quellen öffnete eine vertikale Liste mit Liedern oder Radiosendern. Die Auswahl davon startete eine Musikvisualisierung, in der ein sich drehender Würfel abgebildet wurde. Die Kartenanwendung zeigte eine runde, dreidimensionale Karte der Region um Ingolstadt mit vier Markierungen darauf sowie vier Buttons darüber, welche potentiellen Navigationszielen entsprachen (siehe [Abbildung 42b](#page-155-0)). Die Auswahl eines dieser Ziele zoomte auf den entsprechenden Ausschnitt der Karte heran und bot dem Nutzer die Möglichkeit die Navigation dort hin zu starten. Die führte zu einer Ansicht der Karte aus der Vogelperspektive, in die eine

Navigationsroute eingezeichnet wurde. Die Nachrichtenanwendung zeigte eine vertikale Liste der letzten Nachrichten, die ebenfalls mit Buttons rechts daneben nach oben oder unten gescrollt werden konnte. Links neben der Liste befand sich ein Button zum Öffnen der Nachrichtenordner. Hier konnte zwischen Posteingang, Gesendet oder Gelöscht gewählt werden, sowie wieder zur Nachrichtenliste zurückgekehrt werden. Die Auswahl einer einzelnen Nachricht führte zur Darstellung des Nachrichtentextes mit dem Kontakt links daneben (siehe [Abbil](#page-155-0)[dung 42b](#page-155-0)). Bei Auswahl des Kontaktes sprang das Programm in die Telefonanwendung. Über der Nachricht wurden Buttons zum Löschen, Antworten und Weiterleiten der Nachricht angezeigt.

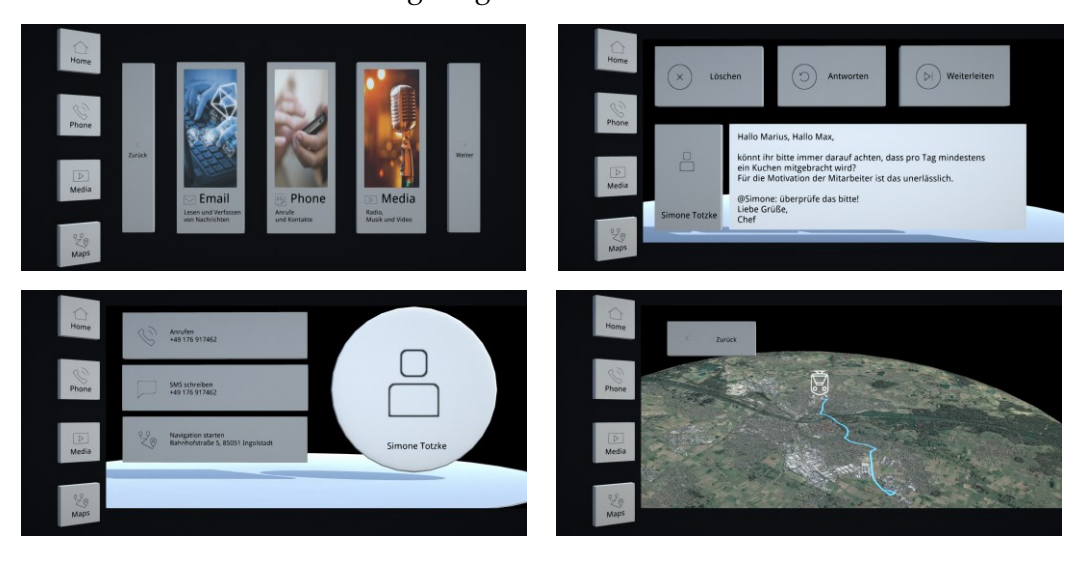

**Abbildung 42: Nachgebaute Infotainmentanwendungen (a.) Menü, b.) Nachrichten, c.) Telefon, d.) Navigation)**

# <span id="page-155-0"></span>**6.3.2 Ablauf**

Für die Studie wurden 30 Probanden rekrutiert (*n* = 12 weiblich, *n* = 18 männlich; Alter: *M* = 30.70; *SD* = 6.78). Die Probanden waren alle im Automobilbereich tätig.

Zu Beginn der Studie wurden die Probanden zuerst begrüßt und sollten eine Einverständniserklärung unterschreiben. Danach wurden demographische Daten abgefragt (Alter, Geschlecht), sowie Merkmale notiert, die die Blickerkennung beeinflussen könnten (siehe Anhang J.2 [Fragebogen Probandenmerkmale\)](#page-336-0). Nach einer kurzen Einführung in die Software wurden dann drei Tasks am System mit den Probanden durchgespielt. Die Probanden sollten einen bestimmten Radiosender auswählen (Task 1), einen bestimmten Kontakt anrufen (Task 2) und die Navigation zu einem vorgegebenen Ziel starten (Task 3). Dabei wurde jeder Task zweimal durchgeführt. Einmal ohne Beeinflussung der Interaktion und – abhängig von einer Pseudorandomisierung (siehe Anhang J.1 [Pseudorandomi](#page-335-0)[sierung\)](#page-335-0) – einmal mit Dead-Zone, Fixationserkennung oder Deaktivierung des Highlights bei Verlassen der Interaktionsfläche. Die Reihenfolgen der Tasks und der Beeinflussungen sowie ob zuerst mit oder zuerst ohne Beeinflussung getestet wurde, wurden für die Probanden randomisiert, um Folge- und Kombinationseffekte zu mindern. Durch die Kombinationen konnte jeder Proband alle drei Varianten erleben.

Nach der Durchführung jedes Tasks wurden den Probanden neun Fragen gestellt. Frage 1 basiert auf dem NASA-TLX Fragebogen (Hart & Staveland, 1988); siehe [2.2.3.1\)](#page-29-0). Die anderen Fragen wurden angelehnt an den NASA-TLX speziell für diese Studie formuliert (siehe [Tabelle 17\)](#page-156-0).

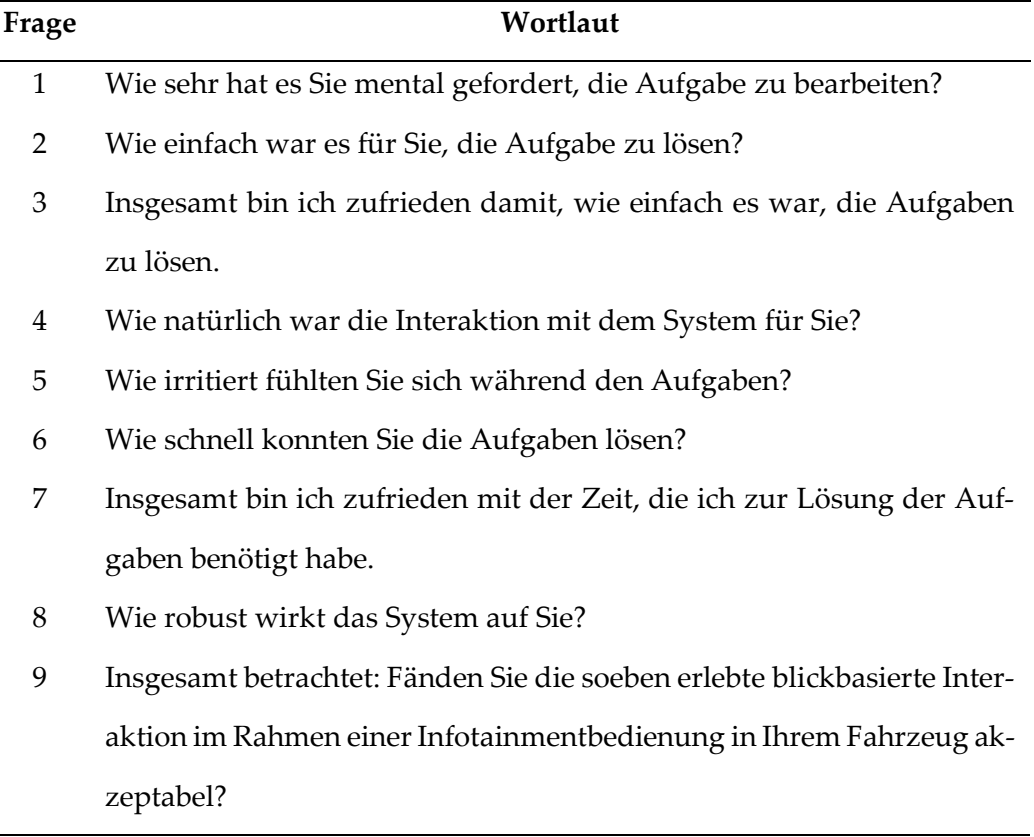

# **Tabelle 17: Fragebogen zur Dead-Zone Studie**

<span id="page-156-0"></span>Zusätzlich wurden die Probanden danach gefragt, welche der erlebten Einstellungen sie präferieren würden und aus welchen Gründen.

#### **6.3.3 Auswertung**

Die Ergebnisse der einzelnen Fragen des Fragebogens wurden für die unterschiedlichen Zustände verglichen. Dazu wurden Mittelwerte sowie Standardabweichung für jede Frage berechnet und paarweise Vergleiche der Standardeinstellung und der drei untersuchten Zustände (Dead-Zone, Fixationserkennung und Deaktivieren des Highlights) durchgeführt. Hierfür wurde ein Kruskal-Wallis-Test verwendet, um herauszufinden, welche Fragebogenergebnisse sich für die Zustände unterschieden sowie ein Levene-Test auf Varianzgleichheit. Die einzelnen Antworten wurden dann mit einem T-Test für Mittelwertgleichheit verglichen (Döring, 2023, S. 831-834). Auf diese Weise konnte herausgefunden werden, ob eine der Einstellungen einen signifikanten Vorteil gegenüber der Standardeinstellung bringt.

## **6.3.4 Ergebnisse**

Keine der verwendeten Einstellungen konnte eine signifikante Verbesserung der Fragebogenergebnisse im Vergleich zur Standardeinstellung sichtbar machen (siehe [Abbildung 43;](#page-158-0) A = Dead-Zone, B = Fixationserkennung, C = Deaktivieren des Highlights). Die Einstellung zum Deaktivieren des Highlights beim Verlassen des Blickes ließ das System auf die Probanden stattdessen signifikant weniger robust wirken (Standardeinstellung: *M*(frage8) = 2.98; *SD* = 0.841; Mit Deaktivieren: *M*(frage8) = 2.40; *SD* = 0.681; *T* = -3.111; *df* = 40.211; *p* < .01; nach Bonferroni-Korrektur des Alpha Niveaus auf .016; siehe Anhang J.3 [Statistische Ergebnisse\)](#page-337-0). Dies könnte dadurch bedingt sein, dass vor allem bei Blicken an den Rand einer Interaktionsfläche das Highlight dadurch öfter hintereinander deaktiviert und wieder aktiviert wird. Ein dadurch erzeugtes "Flimmern" des Highlights könnte die Unruhe in der Blickerkennung für den Nutzer besser sichtbar machen. Dies deckt sich auch mit der Umsetzung von Kern, Marshall et al., 2010), die bei Blicken auf die Straße das Highlight aktiviert lassen.

#### 6 Blickinteraktion mit Displayelementen

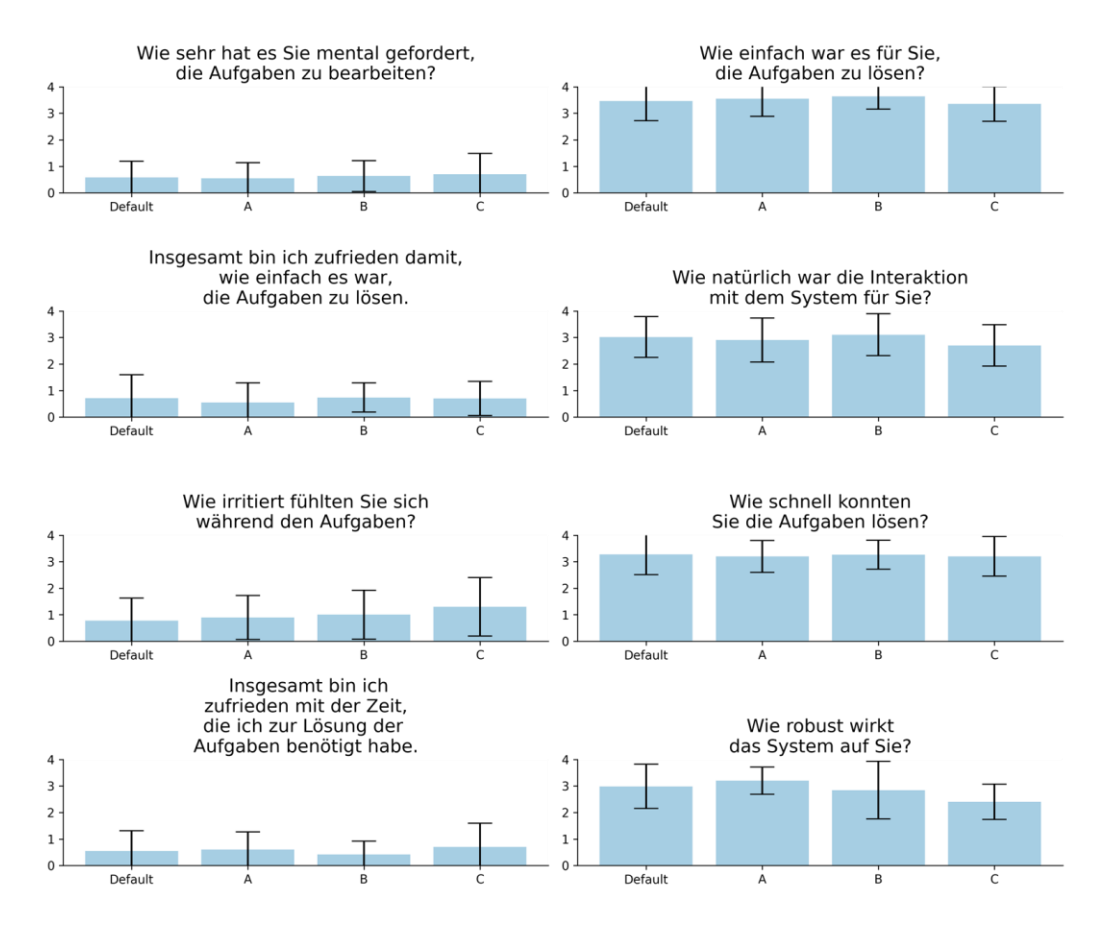

<span id="page-158-0"></span>**Abbildung 43: Fragebogenergebnisse nach Systemeinstellungen mit Standardabweichung (x-Achse: Einstellung, y-Achse: Bewertung)**

Die qualitativen Aussagen der Probanden zu den einzelnen Einstellungen ergaben keine Unterschiede zwischen diesen. Die Probanden konnten nicht konkret benennen, was sich geändert hatte. Einige äußerten sich allerdings über eine stärkere mentale Anstrengung beim zweiten Durchgang, da sie aktiv herausfinden wollten, was anders war. Ergänzend gab es Aussagen zur Gestaltung. So wurde bemängelt, dass das verwendete Hervorheben der mit dem Blick ausgewählten Interaktionselemente zu dezent gestaltet gewesen sei.

### **6.3.5 Fazit**

Um das für den Nutzer bestmögliche Verhalten von Interaktionselementen herauszufinden, wenn diese mit dem Blick bedient werden, wurden unterschiedliche Varianten zur Hervorhebung von ausgewählten Elementen untersucht. Diese Varianten wurden in einem Prototyp umgesetzt und mit 30 Probanden getestet. Demzufolge sollten Elemente solange hervorgehoben bleiben, bis mit dem Blick ein anderes Element ausgewählt wurde. Dies könnte ein Flimmern des Hervorhebens vermeiden. Die anderen getesteten Varianten konnten keine signifikante Verbesserung oder Verschlechterung des Systems bewirken.

# **7 Blickinteraktion bei manueller Fahrt**

Die manuelle Fahrt bietet eine besondere Herausforderung für Systeme, die auf den Blick des Fahrers reagieren. In den kommenden Kapiteln liegt hierbei der Fokus auf der permanenten visuellen Überwachung des Verkehrs durch den Fahrer. Da dies notwendig ist, um ein sicheres Fahren gewährleisten zu können, sind Systeme im Fahrzeug generell so ausgelegt, dass sie eine möglichst geringe Blickabwendung des Fahrers vom Verkehr begünstigen. Dies führt zu zwei Problemen bei der Verwendung des Blicks für die Interaktion mit dem Fahrzeug. Erstens finden permanent Blickwechsel zwischen Bedienelementen oder dem Display und der Straße statt. Diese Unterbrechungen erschweren die stabile Erkennung des Blickverhaltens, welches sich lediglich auf die Interaktion bezieht. Zweitens darf die Interaktion keine längeren Blickabwendungen vom Verkehr verursachen. Dies verhindert zum Beispiel eine Aktivierung durch eine Verweildauer, ein Ruhen des Blickes auf einem bestimmten Element für eine vorgegebene Zeitdauer. Aus diesem Grund ist eine zweite Modalität zur Aktivierung einer Funktion von Nöten.

Um herauszufinden, wie der Blick dennoch als Unterstützung bei einer manuellen Fahrt verwendet werden kann, wurde ein Audi A6 (Baujahr 2014) mit einer Fahrerbeobachtungskamera ausgestattet, die ebenfalls ein Gaze-Tracking ermöglicht. Alle Bildschirme im Fahrzeug wurden ausgetauscht und an Car-PCs angeschlossen, damit eine eigene Software verwendet werden konnte, die den Blick bei der Interaktion mitberücksichtigt. Diese Car-PCs waren ebenfalls an den CAN-BUS des Fahrzeugs angeschlossen, um auch auf herkömmliche Eingaben des Fahrers reagieren zu können.

Im Anschluss wurden vier Use-Cases erarbeitet, die in diesem Setting mit vertretbarem Aufwand umgesetzt werden konnten (siehe [7.1.2\)](#page-165-0). Diese wurden mit dem GUI-Toolkit "Qt" umgesetzt und mit dem "Automotive Data and Time-Triggered Framework" (ADTF) an das Fahrzeug angebunden. Zuletzt durften zehn Probanden die einzelnen Use-Cases im Stand und während der Fahrt testen und wurden daraufhin detailliert zu den einzelnen Vor- und Nachteilen der blickunterstützten Interaktion befragt.

In den folgenden Kapiteln wird zuerst die Erarbeitung einzelner Use-Case detailliert beschrieben, bevor die Umsetzung im Fahrzeug und der Test dieser Use-Cases mit Probanden erklärt werden.

# **7.1 Anwendungsszenarien**

Zur Identifikation des größtmöglichen Potentials der Fahrerbeobachtungskamera für die Interaktion zwischen Fahrer und Fahrzeug sollte erarbeitet werden, welche Probleme unterschiedlicher Nutzer durch eine derartige Interaktion gelöst werden könnten und welche Funktionen davon umgesetzt werden können, um eine erste Untersuchung im Rahmen einer Nutzerstudie zu ermöglichen. Zuerst wurden in einer Fokusgruppe mit Vertretern unterschiedlicher Fachrichtungen Ideen erarbeitet und danach Use-Cases für die Umsetzung in einem bestehenden Prototyp-Fahrzeug abgeleitet und bewertet.

## **7.1.1 Workshop/Fokusgruppe**

Als Startpunkt einer Ideensammlung eignen sich Fokusgruppen sehr gut. Diese werden oft zu Beginn eines Forschungsprozesses genutzt, um einzelne Nutzergruppen besser zu verstehen und explorativ Probleme und Lösungsmöglichkeiten aus Sicht dieser Nutzer aufzudecken (Bloor, 2001, S. 8-16). Fokusgruppen sind Gruppendiskussionen mit einem Moderator, welcher basierend auf einem Leitfaden als Rahmen die Gruppe dazu anregt, über verschiedene Themen oder unterschiedliche Fragestellungen zu diskutieren (Lamnek & Krell, 2016, S. 387-392). Er muss dabei auf einen ausgeglichenen Redeanteil jedes Teilnehmenden achten, um der Meinung jedes Gruppenmitglieds genügend Zeit zur Diskussion zu geben. Auch Kreativmethoden können im Rahmen einer Fokusgruppe eingesetzt werden, um neue Ideen oder andere Blickwinkel für die Teilnehmenden zu ermöglichen. Für diese Methode wird eine Gruppengröße von fünf bis zehn Personen empfohlen (Baur & Blasius, 2022, S. 913–919; Krueger & Casey, 2014, S. 198), um durch die in der Gruppe entstehenden Synergien und das gegenseitige Argumentieren grundlegende Einstellungen und Auffassungen der Teilnehmenden stellvertretend für deren Nutzergruppe zu erfahren (Krueger & Casey, 2014, S. 197). Auf diese Art und Weise können unterschiedliche Nutzermeinungen und

deren darunterliegende Motivationen in einem Zeitraum von ein bis maximal drei Stunden erarbeitet werden (Krueger & Casey, 2014, S. 172; Stanton et al., 2013, S. 498-502).

Um eine möglichst große Diversität der Teilnehmenden zu erreichen, wurden Mitarbeiter aus unterschiedlichen Bereichen der Audi AG eingeladen. Ein Moderator sowie zwei Protokollanten begleiteten die Fokusgruppe. Insgesamt nahmen sechs Personen teil. Davon kamen jeweils zwei aus den Bereichen Vorentwicklung, Vertrieb und IT.

Die Fokusgruppe fand an einem Nachmittag statt und begann mit einer Begrüßung beim Mittagessen im für die Fokusgruppe später genutzten Raum. Auf diese Weise konnten sich die einzelnen Teilnehmenden gegenseitig ungezwungen kennenlernen und mit der Umgebung vertraut machen. Dies sollte eine entspannte Atmosphäre während der Durchführung bewirken und zu größerer Gesprächsbereitschaft beitragen.

Im Anschluss daran wurde die untersuchte Technik vorgestellt und jegliche Fragen der Teilnehmenden dazu beantwortet. Als Beispiel wurde das Gaze-Tracking System VT3 der Firma EyeTech Digital Systems kurz vorgestellt und über die Möglichkeiten einer Fahrerbeobachtungskamera berichtet. Dies beinhaltete auch alle Daten, die eventuell von einem derartigen System geliefert werden können, wie zum Beispiel Blickrichtung, Kopfrichtung, Mimik oder Gestik.

Nachdem alle Fragen zur Technik geklärt wurden, wurden Personabeschreibungen an alle Teilnehmende verteilt, die möglichst unterschiedliche Nutzergruppen von Fahrzeugen abbilden sollten. Diese Beschreibungen stammen aus der Technischen Entwicklung der Audi AG und wurden bereits mehrfach für ähnliche Herangehensweisen verwendet. Sie beschrieben einen Flottenmanager, einen selbstständigen Handwerker, einen Taxifahrer, einen Vertreter für Verarbeitungsmaschinen in Osteuropa sowie eine Angestellte. Sie beinhalteten unterschiedliche Werte, Wünsche, Ängste und Zitate der einzelnen abgebildeten Personen.

151

Die Teilnehmenden hatten nun Zeit, sich kurz in die Personas einzulesen und sollten dann einen typischen Tagesablauf für die eigene Persona entwerfen. Dabei sollte besonders darauf geachtet werden, an welchen Punkten in diesem Ablauf besondere Herausforderungen liegen oder welche Wünsche eine Persona haben könnte, die eventuell den Alltag vereinfachen würden, so genannte "Pains & Gains". Nacheinander wurden dann die einzelnen Tagesabläufe vorgestellt und die gesamte Gruppe sollte nochmal über die Pains & Gains diskutieren und wenn möglich weitere finden. Daraus entstand eine Liste an Anforderungen an ein Fahrzeug, in welchen Bereichen sich die einzelnen Personas Unterstützung wünschen würden.

In einem weiteren Schritt wurden alle Sensoren aufgelistet, die das Fahrzeug aktuell bietet und die auch in naher Zukunft denkbar sind. Dafür konnte jeder Teilnehmende Ideen mit einbringen, die an einer Tafel festgehalten wurden. Mit Berücksichtigung dieser Sensoren und der vorgestellten Fahrerbeobachtungskamera sollten nun einzelne Funktionen erarbeitet werden, welche den zuvor herausgefundenen Unterstützungsbedarf teilweise oder ganz decken können. Auch hier sollte sich jeder Teilnehmende mehrere Ideen überlegen, welche dann gesammelt, vorgestellt, diskutiert und thematisch gruppiert wurden (sieh[e Tabelle](#page-165-1)  [18\)](#page-165-1).

Die Ergebnisse zeigen das große und vielfältige Potential einer Fahrerbeobachtungskamera zur Interaktion mit dem Fahrer auf. Aus technischen Gründen wurden diese Ideen nicht wie beschrieben umgesetzt. Eine Prüfung der Machbarkeit eliminierte hierbei alle Funktionen, welche nicht über eine Fahrerbeobachtungskamera hinter dem Lenkrad umgesetzt werden konnten, da dies als Anforderung durch einen verfügbaren Fahrzeugprototyp gegeben war. Darüber hinaus wurden Funktionen zurückgestellt, welche mehr als den Blick des Fahrers in den Innenraum benötigen. So entfielen zum Beispiel Funktionen zur Emotionsoder Stresserkennung, Fahreridentifikation oder reine Nutzung von Bild- und Videomaterial. Einige dieser Ideen wurden im dazugehörigen Projekt weiter berücksichtigt, sind allerdings für diese Arbeit nicht relevant. Die Ergebnisse der Diskussionen wurden jedoch dazu verwendet, aktuell bestehende Interaktionsformen im Fahrzeug zu verbessern.

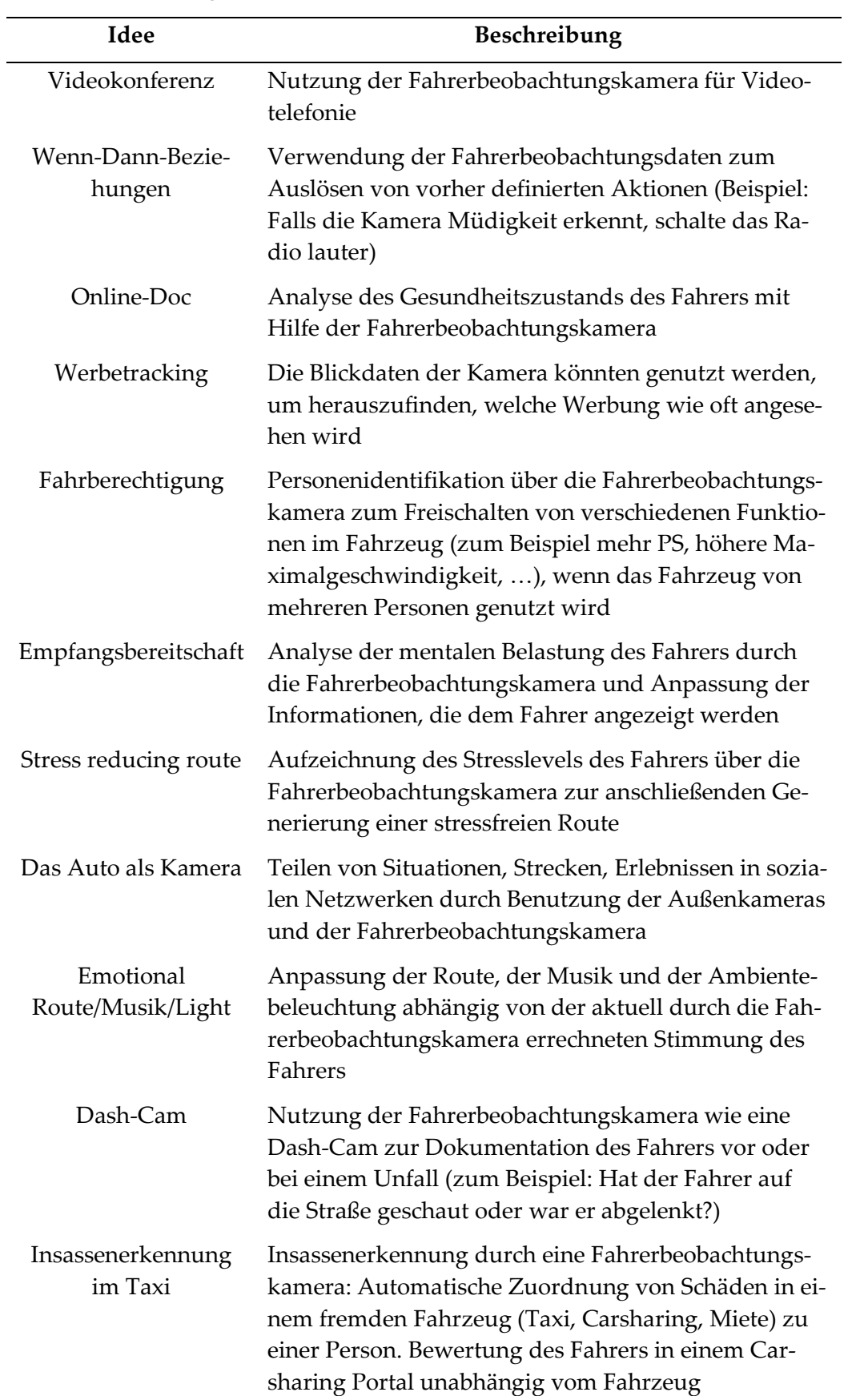

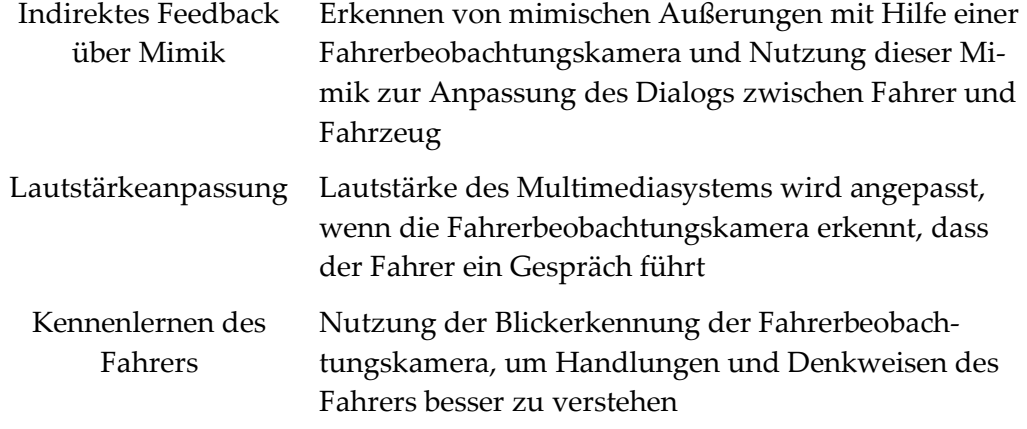

<span id="page-165-1"></span>**Tabelle 18: Ergebnisse der Fokusgruppe in der Reihenfolge, in der sie erarbeitet wurden**

## <span id="page-165-0"></span>**7.1.2 Technische Bewertung**

Parallel zu der Generierung von Anwendungsszenarien aus Sicht unterschiedlicher Personas wurden Möglichkeiten analysiert, bestehende Interaktionsabläufe im Fahrzeug zu verbessern. Von zwei Experten wurden systematisch verschiedene Anzeige- und Bedienelemente in einem bestehenden Fahrzeug untersucht und analysiert, wie die Kopf- oder Blickrichtung die Interaktion mit diesen Elementen verbessern könnte. Als besonders relevant wurden hierbei folgende Elemente eingestuft:

- Außenspiegel
- Sitz
- Displays
- Knöpfe

Für diese Elemente wurden diverse Anwendungsmöglichkeiten erarbeitet und auf deren Umsetzbarkeit in einem bestehenden Prototyp evaluiert. Die allgemeine Nutzung der Fahrerbeobachtungsdaten in der Interaktion, unabhängig von einzelnen Bedien- und Anzeigeelementen, wurde ebenfalls berücksichtigt und dafür Anwendungsmöglichkeiten formuliert (siehe [Tabelle 19\)](#page-166-0).

Die einzelnen Ideen wurden daraufhin durch zwei Experten aus der HMI-Vorentwicklung und einem Experten aus der Technischen Entwicklung von Audi auf Umsetzbarkeit und Aufwand eingeschätzt. Durch diese Einschätzung ergaben sich vier Use-Cases, die unterschiedliche Herangehensweisen beschreiben, um 2 blickbasierte Interaktionsformen erlebbar zu machen. Die Auswahl eines Referenzobjektes per Blick in Kopplung mit der Steuerung dieses Referenzobjektes wurde mit Außenspiegeln und Displays umgesetzt. Die automatische Reaktion auf den Blick des Nutzers wurde mit der Aktivierung von Displays und der Erkennung, ob Inhalte wahrgenommen wurden realisiert. Deren Umsetzung und Evaluation wird im Folgenden genauer beschrieben.

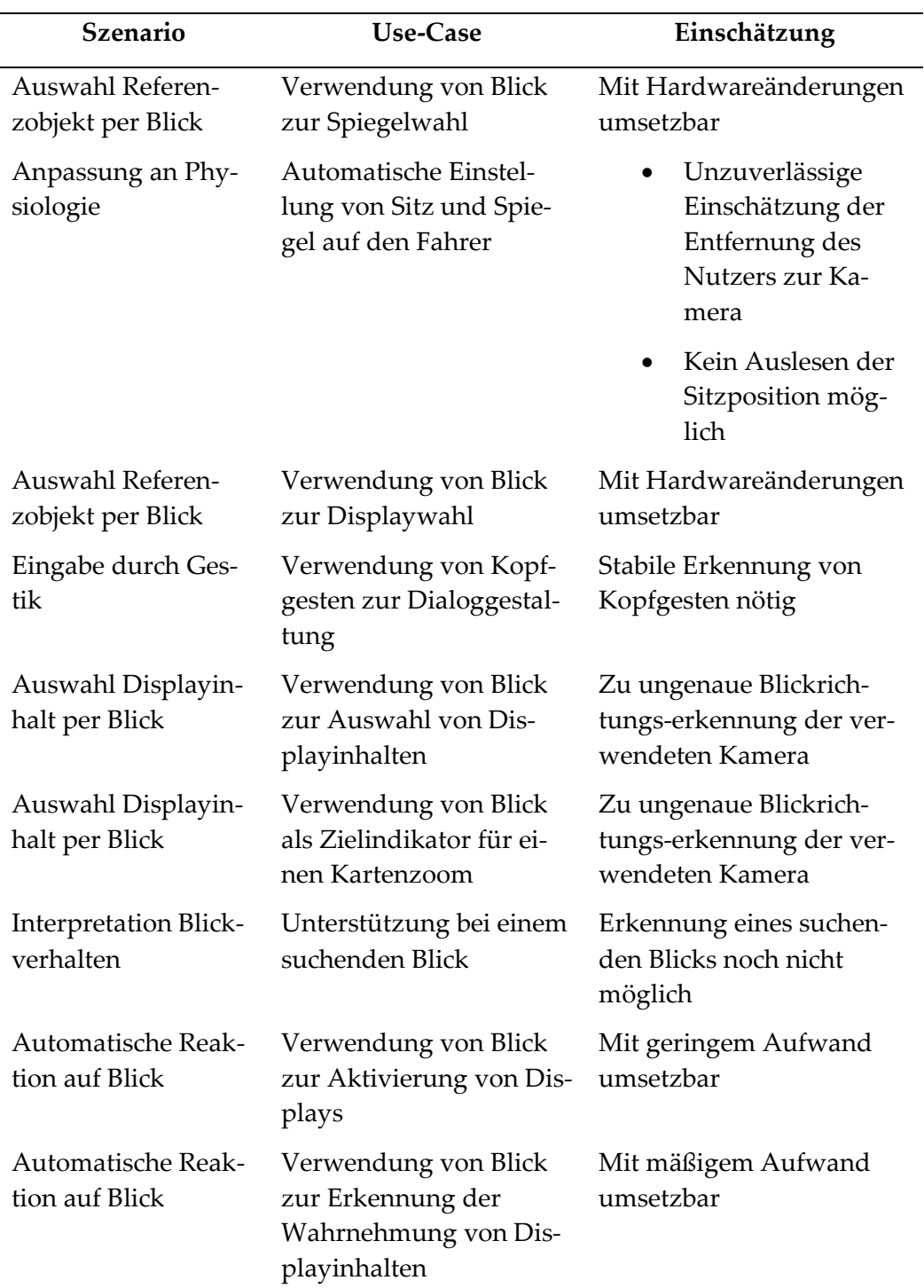

<span id="page-166-0"></span>**Tabelle 19: Use-Cases zur Umsetzung in einem Prototyp**

# **7.2 Unterstützung der Interaktion bei manueller Fahrt**

Die erarbeiteten Use-Cases sollten in ein aktuelles Fahrzeug integriert werden können und das bestehende Interaktionskonzept verbessern, indem zusätzlich zur herkömmlichen Interaktion der Blick oder die Kopfrichtung des Fahrers als Eingangsgröße berücksichtigt werden. Das Interaktionskonzept, auf welchem die folgenden Use-Cases basieren, war der Modulare Infotainment Baukasten (MIB) der Audi AG. Eine Audi-A6-Limousine (Baujahr 2014) sollte als Prototypenfahrzeug dienen.

#### **7.2.1 Auswahl eines Referenzobjekts per Blick**

Das erste der zwei umzusetzenden Szenarien war die Auswahl eines Referenzobjekts durch den Blick des Fahrers gekoppelt mit einer Bedienung dieses Objekt über eine zweite Modalität statt der Nutzung von Dwell Time, um den Midas-Touch-Effekt zu vermeiden (Zhang et al., 2020). Als zweite Modalität kann hierbei theoretisch jegliche Modalität verwendet werden, die nicht mit der Blickrichtung im Widerspruch steht. Denkbar wären Sprache (Miniotas et al., 2006), Touch, Knöpfe aber auch Gesten wie die Bewegung der Hände, Finger oder auch des Kopfes (Kurauchi et al., 2015). Da in dem Fahrzeug diverse haptische Bedienelemente bereits vorhanden waren, wurden diese verwendet.

Der erste hier beschriebene Anwendungsfall nutzt den Blick zur Auswahl eines Displays, dessen Inhalte mit einem haptischen Bedienelement gesteuert werden, der zweite Anwendungsfall nutzt den Blick zur Wahl eines Hardwareelements, welches selbst durch ein haptisches Bedienelement gesteuert werden kann.

### *7.2.1.1 Displayauswahl*

Eine mögliche Nutzung des Blickes bei der Interaktion im Fahrzeug ist die Wahl einer zu bedienenden Anzeige oder eines zu bedienenden Elements über den Blick des Fahrers. Die tatsächliche Interaktion findet dann über ein zentrales Bedienelement (zum Beispiel eine Walze oder ein Touchpad am Lenkrad) statt. Dabei kann der Fahrer mit dem gleichen Bedienelement unterschiedliche Bereiche im Fahrzeug steuern, abhängig davon wo seine visuelle Aufmerksamkeit liegt. Dies kann im Optimalfall zur Reduzierung von Bedienelementen führen, eine schnellere und intuitivere Interaktion ermöglichen und die Sicherheit im Fahrzeug erhöhen, da der Fahrer seine Hände nicht mehr vom Lenkrad nehmen muss.

In dem hier untersuchten Fall wurden das Kombiinstrument und das Mitteldisplay durch eine Walze auf dem Lenkrad gesteuert. Dazu wurde der Blick des Fahrers erfasst und berechnet, welches der beiden Displays er gerade fokussierte. Auf beiden Displays war jeweils eine Liste mit unterschiedlichen Inhalten zu sehen. Im Kombiinstrument wurde eine Kontaktliste angezeigt und im Mitteldisplay eine Liste mit Radiosendern. Blickte der Fahrer auf die Kontaktliste, konnte er durch Drehen der Walze am Lenkrad die Auswahl in dieser Liste verändern, blickte er auf die Radioliste, änderte sich hier die Auswahl. Die jeweils andere Liste veränderte sich dabei nicht. Eine bewusste Auswahl der Displays per Blick durch den Fahrer war dabei trotzdem von Nöten, um eine fälschliche Blindbedienung verhindern zu können, sollte der Fahrer gerade aus Versehen die Walze betätigen, ohne auf ein Display zu blicken.

#### *7.2.1.2 Spiegelwahl*

Eine Verwendung des Blicks, ohne dass es dem Fahrer aktiv bewusst wird, ist die Analyse der visuellen Aufmerksamkeit in Situationen, in denen der Fahrer sowieso in eine bestimmte Richtung blickt. So kann zum Beispiel davon ausgegangen werden, dass der Fahrer beim Einstellen der Außenspiegel immer in den zu verstellenden Spiegel blickt, da er kontrollieren muss, ob der Spiegel wie gewünscht eingestellt ist.

In aktuellen Fahrzeugen gibt es einen Joystick oder Richtungstasten, um einen ausgewählten Spiegel um die horizontale oder vertikale Achse zu drehen. Dieses Bedienelement kann dabei zum Einstellen beider Außenspiegel verwendet werden. Welcher Spiegel angesteuert werden soll, muss bislang vom Fahrer manuell eingestellt werden. Dies findet entweder über ein Drehen des Joysticks in die entsprechende Richtung statt, über Knöpfe, Kippschalter oder Schieberegler.

Wird der Blick auf einen Spiegel erkannt, während eine Spiegelverstellung vom Fahrer vorgenommen wird, kann automatisch entschieden werden, welchen der beiden Außenspiegel der Fahrer ansteuern will. Durch diese Methode kann die Auswahl des zu verstellenden Spiegels automatisiert werden.

#### **7.2.2 Automatische Reaktion von Displayinhalten auf den Blick**

Neben der Auswahl von Objekten mit dem Ziel diese zu steuern, kann der Blick auch implizit verwendet werden, um Displayinhalte automatisch anzupassen, wenn der Nutzer darauf blickt. In diesem Fall wurden zwei Anwendungsfälle umgesetzt, welche auf den Blick reagieren. Im ersten Fall wird der Inhalt reduziert, wenn der Nutzer nicht darauf blickt, im zweiten Fall wird der Blick auf einen Inhalt erkannt, um verstehen zu können, ob der Nutzer diesen wahrgenommen hat.

## *7.2.2.1 Aktivierung von Displays*

Eine weitere Funktion, die im Optimalfall unbewusst vom Fahrer genutzt wird, ist die blickabhängige Präsentation von Informationen. Blickt der Fahrer gerade nicht auf einen Bildschirm, müssen die Informationen in diesem Display nicht oder nicht vollständig angezeigt werden. Vor allem in dunklen Umgebungen oder nachts soll die Ablenkung, die von einem derartigen Bildschirm ausgeht, stark reduziert werden. Die Idee kann auch auf andere Anzeigeflächen oder beleuchtete Bedienelemente ausgeweitet werden. Bei einer Blindbedienung bleiben auf diese Weise zum Beispiel Buttons in der Mittelkonsole dunkel und stören den Fahrer nicht. Lenkt er aber absichtlich seinen Blick auf diese Bedieneinheiten, so leuchten sie auf, um eine einfachere Bedienung zu ermöglichen. Diese Art der Anzeige besonders mit dem Ziel der Anpassung der visuellen Stimuli an die kognitive Kapazität des Nutzers nennt man auch Gaze-Contingent Displays (Duchowski et al., 2004). Dies kann ebenfalls genutzt werden, um bestimmte Elemente, die vom Nutzer angesehen werden detaillierter oder mit mehr Informationen darzustellen (Duchowski, 2017, S. 324-338). Ein weiterer verwandter Einsatzzweck ist das so genannte Foveated Rendering. Hierbei werden Bereiche, auf die der Nutzer blickt, mit einem höheren Detailgrad dargestellt. Das Ziel dahinter ist die effizientere Nutzung von Ressourcen, da dadurch die Darstellungen im peripheren Sichtfeld mit einer geringeren Datenrate, Auflösung oder Detailgrad dargestellt werden können ohne dass der Nutzer es bemerkt (Patney et al., 2016).

Im umgesetzten Use-Case beschränkt sich diese Funktion auf das Kombiinstrument und das Mitteldisplay. Beide Bildschirme leuchten mit normaler Helligkeit. Wird erkannt, dass der Blick des Fahrers eine vorgegebene Zeit lang nicht mehr auf eines der Displays gefallen ist, wird dieses langsam abgedunkelt. Fällt der Blick wieder auf das Display, wird es wieder hell, um relevante Informationen sofort wieder darstellen zu können.

### *7.2.2.2 Erkennung der Wahrnehmung von Displayinhalten*

Mit der voranschreitenden Vernetzung und den damit verbundenen Diensten im Fahrzeug halten auch immer mehr Funktionen Einzug, die nicht direkt etwas mit der Fahrt zu tun haben, sondern mehr auf die Unterhaltung des Fahrers abzielen. Viele dieser Funktionen – wie zum Beispiel soziale Netzwerke oder Kommunikations-Funktionen – haben die Möglichkeit dem Fahrer kurze Informationen mit Hilfe von so genannten "Notifications" mitzuteilen. Dies sind meist kurze Nachrichten, die für ein paar Sekunden eingeblendet werden und dann wieder verschwinden. Der Nutzer kann die vorherigen Notifications dann nur meist gesammelt in einem "Notification-Center" einsehen.

Im Fahrzeug sind Notifications gesondert zu betrachten. Der Inhalt muss hier immer der Situation entsprechend angepasst sein. Es sollten zum Beispiel keine langen Texte oder Animationen verwendet werden, die den Fahrer zu sehr von der Fahrt ablenken könnten. Außerdem kann es passieren, dass der Fahrer mit der Verkehrssituation beschäftigt ist und deshalb eine Notification verpassen könnte, wenn sie nur ein paar Sekunden lang angezeigt wird.

Verwendet man allerdings den Blick des Fahrers, kann herausgefunden werden, ob eine eingehende Notification angeschaut wurde und das Ausblenden dieser daran anpassen. Zum Beispiel kann die Notification so lange angezeigt werden, bis sicher ist, dass der Fahrer sie gesehen hat. In anderen Konzepten hat sich die Nutzung des Blickes auf ähnliche Weiße zur Erkennung, ob ein Text auf einer Smartwatch gelesen wird, als sinnvoll herausgestellt (Dingler et al., 2016).

## **7.3 Test im Fahrzeug**

Um die ausgewählten Use-Cases unter möglichst realistischen Bedingungen testen zu können, sollten diese in einem Fahrzeug umgesetzt werden. Dadurch konnten Nutzer die Funktionen sowohl im Stand aber vor allem auch während der Fahrt erleben. Dies war besonders wichtig, da in der manuellen Fahrt Blickabwendungszeiten vom Verkehrsgeschehen besondere Relevanz haben und die Aufgaben mit den Use-Cases als sekundäre Tasks während der Fahrt bewertet werden sollten.

Als Prototyp wurde ein Fahrzeug (Audi-A6-Limousine C7) verwendet, welches Zugriff auf dessen CAN-Busse erlaubte, um Fahrzeugfunktionen ansteuern und abfangen zu können. Die Bildschirme in diesem Fahrzeug wurden ebenfalls ersetzt. Das Mitteldisplay wurde durch ein Microsoft Windows Surface ausgetauscht. Das Kombidisplay diente als Monitor eines Windows-PCs im Kofferraum. Dieser war ebenfalls an das Fahrzeug angeschlossen, sodass die korrekte Drehzahl und Geschwindigkeit jederzeit angezeigt werden konnten. Ein Ein-Kamera Gaze-Tracking System wurde direkt vor dem Kombidisplay platziert und über einen weiteren Windows-PC im Kofferraum betrieben. Dieser speiste die Kopf- und Blickrichtungsdaten in einen Private-CAN des Fahrzeugs ein, den ein dritter PC auslesen und mit Hilfe der Anwendung ADTF auswerten konnte. Für diese Anwendung wurden spezielle Filter programmiert, welche die Kopf- und Blickrichtungsdaten in einem Ethernet Netzwerk im Fahrzeug zur Verfügung stellten und basierend auf diesen Daten Systeme des Fahrzeugs unterschiedlich steuern konnten. Damit alle Use-Cases umgesetzt werden konnten, wie geplant, wurde das Türsteuergerät des Fahrzeugs um ein weiteres Steuergerät ergänzt, welches auf Befehl über CAN die Seitenspiegel ansteuern konnte.

Die Anwendungen auf den Bildschirmen wurden mit C++ und Qt umgesetzt, sodass ein Overlay über die tatsächlichen Anzeigen der Fahrzeuge gelegt werden konnte. Auf diese Art und Weise konnten Menüs, Popups und vollflächige Anzeigen ein- und ausgeblendet werden, ohne die Funktionalität der fahrzeugeigenen Anzeige im Hintergrund zu verlieren. Das Hardware Setup wurde von der

Audi AG bereitgestellt. Die Software wurde vom Autor dieser Arbeit geschrieben.

Nach der Implementierung der vier Use-Cases im Fahrzeug wurden diese in einer qualitativen Nutzerstudie evaluiert. Zehn Probanden sollten dabei im Stand und während der Fahrt die unterschiedlichen Funktionen kennen lernen und wurden danach in einem Interview zu den Vor- und Nachteilen der Ideen und deren Umsetzung befragt.

## <span id="page-172-1"></span>**7.3.1 Umsetzung**

Die einzelnen Use-Cases sollten in einem tatsächlichen Fahrzeug im Stand und während der Fahrt erlebbar sein. Dafür wurde ein Prototyp benötigt, der Zugriff auf die bestehenden Interaktionselemente (Lenkrad, Drehdrücksteller, etc.) ermöglichte und dessen Ausgabekanäle (Kombi- und Mitteldisplay) angesprochen werden konnten. Hierfür wurde eine Audi-A6-Limousine Baujahr 2014 verwendet und umgebaut. Die einzelnen Elemente, die für diese Umsetzung notwendig waren, werden im Folgenden beschrieben (siehe [Abbildung 44\)](#page-172-0).

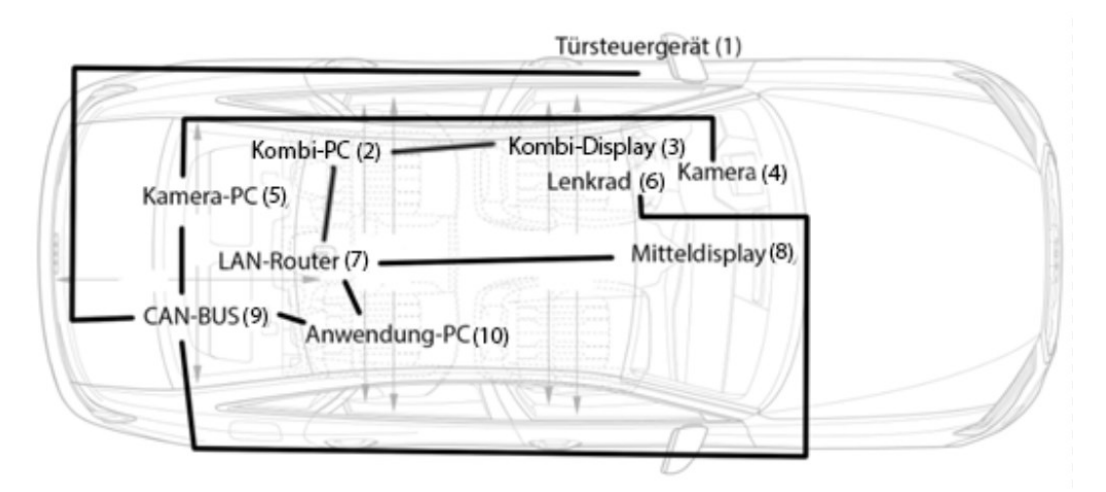

**Abbildung 44: Vernetzungsplan des Prototypenfahrzeugs**

### <span id="page-172-0"></span>**1. Türsteuergerät**

Das Türsteuergerät kümmert sich unter anderem um die Steuerung der Außenspiegel. Die Auswahl, welcher Spiegel angesteuert wird, findet automatisch über die Einstellung eines Joysticks in der Tür statt. Da in der hier umzusetzenden Anwendung diese Auswahl durch die Kopfrichtung des Fahrers erfolgen soll,

musste das Steuergerät dementsprechend angepasst werden. Es wurde eine Anpassung vorgenommen, welche es ermöglicht, in der neutralen Einstellung des Joysticks jeden Außenspiegel einzeln anzusteuern. Gleichzeitig wurde die ursprüngliche Funktionalität erhalten, der Fahrer konnte weiterhin manuell über den Joystick auswählen, welchen Spiegel er ansprechen will. Das Türsteuergerät und dessen Anpassung konnten über den Fahrzeug CAN-BUS angesprochen werden.

### **2. Kombi-PC**

Um die Inhalte des Kombidisplays zu steuern, wurde ein Windows-PC verwendet. Auf diesem PC lief die gleiche Anwendung, wie auf dem Mitteldisplay, welche über eine LAN-Verbindung zum Anwendungs-PC ferngesteuert wurde und dementsprechend Inhalte auf dem Kombidisplay anzeigte.

### **3. Kombidisplay**

Da das originale Kombiinstrument kein vollflächiger Bildschirm war, wurde dieses ersetzt. Hierfür wurde ein Bildschirm eingesetzt, welcher per HDMI an einen PC im Kofferraum angeschlossen wurde.

### **4. Kamera**

Als Kamera wurde ein Ein-Kamera Gaze-Tracking System verwendet, welches direkt vor dem Kombidisplay platziert wurde. Rechts und links an der Kamera waren die Infraroteinheiten befestigt. Damit der Fahrer diese Kamera nicht bemerkt, wurde eine infrarotdurchlässige Abdeckung entworfen, welche um die Kamera herum montiert wurde. Die Kamera war per USB mit dem vom Hersteller mitgelieferten Kamera-PC verbunden.

#### **5. Kamera-PC**

Die Auswertung der Kameradaten fand auf diesem PC statt. Hier konnten auch spezielle Areas of Interest definiert werden, die für die Blickinteraktion relevant waren. In diesem Fall wurden Bereiche für das Mitteldisplay und das Kombidisplay definiert. Über eine CAN-Schnittstelle wurden die Blicke auf die definierten Bereiche, sowie die Rohdaten der Blickerkennung und der Kopferkennung für andere Anwendungen freigegeben.

# **6. Lenkrad**

Das Lenkrad selbst wurde insofern angepasst, dass die Eingaben am Lenkrad zum ursprünglichen Kombidisplay blockiert werden konnten. Über den Fahrzeug CAN-BUS konnten diese Eingaben dann von anderen Anwendungen abgegriffen und für die Interaktion mit dem Prototyp verwendet werden.

### **7. LAN-Router**

Ein LAN-Router stellte die Verbindung zwischen dem Anwendungs-PC und den Rechnern her, die für die Darstellung der Inhalte zuständig waren.

### **8. Mitteldisplay**

Das Mitteldisplay wurde entfernt und durch ein Microsoft Windows Surface ersetzt. Das Video des eigentlichen Mitteldisplays konnte abgegriffen und auf diesem Bildschirm angezeigt werden. Für diesen Rechner und den Kombi-PC wurde mit Qt eine Anwendung geschrieben, welche ein Popup über die bestehende Fahrzeuganzeige legte. In diesem Popup wurde ein Informationstext angezeigt sowie drei Auswahlmöglichkeiten darunter. Ein Highlighting des gesamten Popups sowie ein Fortschrittsbalken wurden ebenfalls umgesetzt. In einem Einstellungsmenü konnte festgelegt werden, um welche Anzeige es sich handelte (Mitteldisplay oder Kombidisplay) sowie die Verbindungsdaten (LAN-Adresse und Port) zum Anwendungs-PC, welcher diese Anwendung fernsteuerte. Beim Start wurde dann eine Socket-Verbindung zum Anwendungs-PC hergestellt und dadurch die Inhalte, Auswahloptionen, Anzeigeoptionen und Interaktionen abgefragt.

#### **9. CAN-BUS**

Der Comfort-CAN und ein zusätzlicher Private-CAN des Fahrzeugs konnten angesprochen werden und wurden genutzt, um Fahrzeugdaten und die Kameradaten mit dem Anwendungs-PC auszutauschen.

#### **10. Anwendungs-PC**

Der Anwendungs-PC steuerte den gesamten Aufbau. Er befand sich im Kofferraum und konnte über Bildschirm und Tastatur auf dem hinteren rechten Sitz bedient werden. Als Software kam die Anwendung ADTF von Elektrobit zum Einsatz. In dieser Anwendung können unterschiedliche C++ Filter miteinander

verbunden werden, um Datenströme zu verarbeiten oder anzuzeigen. Einer dieser Filter ist ein CAN-Filter, welcher es erlaubt, Daten aus dem CAN-BUS des Fahrzeugs abzugreifen und anderen Filtern in ADTF zur Verfügung zu stellen. Zusätzlich gibt es einen ähnlichen Filter, welcher wiederum Daten in das CAN-Netzwerk schreiben kann. Für die Steuerung des Prototyps wurde ein neuer Filter implementiert, welcher diese beiden Schnittstellen nutzte. Als Eingangsdaten wurden die CAN-Daten des Türsteuergeräts und des Kamera-PCs genutzt. Für den Filter wurde eine http Schnittstelle geschrieben, damit über ein Web-Interface der zu testende Use-Case ausgewählt werden konnte sowie die anzuzeigenden Texte angepasst werden konnten. Konnte eine Bedienung des Joysticks zum Einstellen des Außenspiegels erkannt werden, so wurde überprüft, in welcher Stellung sich dieser Joystick befindet. In der neutralen Stellung wurden die Kopfrichtungsdaten der Kamera verwendet, um zu entscheiden, auf welchen Spiegel der Fahrer blickt. Hierfür wurde die Kopfdrehung benutzt und zwei Schwellwerte durch mehrfaches Ausprobieren mit unterschiedlichen Fahrern (*N* = 3) ermittelt, welche die Kopfdrehung in "Spiegel links", "Frontscheibe" und "Spiegel rechts" einteilen konnten. Wurde "Spiegel links" oder "Spiegel rechts" erkannt, wurden die Steuerbefehle des Joysticks über das CAN-Netzwerk an den entsprechenden Außenspiegel weitergeleitet. Über eine Socket-Verbindung konnten mehrere andere Anwendungen mit dem Filter zum Beispiel über LAN verbunden werden. Diesen teilte der Filter dann die anzuzeigenden Inhalte, die Kameradaten (Blickrichtung, Area of Interest, Kopfrichtung) sowie die Eingaben des Fahrers mit, welche über das CAN-Netzwerk vom Lenkrad kamen (welche Knöpfe gedrückt wurden und in welchem Zustand sich die Lenkradwalzen befinden).

### <span id="page-175-0"></span>*7.3.1.1 Nutzung von Blick zur Displayauswahl*

Um die Inhalte eines Bildschirms zu steuern, den der Nutzer anblickt, wurden die Blicke auf die Bildschirme analysiert. Außerdem wurden die Eingaben über das Lenkrad abgefangen und beides zusammen an die Rechner geschickt, welche die Bildschirme steuern. Diese scrollten dann durch eine angezeigte Liste, wenn der Nutzer auf den Bildschirm blickt und die Lenkradwalze dreht.

Die Software des Fahrerbeobachtungssystems erlaubt es, in einer 3D-Umgebung eigene Flächen (Areas of Interest) einzuzeichnen. Dies wurde für das Mitteldisplay und das Kombidisplay durchgeführt. Dafür wurden die Ecken der Displays in Relation zur Sensorposition der Kamera ausgemessen. Die Software berechnet dann den Schnittpunkt der Blickrichtung mit diesen Flächen sowie, ob die Blicke die Flächen überhaupt treffen. Nach einer initialen Einstellung des Systems ist keine Kalibrierung für jeden Nutzer erforderlich, um die notwendige Genauigkeit für die Use-Cases zu erreichen. Das ist möglich, weil die relevanten Flächen in der 3D-Umgebung größer und voneinander weiter entfernt sind als der Fehler, der in diesem System durch eine fehlende Kalibrierung entsteht. Die Blickinformationen werden ebenfalls in das CAN-Netzwerk eingespeist. Ein zweiter Rechner liest diese Daten über einen CAN-Adapter in der Software ADTF aus. Ein Modul der Software schickt diese Daten dann über ein Ethernet Netzwerk an die Rechner, an denen die Bildschirme angeschlossen sind. Des Weiteren fängt dieses ADTF Modul über den Komfort CAN des Fahrzeugs die Eingaben auf dem Lenkrad ab und sendet das Scrollen der Lenkradwalzen ebenfalls an die Bildschirme weiter. Auf diesen werden Listen angezeigt, die zum Mitteldisplay beziehungsweise zum Kombidisplay passen. Wird ein Scrollen und gleichzeitig der Blick auf das entsprechende Display erkannt, wird das ausgewählte Element in der Liste dementsprechend verändert. Der Nutzer konnte folglich in der Liste scrollen, die er ansah.

#### *7.3.1.2 Nutzung von Blick zur Spiegelwahl*

Die Auswahl des einzustellenden Spiegels per Blick erforderte ein Zusammenspiel unterschiedlichster Komponenten im Fahrzeug (siehe [Abbildung 44\)](#page-172-0). Hierbei wurde die Fahrerbeobachtungskamera verwendet, um die Blickrichtung herauszufinden. Diese wurde auf einem separaten PC ausgewertet und analysiert, in welchen Spiegel geblickt wird. Wird dann der Joystick zum Einstellen des Spiegels betätigt, fängt dies ein separates Steuergerät in der Tür ab und schickt die Eingabe an den gleichen PC. Dieser kann mit den beiden Daten entscheiden, welcher Spiegel in welche Richtung bewegt werden soll, schickt den entsprechenden Befehl an das Türsteuergerät zurück und bewegt dadurch den korrekten Spiegel.

Die Daten der Fahrerbeobachtungskamera werden zu einem dazugehörigen PC übertragen, welcher die Daten über einen Adapter in ein privates CAN Netzwerk schickt. Ein zweiter PC liest die Daten über die Anwendung ADTF aus. Für diese Anwendung wurden mehrere Module geschrieben, welche die Daten auswerten und weiterverarbeiten konnten. So wurde die Blickrichtung analysiert und in drei Bereiche eingeteilt. Ein Blick nach links bedeutete die Auswahl des linken Außenspiegels, ein Blick nach rechts die Auswahl des rechten und ein Blick in die Mitte die Abwahl beider Spiegel. Sollte das Gaze-Tracking System eine schlechte Erkennungsqualität des Blickes melden, wurde stattdessen die Kopfrichtung verwendet.

Das nachgerüstete Türsteuergerät schickte periodisch die Position des Joysticks zur Steuerung der Spiegel in das CAN Netzwerk. Die Einstellung der Joysticks wurden ebenfalls übertragen. Hierbei gab es die Möglichkeit über den Joystick den rechten Spiegel, den linken Spiegel, keinen Spiegel, Einklappen der Spiegel und Spiegelheizung auszuwählen. Ein ADTF Modul liest diese Daten aus dem Netzwerk aus und verarbeitete sie zusammen mit der Blick- oder Kopfrichtung. Nur wenn der Joystick auf keinen Spiegel eingestellt war und die Blickbeziehungsweise Kopfrichtung eine Spiegelauswahl zur Folge hatte, wurde das Steuersignal des Joysticks an den entsprechenden Spiegel weitergeleitet, welcher sich dann in die gewünschte Richtung einstellte. Während eines Einstellungsvorgangs konnte die Spiegelwahl per Kopf und Blick nicht mehr geändert werden. Auf diese Weise sollte sichergestellt werden, dass die Einstellung weiterhin funktionierte, wenn der Fahrer für Kontrollblicke zurück auf die Straße schaut.

#### *7.3.1.3 Nutzung von Blick zur Aktivierung von Displays*

Um die Anzeigen aktivieren zu können, auf die der Fahrer blickt, schickte die Fahrerbeobachtungskamera Blickdaten über das CAN Netzwerk an einen zweiten Rechner. Dieser wertete die Daten aus und schickte sie weiter an die Rechner, welche die Bildschirme kontrollieren. Jene wurden dann aktiviert oder deaktiviert, abhängig davon, ob der Nutzer sie angeschaut hatte.

Die genutzte Software ermöglichte es, Blicke auf bestimmte Bildschirme zu berechnen und diese an die Rechner weiterzugeben, welche die Bildschirme kontrollieren (sieh[e 7.3.1.1\)](#page-175-0). Auf diesen Rechnern wird dann ein komplett schwarzes Overlay über den gesamten Bildschirm gelegt. Dieses Overlay ist im Initialzustand komplett durchsichtig. Blickt der Nutzer dann eine vorgegebene Zeit nicht mehr auf den Bildschirm, so startet eine Animation, welche die Transparenz des Overlays stark reduziert. Die Zeit vor dem Abdunkeln, die Dauer des Abdunkelns und die minimale Transparenz können in einem Einstellungsfenster angepasst werden. Sobald erkannt wird, dass der Nutzer auf den Bildschirm blickt, wird das schwarze Overlay sofort wieder komplett durchsichtig. Dadurch sollte sichergestellt werden, dass auch bei kurzen Blicken keine Informationen versteckt werden und der Nutzer nicht gezwungen wird, längere Zeit auf den Bildschirm zu schauen, um die Inhalte erkennen zu können.

#### *7.3.1.4 Nutzung von Blick zur Erkennung der Wahrnehmung von Displayinhalten*

Die Blicke auf ein Display wie in [7.3.1.1](#page-175-0) beschrieben wurden hier genutzt, um die Blickdauer auf ein Popup zu messen. Nur nach einer vorgegebenen Blickdauer oder einer maximalen Anzeigezeit wurde dieses Popup dann wieder ausgeblendet.

Über ein privates CAN Netzwerk werden von der Fahrerbeobachtungskamera Blicke auf vorher definierte Bereiche an einen zweiten Rechner übertragen. Dieser gibt die Blickdaten dann an mehrere Rechner weiter, welche die Bildschirme im Fahrzeug kontrollieren. Hierbei kann auch ein Befehl mitgegeben werden, ein Popup mit einem definierten Inhalt anzuzeigen. Auf dem Zielrechner wird das Popup dann mit einer Animation eingeblendet und verschwindet automatisch nach einer vorgegebenen Dauer. Die maximale Anzeigedauer des Popups und die Dauer, die ein Nutzer darauf blicken muss, bevor es verschwindet, können individuell angepasst werden.

#### **7.3.2 Evaluation**

Die Umsetzung der einzelnen Use-Cases sollte vor allem qualitativ evaluiert werden, um herauszufinden, welche Vorteile sowie Probleme die einzelnen Interaktionsformen mit sich bringen. Dieser Ansatz wurde gewählt, um die Konzepte formativ zu evaluieren, damit Verbesserungsvorschläge umgesetzt werden können und Anforderungen sowie Wünsche der Nutzer an eine derartige Interaktion abgeleitet werden können (siehe auch Kapitel [9.2\)](#page-233-0). Hierzu wurden zehn Probanden gebeten, alle umgesetzten Ideen in einem Fahrzeug im Stand und während der Fahrt zu bewerten. Dabei wurden die Meinungen und Aussagen der Probanden mit Hilfe der Thinking-Aloud-Methode ermittelt sowie die einzelnen Umsetzungen mit Hilfe des User Experience Questionnaires bewertet.

#### *7.3.2.1 Aufbau*

Die Studie fand in einem Audi A6 statt, in dem zwei Fahrerbeobachtungssysteme installiert wurden (für diese Studie wurde nur ein System genutzt) und die Bildschirme (Mitteldisplay und Kombidisplay) durch eigene Versionen ausgetauscht wurden. In diesem Fahrzeug wurden die Use-Cases, wie in [7.3.1](#page-172-1) beschrieben, umgesetzt. Die Testsituation startete auf einem Parkplatz in einem Industriegebiet und beinhaltete eine kurze Fahrt durch das Industriegebiet (innerorts) inklusive Kreuzungen und einem Kreisverkehr.

Insgesamt nahmen zehn Probanden an der Studie teil, davon waren *n* = 3 Frauen. Das Alter der Teilnehmenden reichte von 22 bis 51 Jahre (*M* = 30.4, *SD =*  9.0796; siehe Anhang [K.1 Probandendaten\)](#page-347-0). Es wurde ebenfalls von jedem Probanden dessen Erfahrung mit Gaze-Tracking Systemen und deren aktuelles Fahrzeug und Fahrverhalten abgefragt. Vier Probanden hatten keinerlei Erfahrung mit Blickbeobachtungssystemen, vier kannten derartige Systeme aus Studien. Davon kamen zwei Probanden sowie zwei weitere mit Gaze-Trackern im Rahmen eines Projekts in Verbindung. Fünf Probanden nutzten keine Sehhilfe, die anderen trugen eine Brille. Alle Probanden hatten eine jährliche Fahrleistung von weniger als 25000 Kilometern (drei davon weniger als 12000).
## *7.3.2.2 Ablauf*

Vor jedem Durchlauf wurde das Fahrzeug in einen Ausgangszustand zurückgesetzt. Dies beinhaltete die Ausrichtung des Fahrzeugs Richtung Straße, sollte der vorherige Proband nicht dementsprechend eingeparkt haben. Die Spiegel wurden ebenfalls leicht verstellt, sodass die Spiegeleinstellung für den Probanden als Aufgabe Sinn ergab.

Die Probanden wurden zuerst begrüßt und zum Fahrzeug geführt. In diesem wurde Ihnen das Projekt erläutert und die Benutzung der Fahrerbeobachtungskamera sowie die Thinking-Aloud Methode erklärt. Damit eine Fahrt durchgeführt werden konnte, mussten die Spiegel zuerst eingestellt werden. Die anderen Use-Cases wurden während der Fahrt in zufälliger Reihenfolge durchgeführt. Bei jeder Durchführung wurden zuerst das Konzept und die Bedienung mit Hilfe des Blickes erklärt, bevor der Proband mehrere Aufgaben mit Hilfe des Systems durchführen sollte. So wurde zum Beispiel vom Testleiter während der Fahrt mehrmals verlangt, einen bestimmten Radiosender im Mitteldisplay oder Kontakt im Kombidisplay auszuwählen, oder es wurde eine Nachricht eingeblendet, die der Proband vorlesen musste. Nach der Durchführung wurde das Fahrzeug im Falle einer Fahraufgabe wieder an der Ausgangsposition geparkt und der Proband sollte den User-Experience-Questionnaire (UEQ) ausfüllen, um die User Experience des erlebten Konzepts zu bewerten. Im Anschluss wurden anhand eines groben Interviewleitfadens die Vor- und Nachteile der Umsetzung mit dem Probanden durchgesprochen, bevor mit dem nächsten Use-Case begonnen wurde. Nach erfolgreicher Durchführung aller Aufgaben wurde der Proband verabschiedet.

## *7.3.2.3 Auswertung*

Mit Hilfe einer induktiven Inhaltsanalyse wurden die Aussagen der Probanden ausgewertet und danach den Kategorien "Likes", "Dislikes" und "Empfehlungen & Wünsche" zugeordnet. Dabei wurden ähnliche Zitate, welche die gleiche Aussage hatten, zusammengefasst, um die Häufigkeit einer Aussage angeben zu können. Der UEQ wurde mittels einer Excel-Tabelle ausgewertet, welche ebenfalls Werte für Benchmarks enthielt. Somit konnten die Bewertungen der Use-Cases ohne direktes Vergleichsprodukt in Relation zu den Benchmarks eingeordnet werden.

#### *7.3.2.4 Ergebnisse - Nutzung von Blick zur Displayauswahl*

Neun von zehn Probanden lobten die Originalität der Displayauswahl über den Blick. Fünf waren beeindruckt von der direkten Funktionsweise und meinten, die Bedienbarkeit würde dadurch erleichtert und verbessert. Drei Probanden empfanden die Bedienung als angenehm und zwei als intuitiv und schnell erlernbar. Sechs Probanden meinten allerdings, diese Art der Auswahl sei nicht auf jedes Interface-Element übertragbar. Zwei Probanden bemängelten auch hier das eingeschränkte Sichtfeld der Kamera, vor allem in Kurven. Weitere zwei erwähnten, dass so keine Blindbedienung mehr möglich sei und ein Proband, dass der Beifahrer auf diese Art nicht mit dem Mitteldisplay interagieren kann. Acht Probanden schlugen vor, diese Art der Interaktion nur für Operationen zu verwenden, die sich besonders gut dafür eignen. Drei wünschten sich auch hierfür ein Tutorial und die Kombination dieser Bedienung mit anderen Eingabemodalitäten.

### *7.3.2.5 Ergebnisse - Nutzung von Blick zur Spiegelwahl*

Die Spiegeleinstellung wurde von allen Probanden als positives Feature angesehen. Die Hälfte der Probanden wiesen dabei explizit auf die einfache, verständliche und schnelle Erlernbarkeit der Funktion hin sowie auf die Möglichkeit, Bedienschritte im Vergleich zur herkömmlichen Spiegeleinstellung einzusparen. Drei Probanden fanden die Bedienung intuitiv und erwartungskonform, wohingegen vier Probanden meinten, die erstmalige Nutzung sei gewöhnungsbedürftig und nicht selbsterklärend. Acht Teilnehmende empfahlen eine Anpassung des Spiegelverstellschalters für die Benutzung der Blickinteraktion, vier vermissten eine Erklärung zum Beispiel in Form eines Tutorials, drei wünschten sich ebenfalls den Innenspiegel einstellen zu können und zwei eine Statusanzeige für die Fahrerbeobachtungskamera.

#### *7.3.2.6 Ergebnisse - Nutzung von Blick zur Aktivierung von Displays*

Die Aktivierung von Displays mit Hilfe des Blicks kam bei vier Probanden grundsätzlich positiv an. Zwei betonten vor allem die Reduzierung visueller

Reize für den Fahrer positiv. Acht Probanden fiel hier allerdings besonders die Positionierung der Kamera hinter dem Lenkrad auf. Vor allem in Kurvenfahrten konnte die Kamera die Blicke des Fahrers so nicht sehen und ließ die Bildschirme auch dann abgedunkelt, wenn er darauf blickte. Sieben Probanden fanden die Interaktion irritierend und kritisierten den Informationsverlust durch das Ausblenden der Navigation. Für sechs Probanden war die Reaktionszeit des Systems zu gering. So mussten sie länger als sonst auf das Display blicken, um die Informationen darin aufnehmen zu können. Kurze Kontrollblicke reichten nicht aus. Das häufige Auf- und Abblenden lenkte sechs Probanden ebenfalls stark ab. Die Hälfte aller Probanden erkannte keinen Mehrwert in der Funktion und jeweils zwei kritisierten den hohen Helligkeitsunterschied und die mangelnde Bedienbarkeit durch den Beifahrer. Vier Probanden empfahlen hierbei, nur weniger relevante Bereiche des Displays auszublenden. Drei schlugen vor, die Helligkeit an die Umgebungsbeleuchtung anzupassen und die Funktion nur für klar definierte Szenarien zu verwenden. Hier wurde zum Beispiel die lange Fahrt auf einer Autobahn genannt. Zwei Probanden erwähnten die Einblendung wichtiger Informationen unabhängig von der Abdunkelung des Bildschirms.

# *7.3.2.7 Ergebnisse - Nutzung von Blick zur Erkennung der Wahrnehmung von Displayinhalten*

Bei der Umsetzung der Erkennung der Wahrnehmung von Displayinhalten gab es weniger positive Anmerkungen. Drei Probanden fanden die technische Umsetzung zufriedenstellend, jeweils einer lobte die dadurch entstehende Übersichtlichkeit der Interfaces und die "magische" Wirkungsweise des Systems. Die Hälfte der Probanden fanden allerdings die Wirkungsweise, wann ein Displayinhalt als wahrgenommen erkannt wurde undurchschaubar, sahen keinen Mehrwert darin und fanden ebenfalls das abrupte Aufblenden der Nachricht bei wiederholter Blickzuwendung ablenkend. Vier Probanden bemängelten die Abhängigkeit der Funktion von einer klaren Sicht der Kamera. Diese wurde zum Beispiel in Kurven oder im Kreisverkehr vom Lenkrad verdeckt. Drei Probanden kritisierten die Stabilität der Funktion und die kurze Sichtbarkeit des Popups, vor

allem bei besonders langen Inhalten. Die Empfehlungen und Wünsche der Probanden befassten sich in diesem Fall fast ausschließlich mit der Verwendung von Benachrichtigungen im Fahrzeug allgemein. Lediglich zwei Probanden erwähnten eine Einschränkung dieser Funktion auf Benachrichtigungen, die keine explizite Interaktion des Fahrers mit dem System verlangen (siehe Anhang [K.2 Quali](#page-347-0)[tative Daten\)](#page-347-0).

### *7.3.2.8 Ergebnisse - Allgemein*

Verglichen mit dem Benchmark, den der UEQ beinhaltet, schnitten die Use-Cases zur Displayauswahl und zur Spiegelwahl beide in allen Kategorien überdurchschnittlich gut ab (siehe [Abbildung 45](#page-183-0) und Anhang [K.3 Quantitative Daten\)](#page-348-0). Die Aktivierung von Displays wurde in den Kategorien Attraktivität, Effizienz und Steuerbarkeit unterdurchschnittlich, in den Kategorien Durchschaubarkeit, Simulation und Originalität aber überdurchschnittlich gut bewertet. Gleiches gilt für die Erkennung der Wahrnehmung von Displayinhalten. Hier wurde allerdings zusätzlich die Effizienz überdurchschnittlich gut bewertet.

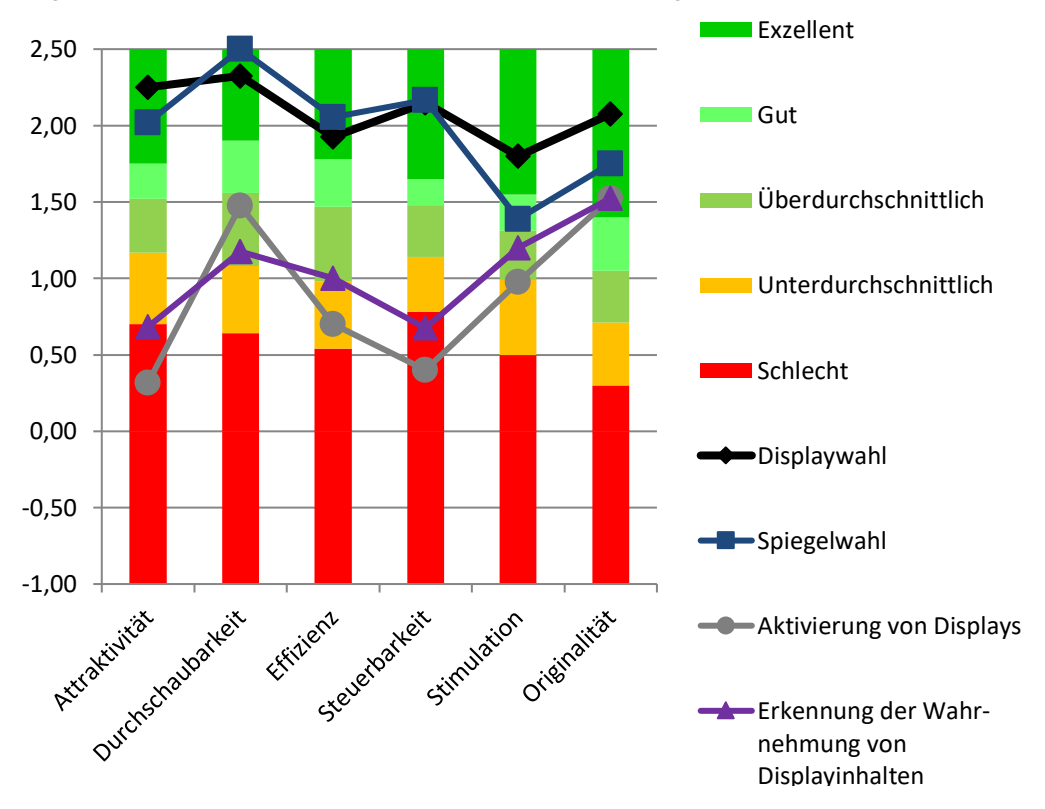

<span id="page-183-0"></span>**Abbildung 45: UEQ Ergebnisse der Use-Cases**

## *7.3.2.9 Fazit*

Vier Varianten mit dem Blick die Interaktion im Fahrzeug zu unterstützen wurden in einem Versuchsträger umgesetzt und unter realen Fahrbedingungen mit zehn Probanden getestet. Neben qualitativen Ergebnissen, die Verbesserungspotentiale bei allen Anwendungen aufzeigten, wurden vor allem die Varianten zur blickbasierten Auswahl von Interaktionsflächen in Kombination mit einer haptischen Bedieneinheit besonders positiv bewertet.

## **8 Blickinteraktion bei teilautomatisierter Fahrt**

Neben der Interaktion mit einem Fahrzeug bei einer herkömmlichen, manuellen Fahrt, kann der Blick vor allem bei einer teilautomatisierten Fahrt gut genutzt werden. In diesem Fall liegt die visuelle Aufmerksamkeit weniger auf dem Verkehrsgeschehen und Kontrollblicke zurück auf die Straße sind seltener notwendig. Eine dadurch entstehende stabilere Blickerkennung könnte aktuelle Bedienhandlungen besser unterstützen oder sogar eine alternative Bedienmodalität darstellen, sollte sich der Innenraum der Fahrzeuge bei hochautomatisierter Fahrt signifikant verändern.

## **8.1 Blickunterstützung bei der Infotainmentbedienung**

Eine weitere Möglichkeit den Blick des Fahrers zu verwenden, um ihm die Interaktion mit dem Fahrzeug zu erleichtern, ist es, die Blickrichtung während einer herkömmlichen Infotainmentbedienung zu analysieren. Auf Basis des Blickverhaltens kann so geschätzt werden, an welchem Ort der Nutzer als nächstes interagieren wird, beziehungsweise welches Interaktionselement in einem Display er auswählen möchte.

Die häufigste Art, mit dem Infotainmentsystem eines Fahrzeugs zu interagieren, ist die Auswahl und Bestätigung von Elementen auf einem Bildschirm. Dies findet oft über Drehdrücksteller oder Trackpads statt, in letzter Zeit treten zusätzlich vermehrt Touchscreens im Fahrzeug auf (Krum et al., 2008). Aus diesem Grund wurden diese zwei Arten der Interaktion untersucht.

Die Auswahl von Elementen findet entweder in einer statischen Ansicht statt (zum Beispiel ein Raster oder ein Menü), oder in einer dynamischen Ansicht (zum Beispiel eine Karte oder eine scrollbare Liste; Ng & Brewster, 2017). In der folgenden Studie werden diese zwei Interaktionsformen mit Blickdaten unterstützt und mit herkömmlicher Bedienung ohne Nutzung des Blicks verglichen.

Die Räumlichkeiten sowie die Integration in eine einfache Fahrsimulation und die Probanden wurden von der Pilotfish GmbH München zur Verfügung gestellt.

## **8.1.1 Aufbau**

Die zwei Arten der Blickunterstützung, die hier betrachtet werden, sollen die Auswahl eines Elements in einer langen Liste bei einem schnellen Scrollvorgang verbessern, sowie die Auswahl eines Elements in einem statischen Menü. Dafür wurden zwei unterschiedliche Unterstützungsvarianten konzipiert und umgesetzt. Ziel dieser Unterstützungsvarianten ist es, die Interaktion für den Nutzer unsichtbar zu verbessern. Im Optimalfall bekommt der Fahrer gar nicht mit, dass sein Blick bei der Interaktion berücksichtigt wird.

Im Folgenden werden die zwei Arten der Blickunterstützung beschrieben, sowie die Anpassung dieser Unterstützungsarten auf Basis von Pretests, bevor auf den Aufbau der Studie genauer eingegangen wird.

#### *8.1.1.1 Blickunterstütztes Listenscrollen*

Beim Scrollen durch sehr lange Listen gibt es vor allem bei Touch-Interfaces das Konzept, dieses Scrollen mit einer schnellen Bewegung "anzuschieben". Dabei scrollt die Liste nach einer initialen Nutzereingabe automatisch weiter, während dieser Scrollvorgang immer langsamer wird. Vorteil dieser Art des Scrollens ist es, mit nur einer Nutzereingabe in einer Liste sehr weit scrollen zu können. Der große Nachteil dieser Art des Scrollens ist ein "Überscrollen" des gesuchten Eintrags in dieser Liste. Durch das automatische Weiterscrollen kann der Nutzer ohne eine weitere Eingabe sehr schwer kontrollieren, wo diese Liste aufhört zu scrollen. Dabei kann es sehr einfach passieren, dass die Liste weiter scrollt als vom Nutzer gewollt.

Die Idee des blickunterstützten Listenscrollens ist es, auf Basis des Blicks zu erkennen, ob der gesuchte Eintrag schon während des automatischen Scrollens auf dem Bildschirm zu sehen ist. Wird dieser Fall erkannt, so wird die Scrollgeschwindigkeit verringert, damit dieser Eintrag nicht "überscrollt" wird und der Nutzer mehr Zeit hat zu reagieren, bevor der Eintrag wieder vom Bildschirm verschwindet (Hinterleitner & Mayer, 2018b).

Um dieses Blickverhalten zu analysieren, wurden die Blicke von zwölf Probanden (*n* = 7 männlich, *n* = 5 weiblich; Alter: *M* = 32.083, *SD* = 8.469) beim Scrollen durch eine lange Liste aufgezeichnet. Diese Liste bestand aus 100 Namen mit Vor-

175

und Nachnamen, aus denen die Probanden nacheinander 20 unterschiedliche Namen auswählen sollten. Diese 20 Namen waren abwechselnd am Anfang und am Ende der Liste gewählt, damit die Probanden möglichst weit scrollen mussten, um zum nächsten Namen zu gelangen. Dadurch sollte ein schnelles Scrollen der Probanden sichergestellt werden. Auf dem Bildschirm waren dabei immer neun Namen gleichzeitig untereinander sichtbar.

Die Analyse der vertikalen Blickpositionen der Probanden ergab unterschiedliche Blickbewegungsmuster. Bei manchen Probanden war während des Scrollvorgangs, wenn der gesuchte Eintrag noch nicht auf dem Bildschirm sichtbar war, ein eindeutiges Sägezahnmuster erkennbar. Dieses Muster änderte sich zu einer längeren, vertikalen Blickbewegung bei Erscheinen des Eintrags (vgl. [Abbildung](#page-187-0)  [46\)](#page-187-0). Ein derartiges Fixieren eines sich bewegenden Objekts und darauf folgendes Springen in die entgegengesetzte Richtung, um ein anderes Objekt zu fixieren, ist typisch im menschlichen Blickverhalten und wird auch Nystagmus genannt (Jacob, 2007). Bei anderen Probanden konnte kein eindeutiger Unterschied zwischen dem Blickverhalten erkannt werden, wenn der Eintrag sichtbar war und wenn nicht.

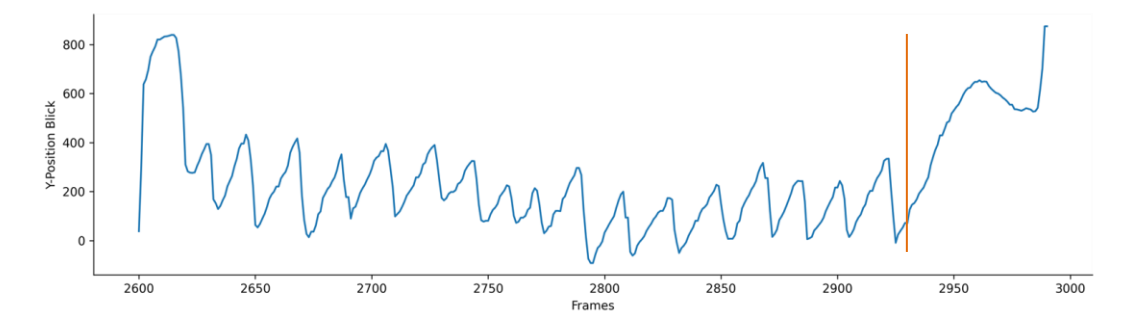

<span id="page-187-0"></span>**Abbildung 46: Sägezahnmuster des Blicks beim Listenscrollen nach oben mit Zeitpunkt des Erscheinens des gesuchten Eintrags**

Bei allen Probanden wurde erkannt, dass der Blick bei einem Scrollvorgang tendenziell in dem Bereich bleibt, in dem durch das Scrollen neue Elemente erscheinen. Scrollt der Nutzer zum Beispiel nach oben, so bleibt sein Blick eher im oberen Bereich des Bildschirms (sieh[e Abbildung 46\)](#page-187-0). Da der Blick der Probanden beim Erkennen des gesuchten Elements diesem Element über den Bildschirm folgt, wurde zur Erkennung eine Methode entwickelt, bei der der Scrollvorgang

abgebremst wird, sobald sich der Blick dem – der Scrollbewegung entgegengesetzten – Rand des Bildschirms nähert. Bei einem Scrollen nach unten wird so zum Beispiel der Scrollvorgang dann abgebremst, wenn sich der Blick des Nutzers dem oberen Bildschirmrand nähert. Auf diese Art und Weise sollte die Zeit erhöht werden, die der Nutzer zur Verfügung hat, auf ein Element zu reagieren, welches er in einer Liste sucht.

Basierend auf diesen Erkenntnissen wurde ein Prototyp entwickelt, der einer Kontaktliste in einem Infotainmentsystem ähneln sollte. Er bestand aus einer Statusleiste, die keine Funktion hatte und einer Liste mit 150 Einträgen, von denen immer gleichzeitig neun auf dem Bildschirm sichtbar waren. Die einzelnen Listeneinträge bestanden in dem Fall aus einem Kontaktbild, dem Vor- und Nachnamen der Person sowie einer fiktiven Telefonnummer. Von den neun sichtbaren Elementen war immer der mittlere Eintrag ausgewählt und der Proband konnte per Touch oder per Trackpad die Liste verschieben, um die Auswahl zu ändern. Am rechten Rand wurde ein Scrollbalken angezeigt, um dem Probanden ein Gefühl zu geben, wo in der langen Liste an Einträgen er sich aktuell befindet.

## *8.1.1.2 Blickunterstützte Menüwahl*

Eine zweite typische Art der Interaktion mit Displayinhalten ist die Auswahl eines Elements aus einem statischen Menü. Für diese Interaktionsart wurde ein Interface in 4x3 gleich große Bereiche aufgeteilt. Jeder dieser Bereiche wurde durch ein rundes Icon und einen dazugehörigen Text unter dem Icon repräsentiert. Die Eingabe des Fahrers konnte in einer Variante per Touch und in einer Variante mit einem Trackpad erfolgen. Um ein Icon auszuwählen und die dazugehörige Funktion auszulösen, musste der Benutzer dieses Icon in der ersten Variante berühren. In der Variante der Steuerung über ein Trackpad wird das aktive Icon visuell hervorgehoben. Bewegt man einen Finger in eine Richtung über das Trackpad, so ändert sich ebenfalls die Auswahl des aktiven Icons auf dem Bildschirm in die gleiche Richtung. Hierbei wird im Hintergrund unsichtbar ein Cursor bewegt, der immer auf das Icon springt, das ihm nach der Interaktion am nächsten ist. Durch eine einzelne schnelle Bewegung kann so zum Beispiel die Auswahl vom Icon links unten auf das am weitesten entfernte Icon (rechts oben) beziehungsweise auf jedes Icon auf dem Bildschirm verschoben werden. Ein Druck auf das Trackpad aktiviert dann das aktuell ausgewählte Icon.

Während der Fahrt ergibt sich hier das Problem, dass der Nutzer nur eine gewisse Zeit auf den Bildschirm schauen kann und gleichzeitig seinen Finger so koordinieren muss, dass das korrekte Icon ausgewählt wird. Dies kann leicht zu Fehlbedienungen führen, indem der Nutzer zum Beispiel aus Versehen das Icon daneben per Berührung auswählt oder die Bewegung mit dem Trackpad zu groß, zu klein oder nicht ganz in die korrekte Richtung ausgeführt wird. Kann nun durch den Blick erkannt werden, auf welches Icon der Nutzer vor der Interaktion geblickt hat, so ist davon auszugehen, dass er dieses Icon mit seiner nächsten Interaktion auswählen will (Poitschke et al., 2011). Eine korrekte Auswahl kann dann unterstützt werden.

> **Blickrichtung wird erfasst** Nächstliegendes Element wird ermittelt

Virtueller Auswahlbereich wird vergrößert

#### <span id="page-189-0"></span>**Abbildung 47: Menüwahl mit virtuell vergrößertem Auswahlbereich**

Zur erleichterten Nutzung des Blicks für die Wahl eines bestimmten Elements wurde hier die Fläche vergrößert, die auf die Auswahl des Elements reagiert. Wurde zum Beispiel erkannt, dass der Benutzer ein bestimmtes Icon angesehen hatte, aktiviert auch eine Berührung neben dieses Icon die Funktion, die damit verknüpft ist. Die gleiche Funktion wird auch bei der Bedienung per Trackpad angewandt. Auf diese Weise wird eine Verschiebung des Cursors im Hintergrund auch dann dem angesehenen Element zugeordnet, wenn der Cursor daneben landet (Hinterleitner & Mayer, 2018a). Die Vergrößerung der Reaktionsfläche kann dabei auch andere Interaktionselemente überlappen oder eventuell sogar verdecken (siehe [Abbildung 47\)](#page-189-0).

## **8.1.2 Ablauf**

Um den Effekt der oben erwähnten Blickunterstützung zu untersuchen, wurde eine Studie mit 20 Probanden durchgeführt (*n* = 10 männlich, *n* = 10 weiblich; Alter: *M* = 41.900; *SD* = 14.519). Es wurde darauf geachtet, dass alle Probanden genug Fahrerfahrung hatten, um sich ein Fahrtszenario vorstellen zu können (Fahrleistung > 5000 km pro Jahr) und nicht in einer Branche arbeiteten, welche die Beurteilung der Konzepte beeinflussen könnte (Medien, Marktforschung, Automobil oder Presse). Dabei sollte jeder Proband je sechs Aufgaben sowohl in der Liste als auch im Menü durchführen. Diese Aufgaben beinhalteten die Auswahl von ein bis drei Elementen nacheinander. Dadurch sollte eine realistische Bedienung simuliert werden. Nach jeder Aufgabe wurden die Positionen der Icons im Menü gemischt, um Lerneffekte zu vermeiden. Dies wurde sowohl mit Touchbedienung als auch mit Bedienung via Trackpad durchgeführt, einmal mit Blickunterstützung und einmal ohne. Der Proband befand sich in einem rudimentären Fahrsimulator, bestehend aus Gaming-Lenkrad mit Pedalen und einem 50 Zoll Fernseher, in dem eine automatisierte Fahrt simuliert wurde. Die Interaktion während manueller Fahrt sollte ebenfalls mit den oben erwähnten Varianten untersucht werden. Da eine stabile Erkennung des gesuchten Elements beim Listenscrollen allerdings nur bei langen Blickzeiten ohne Kontrollblick auf die Straße gut funktionierte, wurde diese Variante bei manueller Fahrt nicht getestet. Dadurch ergaben sich sechs Testvarianten, in denen die Probanden je sechs Aufgaben durchführen sollten (siehe [Tabelle 20\)](#page-190-0). Diese Varianten wurden quasi-randomisiert durchgeführt.

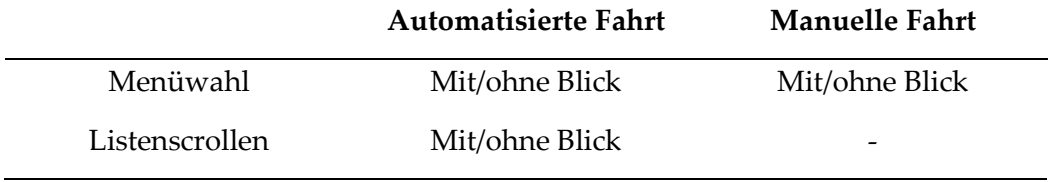

## <span id="page-190-0"></span>**Tabelle 20: Testvarianten blickunterstützter Interaktion**

Vor der Durchführung wurde den Probanden das Setting grob erklärt. Die Anreicherung der Interaktion durch eine Blickerkennung wurde erst nach der Studie aufgedeckt, um dadurch die Bewertung und das Nutzerverhalten nicht zu beeinflussen. Im Falle der manuellen Fahrt durften die Probanden vor den Aufgaben kurz den Fahrsimulator kennenlernen. Zusätzlich sollten die Probanden folgende vier Aussagen auf einer 8-stufigen Skala bewerten.

- Ich benutze in meinem Alltag häufig Touchscreens
- Ich benutze häufig Touchscreens im Auto
- Ich benutze in meinem Alltag häufig Touchpads
- Ich benutze häufig Touchpads im Auto

Es wurde außerdem erfragt, welche Bedienelemente der Proband im Fahrzeug generell benutzt. Sollten später in den Daten unerklärliche Auffälligkeiten auftreten, so sollten die Antworten auf diese Fragen eine mögliche Erklärung dafür liefern können.

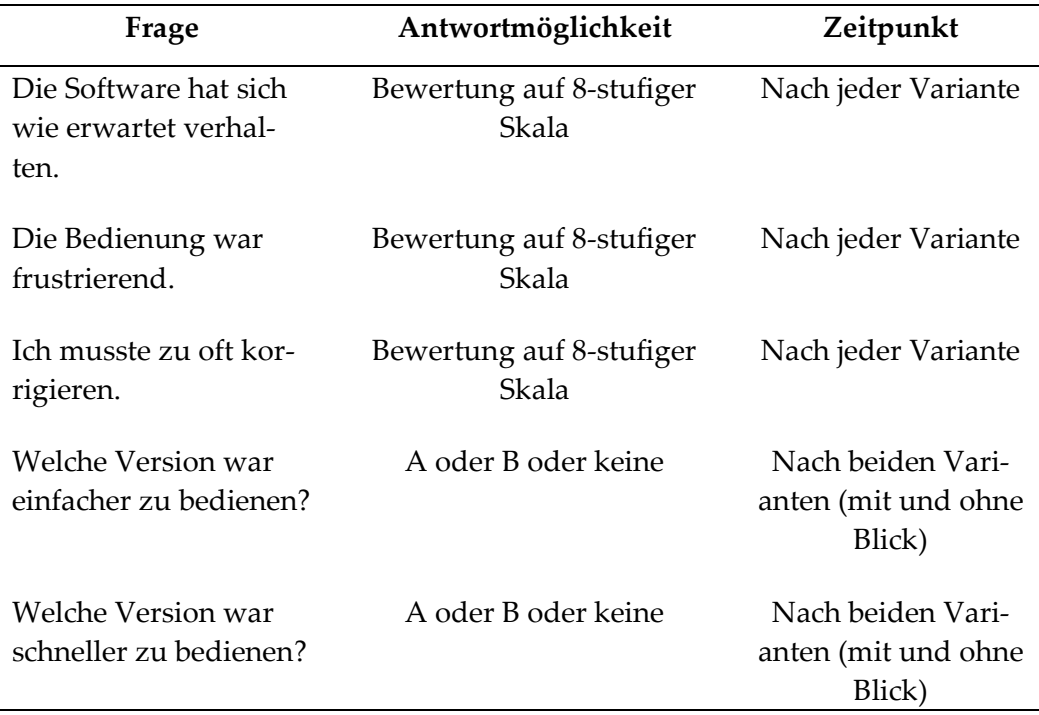

## **Tabelle 21: Subjektive Befragung blickunterstützter Interaktion**

<span id="page-191-0"></span>Während der Durchführung der Aufgaben wurden die Probanden angehalten diese zügig zu erledigen. Dabei wurden die Anzahl der einzelnen Interaktionen mit dem System sowie die Dauer der Aufgaben gemessen.

Nach jeder Variante und nachdem sowohl mit Blick als auch ohne getestet wurde, wurden die Probanden noch dazu befragt, wie gut sie die Interaktion mit dem System fanden, um herauszufinden, ob neben den objektiven Werten auch eine subjektive Verbesserung der Interaktion zu spüren war (sieh[e Tabelle 21\)](#page-191-0).

#### **8.1.3 Auswertung**

Die einzelnen Interaktionsschritte und Zeiten mit Blickunterstützung wurden mit den Schritten und Zeiten ohne Blickunterstützung verglichen. Dies wurde für alle Varianten und alle sechs Aufgaben durchgeführt. Aufgrund der kleinen Stichprobe und der nicht vorhandenen Normalverteilung wurde hierfür der Mann-Whitney-U Test verwendet (Döring, 2023, 601-605).

Die Bewertung der erlebten Einfachheit und Geschwindigkeit der beiden Varianten wurde gezählt und einander prozentual gegenübergestellt. Die Antworten auf die anderen drei Fragen [\(Tabelle 21\)](#page-191-0) wurden ebenfalls mit einem Mann-Whitney-U Test für die zwei Varianten verglichen.

#### **8.1.4 Ergebnisse**

Bei der Menübedienung konnten nur bei einzelnen Aufgaben signifikante Unterschiede in Geschwindigkeit und Anzahl der Interaktionen festgestellt werden (siehe Anhan[g L.1 Statistische Ergebnisse Menüauswahl](#page-352-0) sowie [Abbildung 48](#page-193-0) und [Abbildung 49\)](#page-193-1). Im Setting der vollautomatisierten Fahrt konnte ein Task von sechs Probanden via Touch, ohne Unterstützung der Blickerkennung, schneller durchgeführt werden (Task 2: *M*(mit) = 5.22; *SD*(mit) = 2.29; *M*(ohne) = 3.1; *SD*(ohne) = 1.122; *U* = 642; *p* < .001). Ein anderer Task brauchte weniger Interaktionsschritte (Task 4: *M*(mit) = 2.17; *SD*(mit) = .383; *M*(ohne) = 2.02; *SD*(ohne) = .154; *U* = 432; *p* = .044). Bei der manuellen Fahrt mit Bedienung über das Trackpad konnte ein einzelner Task schneller und mit weniger Interaktionsschritten ausgeführt werden, wenn der Fahrer durch die Blickerkennung unterstützt wurde (Task 2 (Zeit): *M*(mit) = 4.19; *SD*(mit) = 1.87; *M*(ohne) = 6.25; *SD*(ohne) = 3.357; *U* = 73.5; *p* = .038; Task 2 (Interaktionsschritte): *M*(mit) = 3.13; *SD*(mit) = 1.708; *M*(ohne) = 4.56; *SD*(ohne) = 1.931; *U* = 71; *p* = .029).

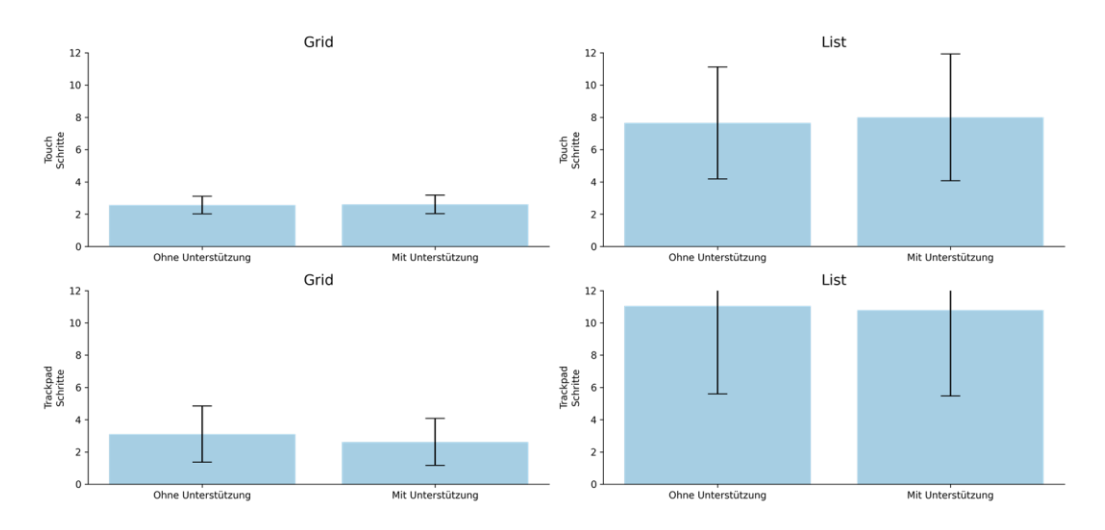

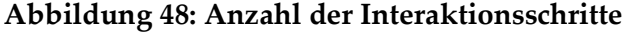

<span id="page-193-0"></span>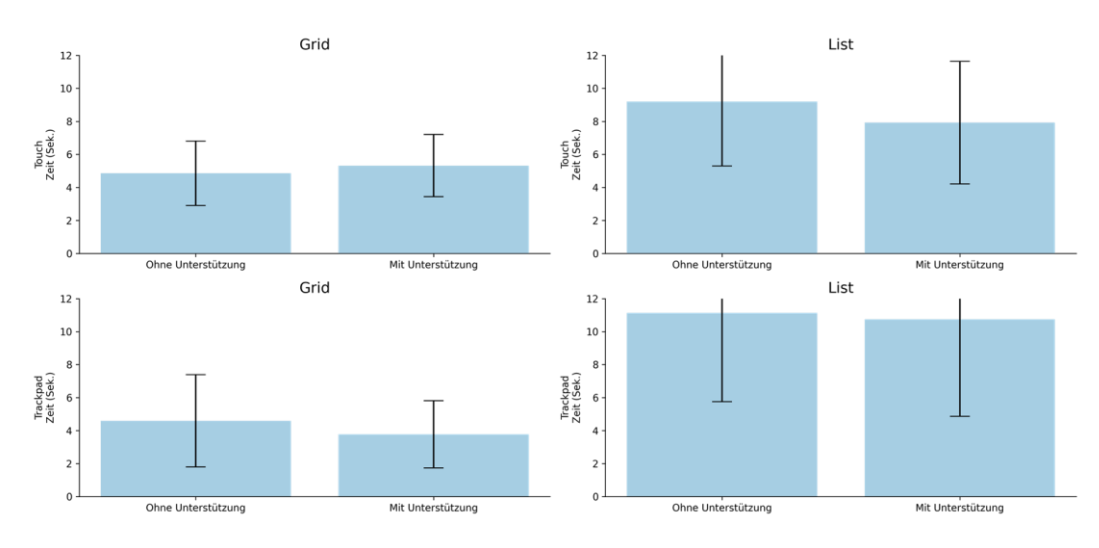

<span id="page-193-1"></span>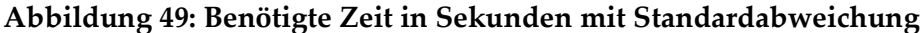

Bei der Listenbedienung konnte die Blickerkennung bei der vollautomatisierten Fahrt die Touchbedienung signifikant beschleunigen. In zwei Tasks sowie im Mittelwert über alle Tasks führte dies zu einer kürzeren Bediendauer (Task 3: *M*(mit) = 7.75; *SD*(mit) = 2.864; *M*(ohne) = 10.06; *SD*(ohne) = 2.67; *U* = 72.5; *p* = .035; Task 6: *M*(mit) = 8.19; *SD*(mit) = 2.926; *M*(ohne) = 11.31; *SD*(ohne) = 2.822; *U* = 60; *p* = .01; Mittelwerte: *M*(mit) = 7.927; *SD*(mit) = 1.65; *M*(ohne) = 9.208; *SD*(ohne) = 1.561; *U* = 65; *p* = .017). Einer dieser Tasks konnte dadurch ebenfalls mit weniger Interaktionen durchgeführt werden (Task 6: *M*(mit) = 9.56; *SD*(mit) = 3.502; *M*(ohne) = 10.56; *SD*(ohne) = 1.999; *U* = 68; *p* = .022). Die Bedienung via Trackpad konnte nur in einem Task mit Blickerkennung schneller durchgeführt werden (Task 1: *M*(mit) = 12.94; *SD*(mit) = 6.506; *M*(ohne) = 15.31; *SD*(ohne) = 4.332; *U* = 71.5; *p* = .032). Dies bezieht sich ebenfalls auf die vollautomatisierte Fahrt. In allen anderen Varianten konnte kein signifikanter Unterschied festgestellt werden (siehe Anhang [L.2 Statistische Ergebnisse Listenauswahl\)](#page-356-0).

#### **8.1.5 Fazit**

In einer Studie mit 20 Probanden wurde in einem Fahrsimulator untersucht, inwiefern der Blick bei einer herkömmlichen Interaktion mit dem Infotainmentsystem unterstützen kann. Ihm Rahmen dessen wurden zwei Unterstützungskonzepte erarbeitet, die eine Menübedienung und ein Listenscrollen vereinfachen sollten. Diese wurden sowohl mit Touch- als auch mit Trackpadbedienung getestet. Die Ergebnisse zeigten keine durchgehende Verbesserung der Bedienung durch die Blickunterstützung. Bei einer vollautomatisierten Fahrt konnte die Bediendauer beim Scrollen durch eine Liste via Touch signifikant verkürzt werden. In den anderen untersuchten Varianten wurden dadurch nur einzelne Tasks schneller oder mit weniger Interaktionsschritten durchgeführt. Einzelne Aufgaben bei der Menübedienung via Touch in einem vollautomatisierten Setting lieferten durch diese Unterstützung sogar schlechtere Ergebnisse.

## **8.2 Interaktionskonzept zur Remotebedienung von Displays**

Ein großes Problem, das bei der Bedienung per Blick im Fahrzeug besteht, ist die Notwendigkeit des Fahrers den Blick während der Fahrt so oft und so lange wie möglich auf die Verkehrssituation zu richten, um eine sichere Fahrweise garantieren zu können. Dies schränkt die Möglichkeit einer detaillierten Blicksteuerung während der Fahrt stark ein. Blickfolgen werden dabei immer wieder von Kontrollblicken auf die Straße unterbrochen und längere Blickdauern auf das Infotainmentsystem könnten zwar der Interaktion zugutekommen, stellen aber ein nicht vertretbares Risiko im Straßenverkehr dar. Aus diesem Grund wurde bis jetzt vor allem die Art der Blickinteraktion untersucht, die schnell stattfindet, Blicke des Fahrers nutzt, die natürlicherweise auftreten und meistens größere Bereiche im Fahrzeug betrifft. Um das Potential einer hochauflösenden Blickrichtungserkennung im Fahrzeug besser auszutesten, wird in den folgenden Kapiteln von einer Situation ausgegangen, in der der Fahrer nicht mehr die volle Verantwor-

tung über die Fahraufgabe hat, sich während der Fahrt folglich vom Straßenverkehr für eine längere Zeit abwenden kann und sich vollkommen auf die Bedienung des Infotainmentsystems konzentrieren kann (siehe SAE-Level in [1.1\)](#page-13-0).

Aktuelle Bedienung im Fahrzeug findet größtenteils über Touchscreens statt. Die drei größten deutschen Premiumhersteller haben seit 2015 (BMW; Audi 2017; Mercedes 2018) von einer Drehdrücksteller Eingabe auf eine Kombination mit Touchscreens oder eine reine Touchscreenbedienung umgestellt. Auch in den meisten Konzeptfahrzeugen finden sich Touchscreens als Hauptbedienelement im Fahrzeug. Eine Touchbedienung ist auch in Zukunft denkbar. Wird das Fahrzeug manuell gefahren, befindet sich der Touchscreen meist in der Mittelkonsole des Fahrzeugs, sodass er vom Fahrer während der Fahrt gut erreicht und angenehm bedient werden kann. Soll die Nutzung dieses Touchscreens allerdings auch in einem Level vier Szenario ermöglicht werden, wenn nicht manuell gefahren werden muss, ist dies höchstwahrscheinlich nicht mehr die optimale Position. Da die Fahraufgabe in den Hintergrund rückt, kann der Fahrer sich entspannen und sich auch vom Lenkrad entfernen. Um eine gemütlichere Haltung einnehmen zu können, ist es hier wahrscheinlich, dass der gesamte Sitz ein Stück nach hinten gefahren wird und der Fahrer sich auch weiter zurücklehnt als dies während der Fahrt üblich ist. Aus dieser Position können dann allerdings die Bedienelemente am Lenkrad und in der Mittelkonsole nicht direkt erreicht werden. Für eine Touchbedienung muss sich der Fahrer dafür in seinem Sitz stark nach vorne lehnen oder diesen eventuell sogar wieder nach vorne fahren, um den Bildschirm zu erreichen. Eine indirekte Bedienung des Bildschirms aus einer größeren Entfernung, eine Remotebedienung, könnte hierbei Abhilfe schaffen.

Für die Remotebedienung gibt es schon länger unterschiedliche Konzepte. Die bekannteste Variante ist dabei wohl die Fernbedienung. In letzter Zeit kamen immer mehr neue Interaktionsvarianten hinzu. Die Drehung und Neigung der Fernbedienung kann zum Beispiel verwendet werden, um die Bedienung um zwei weitere Achsen anzureichern und dadurch ein Zeigen der Fernbedienung auf den Inhalt eines Bildschirms zu ermöglichen. Mit der verbreiteten Nutzung

von Smartphones stieg auch die Zahl an Second-Screen Anwendungen, mit denen auf dem Smartphone Inhalte des Hauptbildschirms beeinflusst werden können (Lohmüller & Wolff, 2019). Auch eine Maus an einem Computer kann wegen ihrer indirekten Eingabe als Remotebedienung betrachtet werden. In Fahrzeugen ohne Touchscreen gibt es schon seit längerem Fernbedienungen, um Bildschirme zu bedienen. Es kann zum Beispiel ein Drehdrücksteller genutzt werden, um in Menüs zu navigieren oder Funktionen auszulösen. Oft wird dies in Kombination mit einem touchfähigen Trackpad verwendet, um dem Nutzer die Eingabe von handschriftlichem Text oder eine freiere Art der Navigation in Menüs zu ermöglichen.

In einem Fahrzeug, in dem der Fahrer per Touchscreen bedient und den gleichen Bildschirm in einem automatisierten Setting steuern will, sind diese herkömmlichen Arten der Remotebedienung unpassend. Die Interaktion mit einem Touchscreen ist eine direkte Bedienung, bei der mindestens ein durch X und Y Koordinaten auf dem Bildschirm definierter Punkt vom Nutzer durch Berührung frei gewählt werden kann. Eine Fernbedienung mit Richtungstasten zum Beispiel setzt aber ein klar strukturiertes Interface voraus. Eine Kombination aus beiden Bedienmodalitäten ist immer ein Kompromiss und keine perfekte Lösung für beide. Der Touchbedienung am nächsten käme hierbei vermutlich eine Bedienung mit einer Maus. Auch dadurch kann vom Nutzer eine eindeutige Position auf dem Bildschirm frei gewählt werden. Dies setzt allerdings ein frei bewegliches Hardwareelement im Fahrzeug voraus. Der Blick des Fahrers bietet ebenfalls eine eindeutige Blickposition auf dem Bildschirm, ist durch Bewegungen des Auges von bis zu 600°/Sekunde (Young & Sheena, 1975) viel schneller als Maus oder Touch (Jacob, 1990; Kumar, Paepcke et al., 2007; Sharmin et al., 2008; Vertegaal, 2008; Ware & Mikaelian, 1987) und erfordert keine zusätzliche, frei bewegliche Hardware im Fahrzeuginnenraum. Aus diesen Gründen wurde ein Interaktionskonzept entwickelt, welches bei normaler Fahrt per Touch bedient werden kann und aus einer gewissen Entfernung mit dem Blick fernsteuerbar ist.

Ein simpler Ansatz für eine direkte Blicksteuerung ist die Methode automatisch Elemente zu aktivieren, die der Nutzer anschaut. Allerdings ist es der

185

Mensch gewohnt Dinge anzusehen, ohne dass sein Blick tatsächlich eine Bedeutung für die Interaktion mit einem System hat und er den Blick deshalb kontrollieren muss. Bei normaler Blickbewegung scannt der Nutzer zuerst die Oberfläche und schaut dabei über mehrere Elemente des Screens. Eine derartige Scanbewegung des Auges sollte nicht automatisch unterschiedliche Aktionen des Systems auslösen. Dies ist zwar eine sehr schnelle Art mit Elementen zu interagieren, führt aber sehr schnell zu dem Midas-Touch-Effekt. Jeder Blick kann eine Aktion auslösen, auch wenn es gar nicht beabsichtigt ist. Eine optimale Blicksteuerung muss es dem Nutzer folglich erlauben auf seinen Blick zu reagieren, wenn er es wünscht und ihn nur das Interface betrachten lassen, wenn er keine Interaktion beabsichtigt (Jacob, 1990). Generell ist das Auge evolutionär auch so optimiert, dass es als Sensor fungiert und nicht, um etwas zu aktivieren (Poitschke et al., 2011).

Aus diesem Grund wird eine zweite Modalität benötigt, mit der der Benutzer bestätigen kann, dass er das, was er ansieht, auch aktivieren will. Dafür wäre ein bestimmtes Zwinkern denkbar, Nicken oder Schütteln des Kopfes, Drücken eines Buttons, Spracheingaben oder eine zusätzliche touchsensitive Oberfläche. In dem hier erarbeiteten Konzept wird beispielhalber als zweite Modalität ein Trackpad verwendet, weil es gut anzubinden ist und durch die Touchbedienung einfache und dennoch vielfältige Interaktion ermöglicht. So kann zum Beispiel nicht nur mit einem Druck auf das Touchpad die Blickauswahl bestätigt werden, sondern auch gescrollt, gezoomt oder andere Gesten ausgeführt werden. Eine derartige Kombination aus Blick und anderen Modalitäten konnte schon öfter zu einer Verbesserung der Interaktion führen (Pfeuffer et al., 2014; Stellmach & Dachselt, 2012).

#### **8.2.1 Layout des Interfaces**

Um das Setting möglichst realistisch zu halten, wurde die Gestaltung des Interfaces an die Touchbedienung in einem Fahrzeug angelehnt. In diesem Fall wurde das MMI von Audi in der Version MIB2plus verwendet. Dies ist das erste Infotainmentsystem von Audi, welches die Touchbedienung als zentrale Modalität verwendet. In diesem Interface werden die Anwendungskategorien in einer Spalte am linken Rand des Bildschirms präsentiert. Über diese Leiste kann zwischen den unterschiedlichen Anwendungen hin und her gewechselt werden. Der oberste Button in dieser Leiste ist dabei immer der Home-Button, welcher zu einer Schnellzugriffsansicht führt. Der restliche Bildschirm wird dann mit dem Inhalt der geöffneten Anwendung gefüllt. Befindet sich der Nutzer in einer tieferen Ebene, kommt er über einen Zurückbutton links oben immer eine Ebene zurück.

Für eine blickbasierte Bedienung wird der Bildschirm in drei Bereiche aufgeteilt. Auf der rechten Seite befindet sich bei Bedarf ebenfalls eine Leiste, in der kontextspezifische Aktionen ausgewählt werden können. Da für das Interaktionskonzept ein größerer Bildschirm geplant war als in aktuellen Fahrzeugen, konnte in dem mittleren Bereich mehr angezeigt werden. Hier ist zum Beispiel eine weitere Aufteilung in eine Kontaktliste links und Details zum ausgewählten Kontakt rechts möglich. Listen sind nur als vertikal scrollbar vorgesehen. Im mittleren Bereich dürfen sich nur jeweils vier bedienbare Regionen nebeneinander und zwei untereinander befinden (siehe [Abbildung 50\)](#page-198-0).

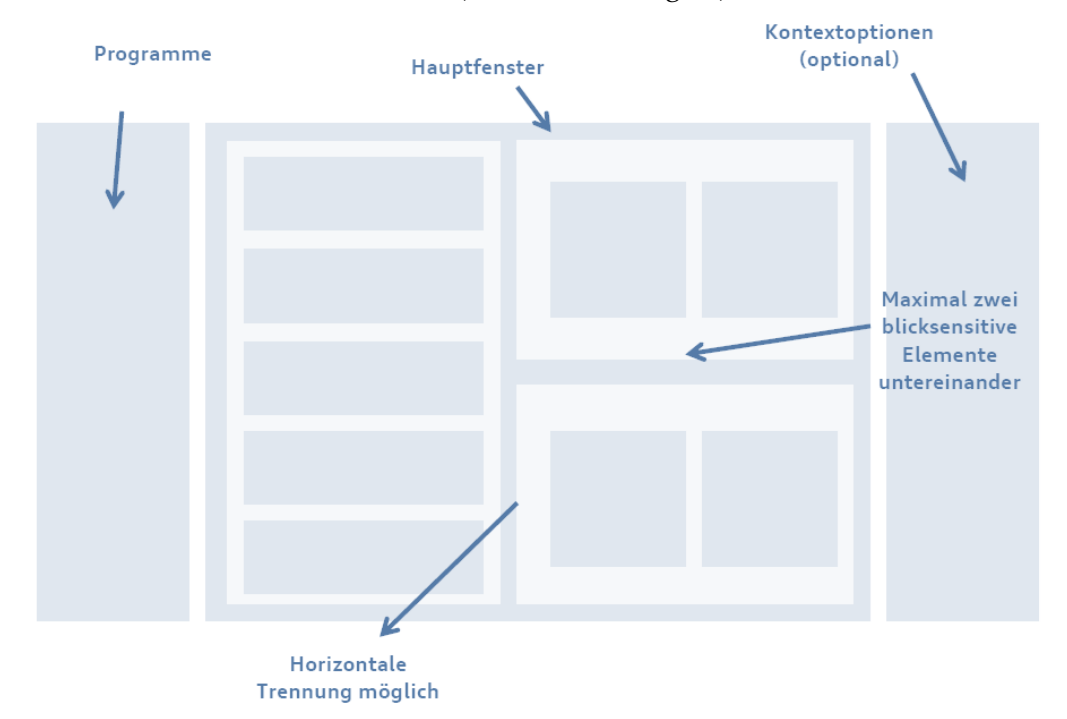

## **Abbildung 50: Layout des blickbasiert bedienbaren Interfaces**

## <span id="page-198-0"></span>**8.2.2 Ein- und Ausgabe**

Die Auswahl größerer Bereiche des Interfaces findet per Blick statt. In diesen Bereichen navigiert der Nutzer dann mit einer zweiten Modalität. Hierfür wurden

unterschiedliche Modalitäten diskutiert. In Frage kämen zum Beispiel Bedienung mit Hand- oder Kopfgesten, per Sprache oder per Touch. Da Touch im Fahrzeug am weitesten verbreitet ist, wurde diese Modalität gewählt. Auf zusätzliche Hardware (zum Beispiel ein Smartphone oder Tablet) wurde verzichtet, um einerseits technische Abhängigkeiten möglichst gering zu halten und andererseits aus Sicherheitsgründen keine zusätzliche lose Hardware im Fahrzeuginnenraum benutzt werden muss. So fiel die Wahl auf ein Trackpad, welches auf ähnliche Weise schon aus früheren Fahrzeugmodellen bekannt ist. Zuerst wählt der Nutzer zum Beispiel durch Ansehen die Menüleiste links aus, im Hauptfenster eine Kontaktliste, die Kontaktdetails oder die Kontextoptionen. Betätigt er nun das Trackpad, so kann er in diesem ausgewählten Bereich scrollen und eine Auswahl bestätigen (siehe [Abbildung 51\)](#page-199-0). Um dem Nutzer zurückzumelden, welche Elemente er gerade bedienen kann, wurde ein Highlighting implementiert. Die Bereiche, die angesehen werden, erhalten dadurch einen hellen Rand an ihrem oberen Ende. Die einzelnen Elemente, die dann in diesem Bereich mit dem Trackpad bedient werden können, werden farblich umrahmt. Die Farbe entspricht der Hauptfarbe der Anwendung, in der sich der Nutzer befindet (zum Beispiel blau für E-Mails, grün für Kontakte).

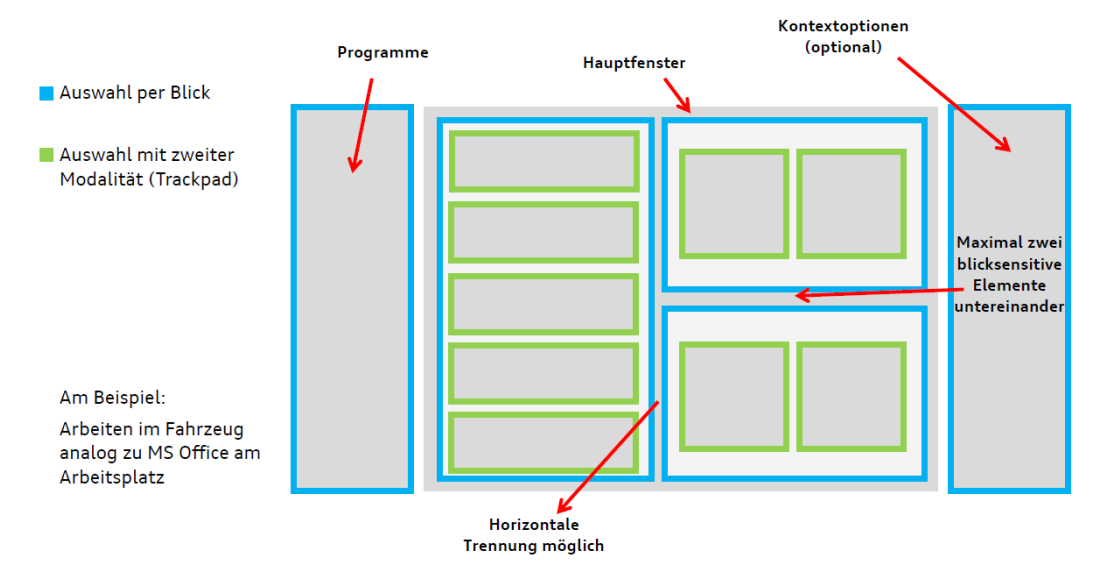

<span id="page-199-0"></span>**Abbildung 51: Aufteilung Blick und Trackpad zur blickbasierten Bedienung**

## **8.3 Experteninterview zur Evaluierung des Interaktionskonzepts**

Bevor dieses Konzept in einem High-Fidelity Prototyp umgesetzt wurde, sollte eine gute Bedienbarkeit sichergestellt werden. Da eine einfache Umsetzung einer blickbasierten Bedienung mit relativ hohem technischen Aufwand verbunden ist, wurde zuerst ein sehr einfacher Prototyp mit lediglich zwei beispielhaften Anwendungen (E-Mail und Kontakte, siehe [Abbildung 52\)](#page-200-0) umgesetzt. Aufgrund der sehr rudimentären Umsetzung wurden statt einer größeren Nutzerstudie Experten befragt. Diese Experten sollten auf Grund ihrer Erfahrung auch mögliche Probleme mit dem Konzept erkennen, die im Prototyp noch gar nicht erlebbar sind. Es wurde ein Interview mit sechs Experten durchgeführt, in dem über die Interaktion, das Layout und den Prototypen selbst diskutiert wurde.

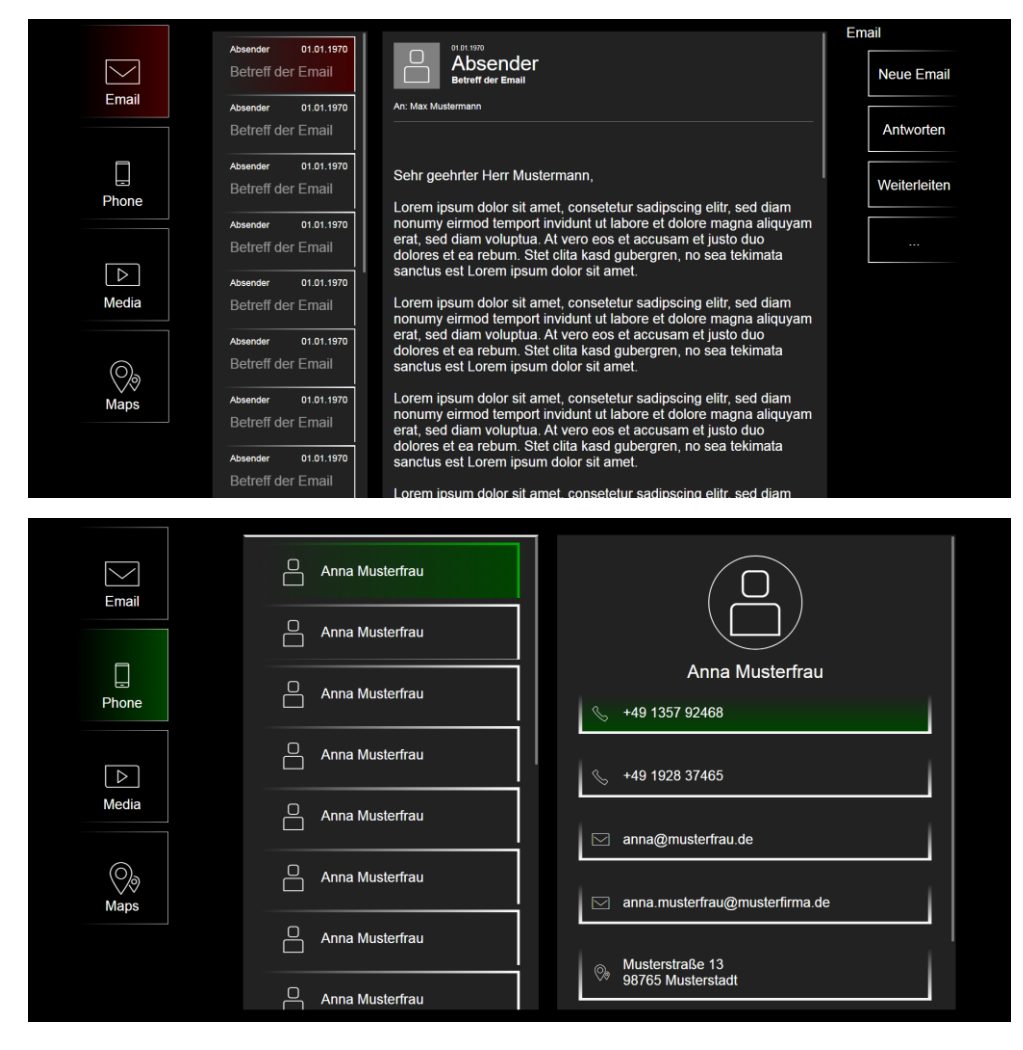

<span id="page-200-0"></span>**Abbildung 52: Testanwendung zur Remotebedienung**

## **8.3.1 Aufbau**

Für das Interview wurde ein Leitfaden benutzt (siehe Anhan[g M.1 Interviewleit](#page-360-0)[faden\)](#page-360-0). In einem Leitfaden werden Inhalte und Themen des Interviews festgelegt sowie die Fragen des Interviews grob vorformuliert. Dennoch sollten diese während des Interviews flexibel aneinandergereiht werden können, um sie besser dem Gesprächsfluss anpassen zu können, sowie Nachfragen zu erlauben (Riesmeyer, 2011). Durch eine Strukturierung mit einem Leitfaden wird eine bessere Vergleichbarkeit der Befunde sichergestellt (Loosen, 2016). Außerdem wird dem Interviewer eine Hilfestellung gegeben, damit keine relevanten Inhalte vergessen werden und andererseits keine Themengebiete diskutiert werden, die nicht zum Untersuchungsgegenstand gehören (Riesmeyer, 2011). Für Experteninterviews im speziellen kann ein Leitfaden auch stärker strukturiert werden, wenn sich dort auf bestimmte Informationen stärker konzentriert werden soll (Helfferich, 2011, S. 158-165).

Es wurden sechs Experten aus unterschiedlichen Themengebieten interviewt. Generell ist die geeignete Anzahl der Interviewteilnehmenden vom Umfang des Interviews abhängig. Für qualitative Interviews ist eine Größe von mindestens sechs Personen üblich (Helfferich, 2011, S. 151-158).

Um die korrekten Teilnehmenden für ein Interview auszuwählen bedarf es einer speziellen Experten-Definition. Hierfür werden üblicherweise Kennzahlen der wissenschaftlichen Arbeit des Experten verwendet, wie zum Beispiel der h-Index oder die Höhe wissenschaftlicher Fördermengen. Da dies aber, vor allem im industriellen Kontext, problematische Kennzahlen sind (Bogner et al., 2009, S. 120–121), um Experten zu identifizieren, wurde in diesem Interview von jedem Teilnehmenden die Erfahrung in den für das Interview relevanten Themengebieten erfragt, wie von Bogner et al. (2009, S. 117-137) vorgeschlagen.

## **8.3.2 Ablauf**

Als Experten wurden sechs Personen gewählt, die Erfahrung in der Mensch-Maschine-Interaktion oder im Gaze-Tracking hatten. Mit dem ersten Experten wurde ein Pretest des Interviews durchgeführt, um sicherzustellen, dass die Fragen korrekt verstanden wurden und um die Länge des Interviews einschätzen zu können. Da auch die Aussagen des Pretests wichtige Informationen enthalten wurde dieser Experte ebenfalls in die Auswertung mit aufgenommen. Details zu den einzelnen Experten sind i[n Tabelle 22](#page-202-0) zu finden. Der Pretest wird als Experte 00 bezeichnet.

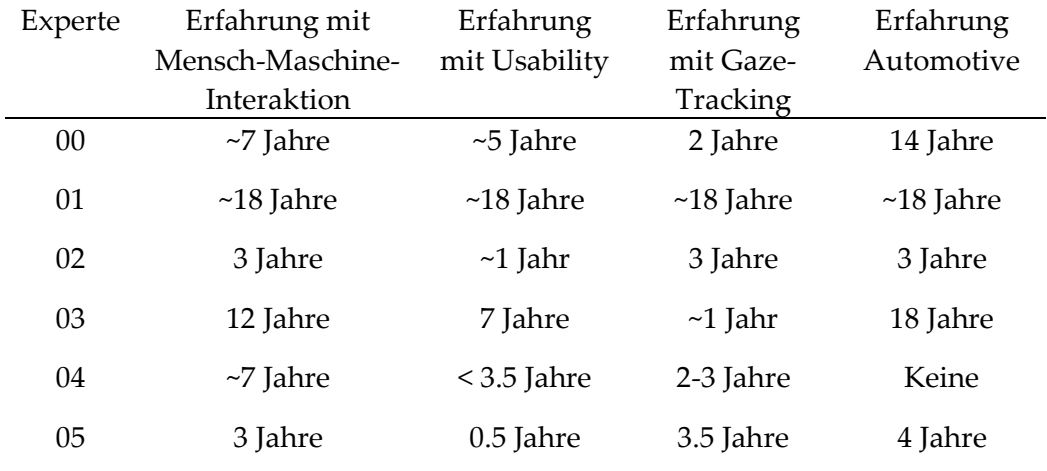

**Tabelle 22: Stichprobenbeschaffenheit Experteninterviews**

<span id="page-202-0"></span>Die Experten wurden zuerst begrüßt und es wurde ihnen der Hintergrund des Interviews erklärt. Es wurde die Fragestellung beschrieben und wie das zu besprechende Interaktionskonzept entstanden ist. Anschließend wurden sie zu ihrer Erfahrung in für das Konzept relevanten Bereichen befragt. Es wurde notiert, wie lange und wie intensiv sie in Gebieten der Mensch-Maschine-Interaktion, der Usability, des Gaze-Trackings und im Automotive Bereich tätig waren, bevor über die Vor- und Nachteile von Gaze-Tracking zur Interaktion und im Fahrzeug diskutiert wurde.

Im Anschluss wurde eine Demo des Konzepts vorgestellt. Hierbei wurden für das Arbeiten im Fahrzeug zwei Anwendungen umgesetzt, die mit Blick und einem Trackpad bedient werden konnten. Dies fand mit dem Bildschirm und Trackpad eines Laptops statt. Die Experten sollten beide Anwendungen (E-Mail und Kontakte) ausprobieren und sowohl Grobauswahl der Bereiche per Blick als auch Feinauswahl, Scrolling und Aktivierung mit dem Trackpad erleben können. Die technischen Rahmenbedingungen für eine vergleichbare Bedienung im Fahrzeug wurden zwar besprochen, das Konzept sollte aber technologieunabhängig bewertet werden.

Mit der Demo im Hinterkopf wurden den Experten dann fünf besonders wichtige Regeln für die Umsetzung einer blickbasierten Bedienung präsentiert. Sie wurden jeweils gefragt, ob diese Regeln verständlich sind, was gut und schlecht an den Regeln ist, was bei der Einhaltung der Regeln Probleme bereiten könnte und ob die Regeln die Usability des Interfaces negativ beeinflussen könnten. Danach sollte jede Regel nach Wichtigkeit auf einer Skala von null bis zehn bewertet werden.

Im Anschluss daran wurden denkbare Interaktionen mit einem derartigen System im Kontext Arbeiten durchgesprochen. Als Vorlage wurden Microsoft Windows und Microsoft Office herangezogen und diskutiert, wie eine Interaktion ähnlich wie bei diesen Programmen mit dem blickbasierten Interaktionskonzept realisiert werden könnte. Die einzelnen Interaktionen, die untersucht wurden bezogen sich auf das Bearbeiten von Dokumenten, Management von Programmen und Navigation in Programmen (siehe [Tabelle 23\)](#page-203-0).

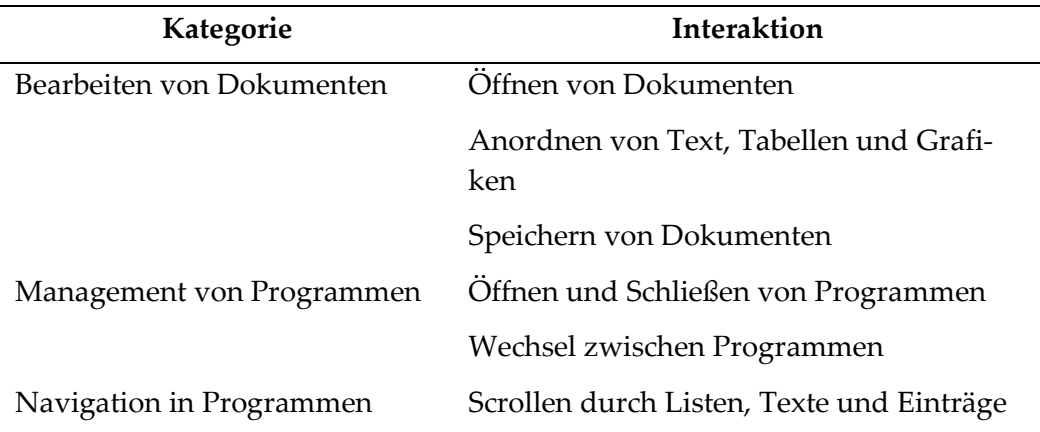

### **Tabelle 23: Im Experteninterview diskutierte Interaktionen**

<span id="page-203-0"></span>Zunächst wurde erklärt, wie die aktuelle Herangehensweise in Windows oder Office für diese Art der Interaktion gestaltet ist und daraufhin ein Vorschlag unterbreitet, wie diese Interaktion mit Blick und Trackpad durchgeführt werden könnte. Bei komplexeren Interaktionen wurde den Experten zur Erklärung eine schematische Darstellung des Interfaces präsentiert.

Nach den detaillierten Durchsprachen zu Demo, Regeln und Konzept hatten die Experten die Möglichkeit noch weitere Meinungen und Fragen einzubringen, welche im Interviewleitfaden nicht berücksichtig wurden und sollten eine Einschätzung abgeben, wie dieses Konzept angepasst werden müsste, wenn es aus der Sicht des Beifahrers oder für ein Fahrzeug ohne automatisierte Fahrfunktion betrachtet wird.

#### **8.3.3 Auswertung**

Die Audioaufzeichnungen der Interviews wurden sinngemäß transkribiert. Auf eine wortwörtliche Transkription wurde verzichtet und nur der Kern der einzelnen Aussagen der Experten niedergeschrieben. Die Auswertung orientierte sich an der qualitativen Inhaltsanalyse nach Mayring & Fenzl (2014), wobei ein gemischt induktiv-deduktives Verfahren angewandt wurde. Jede Aussage wurde den einzelnen Fragestellungen zugeordnet, die durch den Interviewleitfaden vorgegeben wurden. Liesen sich Aussagen nicht explizit einer Frage zuordnen, so wurden neue Kategorien gebildet. Auf diese Art und Weise konnten dann unterschiedliche Antworten mehrerer Experten zu jeder Frage des Interviews generiert werden sowie ähnliche oder gleiche Antworten zusammengefasst werden.

Diese Ergebnisse wurden in einem Workshop von zwei User-Interface-Experten überarbeitet und in drei Kategorien eingeteilt. Jede einzelne Aussage wurde zusammen diskutiert und entschieden, ob das Interaktionskonzept exakt so, wie von den Experten empfohlen, abgeändert werden sollte, die Idee hinter der Aussage aufgegriffen, aber anders umgesetzt werden sollte, oder ob die Aussage auf das Interaktionskonzept keine direkte Auswirkung haben sollte. Zusätzlich wurde entschieden, welche Änderungen zwar als sinnvoll eingestuft, für einen testbaren Prototyp aber nicht berücksichtigt werden konnten. Dies konnte zum Beispiel eine lernende Funktion sein, die eine Nutzung über einen längeren Zeitraum voraussetzte oder die Nutzung von mehreren oder anderen Hardware-Elementen (zum Beispiel Displays oder Bedieneinheiten).

#### **8.3.4 Ergebnisse**

Die Ergebnisse der Experteninterviews lassen sich grob in sechs Bereiche unterteilen ("Regeln zur Blickbedienung", "Aufbau des Interfaces", "Konzept im Fahrzeug", "Demo des Konzepts", "Gaze Tracking allgemein im Fahrzeug" und "Interaktionskonzept zur Officebedienung"). Zu jedem Bereich gibt es eine Vielzahl an einzelnen Aussagen (siehe Anhang [M.2 Interviewergebnisse\)](#page-363-0), die in einem

Workshop auf die relevantesten Aussagen reduziert wurden und in drei Kategorien ("in einem Prototyp umzusetzen", "in einem Prototyp abgewandelt umzusetzen" und "für den Prototyp irrelevant") unterteilt wurden. Im Folgenden werden für jeden Bereich die Aussagen beschrieben, die auf die Umsetzung eines späteren Prototyps eine Auswirkung hatten.

#### *8.3.4.1 Regeln zur Blickbedienung*

Für das Lesen von längeren Texten wäre ein automatisches Scrollen hilfreich. Dies könnte den Text immer so weit scrollen, dass der Lesende den Blick in der Mitte der Textfläche halten könnte (Experte 00). Dafür müsste allerdings erkannt werden, dass der Nutzer gerade den Text lesen und nicht nur überfliegen möchte. Außerdem könnte ein automatisches Scrollen mit einem Scrollen durch eine zweite Modalität konfligieren. Aus diesen Gründen wurde diese Empfehlung nicht in den Prototypen übernommen.

Um das Midas-Touch-Problem zu umgehen und trotzdem mit dem Blick Interaktionen auslösen zu können, schlug ein Experte (Experte 02) vor, das System über die Zeit vom Nutzer lernen zu lassen, wie ein Blick mit einer Bedienintention aussehen könnte. Dafür könnte zum Beispiel am Anfang eine zweite Modalität zur Bestätigung genutzt werden, bis das System mit ausreichender Sicherheit beobachtende Blicke von Blicken mit Bedienintention unterscheiden kann. Da die Machbarkeit eines derartigen Systems fraglich war und für eine geplante Studie das Erlernen von Blickverhalten einzelner Nutzer nicht möglich war, wurde diese Empfehlung ebenfalls für den Prototyp nicht berücksichtigt.

Da es immer vorkommen kann, dass der Blick nicht korrekt oder gar nicht erkannt wird, wurde von mehreren Experten angemerkt, dass als Rückfallebene eine Blindbedienung weiterhin möglich sein sollte. Hierfür könnte zum Beispiel herkömmliche Touchbedienung als eine mögliche Modalität verwendet werden (Experten 02, 03, 04).

Auch die Modalität zum Bestätigen der Blickauswahl muss laut Experten blind bedienbar sein. Sollte der Nutzer zwischen der Auswahl von Elementen auf dem Bildschirm den Blick auf eine zweite Bedieneinheit richten müssen, so würde dies den Interaktionsfluss stören. Ein zweiter Touchscreen erfordert somit zusätzliche visuelle Aufmerksamkeit und ist dafür schlechter geeignet als zum Beispiel ein einzelner Knopf (Experten 01, 05). Diese Modalität sollte möglichst wenige ergonomische Fähigkeiten voraussetzen, da gleichzeitig der Blick zur Auswahl ruhig gehalten werden muss und somit schon eine erhöhte mentale Aufmerksamkeit des Nutzers verlangt. Die zweite Modalität sollte demnach so einfach wie möglich gestaltet werden. Auch große und komplizierte Gesten sind weniger geeignet, da diese einerseits weitere Aufmerksamkeit erfordern und andererseits durch eine zu große Bewegung die erkannte Blickrichtung beeinflussen könnten (Experten 03, 04, 05).

Zur Visualisierung, wie das System den Blick des Nutzers erkannt hat, ist laut Experten ein Feedback unabdingbar, solange das System noch nicht fehlerfrei funktioniert und Nutzer diesem noch nicht vertrauen können. Dieses Feedback sollte immer auf kleinster Interaktionsebene stattfinden. Sollte es demnach mehrere größere Bereiche geben, in denen kleinere Elemente per Blick ausgewählt werden können, sollten die kleinsten, auf den Blick reagierenden Elemente hervorgehoben werden (Experten 00, 02, 04, 05). In der gezeigten Variante war das Feedback zu dezent umgesetzt (Experten 01, 05). Es sollte so wahrnehmbar gestaltet sein, dass der Nutzer mit dem Blick nicht explizit danach suchen muss.

Ein Zurückbutton wird ebenfalls empfohlen. Da die Auswahl eines Zurückknopfes per Blick auf einem Bildschirm unnatürlich und potenziell langsam ist, sollte neben einer Softwarevariante auch ein Hardwarezurückbutton angeboten werden. Dieser kann auch durch andere Modalitäten (zum Beispiel einer einfachen Handgeste) ersetzt werden (Experten 01, 05).

### <span id="page-206-0"></span>*8.3.4.2 Aufbau des Interfaces*

Die Dreiteilung des Interfaces in Hauptmenü, Programminhalt und Kontextoptionen wurde von mehreren Experten positiv bewertet (Experten 01, 04, 05). Da eine Anzeige von Kontextoptionen nicht in allen Anwendungen sinnvoll war, wurde dieser Teil für den Prototyp aus Konsistenzgründen weggelassen.

Während der Demo im Interview war nicht immer klar, welche Elemente auf welche Art und Weise gescrollt werden konnten (Experte 00). Aus diesem Grund wurde entschieden, eine Scrollleiste anzuzeigen, sobald sich der Blick über einem

scrollbaren Element befindet. Diese Scrollleiste kann dabei sowohl horizontal als auch vertikal eingeblendet werden, um gleichzeitig die Richtung eines möglichen Scrollvorgangs anzuzeigen.

Auch einige blickbedienbare Elemente waren den Experten nicht eindeutig genug als solche erkennbar gestaltet (Experte 02). Hier wurden zum Beispiel lediglich Ränder mit einem Farbverlauf verwendet. Dieser Verlauf war an manchen Stellen durchsichtig und somit konnte nicht erkannt werden, wo das einzelne Element aufhörte und das nächste anfing. Für den Prototyp sollten deshalb alle blickbedienbaren Elemente eindeutig von allen umgebenden Elementen abgegrenzt werden.

Die einzelnen bedienbaren Elemente wurden hervorgehoben, sobald der Blick darauf fiel. Dies wurde teilweise durch eine weiße Linie oberhalb des entsprechenden Elements visualisiert. Bezog sich dieses Highlight allerdings auf ein vertikal sehr großes Element, so konnte es nicht gut wahrgenommen werden, wenn der Nutzer nur den unteren Bereich des Bildschirms betrachtet (Experte 02). Eine Visualisierung des aktiven Elements komplett um dieses herum oder sogar durch eine Änderung dessen Hintergrunds wurde als mögliche Lösung empfohlen.

#### *8.3.4.3 Konzept im Fahrzeug*

Damit auch das Betrachten von Vollbild-Inhalten störungsfrei möglich ist, sollten in einem solchen Fall die einzelnen Steuereinheiten auf dem Bildschirm ausgeblendet werden. Auf diese Art wird der Nutzer weniger abgelenkt und der präsentierte Inhalt wird nicht verdeckt. Um nun wieder mit dem Interface interagieren zu können, könnten diese Steuereinheiten durch die zweite genutzte Modalität wieder eingeblendet werden (Experte 05). Es könnte zum Beispiel ein Zurückbutton angezeigt werden, wenn die Intention mit dem Interface zu interagieren (durch eine Handgeste oder die Annäherung an eine Bedieneinheit) erkannt wird.

Vor allem im Fahrzeug gibt es viele kurze Blicke weg vom Display auf die Straße oder die Umgebung. Dies kann die Bedienung bei einem blickbasierten System stark beeinflussen und muss deshalb besonders betrachtet werden. Damit

über eine zweite Modalität weiterhin störungsfrei das Interface bedient werden kann, sollte der letzte Blick auf das Display als Referenz gehalten werden, solange der Nutzer auf die Straße blickt (Experte 03). Hierfür ist eine Unterscheidung sowohl von Blickregionen (Display oder Umgebung) als auch von Fixationen und Sakkaden nötig, um nicht fälschlicherweise ein Element des Displays auszuwählen, auf das der Gaze-Tracker einen Blick erkannt hat, der eigentlich zu einer Blickbewegung auf die Straße gehört.

#### *8.3.4.4 Demo des Konzepts*

Ein Experte (Experte 01) schlug vor, für die Aktivierung von unkritischen Funktionen die Verweildauer des Blicks auf dem dazugehörigen Displayelement zu messen und bei längerem Blicken darauf die Funktion automatisch zu aktivieren. Da dies aber einerseits eine Blickdauer zur Aktivierung erzwingt und andererseits ein unabsichtliches Aktivieren ermöglicht (siehe [4.4.3.2.1\)](#page-67-0), sollte es für den Prototypen nicht übernommen werden. Eine Unterteilung in kritische und unkritische Funktionen ist schwierig und mit hoher Wahrscheinlichkeit für jeden Nutzer individuell unterschiedlich.

Während der Demonstration des prototypisch umgesetzten Konzepts wurde erwähnt, dass nicht nur eine Auswahl der einzelnen horizontal verteilten Elemente per Blick hilfreich wäre, sondern eine Auswahl jedes aktivierbaren Elements (Experten 01, 04). Eine Zweiteilung der Modalitäten zur Auswahl, Blick für die horizontalen Elemente und Trackpad für die vertikalen Elemente, erfordert laut Experten zusätzliche Koordination. In dem Prototyp sollten deshalb alle Elemente per Blick auswählbar sein.

Die Hervorhebung des ausgewählten Elements einer Liste komplett auszublenden, sobald der Blick nicht mehr auf dieser Liste ruhte, wurde negativ empfunden. Ein Experte (Experte 02) meinte, dass sich dies so anfühle, als ob das System defekt sei. Bei einer Änderung zur sowohl horizontalen als auch vertikalen Auswahl über Blick würde dieses Problem allerdings entfallen.

Wie schon in [8.3.4.2](#page-206-0) beschrieben, fanden die Experten das Highlighting der per Blick ausgewählten Fläche zu dezent. Hier wurde eine vollflächige oder farblich stärkere Hervorhebung empfohlen.

Das genutzte Trackpad als zweite Modalität zur Interaktion sollte ebenfalls anders verwendet werden. Ein Scrollen von Inhalten mit zwei Fingern sei laut einem Experten (Experte 01) dabei von den meisten Nutzern schon so erlernt. Einige Experten versuchten auch intuitiv, aber erfolglos mit zwei Fingern zu scrollen. Dementsprechend sollte der Prototyp sowohl scrollen mit einem als auch mit zwei Fingern unterstützen. Ein Experte stufte es ebenfalls als erlernt ein mit einem Druck auf das Trackpad selbst die ausgewählte Interaktion zu starten (Experte 01). Es sollte folglich keine eigene Taste dafür verwendet werden.

#### *8.3.4.5 Gaze Tracking allgemein im Fahrzeug*

Aus dem Interview ergaben sich vor allem für die Nutzung einer derartigen Bedienung im Fahrzeug einige ergonomische Bedenken. Drei Experten (Experten 00, 01, 05) merkten an, dass man sich für eine ergonomische Arbeitsweise vermutlich von der aktuellen Displaykonstellation lösen müsste. Da sich bei einer automatisierten Fahrt die Sitzposition des Fahrers stark verändern kann, sollte dies auch von den Bedien- und Anzeigekonzepten unterstützt werden.

Ebenfalls gab es Bedenken bezüglich der Menüstrukturen (Experte 01, 05), der Größen und Anzahl der Interaktionsflächen und der Abstände zueinander, wie sie in dieser Demo verwendet wurden. Um eine angenehme Bedienung zu ermöglichen sollte hierbei auf wenige Elemente mit großen Flächen und vor allem für die Blickbedienung auf große Abstände geachtet werden.

Da diese Art der Interaktion neu und für die meisten Menschen ungewohnt ist und noch nicht perfekt funktioniert, kann es sein, dass sich Nutzer gewisse Verhaltensweise in der Interaktion antrainieren, damit das System sie besser versteht. Es könnte vorkommen, dass Nutzer die Augen weit aufreißen oder bestimmte unnatürliche Blickbewegungen machen, in der Hoffnung, dass das System auf diese Weise besser funktioniert (Experte 01). Dies kommt zum Beispiel auch bei der auditiven Kommunikation zum Tragen. Dabei passen Menschen bei Vorhandensein von Hintergrundgeräuschen automatisch Lautstärke und Tonhöhe ihrer eigenen Sprache an, um besser vom Gegenüber verstanden zu werden (Lombard, 1911). Auch sollten lange Bedienketten vermieden werden. Hierzu müsste allerdings noch untersucht werden, inwiefern diese durch aktives Steuern des Blicks einen Einfluss auf die visuelle Anstrengung des Nutzers haben (Experte 02, 03, 05).

Betrachtet man besonders elektrische automatisiert fahrende Fahrzeuge, so werden aktuelle Konzeptfahrzeuge häufig ohne Mitteltunnel konzipiert. Dies erlaubt mehr Bewegungsfreiheit für die Insassen und ist aufgrund der Platzierung von Elektromotoren direkt an den Radachsen und dem fehlenden Getriebe in der Mitte des Fahrzeugs möglich. Allerdings entfällt dadurch der in der Demo angedachte Platz zur Remotebedienung. Dieser könnte dann an der Tür angebracht werden, was wiederum ergonomische Probleme speziell für Rechtshänder (bei Rechtslenkern Linkshänder) hervorrufen könnte (Experte 00). Befindet sich der Fahrer zusätzlich in einer zurückgelehnten Ruheposition könnte der Bildschirm zu weit entfernt oder schlecht einsehbar sein und alternative Bedienmodalitäten wie zum Beispiel Arm- oder Handgesten unangenehm für den Nutzer sein (Experten 00, 01).

Sollte dieses Konzept auch für Level 3 Fahrten verwendet werden, in denen der Fahrer das Verkehrsgeschehen noch wahrnehmen muss, so ist es fraglich, ob eine derartige visuelle Ablenkung eine stabile Blickbedienung zu stark beeinflusst (Experte 01). Auch müsste der Fahrer hier innerhalb von wenigen Sekunden wieder fahrbereit sein und dabei eventuell schnell zwischen zwei unterschiedlichen Bedienkonzepten hin- und herwechseln (Experte 00, 03, 05). Die Blickrichtung könnte allerdings auch hier verwendet werden, um Fahrerassistenzsysteme durch das Wissen über die visuelle Aufmerksamkeit des Fahrers zu unterstützen (Experten 04, 05).

Da es vorkommen kann, dass das System bei manchen Personen nicht funktioniert oder manche Personen nicht per Blick steuern wollen, sollte auf jeden Fall eine Rückfalllösung für die Bedienung berücksichtigt werden (Experten 00, 02, 03). Auch sollte die zweite Bedienmodalität vom Nutzer selbst gewählt werden können. Es kann sein, dass manche Nutzer lieber per Sprache bedienen und andere lieber mit einem Trackpad. Dies kann auch bei demselben Nutzer abhängig vom Bedienkontext wechseln (Experte 02).

#### *8.3.4.6 Interaktionskonzept zur Officebedienung*

Auch die Bedienung von Office-Anwendungen während der Fahrt ist kritisch zu sehen. Aktuelle digitale Arbeitsmodelle beinhalten sowohl ein ständiges Wechseln zwischen verschiedenen Programmen, um Informationen abzugleichen, von einem Programm in ein anderes zu kopieren und dort weiter zu verarbeiten, als auch ein sehr textbasiertes Arbeiten in nur einem Programm (Experte 01). Hierbei ist fraglich, ob das Arbeiten im Fahrzeug sich an aktuellen Programmen orientieren sollte, wie sie auf Rechnern mit Maus und Tastatur verwendet werden, oder ob sich dafür eher an aktuellen touchbasierten Systemen – Smartphones und Tablets – orientiert werden sollte (Experte 01).

## **8.4 Umsetzung des Interaktionskonzepts**

Als Basis des Prototyps wurde ein Microsoft Windows Surface verwendet. Dieses wurde mit einem Tobii 4C Blickbeobachtungssystem ausgestattet. Um einem tatsächlichen Fahrzeugsetting näher zu kommen, wurde ein original Audi A8 (D5) Lautstärkeregler zur Steuerung der Medienlautstärke eingebaut und über eine CAN-Bus Simulation mit der Software auf dem Surface verbunden. Als Trackpad wurde ein Apple Magic Trackpad verwendet, da dieses multitouch fähig war und ein haptisches Feedback ermöglichte. Da sich dieses Trackpad nicht direkt über die Windows-Software auf dem Surface auslesen ließ, wurde ein Mac Mini verwendet, für den eine Software entwickelt wurde, welche die Eingaben am Trackpad ausliest und im Netzwerk bereitstellt. Um alle Elemente miteinander zu verbinden wurde ein Router eingebaut, welcher ein lokales Netzwerk bereitstellte und an den das Surface und der Mac Mini angeschlossen wurden. Eine Verkleidung verdeckte alle Elemente, welche nicht für die Interaktion sichtbar sein mussten und ermöglichte eine flexible Ausrichtung des Tobii 4C (sieh[e Ab](#page-212-0)[bildung 53\)](#page-212-0).

Der Prototyp startet mit einem Dashboard, welches wiederum vertikal in zwei Bereiche unterteilt ist. Im oberen Bereich befindet sich eine horizontal scrollbare Liste aus Karten, die Vorschläge für den Nutzer beinhalten. Darunter eine detailliertere Liste mit allen verfügbaren Anwendungen. Der gesamte Screen ist vertikal scrollbar.

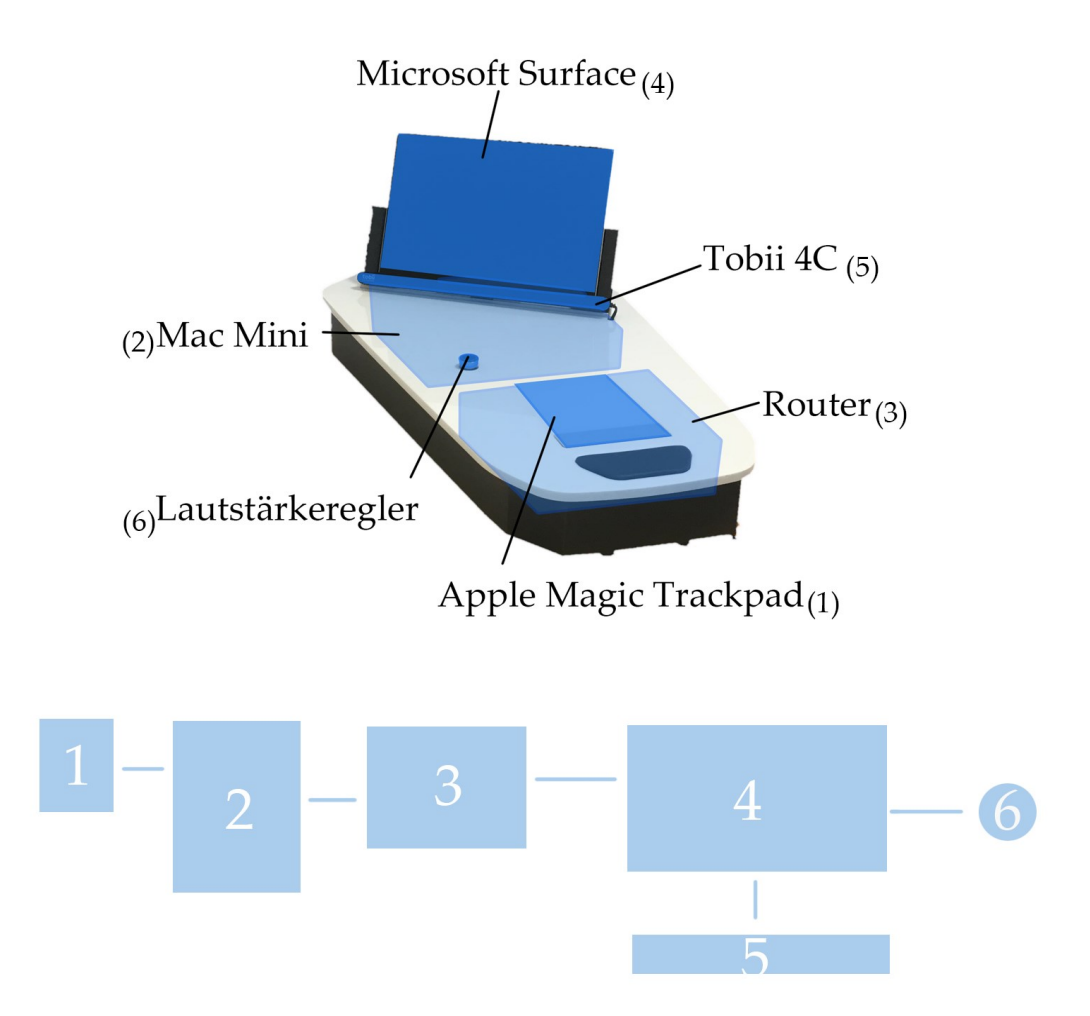

## **Abbildung 53: Aufbau des Prototypen**

<span id="page-212-0"></span>Eine Anwendung stellt einen Videoplayer dar. Dieser besteht aus mehreren Playlists, die untereinander angeordnet sind. In diesen Playlists befinden sich horizontal scrollbare Listen der einzelnen Videos. Wählt der Nutzer ein Video aus, startet die Player Ansicht, in der das Video abgespielt wird. Hier wird ein Overlay angezeigt, um den Videofortschritt sehen und das Video pausieren zu können. Nach ein paar Sekunden wird dieses Overlay ausgeblendet und das Video im Vollbildmodus angezeigt. Interagiert der Nutzer in diesem Modus mit dem Bildschirm, so erscheint das Overlay wieder. Gleichzeitig wird oben links ein Zurückbutton angezeigt, um zur Übersicht der Videos zurückzukehren.

Die Anwendung zum Abspielen von Musik ist vergleichbar aufgebaut. Statt der Videoansicht kann hier allerdings die Musik gesteuert werden.

In der Kartenanwendung kann die Karte eines eingeschränkten Bereichs um Ingolstadt hin und her geschoben sowie gezoomt werden. Bei einem Pinch-Zoom über das Trackpad wird als Zentrum der Zoombewegung die Blickposition verwendet. Auf der Karte werden mehrere Points of Interest angezeigt, welche ausgewählt werden können. Dadurch öffnet sich auf der linken Seite der Anwendung ein Menü, welches Details über den Ort sowie eine Liste anderer vergleichbarer Orte in der Nähe beinhaltet, welche ebenfalls ausgewählt werden können. Eine Suchfunktion wurde nicht umgesetzt, wählt der Nutzer den Suchen-Button per Blick aus, erhält er eine Nachricht, dass eine Texteingabe nur per Touch möglich ist. In diesem Fall öffnet sich eine Tastatur auf dem Bildschirm.

Die Social Media Anwendung ist in mehrere Tabs unterteilt. Auf der ersten Seite wird ein vertikal scrollbarer Bereich angezeigt, auf dem sich mehrere Beiträge befinden. Diese können direkt geliked oder ein Screen mit Kommentaren zu dem Beitrag aufgerufen werden. Die anderen Seiten bestehen aus unterschiedlichen vertikal scrollbaren Listen mit Kontakten des Nutzers.

Die Software orientierte sich an dem durch die Experteninterviews angepassten Interaktionskonzept und wurde in HTML und Javascript umgesetzt. Ergänzend wurde ein C++ Programm geschrieben, welches die Blickdaten des Tobii 4C ausliest und den Mauszeiger zu der vom Blick anvisierten Position bewegt. Auf diese Weise mussten für die Prototypensoftware keine zwei Interaktionsformen (Blick und Touch) umgesetzt werden, da die Blickrichtung dadurch wie ein Mauszeiger verwendet werden konnte. Ein Druck auf das Trackpad wurde dann als Klick an der Mausposition umgesetzt. Für bedienbare Elemente wurde ein Highlight umgesetzt, wenn sich der Mauszeiger darüber befindet. In Bereichen, die scrollbar sind, werden für diese bei Mauskontakt Scrollleisten (horizontal und vertikal) angezeigt. Eine Bewegung mit einem oder mehreren Fingern auf dem Trackpad scrollt diesen Bereich dann in die entsprechende Richtung.

Das gesamte Interface ist horizontal in zwei Bereiche unterteilt. Die linke Seite besteht aus einer vertikal scrollbaren Anwendungsliste, in der alle Anwendungen immer verfügbar sind. Im rechten Bereich wird der Inhalt der aktuell aktiven Anwendung dargestellt. Die Software wurde von Italdesign Giugiaro S.p.A. in eine bestehende Simulation eines Infotainment Systems des Volkswagen Konzerns integriert, um eine Bedienoberfläche zu erhalten, die sich an einer realistischen Umsetzung im Fahrzeug orientiert.

## **8.5 Evaluation des umgesetzten Interaktionskonzepts**

Zur Evaluation des umgesetzten Konzepts wurde es mit 63 Probanden in einer rudimentären Simulatorumgebung getestet. Es wurde ein Gaming-Lenkrad an einem Bürotisch befestigt. Ein Fernseher zeigte an der Position der Windschutzscheibe eine Fahrt über die Autobahn und es wurde darauf geachtet, dass die Probanden ähnlich positioniert wurden, wie in einem Fahrzeug. Dabei lag der Fokus darauf, herauszufinden, welche Vor- und Nachteile eine blickbasierte Steuerung in einer Ruheposition im Fahrzeug im Vergleich zu einer Touchbedienung bringen kann. Da der Prototyp sowohl Touch- als auch Blickbedienung erlaubte, wurden diese beiden Varianten miteinander verglichen. Hierbei war das Ziel, Unterschiede in der Usability (Effizienz, Effektivität und Zufriedenstellung) und der User Experience festzustellen. Aufgrund der hohen Verbreitung von Touch im Alltag aller Probanden war eine bessere Bewertung dieser Interaktionsart in den pragmatischen Dimensionen zu erwarten.

Mit Hilfe eines Bildschirms und eines Gaming-Lenkrads wurde eine automatisierte Fahrt simuliert. Der Bildschirm zeigte eine vorher aufgezeichnete Autobahnfahrt und das Lenkrad selbst hatte keine Funktion. Auf diese Weise sollte eine Situation vermittelt werden, in welcher der Nutzer die Möglichkeit hat, theoretisch das Fahrzeug zu steuern, sich aktuell aber in einer automatisiert fahrenden Situation befindet. In dieser Situation ist eine Ruheposition im Fahrzeug wahrscheinlich. Aus diesem Grund wurde der Sitz des Probanden leicht nach hinten verschoben. Dadurch konnte er das Tablet nicht mehr erreichen, um es per Touch zu bedienen, ohne sich vorbeugen zu müssen. Hierfür hatte er nun die Möglichkeit seinen Blick und ein Trackpad in der Mittelkonsole, auf Höhe seiner Hand, zu verwenden.

Ein Vergleich zwischen der Blick- und der Touchbedienung in dieser Situation zeigte, wie zu erwarten war, signifikant bessere pragmatische Werte für die Touchbedienung, allerdings konnte die Blickbedienung in einer hedonischen Qualität des AttrakDiff überzeugen. Die Probanden nannten viele Vorteile dieser

203

Art der Bedienung und circa die Hälfte der Befragten behauptete nach dem Test, Blickbedienung in einem Fahrzeug zu bevorzugen.

Die Studie fand in den Räumlichkeiten des Spiegel Instituts Ingolstadt GmbH statt, welches ebenfalls Zugriff auf einen umfangreichen Probandenpool erlaubte und dadurch die Rekrutierung und Betreuung relevanter Studienteilnehmer sicherstellen konnte.

## **8.5.1 Aufbau**

Um die Grundfrage zu beantworten, welche Interaktionsform zur Bedienung des Infotainments in einer Komfortposition des Fahrers besser geeignet ist, sollte die Usability, die Effizienz, Effektivität und Zufriedenheit, und die Attraktivität der Bedienung per Touch mit der Bedienung per Blick und Trackpad untersucht und verglichen werden.

Zur Messung der Effizienz, sollten die Zeiten aufgezeichnet werden, die die Probanden in den zwei Varianten bei der Bewältigung von unterschiedlichen Tasks benötigten. Dabei war es ebenfalls von Interesse, die Zeiten zu vergleichen, die Probanden in unterschiedlichen Screens benötigten, da die Arten der Interaktion sich von Screen zu Screen unterschieden. So könnte in einem Screen zum Beispiel vorwiegend horizontal gescrollt werden müssen, wohingegen in einem anderen Screen vertikal gescrollt werden muss, oder ein Eintrag aus einem Menü ausgewählt werden muss.

Die Effektivität wurde dadurch gemessen, wie viele Tasks nicht vollständig, oder nur mit Hilfe durchgeführt werden konnten. Da jeder Proband jeden Screen der Anwendung, wie die Tasks es vorgaben, bedienen sollte, wurde nach einer gewissen Zeit oder auf Rückfrage des Probanden eine Hilfestellung gegeben. Dadurch konnte von den meisten Probanden jeder Task zu Ende gebracht und zur Messung der Effektivität vor allem die Anzahl der Hilfestellungen verwendet werden.

Zur Messung der Zufriedenheit wurde der System Usability Scale (SUS) für jedes System einmal ausgefüllt. Da in unterschiedlichen Tasks unterschiedliche Interaktionsformen mit der jeweiligen Modalität durchgeführt werden sollten, sollte auch für jeden Task separat die Zufriedenheit abgefragt werden. Aufgrund
der Länge des SUS wurde dafür der kürzere After Scenario Questionnaire (ASQ) herangezogen. Dieser besteht lediglich aus vier Fragen und konnte deshalb zwischen den Tasks auch einfach mündlich abgefragt werden. Anders als der System Usability Scale ist dieser Fragebogen auf einzelne Aufgaben ausgelegt und nicht auf die Interaktion mit dem kompletten System. Die Ergebnisse müssen folglich separat betrachtet werden.

Für die Messung der User Experience kamen zwei Fragebögen in Frage. Der User Experience Questionnaire (UEQ), welcher zu den erzielten Ergebnissen gleichzeitig einen Benchmark vergleichbarer Systeme liefert, oder der AttrakDiff, welcher durch Gegensatzpaare Werte zu hedonischer und pragmatischer Qualität liefern kann (siehe [2.2\)](#page-22-0). Da auf Benchmarks verzichtet werden konnte, weil zwei Systeme miteinander verglichen werden sollten, wurde der AttrakDiff gewählt. Die Belastung der Probanden sollte mit Hilfe des NASA-TLX abgefragt werden. Diese beiden Fragebögen wurden einmal pro Variante ausgefüllt.

Der Test fand in den Räumlichkeiten der Spiegel Institut Ingolstadt GmbH statt. Dafür wurde ein einfaches Fahrtsetting in einem Büroraum nachgestellt. An einen Schreibtisch wurde ein Gaming Lenkrad montiert. Dies diente der Realität des Settings. Mit dem Lenkrad wurde während des Tests nicht interagiert. Als Mitteldisplay wurde auf einem Gerüst aus Item-Profilen ein Windows Surface Tablet, sowie ein Tobii EyeX Gaze-Tracker befestigt und ebenfalls am Tisch angebracht. Vor dem Tisch befand sich ein Rollcontainer, auf dem das Trackpad zur Fernsteuerung des Infotainmentsystems platziert wurde. Zur Simulation einer Fahrt wurde auf einem Fernseher auf dem Schreibtisch während der gesamten Studie ein Fahrtvideo abgespielt. Die Steuerung des gesamten Versuchsaufbaus lief über einen separaten Bildschirm ab, der an das Microsoft Surface angeschlossen wurde und sich – das Display für den Probanden nicht sichtbar – ebenfalls auf dem Schreibtisch befand. Als Sitz wurde für den Probanden ein Stuhl gewählt, der keine Rollen hatte und wie in einem Fahrzeug nicht einfach zu verschieben war. Der Testleiter befand sich während des Tests links neben dem Probanden und konnte von dort bei Bedarf mit ihm interagieren und gleichzeitig einfach den Laptop zur Versuchsleitung bedienen (siehe [Abbildung 54\)](#page-217-0). Zur Erhebung der Fragebögen und zur Mitschrift der qualitativen Aussagen wurde ein separates Tablet verwendet.

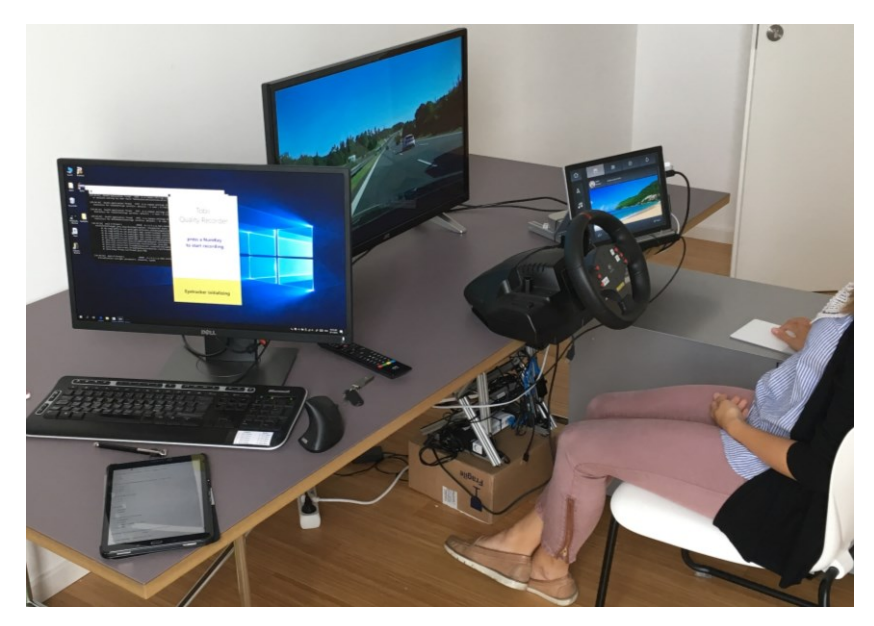

**Abbildung 54: Versuchsaufbau Evaluation Interaktionskonzept**

## <span id="page-217-0"></span>**8.5.2 Ablauf**

Um eine repräsentative Stichprobe zu erhalten, wurden die Probanden mit Hilfe eines Screeningverfahrens rekrutiert. Bei einer angestrebten Stichprobengröße von 60 sollten demnach *n* = 30 Frauen und *n* = 30 Männer teilnehmen. Die Probanden wurden in drei Altersgruppen unterteilt (18-25, 26-45, 46-56), denen jeweils 20 Probanden zuzuordnen waren. Zur Kompensation möglicher Ausfälle der Probanden wurden aus jeder Altersgruppe zusätzliche Personen eingeladen. Da Fehlsichtigkeiten und damit verbundene Sehhilfen die Erkennungsqualität des Gaze-Trackers reduzieren können, sollten ausschließlich Probanden ohne Fehlsichtigkeiten rekrutiert werden. Vor allem in der ältesten Altersgruppe erwies sich dies als schwierig, weshalb auch Träger von Kontaktlinsen zugelassen wurden. Aufgrund von Absagen konnten in dieser Altersgruppe dennoch nur 18 von den gewünschten 20 Probanden rekrutiert werden. Aus Sicherheitsgründen wurden Probanden mit Epilepsie von der Studie ausgeschlossen. Ebenfalls als Probanden ausgeschlossen wurden Personen aus der Automobilindustrie, der Marktforschung und der Presse. Damit die Probanden sich eine fahrtähnliche Situation realistisch vorstellen konnten, wurden auch nur Probanden zugelassen,

die pro Jahr mindestens 5000 km selbst fahren. Um die Bewertung der Bedienung besser verstehen zu können, wurde von den Probanden ebenfalls deren Erfahrung mit vergleichbaren Systemen erfragt (siehe [Tabelle 24](#page-218-0) und Anhang N.1 [Pro](#page-370-0)[bandendaten\)](#page-370-0).

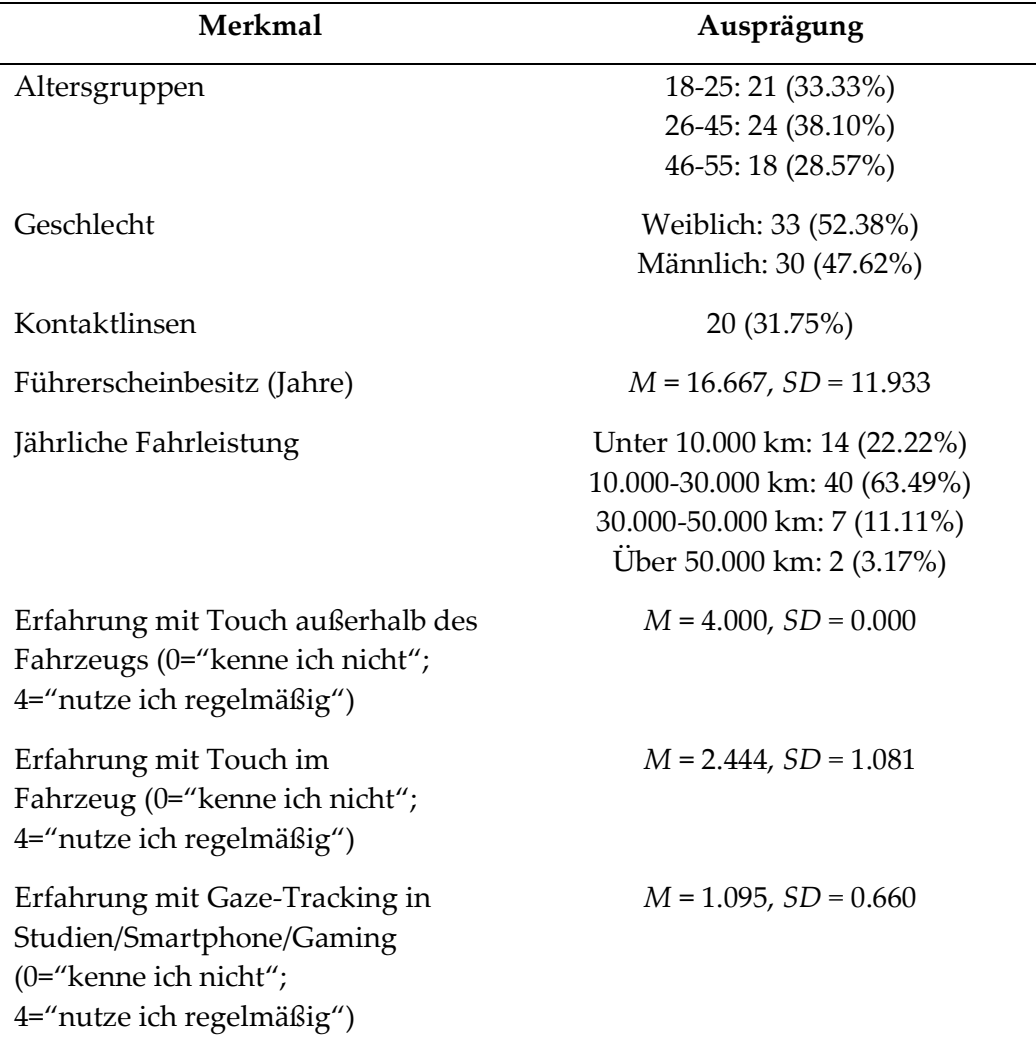

# <span id="page-218-0"></span>**Tabelle 24: Probandenmerkmale Blickinteraktion bei teilautomatisierter Fahrt**

Die Probanden wurden zuerst begrüßt und zum Simulator geführt. Dabei wurde ihnen der Ablauf der Studie grob erläutert und sie mussten eine Geheimhaltungsvereinbarung unterschreiben. Sie wurden ebenfalls darauf hingewiesen, während der einzelnen Aufgaben nicht laut mitzudenken oder ihre Gedanken zu äußern. Auf die Think-Aloud-Methode wurde absichtlich verzichtet, damit die einzelnen Task-Zeiten realistischer gemessen werden konnten. Im Anschluss daran begann die Studie mit einer Vorbefragung, in der demographische Daten und die Erfahrung mit Touch und Blickerkennung der Probanden abgefragt wurden (vgl. [Tabelle 24\)](#page-218-0).

Um ein Setting nachzustellen, das möglichst einer Ruheposition in einem automatisiert fahrenden Fahrzeug entspricht, wurde der Proband auf einem Stuhl so platziert, dass er das Display nicht mit der Hand erreichen konnte, ohne sich nach vorne lehnen zu müssen. Im Laufe dessen wurde dem Probanden erklärt, was mit automatisiert fahrendem Fahrzeug gemeint war und in welcher Position im Fahrzeug er sich gerade befindet. Der Prototypenstatus des zu testenden Systems wurde erklärt und darauf hingewiesen, dass nur manche Funktionen umgesetzt sind und die Darstellungsform des Interfaces nicht mit in die Bewertung einfließen sollte, sondern nur die Bedienbarkeit. Hatte der Proband danach keine Fragen mehr, so wurde das Fahrtvideo auf dem Bildschirm, der die Windschutzscheibe repräsentieren sollte, gestartet.

Für die Blickbedienung wurde das Gaze-Tracking System von Tobii kalibriert, bevor die zu testende Anwendung gestartet wurde. Im Anschluss wurde die Interaktion grob erklärt. Dabei wurde den Probanden erläutert, wie sie Elemente auf dem Bildschirm auswählen, scrollen und zoomen können. Nach einer kurzen Eingewöhnungsphase auf dem Startbildschirm der Anwendung startete der Versuchsleiter die Aufgaben. Diese sollten vom Proband erst bearbeitet werden, wenn sie komplett vorgelesen wurden und der Versuchsleiter ein Signal zum Starten gab. Auf diese Weise sollte ein eindeutiger Startzeitpunkt für die Messung der Zeiten definiert werden. Des Weiteren sollten die Probanden alle Aufgaben konzentriert und zügig bearbeiten.

Die einzelnen Aufgaben sollten jede Interaktionsform abdecken, die mit dem System möglich war. Dabei wurden zuerst die Interaktionsformen analysiert und dann Tasks kreiert, die diese Formen beinhalteten. Als für die Bedienung relevante Eingaben ergaben sich dabei:

- Scrollen in einer Liste
- Eingabe von Text
- Navigation auf einer Fläche (Scrollen in zwei Dimensionen sowie Zoomen)
- Auswahl von Elementen auf einer variablen Fläche
- Auswahl von Elementen auf einer statischen Fläche

Zum Scrollen in einer Liste wurde die längste Liste gewählt, die in der Anwendung vorhanden war. Dabei handelte es sich um die Liste in der Anwendung "Kontakte", die insgesamt neun Kontakte untereinander anzeigte. Die Aufgabe wurde so gewählt, dass der Proband zuerst selbst zu dieser Liste navigieren musste und dann in der Liste einen vorgegebenen Kontakt auswählen sollte. Dieser Kontakt wurde so gewählt, dass der Proband die Liste fast bis zum Ende scrollen musste, bevor der gesuchte Kontakt ausgewählt werden konnte. Die Auswahl führte dann zu einem weiteren Screen, in dem ein Bild des gewählten Kontaktes zu sehen war, sowie zwei Buttons für "Anrufen" und "Navigieren". Der Task galt als abgeschlossen, sobald beim richtigen Kontakt ein Anruf getätigt wurde.

Texteingabe war nur per Touch möglich. Der Nutzer konnte zwar per Blick zu einem Texteingabefeld navigieren und dieses auch aktivieren. Das öffnete allerdings lediglich die Tastatur und zeigte einen Hinweis, dass diese nun per Touch bedient werden muss. Eine Texteingabe war in der Anwendung in mehreren Suchleisten möglich. Hierfür wäre ein Task geeignet gewesen, in dem die Probanden zum Beispiel nach einem bestimmten Musikstück suchen mussten. Da zu befürchten war, dass einige Probanden allerdings nicht über die Suchleiste suchen würden, sondern durch Scrollen durch die einzelnen Musikstücke, sollte ein anderer Task verwendet werden. Dementsprechend sollten die Probanden auf einen Kommentar unter einem Eintrag in der Anwendung "Facebook" antworten. Hierfür mussten sie zuerst die Anwendung öffnen, dann die Kommentarleiste unter dem Eintrag aktivieren und zuletzt, in dem dadurch geöffneten Screen, die Tastatur über den Antworten-Button öffnen. Nachdem der vorgegebene Text eingegeben wurde, war der Task beendet.

Die einzige Anwendung, in der in mehreren Dimensionen gleichzeitig gescrollt sowie gezoomt werden konnte, war die Kartenanwendung. Hier sollten die Probanden die Karte an einem vorgegebenen, markanten Ort zentrieren und so nah wie möglich heranzoomen. Es wurde darauf geachtet, dass dieser Ort

durch den Versuchsleiter eindeutig beschrieben wurde und in der initialen Ansicht der Karte nicht sichtbar war. So wurden die Probanden gezwungen, die Karte zu bewegen und zu zoomen. Der Task galt als abgeschlossen, sobald die höchste Zoomstufe der Karte erreicht war.

In derselben Karte befanden sich ebenfalls unterschiedliche Landmarken, die so genannten Points of Interest (PoI). Diese öffneten bei Auswahl eine Detailansicht mit Informationen zu der entsprechenden Landmarke und einer Liste mit PoIs in der Nähe. Da die Karte vom Probanden bewegt und skaliert werden konnte und die PoIs nicht in einem vorgegebenen Raster platziert waren, sondern tatsächlich existierenden Orten entsprachen, änderte sich die Position und der Abstand dieser zueinander auf dem Bildschirm durch eine Manipulation der Karte dynamisch. Die Probanden sollten einen vorgegebenen PoI auswählen und in der dann erscheinenden Detailansicht die Navigation zu diesem Punkt starten. Dabei wurde ebenfalls darauf geachtet, dass der gesuchte PoI beim Öffnen der Karte noch nicht sichtbar war und die Probanden die Karte erst dorthin bewegen mussten. Auch die Angaben des Versuchsleiters zu den gesuchten Punkten waren eindeutig genug, um nicht einen falschen PoI auswählen zu können.

Anders als auf der Karte gibt es in der Anwendung einige Elemente, die sich an fest definierten Positionen befinden. Ein Beispiel dafür ist die Steuerung der Videofunktion. Die Buttons zum Pausieren, Vor- und Zurückspulen befinden sich dabei immer an derselben Stelle. Eine Aufgabe sollte es demnach sein, ein vorgegebenes Video zu starten und an einer speziellen Stelle wieder zu pausieren. Dafür mussten die Probanden die Video-Anwendung öffnen und ein vorgegebenes Video auswählen, welches dadurch startete. Nach einer Sekunde skalierte das Video automatisch in den Vollbildmodus, sodass keine Buttons mehr sichtbar waren. Passierte in dem Video ein vom Versuchsleiter vorgegebenes Event, sollten die Probanden das Video pausieren. Bei einer Eingabe am System (Berühren des Touchscreens oder Trackpads) beendete sich der Vollbildmodus, sodass die Buttons wieder zu sehen waren. Der Task galt als beendet, wenn die Probanden den Pause-Button betätigten.

210

Nach jedem Task sollten die Probanden zur Einschätzung der Zufriedenheit mit dem System den After-Scenario-Questionnaire ausfüllen. Dafür wurden die vier Aussagen dieses Fragebogens vom Testleiter vorgelesen und die Probanden sollten diese Aussagen auf einer siebenstufigen Skala bewerten. Die Skala wurde den Probanden zu diesem Zweck in gedruckter Form vorgelegt. Bevor mit der nächsten Aufgabe begonnen wurde, wurde die Software wieder auf den Ausgangszustand zurückgesetzt, sodass jede Aufgabe auf dem Startscreen der Anwendung startete.

Um Lerneffekte zu reduzieren, sollte eine Hälfte der Probanden mit der Blick- und Trackpadbedienung beginnen, die andere Hälfte mit der Touchbedienung. Ebenfalls wurden die Inhalte der Tasks (zum Beispiel welches Video abgespielt oder welcher Punkt auf einer Karte ausgewählt werden sollte) für die zwei Varianten leicht verändert, sodass ein Proband nie zweimal exakt denselben Task durchführte. Diese Inhalte wurden für Blick- und Touchbedienung ebenfalls quasi-randomisiert.

Nachdem die Probanden eine Variante des Systems erlebt hatten, sollten sie die Fragebögen AttrakDiff, System Usability Scale sowie NASA-TLX zur Bewertung dieser Variante ausfüllen, bevor sie mit der nächsten Variante fortfahren sollten.

Danach wurden die Probanden in einem Post-Session-Interview nach deren Präferenz befragt sowie mit ihnen darüber geredet, was sie an den beiden Varianten gut oder eher verbesserungswürdig fanden. Zuletzt wurde abgefragt, ob die Probanden bereit wären, einen Aufpreis für ein blickbasiertes Infotainmentsystem zu bezahlen und, wenn ja, wie viel sie sich dafür vorstellen könnten.

#### **8.5.3 Auswertung**

Damit die Gebrauchstauglichkeit analysiert werden konnte, wurden mehrere Daten zu Effektivität, Effizienz und Zufriedenheit ausgewertet. Als Indikator für Effektivität wurde die Task-Completion-Rate verwendet (Kjeldskov et al., 2010; Richter & Flückiger, 2013, S. 80). Diese wurde erhoben, indem gezählt wurde, wie oft Probanden nach einer vorgegebenen Zeit die Aufgabe noch nicht erledigt hatten oder anmerkten, dass sie nicht weiterkommen und deshalb vom Testleiter

211

Unterstützung benötigten (siehe Anhang N.5 [Effizienz und Effektivität\)](#page-382-0). Mit Hilfe des Wilcoxon-Vorzeichen-Rang-Test – wie von Döring (2023, S. 601-605) für nicht normalverteilte Stichproben vorgeschlagen – wurden diese Werte für die zwei Prototypvarianten verglichen. Effizienz wurde durch die Zeit gemessen, welche die Probanden zur Durchführung der einzelnen Tasks benötigten (Everett et al., 2006; Hornbæk, 2006; Kjeldskov et al., 2010; Richter & Flückiger, 2013, S. 80). Diese Zeiten wurden ebenfalls mit einem Wilcoxon-Vorzeichen-Rang-Test verglichen. Des Weiteren wurden die Zeiten analysiert, welche die Probanden auf jeder einzelnen Seite der Prototypen verbracht hatten. Dadurch sollte festgestellt werden, ob bestimmte Interaktionsformen durch den Blick besonders unterstützt oder behindert werden können. Die Zufriedenheit der Probanden mit der Bedienung wurde durch den System Usability Scale (SUS) und den Attrak-Diff erhoben (siehe Anhang N.2 [Fragebogenergebnisse AttrakDiff und SUS\)](#page-373-0). Die Werte der einzelnen Fragen des SUS wurden dabei zu einem Gesamtwert addiert und für die beiden Prototypen via Wilcoxon-Vorzeichen-Rang-Test verglichen. Bei der Auswertung des AttrakDiff wurden die Werte für die pragmatische Qualität, die hedonischen Qualitäten Stimulation und Identifikation sowie die Attraktivität einzeln für die beiden Varianten mit einem Kruskal-Wallis Test verglichen. Die sechs Dimensionen des NASA-TLX wurden ebenfalls einzeln ausgewertet (siehe Anhang N.3 [Fragebogenergebnisse NASA-TLX und Präferenz\)](#page-376-0) und mit einem Wilcoxon-Vorzeichen-Rang-Test verglichen. Da nach jedem Task der After Scenario Questionnaire von den Probanden ausgefüllt wurde (siehe Anhan[g N.4](#page-379-0) [After Scenario Questionnaire\)](#page-379-0), wurden dessen Ergebnisse einzeln für jeden Task mittels Wilcoxon-Vorzeichen-Rang-Test verglichen.

### **8.5.4 Ergebnisse**

Die Bedienung des Interfaces mit Blick konnte nicht als signifikant effektiver als die mit Touch eingeschätzt werden. Gleichzeitig war diese Bedienung für keinen Task weniger effektiv als mit Touch (siehe [Tabelle 25](#page-224-0) sowie Anhänge [N.6](#page-385-0) De[skriptive Statistik](#page-385-0) und N.7 [Signifikanztests\)](#page-391-0).

Ein Vergleich der Mittelwerte zeigt, dass für den Task zur Bedienung der Social-Media-Anwendung durchschnittlich am häufigsten Hilfe benötigt wurde

| Task                               | <b>Blick</b> | <b>Blick</b> | Touch | Touch     | Signifi- |
|------------------------------------|--------------|--------------|-------|-----------|----------|
|                                    | M            | <i>SD</i>    | M     | <b>SD</b> | kanz     |
| Scrollen                           | 1.35         | 0.760        | 1.32  | 0.731     | .813     |
| Texteingabe                        | 1.81         | 1.006        | 1.57  | 0.904     | .120     |
| Navigation auf<br>Karte            | 1.67         | 0.943        | 1.57  | 0.904     | .567     |
| Auswahl auf vari-<br>abler Fläche  | 1.60         | 0.918        | 1.51  | 0.871     | .554     |
| Auswahl auf stati-<br>scher Fläche | 1.16         | 0.623        | 1.32  | 0.731     | .320     |

und bis auf den Navigations-Task Touch tendenziell besser bewertet wurde (siehe [Abbildung 55\)](#page-225-0).

## **Tabelle 25: Anzahl der Unterstützungen durch den Versuchsleiter**

<span id="page-224-0"></span>Die Probanden haben bei der Durchführung der Studie in vier von fünf Tasks bei Benutzung der Blickinteraktion signifikant länger gebraucht. Lediglich bei der Interaktion mit der Karte konnte kein signifikanter Unterschied festgestellt werden (siehe [Tabelle 26](#page-225-1) un[d Abbildung 56\)](#page-226-0).

Auch die einzelnen Screens des Prototyps konnten mit Touch signifikant schneller bedient werden. Die Kartendarstellung ist dabei ebenfalls die einzige, in der kein signifikanter Unterschied festgestellt werden konnte.

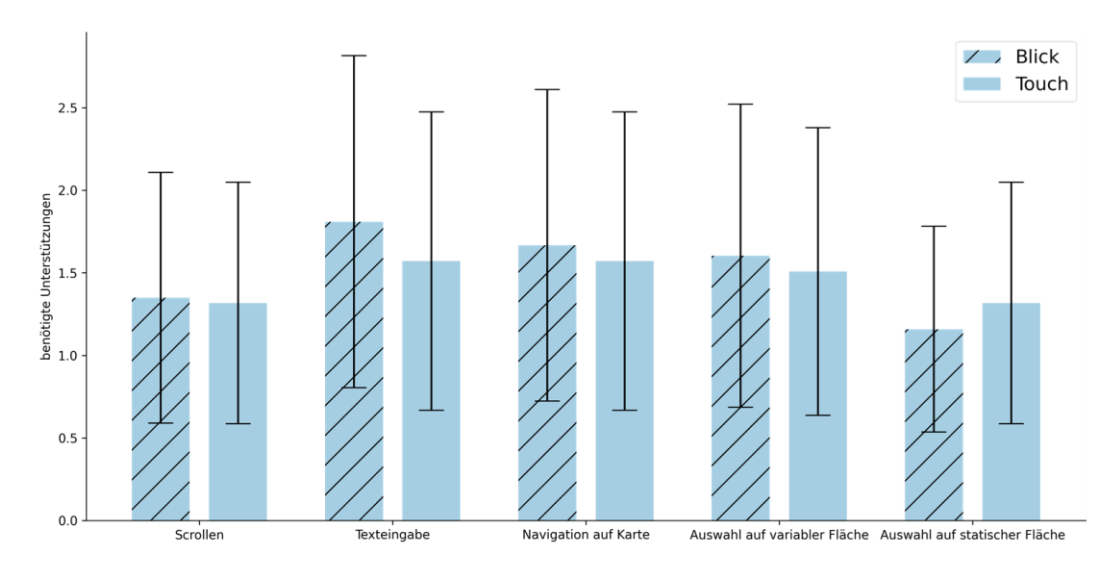

<span id="page-225-0"></span>**Abbildung 55: Anzahl der Unterstützungen durch den Versuchsleiter mit Standardabweichung**

| <b>Task</b>                        | <b>Blick</b> | <b>Blick</b> | Touch | Touch     | Signifi- |
|------------------------------------|--------------|--------------|-------|-----------|----------|
|                                    | M            | <b>SD</b>    | M     | <b>SD</b> | kanz     |
| Scrollen                           | 23.40        | 14.505       | 19.58 | 10.738    | .000     |
| Texteingabe                        | 54.41        | 39.175       | 40.89 | 28.508    | .007     |
| Navigation auf<br>Karte            | 50.30        | 30.663       | 46.07 | 23.921    | .191     |
| Auswahl auf vari-<br>abler Fläche  | 26.28        | 21.290       | 21.32 | 15.095    | .000     |
| Auswahl auf sta-<br>tischer Fläche | 31.37        | 25.925       | 26.12 | 23.541    | .005     |

<span id="page-225-1"></span>**Tabelle 26: Dauer der Aufgabendurchführung in Sekunden**

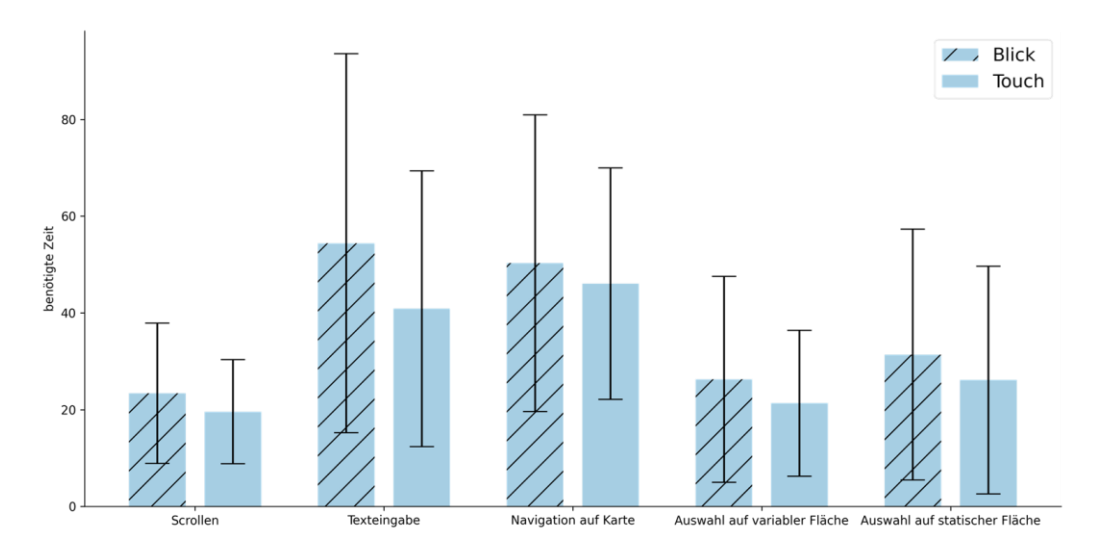

<span id="page-226-0"></span>**Abbildung 56: Dauer der Aufgabendurchführung in Sekunden mit Standardabweichung**

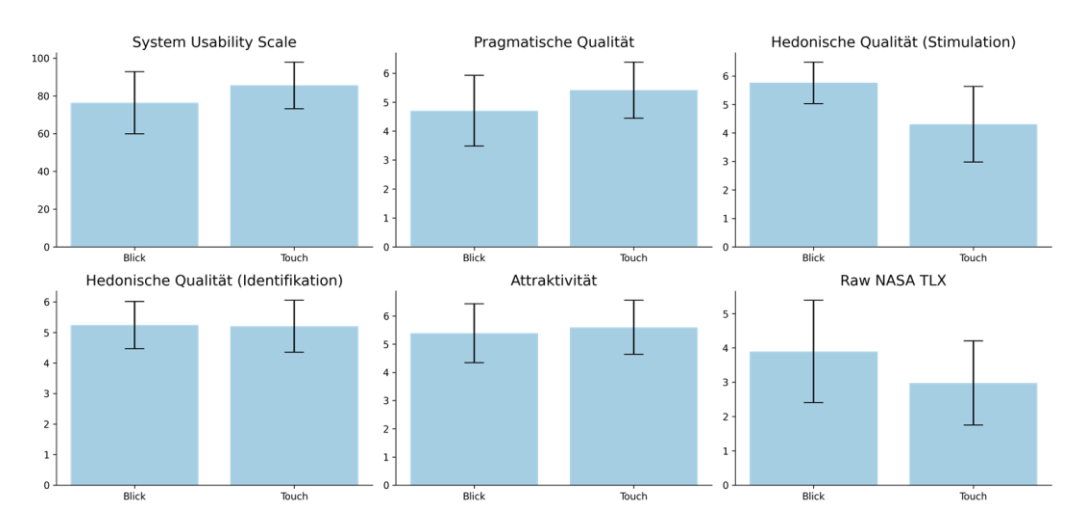

<span id="page-226-1"></span>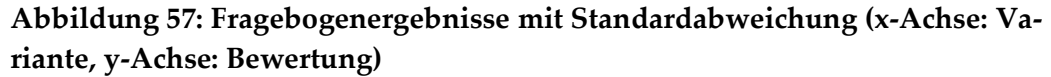

Bei der Bewertung durch den System Usability Scale lagen beide Varianten im akzeptablen Bereich. Die Bedienung per Blick wird dabei als "Gut" eingeschätzt, die Bedienung per Touch als "Exzellent". Die Touchbedienung wird signifikant besser bewertet (Touch: *M* = 85.59, *SD =* 12.434; Blick: *M* = 76.38, *SD =*  16.613; *p* = .000). Die Ergebnisse des AttrakDiff sind weniger eindeutig (sieh[e Ab](#page-226-1)[bildung 57\)](#page-226-1). Die pragmatische Qualität wurde bei der Touchbedienung signifikant besser bewertet, die hedonische Qualität (Stimulation) bei der Blickbedienung. Identifikation und Attraktivität unterscheiden sich nicht signifikant (siehe [Tabelle 27\)](#page-227-0).

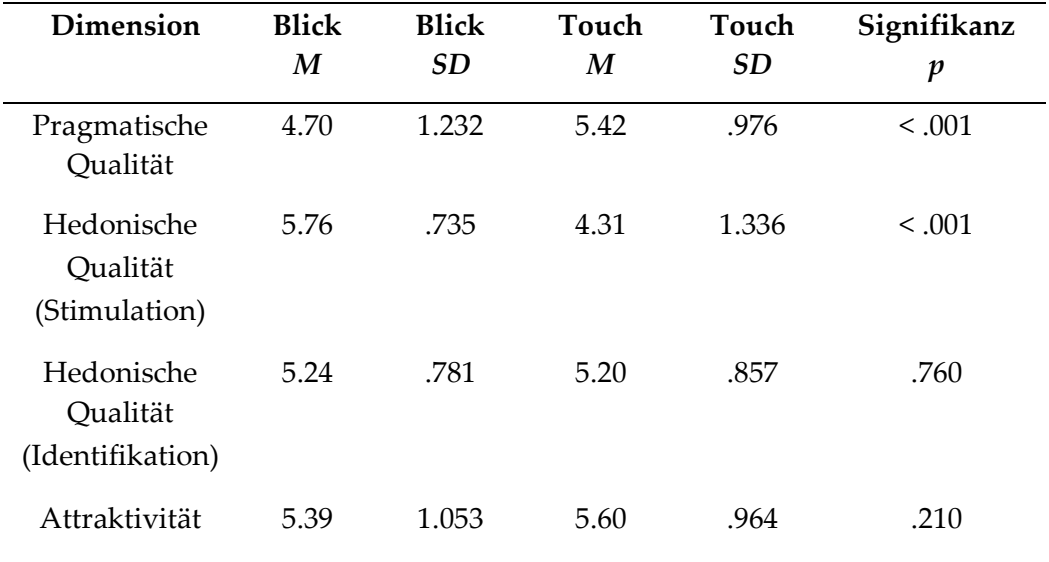

## **Tabelle 27: AttrakDiff Ergebnisse**

<span id="page-227-0"></span>Die Probanden haben bei der Blickbedienung vier von sechs Dimensionen des NASA-TLX signifikant schlechter bewertet als bei der Touchbedienung. Lediglich die Dimension "Erfolg" wurde für die Blickbedienung besser bewertet. Bei der Dimension "Tempo" gab es keinen signifikanten Unterschied (siehe [Ta](#page-228-0)[belle 28\)](#page-228-0).

In Hinblick auf den After-Scenario-Questionnaire wurde die Blickbedienung für keine der Aufgaben besser bewertet. Die Touchbedienung fiel in vier von fünf Tasks für alle Dimensionen signifikant besser aus. Die Kartenanwendung erschien den Probanden mit Touch sowohl nicht signifikant schneller, leichter oder besser, bezogen auf die Rückmeldungen, die das System gab.

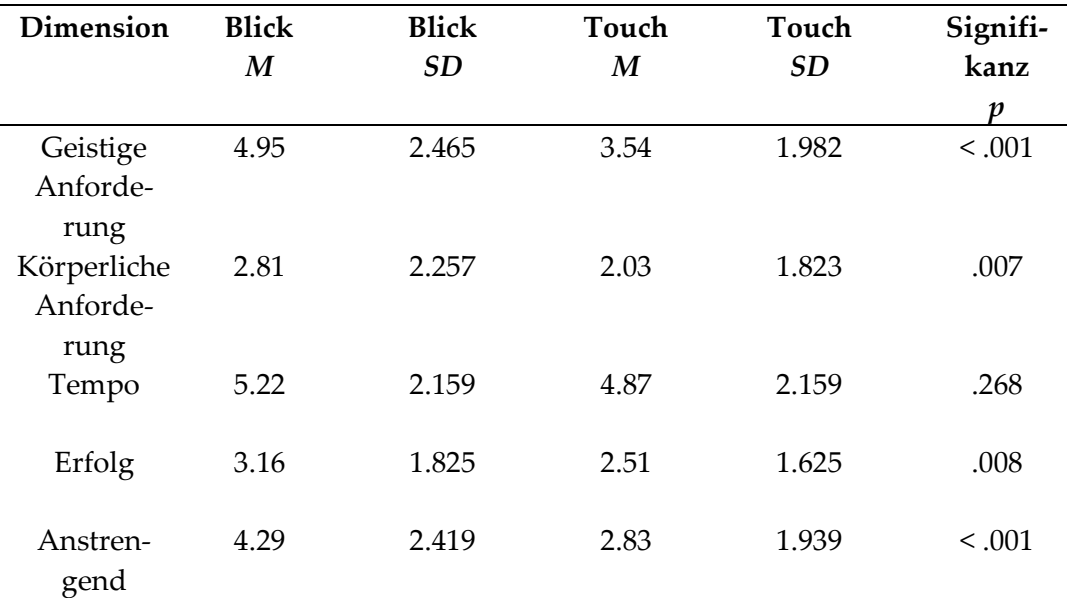

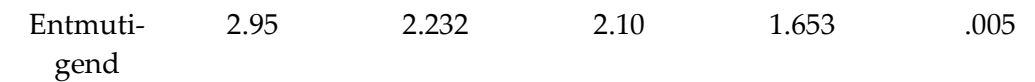

**Tabelle 28: NASA-TLX Ergebnisse**

#### <span id="page-228-0"></span>**8.5.5 Fazit**

Auf Basis der vorhergehenden Untersuchungen zur Blickbedienung von Bildschirminhalten wurde ein Interaktionskonzept entwickelt, welches sowohl bei einer manuellen Fahrt per Touch als auch bei einer teilautomatisierten Fahrt mit einer Kombination aus Trackpad und Blickerfassung gesteuert werden konnte, um den optimalen Übergang zwischen diesen beiden Fahrweisen zu ermöglichen. Dieses Konzept wurde in Form von zwei einfachen Anwendungen auf einem Laptop umgesetzt, welche die relevantesten Interaktionsformen abdeckten. Durch Interviews mit sechs Experten aus unterschiedlichen, für die Anwendung relevanten Bereichen wurde dieses Konzept kritisch hinterfragt und Möglichkeiten zur Verbesserung aufgezeigt. Diese wurden im Anschluss in das Konzept eingearbeitet und in Form einer einfachen Infotainmentsimulation prototypisch umgesetzt.

Der Test dieses Systems fand mit 63 Probanden statt, wobei auf eine gleichmäßige Verteilung von Alter und Geschlecht geachtet wurde. Es sollten unterschiedliche Aufgaben während einer durch einen Bildschirm simulierten, automatisierten Fahrt zum einen per Touch und zum anderen mittels Trackpad und Blick durchgeführt werden. Die Sitzposition sowie die Abstände der Interaktionselemente zueinander wurden einem tatsächlichen Fahrzeug so gut wie möglich nachempfunden. Während des Tests wurden Effizienz, Effektivität, Zufriedenstellung und gefühlte mentale Belastung durch Fragebögen und Zeitmessung erhoben. Obwohl die meisten Probanden noch nie mit einer Kombination aus Blick und Trackpad interagiert hatten, benötigten sie bei dieser Art der Bedienung nicht mehr Hilfe durch den Testleiter als bei der durchaus bekannten Bedienung mit Touch. Bei fast allen Aufgaben sowie in fast allen Anwendungen des Prototyps benötigten die Probanden mehr Zeit bei der Blickinteraktion. Lediglich die Interaktion mit einer Karte konnte ähnlich schnell durchgeführt werden. Die Gebrauchstauglichkeit der Anwendung wurde generell als "Gut" bis "Exzellent" bewertet. Dabei fanden die Probanden die Touchbedienung aus pragmatischer

Sicht, die Bedienung mit Blick und Trackpad allerdings aus hedonischer Sicht (AttrakDiff: Stimulation) besser. Auch mental fühlen sich die Probanden von der Blickbedienung stärker gefordert, haben aber ein stärkeres Erfolgserlebnis bei der Bewältigung der Aufgaben.

Die Ergebnisse dieser Untersuchung lassen darauf schließen, dass die Bedienung mit Blick in Kombination mit einer zweiten Modalität von den Nutzern schnell verstanden wird. Eine höhere Effizienz als bei herkömmlichen Interaktionsformen konnte nicht nachgewiesen werden. In einigen Fällen war die Effizienz aber auch ohne Übung der neuen Interaktionsart vergleichbar. Da durch längere Benutzung ein Lerneffekt wahrscheinlich ist, könnte eine Steigerung der Effizienz im Rahmen einer Langzeitstudie untersucht werden. Andere Studien legen nahe, dass Experten eines Systems effektiver mit diesem umgehen können, als Novizen (Kjeldskov et al., 2010). Auch treten bei Experten nur circa halb so viele Usability Probleme auf (Shluzas et al., 2013) oder diese werden weniger schwerwiegend eingestuft (Kjeldskov et al., 2010). Die Effizienz gemessen in Zeiten kann bei Experten von circa sechs Prozent (Sutter & Ziefle, 2005) bis zu über 50 Prozent besser sein (James & Reischel, 2001). Dies trifft ebenfalls auf neuartige Eingabemodalitäten zu, die mit bekannten Modalitäten verglichen werden (James & Reischel, 2001; McCallum et al., 2009; Sutter & Ziefle, 2005). Eine im schlimmsten Fall (Texteingabe) bis zu 24.848% schnellere Bearbeitungsdauer durch Touch im Vergleich zu Blick ist folglich durchaus akzeptabel und könnte durch das Erlernen der neuen Modalität eventuell ausgeglichen werden. Die Blickbedienung weist für die Nutzer eine höhere hedonische Qualität (Dimension Stimulation) auf, als die Touchbedienung. Dies könnte jedoch damit zusammenhängen, dass es sich hierbei um eine neue Art der Interaktion handelt.

# **9 Regeln zur Gestaltung von Blickinteraktion im Fahrzeug**

Im Rahmen dieser Arbeit wurden mehrere Studien durchgeführt, um eine Interaktion im Fahrzeug, die durch den Blick des Fahrers unterstützt wird, zu gestalten und zu bewerten. Die durchgeführten Studien legen nahe, dass ein Regelwerk zur Gestaltung von Blickinteraktion notwendig ist, um blickbasierte Anwendungen intuitiv und konsistent umsetzen zu können. Derartige Regelwerke und Umsetzungsempfehlungen existieren bereits für die Verknüpfung von Blick mit anderen Eingabemodalitäten (Reeves et al., 2004) oder mit einzelnen anderen Ausgabemodalitäten (Rantala et al., 2020). Im Fahrzeugkontext beschränken sich solche Untersuchungen allerdings meistens auf das Blickverhalten oder die Auswahl einzelner Screens (Lux et al., 2018) oder Menüelemente (Kern, Mahr et al., 2010) verglichen mit anderen Eingabemodalitäten (Jæger et al., 2008; Reisinger, 2014; Vertegaal, 2008). Da die Modalität des Blickes allerdings eine komplett neue Interaktionsform erfordert, ist eine allgemeinere Betrachtung notwendig. Im Folgenden sollen die durch diese Arbeit gewonnenen Erkenntnisse so zusammengefasst werden, dass Regeln für die Umsetzung blickbasierter Interaktion aufgestellt werden können. Diese Regeln sollen als Empfehlungen verstanden werden und müssen bei einer Umsetzung von Fall zu Fall einzeln betrachtet und eventuell für den speziellen Anwendungsfall angepasst werden. Sie sollen als erster Schritt für eine intuitive und konsistente Blickinteraktion im Fahrzeug dienen. Zusätzlich wird eine Studie beschrieben, die mit Hilfe der in [7.2](#page-167-0) umgesetzten Use-Cases weitere Regeln erarbeitete.

## **9.1 Gestaltung von blicksensitiven Interaktionsflächen**

In dieser Arbeit wurden mehrere Studien zur Gestaltung von Interaktionsflächen, welche mit dem Blick bedienbar sein sollen, durchgeführt. Drei dieser Studien werden im Folgenden aufgegriffen und die Kernerkenntnisse in Form von Regeln für eine blickbasierte Interaktion wiedergegeben. Es werden Empfehlungen zur Größe von Interaktionsflächen in Abhängigkeit von der Fehlergröße eines Gaze-Tracking-Systems gegeben, beschrieben, wie man durch die Platzierung von Inhalten gezielt das Blickverhalten beeinflussen kann und wie einzelne blicksensitive Elemente reagieren sollten, wenn der Blick darauf erkannt wurde.

## **9.1.1 Größe der blicksensitiven Fläche**

Die nötige Größe der Flächen für eine stabile Auswahl mit dem Blick ist stark davon abhängig, wie gut das Gaze-Tracking System funktioniert. Zusätzlich entsteht durch die permanente Bewegung des Auges ein quasi zufälliges leichtes Springen des Blickes um den anvisierten Punkt herum (Jacob, 2007). Diese linearen und zufälligen Fehler können zu einer potenziellen Fehlbedienung führen. Wird die Interaktionsfläche allerdings groß genug gestaltet, so wird die Auswirkung dieser Fehler reduziert. In Kapitel [6.1](#page-112-0) wurden zwei Studien beschrieben, die diese Fehlerarten in unterschiedlichen Größen simulierten und die Akzeptanz vom Nutzer abfragten. Dies fand im Labor aber mit einer für ein Fahrzeug typischen Positionierung des Bildschirms (80cm entfernt) statt. Es stellte sich heraus, dass sowohl Fehlerart als auch Fehlergröße einen Einfluss auf die Bewertungen hatten. Eine blickbasiert bedienbare Interaktionsfläche sollte einen Durchmesser besitzen, der mindestens 3.33-mal so groß ist, wie der durchschnittliche Fehler, den das Gaze-Tracking System auf dieser Fläche produziert (entspricht einem Fehler, der 30% der Interaktionsfläche einnimmt; siehe Kapitel [6.1\)](#page-112-0). Zufällige Fehler sind hierbei wichtiger zu vermeiden als lineare Fehler.

### **9.1.2 Platzierung von Inhalten innerhalb einer Interaktionsfläche**

Für eine weitere Verbesserung der Blickerkennung ist es wichtig, die Blicke auf nahe nebeneinanderliegende Elemente zuverlässig unterscheiden zu können. Neben der Reduzierung der Fehlerkennung beziehungsweise der Vergrößerung der Interaktionsflächen kann dies auch ermöglicht werden, indem die Blicke derart beeinflusst werden, dass sie besser unterscheidbar sind. Ein Ansatz hierfür ist die Veränderung der Inhalte einer Interaktionsfläche, um die Blicke gezielt weiter weg von anderen Flächen zu leiten. In Kapitel [6.2](#page-140-0) wurden Probanden bei der Interaktion mit horizontal angeordneten Interaktionsflächen beobachtet und dabei deren Blickverhalten analysiert. Diese Flächen bestanden aus einem Rahmen, in

dem ein Bild (Icon) und ein Text in unterschiedlichen Größen und an unterschiedlichen Positionen angezeigt wurden. Es stellte sich heraus, dass die Positionierung des Textes einen signifikanten Einfluss auf die mittlere X- und Y-Position der Blickdaten hatte. Damit Blicke besser voneinander unterschieden werden können, sollten folglich Textelemente möglichst weit voneinander entfernt dargestellt werden. Dies sollte allerdings mit dem Design der Benutzungsschnittstelle vereinbar sein. Probanden erwähnten in der Studie zudem, dass sie vor allem am Anfang mehr auf den Text geachtet hatten. Hier könnte ein Lerneffekt erfolgen, der die Signifikanz der Textplatzierung auf Dauer reduzieren könnte.

## **9.1.3 Reaktion von blicksensitiven Interaktionsflächen auf den Blick**

Kann eine zuverlässige Erkennung von Blickbereichen auf einem Bildschirm sichergestellt werden, so stellt sich die Frage, wie diese Bereiche reagieren sollten, wenn der Blick des Nutzers auf sie fällt. Vor allem bei der ersten Benutzung von blicksensitiven Interaktionsflächen muss zuerst ein Vertrauen in das System aufgebaut werden und deshalb der erkannte Blick auf blickbedienbare Elemente visualisiert werden. In Einzelinterviews mit mehreren Experten (siehe Kapitel [8.3\)](#page-200-0) stimmten diese darin überein, dass ein Highlighting der Fläche, auf die ein Blick erkannt wurde, unabdingbar ist, um dieses Vertrauen herzustellen.

Die Umsetzung dieses Highlights wurde in unterschiedlichen Varianten in einer Studie untersucht. In Kapitel [6.3](#page-151-0) wird beschrieben, welche Auswirkungen die Einführung einer Fixationserkennung, eines Bereichs ohne Blickinteraktion zwischen den Interaktionselementen und das Deaktivieren des Highlights beim Verlassen des Elements auf die Akzeptanz und Anstrengung der Nutzer bei der Interaktion hatten. Hier konnte lediglich für das Deaktivieren des Highlights ein signifikanter Unterschied zu der Variante herausgefunden werden, in der das zuletzt angeschaute Element hervorgehoben blieb. Den Probanden kam diese Variante signifikant weniger robust vor. Wird ein Blick erkannt, der nicht auf ein Interaktionselement fällt, sollte folglich das zuletzt angeschaute Element weiterhin hervorgehoben bleiben. Eine Eingabe des Nutzers sollte sich in diesem Fall ebenfalls auf dieses Element beziehen. Dadurch ist vor allem während der Fahrt bei Blicken auf die Straße weiterhin eine Bedienung möglich und der Benutzer wird nicht gezwungen permanent auf das Display zu blicken (vgl. Kern, Marshall et al., 2010).

## **9.2 Gestaltung von Blickinteraktion bei manueller Fahrt**

Zur Gestaltung von blicksensitiven Interaktionselementen generell ergeben sich besondere Anforderungen, wenn eine Blickinteraktion während der manuellen Fahrt durchgeführt werden soll. Hierfür wurden Use-Cases umgesetzt, die unterschiedliche Interaktionsformen, basierend auf dem Blick des Fahrers, erlebbar machen (siehe Kapitel [7.2\)](#page-167-0). Diese Use-Cases wurden mit Probanden diskutiert und aus den Ergebnissen der Diskussionen Regeln abgeleitet, wie vergleichbare Interaktionsformen unter Berücksichtigung von Fahrerbeobachtungsdaten gestaltet werden sollten. Die dadurch entstandenen Regeln wurden im Anschluss in einem Workshop mit Experten überarbeitet und verfeinert.

Um die Validität der einzelnen Regeln zu überprüfen, wurden sie auf die in [7.2](#page-167-0) beschriebenen Use-Cases angewandt. Diese wurden dementsprechend überarbeitet und in einer Nutzerstudie mit der ursprünglichen Variante verglichen. Die Variante, welche die Regeln berücksichtigte, konnte im Durchschnitt besser abschneiden als die Variante vor Anwendung der Regeln. Aufgrund der geringen Stichprobengröße wurden keine Signifikanztests durchgeführt.

Das vorliegende Kapitel bezieht sich auf eine Abschlussarbeit, die im Rahmen dieses Projekts durchgeführt wurde (Herbricht, 2018). Die Fragestellung der Abschlussarbeit wurde vom Autor erarbeitet, die Durchführung betreut und die Methodik zusammen mit dem Studierenden durchgeführt. Große Teile der folgenden Unterkapitel sind inhaltlich aus dieser Arbeit übernommen.

## **9.2.1 Guidelines multimodaler Systeme**

Da eine Interaktion, die den Blick berücksichtigt, in den hier verwendeten Konzepten durch eine zusätzliche Eingabemodalität ergänzt wird, müssen besondere Regeln für multimodale Interaktion berücksichtigt werden. Aufgrund der vielen Kombinationsmöglichkeiten und der gegenseitigen Beeinflussung mehrerer Modalitäten untereinander, können Empfehlungen meist nur einen abstrakten Cha-

rakter aufweisen. Auch sollten bei der multimodalen Interaktion immer Richtlinien zur Bedienung mit der jeweils einzelnen Modalität berücksichtigt werden. Aus diesem Grund wurden die hier entstandenen Regeln sowohl von Experten analysiert als auch deren Umsetzung in einer Nutzerstudie untersucht.

Bereits bestehende Guidelines zur Interaktion beinhalten zum Beispiel die "Guidelines for Multimodal User Interface Design" (Reeves et al., 2004). Diese sind in sechs Abschnitte unterteilt, die zu unterschiedlichen Bereichen einer Mensch-Maschine-Schnittstelle Vorschläge liefern, wie diese umgesetzt werden sollten. Dabei wird betont, dass sowohl die Eingabe als auch die Ausgabe gleichermaßen optimiert werden muss, um eine erfolgreiche Interaktion zu ermöglichen.

Ein Sammelwerk der W3C Working Group (Larson, 2006), welches durch jahrelange Arbeit mit multimodalen Anwendung entstanden ist, beschreibt dabei vier Hauptprinzipien, die bei der Gestaltung multimodaler Anwendungen berücksichtigt werden sollten.

- 1. Berücksichtige Einschränkungen in der realen Welt.
- 2. Kommuniziere klar, prägnant und konsistent mit dem Benutzer.
- 3. Hilf dem Benutzer schnell und effizient Fehler zu beheben.
- 4. Lass den Benutzer sich wohl fühlen.

Diesen generischen Prinzipien sind diverse Empfehlungen untergeordnet, die teils sehr konkrete Lösungsansätze durch multimodale Interaktion beinhalten und mit Anwendungsbeispielen verdeutlicht werden. Während der folgenden Generierung von Regeln zur Interaktion basierend auf Fahrerbeobachtungsdaten werden die genannten Werke regelmäßig als Basis herangezogen und die entstandenen Regeln mit den darin enthaltenen Prinzipien abgeglichen.

### **9.2.2 Generierung von Regeln auf Basis von Nutzerinterviews**

Zur Auswertung der qualitativen Daten aus [7.3](#page-171-0) wurden die dort entstandenen Aufzeichnungen analysiert und ausgewertet, welche Wünsche, Zweifel und Einschränkungen die Probanden gegenüber dem System hatten. Diese Ergebnisse wurden im Anschluss mit 13 Testpersonen (*n* = 4 weiblich, *n* = 9 männlich; Alter

zwischen 27 und 54 Jahre; *M* = 37.69; *SD* = 7.15; siehe Anhang [O.1 Pro](#page-394-0)[bandendaten\)](#page-394-0) in Form eines semi-strukturierten Interviews verfeinert.

#### *9.2.2.1 Aufbau und Ablauf*

Das Interview basierte auf einem Interviewleitfaden (siehe Anhang [O.2 Inter](#page-394-1)[view-Leitfaden\)](#page-394-1), der größtenteils aus offenen Fragen bestand. Diese Art von Leitfaden erlaubt es dem Interviewten subjektive Aussagen mit einzubringen, Bedürfnisse, Wünsche und Zweifel zu äußern und seine Antwort ausführlich in eigenen Worten zu erklären. Gleichzeitig gibt der Leitfaden die Reihenfolge der Fragen vor und sorgt dafür, dass einzelne Fragen nicht vom Interviewer übersehen oder vergessen werden. (Riesmeyer, 2011)

Das Interview bestand aus mehreren Teilen. Der erste Teil beschäftigte sich mit der Verwendung aktueller Funktionen im Fahrzeug und die dabei aufgetretenen negativen Erlebnisse bei der täglichen Autofahrt. Dies diente als Einstieg und sollte den Interviewten mental in die Situation im Fahrzeug versetzen. Es wurden keinerlei Transferleistungen verlangt, es sollten nur tatsächlich erlebte Momente wiedergegeben werden. Im Anschluss wurde die Fahrerbeobachtungskamera, deren Funktionsweise und deren Eigenschaften erklärt. Der Interviewteilnehmer sollte dann Äußerungen dazu treffen, wie ihn in den erlebten Situationen eine derartige Technologie hätte unterstützen können.

Im zweiten Teil wurden die Use-Cases aus Kapitel [7.2](#page-167-0) vorgestellt. Dafür wurden dem Interviewten Videoaufnahmen der einzelnen, im Fahrzeug umgesetzten Funktionen gezeigt. Zu jedem Video wurden Fragen über mögliche Probleme und Risiken bei der Bedienung gestellt und wie sich der Interviewteilnehmer vorstellen könnte, diese Probleme zu beheben. Ein besonderer Schwerpunkt lag auf der visuellen und auditiven Umsetzung der Interaktion, welche Art von Feedback das System in welchem Fall geben soll, wie es visuell gestaltet werden sollte und in welcher Form es auf die Daten aus der Fahrerbeobachtungskamera reagieren sollte.

Im letzten Teil des Interviews wurde die Interaktion auf Basis von Fahrerbeobachtungsdaten aus Sicht des Beifahrers betrachtet. Davon ausgehend, dass es vorerst nur eine Kamera für den Fahrer gibt und die Use-Cases auch allein auf

224

den Fahrer ausgelegt sind, konnte in diesem Teil diskutiert werden, wie eine Interaktion angepasst werden müsste, damit auch ein potenzieller Beifahrer während der Fahrt ein positives Erlebnis haben kann. Ergänzend wurden hier anhand eines Bildes des Fahrzeuginnenraums generell mögliche Probleme bei der Interaktion basierend auf Fahrerbeobachtungsdaten besprochen, sowie Wünsche der Interviewteilnehmenden erfasst.

Vor den eigentlichen Interviews wurde ein Pretest durchgeführt, um sicherzustellen, dass der Interviewleitfaden verständlich ist. Dies wurde vier Mal wiederholt, bis der Leitfaden eine ausreichende Güte erreicht hatte und keine Unklarheiten mehr entdeckt wurden. Durch die Pretests wurden dem Interview Visualisierungen zur Erklärung der Fahrerbeobachtungskamera hinzugefügt sowie die Videos der Use-Cases vom Moderator erklärt. Auch eine Möglichkeit sich direkt nach den Videos frei zu äußern und ein Ranking der Use-Cases wurden eingefügt.

Die Interviews wurden in einem Zeitraum von ungefähr 2.5 Wochen durchgeführt und starteten mit einer Erhebung der demographischen Daten der Teilnehmenden. Besitz einer Fahrerlaubnis und die durchschnittlich gefahrenen Kilometer pro Jahr wurden angelehnt an Statista GmbH (2018) ebenfalls erfragt, um sicherzugehen, dass die Probanden die geschilderten Situationen ausreichend gut einschätzen konnten. Von allen Interviews wurden Audioaufnahmen gemacht, damit diese später ausgewertet werden konnten und der Versuchsleiter sich während des Interviews komplett auf die Befragung konzentrieren konnte. Im Hauptteil des Interviews wurde die Reihenfolge, in der den Probanden die Use-Cases vorgestellt wurden, durch ein Latin-Square-Verfahren festgelegt, um Folgeeffekte zu reduzieren. Ein einzelnes Interview dauerte circa 45 bis 60 Minuten.

### *9.2.2.2 Auswertung*

Um die Aussagen der Interviewteilnehmenden auszuwerten, hat man sich an der qualitativen Inhaltsanalyse nach Mayring & Fenzl (2014) orientiert. Für die Bildung der Kategorien wurden sowohl deduktive als auch induktive Ansätze ver-

225

wendet. Einerseits wurden die Themen des Interviews (zum Beispiel die vorgestellten Use-Cases) zur Bildung von Kategorien herangezogen, andererseits erlaubten die offenen Fragen vielfältige und unterschiedliche Antworten der Interviewteilnehmenden, wodurch neue Erkenntnisse entstanden sind, die von den Interviewkategorien nicht abgedeckt werden konnten.

#### *9.2.2.3 Ergebnisse*

Aus den Interviews ergaben sich zwölf grobe Themenblöcke. Diese beinhalten Anforderungen und Bedürfnisse der Interviewten sowie mögliche Lösungen für im Interview diskutierte Probleme.

Durch weitere Unterteilung ließen sich aus diesen zwölf Themenblöcken 13 Regeln ableiten, die konkrete Vorschläge für die Umsetzung einer Anwendung liefern, die Fahrerbeobachtungsdaten verwendet. Diese Guidelines sollten anschließend durch Experten verfeinert werden, bevor sie in einem Prototyp umgesetzt und evaluiert werden konnten.

## **9.2.3 Verfeinerung der Regeln mit Hilfe einer Fokusgruppe**

Damit die Guidelines für unterschiedliche Benutzergruppen relevant gestaltet werden konnen, sollten diese mit Experten aus verschiedenen Bereichen überarbeitet werden. Da jeder Experte einen anderen Blickwinkel auf die Liste der Regeln hat und dadurch unterschiedliches Domänenwissen einbringen kann, sollten die Regeln sowohl inhaltlich als auch deren Formulierung verbessert werden, um diese allgemeingültiger und verständlicher werden zu lassen.

## *9.2.3.1 Aufbau und Ablauf*

Für die Fokusgruppe wurden vier Personen mit unterschiedlicher Ausbildung für einen Workshop rekrutiert, die alle Erfahrung mit der Entwicklung von Bedien- und Anzeigekonzepten hatten. Dabei steuerten die Experten Wissen aus verschiedenen Teilbereichen der Mensch-Maschine-Interaktion bei. Zwei Experten wurden rekrutiert, die sich mit Daten der Fahrerbeobachtungskamera beschäftigten, ein Experte zu persönlichen Assistenten und ein Experte zum automatisierten Fahren.

Der Workshop war unterteilt in drei Phasen. In der ersten Phase wurde die Funktionalität der Fahrerbeobachtungskamera erklärt. Dies beinhaltete die Position der Kamera, das Sichtfeld, sowie die Daten, die durch die Kamera vom Nutzer abgeleitet werden können.

In der zweiten Phase sollten sich die Probanden aktiv mit dem Thema der Fahrerbeobachtung auseinandersetzen. Hierfür wurden Personas eingesetzt, in deren Situationen sich die Teilnehmenden versetzen sollten. Aus dieser Sicht sollten dann Potentiale erarbeitet werden, wie eine Fahrerbeobachtungskamera den Tagesablauf der entsprechenden Persona verbessern könnte. Für die Personas wurden stereotypische Nutzerprofile der Zielgruppe "Autofahrer" erstellt. Diese wurden nicht aus den Erkenntnissen der Vorstudie abgeleitet, sondern wurden so gewählt, dass sie möglichst unterschiedliche Eigenschaften potenzieller Autofahrer abbildeten. Die durch diese Phase entwickelten Ideen wurden im Workshop nicht weiterverwendet, sondern dienten der Auseinandersetzung mit dem Thema und sollten die Experten mit möglichen Vor- und Nachteilen der Fahrerbeobachtungskamera vertraut machen.

In der dritten Phase des Workshops wurden die einzelnen Guidelines detaillierter diskutiert. Sie wurden an den Wänden aufgehängt und jede einzelne Regel digital präsentiert. Dabei wurden sie genauer erklärt und Rückfragen der Experten beantwortet. Die Experten sollten dann Anmerkungen zu den einzelnen Guidelines aufschreiben und diese zur entsprechenden Regel an die Wand hängen.

Die Diskussionen im Workshop wurden auditiv aufgezeichnet, damit der Testleiter sich mehr auf die Durchführung konzentrieren konnte und eine Transkription im Nachhinein möglich war. Der Workshop dauerte circa zwei Stunden, wovon Phase eins und zwei zusammen circa 40 Minuten in Anspruch nahmen und Phase drei circa 80 Minuten.

## *9.2.3.2 Ergebnisse*

Nach der Analyse der Aussagen der Experten wurden sieben Regeln überarbeitet und mit zusätzlichen Informationen ergänzt. Dadurch ergab sich nachfolgendes Regelwerk mit insgesamt 13 Empfehlungen zur Umsetzung blickbasierter Interaktion im Fahrzeug.

### <span id="page-239-0"></span>**9.2.4 Regeln zur Gestaltung von Blickinteraktion bei manueller Fahrt**

Die folgenden Regeln bestehen aus einer Nummer, einem Titel, mindestens einem Dialogprinzip und einer Beschreibung. Die Reihenfolge geht dabei von allgemeinen Regeln zu spezifischeren Anwendungsmöglichkeiten. Jede Regel kann mindestens einem Dialogprinzip nach DIN EN ISO 9241-110 zugeordnet werden, um zur Gestaltung gebrauchstauglicher Systeme ausreichend beizutragen.

Die Regeln beschreiben die Ergebnisse von Interviews und Fokusgruppen und spiegeln somit die Nutzermeinungen, -wünsche und -empfehlungen zur Verwendung einer Fahrerbeobachtungskamera für die Interaktion im Fahrzeug wider.

### *9.2.4.1 #01 Systemerkennung*

Dialogprinzip: Selbstbeschreibungsfähigkeit

Zu Beginn der ersten Fahrt sollte der Nutzer beim Starten des Fahrzeuges gefragt werden, ob er die Fahrerbeobachtungskamera und die verschiedenen damit verbundenen Funktionen nutzen möchte.

Die Meldung sollte für den Nutzer im Display so platziert werden, dass er sie beim ersten Blickkontakt mit dem Display (ersten Nutzerblick) erkennt. Damit wird ein Übersehen der Meldung verhindert.

Das System sollte durch die Fahrerbeobachtungskamera über eine Nutzeridentifikation verfügen. Dadurch wird jeder neue Fahrer bzw. Nutzer erkannt und eine neue Anpassung der Kalibrierdaten vorgenommen, sowie ein neues Profil erstellt. Damit eine benutzerfreundliche Anwendung der Fahrerbeobachtungskamera gegeben ist, sollte sie alte Nutzerprofile wiedererkennen. Hierdurch wird eine erneute Anpassung vermieden.

Damit die Benutzerfreundlichkeit gewährleistet ist und eine Ablenkung möglichst gering gehalten werden kann, sollten keine erneuten Anfragen zur Aktivierung gestellt werden.

#### *9.2.4.2 #02 Systemsteuerbarkeit*

Dialogprinzip: Steuerbarkeit

Um dem Nutzer ein einwandfreies Fahrerlebnis zu gewährleisten, darf durch die Deaktivierung der Fahrerbeobachtungskamera die Interaktion mit dem Fahrzeug nicht beeinträchtigt werden.

Es muss gewährleistet sein, dass alle Interaktionen, die auf einer Fahrerbeobachtung aufbauen, redundant implementiert sind, damit diese auch ohne Fahrerbeobachtungskamera mit anderen Modalitäten funktionieren.

Die Deaktivierungsfunktion der Fahrerbeobachtungskamera muss für den Nutzer leicht und intuitiv erreichbar sein. Ferner sollte die Möglichkeit gegeben sein, dass der Nutzer einzelne Funktionen, die auf Daten einer Fahrerbeobachtungskamera aufbauen, aktivieren und deaktivieren kann.

### *9.2.4.3 #03 Systemverfügbarkeit*

Dialogprinzip: Selbstbeschreibungsfähigkeit

Falls es während der Interaktion des Nutzers mit Hilfe der Fahrerbeobachtungskamera zu einer Störung der Kamera kommt, muss eine Fehlermeldung angezeigt werden (sieh[e Abbildung 58\)](#page-240-0). Dadurch erfährt der Nutzer, worin der Fehler liegt und verliert nicht so schnell das Vertrauen in die verwendete Technik.

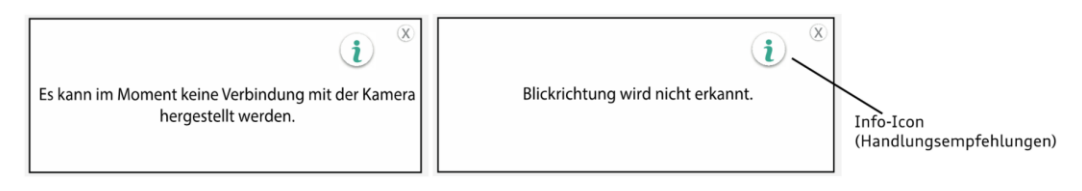

#### **Abbildung 58: Beispiel für eine Fehlermeldung**

<span id="page-240-0"></span>Die Platzierung der Nachricht sollte immer im jeweiligen Display erscheinen, in dem der Nutzer gerade einen expliziten/impliziten Befehl ausführen will oder auf welches der letzte Blick erkannt wurde. Somit bekommt er direkt eine Rückmeldung, falls beispielsweise Verbindungsprobleme auftauchen.

Die Mitteilung sollte mit einem akustischen Signal unterstützt werden, damit der Nutzer die Nachricht nicht situationsbedingt übersieht.

### 9 Regeln zur Gestaltung von Blickinteraktion im Fahrzeug

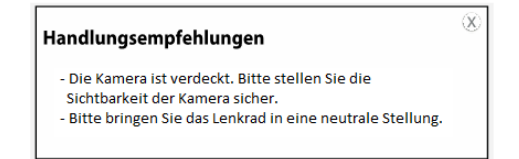

## **Abbildung 59: Beispiel für Handlungsempfehlungen**

<span id="page-241-0"></span>Des Weiteren sollte die Fehlermeldung mit einer Möglichkeit ausgestattet sein, sich Handlungsempfehlungen für die Behebung der Störung einblenden zu lassen (siehe [Abbildung 59\)](#page-241-0). Dadurch erhält der Nutzer ein besseres Verständnis dafür, weshalb die Interaktion nicht wie gewünscht funktioniert und was er unternehmen kann.

Die Fehlermeldung sollte kurzgehalten werden, damit der Fokus des Nutzers nicht lange in Anspruch genommen wird. Indem er die zusätzlichen Handlungsempfehlungen selbstbestimmt aufrufen kann, wird er von diesen nicht in anstrengenden Fahrsituationen abgelenkt.

Fehlermeldungen sollten nicht erscheinen, wenn der Fehler erkannt wird, sondern erst, wenn der Nutzer bei einem expliziten Befehl keine Reaktion/Rückmeldung vom System erhält. Dadurch wird das Erscheinen der Fehlermeldungen auf das Nötigste reduziert.

### *9.2.4.4 #04 Auswahl mit Blickinteraktion*

Dialogprinzipien: Aufgabenangemessenheit, Lernförderlichkeit, Selbstbeschreibungsfähigkeit

Die Interaktion mit dem Blick eignet sich am besten zum Fokussieren von HMI-Bereichen oder anderen Systemen des Fahrzeugs, jedoch nicht zum Auslösen von Funktionen durch langes Fokussieren oder als explizite Eingabe, um mit einem Blinzeln eine Bestätigung auszulösen. Dies widerspricht dem natürlichen Verhalten des Auges, da dieses sich in ständiger unkontrollierter Bewegung befindet. Nur in Kombination mit anderen Modalitäten (z.B. Bedienelemente, Kopfgesten etc.), die explizite Befehle auslösen, kann der Nutzer effizient mit dem System interagieren.

Für den Nutzer muss eine blickgestützte Bedienung/Interaktion von einer blickgesteuerten Bedienung/Interaktion von HMI-Elementen unterscheidbar sein. Es empfiehlt sich zwei unterschiedliche Darstellungsarten zu verwenden.

Bei der blickgestützten Bedienung/Interaktion sollte ein größerer Bereich hervorgehoben werden. Für die Bestätigung mittels einer anderen Modalität sollte eine andere Darstellungsart verwendet werden. Bei blickgesteuerter Bedienung/Interaktion sollte für einen besseren Erkennungswert das gleiche Highlight verwendet werden, wie bei der blickgestützten Bedienung/Interaktion, angewandt auf den genauen Bereich, den der Nutzer mit seinem Blick fokussiert (siehe [Abbildung 60\)](#page-242-0).

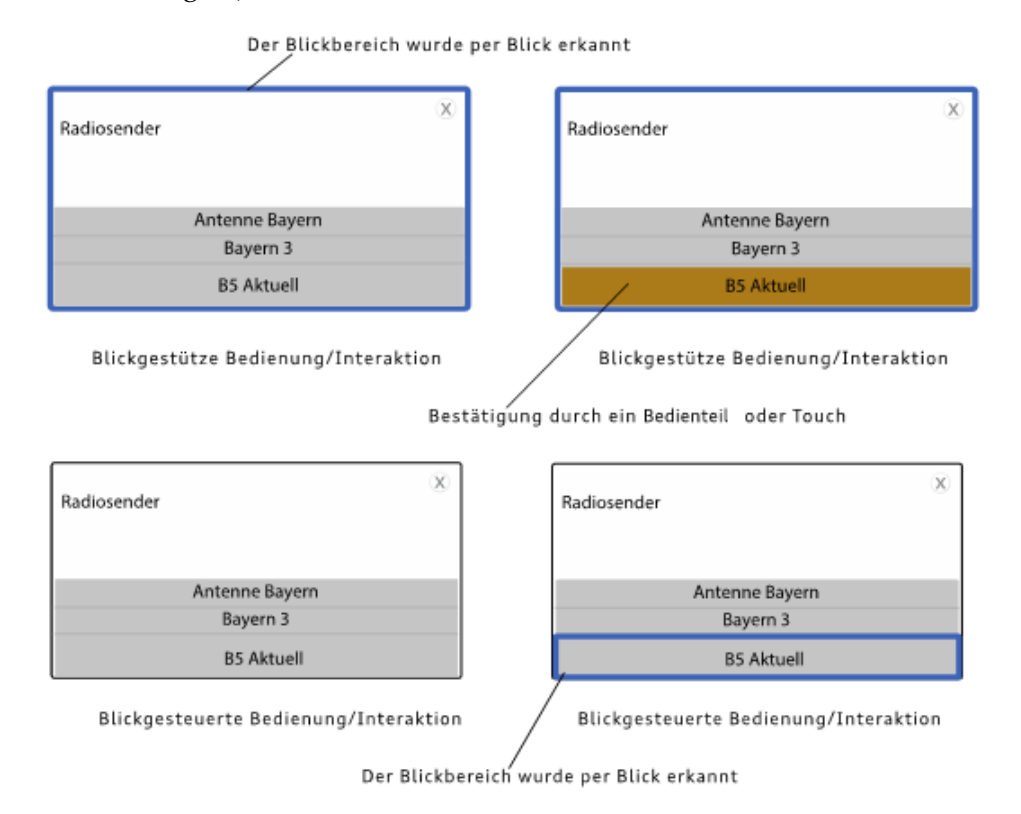

## **Abbildung 60: Blickgestützte und blickgesteuerte Bedienung**

<span id="page-242-0"></span>Es muss gewährleistet sein, dass die Fahrerbeobachtungskamera für eine blickgestützte Bedienung/Interaktion oder eine blickgesteuerte Bedienung/Interaktion ausreichend genau ist, um zu häufige Fehlerkennungen des Blicks zu vermeiden.

Da das Menschliche Auge ständig die Umgebung abtastet, ist eine Verwendung eines Cursors nicht optimal, weil hierdurch der Nutzer zu stark abgelenkt wird (siehe [Abbildung 61\)](#page-243-0). Hinzukommt, dass technische Ungenauigkeiten des Systems erheblich schneller sichtbar werden.

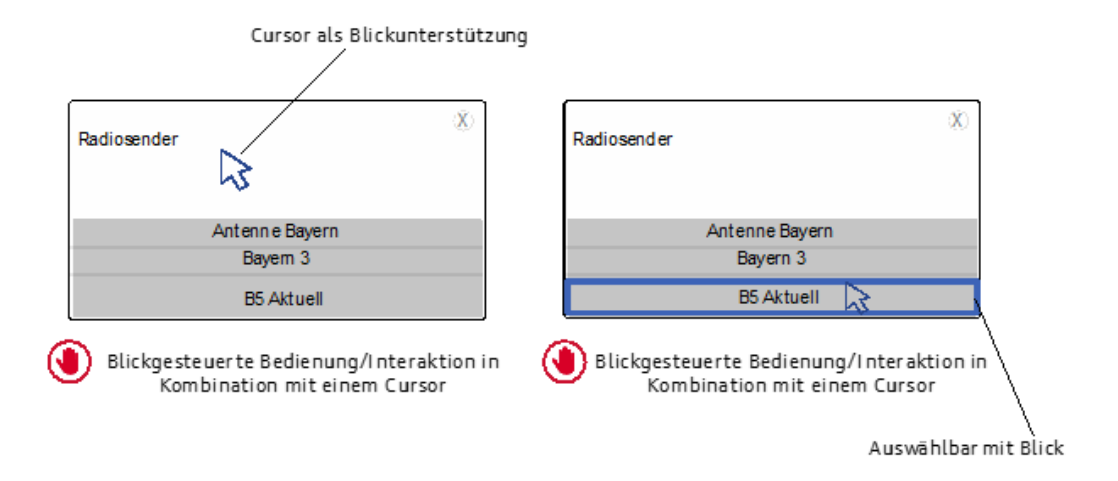

#### **Abbildung 61: Negativbeispiel für blickgesteuerte Bedienung**

## <span id="page-243-0"></span>*9.2.4.5 #05 Unterstützung beim Lesen von Mitteilungen*

#### Dialogprinzip: Steuerbarkeit

Um den Fahrer beim Lesen von Mitteilungen zu unterstützen und dabei nicht vom Fahrgeschehen abzulenken, kann Blickerkennung und Blickabwendung eingesetzt werden.

Da jeder Nutzer eine eigene Lesegeschwindigkeit hat, ist die Verwendung eines Timers, der Meldungen ausblendet, nicht optimal. Es wäre effizienter, dass das System erfasst, wo sich der Blick beim Lesen der Meldung befindet. Wenn er noch nicht am Ende der Meldung ist, soll diese bei einer Blickabwendung noch immer am Display angezeigt bleiben. Ist die Meldung vollständig erfasst, kann diese bei einer Blick Abwendung verschwinden.

## *9.2.4.6 #06 Informationsdichte*

Dialogprinzipien: Aufgabenangemessenheit, Steuerbarkeit

Mit der Möglichkeit durch einen impliziten Blick bestimmte Bereiche im Fahrzeug zu fokussieren und mit ihnen zu interagieren, bietet es sich an, Informationen nur dann einzublenden, wenn der Nutzer sie auch in diesem Moment benötigt. Dadurch wird er nicht von hellen Bildschirmen und irrelevanten Informationen gestört. Erst durch eine Blickzuwendung werden die Informationen sichtbar.

Bei einer blickrichtungsbasierten Interaktion mit Bildschirmen, müssen die Informationen auf den Bildschirmen bei einer Blickzuwendung sofort erscheinen.

Für die wichtigsten Informationen (z.B. Tacho) empfiehlt sich eine Darstellungsform, die nicht abhängig von der Blickrichtung ist und auch peripher wahrgenommen werden kann. Dadurch ist immer gewährleistet, dass der Nutzer die Informationen sofort erfassen kann.

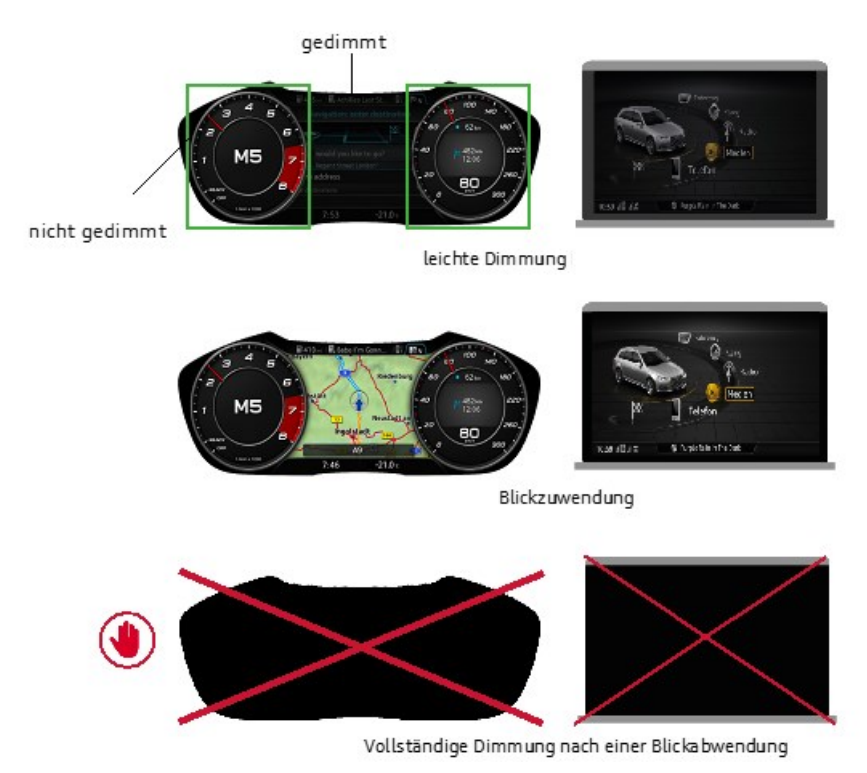

**Abbildung 62: Beispiele für und gegen Dimmung**

<span id="page-244-0"></span>Es darf kein vollständiges Abdimmen oder Ausblenden von Inhalten nach einer Blickabwendung stattfinden. Dies lässt den Nutzer glauben, dass ein Defekt vorliegen könnte (siehe [Abbildung 62\)](#page-244-0).

Sind Fahrsystemdienste wie ein Navigationssystem aktiv, sollte vermieden werden, dass sie nach einer Blickabwendung gedimmt werden. Der Wechsel der Helligkeit könnte beim Fahrer Stress verursachen.

Die Dimmung darf für den Nutzer nicht als Flackern empfunden werden. Für eine bessere User Experience wäre es am geeignetsten, wenn ein langsamer und fließender Übergang entsteht, sodass der Fahrer diesen nicht bewusst wahrnimmt.

#### *9.2.4.7 #07 Auswahl mit Blickinteraktion & Bedienelementen*

Dialogprinzip: Individualisierbarkeit

Um für den Nutzer bei der Auswahl und Bestätigung von Bedienschritten ein effizientes Nutzererlebnis zu schaffen, eignet es sich, Blickauswahl und Bedienteile zu kombinieren. Der Nutzer kann einfach mit seinem Blick das gewünschte Element fokussieren und mit einem bestimmten Bedienteil die Auswahl bestätigen.

Der Fokus des Nutzers wechselt in einem Fahrzeug sehr schnell und permanent. Dies muss bei der blickgestützten Bedienung berücksichtigt werden. Daher dürfen fokussierte Bedienelemente den Fokus beim Abwenden des Blicks nicht sofort verlieren. Insbesondere kurze Blicke vom Bedienelement zum Verkehr und wieder zurück müssen möglich sein und dürfen die Interaktion nicht stören. Dies kann durch eine Verzögerung der Defokussierung umgesetzt werden.

Bedienteile, die blickbasiert unterschiedliche Elemente bedienen können (z.B. Walze am Lenkrad), müssen klar vermitteln, welche Funktion gerade im Fokus ist und bei Betätigung des Bedienelements ausgelöst werden würde.

## *9.2.4.8 #08 Kopfgesten*

Dialogprinzipien: Aufgabenangemessenheit, Lernförderlichkeit

Um für den Nutzer bei der Bestätigung von Bedienschritten ein effizientes Nutzererlebnis zu schaffen, eignet es sich Kopfgesten zu verwenden, da diese für den Menschen eine natürliche Interaktion sind und keine lange Lernzeit für eine fehlerfreie Interaktionsausführung benötigen.

Um eine unbewusste Interaktionsausführung zu vermeiden, sollten Kopfgesten mit blickgestützter Bedienung/Interaktion kombiniert werden. So wird gewährleistet, dass eine Kopfgeste nicht unabsichtlich ausgeführt wird und keine ungewollten, expliziten Befehle an das System zur Folge hat.

Da der Nutzer nicht lange vom Fahrgeschehen abgelenkt werden darf, könnte ein bewusstes Fokussieren eines Bildschirms mittels Kopfrichtung zu viel Zeit in Anspruch nehmen und ihn unnötigen Gefahren beim Autofahren aussetzen. Um zu vermeiden, dass der Nutzer vom Verkehr abgelenkt wird, sollte der Bildschirm mit dem Blick fokussiert werden. Beispielsweise per Kopfgeste durch Nicken, könnte dann die gewünschte Funktion bestätigt werden, selbst wenn der Fahrer den Blick bereits wieder auf die Straße richtet.

Die Kopfgesten müssen auch mit einem knappen Nicken/Kopfschütteln vom System gut erkennbar sein, da die Nutzer ein einfaches Nicken/Kopfschütteln bevorzugen.

Des Weiteren gibt es verschiedene Interpretationen/Bedeutung eines Kopfschüttelns und Kopfnickens, daher muss es kulturspezifisch konfigurierbare Gesten geben, um für den Nutzer eine fehlerfreie Anwendung zu gewährleisten.

## *9.2.4.9 #09 Multimodale Interaktion mit Blick & Handgesten*

Dialogprinzipien: Individualisierbarkeit, Lernförderlichkeit

Um für den Nutzer bei der Bestätigung von Bedienschritten eine schnelle Ausführung zu ermöglichen, eignet es sich, Handgesten zu verwenden. Dafür müssen eindeutige Handgesten gewählt werden, die eine fehlerfreie Interaktionsausführung erlauben.

Um eine unbewusste Interaktionsausführung mit Handgesten zu vermeiden, empfiehlt es sich, Handgesten in Kombination mit einer blickgestützten Bedienung zu implementieren. Der Nutzer schaut bewusst zu den Funktionen und kann diese dann durch Handgesten steuern.

Es muss sichergestellt sein, dass für die Fahrerbeobachtungskamera Interaktionen mit Handgesten im natürlichen Interaktionsraum der Hände fehlerfrei erkennbar sind. Ist eine fehlerfreie Erkennung der Gesten nicht möglich, sollte die Verwendung eines zusätzlichen Gestenerkenners in Betracht gezogen und die Fahrerbeobachtungskamera nur für den Blick genutzt werden. Dadurch kann der Nutzer zum Beispiel direkt über der Mittelkonsole die Gesten ausüben. Außerdem entsteht eine besser User Experience da die Gesten natürlicher ausgeübt werden können.

Des Weiteren sollte man natürliche Handgesten für Interaktionsausführungen verwenden. Diese müssen leicht erlernbar sein und zuverlässig funktionieren. Im Optimalfall sind das Gesten, die dem Nutzer aus seiner natürlichen, zwischenmenschlichen Kommunikation bereits bekannt sind.

235

#### *9.2.4.10 #10 Multimodale Interaktion mit Blick & Sprachsteuerung*

Dialogprinzipien: Individualisierbarkeit, Steuerbarkeit

Mit Hilfe einer Interaktion durch Sprachsteuerung kann der Nutzer öfter seinen Fokus auf der Straße behalten.

Einige Nutzer möchten nicht aktiv vom System angesprochen werden, z.B. "Eine alternative Route wurde gefunden". Daher empfiehlt es sich, eine blickgestützte Bedienung/Interaktion in Kombination mit Sprache zu implementieren, die vom Nutzer ausgeht. Hierbei fokussiert der Nutzer ein Bedienelement und gibt eine explizite Eingabe in Form eines Sprachbefehls ab.

### *9.2.4.11 #11 Multimodale Interaktion mit Beifahrer*

Dialogprinzip: Individualisierbarkeit

Um Fahrer und Beifahrer ein gleich gutes Fahrerlebnis zu ermöglichen, muss gewährleistet sein, dass mit einer Fahrerbeobachtungskamera der Beifahrer bei der Benutzung der Bildschirme nicht benachteiligt wird.

Wenn sich ein Beifahrer im Auto befindet, dürfen keine Interaktionsfunktionen aktiv sein, die das Nutzererlebnis des Beifahrers negativ beeinflussen, beispielsweise eine vom Fahrer ausgelöste implizite Blickinteraktion mit der Mittelkonsole. Sobald eine Kamera für den Beifahrer vorhanden ist, muss dieser im Interaktionskonzept berücksichtigt werden.

Des Weiteren sollte der Beifahrermodus deaktiviert werden können. Dadurch kann der Fahrer wieder alle Interaktionsfunktionen benutzen, beispielsweise falls der Beifahrer schläft. So behält der Fahrer auch mit Beifahrer die Kontrolle über das System.

### *9.2.4.12 #12 Wechsel von Modalitäten*

Dialogprinzip: Individualisierbarkeit

Das Fahrerlebnis ist nicht immer linear und der Nutzer befindet sich immer in verschiedenen Situationen im Fahrzeug. Mal ist er zum Beispiel allein, mal mit Beifahrer. Um dafür den Nutzern ein besseres Nutzererlebnis zu ermöglichen, müssen die Modalitäten der verschiedenen Interaktionsausführung bei einem Bedienschritt frei wählbar sein.

Es sollte sich in einem Dialog nicht auf eine Modalität festgelegt werden. Dem Nutzer muss es in bestimmten Fahrsituationen möglich sein, die Modalitäten innerhalb eines Dialogs selbst zu wählen. Beispielweise ein Dialog mit Blick und Sprache zu beantworten statt mit Blick und Kopfgeste. Somit entsteht eine bessere User Experience, da der Nutzer selbstbestimmt entscheiden kann, wie er mit dem System interagiert.

Das System sollte so gestaltet werden, dass sich an den Nutzer und seine Bedürfnisse anpasst. Beispielsweise kann sich das System merken, ob der Nutzer eine Sprachsteuerung oder Kopfdrehung bevorzugt, um mit dem Fahrzeug zu interagieren. Daher sollten alle Modalitäten gewährleistet werden, um sie alle zu erlernen. Jedoch können die gelernten Modalitäten höher priorisiert werden.

## *9.2.4.13 #13 Mimik & Emotionserkennung*

Dialogprinzip: Individualisierbarkeit

Mit Hilfe der Fahrerbeobachtungskamera kann der Nutzer durch Mimikund Emotionserkennung im Fahrgeschehen unterstützt werden.

Die Berücksichtigung des ermittelten Gefühlszustands muss für den Nutzer nachvollziehbar sein. Dadurch werden die Handlungen des Systems verständlich und es entsteht Vertrauen in das System.

Es muss sichergestellt sein, dass das System die Gefühlslage des Nutzers zuverlässig ermitteln kann, um den Nutzer in verschiedenen Fahrsituationen besser zu unterstützen.

### **9.2.5 Anpassung der Use-Cases**

Um überprüfen zu können, ob die erstellte Regelsammlung eine blickbasierte Interaktion tatsächlich verbessern kann, musste ein System entwickelt werden, welches diese umsetzte. Hierfür wurden die in Kapitel [7.2](#page-167-0) beschriebenen Use-Cases überarbeitet und entsprechend der Regeln vom Autor dieser Arbeit angepasst. Die ursprüngliche Interaktion wurde als zweite Variante umgesetzt, damit ein Vergleich der beiden Varianten möglich war.

Die größte Veränderung bestand aus vier Anpassungen. Die Elemente der Bildschirme, die durch den Blick ausgewählt werden konnten, wurden mit einem

Highlight ausgestattet. Bei einem Blick darauf wurde ein farbiger Rahmen um diese Elemente angezeigt, damit der Nutzer sehen kann, welche Auswahl das System erkannt hat. Die jeweils letzte Blickauswahl wurde beibehalten. Dadurch konnte das System weiterhin gesteuert werden, auch wenn der Nutzer nach einer Auswahl auf die Straße blickt. Wird das Display abgedimmt, wenn der Nutzer nicht mehr darauf blick, werden die Inhalte reduziert, statt komplett zu verschwinden. Eine Nachricht auf dem Bildschirm wird erst dann ausgeblendet, wenn der Nutzer sie eine gewisse Zeit lang fixiert hat.

## **9.2.6 Evaluation der Regeln**

Um herauszufinden, ob die Umsetzung der entstandenen Guidelines die Interaktion mit dem Fahrzeug verbessert, wurde ein A/B-Test durchgeführt. Hierbei sollten zwölf Probanden unterschiedliche Bedienaufgaben in einem Fahrzeug durchführen, während vor dem Fahrzeug auf einem Bildschirm eine Fahrsituation wiedergegeben wurde. Die Probanden sollten nacheinander Aufgaben mit dem ursprünglichen Interface und mit der durch die Guidelines verbesserten Variante durchführen. Ein Vergleich der beiden Varianten ergab im Mittel bessere Werte in Hinsicht auf Attraktivität, Benutzbarkeit und Belastung für die Variante nach Umsetzung der Guidelines. Aufgrund der kleinen Stichprobe wurde kein Signifikanztest angewandt.

## *9.2.6.1 Aufbau*

Damit eine möglichst realistische Fahrsituation simuliert werden konnte, ohne tatsächlich mit einem Fahrzeug zu fahren, wurde eine Audi-A6-Limousine (Baujahr 2014) mit Windows-Rechnern ausgestattet, die Kombi- und Mitteldisplay simulierten. Das Testsetting wurde mit einer Kamera zwischen den vorderen Sitzen des Fahrzeugs zur späteren Auswertung aufgezeichnet. In einer Werkstatt wurde vor diesem Fahrzeug ein Monitor aufgebaut, auf der eine Fahrsituation wiedergegeben wurde (siehe [Abbildung 63\)](#page-250-0). Um die Tasks nicht zu sehr durch diese Situation zu beeinflussen, wurden dafür zwei unterschiedliche Videos verwendet, welche die Probanden abwechselnd zu sehen bekamen. Diese zeigten entweder eine Fahrt durch Ingolstadt oder durch Nürnberg.

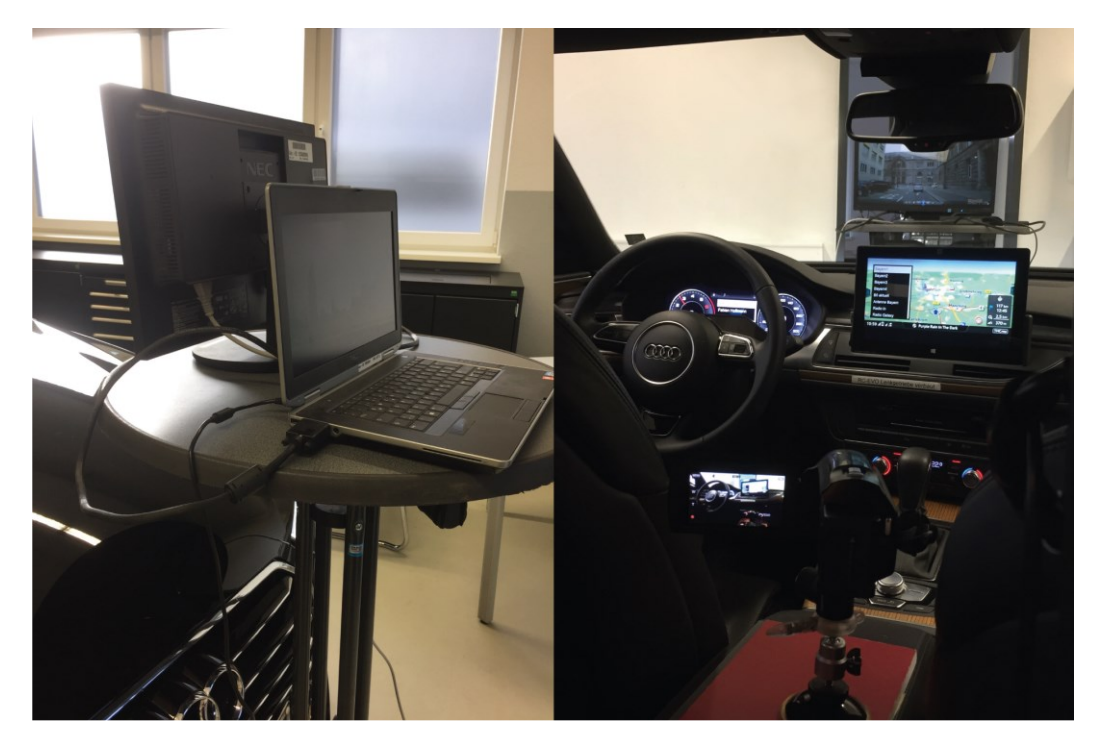

**Abbildung 63: Versuchsaufbau Nutzerstudie zur Evaluation der Guidelines (Herbricht, 2018)**

<span id="page-250-0"></span>Für die Interaktion mit den Fahrzeugsystemen wurden die Use-Cases aus [7.2.1.1,](#page-167-1) [7.2.2.1](#page-169-0) und [7.2.2.2](#page-170-0) mit HTML, PHP und Javascript nachgebaut. Diese konnten durch den Versuchsleiter vom Rücksitz aus ferngesteuert und mit den angepassten Use-Cases aus [9.2.4](#page-239-0) ausgetauscht werden.

# *9.2.6.2 Ablauf*

Zur Vergleichbarkeit der Ergebnisse und um einen konsistenten Ablauf zu gewährleisten wurde ein Moderationsskript angefertigt. Dieses teilte die Studie in zwei Blöcke auf. Im ersten Block sollten die Probanden die vom Moderator vorgegebenen Aufgaben am System durchspielen und währenddessen laut denken (Think-Aloud-Methode). Der zweite Block bestand aus einem Post-Session-Interview, in dem diverse standardisierte Fragebögen verwendet wurden, um sowohl Usability als auch Attraktivität und Beanspruchung der beiden Varianten messen zu können. Die Hälfte der Probanden startete den Test mit der Variante ohne Guidelines, die andere Hälfte mit der Variante mit Guidelines. Nach einem Durchlauf wurden die Varianten getauscht und der Test wiederholt, sodass jeder Proband beide Varianten erleben konnte.

Am Test nahmen zwölf Probanden teil, davon *n* = 3 Frauen und *n* = 9 Männer. Alle Teilnehmende waren Mitarbeiter der Audi Electronics Venture GmbH, zwischen 21 und 31 Jahren alt (*M* = 25.08; *SD* = 2.81) und besaßen eine gültige Fahrerlaubnis. Zehn Teilnehmende waren studentische Mitarbeiter (Praktikanten oder Abschlussarbeiter; siehe Anhan[g P.1 Probandendaten\)](#page-397-0).

Um den Test selbst auf Verständlichkeit zu überprüfen wurde ein Pretest durchgeführt. Dabei wurde überprüft, ob die Testmaterialien geeignet waren und ob alle Aufgaben und Fragen für den Probanden verständlich waren. Als Ergebnis des Pretests wurden die Fahrtvideos, die während der einzelnen Testaufgaben abgespielt wurden, auf 15 Minuten gekürzt. Zusätzlich wurden weitere Varianten der Testaufgaben hinzugefügt, um die einzelnen zu testenden Use-Cases besser untersuchen zu können.

Nach der Begrüßung der Testteilnehmenden und der Erklärung des Testsettings durch den Moderator wurden die Probanden zum Fahrzeug gebracht und sollten auf dem Fahrersitz Platz nehmen. Danach wurde, abhängig von einer vorher festgelegten Randomisierung, entweder das Fahrtvideo durch Ingolstadt oder Nürnberg auf dem Bildschirm vor dem Fahrzeug gestartet. Damit die Blicke auf die Straße einer realistischen Fahrsituation ähneln, wurden die Probanden gebeten, während der Fahrt alle roten Fahrzeuge zu zählen, die im Video vorkamen. Auf diese Art und Weise sollte auch die Ablenkung von der simulierten Fahraufgabe durch die zwei Varianten überprüft werden können. Im Video der Fahrt durch Nürnberg befanden sich über den Zeitraum von 15 Minuten neun rote Fahrzeuge, im Video der Fahrt durch Ingolstadt im gleichen Zeitraum 25 rote Fahrzeuge.

Während des Videos wurden dem Probanden unterschiedliche Aufgaben zur Bedienung des Fahrzeugs gestellt. Um herauszufinden, warum die Probanden wie interagierten, was sie besser und was sie schlechter verstanden, wurden sie gebeten, während der kompletten Durchführung laut zu denken. Die kritischsten Aussagen wurden vom Moderator notiert. Gleichzeitig wurde der kom-

240
plette Test mit einer Kamera zwischen den Vordersitzen des Fahrzeuges per Video aufgezeichnet, um eine detailliertere Auswertung im Nachgang zu ermöglichen.

Die Aufgaben, die den Probanden während des Tests gestellt wurden, lassen sich in drei Gruppen unterteilen (siehe [Abbildung 64\)](#page-253-0). Für die erste Gruppe wurde im Mitteldisplay des Fahrzeugs eine vertikale Liste mit Radiosendern angezeigt. Dabei wurden so viele Radiosender in das Programm eingepflegt, dass die Liste nicht komplett auf den Bildschirm passte und der Proband die Liste scrollen musste, um alle Radiosender erreichen zu können. Aufgrund der Höhe des Displays konnte die Liste permanent maximal acht Einträge anzeigen. Den Probanden wurden dann nacheinander insgesamt vier unterschiedliche Radiosender genannt, die sie auswählen sollten. Es wurde darauf geachtet, dass die Probanden abwechselnd Einträge weiter oben und weiter unten in der Liste auswählen mussten, damit sie auch die Scrollfunktion der Liste nutzen mussten. Diese Auswahl konnten sie über eine Walze am Lenkrad durchführen. Die Walze konnte sowohl die Liste im Mitteldisplay als auch eine Liste im Kombidisplay steuern, abhängig davon, auf welche der beiden Listen der letzte Blick fiel.

Aus dieser Funktionalität ergab sich auch die zweite Gruppe an Aufgaben. Die Probanden sollten analog zum Mitteldisplay nacheinander vier vorgegebene Kontakte aus einer vertikalen Kontaktliste im Kombidisplay auswählen. Da das Kombidisplay weniger hoch war als das Mitteldisplay, konnte diese Liste maximal drei Einträge gleichzeitig anzeigen. Auch hier wurden so viele Einträge eingefügt und die Aufgaben so gestellt, dass die Probanden bei der Bearbeitung dieser Gruppe an Aufgaben durch die Liste scrollen mussten.

Die dritte Aufgabengruppe beschäftigte sich mit der Präsentation von Informationen. Hierbei wurden im Mitteldisplay acht einfache Rechenaufgaben sowie ein textueller Hinweis angezeigt. Die Probanden sollten dann die Rechenaufgaben lösen beziehungsweise den Text vorlesen. Zeitpunkt und Inhalt der Informationen wurden vom Moderator vom Rücksitz gesteuert.

241

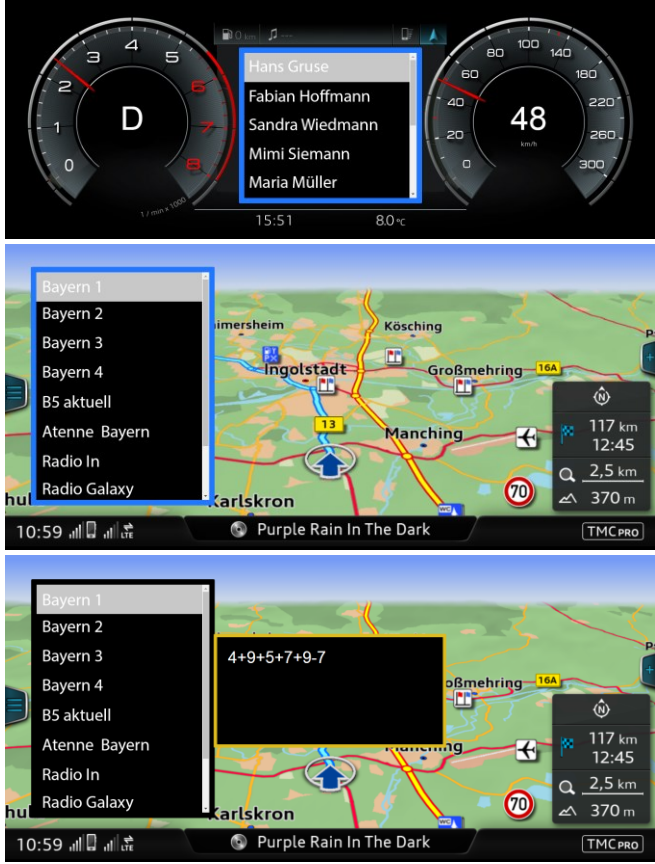

**Abbildung 64: Aufgaben im Fahrzeug**

<span id="page-253-0"></span>Diese drei Gruppen wurden für die beiden Varianten der Use-Cases (siehe [9.2.4\)](#page-239-0) durchgeführt, sodass von jedem Probanden insgesamt acht Kontakte und acht Radiosender ausgewählt sowie 16 Rechenaufgaben gelöst werden mussten. Die ersten beiden Gruppen sollten die Guideline "Auswahl mit Blickinteraktion und Bedienelementen" überprüfen, die dritte Gruppe die Guideline "Unterstützung beim Lesen von Mitteilungen". Parallel zu den gestellten Aufgaben wurde die Guideline "Informationsdichte" überprüft, indem der Bildschirm, auf den der Proband längere Zeit nicht geschaut hatte, langsam komplett abgedunkelt wurde.

Um Folge- und Lerneffekte zu reduzieren wurde die Reihenfolge der Aufgaben sowie der Fahrtvideos und der Use-Case Varianten permutiert. Die Hälfte der Teilnehmenden begann folglich mit der Variante, in der die Guidelines umgesetzt worden waren, die andere Hälfte mit der Variante ohne Guidelines. Von diesen beiden Teilnehmergruppen startete zusätzlich jeweils die Hälfte mit dem Fahrtvideo durch Nürnberg und die andere Hälfte mit dem Video der Fahrt durch Ingolstadt. Auch die Reihenfolge der einzelnen Testaufgaben wurde nach diesem Prinzip für jeden Probanden einzeln festgelegt.

Nach dem Absolvieren aller Testaufgaben einer Variante sollten die Probanden Fragebögen zur gerade erlebten Interaktion ausfüllen. Zur Messung der User Experience wurde der AttrakDiff Mini verwendet (siehe [2.2.2.1\)](#page-25-0). Diese kürzere Version des AttrakDiff misst über zehn semantische Differentiale die pragmatische Qualität (vier Fragen), die hedonische Qualität (vier Fragen) und die Attraktivität (zwei Fragen) des untersuchten Produktes. Mit dem System Usability Scale (SUS) wurde die empfundene Usability bewertet. Dieser Fragebogen besteht aus zehn Aussagen, denen Probanden auf einer fünfstufigen Likert-Skala zustimmen oder widersprechen können. Daraus errechnet sich ein Wert von null bis 100 Punkte für das Produkt, über den die beiden Use-Case Varianten verglichen werden können (siehe [2.2.1.1\)](#page-23-0). Des Weiteren sollte die subjektiv empfundene Beanspruchung während der Benutzung abgefragt werden. Hierfür wird häufig der NASA Task Load Index (NASA-TLX) verwendet. Dieser erfragt über sechs Aussagen sowohl subjektiv empfundene körperliche als auch mentale Belastung bei der Benutzung eines Systems (siehe [2.2.3.1\)](#page-29-0).

Nach Durchführung und Bewertung beider Varianten mit den genannten Fragebögen wurden den Probanden in einem abschließenden Interview einige offene Fragen zu den beiden erlebten Systemen gestellt. Hierbei wurde gezielt danach gefragt, welche Variante die Probanden bevorzugen würden und warum. Abschließend wurden Fragen zu möglichen Verbesserungsvorschlägen und zur Bereitschaft der Nutzer ein derartiges System im Fahrzeug zu verwenden gestellt.

### *9.2.6.3 Auswertung*

Die unterschiedlichen qualitativen Aussagen der Probanden wurden im Sinne einer formativen Evaluation ausgewertet. Ziel einer derartigen Auswertung ist die Identifikation von Schwachstellen und das Entdecken von Verbesserungspotentialen des getesteten Systems und in diesem Fall speziell die Validierung getroffener Designentscheidungen der angewandten Guidelines. Hierzu wurden die aufgezeichneten Videos und Mitschriften des Testleiters analysiert und alle positiven und negativen Äußerungen der Teilnehmenden notiert. Ähnliche Aussagen unterschiedlicher Teilnehmenden wurden zusammengefasst und die Anzahl der Vorkommnisse gezählt. Die gesammelten Aussagen wurden dann den getesteten Guidelines zugeordnet oder davon unabhängig, übergreifend eingestuft.

Aufgrund der geringen Stichprobengröße von zwölf Teilnehmenden wurden die quantitativen Daten deskriptiv ausgewertet und auf einen Signifikanztest verzichtet.

Um die Ablenkung durch die Bedienung der Systeme zu messen, wurde die Nebenaufgabe ausgewertet, in der die Probanden die roten Fahrzeuge im Fahrtvideo während der Bedienung zählen sollten. Dafür wurde für jeden Probanden und jede simulierte Fahrt die Abweichung der von ihm gezählten Anzahl von der tatsächlichen Anzahl im Video errechnet. Diese Werte wurden dann für die Varianten mit und ohne Guidelines verglichen.

Die Effektivität der Guideline "Unterstützung beim Lesen von Mitteilungen" wurde errechnet, indem ausgewertet wurde, wie viele der gestellten Rechenaufgaben richtig beantwortet wurden. Die Effizienz der anderen beiden Guidelines wurde berechnet, indem die Zeit gemessen wurde, den vorgegebenen Listeneintrag im Mitteldisplay oder im Kombidisplay anzuwählen.

Aus den ausgefüllten Fragebögen wurde für die zwei Varianten eine deskriptive Statistik errechnet. Für das Endergebnis des System Usability Scale wurden Mittelwert, Standardabweichung und Konfidenzintervalle berechnet, für die anderen Fragebögen wurden diese Werte für jede Frage einzeln errechnet. Aus der Kombination der Ergebnisse einzelner Wortpaare des AttrakDiff können Werte für hedonische und pragmatische Qualität errechnet werden. Diese beiden Werte lassen sich als Ausprägung zweier Dimensionen mit einem Konfidenzintervall in ein Koordinatensystem eintragen, um anschaulich darzustellen, wie sich die beiden verglichenen Systeme unterscheiden. Aufgrund von Systemabstürzen mussten drei Datensätze der Durchläufe mit Guidelines bei der Auswertung ausgeschlossen werden.

#### *9.2.6.4 Ergebnisse*

Im Folgenden wird zuerst auf die qualitativen Ergebnisse eingegangen, bevor die Resultate des Vergleichs der Varianten durch die Fragebögen detailliert erläutert werden.

Nach Auswertung der qualitativen Aussagen der Probanden können die Ergebnisse den drei getesteten Guidelines zugeordnet werden. Dabei werden sowohl positive und negative Äußerungen beleuchtet als auch Verbesserungsvorschläge der Probanden vorgestellt.

Für die Guideline "Auswahl mit Blickinteraktion" wurde lediglich das verwendete Highlight, welches anzeigen sollte, dass der Blick auf ein Bedienelement erkannt wurde, von sieben Probanden als zu intensiv eingestuft. Ein Lösungsvorschlag dafür war es, eine dezentere Variante zu verwenden. Ein Proband äußerte, dass er das Highlight gar nicht benötigen würde, da er sowieso auf das Feld blicken würde, das er bedienen will. Die anderen Probanden fanden die grundsätzliche Idee eines Highlights gut. Dies würde helfen, um einerseits zu wissen, ob das System den Blick korrekt erkannt hat und andererseits, welches Element man mit der zentralen Steuereinheit tatsächlich bedient. Ein Vorschlag, diese Markierung dezenter zu gestalten, war es, statt einer Umrandung den Hintergrund des ausgewählten Elements leicht zu verändern, zum Beispiel etwas heller zu gestalten.

Bei der Bedienung der blickbasierten Auswahl (Guideline "Auswahl mit Blickinteraktion & Bedienelementen") lobten die Probanden die Geschwindigkeit, mit der ausgewählt und bedient werden konnte sowie die Reduktion der unterschiedlichen Eingabeelemente und dadurch der Komplexität des Systems. Es wurde als sehr nützlich eingestuft, dass in der Variante, in der die Guidelines umgesetzt wurden, der Blick auf die Straße gerichtet und trotzdem die Liste weiter bedient werden kann, die zuletzt angeschaut wurde. Dadurch wird nach einer initialen Auswahl mit dem Blick wieder eine Blindbedienung des entsprechenden Systems möglich.

Bei der Guideline "Unterstützung beim Lesen von Mitteilungen" waren sich alle Teilnehmende einig, dass eine Nachricht, die nicht automatisch nach einer vorgegebenen Zeit verschwindet, sondern erst, wenn sie gesehen wurde, während der Fahrt besser ist. In diesem Fall wurde die Nachricht erst ausgeblendet, wenn ein Proband fünf Sekunden darauf geblickt hatte. Diesbezüglich merkten einige Teilnehmende an, dass eine derart lange geforderte Blickabwendung von der Straße zu gefährlich sein könnte und deshalb eine kumulative Blickdauer zu empfehlen wäre. In dieser Variante könne man immer wieder auf die Straße schauen und die Nachricht blendet sich aus, wenn sie die vorgegebene Gesamtdauer angesehen wurde. Des Weiteren sollte die Anzeigedauer abhängig vom Inhalt sein. Ein Proband erwähnte explizit, dass die festgelegte Dauer für manche der präsentierten Inhalte zu kurz, für andere aber zu lang war. Auch ein aktives Ausblenden der Inhalte, zum Beispiel über eine Handgeste, war erwünscht.

Das Abdimmen der Bildschirme (Guideline "Informationsdichte") wurde von allen Probanden in der Variante, in der die Guidelines umgesetzt wurden, als besser wahrgenommen. Fahrtrelevante Informationen, wie beispielsweise der Tacho, sollten deren Meinung nach permanent angezeigt werden. Das Ausblenden der Karte und Ersetzen durch einen Navigationspfeil wurde als störend empfunden. Hier hatten sich die Teilnehmenden lediglich eine Reduktion der bestehenden Navigationskarte gewünscht. Dies lässt darauf schließen, dass durch das Wegschauen von einem Bildschirm keine neuen Informationen oder Visualisierungen angezeigt werden sollten, die verschwinden, wenn der Nutzer sich dem Bildschirm wieder zuwendet.

Um die Ablenkung während der Bedienung zu messen, sollten Probanden rote Fahrzeuge im Fahrtvideo zählen. In der Variante ohne Guidelines verzählten sich die Probanden im Schnitt um 32%, in der Variante mit Guidelines nur um 24% (siehe Anhang [P.2 Ergebnisse Nebenaufgabe\)](#page-397-0). Die gestellten Rechenaufgaben konnten die Teilnehmenden bei der Variante ohne Guidelines in 57% der Fälle korrekt lösen, bei der Variante mit Guidelines in 69% der Fälle. Dies entspricht einer Verbesserung von 12%. Für die Auswahl von Listeneinträgen benötigten sie in der Variante ohne Guidelines im Mitteldisplay im Schnitt 4.7 Sekunden, im Kombidisplay 5.1 Sekunden. In der Variante mit Guidelines benötigten sie 4.0 und 4.7 Sekunden, 8% beziehungsweise 15% weniger.

Die Gebrauchstauglichkeit wurde mit Hilfe des System Usability Scale (SUS) bewertet. Hierbei ergab die Bewertung des Prototyps mit Umsetzung der Guidelines einen Wert von *M* = 74.44 (*SD =* 14.57; *N* = 9) und ohne Umsetzung einen Wert von *M* = 68.96 (*SD =* 13.50; *N* = 12). Damit liegt das System mit Berücksichtigung der Guidelines im akzeptablen Bereich des SUS und wird leicht besser als "Gut" bewertet. Das System ohne Berücksichtigung wird etwas schlechter als "Gut" bewertet und befindet sich im Grenzbereich zwischen "akzeptabel" und "nicht akzeptabel" (siehe Anhang P.3 [Fragebogenergebnisse SUS und Attrak-](#page-398-0)[Diff\)](#page-398-0).

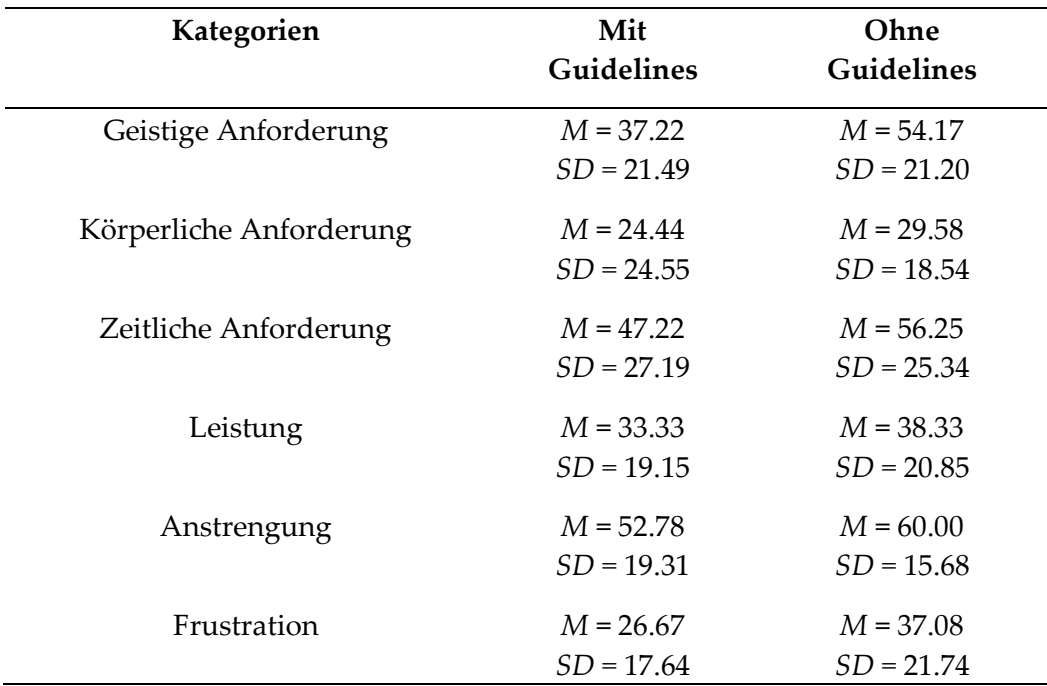

#### **Tabelle 29: NASA-TLX Ergebnisse mit und ohne Guidelines**

<span id="page-258-0"></span>Hinsichtlich der Bewertung der User Experience mit Hilfe des AttrakDiff liegen die zwei Systeme sehr nahe beieinander. Bezogen auf die zwei Ausprägungen (pragmatische und hedonische Qualität) konnte die Variante mit Guidelines leicht bessere Werte in der pragmatischen Qualität aufweisen (mit Guidelines: *M* = 1.13, *SD =* 1.22, *N* = 9; ohne Guidelines: *M* = 1.08, *SD =* 0.57, *N* = 12), dafür allerdings leicht schlechtere Werte in der hedonischen Qualität (mit Guidelines: *M* = 1.08, *SD =* 1.00, *N* = 9; ohne Guidelines: *M* = 1.27, *SD =* 0.99, *N* = 12; siehe Anhang P.3 [Fragebogenergebnisse SUS und AttrakDiff\)](#page-398-0). Aufgrund der geringen Stichprobengröße können keine Aussagen zur Signifikanz dieser Ergebnisse getroffen werden.

Die subjektive Beanspruchung bei der Bearbeitung der Testaufgaben fiel für die Probanden mit der Variante, in der die Guidelines berücksichtigt wurden, leicht geringer aus. Hier wurden beim NASA-TLX für die geistige Anforderung, die körperliche Anforderung, die zeitliche Anforderung, die Leistung, die Anstrengung und die Frustration jeweils leicht bessere Werte erzielt (sieh[e Tabelle 29](#page-258-0) und Anhang P.4 [Fragebogenergebnisse NASA-TLX\)](#page-399-0). Diese Daten sind ebenfalls nicht statistisch aussagekräftig.

## **9.2.7 Fazit**

Die in Kapitel [7.3.2](#page-179-0) erarbeiteten Ideen zur blickbasierten Bedienung und die qualitativen Ergebnisse der dort beschriebenen Studie wurden aufgegriffen und in Interviews mit 13 Probanden detaillierter beleuchtet. Aus den Interviews wurde eine Sammlung von Guidelines zur Gestaltung der Blickinteraktion im Fahrzeug abgeleitet. Diese Sammlung beinhaltet 13 Empfehlungen zum Umgang mit Blick in Verbindung mit anderen Modalitäten und zur Gestaltung von Nutzungsschnittstellen, welche auf den Blick reagieren. Nach der Verfeinerung der Regeln durch einen Expertenworkshop wurden diese auf die bereits bestehenden Interaktionsprototypen angewandt und in einer Studie mit zwölf Probanden mit der ursprünglichen Variante verglichen. Die Variante, welche die Regeln berücksichtigte, konnte – bis auf die Bewertung der hedonischen Qualität – im Durchschnitt besser abschneiden als die Variante vor Anwendung der Regeln. Aufgrund der geringen Stichprobengröße wurden keine Signifikanztests durchgeführt.

## **9.3 Gestaltung von Blickinteraktion bei teilautomatisierter Fahrt**

Gibt der Fahrer die Kontrolle an das Fahrzeug ab, ist er nicht mehr verpflichtet, seinen Blick so oft wie möglich zur Überwachung des Verkehrsgeschehens zu verwenden. Dies eröffnet neue Möglichkeiten zur Blickinteraktion, da die Kontrollblicke zurück auf die Straße seltener werden und auch eine längere Blickdauer auf den Bildschirm akzeptabel wird. Für ein derartiges Setting wurden drei Studien durchgeführt, in denen der Blick in Kombination mit einer zweiten Modalität die Interaktion mit einem Infotainmentsystem erleichtern soll. Die ersten beiden Studien beschreiben eine herkömmliche Interaktion, die Blickdaten nutzt,

um eine Interaktionsabsicht zu erkennen und die Nutzereingabe zu verbessern. Die dritte Studie behandelt ein komplettes Interaktionskonzept zur Verwendung des Blicks in Kombination mit einem Touchpad, um im Fahrzeug Bildschirme zu bedienen, die sich nicht in Griffreichweite des Nutzers befinden.

### **9.3.1 Blickunterstützung zur Menüwahl**

Ein typisches Menü in einem Fahrzeug kann aus einem Raster von Icons bestehen. Diese können entweder über eine separate Bedieneinheit oder direkt per Touch ausgewählt werden. Laut Poitschke et al. (2011) blickt der Nutzer vor der Interaktion auf das Element mit dem er interagieren möchte. Das konnte auch in Kapitel [5.3.3](#page-85-0) bei der Interaktion im Fahrzeug nachgewiesen werden. Wird ein derartiger Blick erkannt, kann die dazugehörige Interaktionsfläche vergrößert werden, damit auch eine sonst fehlerhafte Eingabe neben dieses Element, das vorher angesehene Element aktiviert. In einer Studie (Kapite[l 8.1\)](#page-185-0) wurde in einem Fahrsimulator untersucht, ob eine derartige Vergrößerung die Effizienz der Eingabe bei der Interaktion mit einem Trackpad oder per Touchscreen verbessern kann. Jeder Proband musste jeweils sechs Auswahltasks mit jeder Modalität durchführen. Bei der Bedienung per Touch verschlechterte die Blickunterstützung bei zwei Tasks die Geschwindigkeit und erhöhte bei einem Task die Anzahl der Interaktionen. Interagierten die Probanden aber mit dem Trackpad, konnten sie drei Tasks schneller und zwei mit weniger Interaktionsschritten durchführen. Abhängig von der Qualität der Blickerkennung sollte folglich von einer Blickunterstützung bei einer Menüauswahl via Touch abgesehen werden, diese jedoch bei der Remotebedienung verwendet werden.

#### **9.3.2 Blickunterstützung beim Scrollen**

Ein schnelles Scrollen von langen Listen kann leicht dazu führen, dass über den gesuchten Eintrag hinweg gescrollt wird. Während des Scrollvorgangs springt der Blick so lange auf neu "hereinscrollende" Elemente, bis das gesuchte Element erscheint und vom Blick für einen längeren Zeitraum fixiert wird (vgl. "Nystagmus"; Jacob, 2007). Dieses Verhalten konnte in Kapitel [8.1.1.1](#page-186-0) ebenfalls nachgewiesen werden. Wird eine derartige Fixation erkannt, kann die Geschwindigkeit

verringert werden mit der die Liste gescrollt wird, um dem Nutzer mehr Zeit zum Reagieren zu geben. In Kapitel [8.1](#page-185-0) wurde untersucht, inwiefern eine derartige Manipulation des Scrollvorgangs die Effizienz einer Interaktion beeinflussen kann. Dafür wurde eine Studie in einem Fahrsimulator durchgeführt, in der Probanden in sechs Aufgaben Elemente aus einer langen Liste auswählen sollten. Dies sollte jeweils per Touchscreen und mit Hilfe eines Trackpads durchgeführt werden. Zwei Aufgaben konnten mit aktivierter Blickunterstützung am Touchscreen schneller und eine mit weniger Schritten durchgeführt werden. Bei der Bedienung mit dem Trackpad konnte eine Aufgabe schneller durchgeführt werden. Eine blickbasierte Unterstützung bei Scrollvorgängen ist demzufolge vor allem bei einer Touchbedienung zu empfehlen.

### **9.3.3 Blick zur Remotebedienung**

Während einer teilautomatisierten Fahrt, bei der zeitweise oder permanent die Kontrolle des Fahrzeugs an das System übergeben wird, ist der Fahrer nicht mehr an die Sitzeinstellung gebunden, die sich durch die Bedienung des Lenkrads ergibt. Lehnt er sich in diesem Fall zurück oder fährt sogar den Sitz nach hinten, so kann es schnell passieren, dass er die herkömmlichen Bedienelemente nicht mehr erreichen kann. Eine Remotebedienung der Bildschirme, vor allem des Mitteldisplays, ist daher naheliegend. Hierfür kann der Blick zur Auswahl von einzelnen Elementen verwendet werden. Dies wurde mit mehreren Experten aus den Bereichen User Experience, Human-Machine-Interaction, Fahrzeugergonomie und Fahrerbeobachtung diskutiert, wobei sich einige Regeln für eine derartige Interaktion ableiten ließen.

Wird eine zweite Modalität verwendet, um die Blickauswahl zu bestätigen, kann der Midas-Touch-Effekt verhindert werden. Diese zweite Modalität muss aber blind bedienbar sein und nicht zusätzlich die visuelle Aufmerksamkeit des Nutzers beanspruchen. Auch die Möglichkeit im Dialog einen Schritt zurück zu gehen sollte lieber über diese Modalität gelöst werden. Ebenfalls sollte eine Rückfallmöglichkeit angeboten werden, um den Blick zu ersetzen, sollte dieser nicht zuverlässig genug erkannt werden können.

250

Die Auswahl einzelner Elemente per Blick sollte dem Nutzer durch ein Hervorheben zurückgemeldet werden, damit er direkt erkennen kann, ob das System seinen Blick korrekt erkannt und interpretiert hat und Fehlbedienungen zu vermeiden. Ein derartiges Highlight sollte nicht zu dezent gestaltet werden und auch peripher wahrnehmbar sein, damit der Nutzer nicht gezwungen wird seinen Blick auf eine bestimmte Stelle zu richten, die nicht direkt mit seiner Interaktionsabsicht zusammenhängt.

Ist es technisch umsetzbar, so sollten alle Elemente, mit denen interagiert werden kann, per Blick auswählbar sein. Für die Auswahl einzelner Interaktionsbereiche, in denen sich mehrere Elemente befinden, wird zwar eine geringere Genauigkeit der Blickerkennung benötigt, es ist jedoch in diesen Bereichen eine zusätzliche Navigation über eine andere Modalität notwendig. Ein derartiger Modalitätenwechsel ist zu vermeiden.

Generell ist für eine zufriedenstellende Bedienung per Blick auf größere Interaktionselemente mit ausreichend Abstand zueinander zu achten (siehe Kapitel [6.1](#page-112-0) und [6.3\)](#page-151-0). Vor allem durch die mögliche erhöhte Entfernung zum Display im automatisierten Modus sollten Inhalte ebenfalls größer und besser lesbar dargestellt werden.

Weitere Details zu diesen und anderen Erkenntnissen sind in Kapitel [8.3.4](#page-204-0) zu finden. In Kapitel [8.3](#page-200-0) wird ebenfalls Aufbau, Ablauf, und Auswertung der Experteninterviews beschrieben.

# **10 Zusammenfassung und Ausblick**

Die in dieser Arbeit entstandene Sammlung von Empfehlungen zur Gestaltung einer blickbasierten Interaktion im Fahrzeug stellt eine solide Basis dar, um eine benutzerfreundliche Schnittstelle zwischen Fahrer und Fahrzeug zu generieren.

Um diese Sammlung erstellen zu können, wurde zuerst das Gebiet der Fahrerbeobachtung umfassend beschrieben. Eine Analyse der bestehenden Literatur zum Thema Gaze-Tracking lieferte Einblicke in die unterschiedlichen Herangehensweisen zur Blickerkennung und die Vielzahl der Daten, welche dadurch erhoben werden können, sowie Informationen über die aktuell etablierten Einsatzgebiete. Diese Analyse zeigte allerdings, dass zu einer genauen Erkennung des Blickes für jeden Nutzer ein Kalibrierprozess notwendig ist. Aus diesem Grund wurde ein System prototypisch umgesetzt und evaluiert, welches bei der Bedienung von Bildschirmen im Fahrzeug die Blickerkennung automatisch kalibriert. Trotz der vielversprechenden Ergebnisse muss ein derartiges System noch während der Fahrt getestet werden. Eine weitere interessante Fragestellung ist die nach der Wiederverwendbarkeit einer derartigen Kalibrierung über einzelne Fahrten hinweg sowie die Übertragbarkeit auf andere Fahrzeuge.

Ist die Intention des Nutzers bekannt, so kann angemessener auf ihn reagiert und die Interaktion mit ihm verbessert werden. Diese Intention könnte sich aus dem Blick ableiten lassen, wenn er eindeutig einer Interaktionsabsicht zugeordnet werden kann. Während der Fahrt ist der Fahrer verpflichtet, den Großteil seiner Blicke auf das Verkehrsgeschehen zu richten. Diese Blicke müssen von solchen unterschieden werden können, die sich auf eine Interaktion beziehen. Eine Literaturrecherche zum Blickverhalten im Fahrzeug offenbarte Lücken in der Forschung zur Analyse der Blicke vor der Fahrt sowie vor und nach einer Interaktion mit dem Fahrzeugsystem. Aus diesem Grund wurde das Blickverhalten im Stand während der Vorbereitung einer Fahrt analysiert. Eine Vorhersage einzelner Interaktionsbereiche mit dem Fahrzeug auf Basis der Blicke kurz davor konnte teilweise erfolgreich durchgeführt werden. Um eine bessere Vorhersagbarkeit von Nutzerinteraktionen erreichen zu können, sollten allerdings für den

252

Anwendungsfall passendere Algorithmen des maschinellen Lernens getestet werden.

Auch während der Fahrt konnten in einer weiteren Studie vorbereitende Blicke nachgewiesen werden. Diese Blicke treten vor der Interaktion mit dem Fahrzeug auf und zielen auf die Anzeige ab, in der die Interaktion stattfinden soll. Der Unterschied derartiger Blicke zu Kontrollblicken auf die Anzeige und eine mögliche Vorhersage einer Interaktion basierend auf diesen Blicken könnte noch untersucht werden.

Bei überraschenden und verwirrenden Ereignissen ist eine Unterstützung des Nutzers während der Fahrt besonders notwendig. Diese Ereignisse können durch die Umwelt, aber auch durch eine fehlerhafte oder unklare Handlung des Systems hervorgerufen werden. Zur Erkennung und Unterscheidung der Ereignisse wurde in einer Studie eine Simulatorfahrt durchgeführt. Darin wurden Situationen simuliert, welche die Probanden überraschen und verwirren sollten, was wiederum durch unterschiedliche Sensorik aufgezeichnet wurde. Eine Unterscheidung zwischen Umwelt- und Systemereignis auf Basis der Blickdaten sowie des Ursprungsorts dieses Ereignisses scheint möglich. Aufgrund der relativ kleinen Stickprobe konnten hier allerdings nur Tendenzen aufgezeigt werden. Eine sinnvolle Weiterführung dieser Thematik wäre ein System, welches die hier gewonnenen Erkenntnisse nutzt und dementsprechend mit dem Nutzer interagiert.

Es wurde in unterschiedlichen Studien untersucht, wie Elemente auf einem Bildschirm gestaltet werden sollten, um eine möglichst intuitive und angenehme Bedienung per Blick zu ermöglichen. Dabei wurden unterschiedliche Größen der Interaktionsflächen, unterschiedliche Platzierungsvarianten von Text und Bild innerhalb eines Buttons sowie unterschiedliches Verhalten von Interaktionsflächen verglichen, wenn diese mit dem Blick fixiert werden. Durch dieses Vorgehen konnte die für den Nutzer jeweils bestmögliche Variante herausgefunden werden. Über qualitative Befragungen wurden zusätzlich zu den quantitativ erhobenen Maßen weitere Vor- und Nachteile verschiedener Varianten ermittelt.

Weitere Darstellungsvarianten, die untersucht werden könnten, in diesen Studien aber nicht berücksichtigt wurden, sind zum Beispiel der Einfluss von Farbe und Animation auf das Blickverhalten. Auch die Abwägung zwischen guter Bedienbarkeit durch den Blick und ansprechendem Design gilt es zu berücksichtigen.

Für die Interaktion im Fahrzeug bei manueller Fahrt wurde eine Reihe von Anwendungsmöglichkeiten erarbeitet. Davon wurden fünf umgesetzt (vier davon, die hauptsächlich den Blick als Eingabemodalität nutzen). Hierbei wurde möglichst seriennah gearbeitet, um eine technische Machbarkeit sicherstellen zu können. Diese vier Blick Use-Cases wurden im Stand und während der Fahrt mit Probanden evaluiert sowie durch Interviews Verbesserungsvorschläge gesammelt. Auf dieser Basis wurde ein Regelwerk erstellt, welches Empfehlungen für die Blickinteraktion bei manueller Fahrt gibt. Eine Überarbeitung der Use-Cases basierend auf diesem Regelwerk wurde ebenfalls mit Probanden in einem Fahrzeug getestet. Da nicht alle Regeln bei den umgesetzten Use-Cases angewandt werden könnten, empfiehlt es sich, einen Prototyp zu erstellen und zu testen, welcher die komplette Sammlung abdecken kann.

Bei einer teilautomatisierten Fahrt muss der Fahrer nicht permanent das Verkehrsgeschehen überwachen. Dies bietet neue Möglichkeiten für die Nutzung des Blickes als Eingabemodalität. Bei Fahrten mit kurzen automatisierten Streckenabschnitten kann der Blick die herkömmliche Infotainmentbedienung eventuell unterstützen. Zwei derartige Unterstützungskonzepte wurden prototypisch umgesetzt und in einem Fahrsimulator getestet. Das System soll die Blickrichtung nutzen, um die Fehlbedienung in einem Menü zu reduzieren oder das Finden von Einträgen in einer langen Liste zu erleichtern. Dies wurde sowohl mit Touch als auch mit Bedienung über ein Trackpad getestet und führte zu unterschiedlichen Ergebnissen bei Touch und Trackpad sowie Menübedienung und Listenscrollen. Eine weitere Verbesserung der Blickerkennung und ein Test in einem realen Fahrzeug könnten weitere Aufschlüsse liefern.

Alle bisher gewonnenen Erkenntnisse zur Blickinteraktion im Fahrzeug mündeten in einem finalen Interaktionskonzept, welches die Blickbedienung bei

automatisierter Fahrt ermöglichen sollte. Ein herkömmliches Touchinterface sollte ohne größere Änderungen per Blick bedient werden können. Um das Midas-Touch-Problem zu umgehen, sollte eine zweite Modalität zur Bestätigung der Blickauswahl verwendet werden. In diesem Beispiel wurde hierfür ein Trackpad verwendet. Ein erster Entwurf des Konzepts wurde in Form von Skizzen und einer beispielhaft umgesetzten Demo-Anwendung mit Experten aus unterschiedlichen, für den Anwendungsfall relevanten Fachbereichen durchgesprochen. Nach Einarbeitung der Ergebnisse dieser Durchsprachen wurde ein Prototyp umgesetzt, welcher alle relevanten Bedienvarianten in einem fahrzeugnahen Setting darstellen konnte. Die Evaluation des Prototyps mit 60 Probanden konnte keine Verbesserung der Usability im Vergleich zur herkömmlichen Touchbedienung feststellen, zeigte jedoch ein großes Begeisterungspotential durch die Blickbedienung auf. Aufgrund der Neuheit dieser Interaktionsform könnte eine Langzeitstudie sinnvoll sein. Dadurch könnte eine bessere Vergleichbarkeit der bekannten Interaktionsform Touch und der neuartigen Interaktionsform Blick sichergestellt werden. Eine weitere Evaluation während der Fahrt wäre interessant. In dieser Studie wurde lediglich ein Video einer Fahrt gezeigt.

Ein Bereich, der in dieser Arbeit bewusst ausgeklammert wurde, ist das Zusammenspiel einer derartigen Bedienung mit den Eingaben eines Beifahrers oder mehrerer Passagiere in einem automatisiert fahrenden Fahrzeug. Vor allem durch qualitative Aussagen hat sich gezeigt, dass einige Probanden Bedenken zur Blicksteuerung äußern, da die Eingaben dadurch für Mitfahrer nicht mehr nachvollziehbar werden. Eine blickbasierte Bedienung, die auch für den Beifahrer akzeptabel ist oder an der er sogar teilhaben kann, sowie das Zusammenspiel mehrerer Blickeingaben auf dem gleichen Bildschirm stellen Fragestellungen dar, die separat beantwortet werden sollten.

Alles in allem zeigt sich, dass eine Blickerkennung und auch die Bedienung von Funktionen im Fahrzeug über den Blick möglich sind. Durch Einhaltung der Regeln und Berücksichtigung der Erkenntnisse, die in dieser Arbeit entstanden sind, kann für fast jede Fahrsituation der Blick eine Bereicherung für die Interaktion darstellen. Auch eine Bedienung mit Blick als Haupteingabemodalität ist

255

möglich und mit aktuellen Eingabemodalitäten vergleichbar. Der größte Faktor, der sowohl die Usability als auch die gesamte User Experience beeinflusst, ist dabei die Genauigkeit und Robustheit des Blickerkennungssystems. Eine gute Kalibrierung ist unabdingbar, sollte den Nutzer aber so wenig wie möglich belasten. Des Weiteren kann es bei kamerabasierten Systemen immer Verdeckungen geben, welche die Erkennung behindern können. Eine Rückfallmöglichkeit sollte folglich unbedingt berücksichtigt werden. Können diese Probleme gelöst werden und der Nutzer zu jedem Zeitpunkt in die Entwicklung einer blickbasierten Lösung eingebunden werden, so steht einer nutzerfreundlichen Verwendung des Blicks im Fahrzeug allerdings nichts mehr im Wege.

# **11 Literaturverzeichnis**

- Abadi, R. V. & Gowen, E. (2004). Characteristics of saccadic intrusions. *Vision Research*, *44*(23), 2675–2690. https://doi.org/10.1016/j.visres.2004.05.009
- Abdolrahmani, A., Easley, W., Williams, M., Branham, S. & Hurst, A. (2017). Embracing Errors: Examining How Context of Use Impacts Blind Individuals' Acceptance of Navigation Aid Errors. In G. Mark, S. Fussell, C. Lampe, m.c. schraefel, J. P. Hourcade, C. Appert & D. Wigdor (Hrsg.), *Proceedings of the 2017 CHI Conference on Human Factors in Computing Systems* (S. 4158–4169). ACM. https://doi.org/10.1145/3025453.3025528
- Ahlström, D., Hasan, K. & Irani, P. (2014). Are you comfortable doing that? In A. Quigley, S. Diamond, P. Irani & S. Subramanian (Hrsg.), *Proceedings of the 16th international conference on Human-computer interaction with mobile devices & services - MobileHCI '14* (S. 193–202). ACM Press. https://doi.org/10.1145/2628363.2628381
- Alallah, F., Neshati, A., Sakamoto, Y., Hasan, K., Lank, E., Bunt, A. & Irani, P. (2018). Performer vs. observer. In S. N. Spencer, S. Morishima, Y. Itoh, T. Shiratori, Y. Yue & R. Lindeman (Hrsg.), *Proceedings of the 24th ACM Symposium on Virtual Reality Software and Technology* (S. 1–9). ACM. https://doi.org/10.1145/3281505.3281541
- Alallah, F., Neshati, A., Sheibani, N., Sakamoto, Y., Bunt, A., Irani, P. & Hasan, K. (2018). Crowdsourcing vs Laboratory-Style Social Acceptability Studies? In R. Mandryk, M. Hancock, M. Perry & A. Cox (Hrsg.), *Proceedings of the 2018 CHI Conference on Human Factors in Computing Systems* (S. 1–7). ACM. https://doi.org/10.1145/3173574.3173884
- Alexander, R. D. (1998). *Light Measurement Handbook* (Second Printing). International Light, Inc.
- Antin, J. F., Dingus, T. A., Hulse, M. C. & Wierwille, W. W. (1990). An evaluation of the effectiveness and efficiency of an automobile moving-map

navigational display. *International Journal of Man-Machine Studies*, *33*(5), 581–594. https://doi.org/10.1016/S0020-7373(05)80054-9

- Axel Springer Auto Verlag GmbH. (2015). *VW Golf Facelift / e-Golf Touch im Test (CES 2016): Sitzprobe*. http://www.autobild.de/artikel/vw-golf-r-touch-2015-sitzprobe-im-golf-vii-facelift-cockpit-5521782.html
- Bangor, A., Kortum, P. T. & Miller, J. T. (2009). Determining what individual SUS Scores mean: adding an adjective rating scale. In *Journal of Usability Studies archive* (S. 114–123).
- Baur, N. & Blasius, J. (Hrsg.). (2022). *Handbuch Methoden der empirischen Sozialforschung* (3. Aufl. 2022). Springer VS Wiesbaden. https://doi.org/10.1007/978-3-658-37985-8
- Benbasat, I. & Todd, P. (1993). An experimental investigation of interface design alternatives: icon vs. text and direct manipulation vs. menus. *International Journal of Man-Machine Studies*, *38*(3), 369–402. https://doi.org/10.1006/imms.1993.1017
- Bergholz, J., Henze, R. & Küçükay, F. (2008). *Objektivierung des Fahrerleistungsvermögens* (3. Tagung Aktive Sicherheit durch Fahrerassistenz).
- Birrell, S. A. & Fowkes, M. (2014). Glance behaviours when using an in-vehicle smart driving aid: A real-world, on-road driving study. *Transportation Research Part F: Traffic Psychology and Behaviour*, *22*, 113–125. https://doi.org/10.1016/j.trf.2013.11.003
- Biswas, P. (2016). *Exploring the Use of Eye Gaze Controlled Interfaces in Automotive Environments*. *SpringerBriefs in Computer Science*. http://dx.doi.org/10.1007/978-3-319-40709-8
- Bloor, M. (2001). *Focus groups in social research*. *Introducing qualitative methods*. Sage Publications Ltd. https://doi.org/10.4135/9781849209175
- BMW AG. (2015). *BMW 7er Limousine: Innovative Funktionen*. http://www.bmw.de/de/neufahrzeuge/7er/limousine/2015/innovativefunktionen.html#\_InsetVideo633913a2d5d6f22a94050006f3708e5c
- Bogner, A., Littig, B. & Menz, W. (2009). *Interviewing Experts*. Palgrave Macmillan London. https://doi.org/10.1057/9780230244276
- Boulay, B., Bremond, F. & Thonnat, M. (2003). Human posture recognition in video sequence. In *IEEE International Workshop on VS-PETS, Visual Surveillance and Performance Evaluation of Tracking and Surveillance.*
- Brooke, J. (1996). SUS: A 'Quick and Dirty' Usability Scale. In *Usability Evaluation in Industry* (Bd. 1, S. 207–212). https://doi.org/10.1201/9781498710411-35
- Chandra, S., Sharma, G., Malhotra, S., Jha, D. & Mittal, A. P. (2015). Eye tracking based human computer interaction: Applications and their uses. In *2015 International Conference on Man and Machine Interfacing (MAMI)* (S. 1–5). IEEE. https://doi.org/10.1109/MAMI.2015.7456615
- Cornsweet, T. N. & Crane, H. D. (1973). Accurate two-dimensional eye tracker using first and fourth Purkinje images. *Journal of the Optical Society of America*, *63*(8), 921. https://doi.org/10.1364/JOSA.63.000921
- Daimler AG. (2015, 6. Januar). *Interaktion von Passagieren und Fahrzeug: Natürliches und emotionales Bedienerlebnis* [Press release]. https://media.daimler.com/marsMediaSite/de/instance/ko/Interaktion-von-Passagierenund-Fahrzeug-Natuerliches-und-emotionales-Bedienerlebnis.xhtml?oid=9905080
- Dechant, M., Heckner, M. & Wolff, C. (2013). Den Schrecken im Blick: Eye Tracking und Survival Horror-Spiele. In S. Boll, S. Maaß & R. Malaka (Hrsg.), *Mensch & Computer – Tagungsbände / Proceedings: v.2013. Mensch & Computer 2013 – Workshopband: 13. fachübergreifende Konferenz für interaktive und kooperative Medien* (S. 539–542). Oldenbourg.
- DIN EN ISO 9241-110. *Ergonomie der Mensch-System-Interaktion* (EN ISO 9241- 110).
- DIN EN ISO 9241-210. *Prozess zur Gestaltung gebrauchstauglicher Systeme* (EN ISO 9241-210).
- Dingler, T., Rzayev, R., Schwind, V. & Henze, N. (2016). RSVP on the go. In M. Beigl, P. Lukowicz, U. Blanke, K. Kunze & S. "C." Lee (Hrsg.), *Proceedings*

*of the 2016 ACM International Symposium on Wearable Computers* (S. 116– 119). ACM. https://doi.org/10.1145/2971763.2971794

- Dingus, T. A., McGehee, D. V., Hulse, M. C., Jahns, S. K., Manakkal, N., Mollenhauer, M. A. & Fleischman, R. N. (1995). *TravTek evaluation task C3-Camera car study.*
- Dingus, T. A. (1995). A Meta-Analysis of Driver Eye-Scanning Behavior While Navigating. *Proceedings of the Human Factors and Ergonomics Society Annual Meeting*, *39*(17), 1127–1131. https://doi.org/10.1177/154193129503901713
- Dong, W. & Wu, X. (2005). Driver fatigue detection based on the distance of eyelid. In *Proceedings of 2005 IEEE International Workshop on VLSI Design and Video Technology, 2005* (S. 365–368). IEEE. https://doi.org/10.1109/IWVDVT.2005.1504626
- Döring, N. (2023). *Forschungsmethoden und Evaluation in den Sozial- und Humanwissenschaften* (6. Aufl.). *Springer Berlin, Heidelberg*. https://doi.org/10.1007/978-3-662-64762-2
- Dr. Ing. h.c. F. Porsche AG. (2015). *Weltpremiere für den Porsche Mission E*. http://newsroom.porsche.com/de/produkte/iaa-2015-porsche-mission-emobilitaet-studie-11389.html
- Drutarovsky, T. & Fogelton, A. (2015). Eye Blink Detection Using Variance of Motion Vectors. In L. Agapito, M. M. Bronstein & C. Rother (Hrsg.), *Lecture Notes in Computer Science. Computer Vision - ECCV 2014 Workshops*  (Bd. 8927, S. 436–448). Springer International Publishing. https://doi.org/10.1007/978-3-319-16199-0\_31
- Duchowski, A. T. (2002). A breadth-first survey of eye-tracking applications. *Behavior Research Methods, Instruments, & Computers*, *34*(4), 455–470. https://doi.org/10.3758/BF03195475
- Duchowski, A. T. (2017). *Eye tracking methodology: Theory and practice* (3. Aufl.). Springer Cham. https://doi.org/10.1007/978-3-319-57883-5

Duchowski, A. T., Cournia, N. & Murphy, H. (2004). Gaze-contingent displays: A review. *Cyberpsychology & behavior : the impact of the Internet, multimedia and virtual reality on behavior and society*, *7*(6), 621–634. https://doi.org/10.1089/cpb.2004.7.621

- Ekman, P., Ellsworth, P., Friesen, W. V. (2013). Emotion in the human face. Guidelines for Research and an Integration of Findings. *USA: Elsevier Science.*
- Ekman, P. (Hrsg.). (1997). *Series in affective science*. *What the face reveals: Basic and applied studies of spontaneous expression using the facial action coding system (FACS)*. Oxford Univ. Press. http://www.loc.gov/catdir/enhancements/fy0605/96036655-d.html
- Etemad, K. & Chellappa, R. (1996). Face recognition using discriminant eigenvectors. In *1996 IEEE International Conference on Acoustics, Speech, and Signal Processing Conference Proceedings* (S. 2148–2151). IEEE. https://doi.org/10.1109/ICASSP.1996.545741
- Everett, S. P., Byrne, M. D. & Greene, K. K. (2006). Measuring the Usability of Paper Ballots: Efficiency, Effectiveness, and Satisfaction. *Proceedings of the Human Factors and Ergonomics Society Annual Meeting*, *50*(24), 2547– 2551. https://doi.org/10.1177/154193120605002407
- Fitts, P. M., Jones, R. E. & Milton, J. L. (1949). *Eye Fixations of Aircraft Pilots. III. Frequency, Duration, and Sequence Fixations When Flying Air Force Ground-Controlled Approach System (GCA).* https://doi.org/10.21236/ada329371
- Glaholt, M. G. (2014). *Eye Tracking in the Cockpit: a Review of the Relationships between Eye Movements and the Aviators Cognitive State.* DEFENCE RE-SEARCH AND DEVELOPMENT TORONTO (CANADA). https://apps.dtic.mil/dtic/tr/fulltext/u2/1000097.pdf
- Goldberg, J. H., Stimson, M. J., Lewenstein, M., Scott, N. & Wichansky, A. M. (2002). Eye tracking in web search tasks. In A. T. Duchowski, R. Vertegaal & J. W. Senders (Hrsg.), *Proceedings of the symposium on Eye tracking*

*research & applications - ETRA '02* (S. 51). ACM Press. https://doi.org/10.1145/507072.507082

- Goldberg, J. H. & Wichansky, A. M. (2003). Eye Tracking in Usability Evaluation. In *The Mind's Eye* (Bd. 42, S. 493–516). Elsevier. https://doi.org/10.1016/B978-044451020-4/50027-X
- Grant, D. A. (1948). The latin square principle in the design and analysis of psychological experiments. *Psychological Bulletin*, *45*(5), 427–442. https://doi.org/10.1037/h0053912
- Greene, H. H. & Rayner, K. (2001). Eye movements and familiarity effects in visual search. *Vision Research*, *41*(27), 3763–3773. https://doi.org/10.1016/S0042-6989(01)00154-7
- Grillon, H., Riquier, F., Herbelin, B. & Thalmann, D. (2006). Virtual reality as a therapeutic tool in the confines of social anxiety disorder treatment. *International Journal on Disability and Human Development*, *5*(3), 2. https://doi.org/10.1515/IJDHD.2006.5.3.243
- Haq, Z. A. & Hasan, Z. (2016, 12.–14. August). Eye-blink rate detection for fatigue determination. In *2016 1st India International Conference on Information Processing (IICIP)* (S. 1–5). IEEE. https://doi.org/10.1109/IICIP.2016.7975348
- Hart, S. G. & Staveland, L. E. (1988). Development of NASA-TLX (Task Load Index): Results of Empirical and Theoretical Research. In *Advances in Psychology. Human Mental Workload* (Bd. 52, S. 139–183). Elsevier. https://doi.org/10.1016/S0166-4115(08)62386-9
- Hassenzahl, M., Burmester, M. & Koller, F. (2003). AttrakDiff: Ein Fragebogen zur Messung wahrgenommener hedonischer und pragmatischer Qualität. In G. Szwillus & J. Ziegler (Hrsg.), *Berichte des German Chapter of the ACM. Mensch & Computer 2003* (Bd. 57, S. 187–196). Vieweg+Teubner Verlag. https://doi.org/10.1007/978-3-322-80058-9\_19
- Hassenzahl, M., Koller, F. & Burmester, M. (2008). Der User Experience (UX) auf der Spur: Zum Einsatz von www.attrakdiff.de. In H. Brau, S. Diefenbach, M. Hassenzahl, F. Koller, M. Peissner & K. Röse (Hrsg.), *Tagungsband UP08* (S. 78–82). Fraunhofer Verlag.
- Hayashi, T. & Kishi, R. (2014, 10.–12. Dezember). Utilization of NASA-TLX for Workload Evaluation of Gaze-Writing Systems. In *2014 IEEE International Symposium on Multimedia* (S. 271–272). IEEE. https://doi.org/10.1109/ISM.2014.18
- Helfferich, C. (2011). *Die Qualität qualitativer Daten: Manual für die Durchführung qualitativer Interviews* (4. Aufl.). *Lehrbuch*. VS Verl. für Sozialwissenschaften Wiesbaden. https://doi.org/10.1007/978-3-531-92076-4
- Herbricht, K. (2018). *Erstellung von Guidelines zur Gestaltung der Interaktion zwischen Fahrer und Fahrzeug basierend auf Fahrerbeobachtungsdaten*. (Unveröffentlichte Abschlussarbeit). Universität Siegen.
- Herzberger, N. D., Schwalm, M., Flemisch, F. & Voß, G. M. I. (2019). Erfassung der Fahrerübernahmefähigkeit im automatisierten Fahren anhand von Fahrerbeobachtungen. In *Mensch-Maschine-Mobilität 2019: Der (Mit-)Fahrer im 21. Jahrhundert!?* (S. 53–66). VDI Verlag GmbH.
- Hinterleitner, B. & Gauer, L. (2017). Natürliche Blickfolgen vor einer Fahrt im Fahrzeug. *Mensch und Computer 2017-Workshopband*, 441–449. https://doi.org/10.18420/muc2017-ws09-0305
- Hinterleitner, B., Hammer, T., Mayer, S., Naujoks, F. & Schömig, N. (2018). Analyzing Gaze Behavior Prior to Interacting with a Multimedia Interface in a Car. In M. Kurosu (Hrsg.), *Lecture Notes in Computer Science. Human-Computer Interaction. Interaction Technologies* (Bd. 10903, S. 258–268). Springer International Publishing. https://doi.org/10.1007/978-3-319- 91250-9\_20
- Hinterleitner, B. & Mayer, S. (2017). Verfahren zum Erfassen einer Reaktion(DE102017209372A1). Deutschland.
- Hinterleitner, B. & Mayer, S. (2018a). Eingabeeinheit und Verfahren zum Eingeben von Steuerbefehlen(DE102018212398A1). Deutschland.
- Hinterleitner, B. & Mayer, S. (2018b). Verfahren zum Unterstützen eines Benutzers beim Durchführen eines Scroll-Vorgangs, Vorrichtung und Kraftfahrzeug(DE102018215597A1). Deutschland.
- Holmqvist, K., Andersson, R. (2017). *Eye tracking: A comprehensive guide to methods and measures (2nd edition)*. Lund, Sweden: Lund Eye-Tracking Research Institute.
- Hornbæk, K. (2006). Current practice in measuring usability: Challenges to usability studies and research. *International Journal of Human-Computer Studies*, *64*(2), 79–102. https://doi.org/10.1016/j.ijhcs.2005.06.002
- Hornung, J. (1967). Pupillenbewegungen nach einem Sprung der Reizlichtintensität. *Pflügers Archiv fr die Gesamte Physiologie des Menschen und der Tiere*, *296*(1), 39–48. https://doi.org/10.1007/BF00363478
- Huang, M. X., Kwok, T. C., Ngai, G., Chan, S. C., & Leong, H. V. (2016). Building a personalized, auto-calibrating eye tracker from user interactions. *In Proceedings of the 2016 CHI Conference on Human Factors in Computing Systems* (pp. 5169-5179).
- Hyundai Motor America. (2015). *Hyundai showcases future transportation technology at 2015 consumer electronics show*. http://www.hyundainews.com/us/en/media/pressreleases/42703/hyundai-showcases-futuretransportation-technology-at-2015-consumer-electronics-show
- Itkonen, T., Pekkanen, J. & Lappi, O. (2015). Driver Gaze Behavior Is Different in Normal Curve Driving and when Looking at the Tangent Point. *PloS one*, *10*(8), e0135505. https://doi.org/10.1371/journal.pone.0135505
- Jacob, R. J. K. (1990). What you look at is what you get: Eye movement-based interaction techniques. In J. C. Chew & J. Whiteside (Hrsg.), *Proceedings of the SIGCHI conference on Human factors in computing systems Empowering people - CHI '90* (S. 11–18). ACM Press. https://doi.org/10.1145/97243.97246
- Jacob, R. J.K. (2007). Eye tracking in advanced interface design. In W. Barfield & T. A. Furness (Hrsg.), *Virtual environments and advanced interface design*  (S. 258–288). Oxford University Press.
- Jæger, M. G., Skov, M. B. & Thomassen, N. G. (2008). You can touch, but you can't look: interacting with in-vehicle systems. In *Proceeding of the twentysixth annual CHI conference extended abstracts on Human factors in computing systems - CHI '08* (S. 1139–1148). ACM Press.
- Jaguar Land Rover Deutschland GmbH. (2015). *Jaguar Land Rover Virtual Windscreen*. http://www.jaguar.de/Images/jlr-virtual-windscreen\_tcm93- 121606.pdf
- James, C. L. & Reischel, K. M. (2001). Text input for mobile devices. In J. Jacko & A. Sears (Hrsg.), *Proceedings of the SIGCHI conference on Human factors in computing systems - CHI '01* (S. 365–371). ACM Press. https://doi.org/10.1145/365024.365300
- Ji, Q. (2002). Real-Time Eye, Gaze, and Face Pose Tracking for Monitoring Driver Vigilance. *Real-Time Imaging*, *8*(5), 357–377. https://doi.org/10.1006/rtim.2002.0279
- Joos, M., Rötting, M. & Velichkovsky, B. M. (2003). Bewegungen des menschlichen Auges: Fakten, Methoden und innovative Anwendungen. In G. Rickheit, T. Herrmann & W. Deutsch (Hrsg.), *Handbücher zur Sprach- und Kommunikationswissenschaft /HSK]: Bd. 24. Psycholinguistik: Ein internationales Handbuch = Psycholinguistics : an international handbook* (S. 142–168). de Gruyter.
- Kandil, F. I., Rotter, A. & Lappe, M. (2010). Car drivers attend to different gaze targets when negotiating closed vs. open bends. *Journal of vision*, *10*(4), 24.1-11. https://doi.org/10.1167/10.4.24
- Karsh, R. & Breitenbach, F. W. (1983). Looking at looking: The amorphous fixation measure. In *Eye movements and psychological functions: International views* (S. 53–64).
- Kaussner, Y., Kuraszkiewicz, A. M., Schoch, S., Markel, P., Hoffmann, S., Baur-Streubel, R., Kenntner-Mabiala, R. & Pauli, P. (2020). Treating patients with driving phobia by virtual reality exposure therapy - a pilot study. *PloS one*, *15*(1), e0226937. https://doi.org/10.1371/journal.pone.0226937
- Kern, D., Mahr, A., Castronovo, S., Schmidt, A. & Müller, C. (2010). Making use of drivers' glances onto the screen for explicit gaze-based interaction. In A. K. Dey, A. Schmidt, S. Boll & A. L. Kun (Hrsg.), *Proceedings of the 2nd International Conference on Automotive User Interfaces and Interactive Vehicular Applications - AutomotiveUI '10* (S. 110). ACM Press. https://doi.org/10.1145/1969773.1969792
- Kern, D., Marshall, P. & Schmidt, A. (2010). Gazemarks. In E. Mynatt, D. Schoner, G. Fitzpatrick, S. Hudson, K. Edwards & T. Rodden (Hrsg.), *Proceedings of the 28th international conference on Human factors in computing systems - CHI '10* (S. 2093). ACM Press. https://doi.org/10.1145/1753326.1753646
- Kjeldskov, J., Skov, M. B. & Stage, J. (2010). A longitudinal study of usability in health care: does time heal? *International journal of medical informatics*, *79*(6), e135-43. https://doi.org/10.1016/j.ijmedinf.2008.07.008
- Kolb, A., Barth, E., Koch, R. & Larsen, R. (2010). Time-of-Flight Cameras in Computer Graphics. *Computer Graphics Forum*, *29*(1), 141–159. https://doi.org/10.1111/j.1467-8659.2009.01583.x
- Krueger, R. & Casey, M. (2014). *Focus Groups: A Practical Guide for Applied Research* (5<sup>th</sup> Edition). Sage Publication - International Educational and Professional Publisher.
- Krum, D. M., Faenger, J., Lathrop, B., Sison, J. A. & Lien, A. (2008). All roads lead to CHI. In *Proceeding of the twenty-sixth annual CHI conference extended abstracts on Human factors in computing systems - CHI '08* (S. 2387– 2390). ACM Press. https://doi.org/10.1145/1358628.1358691
- Kumar, M., Paepcke, A. & Winograd, T. (2007). EyePoint: practical pointing and selection using gaze and keyboard. In *Proceedings of the SIGCHI Conference on Human Factors in Computing Systems* (S. 421–430). http://ilpubs.stanford.edu:8090/827/1/2007-8.pdf
- Kumar, M., Winograd, T., Paepcke, A. & Klingner, J. (2007). *Gaze-enhanced user interface design*. Stanford InfoLab.
- Kurauchi, A., Feng, W., Morimoto, C. & Betke, M. (2015). HMAGIC: head movement and gaze input cascaded pointing. In F. Makedon, G.-L. Mariottini, O. Korn, I. Maglogiannis & V. Metsis (Hrsg.), *Proceedings of the 8th ACM International Conference on PErvasive Technologies Related to Assistive Environments* (S. 1–4). ACM. https://doi.org/10.1145/2769493.2769550
- Lamnek, S., Krell, C. (2016). *Qualitative Sozialforschung*. (6. Auflage). Beltz Verlag
- Land, M. F. (2006). Eye movements and the control of actions in everyday life. *Progress in retinal and eye research*, *25*(3), 296–324. https://doi.org/10.1016/j.preteyeres.2006.01.002
- Langner, J. (2018). *Modellierung des Zusammenhangs von Systemereignis und Nutzerreaktion im KFZ*. (Unveröffentlichte Abschlussarbeit). Technische Hochschule Nürnberg - Georg Simon Ohm, Fakultät Elektrotechnik Feinwerktechnik Informationstechnik, Masterstudiengang Elektronische und Mechatronische Systeme.
- Larson, J. (2006). *Common Sense Suggestions for Developing Multimodal User Interfaces.* W3C Working Group. http://www.w3.org/TR/mmi-suggestions
- Laugwitz, B., Schrepp, M. & Held, T. (2006). Konstruktion eines Fragebogens zur Messung der User Experience von Softwareprodukten. In H.M. Heinecke & H. Paul (Hrsg.), *Mensch und Computer 2006.* OLDENBOURG WISSENSCHAFTSVERLAG. https://doi.org/10.1524/9783486841749.125
- Lewis, J. R. (1991). Psychometric evaluation of an after-scenario questionnaire for computer usability studies. *ACM SIGCHI Bulletin*, *23*(1), 78–81. https://doi.org/10.1145/122672.122692

267

Lewis, J. R. (2018). The System Usability Scale: Past, Present, and Future. *International Journal of Human–Computer Interaction*, *34*(7), 577–590. https://doi.org/10.1080/10447318.2018.1455307

- Lischke, L., Schwind, V., Friedrich, K., Schmidt, A. & Henze, N. (2016). MAGIC-Pointing on Large High-Resolution Displays. In J. Kaye, A. Druin, C. Lampe, D. Morris & J. P. Hourcade (Hrsg.), *Proceedings of the 2016 CHI Conference Extended Abstracts on Human Factors in Computing Systems*  (S. 1706–1712). ACM. https://doi.org/10.1145/2851581.2892479
- Liu, M., Li, Y., & Liu, H. (2020). 3D gaze estimation for head-mounted eye tracking system with auto-calibration method. *IEEE Access*, 8, 104207-104215.
- Liu, X. (2017). *Ansätze zur Blick-Kalibrierung für die Interaktion im Fahrzeug: Gaze calibration approaches for in-vehicle interaction purposes*. (Unveröffentlichte Abschlussarbeit). Universität Stuttgart.
- Lohmüller, V. & Wolff, C. (2019). Towards a Comprehensive Definition of Second Screen. In F. Alt, A. Bulling & T. Döring (Hrsg.), *Proceedings of Mensch und Computer 2019 on - MuC'19* (S. 167–177). ACM Press. https://doi.org/10.1145/3340764.3340781
- Lohninger, H. (2012, 8. Oktober). *Grundlagen der Statistik: Zufällige und systematische Fehler*. http://www.statistics4u.info/fundstat\_germ/ee\_precision\_accuracy.html
- Lombard, É. (1911). Le signe de l'élévation de la voix. *Annales des maladies de l'oreille, du larynx, du nez et du pharynx*(37), 101–119.
- Loosen, W. (2016). Das Leitfadeninterview eine unterschätzte Methode. In S. Averbeck-Lietz & M. Meyen (Hrsg.), *Springer NachschlageWissen. Handbuch nicht standardisierte Methoden in der Kommunikationswissenschaft*  (S. 139–155). Springer VS. https://doi.org/10.1007/978-3-658-01656-2\_9
- Lowenstein, O. & Loewenfeld, I. E. (1969). The pupil. In H. Davson (Hrsg.), *The eye* (S. 317–334). New York: Academic Press.
- Lux, B., Schmidl, D., Eibl, M., Hinterleitner, B., Böhm, P. & Isemann, D. (2018). Efficiency and User Experience of Gaze Interaction in an Automotive

Environment. In D. Harris (Hrsg.), *Lecture Notes in Computer Science. Engineering Psychology and Cognitive Ergonomics* (Bd. 10906, S. 429–444). Springer International Publishing. https://doi.org/10.1007/978-3-319- 91122-9\_35

- MacAdam, D. L., El Hage, S. G. & Le Grand, Y. (1980). *Physiological Optics* (Bd. 13). Springer Berlin Heidelberg. https://doi.org/10.1007/978-3-540-39053- 4
- MacKenzie, I. S., Kauppinen, T. & Silfverberg, M. (2001). Accuracy measures for evaluating computer pointing devices. In J. Jacko & A. Sears (Hrsg.), *Proceedings of the SIGCHI conference on Human factors in computing systems - CHI '01* (S. 9–16). ACM Press. https://doi.org/10.1145/365024.365028
- Majaranta, P. & Räihä, K.-J. (2002). Twenty years of eye typing. In A. T. Duchowski, R. Vertegaal & J. W. Senders (Hrsg.), *Proceedings of the symposium on Eye tracking research & applications - ETRA '02* (S. 15). ACM Press. https://doi.org/10.1145/507072.507076
- Majrashi, K. (2022). Performance of mobile users with text-only and text-andicon menus in seated and walking situations. *Behaviour & Information Technology*, *41*(1), 32–50. https://doi.org/10.1080/0144929X.2020.1795257
- Majumder, A., Behera, L. & Subramanian, V. K. (2014). Emotion recognition from geometric facial features using self-organizing map. *Pattern Recognition*, *47*(3), 1282–1293. https://doi.org/10.1016/j.patcog.2013.10.010
- Maurer, B., Aslan, I., Wuchse, M., Neureiter, K. & Tscheligi, M. (2015). Gaze-Based Onlooker Integration. In A. L. Cox, P. Cairns, R. Bernhaupt & L. Nacke (Hrsg.), *Proceedings of the 2015 Annual Symposium on Computer-Human Interaction in Play - CHI PLAY '15* (S. 163–173). ACM Press. https://doi.org/10.1145/2793107.2793126
- Mayring, P., Fenzl, T. (2014). Qualitative Inhaltsanalyse. *In: Baur, N., Blasius, J. (eds) Handbuch Methoden der empirischen Sozialforschung* (S. 543-556). Springer VS, Wiesbaden. https://doi.org/10.1007/978-3-531-18939-0\_38
- McCallum, D. C., Mak, E., Irani, P. & Subramanian, S. (2009). PressureText. In *Proceedings of the 27th international conference extended abstracts on Human factors in computing systems - CHI EA '09* (S. 4519–4524). ACM Press. https://doi.org/10.1145/1520340.1520693
- Meixner, G., Häcker, C., Decker, B., Gerlach, S., Hess, A., Holl, K., Klaus, A., Lüddecke, D., Mauser, D., Orfgen, M., Poguntke, M., Walter, N. & Zhang, R. (2017). Retrospective and Future Automotive Infotainment Systems—100 Years of User Interface Evolution. In G. Meixner & C. Müller (Hrsg.), *Human–Computer Interaction Series. Automotive User Interfaces* (Bd. 18, S. 3–53). Springer International Publishing. https://doi.org/10.1007/978-3-319-49448-7\_1
- Mercedes-Benz AG. (2020). *Rundum informiert mit der digitalen Instrumententafel in 3D*. https://www.mercedes-benz.de/passengercars/mercedes-benzcars/models/s-class/saloon-wv223/comfort/digital-cockpit.module.html
- Milch, S. (2001). *Videobasierte Fahreridentifikation in Kraftfahrzeugen*. Zugl.: Darmstadt, Techn. Univ., Diss., 2001. *Darmstädter Lichttechnik*. Utz.
- Miniotas, D., Špakov, O., Tugoy, I. & MacKenzie, I. S. (2006). Speech-augmented eye gaze interaction with small closely spaced targets. In K.-J. Raiha, A. T. Duchowski, A. Amir, R. Vertegaal, D. Parkhurst & S. N. Spencer (Hrsg.), *ETRA 2006: Symposium on Eye Tracking Research & Applications, San Diego, California, March 27-29, 2006* (S. 67). Association for Computing Machinery. https://doi.org/10.1145/1117309.1117345
- Murata, A. (1996). Empirical evaluation of performance models of pointing accuracy and speed with a PC mouse. *International Journal of Human–Computer Interaction*, *8*(4), 457–469.

https://doi.org/10.1080/10447319609526164

National Highway Traffic Safety Administration. (2012). *Visual-manual NHTSA driver distraction guidelines for in-vehicle electronic devices*. https://www.nhtsa.gov/staticfiles/rulemaking/pdf/Distraction\_NPFG-02162012.pdf

National Highway Traffic Safety Administration. (2019). *Driver Electronic Device Use in 2018* (DOT HS 812 818). Washington D.C.

https://crashstats.nhtsa.dot.gov/Api/Public/ViewPublication/812818

National Highway Traffic Safety Administration. (2020). *Distracted Driving 2018*  (DOT HS 812 926). Washington D.C.

https://crashstats.nhtsa.dot.gov/Api/Public/ViewPublication/812926

- Ng, A. & Brewster, S. (2017). An Evaluation of Touch and Pressure-Based Scrolling and Haptic Feedback for In-Car Touchscreens. In S. Boll, B. Pfleging, B. Donmez, I. Politis & D. Large (Hrsg.), *Proceedings of the 9th International Conference on Automotive User Interfaces and Interactive Vehicular Applications* (S. 11–20). ACM. https://doi.org/10.1145/3122986.3122997
- Ohlander, U., Linger, O., Hägg, V., Nilsson, L., Holmqvist, A., Durefors, S., Alfredson, J. & Prytz, E. (2016). Performance using low-cost gaze-control for simulated flight tasks. In *Human Factors and Ergonomics Society Europe Chapter 2016 Annual Conference* (S. 201–210).
- Ohm, C., Müller, M. & Ludwig, B. (2017). Evaluating indoor pedestrian navigation interfaces using mobile eye tracking. *Spatial Cognition & Computation*, *17*(1-2), 89–120. https://doi.org/10.1080/13875868.2016.1219913
- Pandey, L., Hasan, K. & Arif, A. S. (2021). Acceptability of Speech and Silent Speech Input Methods in Private and Public. In Y. Kitamura, A. Quigley, K. Isbister, T. Igarashi, P. Bjørn & S. Drucker (Hrsg.), *Proceedings of the 2021 CHI Conference on Human Factors in Computing Systems* (S. 1–13). ACM. https://doi.org/10.1145/3411764.3445430
- Patney, A., Salvi, M., Kim, J., Kaplanyan, A., Wyman, C., Benty, N., Luebke, D. & Lefohn, A. (2016). Towards foveated rendering for gaze-tracked virtual reality. *ACM Transactions on Graphics*, *35*(6), 1–12. https://doi.org/10.1145/2980179.2980246
- Penkar, A. (2014). *Hypertext Navigation with an Eye Gaze Tracker* [University of Auckland, New Zealand]. researchspace.auckland.ac.nz. https://researchspace.auckland.ac.nz/bitstream/2292/23439/2/whole.pdf
- Penkar, A. M., Lutteroth, C. & Weber, G. (2012). Designing for the eye: Design parameters for dwell in gaze interaction. In *Proceedings of the 24th Australian Computer-Human Interaction Conference* (S. 479–488). ACM. https://doi.org/10.1145/2414536.2414609
- Pfendler, C. (1990). Zur Messung der mentalen Beanspruchung mit dem NASA-Task Load Index. In *Zeitschrift für Arbeitswissenschaft* (Bd. 44.3, S. 158– 163).
- Pfeuffer, K., Alexander, J., Chong, M. K. & Gellersen, H. (2014). Gaze-touch: combining gaze with multi-touch for interaction on the same surface. In H. Benko, M. Dontcheva & D. Wigdor (Hrsg.), *Proceedings of the 27th annual ACM symposium on User interface software and technology* (S. 509–518). ACM. https://doi.org/10.1145/2642918.2647397
- Poitschke, T., Laquai, F., Stamboliev, S. & Rigoll, G. (2011). Gaze-based interaction on multiple displays in an automotive environment. In *2011 IEEE International Conference on Systems, Man, and Cybernetics* (S. 543–548). IEEE. https://doi.org/10.1109/ICSMC.2011.6083740
- Poole, A. & Ball, L. J. (2006). Eye Tracking in HCI and Usability Research. In C. Ghaoui (Hrsg.), *Encyclopedia of Human Computer Interaction* (S. 211–219). IGI Global. https://doi.org/10.4018/978-1-59140-562-7.ch034
- Rantala, J., Majaranta, P., Kangas, J., Isokoski, P., Akkil, D., Špakov, O. & Raisamo, R. (2020). Gaze Interaction With Vibrotactile Feedback: Review and Design Guidelines. *Human–Computer Interaction*, *35*(1), 1–39. https://doi.org/10.1080/07370024.2017.1306444
- Rayner, K. (1978). Eye movements in reading and information processing. *Psychological Bulletin*, *85*(3), 618–660. https://doi.org/10.1037/0033- 2909.85.3.618
- Rayner, K., Rotello, C. M., Stewart, A. J., Keir, J. & Duffy, S. A. (2001). Integrating text and pictorial information: Eye movements when looking at print advertisements. *Journal of Experimental Psychology: Applied*, *7*(3), 219–226. https://doi.org/10.1037/1076-898X.7.3.219

Reeves, L. M., Martin, J.-C., McTear, M., Raman, T. V., Stanney, K. M., Su, H., Wang, Q. Y., Lai, J., Larson, J. A., Oviatt, S., Balaji, T. S., Buisine, S., Collings, P., Cohen, P. & Kraal, B. (2004). Guidelines for multimodal user interface design. *Communications of the ACM*, *47*(1), 57. https://doi.org/10.1145/962081.962106

- Reisinger, C. (2014). Interaktion mit Touchscreens im Fahrzeug. *Human Computer Interaction in the Car*, *2*(2), 11–15.
- Richter, M. & Flückiger, M. D. (2013). *Usability Engineering kompakt* (3. Auflage). Springer Berlin Heidelberg. https://doi.org/10.1007/978-3-642-34832-7
- Rico, J. & Brewster, S. (2009). Gestures all around us. In R. Oppermann, M. Eisenhauer, M. Jarke & V. Wulf (Hrsg.), *Proceedings of the 11th International Conference on Human-Computer Interaction with Mobile Devices and Services - MobileHCI '09* (S. 1). ACM Press.

https://doi.org/10.1145/1613858.1613936

- Rico, J. & Brewster, S. (2010). Usable gestures for mobile interfaces. In E. Mynatt, D. Schoner, G. Fitzpatrick, S. Hudson, K. Edwards & T. Rodden (Hrsg.), *Proceedings of the 28th international conference on Human factors in computing systems - CHI '10* (S. 887). ACM Press. https://doi.org/10.1145/1753326.1753458
- Riesmeyer, C. (2011). Das Leitfadeninterview. Königsweg der qualitativen Journalismusforschung? In O. Jandura, T. Quandt & J. Vogelgesang (Hrsg.), *Methoden der Journalismusforschung* (S. 223–236). VS Verlag für Sozialwissenschaften. https://doi.org/10.1007/978-3-531-93131-9\_13
- Rößger, P. (1997). *Die Entwicklung der Pupillometrie zu einer Methode der Messung mentaler Beanspruchung in der Arbeitswissenschaft*. Zugl.: Berlin, Techn. Univ., Diss., 1996 (1. Aufl.). *ZMMS-Spektrum: Bd. 3*. Pro-Universitate-Verl.
- SAE International. (2014). *Automated Driving Levels of Driving Automation are Defined in New SAE International Standard J3016.*
- Santis, A. de & Iacoviello, D. (2009). Robust real time eye tracking for computer interface for disabled people. *Computer methods and programs in biomedicine*, *96*(1), 1–11. https://doi.org/10.1016/j.cmpb.2009.03.010
- Schömig, N., Naujoks, F., Hammer, T., Tomzig, M., Hinterleitner, B. & Mayer, S. (2018). Experimental Induction and Measurement of Negative Affect Induced by Interacting with In-vehicle Information Systems. In M. Kurosu (Hrsg.), *Lecture Notes in Computer Science. Human-Computer Interaction. Theories, Methods, and Human Issues* (Bd. 10901, S. 441–452). Springer International Publishing. https://doi.org/10.1007/978-3-319-91238-7\_36
- Schrepp, M., Hinderks, A. & Thomaschewski, J. (2017). Construction of a Benchmark for the User Experience Questionnaire (UEQ). *International Journal of Interactive Multimedia and Artificial Intelligence*, *4*(4), 40. https://doi.org/10.9781/ijimai.2017.445
- Schweigert, R., Schwind, V. & Mayer, S. (2019). EyePointing. In F. Alt, A. Bulling & T. Döring (Hrsg.), *Proceedings of Mensch und Computer 2019 on - MuC'19* (S. 719–723). ACM Press. https://doi.org/10.1145/3340764.3344897
- Sharmin, S., Spakov, O., Räihä, K.-J. & Lykke Jakobsen, A. (2008). Effects of Time Pressure and Text Complexity on Translators' Fixations. *In Proceedings of the Eye Tracking Research & Application Symposium, ETRA 2008, Savannah, Georgia, USA, March 26-28, 2008*
- Shluzas, L., Sadler, J. A., Currano, R., Steinert, M., Katila, R. & Sanks, T. (2013). Comparing Novice and Expert User Inputs in Early Stage Product Design. In *Proceedings of the 5th International Congress of International Association of Societies of Design Research (IASDR).*
- Sibert, L. E. & Jacob, R. J. K. (2000). Evaluation of eye gaze interaction. In T. Turner & G. Szwillus (Hrsg.), *Proceedings of the SIGCHI conference on Human factors in computing systems - CHI '00* (S. 281–288). ACM Press. https://doi.org/10.1145/332040.332445

Singh, S. & Papanikolopoulos, N. P. (1999). Monitoring driver fatigue using facial analysis techniques. In *Proceedings 199 IEEE/IEEJ/JSAI International Conference on Intelligent Transportation Systems (Cat. No.99TH8383)*  (S. 314–318). IEEE. https://doi.org/10.1109/ITSC.1999.821073

Sivananthan, A., Kogkas, A., Glover, B., Darzi, A., Mylonas, G. & Patel, N. (2021). A novel gaze-controlled flexible robotized endoscope; preliminary trial and report. *Surgical endoscopy*, *35*(8), 4890–4899. https://doi.org/10.1007/s00464-021-08556-1

Snodderly, D. M., Kagan, I. & Gur, M. (2001). Selective activation of visual cortex neurons by fixational eye movements: Implications for neural coding. *Visual Neuroscience*, *18*(2), 259–277. https://doi.org/10.1017/S0952523801182118

- Souto, D., Marsh, O., Hutchinson, C., Judge, S. & Paterson, K. B. (2021). Cognitive plasticity induced by gaze-control technology: Gaze-typing improves performance in the antisaccade task. *Computers in Human Behavior*, *122*(2), 106831. https://doi.org/10.1016/j.chb.2021.106831
- Stanton, N.A., Salmon, P.M., Rafferty, L.A., Walker, G.H., Baber, C., & Jenkins, D.P. (2013). Human factors methods: A practical guide for engineering and design (2 nd edition). CRC Press. https://doi.org/10.1201/9781315587394
- Statista GmbH. (2018). *Autofahrer in Deutschland nach selbst gefahrenen Kilometern pro Jahr von 2013 bis 2016 (Personen in Millionen)*. https://de.statista.com/statistik/daten/studie/183003/umfrage/pkw---gefahrene-kilometer-pro-jahr/
- Statistisches Bundesamt. (2016). *Verkehrsunfälle: Fachserie 8, Reihe 7.* Statistisches Bundesamt.
- Stellmach, S. & Dachselt, R. (2012). Look & touch: gaze-supported target acquisition. In *Proceedings of the SIGCHI Conference on Human Factors in Computing Systems* (S. 2981–2990). https://www.mt.inf.tu-dresden.de/cnt/uploads/2012/12/2012-CHI-GazeSupportedSelection.pdf
- DIN EN ISO 15007-1 (2002). *Straßenfahrzeuge - Messung des Blickverhaltens von Fahrern bei Fahrzeugen mit Fahrerinformations- und -assistenzsystemen: Teil 1: Begriffe und Parameter*. Berlin. Beuth Verlag GmbH.
- Sutter, C. & Ziefle, M. (2005). Interacting with notebook input devices: an analysis of motor performance and users' expertise. *Human factors*, *47*(1), 169– 187. https://doi.org/10.1518/0018720053653893
- Swets, D. L. & Weng, J. J. (1996). Using discriminant eigenfeatures for image retrieval. *IEEE Transactions on Pattern Analysis and Machine Intelligence*, *18*(8), 831–836. https://doi.org/10.1109/34.531802
- Tanriverdi, V. & Jacob, R. J. K. (2000). Interacting with eye movements in virtual environments. In T. Turner & G. Szwillus (Hrsg.), *Proceedings of the SIGCHI conference on Human factors in computing systems - CHI '00*  (S. 265–272). ACM Press. https://doi.org/10.1145/332040.332443
- Varchmin, A. C., Rae, R. & Ritter, H. (1998). Image based recognition of gaze direction using adaptive methods. In J. G. Carbonell, J. Siekmann, G. Goos, J. Hartmanis, J. van Leeuwen, I. Wachsmuth & M. Fröhlich (Hrsg.), *Lecture Notes in Computer Science. Gesture and Sign Language in Human-Computer Interaction* (Bd. 1371, S. 245–257). Springer Berlin Heidelberg. https://doi.org/10.1007/BFb0053004
- Velichkovsky, B., Sprenger, A. & Unema, P. (1997). Towards gaze-mediated interaction: Collecting solutions of the "Midas touch problem". In S. Howard, J. Hammond & G. Lindgaard (Hrsg.), *Human-Computer Interaction INTERACT '97* (Bd. 5, S. 509–516). Springer US. https://doi.org/10.1007/978-0-387-35175-9\_77
- Velichkovsky, B. B., Rumyantsev, M. A. & Morozov, M. A. (2014). New Solution to the Midas Touch Problem: Identification of Visual Commands Via Extraction of Focal Fixations. *Procedia Computer Science*, *39*, 75–82. https://doi.org/10.1016/j.procs.2014.11.012
Velichkovsky, B. M., Rothert, A., Kopf, M., Dornhöfer, S. M. & Joos, M. (2002). Towards an express-diagnostics for level of processing and hazard perception. *Transportation Research Part F: Traffic Psychology and Behaviour*, *5*(2), 145–156. https://doi.org/10.1016/S1369-8478(02)00013-X

- Vertegaal, R. (2008). A Fitts Law comparison of eye tracking and manual input in the selection of visual targets. In *Proceedings of the 10th international conference on Multimodal interfaces* (S. 241–248). ACM. https://doi.org/10.1145/1452392.1452443
- Viola, P. & Jones, M. J. (2004). Robust Real-Time Face Detection. *International Journal of Computer Vision*, *57*(2), 137–154. https://doi.org/10.1023/B:VISI.0000013087.49260.fb
- Wang, Y.-Q. (2014). An Analysis of the Viola-Jones Face Detection Algorithm. *Image Processing On Line*, *4*, 128–148. https://doi.org/10.5201/ipol.2014.104
- Ware, C. & Mikaelian, H. H. (1987). An evaluation of an eye tracker as a device for computer input. *ACM SIGCHI Bulletin*, *18*(4), 183–188. https://doi.org/10.1145/1165387.275627
- Wiedenbeck, S. (1999). The use of icons and labels in an end user application program: An empirical study of learning and retention. *Behaviour & Information Technology*, *18*(2), 68–82. https://doi.org/10.1080/014492999119129
- Young, L. R. & Sheena, D. (1975). Survey of eye movement recording methods. *Behavior Research Methods & Instrumentation*, *7*(5), 397–429. https://doi.org/10.3758/BF03201553
- Zhai, S., Morimoto, C. & Ihde, S. (1999). Manual and gaze input cascaded (MAGIC) pointing. In M. G. Williams & M. W. Altom (Hrsg.), *Proceedings of the SIGCHI conference on Human factors in computing systems the CHI is the limit - CHI '99* (S. 246–253). ACM Press. https://doi.org/10.1145/302979.303053
- Zhang, S., Tian, Y., Wang, C. & Wei, K. (2020). Target selection by gaze pointing and manual confirmation: performance improved by locking the gaze

cursor. *Ergonomics*, *63*(7), 884–895. https://doi.org/10.1080/00140139.2020.1762934

- Zhu, Z. & Ji, Q. (2004). Eye and gaze tracking for interactive graphic display. *Machine Vision and Applications*, *15*(3). https://doi.org/10.1007/s00138-004- 0139-4
- Zhu, Z. & Ji, Q. (2007). Novel Eye Gaze Tracking Techniques Under Natural Head Movement. *IEEE Transactions on Biomedical Engineering*, *54*(12), 2246–2260. https://doi.org/10.1109/TBME.2007.895750

# **Anhang**

## **A. Verzeichnisse**

## **A.1 Abbildungsverzeichnis**

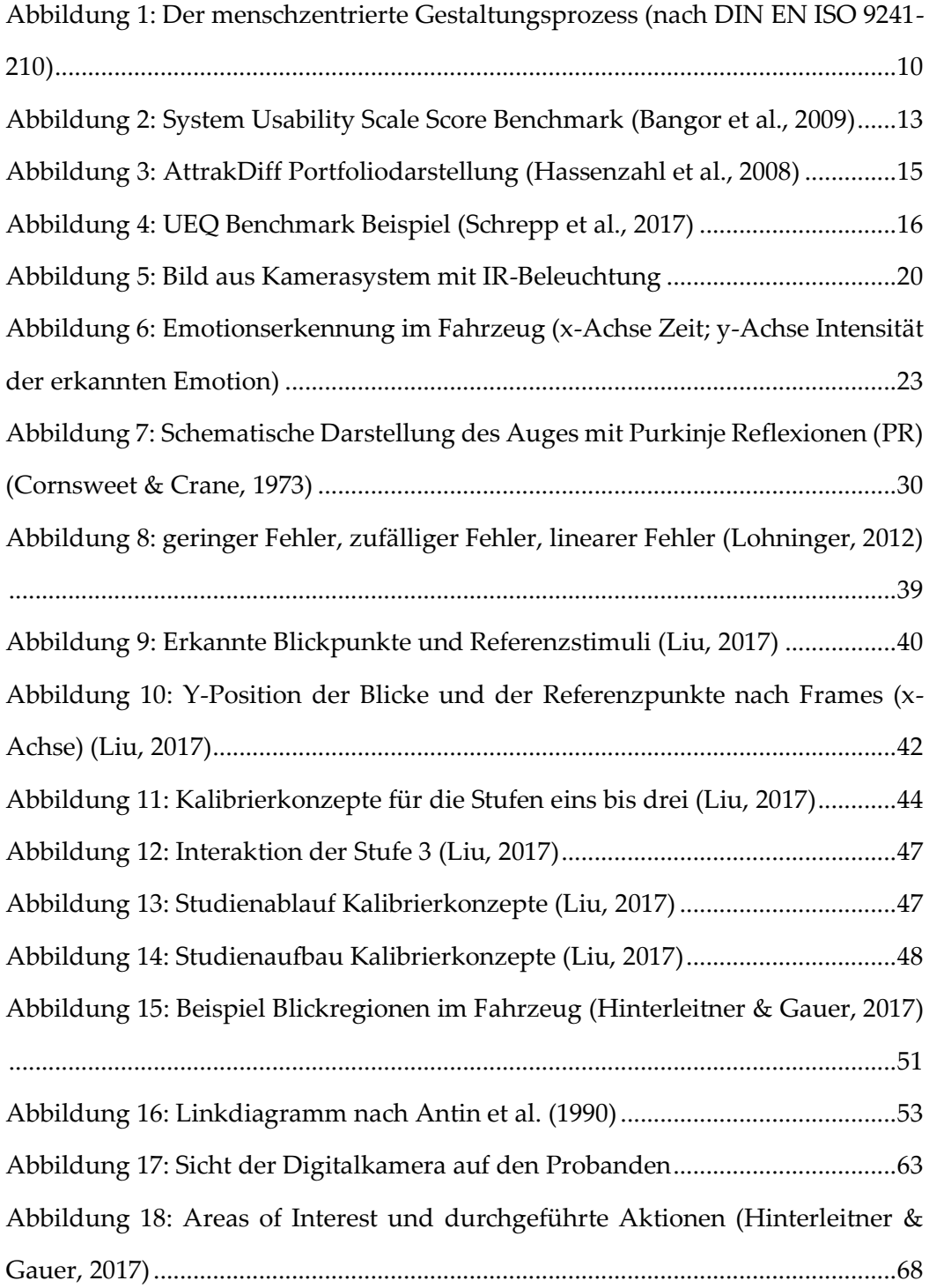

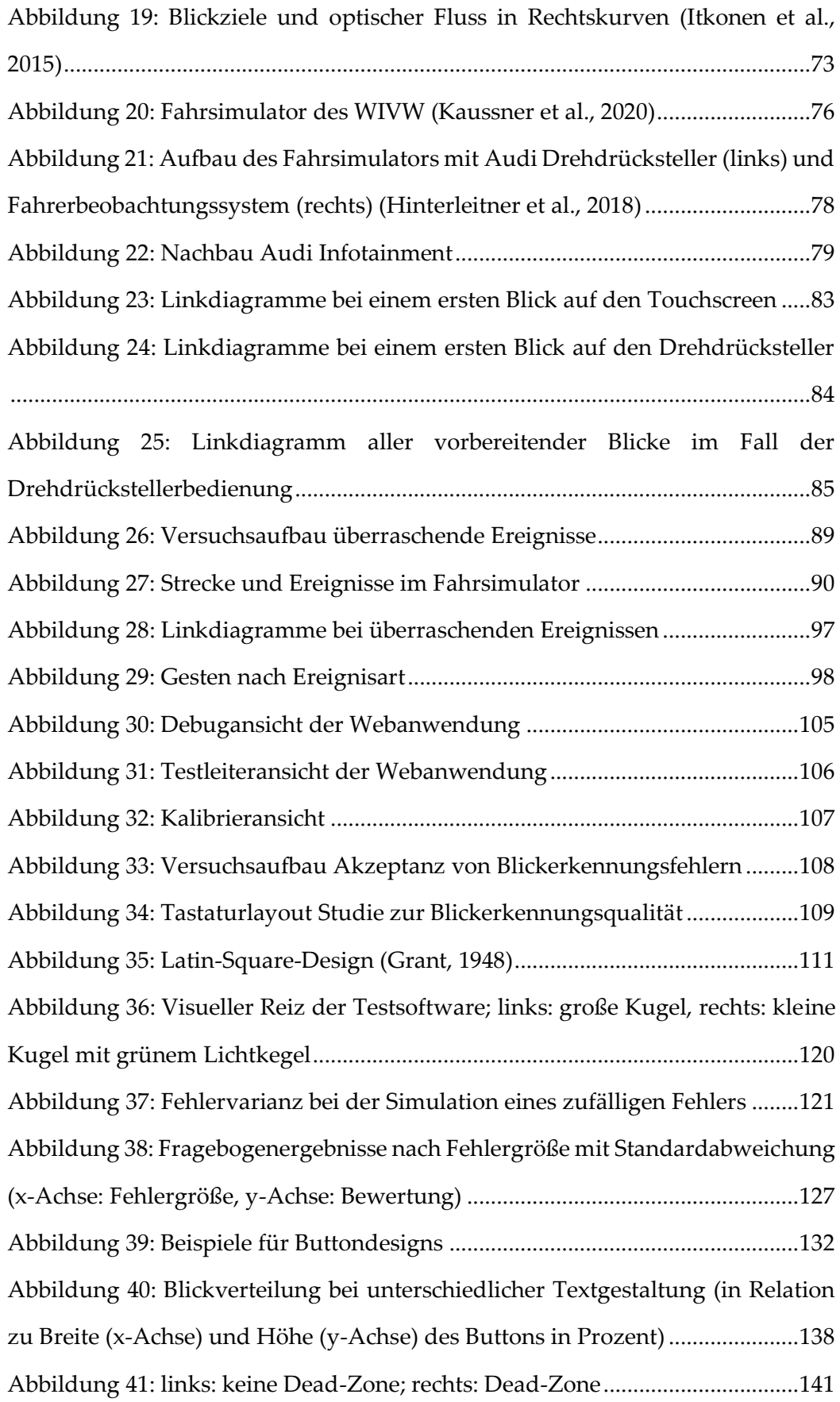

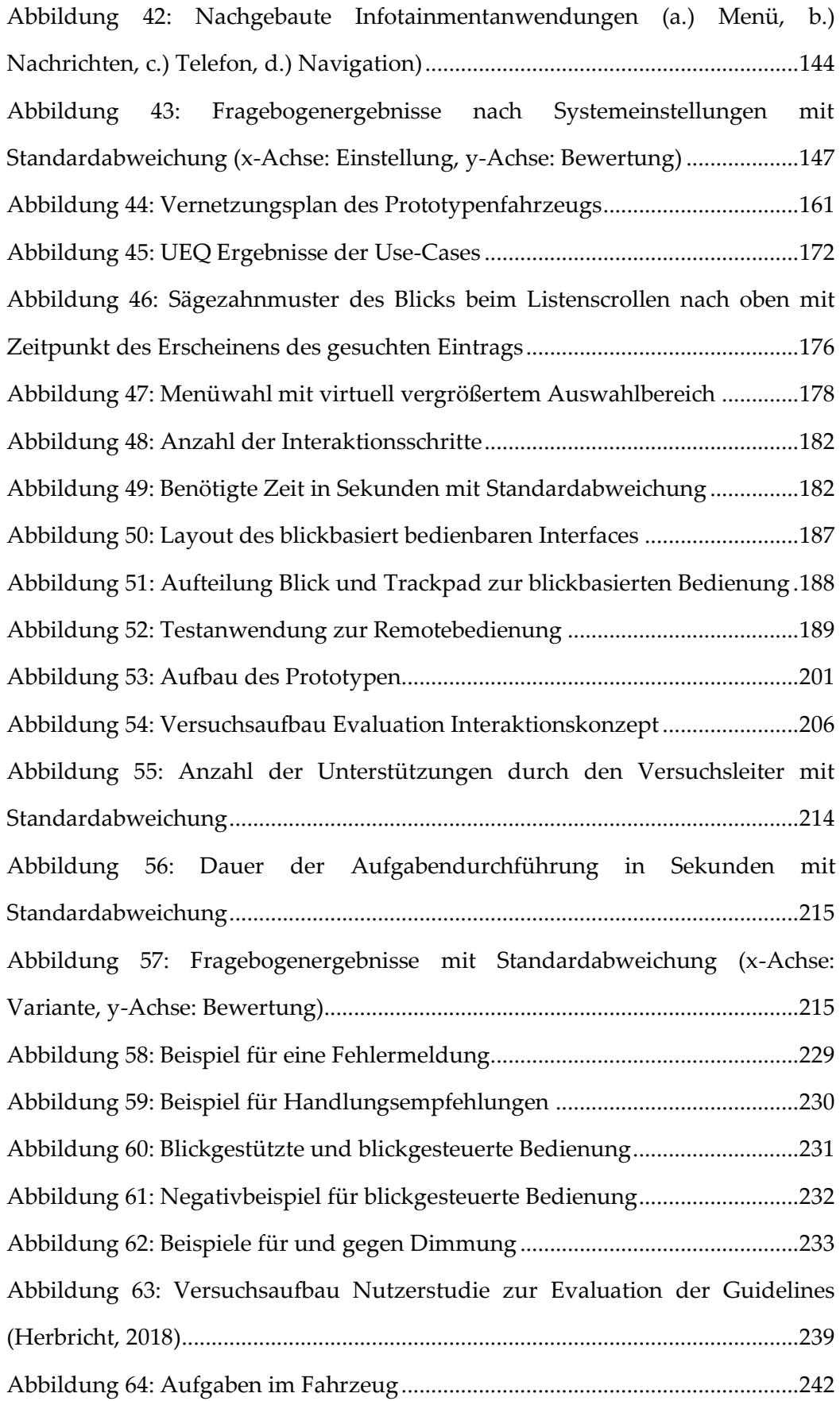

## **A.2 Tabellenverzeichnis**

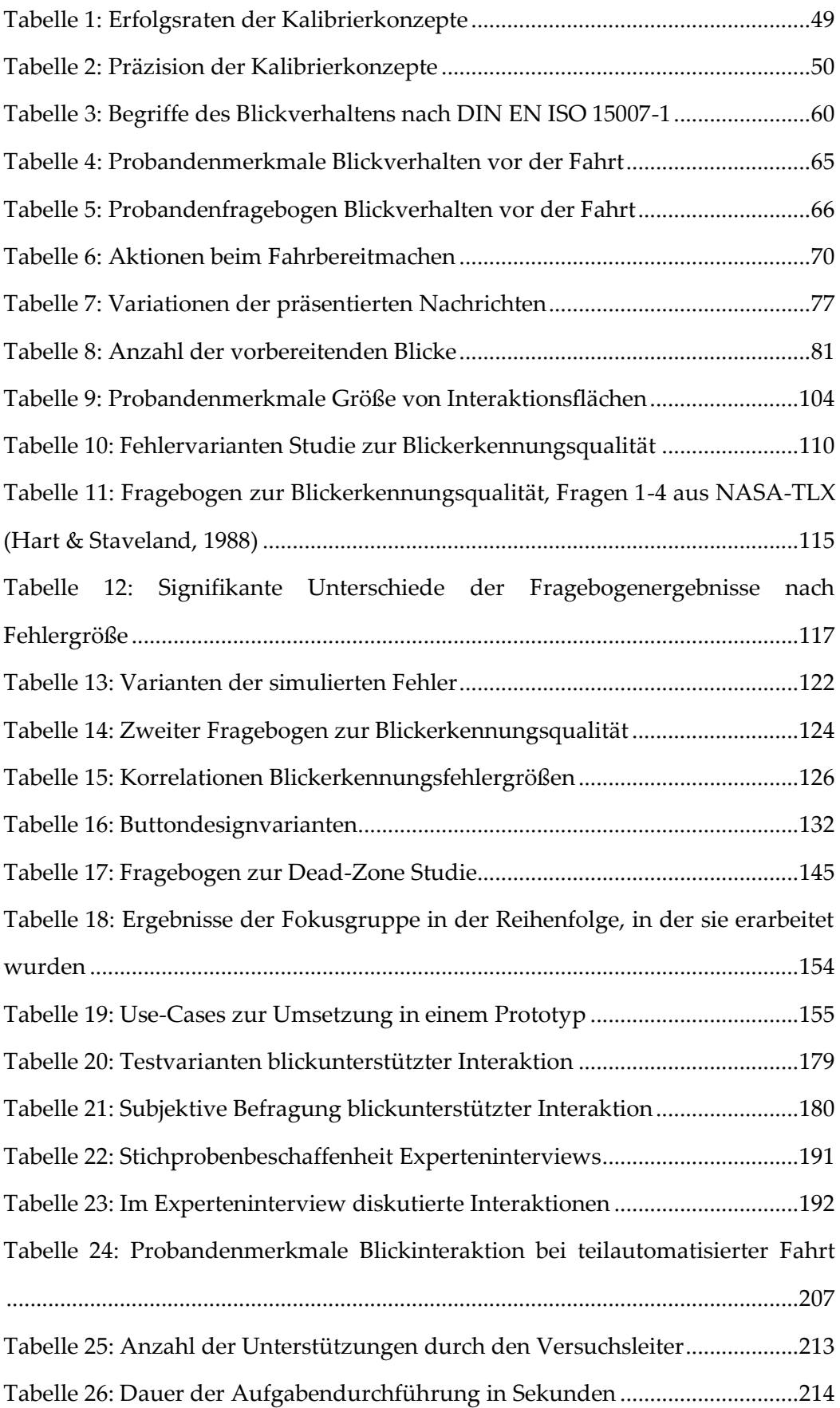

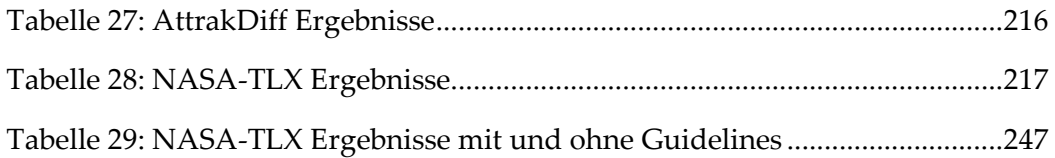

# **A.3 Abkürzungsverzeichnis**

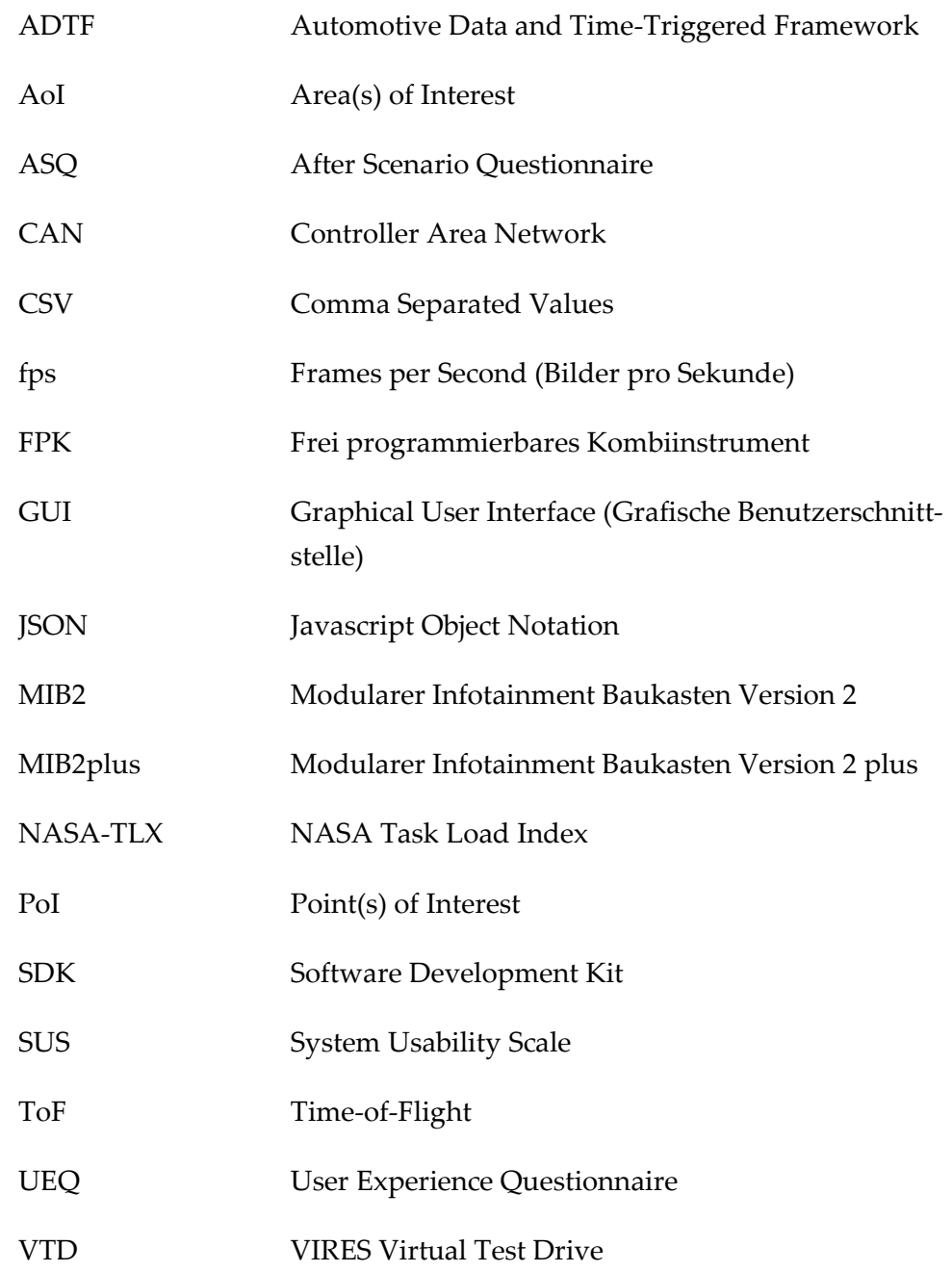

# **B. Mehrfach verwendete Fragebögen**

## **B.1 AttrakDiff und AttrakDiff mini**

Der AttrakDiff mini besteht nur aus den fett markierten Zeilen (5, 7, 8, 11, 12, 13, 18, 19, 20, 24).

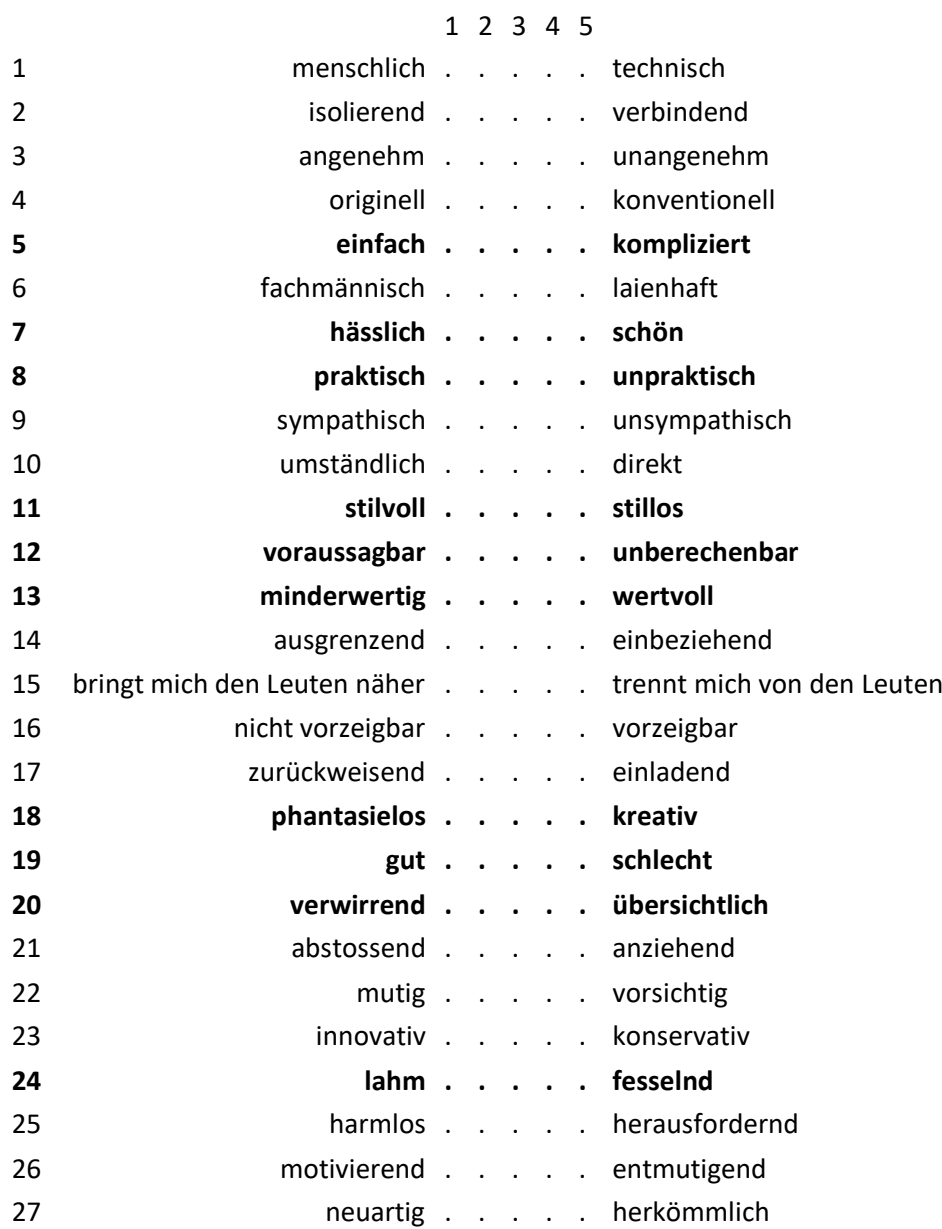

### **B.2 NASA-TLX**

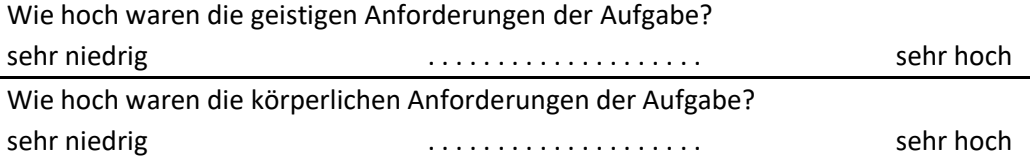

Wie hoch war das Tempo, mit dem die einzelnen Arbeitsschritte der Aufgabe aufeinander folgten?

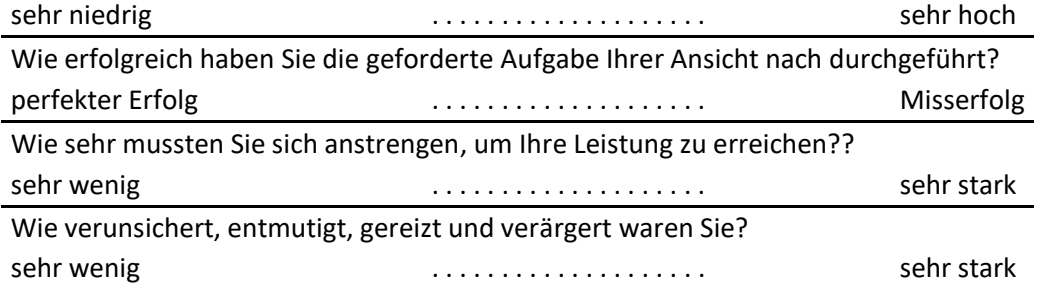

#### **B.3 System Usability Scale**

Zustimmung auf einer fünf-stufigen Skala von "stimme gar nicht zu" bis "stimme voll und ganz zu"

- 1. Ich kann mir sehr gut vorstellen, das System regelmäßig zu nutzen.
- 2. Ich empfinde das System als unnötig komplex.
- 3. Ich empfinde das System als einfach zu nutzen.
- 4. Ich denke, dass ich technischen Support brauchen würde, um das System zu nutzen.
- 5. Ich finde, dass die verschiedenen Funktionen des Systems gut integriert sind.
- 6. Ich finde, dass es im System zu viele Inkonsistenzen gibt.
- 7. Ich kann mir vorstellen, dass die meisten Leute das System schnell zu beherrschen lernen.
- 8. Ich empfinde die Bedienung als sehr umständlich.
- 9. Ich habe mich bei der Nutzung des Systems sehr sicher gefühlt.
- 10. Ich musste eine Menge Dinge lernen, bevor ich mit dem System arbeiten konnte.

#### **B.4 User Experience Questionnaire**

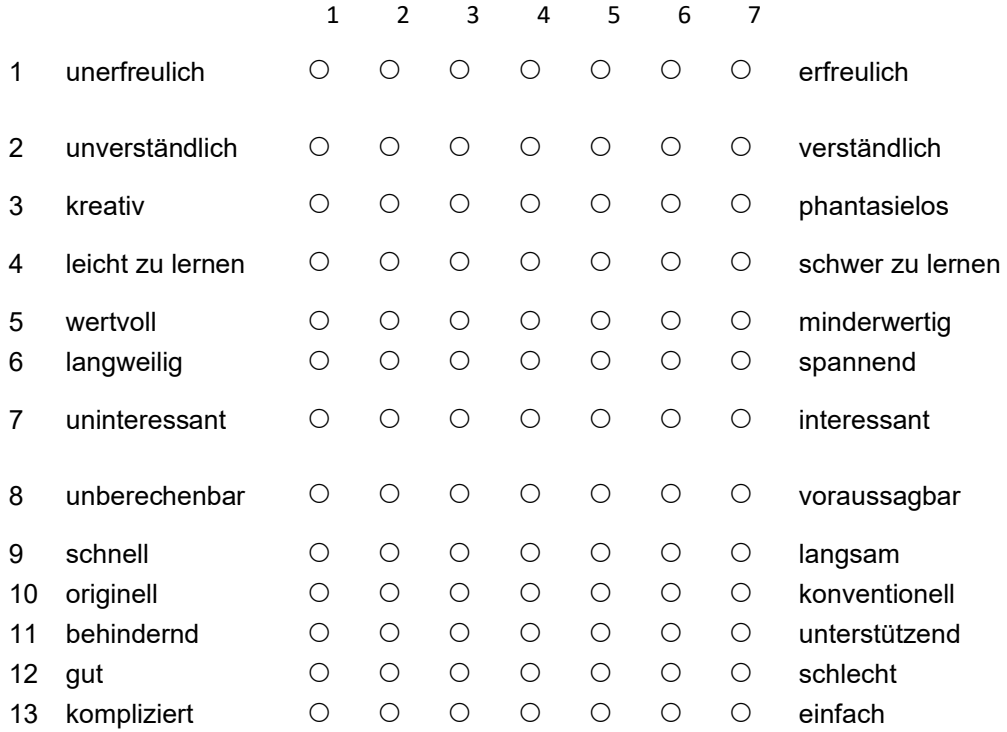

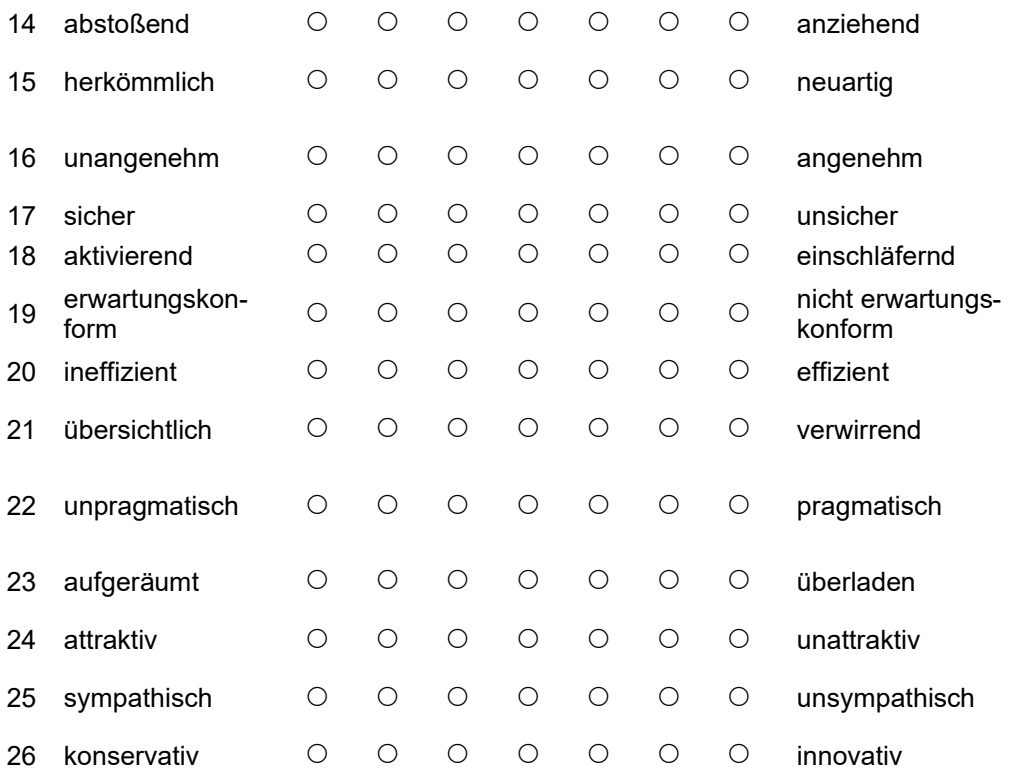

## **C. Studienunterlagen Kalibrierung**

(siehe auch Liu, 2017)

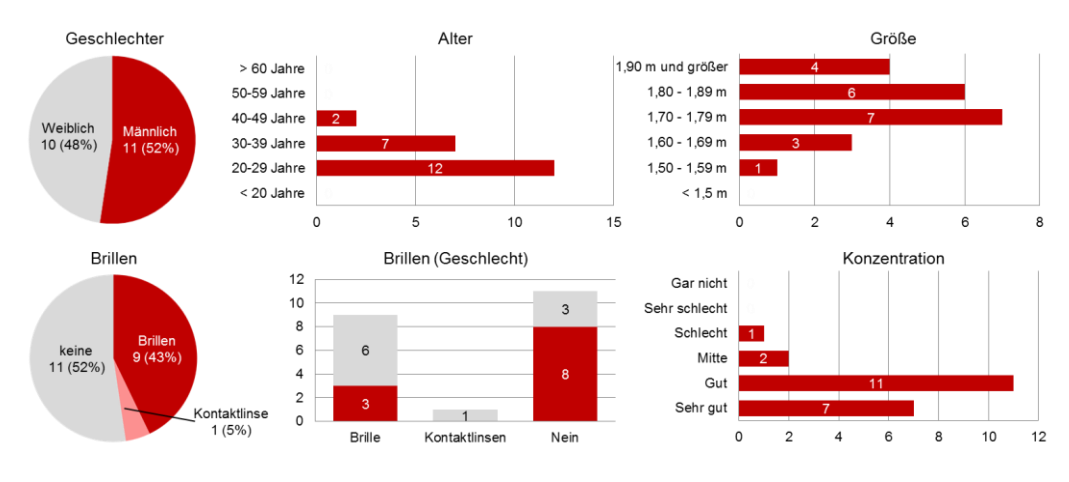

#### **C.1 Probandendaten**

## **C.2 Vergleich der Kalibrierung mit Benchmark (Mitteldisplay)**

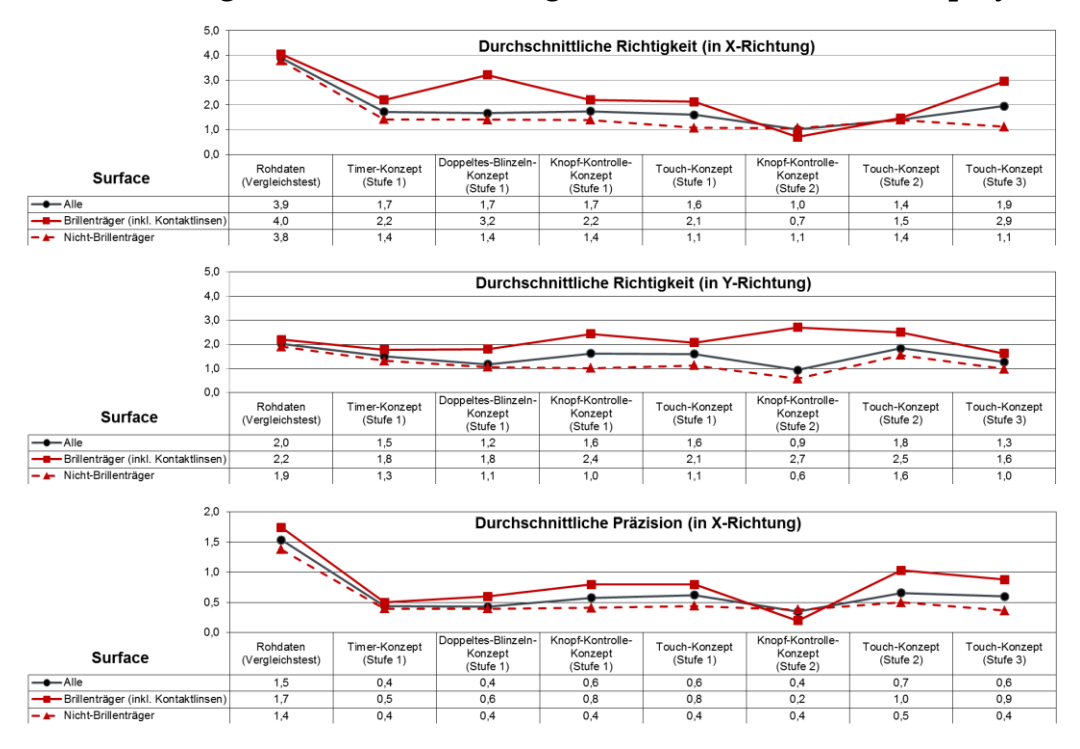

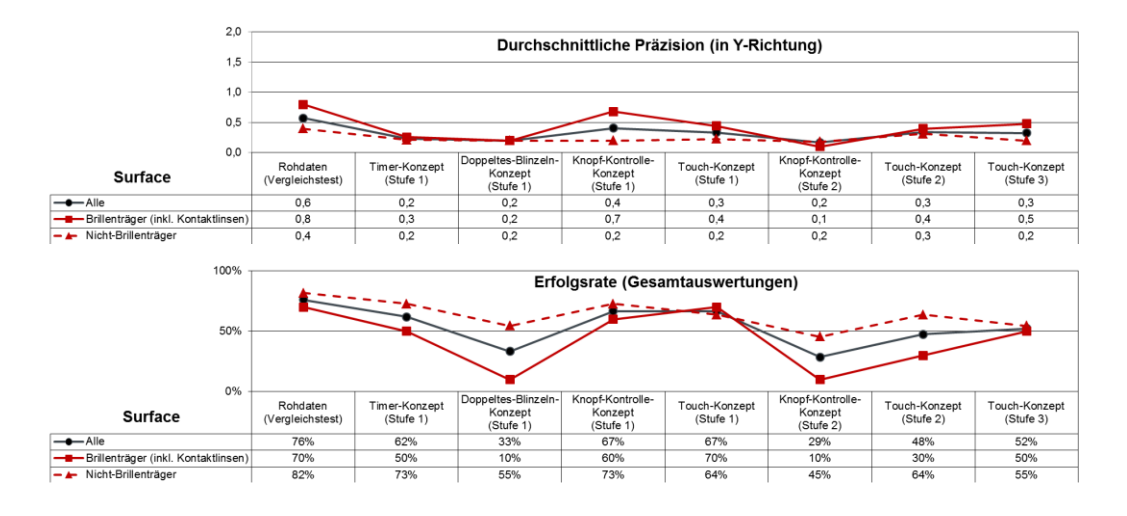

#### **C.3 Vergleich der Kalibrierung mit Benchmark (Kombidisplay)**

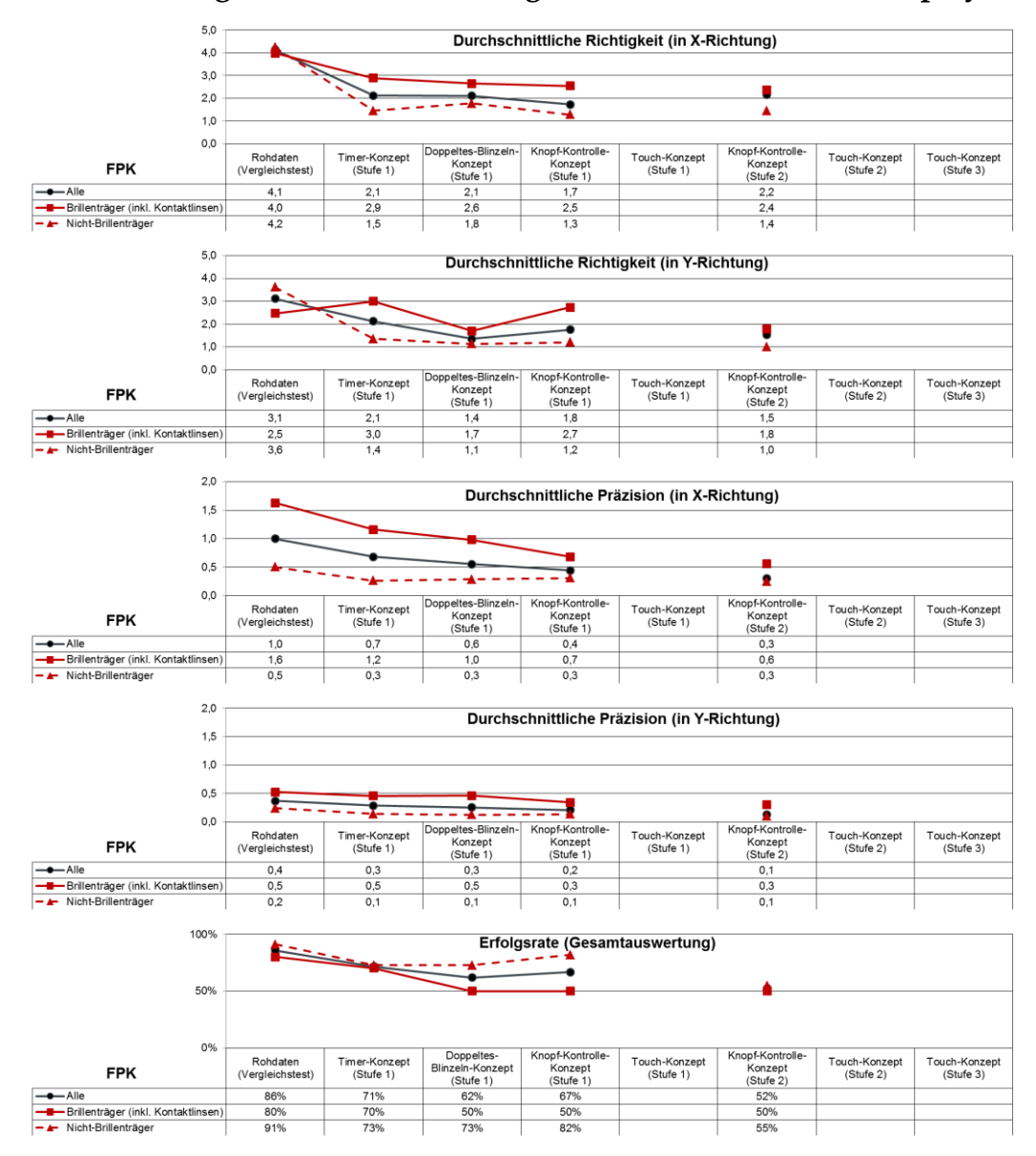

# D. **Studienunterlagen Blickverhalten vor der Fahrt**

## **D.1 Demographischer Fragebogen**

*Teilnehmerbefragung*

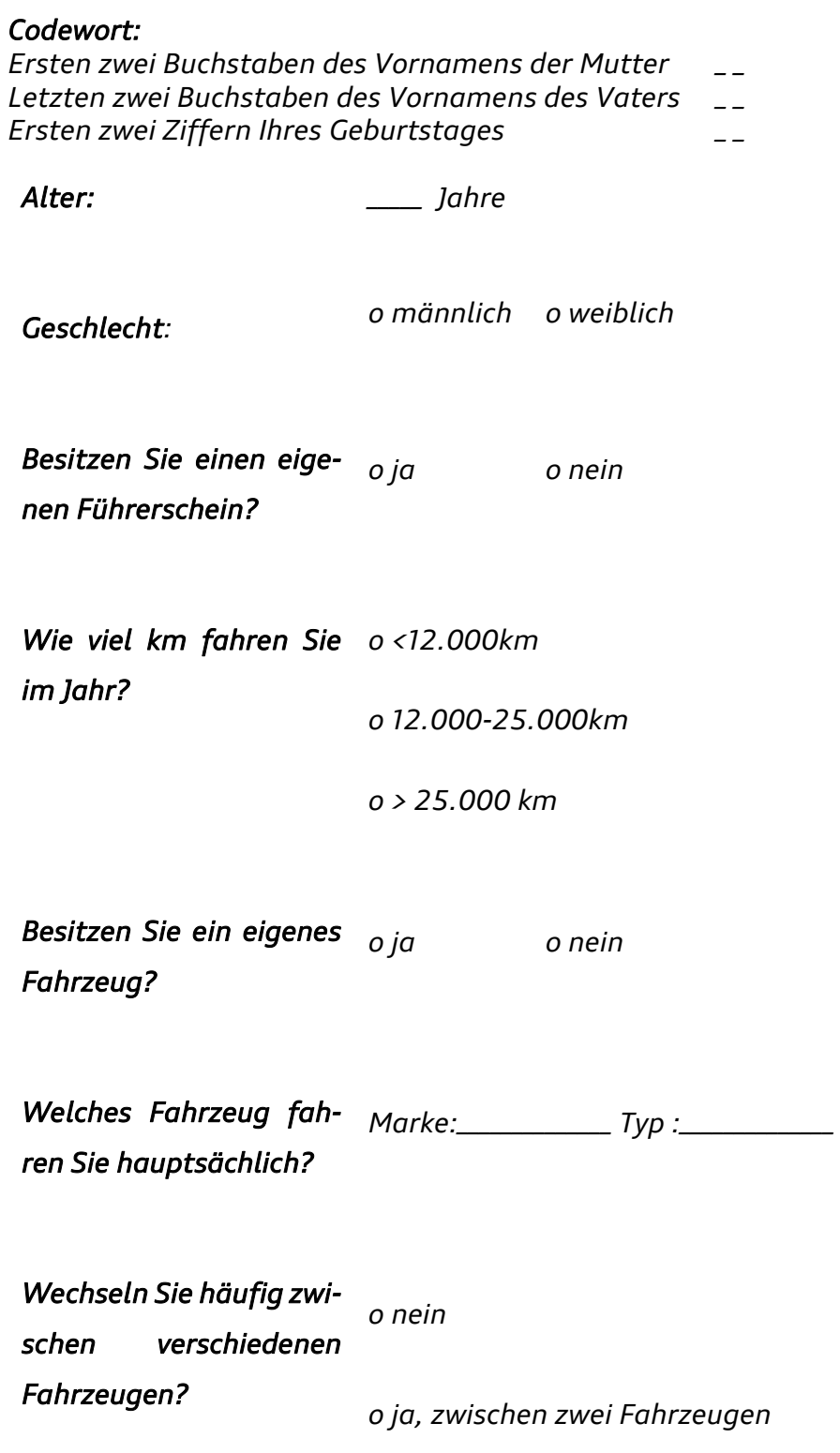

 *Marken/Typ:\_\_\_\_\_\_\_\_\_\_\_\_\_\_\_\_\_\_\_\_\_\_\_\_\_\_\_\_*

*o ja zwischen mehr als zwei Fahrzeugen* 

 *Marken/Typ:\_\_\_\_\_\_\_\_\_\_\_\_\_\_\_\_\_\_\_\_\_\_\_\_\_\_\_\_*

*Sind Sie Brillenträger oder benutzen eine Seh-o ja o nein hilfe? o Brille o Kontaktlinsen* 

## **D.2 Demographische Daten**

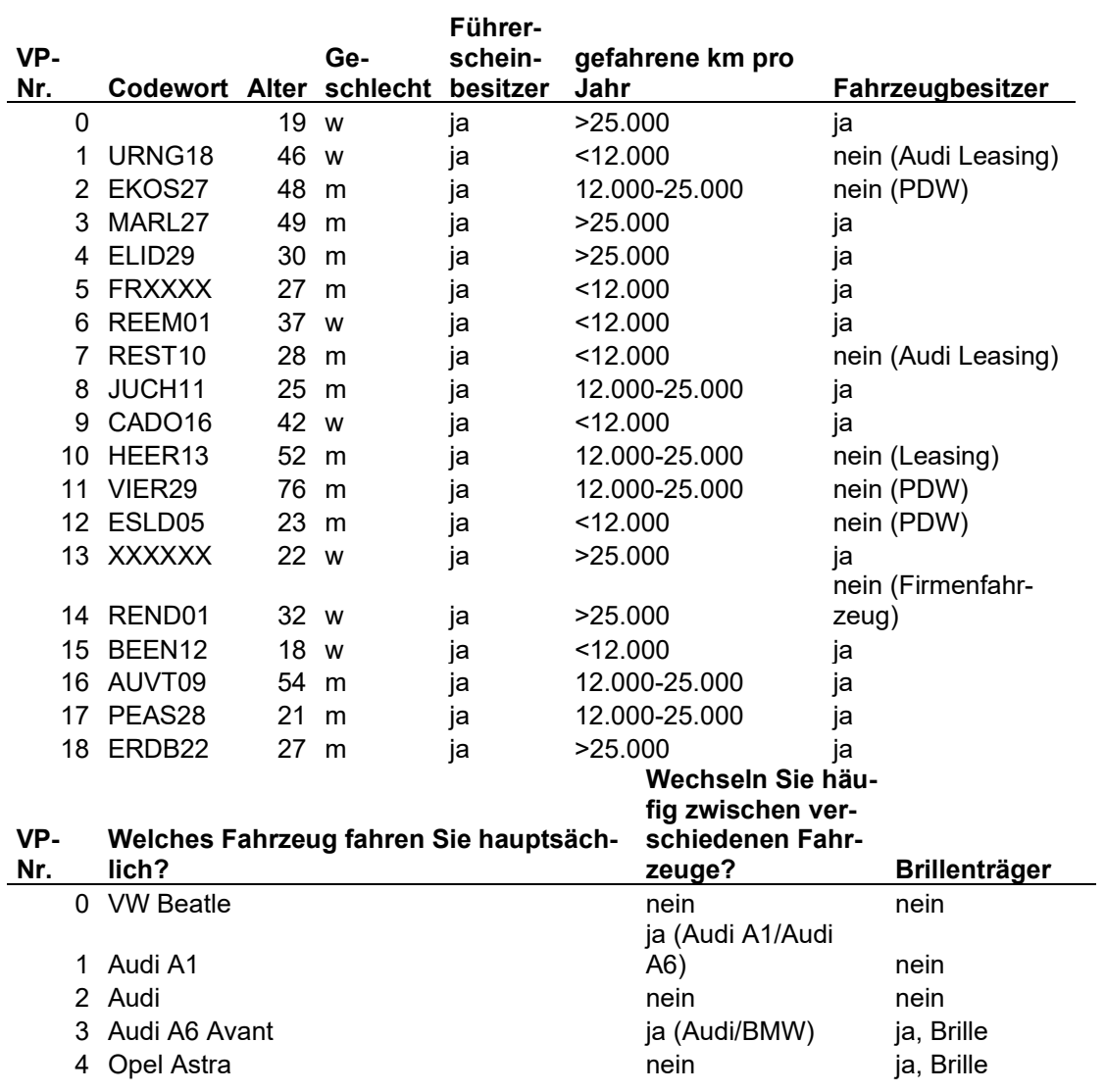

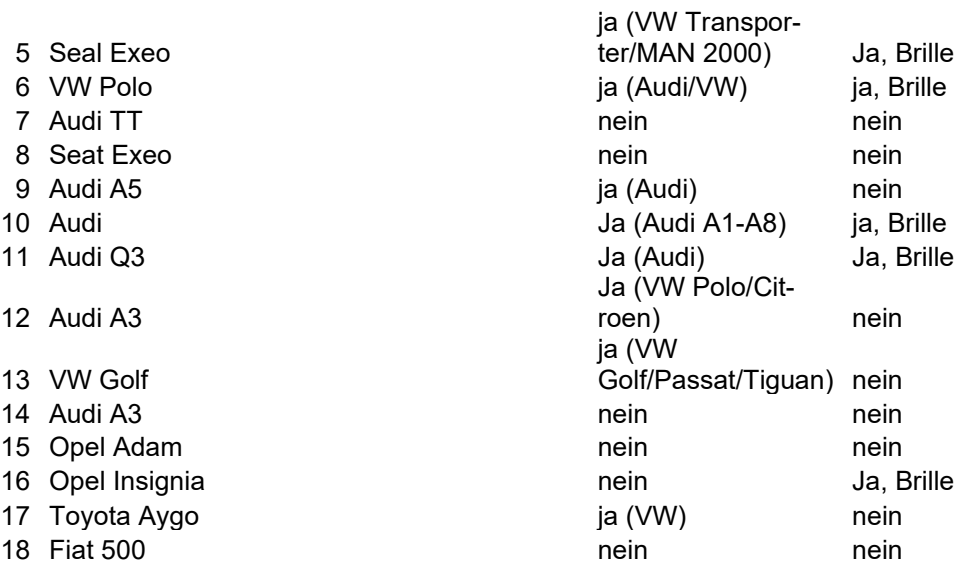

## **D.3 Durchgeführte Aktionen**

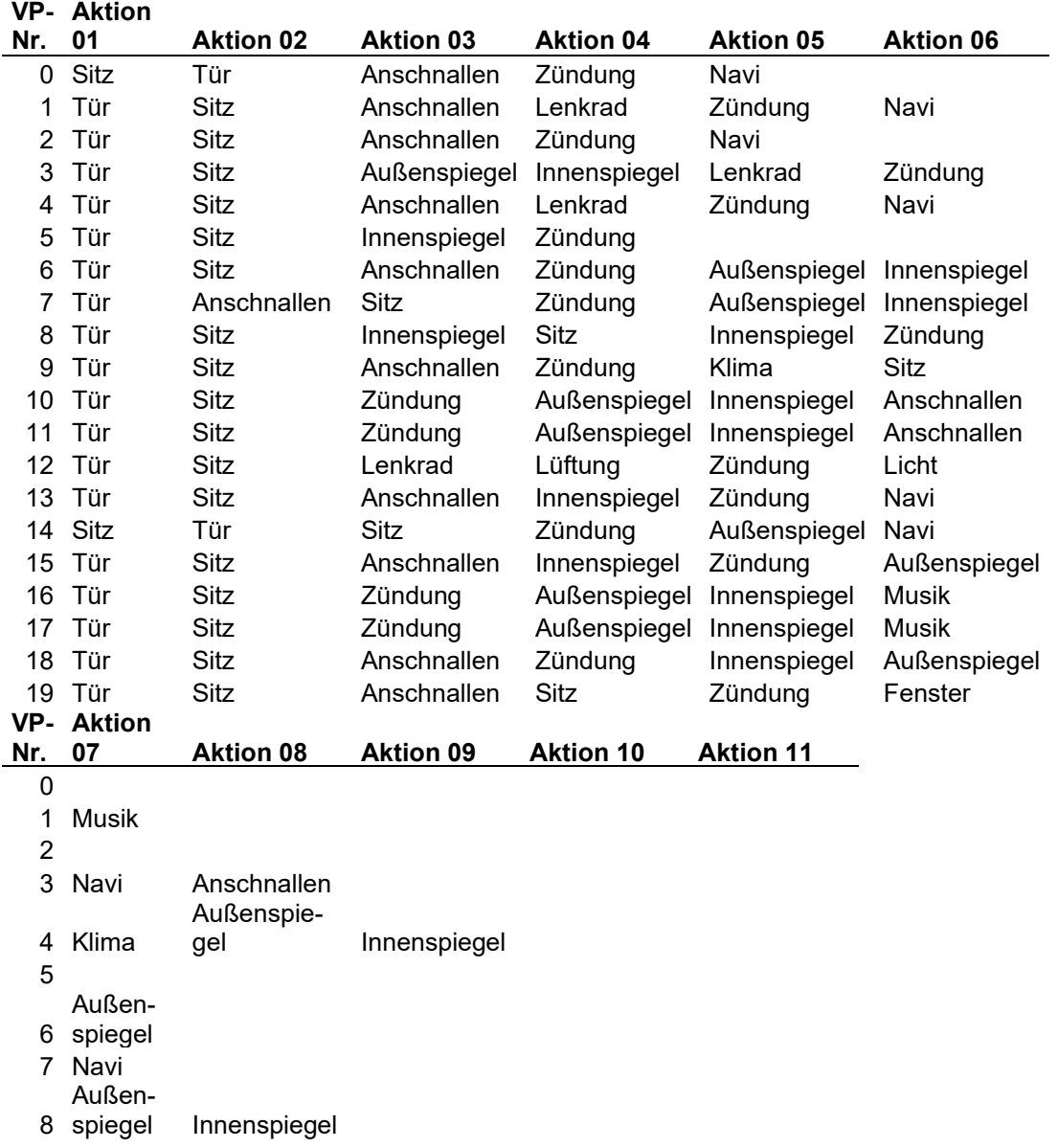

### Anhang

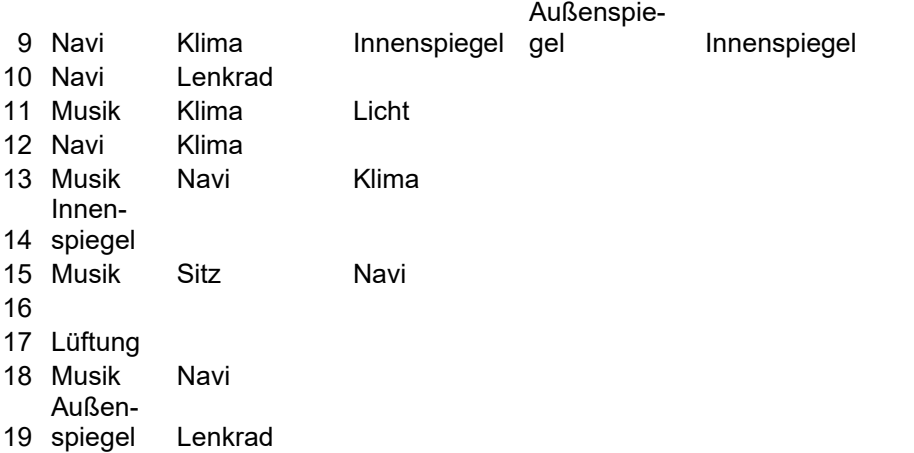

## **E. Studienunterlagen Vorbereitende Blicke**

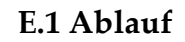

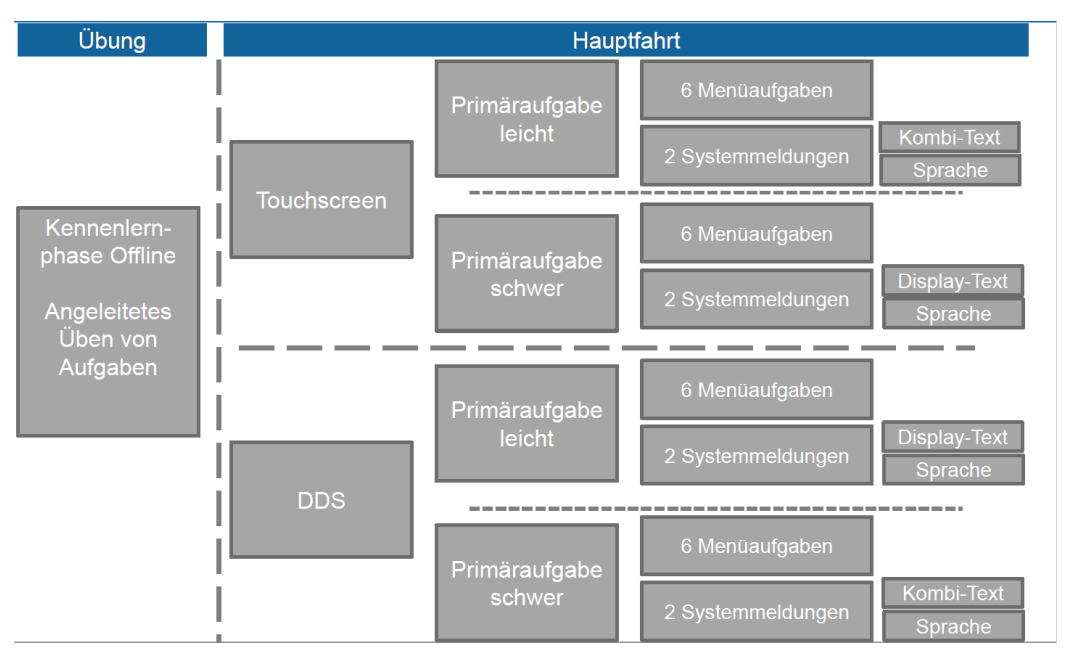

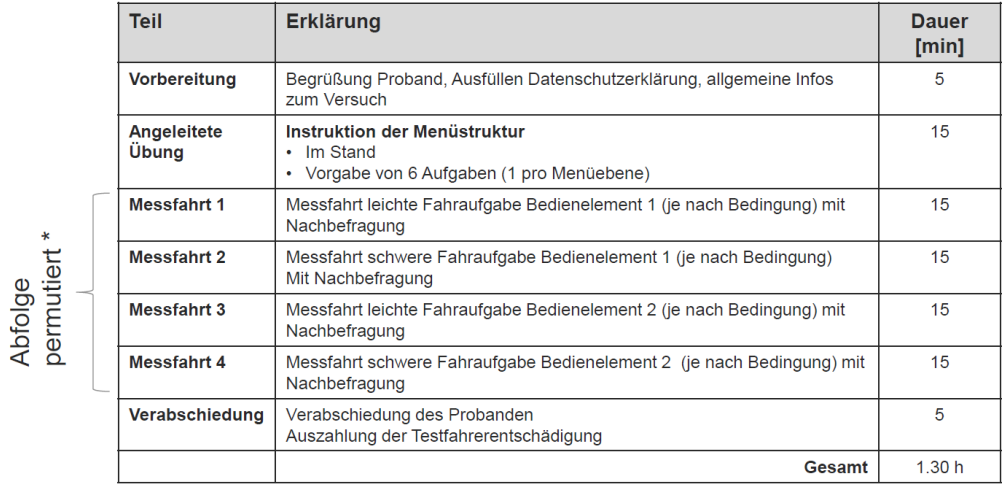

\*permutiert: RF Bedienelement und RF leicht/schwer innerhalb Bedienelement

#### **E.2 Detaillierte Ergebnisse**

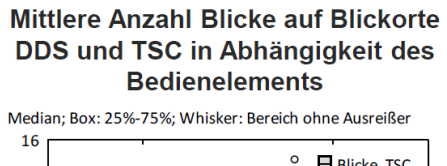

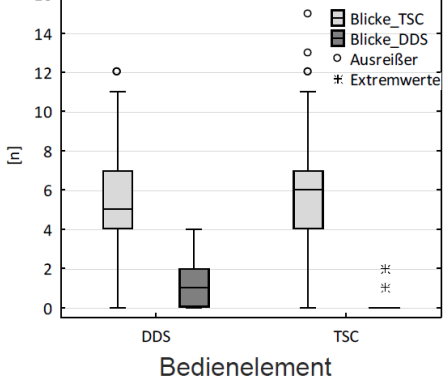

- Weniger Blicke auf TSC in DDS  $\bullet$ Bedingung
- Chi<sup>2</sup> (N = 1407) = 331.68; p < .001  $\bullet$

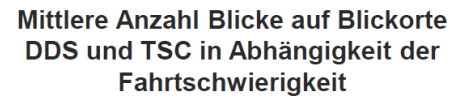

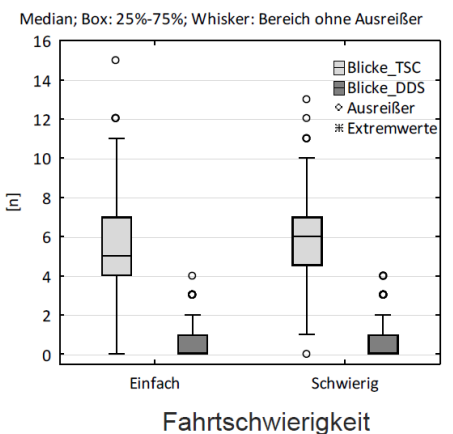

- Kein Unterschied in Abhängigkeit der Fahrtgeschwindigkeit
- Chi<sup>2</sup> (N = 1407) = 1.28; p= .26  $\bullet$

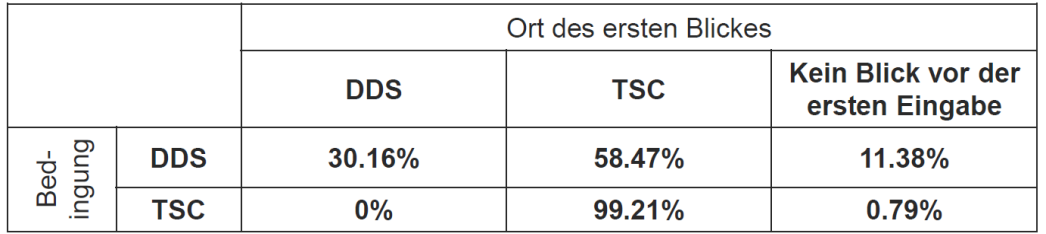

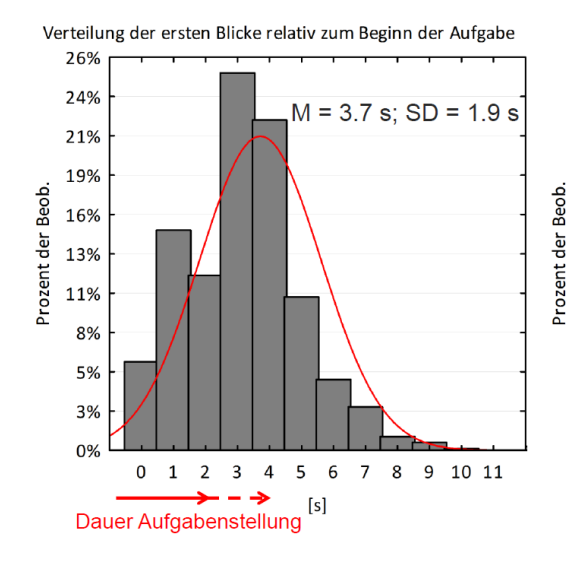

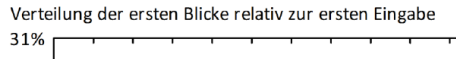

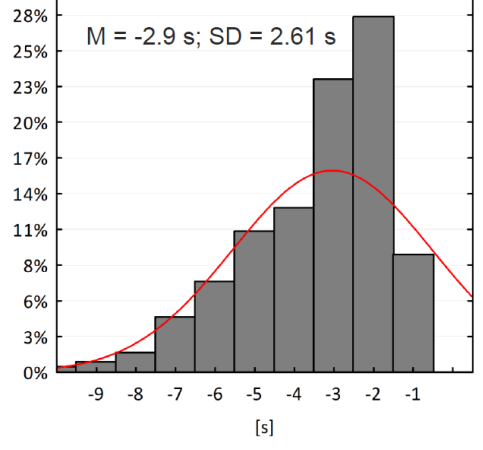

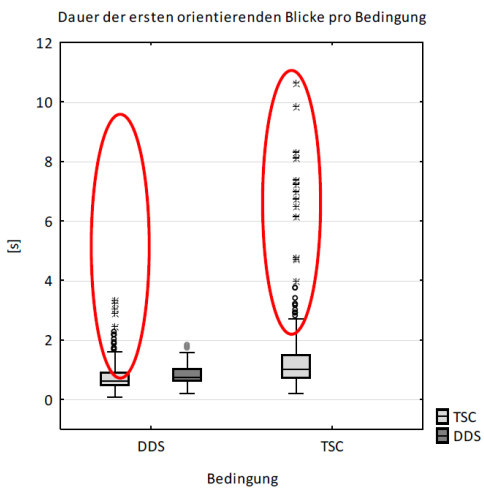

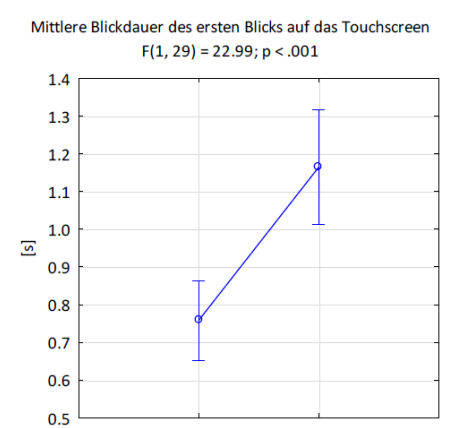

**DDS** 

Verteilung der letzten Blicke vor der ersten Eingabe

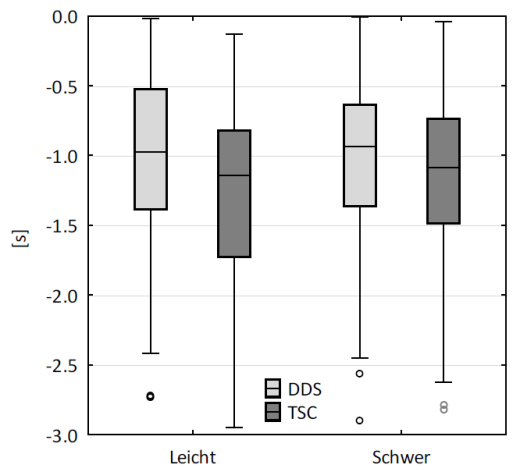

Mittlere Blickdauer aller vorbereitenden Blicke auf das

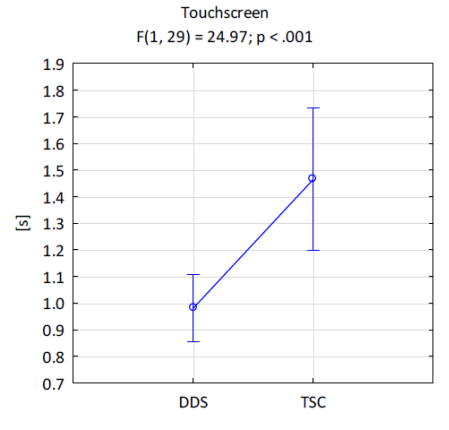

Mittlere Blickdauer pro AOI vor und nach der ersten Eingabe  $F(1, 26) = 49.72$ ;  $p < .001$  (Interaktionseffekt)

**TSC** 

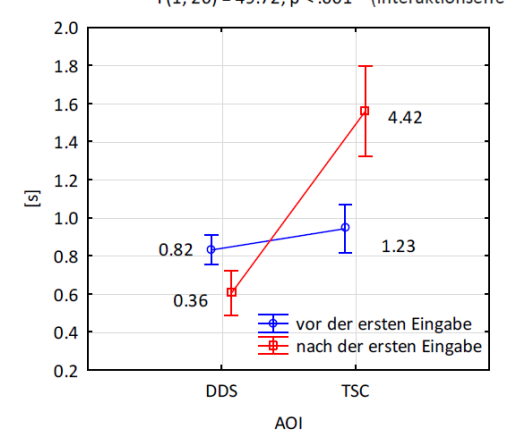

## **F. Studienunterlange Überraschende Ereignisse**

(siehe auch Langner, 2018)

#### **F.1 Pre-Session Fragebogen**

- 1. Bist du schon mal mit einem Fahrsimulator gefahren?  $\Box$  Ja  $\Box$  Nein
- 2. Wie häufig in etwa fährst du Auto?
	- □ (Fast) jeden Tag
	- □ Ein paar Mal die Woche
	- $\Box$  Ein paar Mal im Monat
	- $\square$  Ein paar Mal im Jahr
	- □ (So gut wie) nie
- 3. Alter: \_\_\_\_\_
- 4. Trägst du eine Sehhilfe? □ Nein □ Ja, Weitsichtbrille

□Ja, Lesebrille/Kurzsichtbrille

□Ja, Kontaktlinsen

#### **F.2 Post-Session Leitfaden**

- 1. Während der Fahrt sind viele unerwartete Ereignisse aufgetreten. Wie hast du das empfunden?
	- ➢ Hat sich deine Einstellung während der Fahrt irgendwann geändert? Wenn ja, wann; bzw. was war der Auslöser dafür?
- 2. Denkst du, dass sich deine Aufregung und Emotionen im Fahrsimulator vom normalen Straßenverkehr unterschieden haben?
- 3. Denkst du, dass sich deine Mimik und Sprache im Fahrsimulator vom normalen Straßenverkehr unterschieden haben?
- 4. Was hast du bei den jeweiligen Ereignissen gedacht, gefühlt, getan?

## **G. Studienunterlagen Akzeptanz von mittelgroßen Fehlern**

### **G.1 Studienleitfaden**

Hallo,

zunächst einmal vielen Dank, dass du an dieser Studie teilnimmst.

Zuerst möchte ich dich bitten, hier Platz zu nehmen. *Auf ca. 80cm Abstand zur Kamera achten.*

Ich erkläre dir jetzt, worum es geht. Hier siehst du eine Kamera. Die wird deine Augenposition und Blickrichtung erkennen. Wir wollen schauen, in wie viele Bereiche man ein Display unterteilen kann, ohne dass eine mögliche Ungenauigkeit vom Benutzer als unangenehm empfunden wird. Dazu wirst du gleich ein kleines Spiel spielen, das ich dir dann erklären

werde. Das Ganze machen wir ein paarmal und jedem Durchlauf gibt es einen kurzen Fragebogen wie gut du zurechtgekommen bist. Das erkläre ich dir

gleich alles noch genauer.

Alles klar?

Bevor wir loslegen, gibt es noch etwas zum Unterschreiben.

Ich werde nämlich aufnehmen, was du sagst. Falls du während der Aufgabe etwas Wichtiges sagst, wäre es ja schade, wenn das verloren ginge. Wenn du damit einverstanden bist, möchte ich dich bitten, diese Einverständniserklärung zu unterschreiben.

*Einverständniserklärung ausfüllen lassen.*

Zu statistischen Zwecken möchte ich dir jetzt noch zwei Fragen stellen. Wie alt bist du? Brauchst bzw. trägst du Kontaktlinsen oder eine Brille? *"Merkmale des Probanden" ausfüllen.*

Du kannst den Versuch jederzeit anhalten oder abbrechen. Sag mir dazu einfach Bescheid.

Ich zeige dir erstmal auf dem Papier, wie alles aussieht. *Erklärung 1 vorlegen.*

Du siehst hier eine graue Fläche. Diese ist in mehrere Bereiche unterteilt, deren Anzahl sich von Spiel zu Spiel verändern kann. Wenn du gleich einen der Bereiche ansiehst, wird er rot hervorgehoben. Wenn du nicht auf den Bildschirm schaust, wird ein kleiner Balken am Rand angezeigt, damit du weißt, wo du gerade vorbei schaust.

*Erklärung 2 vorlegen.*

Demogr. *Demogr.*

Kommen wir jetzt zum Spiel. Sobald ich es starte, erscheint in einem Rechteck eine Münze. Das sieht so aus.

*Erklärung 3 vorlegen.*

Deine Aufgabe ist es, so zu schauen, dass das Feld mit der Münze rot her-

vorgehoben wird, also im Idealfall die Münze anzusehen, und dann die

*Erklärung*

#### Leertaste zu drücken. *Erklärung 4 vorlegen.*

Wenn du die Münze getroffen hast, erscheint sie in einem anderen Feld und das Ganze beginnt von vorn. Das Ziel ist, innerhalb von 30 Sekunden möglichst viele Münzen zu sammeln. Eine Münze kann auch zweimal hintereinander auf dem gleichen Feld auftauchen.

#### Hast du noch Fragen?

Insgesamt wird es neun Durchgänge geben, jeweils mit ein paar Änderungen. Ein paar dieser Änderungen wirst du direkt sehen, ein paar vielleicht nicht.

Es kann sein, dass das System mal genauer und mal weniger genau ist. Das ist ganz normal, lass dich dadurch bitte nicht verunsichern.

Bevor es losgehen kann, müssen wir das System kalibrieren. *Erklärung Kalibrierung vorlegen.*

Dazu möchte ich dich bitten, gleich am Bildschirm nacheinander auf die grünen Kreuze in der Mitte der Punkte zu sehen. Der erste Punkt erscheint in der Mitte, dann oben links, oben rechts, unten links und unten rechts. Dort schaust du bitte so lange möglichst ruhig drauf, bis der Punkt verschwindet und der nächste erscheint. Das sollte nach etwa drei Sekunden der Fall sein. Das ist sehr wichtig, da das System erst lernen muss, wie verschiedene Blickrichtungen bei dir aussehen.

Jetzt stelle ich zuerst die Kamera ein. Während der Studie solltest du deinen Kopf möglichst ruhig halten, da das Blickfeld der Kamera nicht sehr groß ist. Die Kamera achtet ausschließlich auf deine Augen. Du kannst die Erkennung also nicht durch Kopfbewegungen verbessern. Die werden von der Kamera gar nicht erkannt. Es kann nur sein, dass sie dann deine Augen nicht mehr sieht und das Ergebnis damit schlechter wird.

Du kannst jetzt mal deinen Kopf bewegen, um zu sehen, wann die Kamera dich noch erkennen kann und wann nicht.

*Kalibrierung durchführen, dann erstes Spiel starten*

Sehr gut. Jetzt gebe ich dir einen kurzen Fragebogen, auf dem du bitte deinen Gesamteindruck von der letzten Einstellung angibst. Also bitte nicht nur das Beste oder Schlechteste des letzten Spieles, sondern allgemein. Stell dir vor, dass es nicht, um ein Spiel geht, sondern, um etwas im Fahrzeug. Zum Beispiel, dass du im MMI per Blick eine Einstellung auswählst.

#### *Fragebogen durchgehen.*

- Dann geht es jetzt weiter mit der nächsten Einstellung.
- terationen Bitte versuch wieder, so viele Münzen wie möglich zu sammeln.
	- Anschließend kommt wieder der Fragebogen.
	- *Weitere Spiele nach Schema starten.*

*Fragebogen ausfüllen lassen.*

Und jetzt noch zwei kurze Fragen zu allen Einstellungen, die du frei beantworten kannst. Ich rufe dir dazu hier mal ein Beispielbild auf, mit dessen Hilfe du gerne antworten kannst.

*Statische Münze mit Highlight (0) anzeigen.*

- 1. Wie schlecht darf die Erkennung des Blickes sein, bevor du das System nicht mehr verwenden würdest?
- 2. Stell dir vor du schaust auf die Münze und die Markierung springt in ein paar Fällen auf ein benachbartes Feld. Bis wann wäre das noch akzeptabel?

*Antworten auf Bogen notieren.*

So, das war's auch schon.

Damit sind wir durch. Hast du noch Fragen?

Dann beende ich jetzt noch die Aufnahme.

*Aufnahme beenden.*

Vielen Dank für deine Teilnahme!

#### **G.2 Pseudorandomisierung**

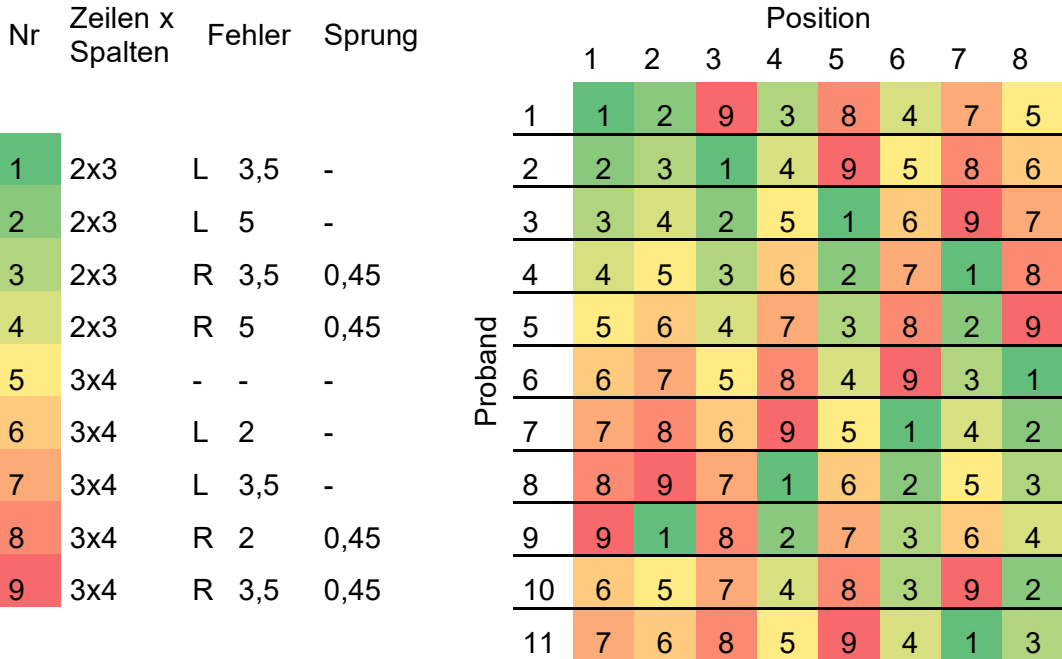

*Ende Iterationen Qual. Befr.*Qual. Befr.

Ende

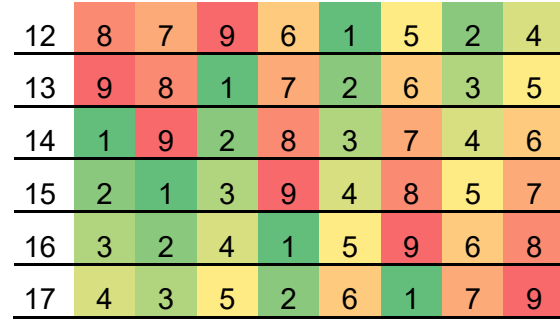

Frage 2: Stellen dir vor, du schaust auf die Münze und die Markierung springt in ein paar Fällen auf ein benachbartes Feld. Bis wann wäre das noch akzepta-

### **G.3 Fragebogen Probandenmerkmale**

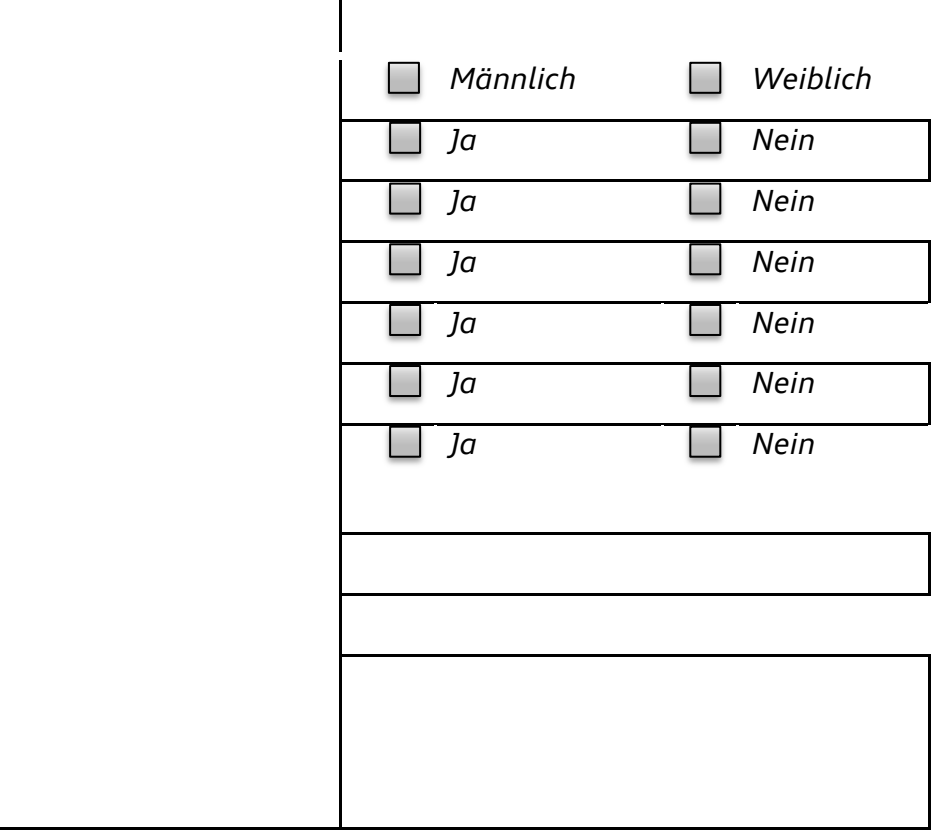

#### **G.4 Qualitative Daten**

- Nr. Frage 1: Wie schlecht darf die Erkennung des Blickes sein, bevor du das System nicht mehr verwenden würdest?
- bel? 3 Schnell Wenig Fehler Auswahl muss direkt stimmen Intuitiv 2-3x pro Schritt 4 Sehr genau Sonst Ablenkung während der Fahrt Schnell, sonst anstrengend Gar nicht Ablenkung Keine Option in Fahrsituation Im Stillstand auch nicht gut genug 5 Sehr genau Kleine Glitches okay

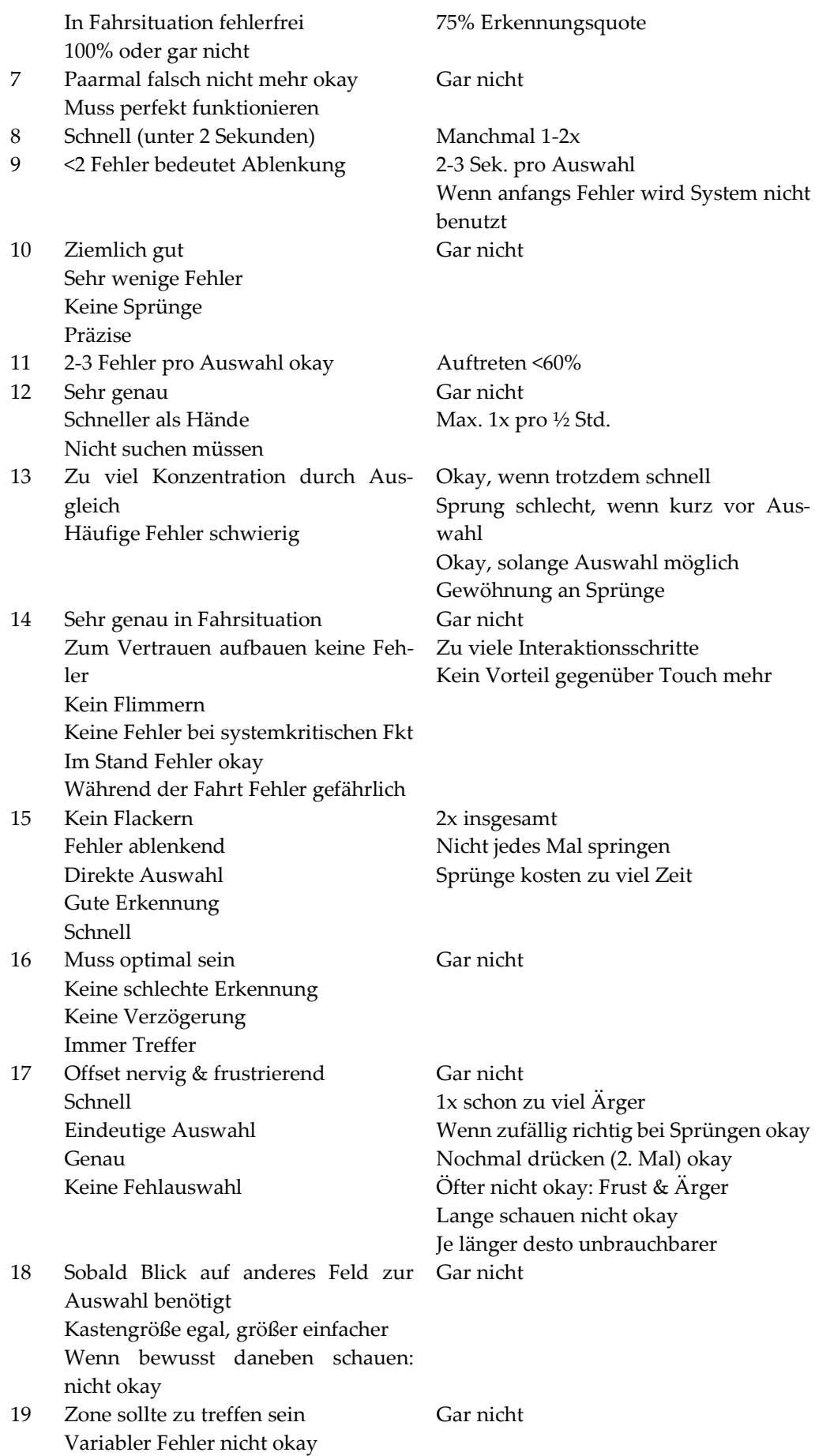

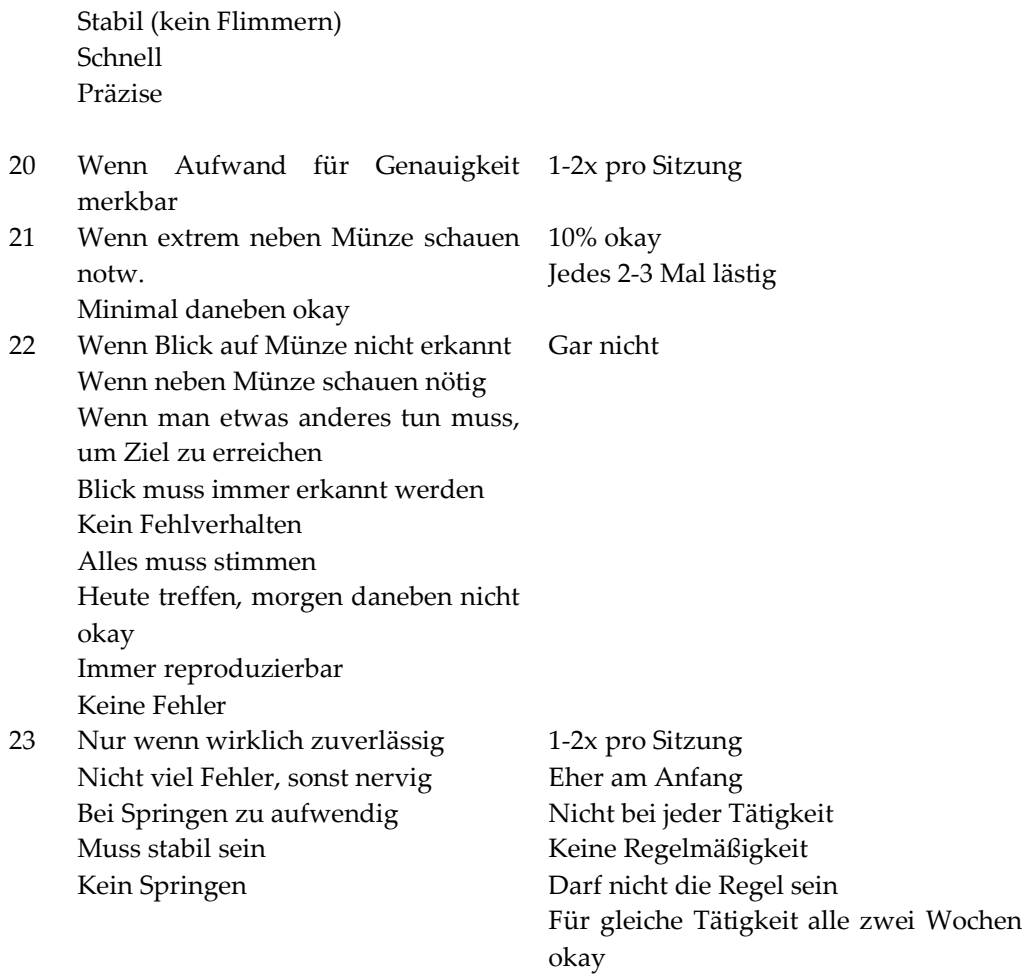

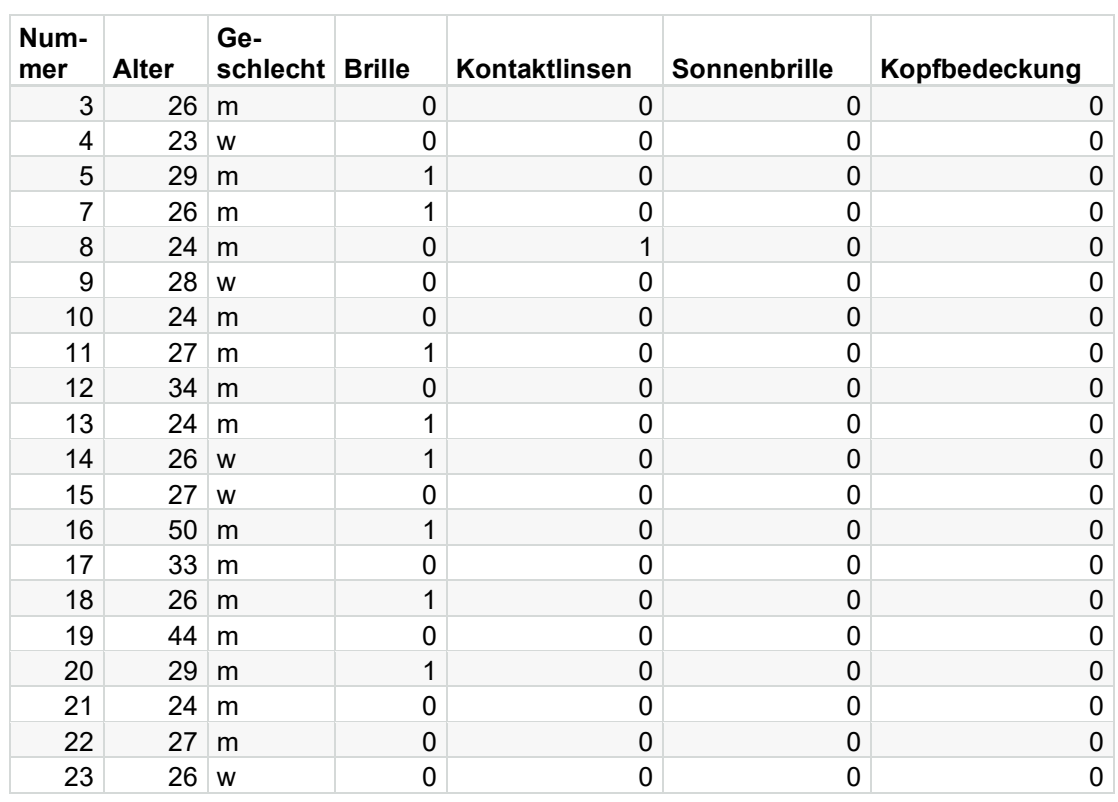

## **G.5 Probandenmerkmale**

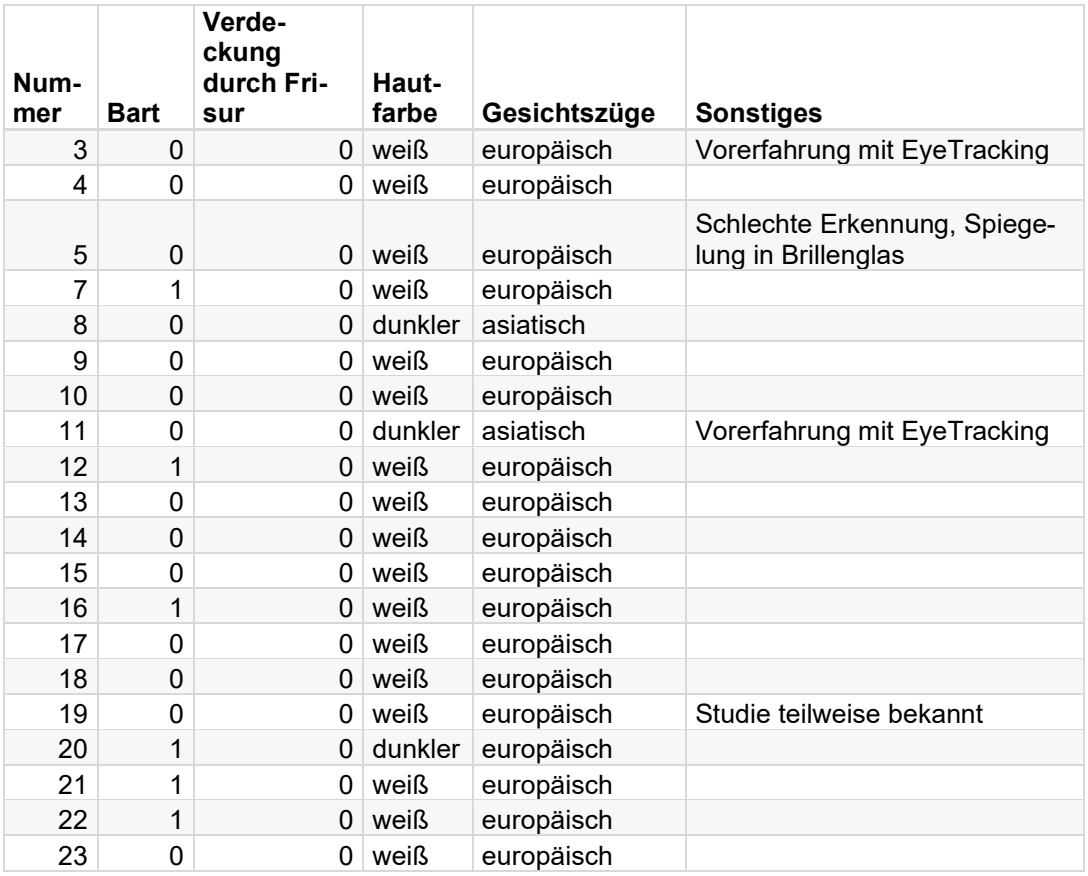

## **G.6 Durchschnittliche Bewertung der Varianten**

Antwort im Fragebogen "stimme überhaupt nicht zu" entspricht 0%, Antwort "stimme voll und ganz zu" entspricht 100%

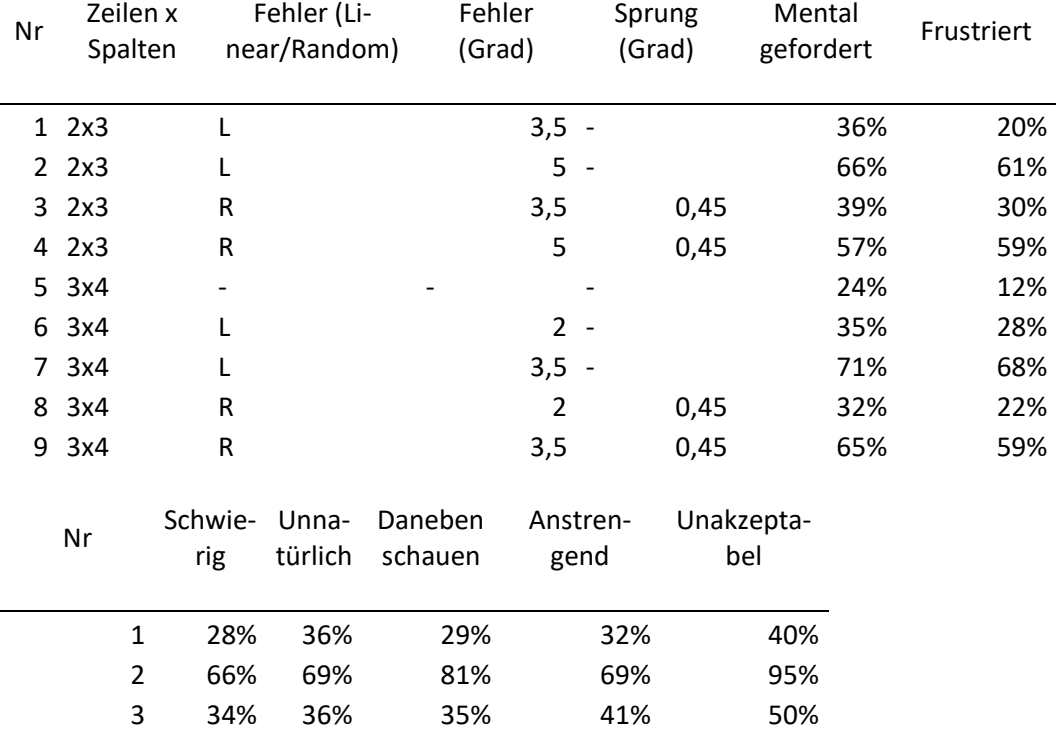

#### Anhang

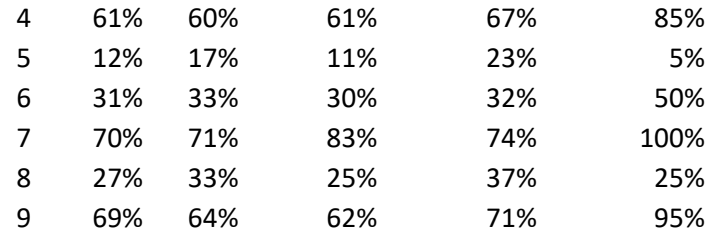

## **G.7 Statistische Ergebnisse**

#### **Einfluss der Fehlergröße auf die Fragebogenergebnisse Statistik für Testa,b** i,  $\mathbf{r}$  $\mathcal{A}$

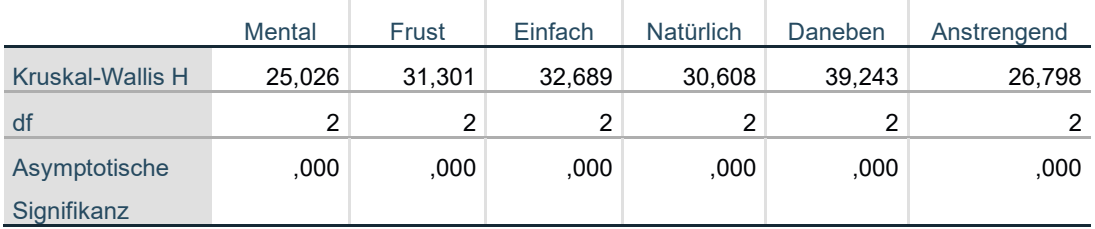

a. Kruskal-Wallis-Test

b. Gruppenvariable: Fehlergroesse

#### **Einfluss der Rastergröße auf die Fragebogenergebnisse Statistik für Test<sup>a</sup>** ÷.  $\bar{z}$

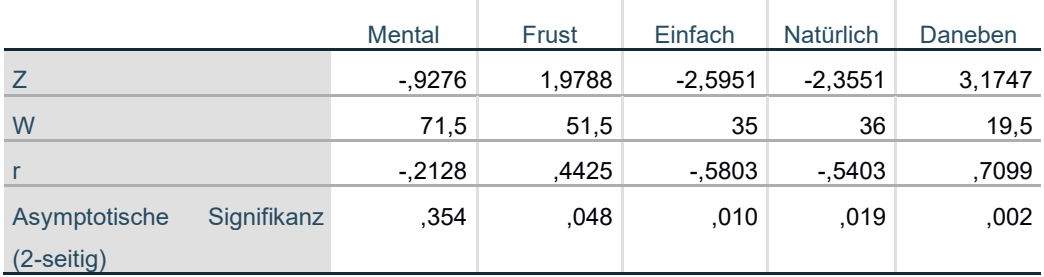

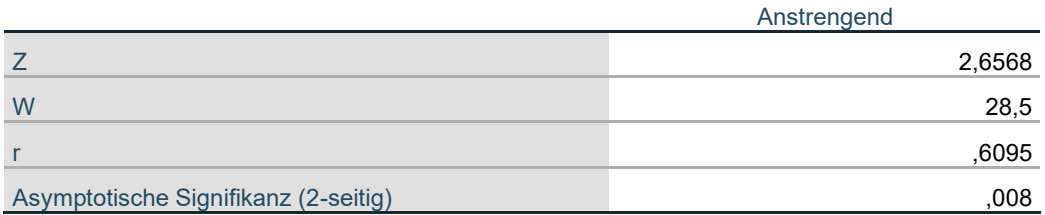

a. Wilcoxon signed Rank Test. Gruppenvariable: Raster

#### **Einfluss der Fehlerart auf die Fragebogenergebnisse Statistik für Test<sup>a</sup>**  $\mathbb{R}^2$  $\bar{1}$

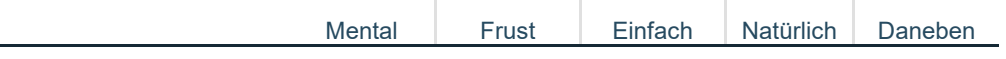

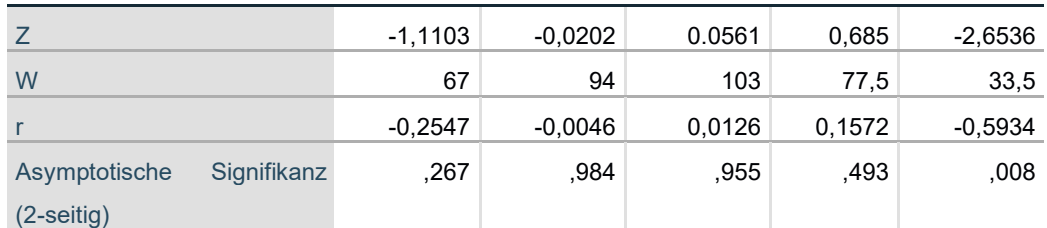

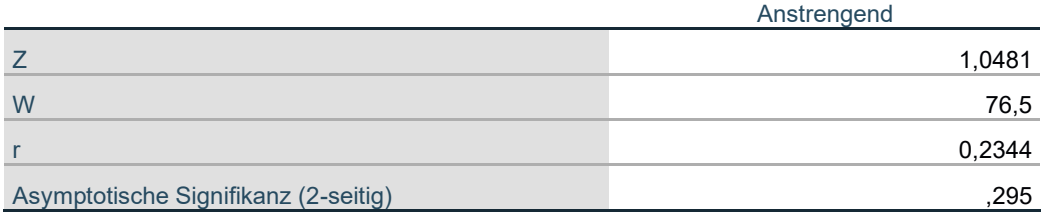

a. Wilcoxon signed Rank Test. Gruppenvariable: Fehlerart (Linear/Zufällig)

# **Akzeptanz across Fehlerart**

Wilcoxon signed Rank Test

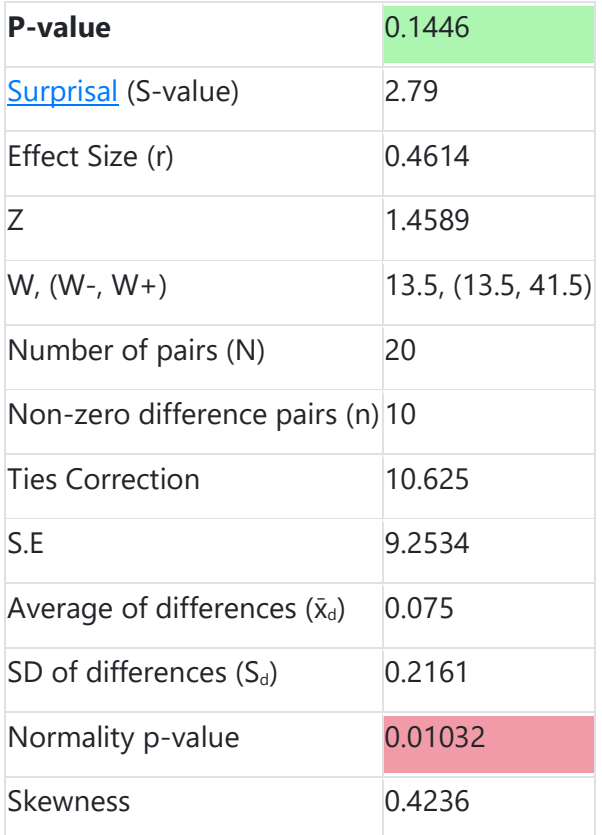

### **H. Studienunterlagen Akzeptanz von kleinen Fehlern**

#### **H.1 Studienleitfaden**

#### Hallo,

zunächst einmal vielen Dank, dass du an dieser Studie teilnimmst.

Zuerst möchte ich dich bitten, hier Platz zu nehmen. *Auf ca. 90cm Abstand zur Kamera achten.*

Ich erkläre dir jetzt, worum es geht. Hier siehst du eine Kamera. Die wird deine Augenposition und Blickrichtung erkennen. Wir wollen schauen, in wie viele Bereiche man ein Display unterteilen kann, ohne dass eine mögliche Ungenauigkeit vom Benutzer als unangenehm empfunden wird.

Dazu wirst du gleich ein kleines Spiel spielen, das ich dir dann erklären werde.

Das Ganze machen wir ein paar Mal und jedem Durchlauf gibt es einen kurzen Fragebogen, wie gut du zurechtgekommen bist. Das erkläre ich dir gleich alles noch genauer. Alles klar?

Bevor wir loslegen, gibt es noch die Einverständniserklärung zum Unterschreiben. (Erläuterung, was diese beinhaltet).

Wenn du damit einverstanden bist, möchte ich dich bitten, diese Einverständniserklärung zu unterschreiben. Außerdem würde ich dich bitten, diesen Teilnehmercode auszufüllen.

*Einverständniserklärung und Teilnehmercode ausfüllen lassen.*

Du kannst den Versuch jederzeit anhalten oder abbrechen. Sag mir dazu einfach Bescheid.

Bevor es losgehen kann, müssen wir das System kalibrieren.

Dazu möchte ich dich bitten, gleich am Bildschirm nacheinander auf einen Punkt zu schauen und diesen zum Platzen zu bringen. Such dir also immer einen Punkt aus und blicke diesen so lange an, bis er platzt.

Während der Studie solltest du deinen Kopf möglichst ruhig halten, da das Blickfeld der Kamera nicht sehr groß ist. Die Kamera achtet ausschließlich auf deine Augen. Du kannst die Erkennung also nicht durch Kopfbewegungen verbessern. Die werden von der Kamera gar nicht erkannt. Es kann nur sein, dass sie dann deine Augen nicht mehr sieht und das Ergebnis damit schlechter wird.

Du kannst jetzt mal deinen Kopf bewegen, um zu sehen, wann die Kamera dich noch erkennen kann und wann nicht.

Ich zeige dir jetzt eine Demoaufgabe, damit du weißt, wie die Aufgabe funktioniert.

Wenn du einen Bubble anblickst, springt das Highlight auf den Bubble und der Bubble wird grün hervorgehoben.

Deine Aufgabe ist es also, so zu schauen, dass das Feld mit dem Bubble grün hervorgehoben wird, also im Idealfall den Bubble anzusehen, und dann die Leertaste zu drücken.

Wenn du den Bubble getroffen hast, erscheint er an einer anderen Stelle

und das Ganze beginnt von vorn. Das Ziel ist, innerhalb von 10 Sekunden möglichst viele Bubbles zum Platzen zu bringen.

Hast du noch Fragen?

Insgesamt wird es 32 Durchgänge geben, jeweils mit ein paar Änderungen. Ein paar dieser Änderungen wirst du direkt sehen, ein paar vielleicht nicht.

Es kann sein, dass das System mal genauer und mal weniger genau ist. Das ist ganz normal, lass dich dadurch bitte nicht verunsichern.

Nach der Hälfte der Durchgänge machen wir gerne eine kurze Pause, damit du dich kurz ausruhen kannst. Gib mir gerne jederzeit Bescheid, wenn du Fragen o.ä. während der Durchführung hast.

Sehr gut. Jetzt kannst du diesen Fragebogen am PC ausfüllen. Stell dir vor, dass es nicht, um ein Spiel geht, sondern, um etwas im Fahrzeug, zum Beispiel eine Infotainment-Bedienung im Fahrzeug. *Fragebogen durchgehen.*

Dann geht es jetzt weiter mit der nächsten Einstellung.

Bitte versuch wieder, so viele Bubbles wie möglich zu sammeln.

Anschließend kommt wieder der Fragebogen.

*Weitere Spiele nach Schema starten. Fragebogen ausfüllen lassen.*

- Und jetzt noch ein paar kurze Fragen, die du frei beantworten kannst.
- 3. Wie alt bist du denn? Merkmale des Probanden ausfüllen
- 4. Wie schlecht darf die Erkennung des Blickes sein, bevor du das System nicht mehr verwenden würdest?

5. Stell dir vor du schaust auf die Münze und die Markierung springt in ein paar Fällen auf ein benachbartes Feld. Bis wann wäre das noch akzeptabel?

*Antworten auf Bogen notieren.*

So, das war's auch schon.

*Ende Fragebogen Iterationen Qual. Befr. Erklärung*Iterationen Fragebogen

Erklärung

Ende

## Damit sind wir durch. Hast du noch Fragen?

Vielen Dank für deine Teilnahme!

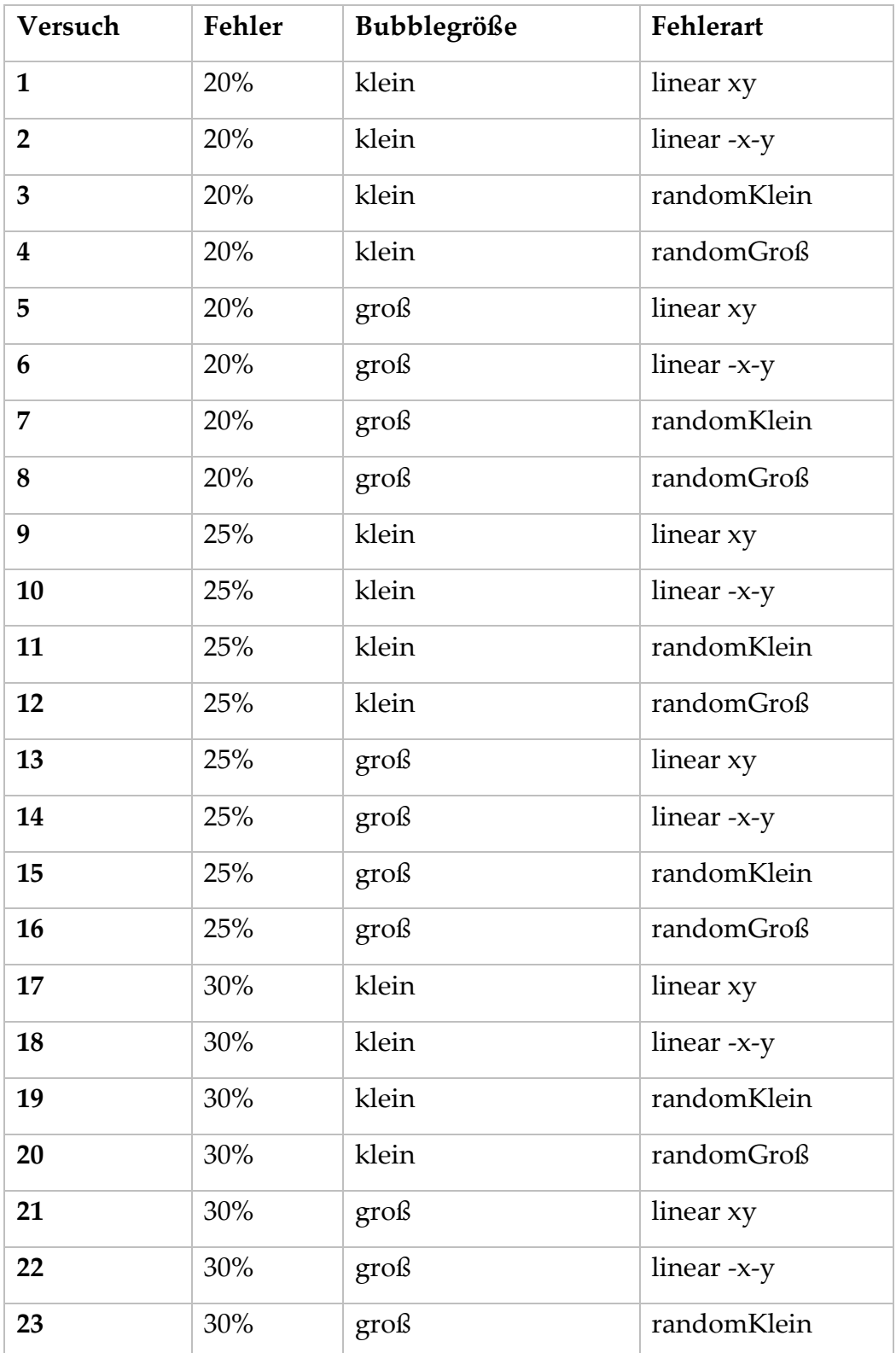

## **H.2 Verwendete Fehlervarianten**

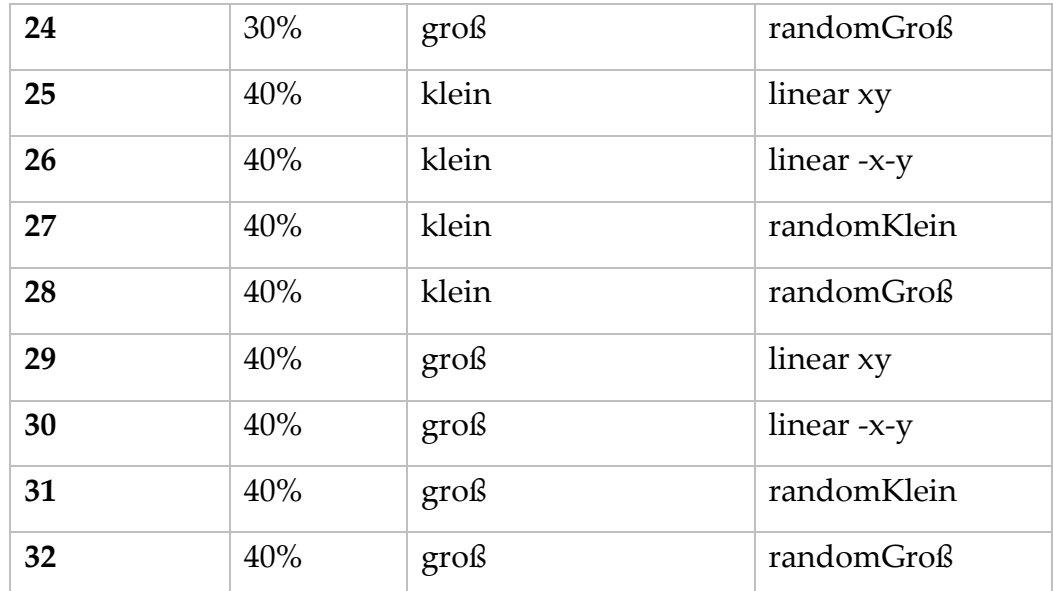

# **H.3 Fragebogen Probandenmerkmale**

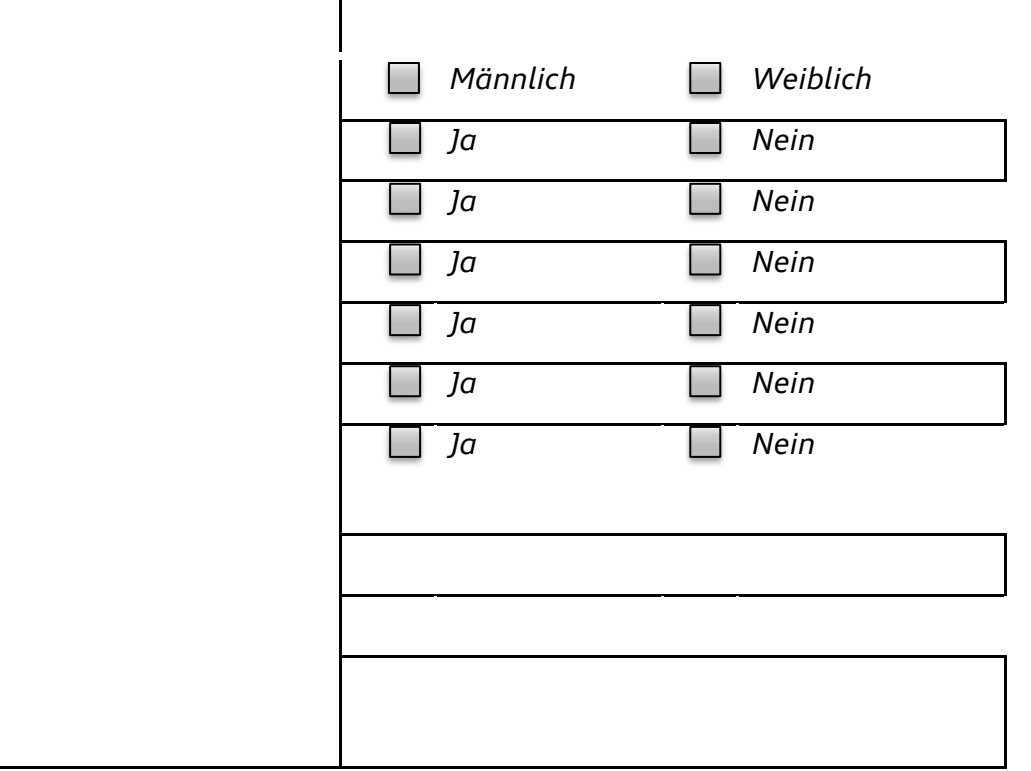

# **H.4 Qualitative Daten**

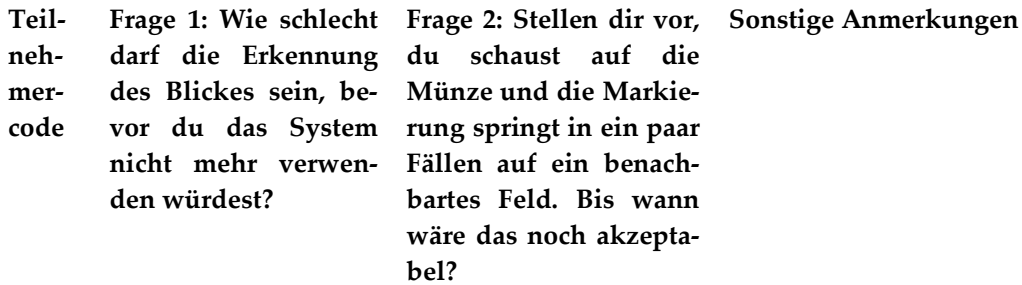

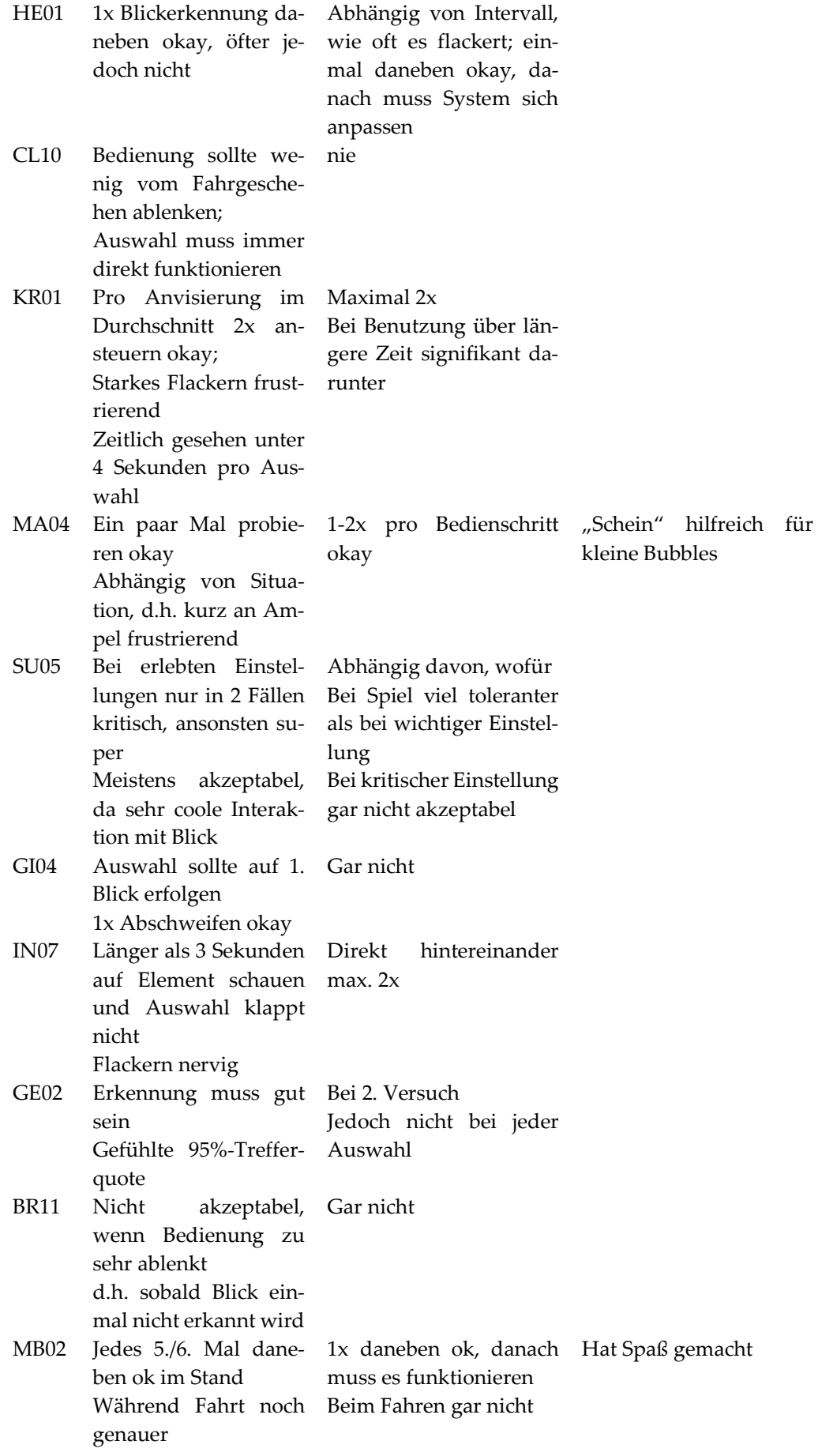

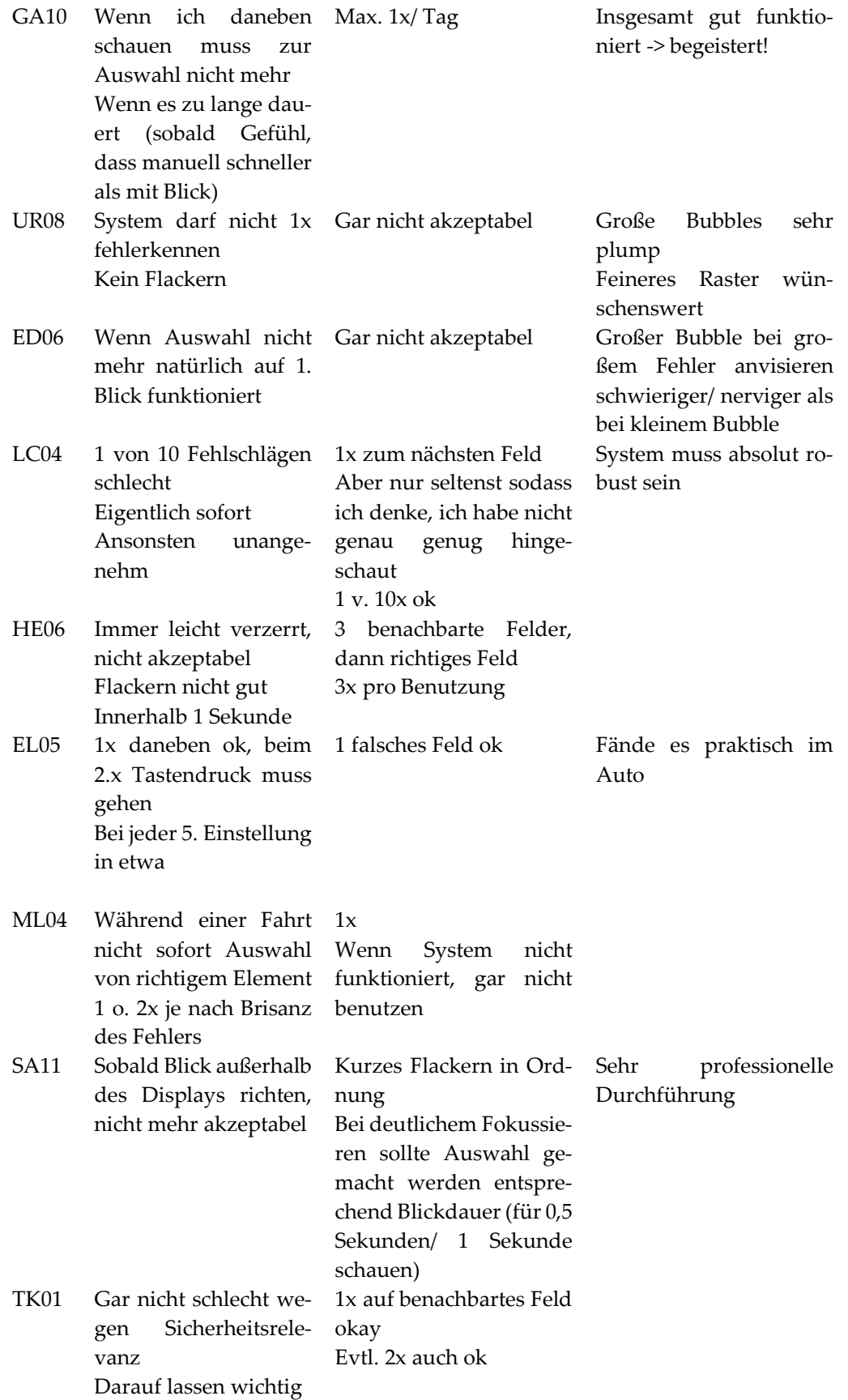
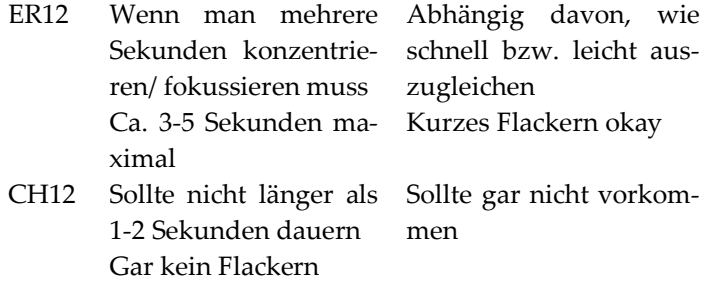

## **H.5 Statistische Ergebnisse**

 $10''$  entspricht maximal negativer Bewertung,  $14''$  entspricht maximal positiver Bewertung

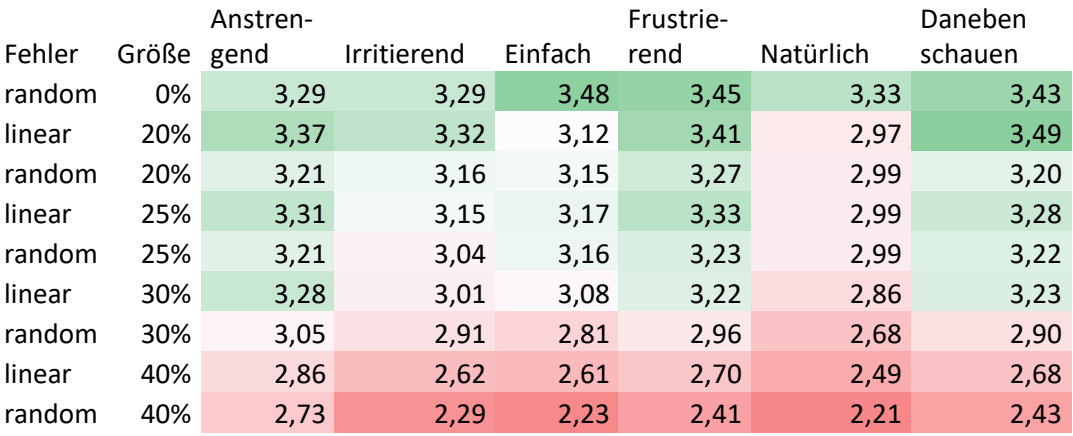

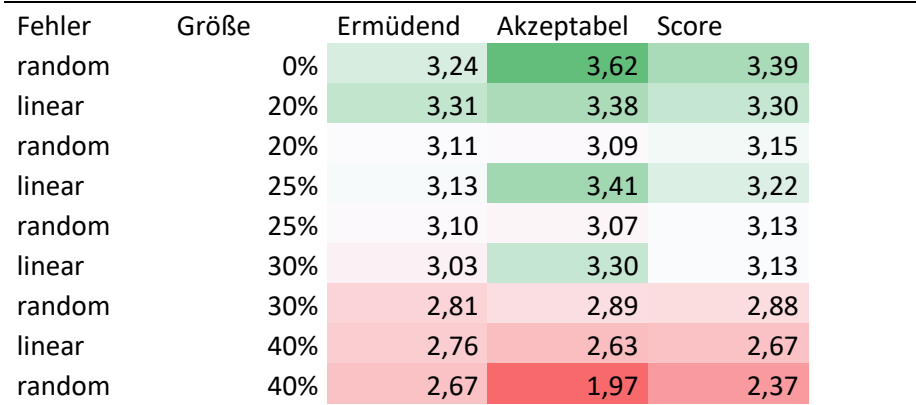

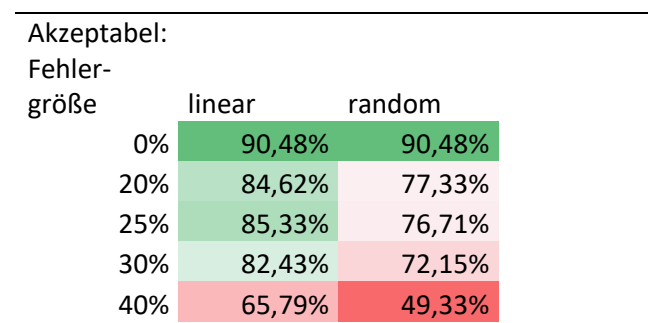

Mental gefordert (0-4)

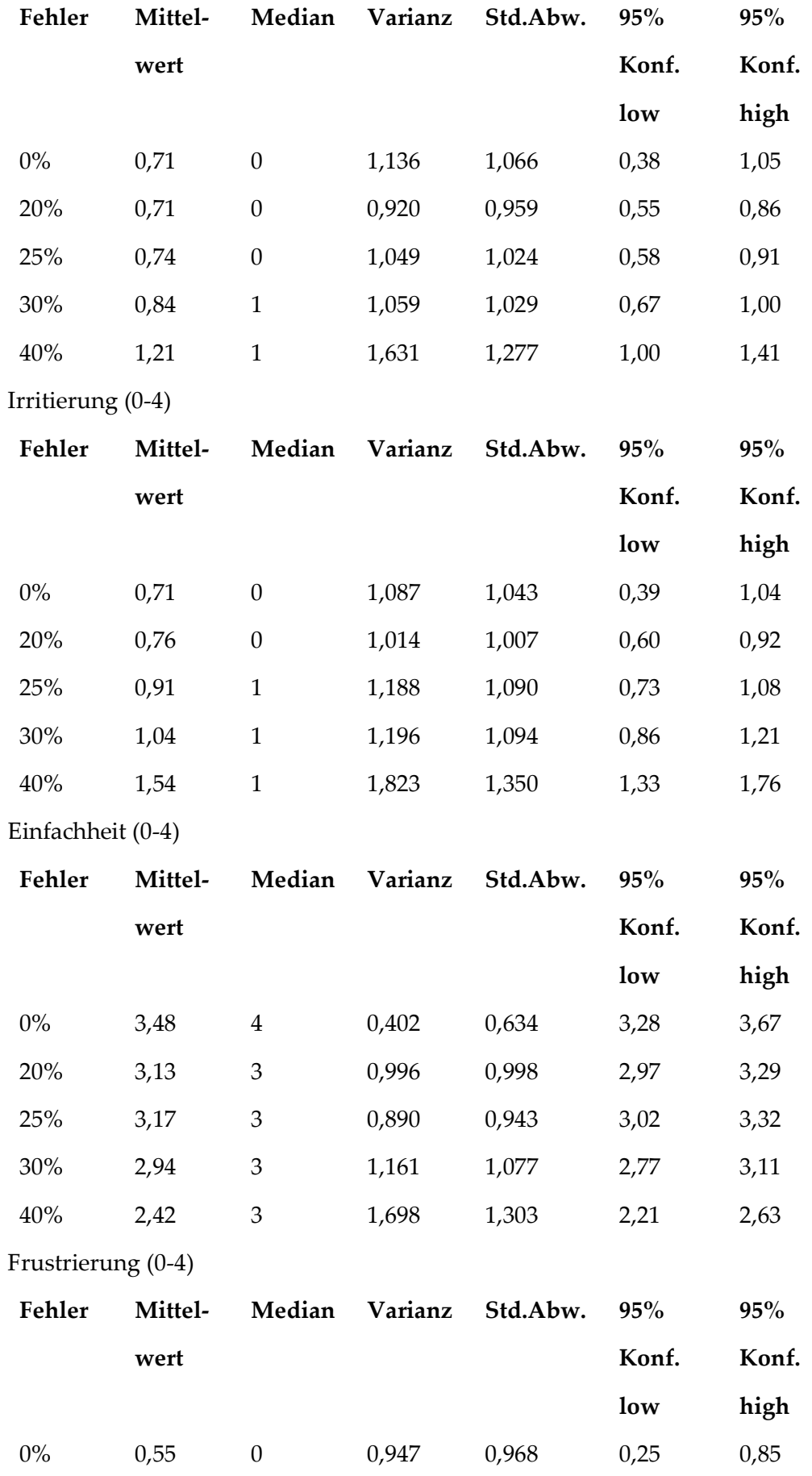

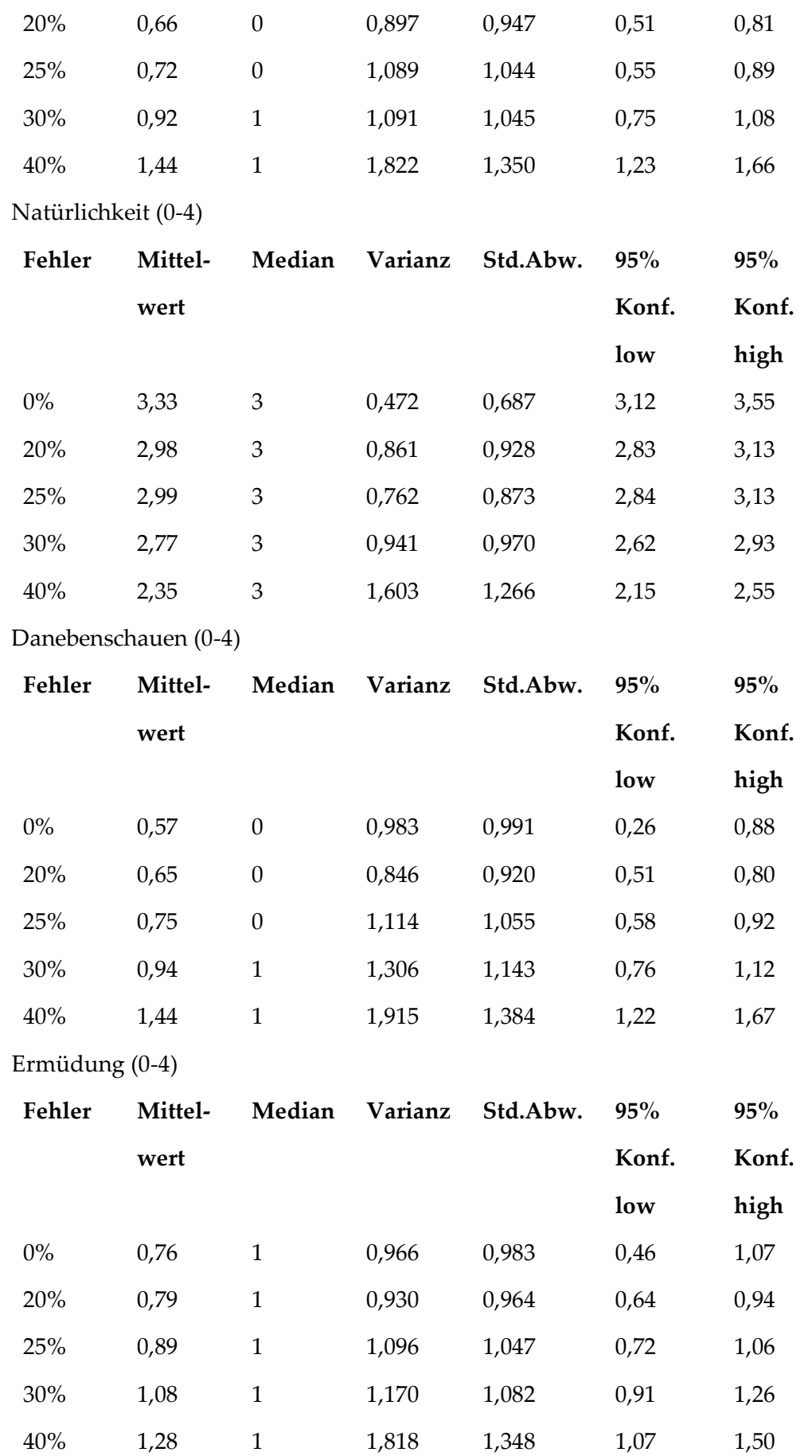

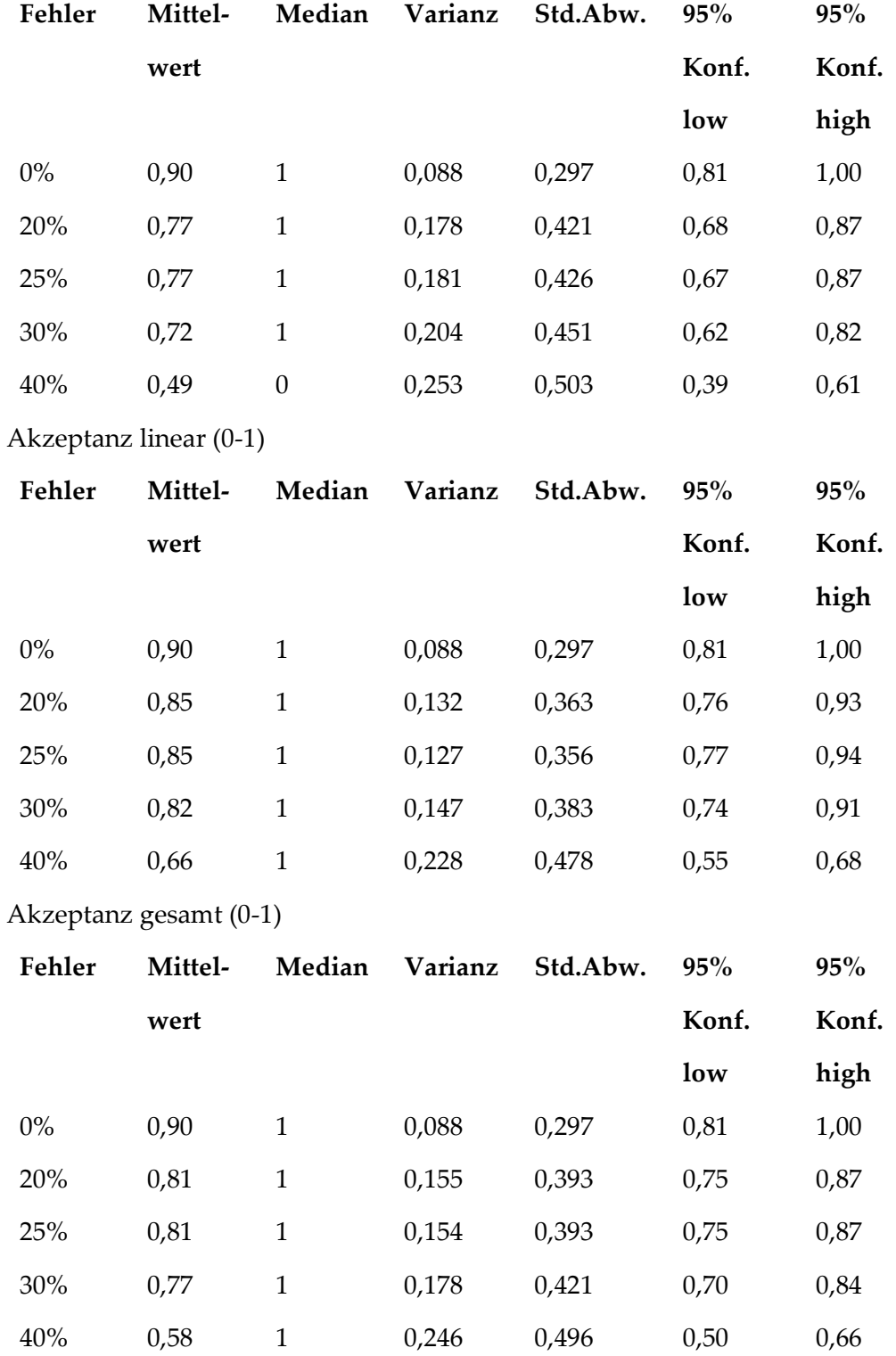

## Akzeptanz random (0-1)

#### Korrelation

Korrelation nach Pearson:

"Mental gefordert" korreliert zur Fehlergröße **signifikant** (Pearson's r = 0,148; p<0,01)

"Irritierung" korreliert zur Fehlergröße **signifikant** (Pearson's r = 0,229; p<0,01) "Einfachheit" korreliert negativ zur Fehlergröße **signifikant** (Pearson's r = -0,270; p<0,01)

"Frustrierung" korreliert zur Fehlergröße **signifikant** (Pearson's r = 0,244; p<0,01) "Natürlichkeit" korreliert negativ zur Fehlergröße **signifikant** (Pearson's r = - 0,259; p<0,01)

"Danebenschauen" korreliert zur Fehlergröße **signifikant** (Pearson's r = 0,236; p<0,01)

"Ermüdung" korreliert zur Fehlergröße **signifikant** (Pearson's r = 0,157; p<0,01) "Akzeptanz" korreliert negativ zur Fehlergröße **signifikant** (Pearson's r = -0,213; p<0,01)

Unterschied abhängig zur Fehlergröße

Kruskal-Wallis-Test:

"Mental gefordert" ist **signifikant** unterschiedlich bei unterschiedlicher Fehlergröße (H(9)=25,347; p=0,003)

"Irritierung" ist **signifikant** unterschiedlich bei unterschiedlicher Fehlergröße  $(H(9)=48,205; p<0,001)$ 

"Einfachheit" ist **signifikant** unterschiedlich bei unterschiedlicher Fehlergröße (H(9)=56,938; p<0,001)

"Frustrierung" ist **signifikant** unterschiedlich bei unterschiedlicher Fehlergröße  $(H(9)=54,698; p<0,001)$ 

"Natürlichkeit" ist **signifikant** unterschiedlich bei unterschiedlicher Fehlergröße  $(H(9)=46,099; p<0.001)$ 

"Danebenschauen" ist **signifikant** unterschiedlich bei unterschiedlicher Fehlergröße (H(9)=43,986; p<0,001)

"Ermüdung" ist **signifikant** unterschiedlich bei unterschiedlicher Fehlergröße  $(H(9)=21,802; p=0,010)$ 

"Akzeptanz" ist **signifikant** unterschiedlich bei unterschiedlicher Fehlergröße  $(H(9)=43,283; p<0,001)$ 

Unterschied zwischen Zufällig und Linear

Wilcoxon Signed-Rank Test:

"Mental gefordert" unterscheidet sich **nicht signifikant** zwischen zufälligem (m=0,870) und linearem (m=0,786) Fehler (Z=-0.8, p=.401, r=-0.2)

"Irritierung" unterscheidet sich **nicht signifikant** zwischen zufälligem (m=1,056) und linearem (m=0,991) Fehler (Z=-0.7, p=.469, r=-0.2)

"Einfachheit" unterscheidet sich **nicht signifikant** zwischen zufälligem (m=2,851) und linearem (m=2,938) Fehler (Z=1, p=.322, r=0.2)

"Frustrierung" unterscheidet sich **nicht signifikant** zwischen zufälligem (m=0,938) und linearem (m=0,847) Fehler (Z=-1.098, p=.272, r=-0.2.)

"Natürlichkeit" unterscheidet sich **nicht signifikant** zwischen zufälligem (m=2,734) und linearem (m=2,785) Fehler (Z=0.929, p=.353, r=0.2.)

"Danebenschauen" unterscheidet sich **nicht signifikant** zwischen zufälligem (m=0,959) und linearem (m=0,839) Fehler (Z=-1.8, p=.067, r=-0.4)

"Ermüdung" unterscheidet sich **nicht signifikant** zwischen zufälligem (m=1,004) und linearem (m=0,939) Fehler (Z=-1.3, p=.193, r=-0.3.)

"Akzeptanz" unterscheidet sich **signifikant** zwischen zufälligem (m=0,716) und linearem (m=0,783) Fehler (Z=2.2, p=.028, r=0.5)

# **I. Studienunterlagen Platzierung von Inhalten innerhalb einer Interaktionsfläche**

## **I.1 Studienleitfaden**

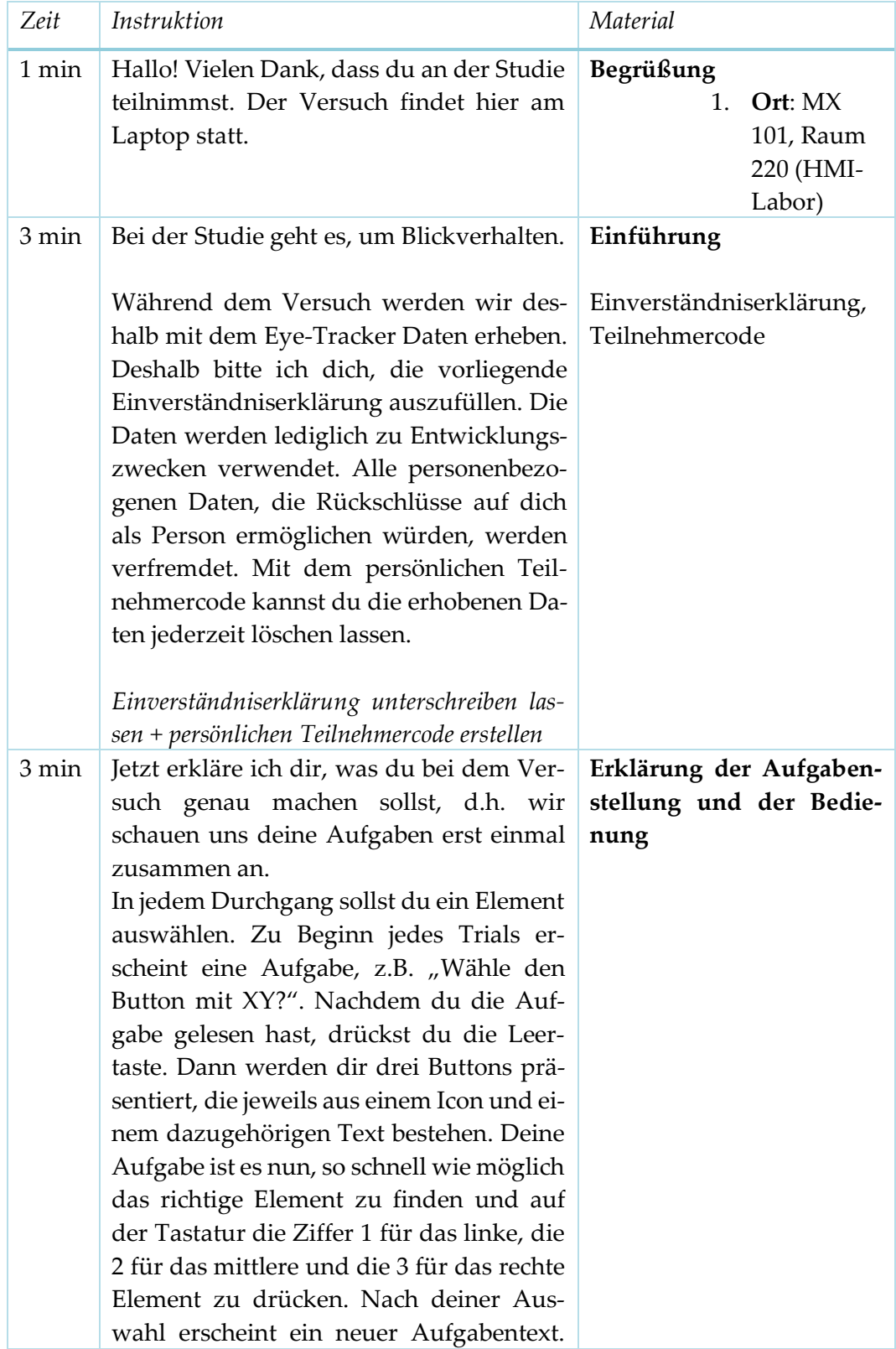

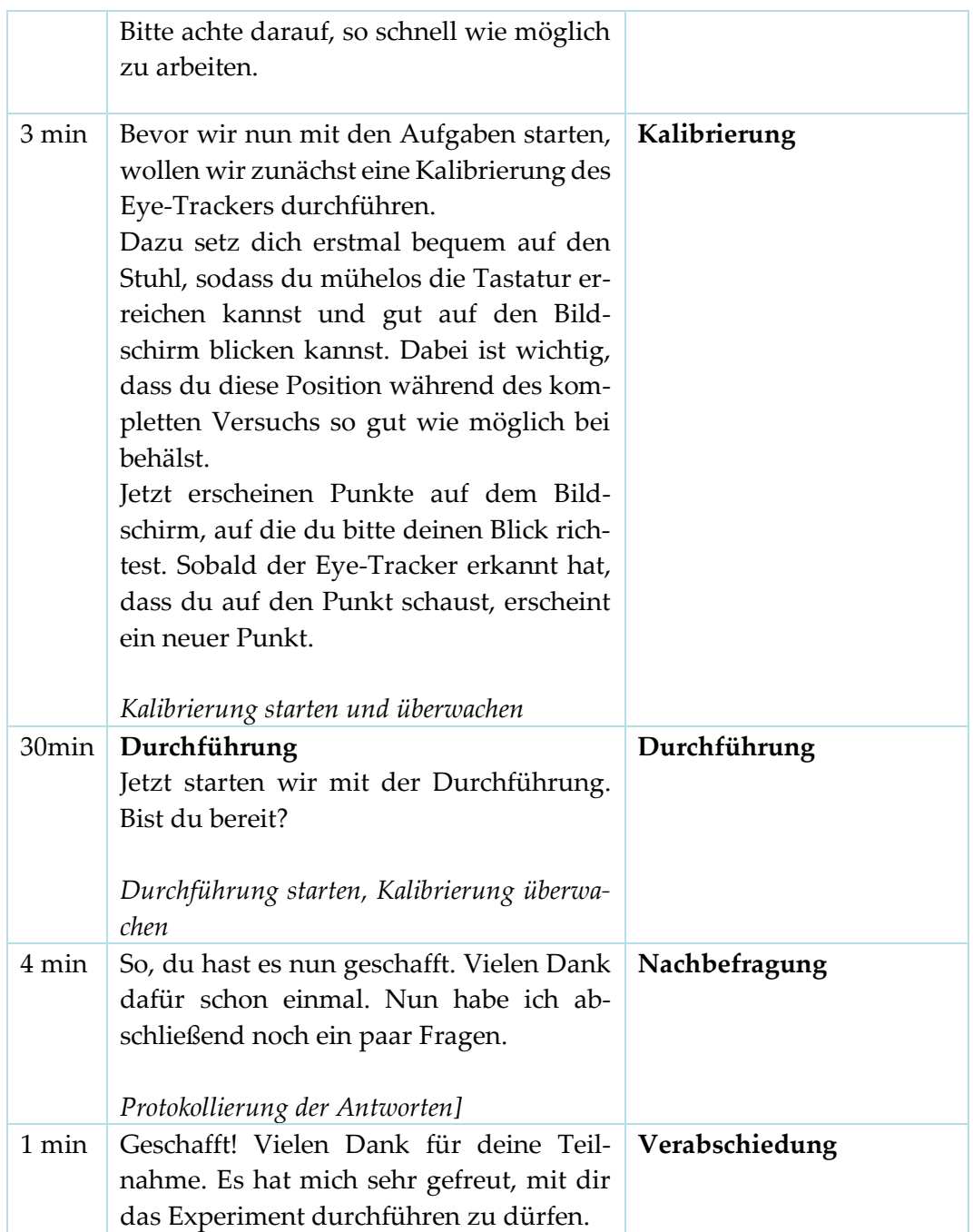

## **I.2 Fragebogen Probandenmerkmale**

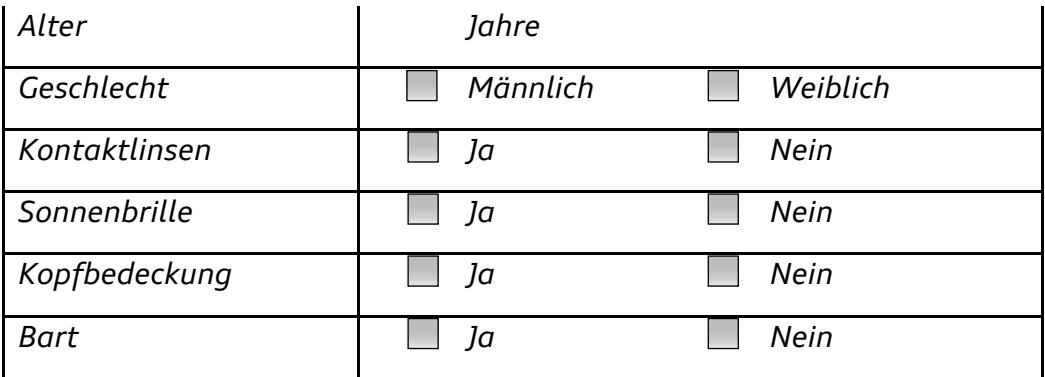

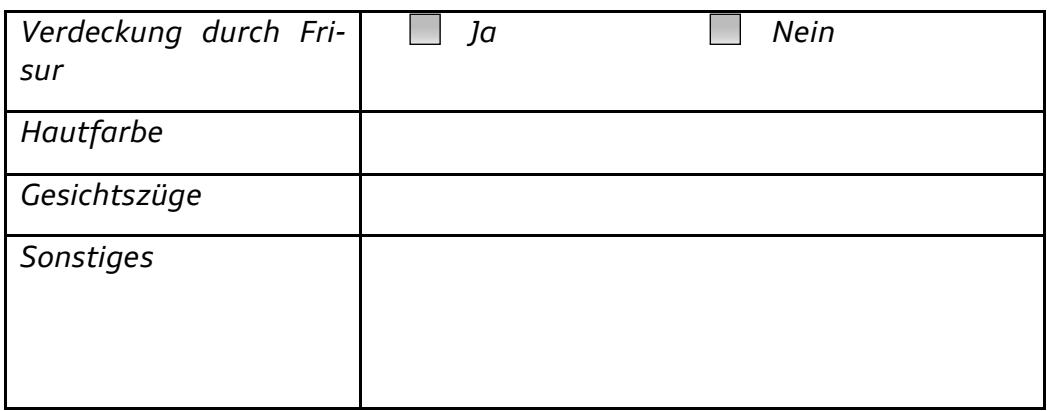

#### **I.3 Qualitative Fragen**

*Hast du eine Strategie verwendet, um möglichst schnell das gesuchte Element auszuwählen? Falls ja, welche?*

*Was würdest du sagen: Hast du bei der Auswahl eher auf den Text, d.h. die Beschreibung des Icons, geachtet oder auf das Icon selbst? Hat sich dies zwischen den Durchgängen unterschieden? Hat sich dies mit der Zeit geändert?*

*Ist dir aufgefallen, dass der Text unterschiedlich gestaltet war? Falls ja, inwiefern?*

*Ist dir (sonst) irgendetwas aufgefallen? Hat dich irgendetwas gewundert/ gestört/ irritiert?*

*Welche der drei Beispielvarianten gefällt dir am besten und warum?*

*Hast du abschließend noch irgendwelche Anmerkungen?*

#### **I.4 Statistische Ergebnisse**

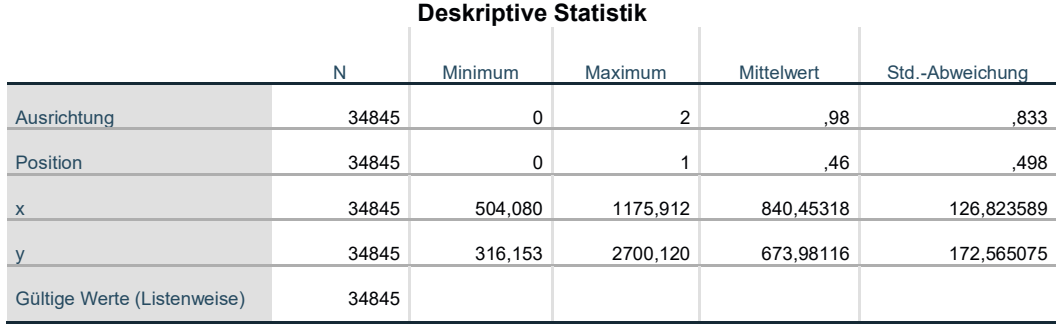

Kruskal-Wallis-Test

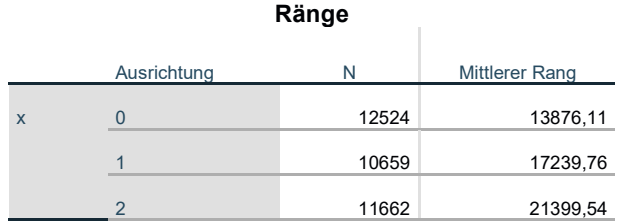

#### Anhang

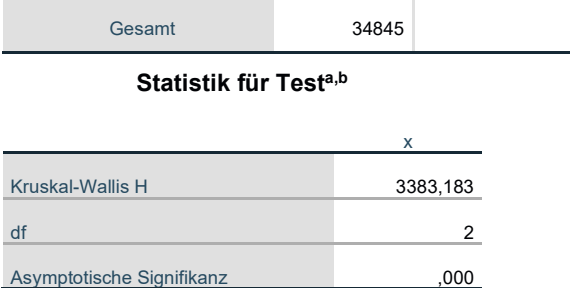

a. Kruskal-Wallis-Test

b. Gruppenvariable: Ausrichtung

Mediantest

#### **Häufigkeiten**

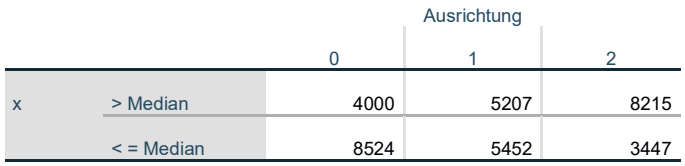

**Statistik für Test<sup>a</sup>**

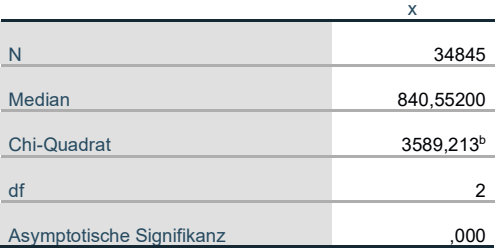

a. Gruppenvariable: Ausrichtung

b. Bei 0 Zellen (0,0%) werden weniger als 5 Häufigkeiten erwartet. Die kleinste erwartete Zellenhäufigkeit ist 5329,3.

#### **Jonckheere-Terpstra-Test<sup>a</sup>**

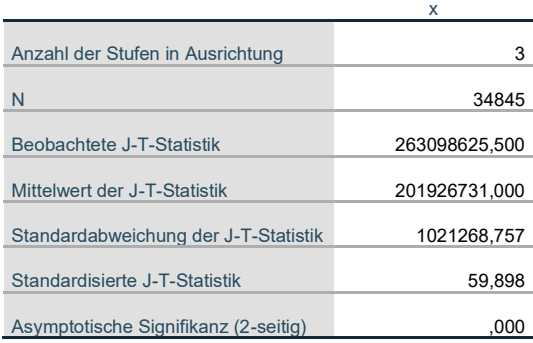

a. Gruppenvariable: Ausrichtung

#### **X-Blickdaten über Ausrichtung Statistik für Testa**

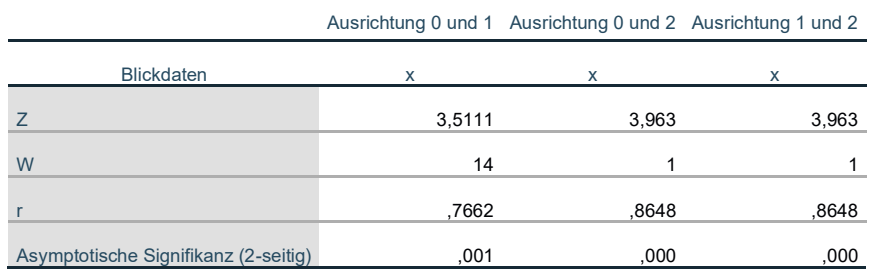

a. Gruppenvariable: Ausrichtung

#### **Y-Blickdaten über Position Statistik für Test<sup>a</sup>**

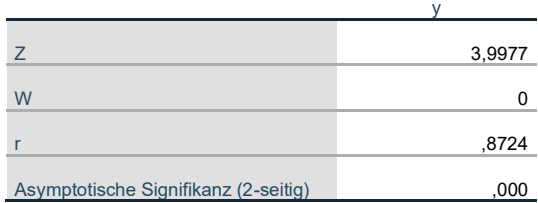

a. Wilcoxon signed Rank Test. Gruppenvariable: Position

# **J. Studienunterlagen Gestaltung von Blicksensitiven Displayelementen**

## **J.1 Pseudorandomisierung**

Reihenfolge der Aufgaben

Reihenfolge der Gestaltung

 $\mathsf{C}$ 

 $\overline{\mathsf{A}}$ 

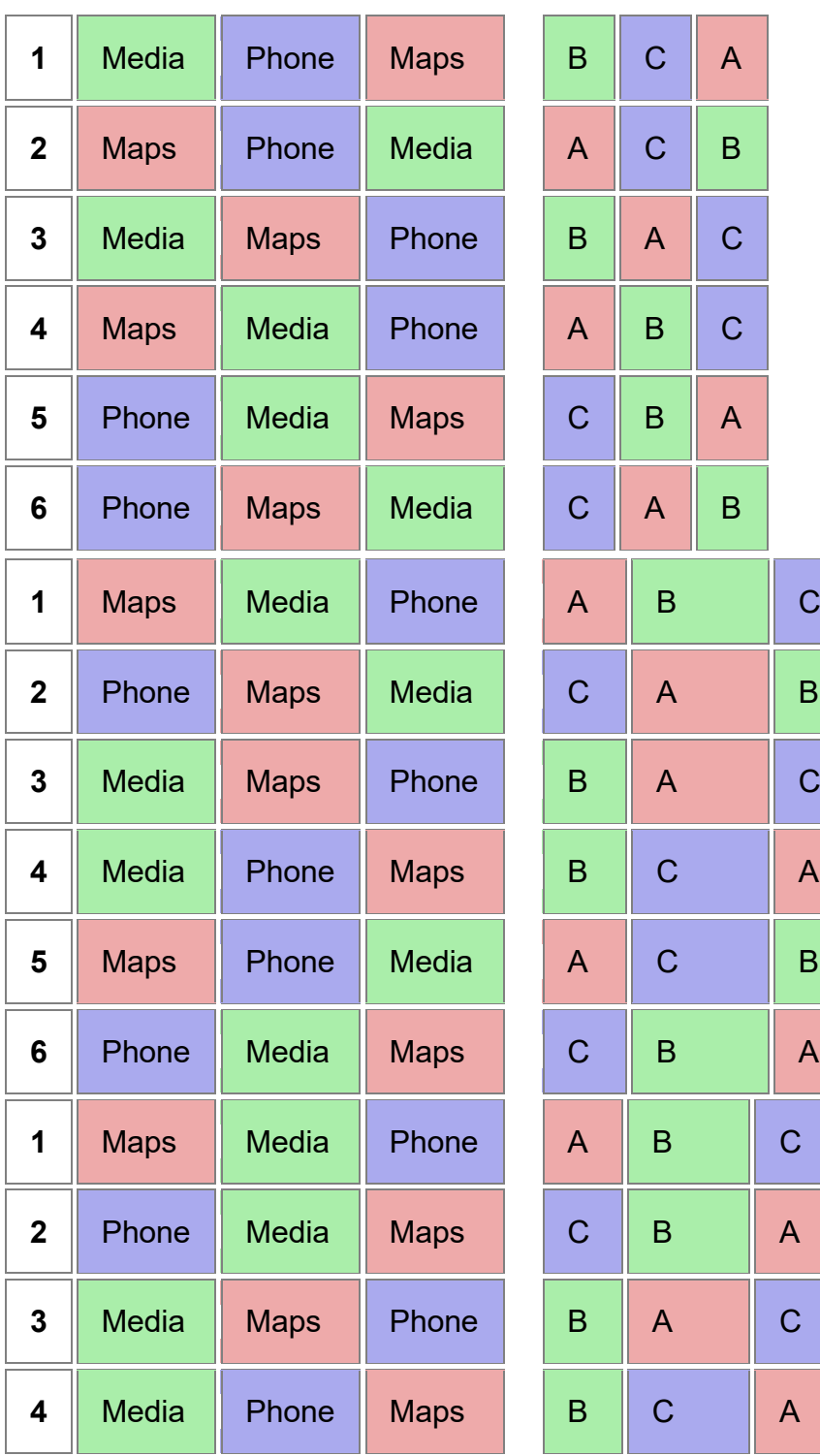

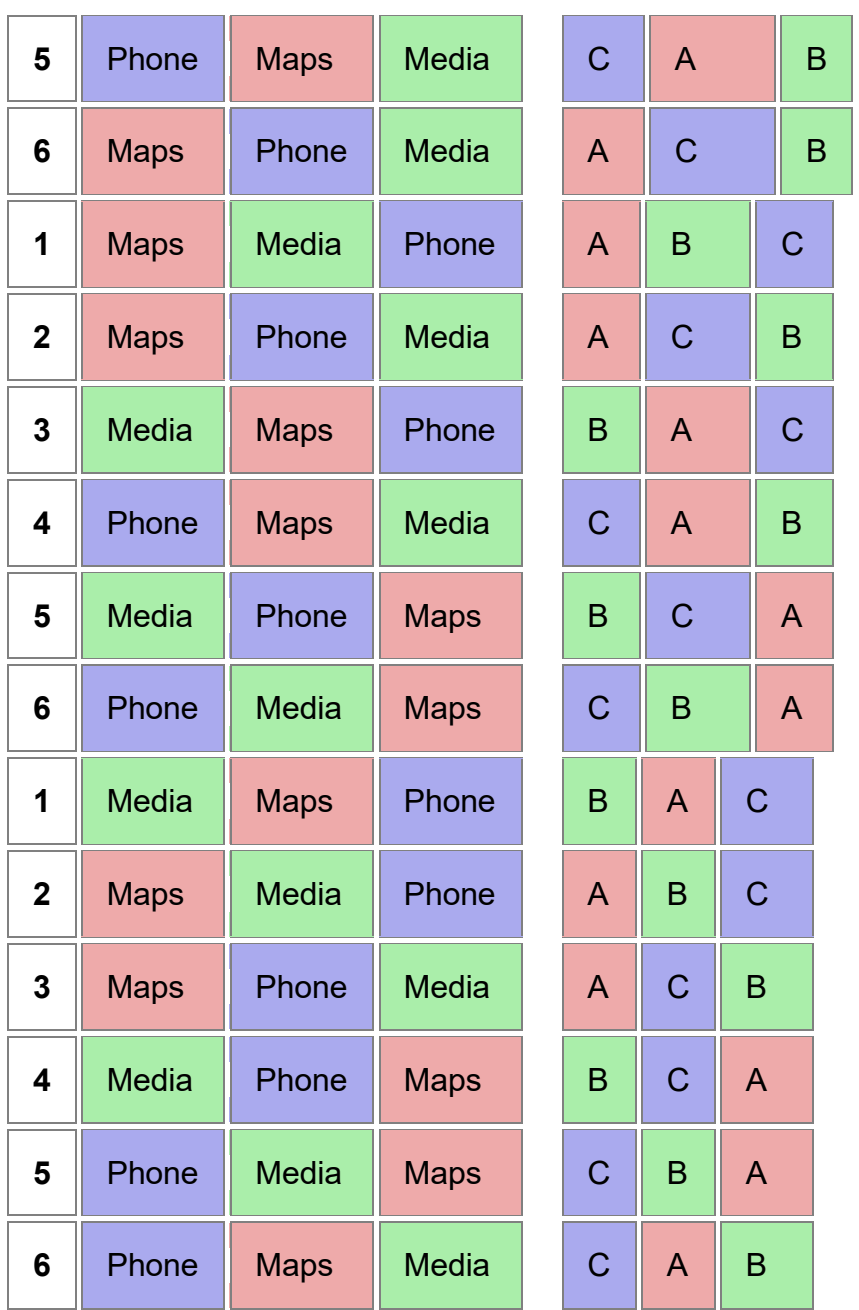

## **J.2 Fragebogen Probandenmerkmale**

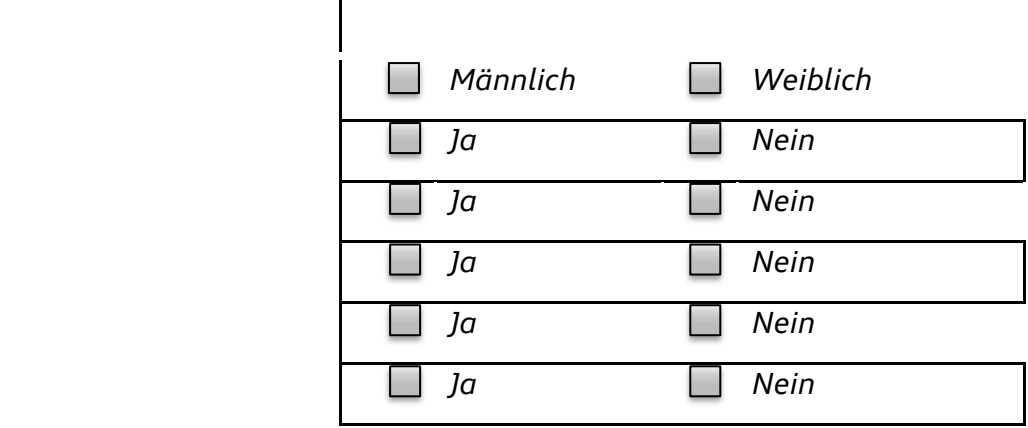

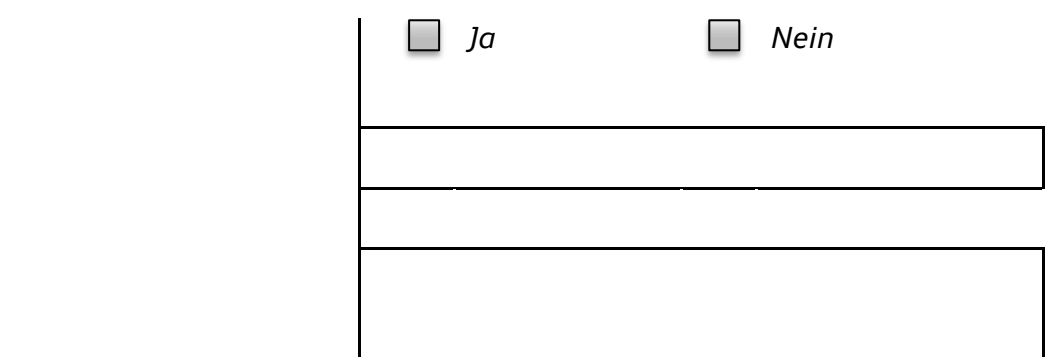

#### **J.3 Statistische Ergebnisse**

V2 = Einstellung/Gestaltung (Default = keine Anpassung, A = Interaktionsleerer Raum zwischen den Elementen, B = Fixationserkennung, C = A+Entfernen des Highlights beim Verlassen der Interaktionselemente)

V3 = Wie sehr hat es Sie **mental gefordert**, die Aufgaben zu bearbeiten?

V4 = Wie **einfach** war es für Sie, die Aufgaben zu lösen?

V5 = Insgesamt bin ich **zufrieden** damit, **wie einfach** es war, die Aufgaben zu lösen.

V6 = Wie **natürlich** war die Interaktion mit dem System für Sie?

V7 = Wie **irritiert** fühlten Sie sich während den Aufgaben?

V8 = Wie **schnell** konnten Sie die Aufgaben lösen?

V9 = Insgesamt bin ich **zufrieden mit der Zeit**, die ich zur Lösung der Aufgaben benötigt habe.

V10 = Wie **robust** wirkt das System auf Sie?

V11 = Insgesamt betrachtet: Fänden Sie die soeben erlebte blickbasierte Interaktion im Rahmen einer Infotainment-Bedienung in Ihrem Fahrzeug **akzeptabel**?

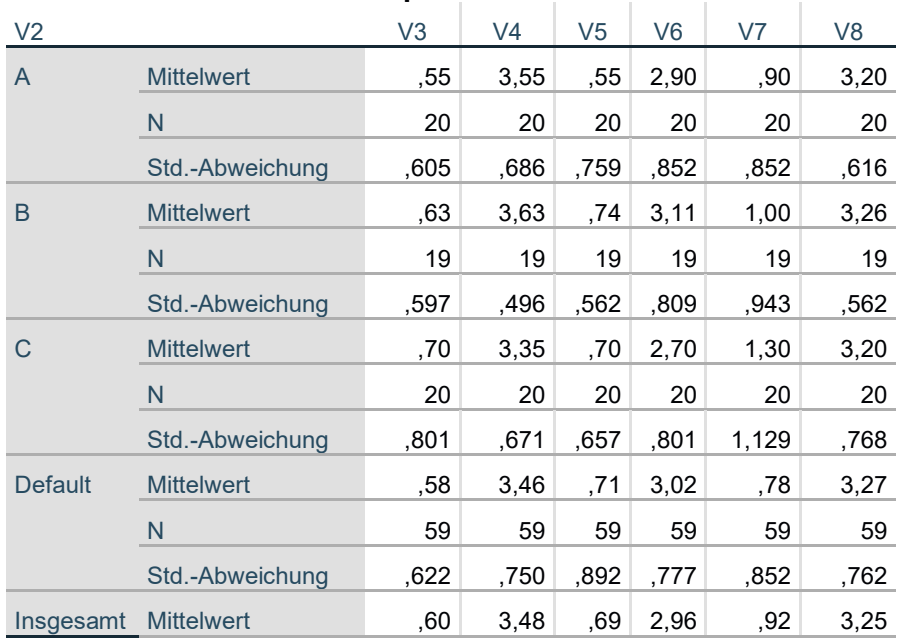

#### **Deskriptive Statistik**

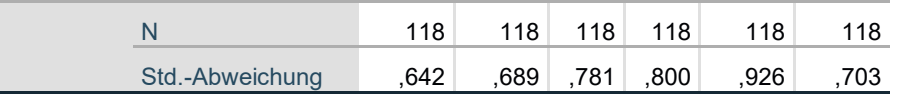

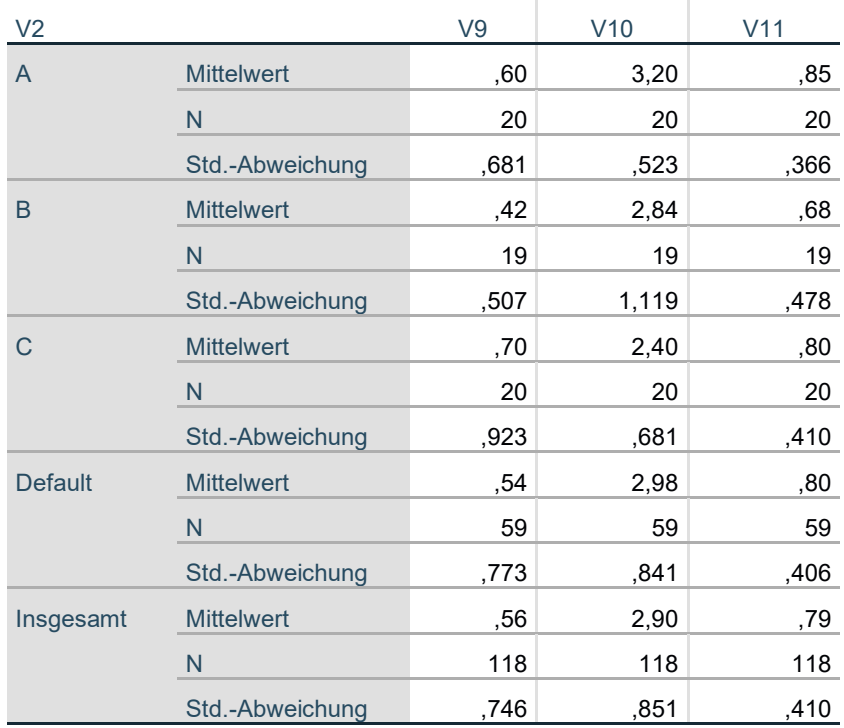

## **Vergleich Default und A**

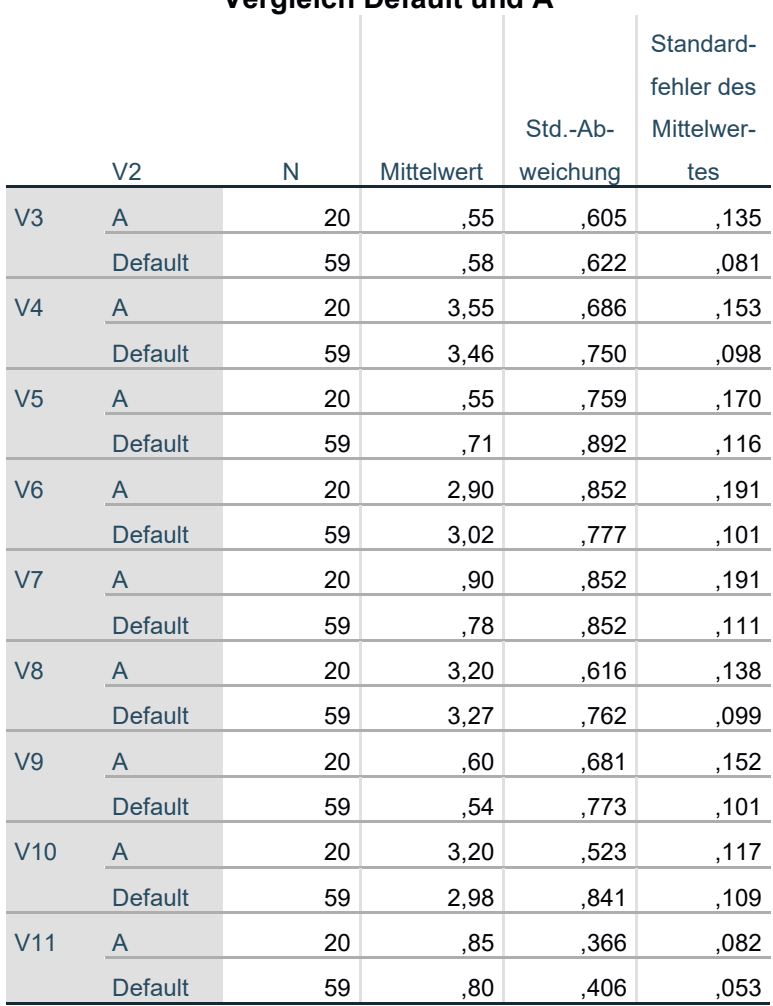

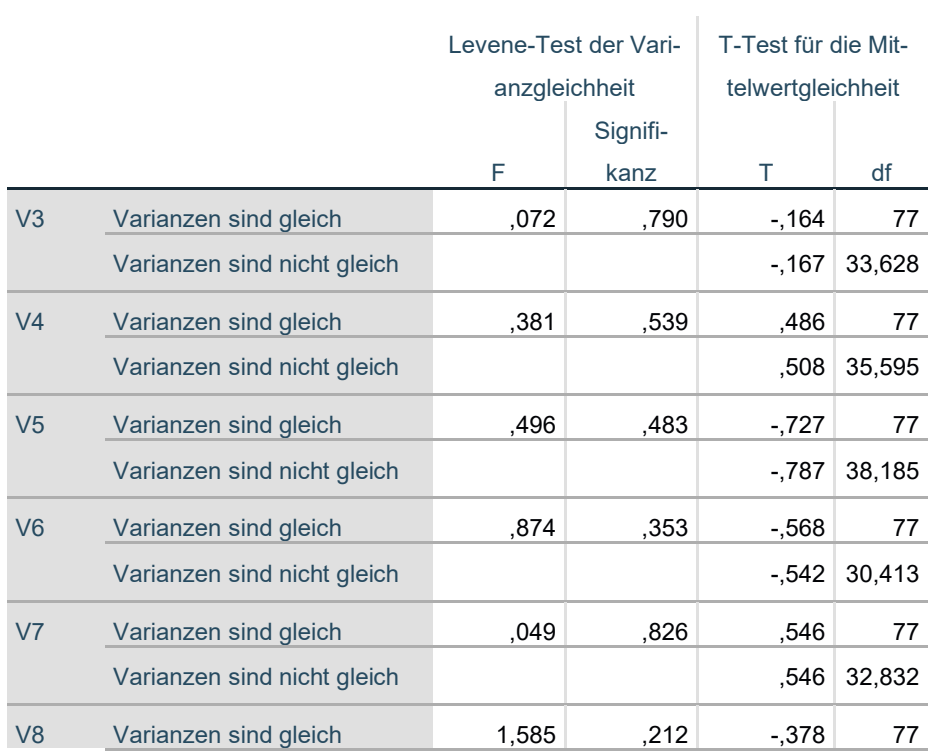

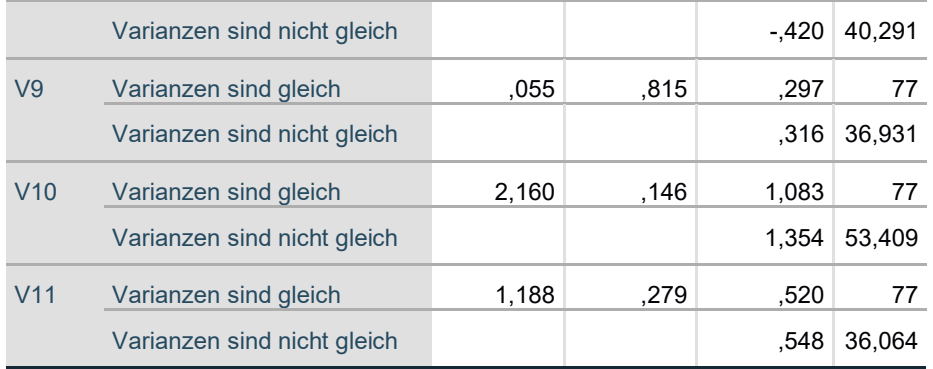

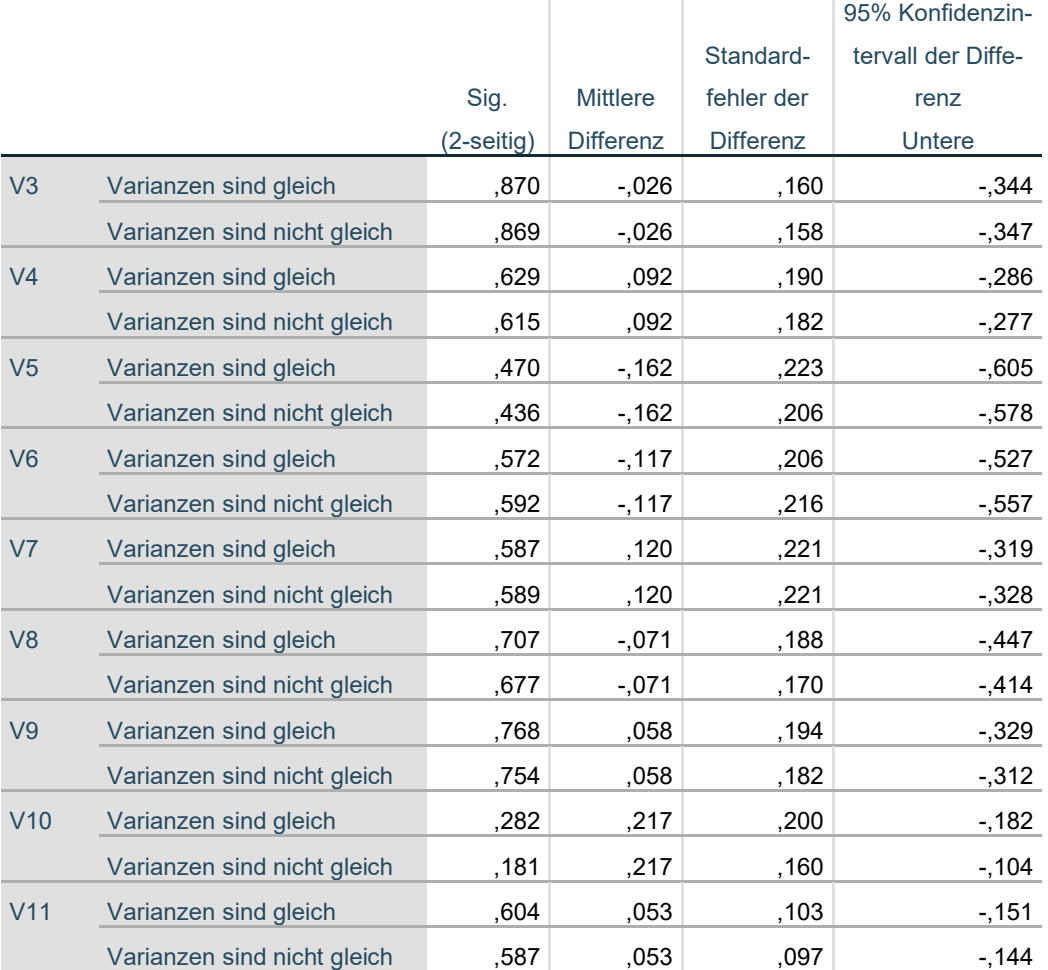

# T-Test für die Mittelwertgleichheit

#### T-Test für die Mittelwertgle

95% Konfidenzintervall der I

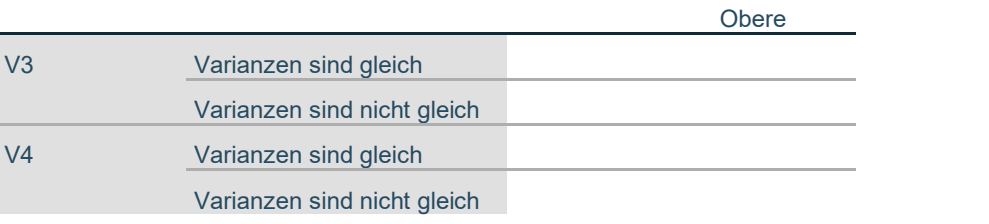

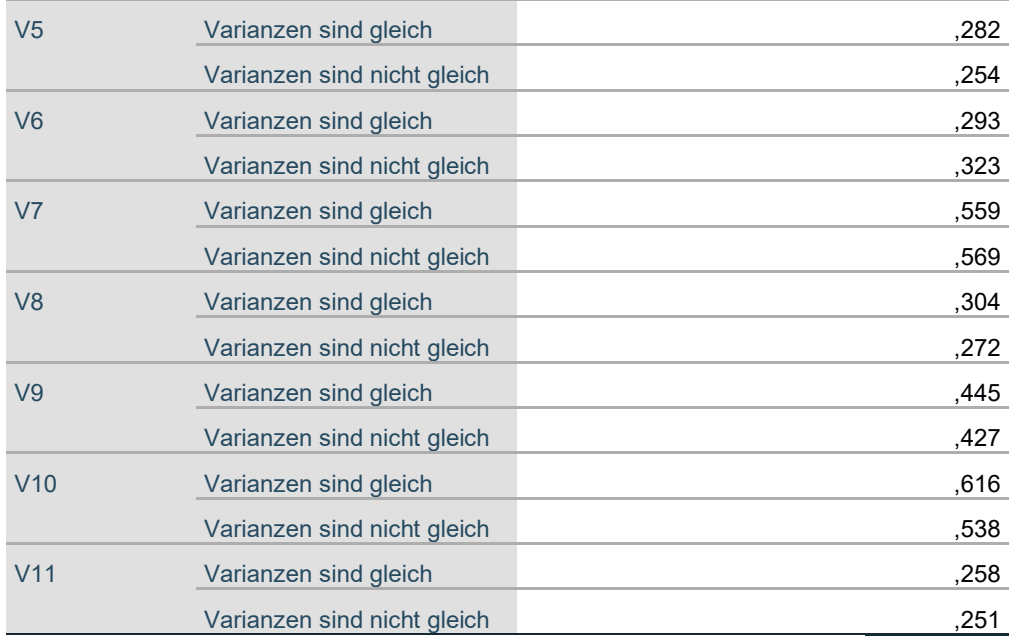

## **Vergleich Default und B**

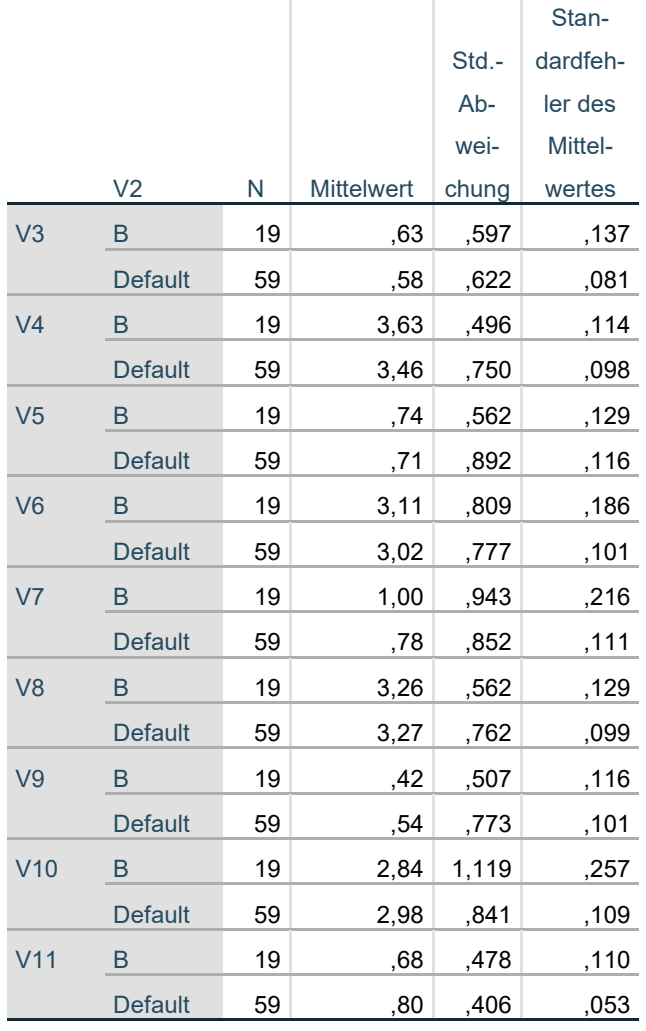

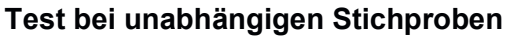

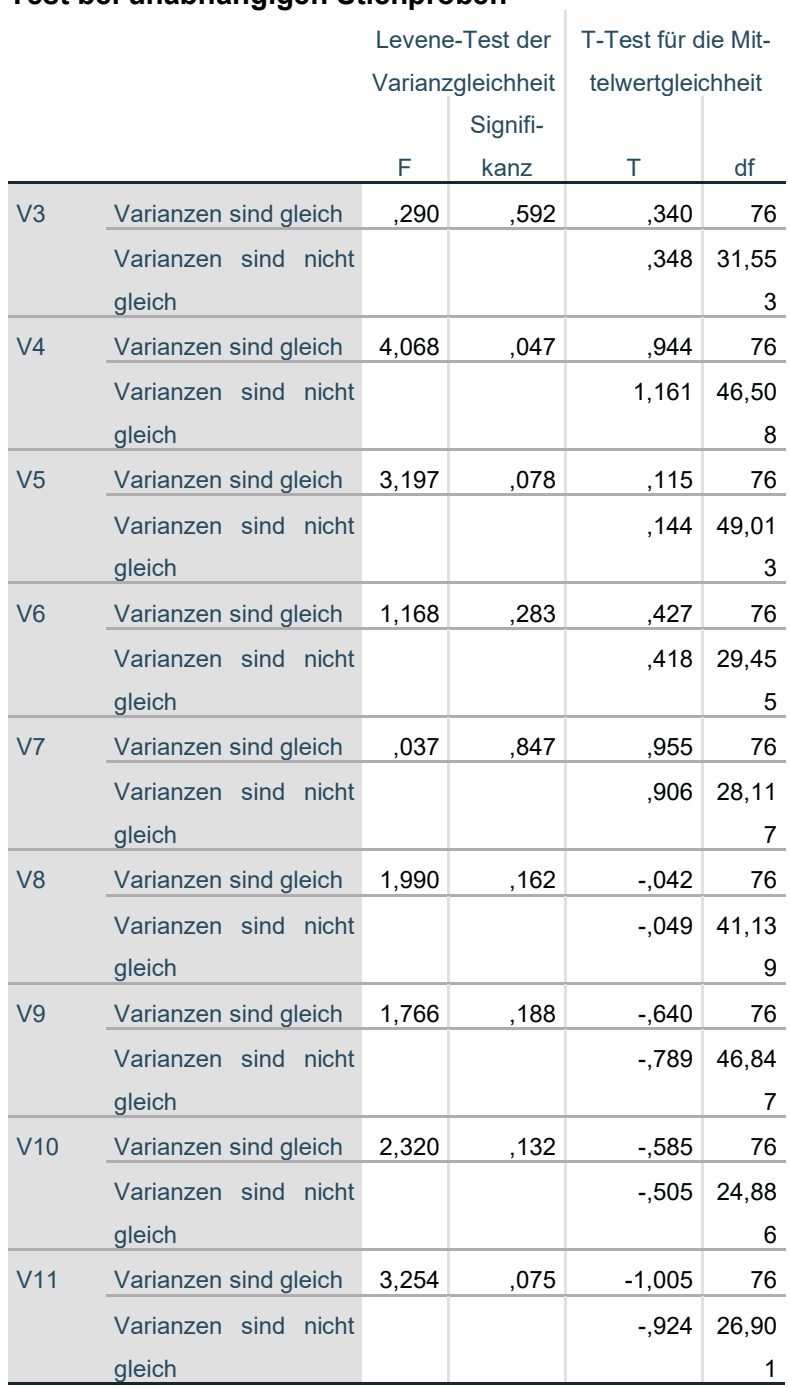

#### T-Test für die Mittelwertgleichheit

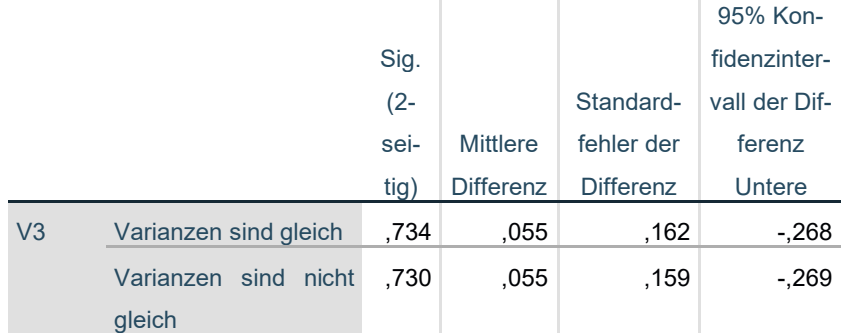

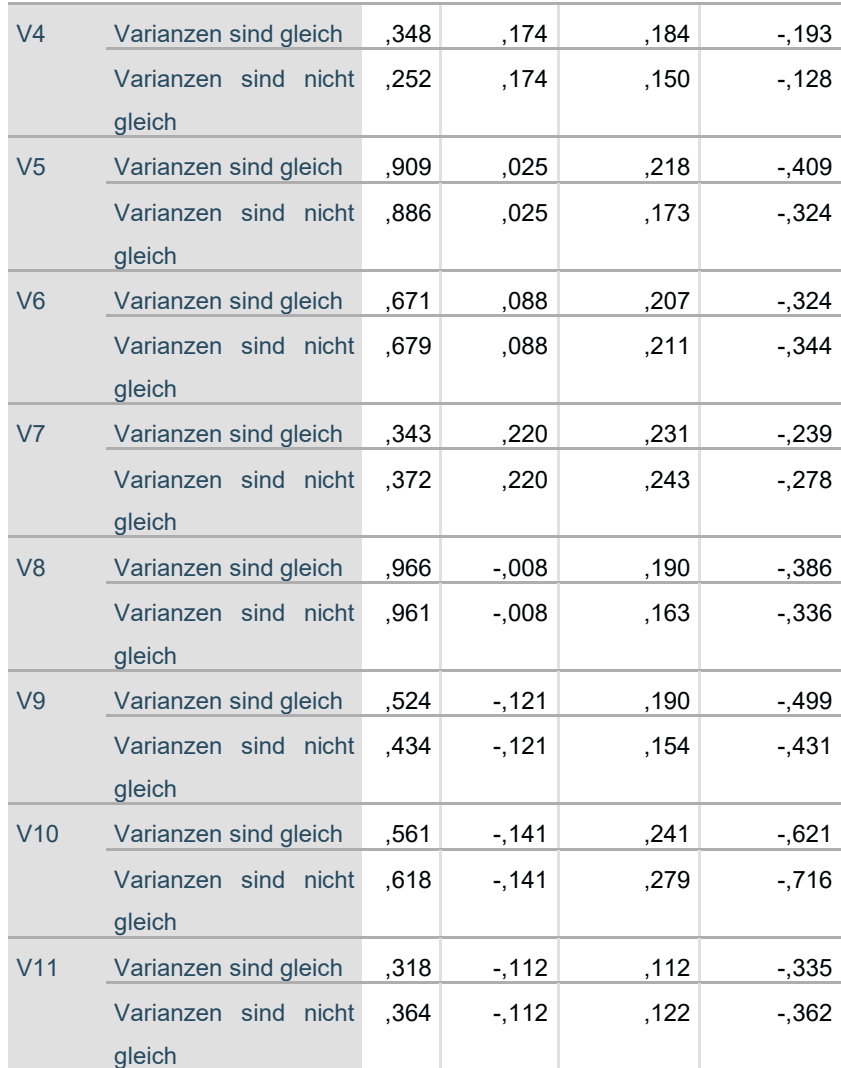

T-Test für die Mittelwertgleichheit 95% Konfidenzintervall der Differenz

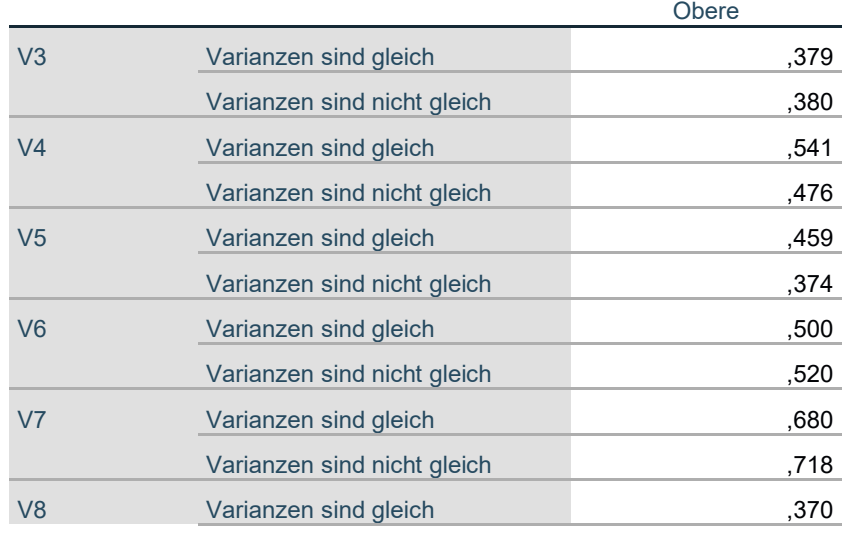

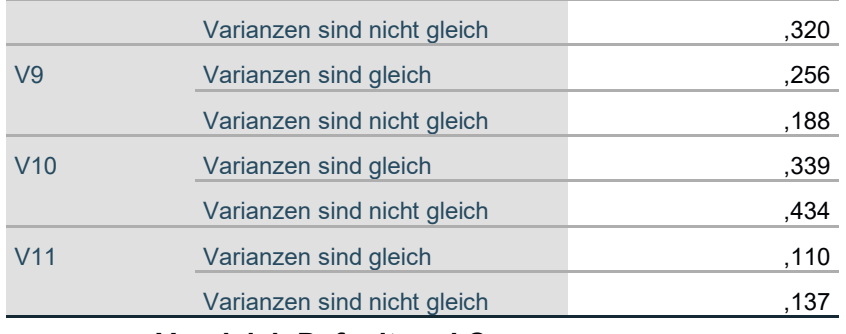

l.

#### **Vergleich Default und C**

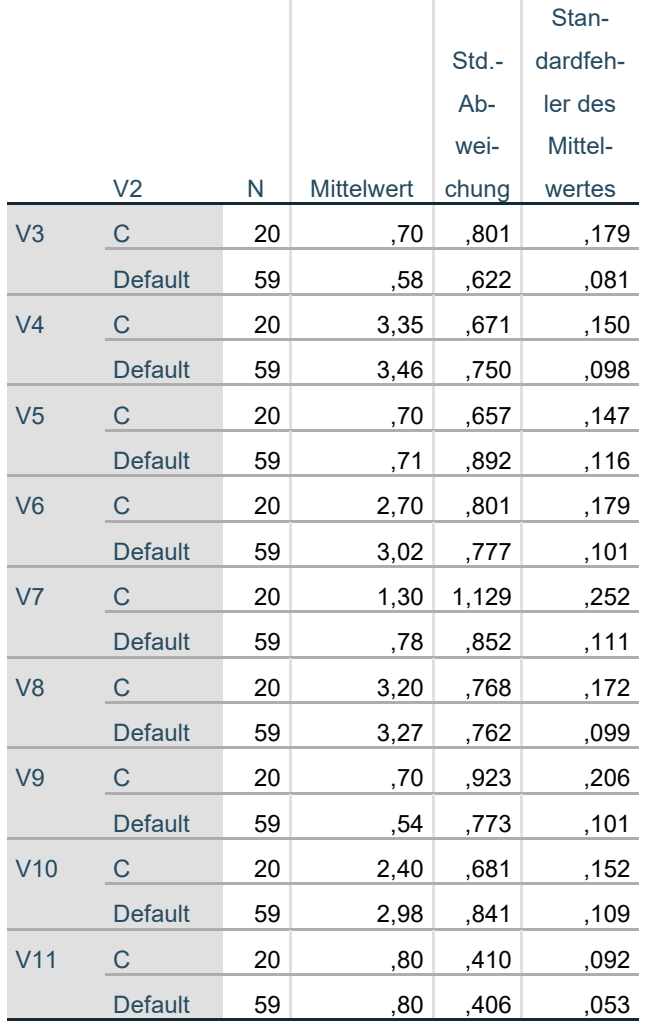

#### **Test bei unabhängigen Stichproben**

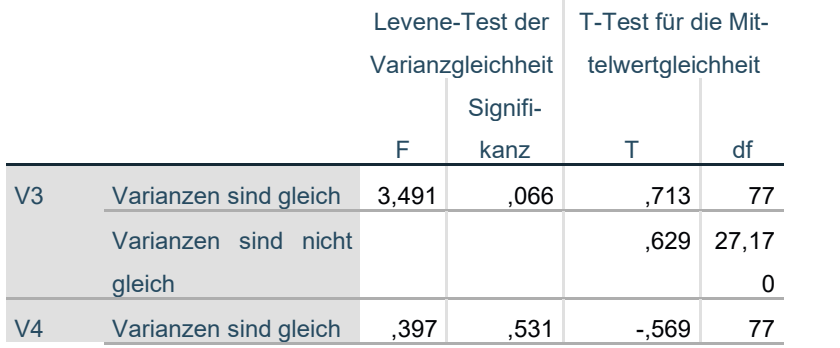

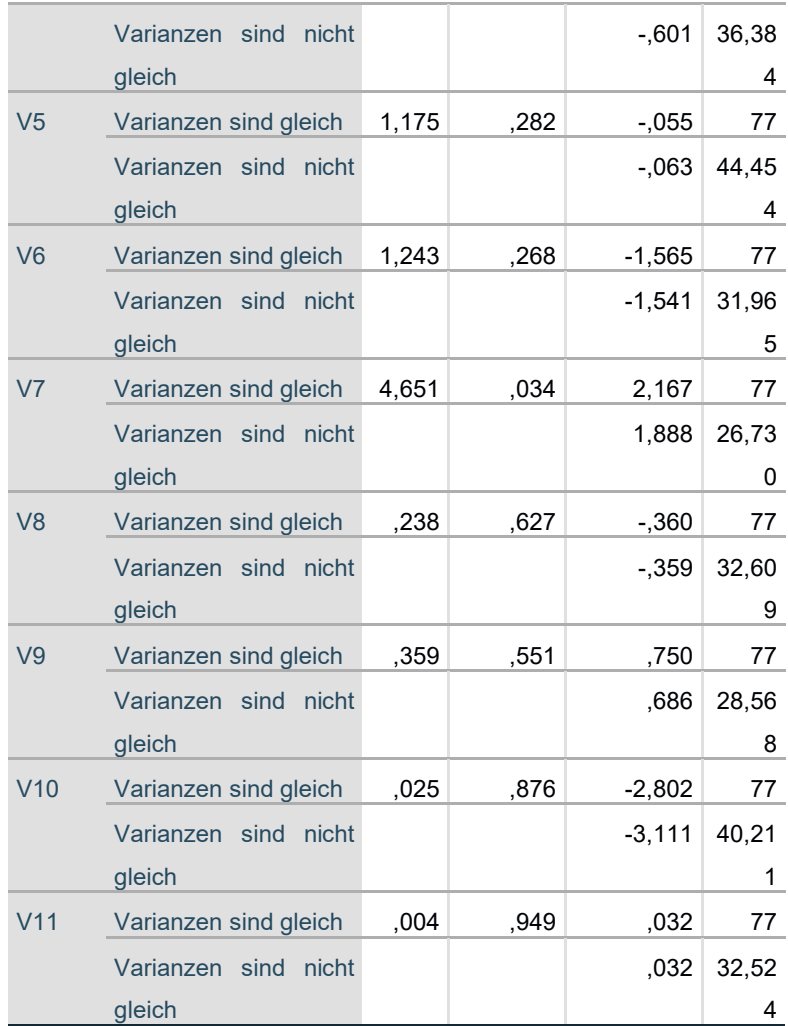

## T-Test für die Mittelwertgleichheit

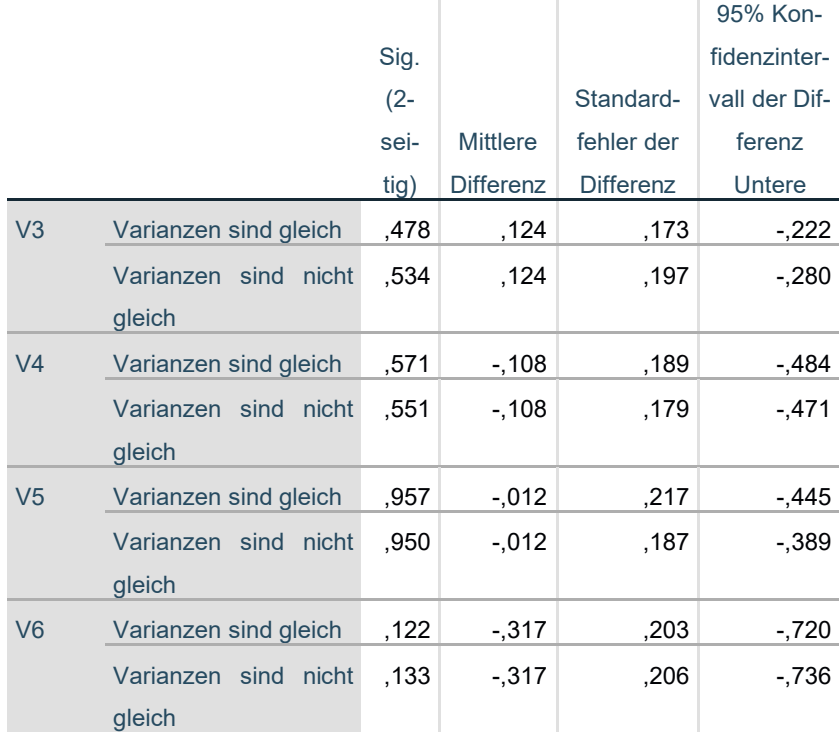

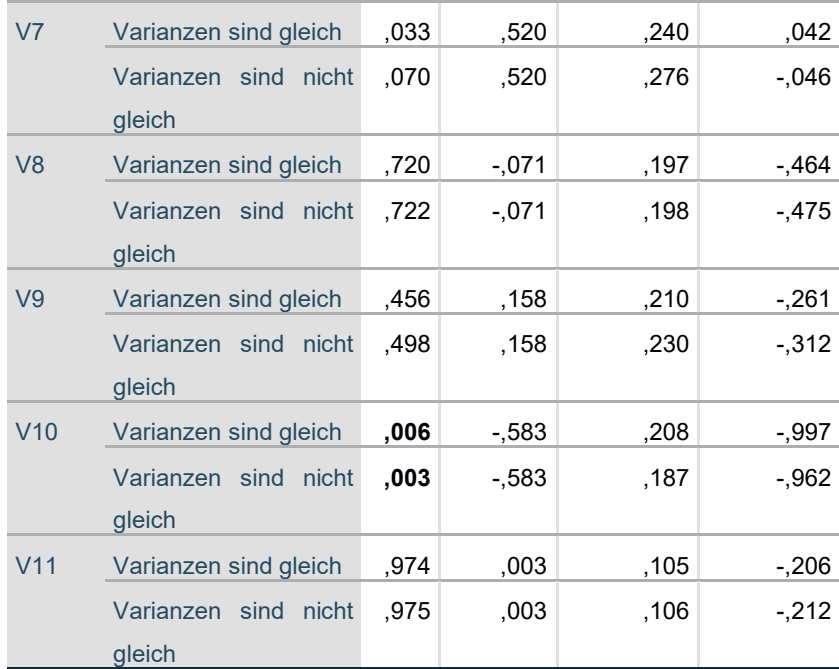

T-Test für die Mittelwertgleichheit

95% Konfidenzintervall

der Differenz

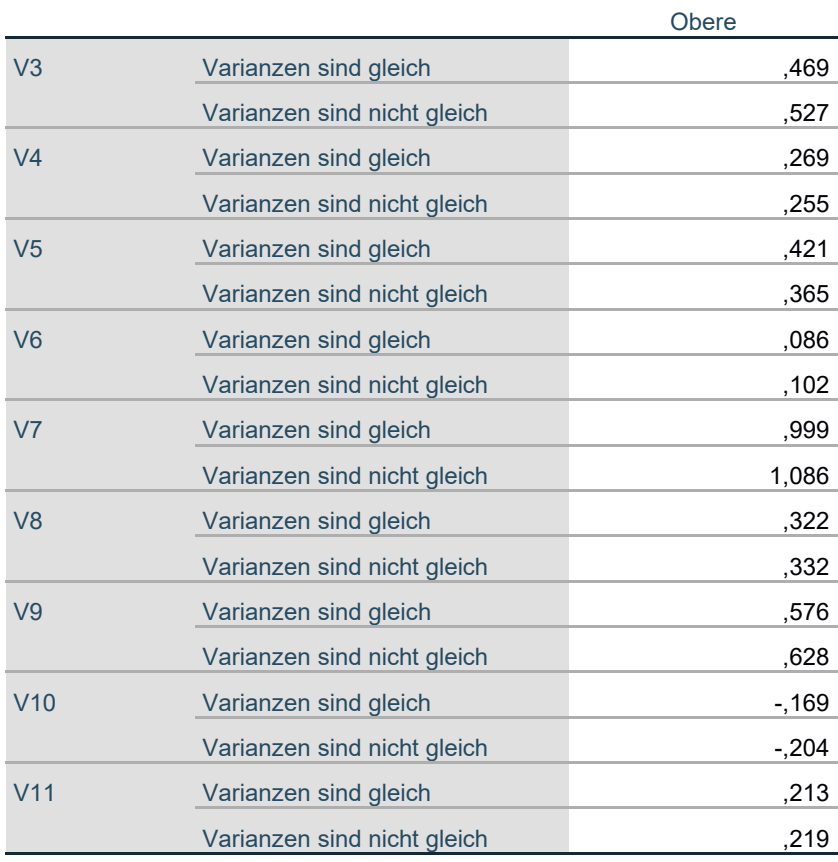

### **K. Studienunterlagen Blickinteraktion bei manueller Fahrt**

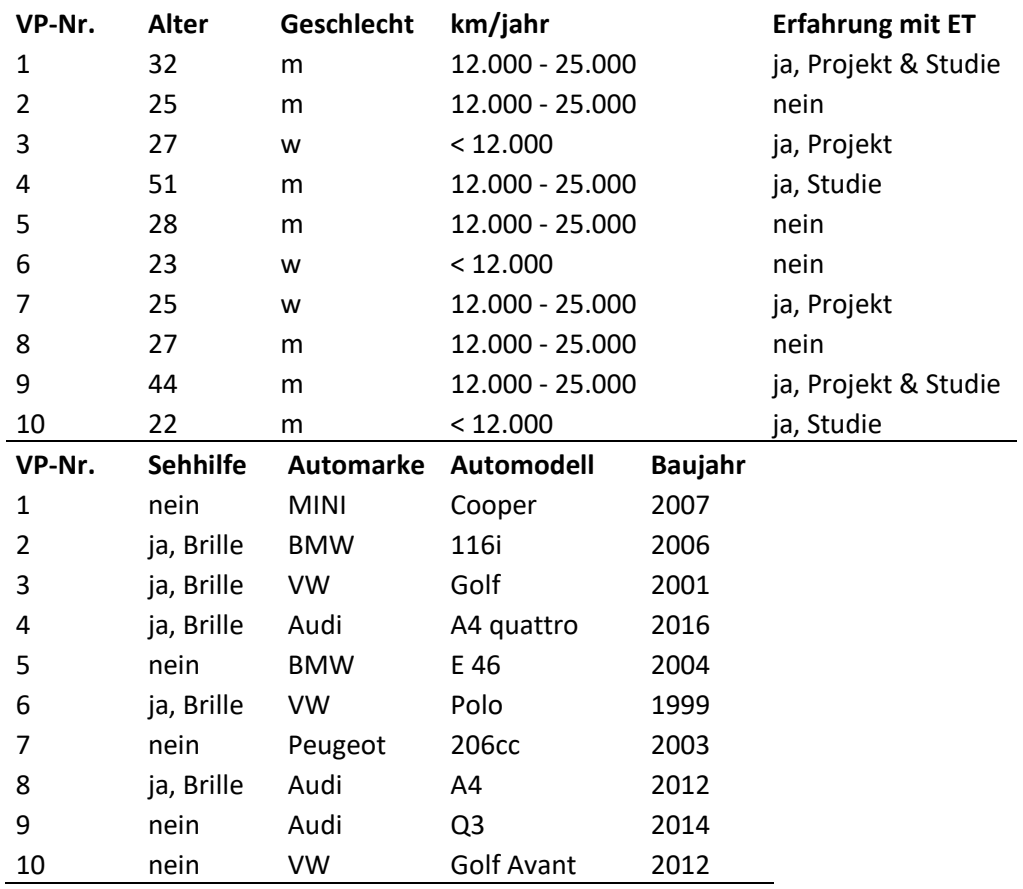

#### **K.1 Probandendaten**

#### **K.2 Qualitative Daten**

"VI" = "Visuelle Interaktion"; hier: Interaktion basierend auf den Daten der Fahrerbeobachtungskamera

- *›* VP02
	- *›* Insgesamt coole Ideen
	- *›* VI als interessantes Feld
- *›* VP03
	- *›* Das Problem ist, dass ich bei meinem alten Auto keine Technik habe, und ich es nicht gewohnt bin irgendwo während der Fahrt draufzuschauen. Deshalb hat mich die VI relativ überfordert.
	- *›* Wahrscheinlich hat es die Blicksteuerung aber einfacher gemacht, als das es die Interaktion erschwert. Aber dafür fehlt mir der Vergleich.
- *›* VP04
	- *›* VI hat viel Potential, ist aber im Detail zu applizieren und geeignet zu implementieren
	- *›* Passende Usecases sind zu finden, wo man mit max. einmaliger Einführung in die Technologie eingeführt wird
- *›* VP 05
- *›* "Die Bremsen im A6 gehören mal wieder gemacht, diese quietschen unglaublich"
- *›* Man kann auf manche UC echt aufbauen und weitermachen
- *›* Frage nach der Kameraposition klären, da das für die späteren Funktionen ausschlaggebend ist
- *›* Potenzial in der Kombination von Sprachsteuerung und Eye-Tracking
- *›* VP06
	- *›* VI ist sehr interessant und mögliches Potential
	- *›* Abdunkeln und Notifikation ausblenden eher wenig begeisternd aber die anderen Usecases sehr nützlich
- *›* VP07
	- *›* Systemauswahl und Notifikation ausblenden als beste Usecases
	- *›* Bei VI auf Natürlichkeit und Intuitivität achten
	- *›* Genauigkeit der VI genauer untersuchen
- *›* VP08
	- *›* Alles in allem gute Usecases, Hinweis Vi als optionale Bedienergänzung im Fahrzeug umzusetzen
	- *›* Gedanken, um VI-"Tutorial" machen, v.a. für ältere Menschen wichtig
	- *›* Gespannt wann VI in Serie geht
	- *›* Kamerapositionierung als wichtigstes Kriterium für den Erfolg der VI
- *›* VP09
	- *›* Viele ergonomische Einschränkungen v.a. beim Notifikationsausblende- und Abdunkel-Usecase
	- *›* Kamerapositionierung als enorme Einschränkung da Usecases nicht nutzbar in Kreuzung und Kurvensituationen
	- *›* Potential bei Spiegeleinstellung, Systemauswahl und teilweise auch für Kopfgesten
	- *›* Schwierigkeit neue sinnvolle Anwendungen für die VI zu finden, v.a. da ab D5 die Bedienelemente neu gestaltet sind
- *›* VP10
	- *›* Displayabdunkeln ist verzichtbar, Kopfgesten bei niedriger Geschwindigkeit annehmbar, Notifikationen länger einblenden, Spiegeleinstellung super bei angepasstem Steuerbedienelement, evtl. Rückspiegel mitimplementieren, Systemauswahl als bester Usecase

**Display abblenden**

- Kamerapositionierung als entscheidender Faktor
- *›* VI mit viel Potential zur Bedienelementreduzierung

#### **K.3 Quantitative Daten**

User Experience Questionnaire Ergebnisse

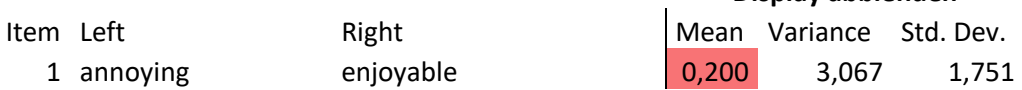

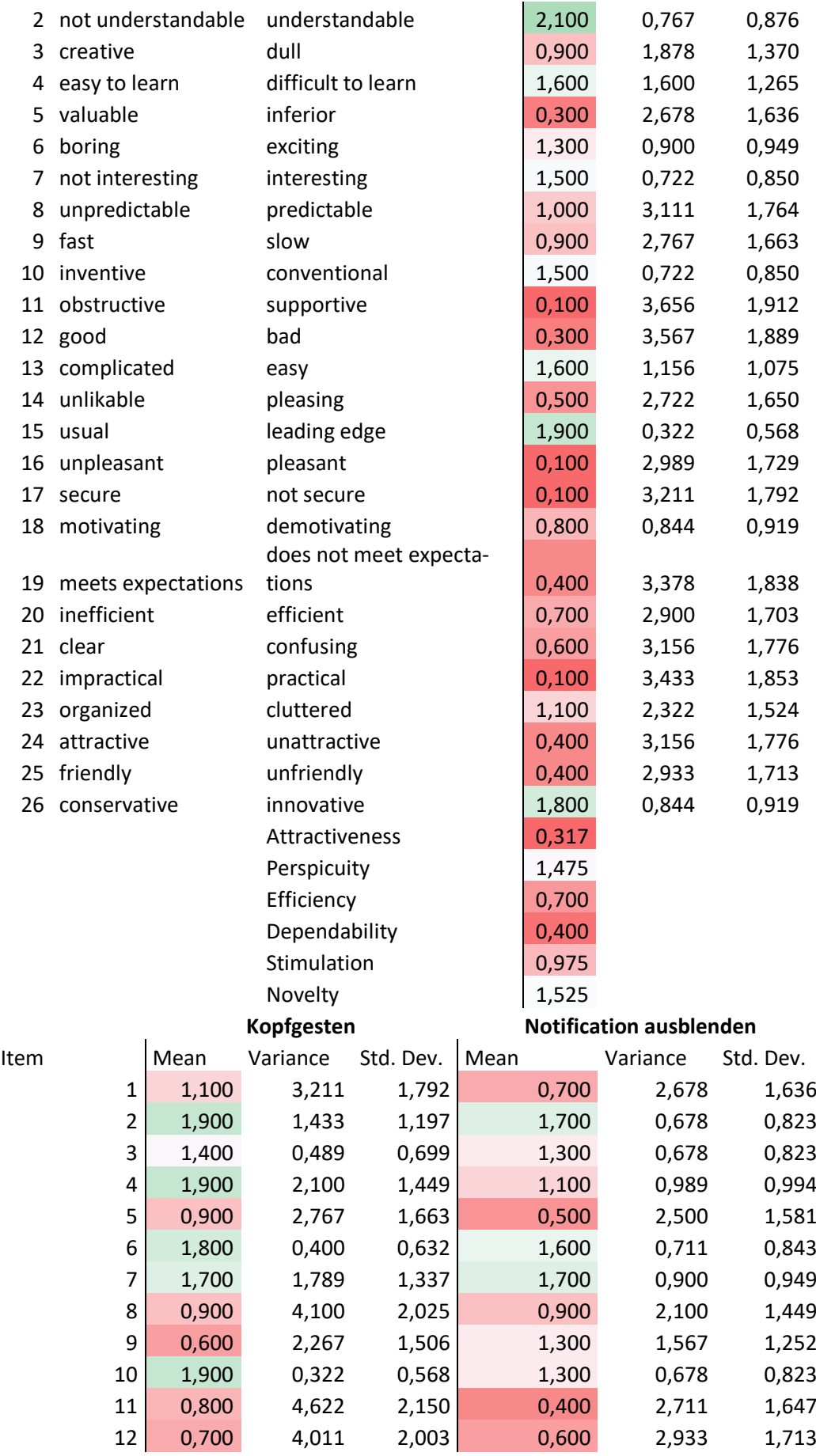

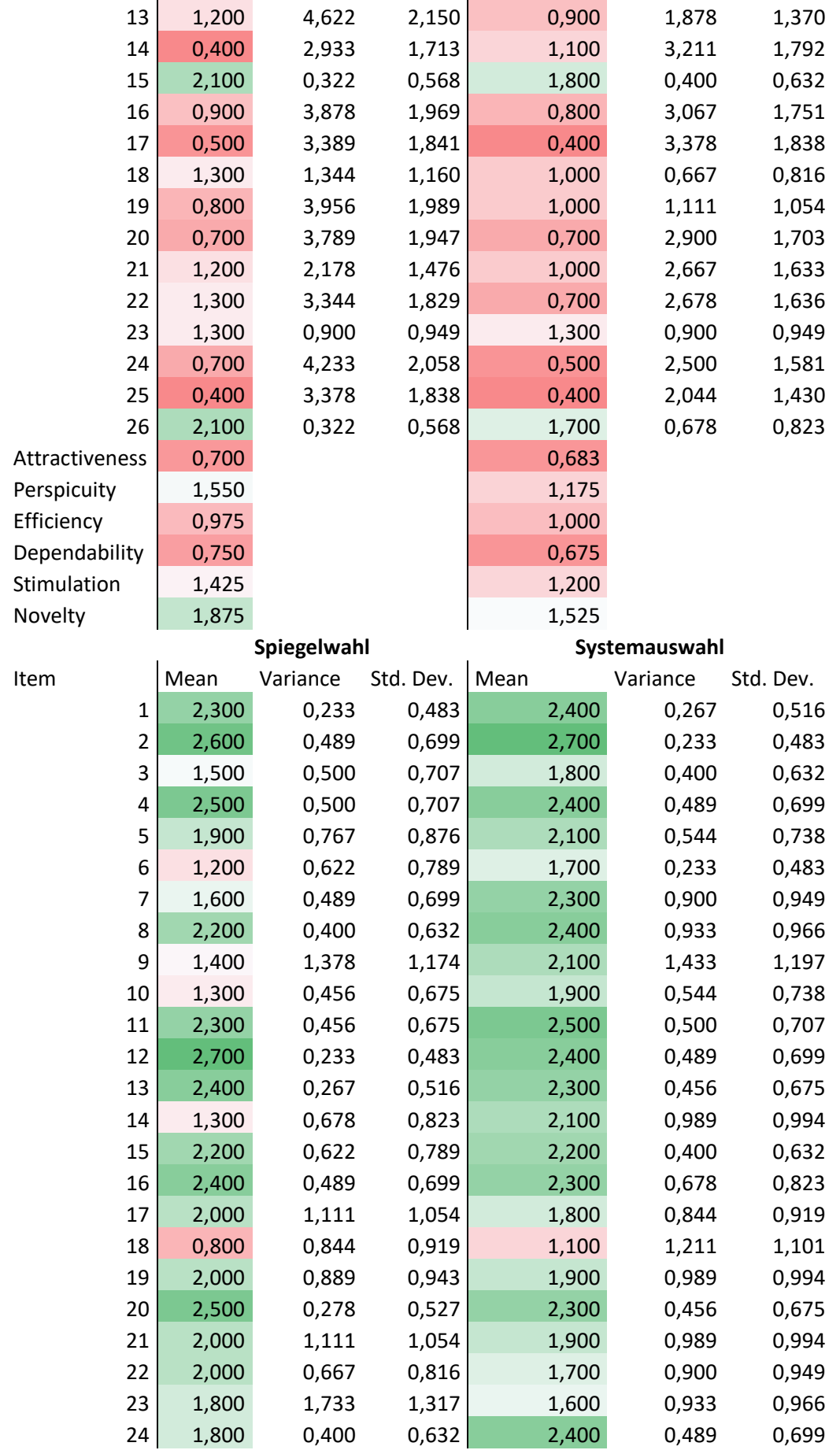

#### Anhang

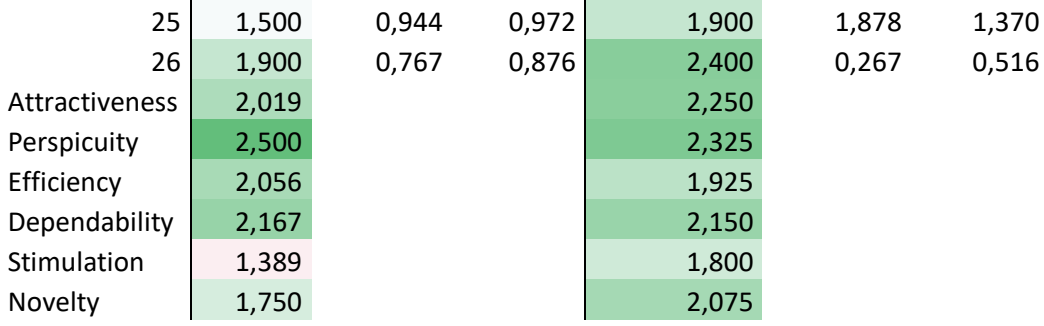

## **L. Studienunterlagen Blickunterstützte Interaktion**

## **L.1 Statistische Ergebnisse Menüauswahl**

Autonome Fahrt – Toucheingabe:

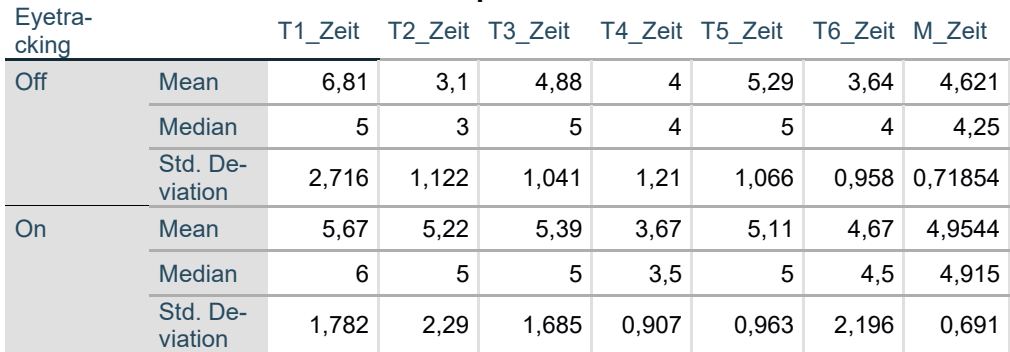

#### **Deskriptive Statistik**

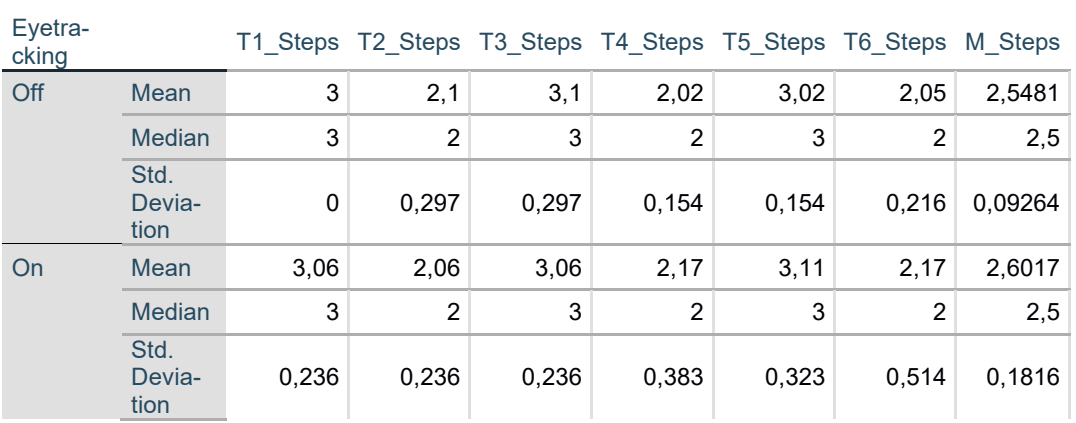

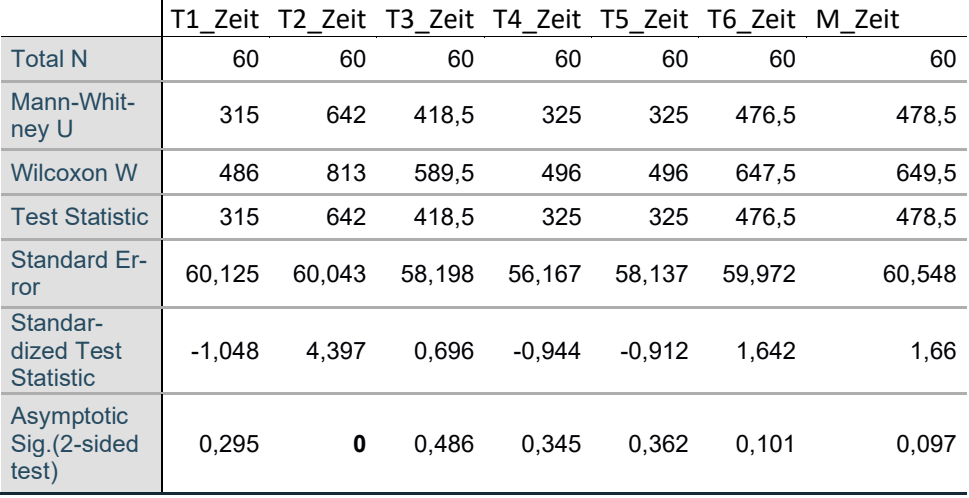

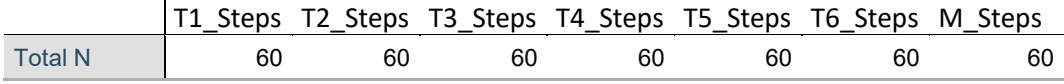

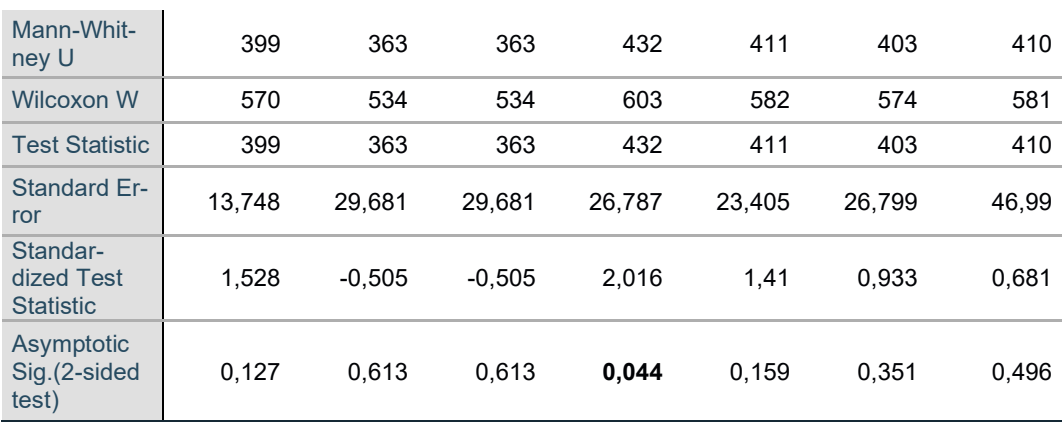

## Autonome Fahrt – Trackpad Eingabe:

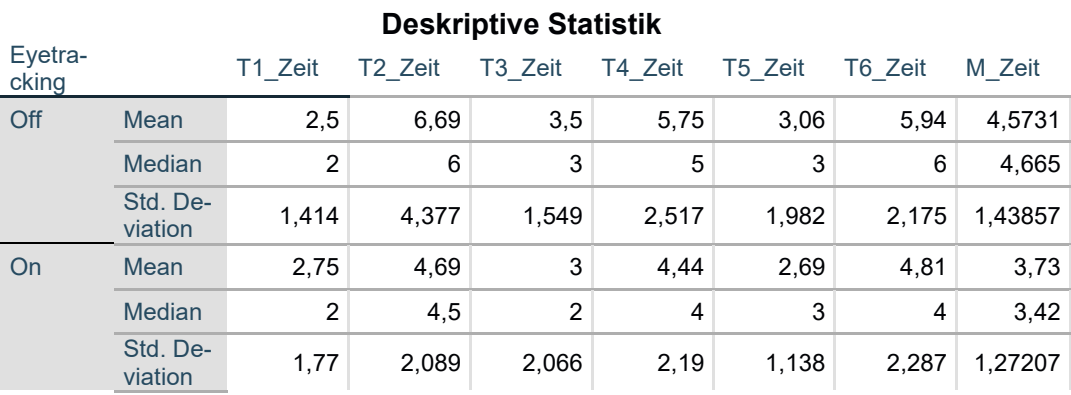

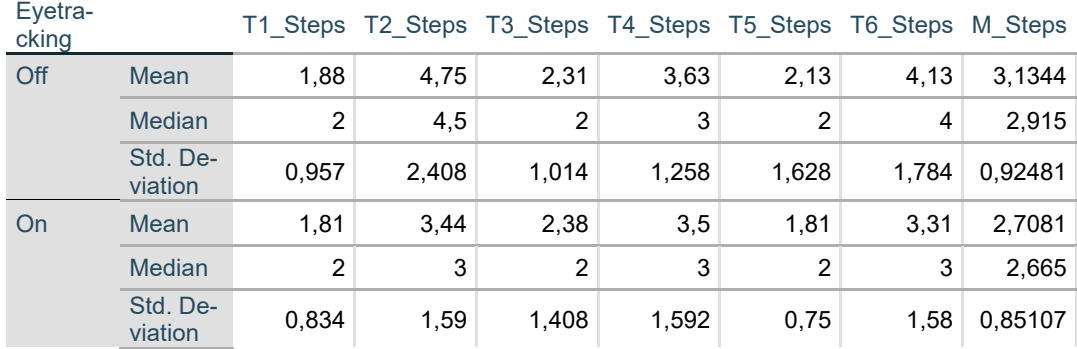

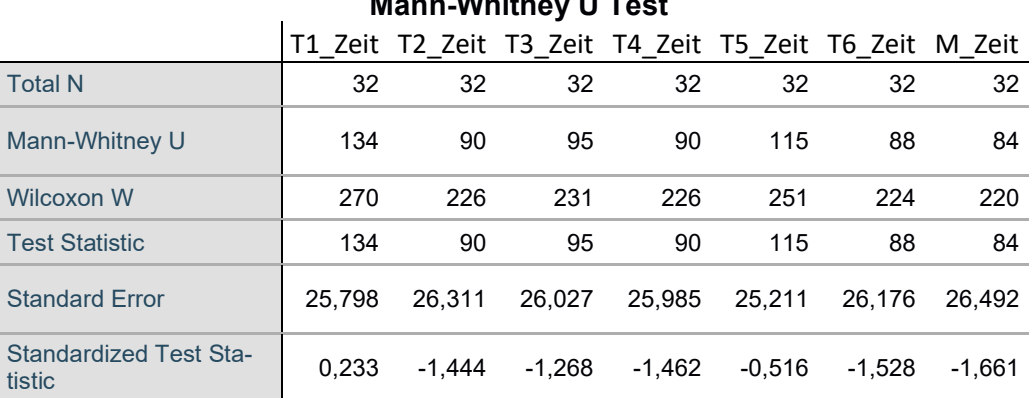

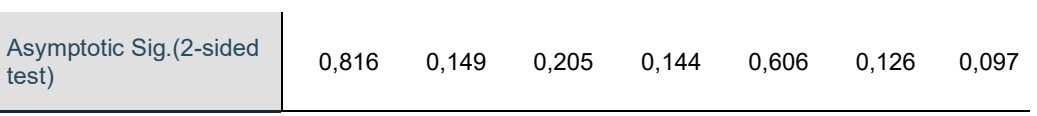

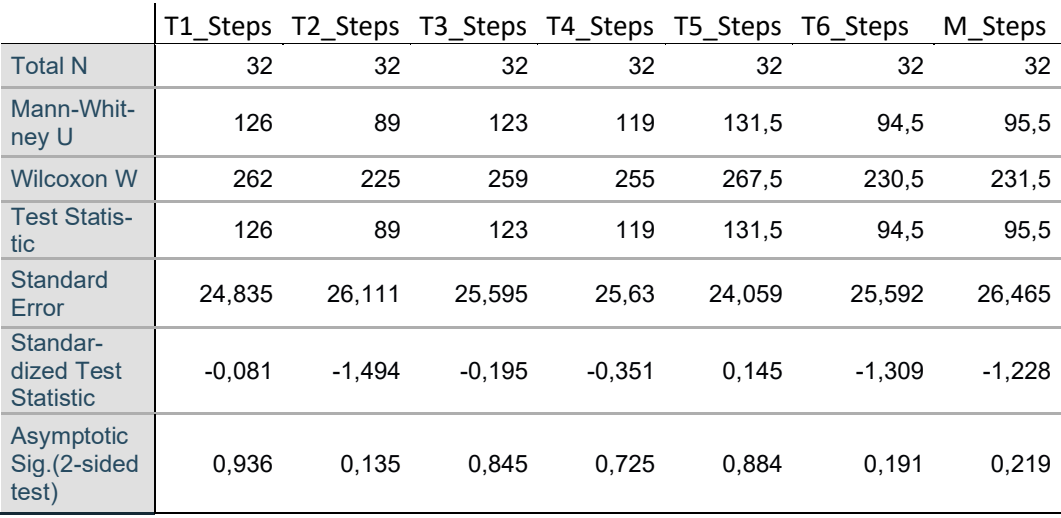

#### Manuelle Fahrt – Touch Eingabe:

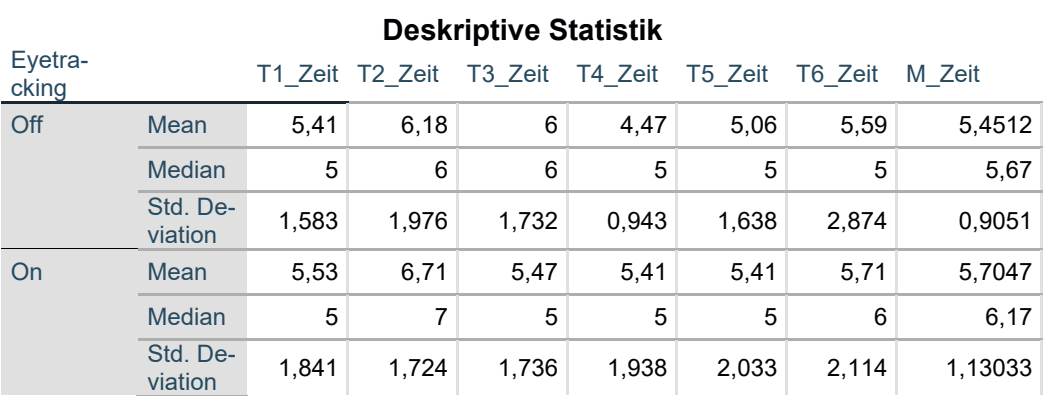

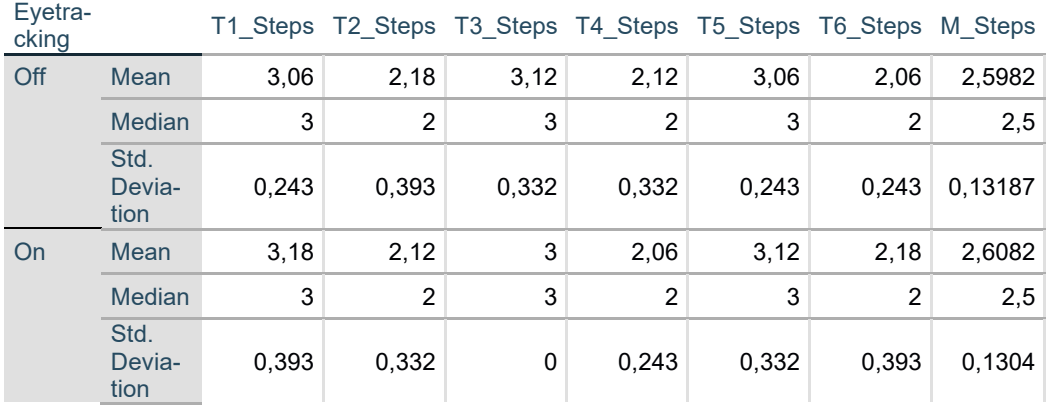

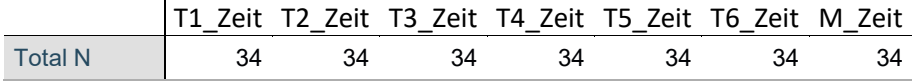

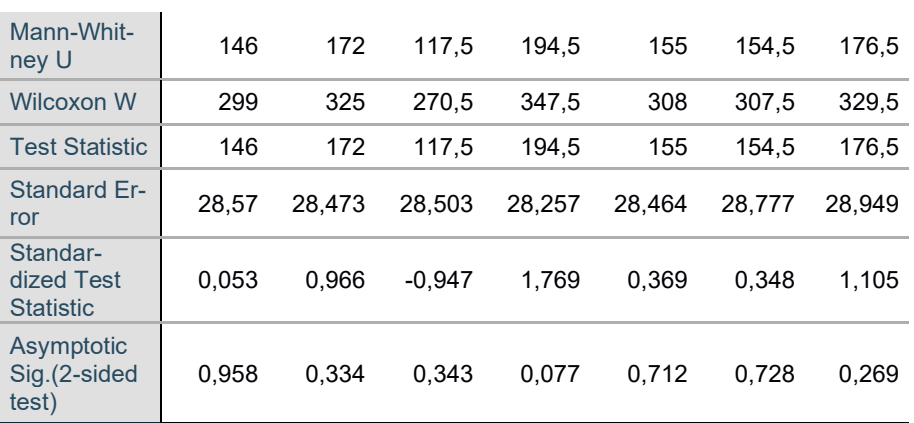

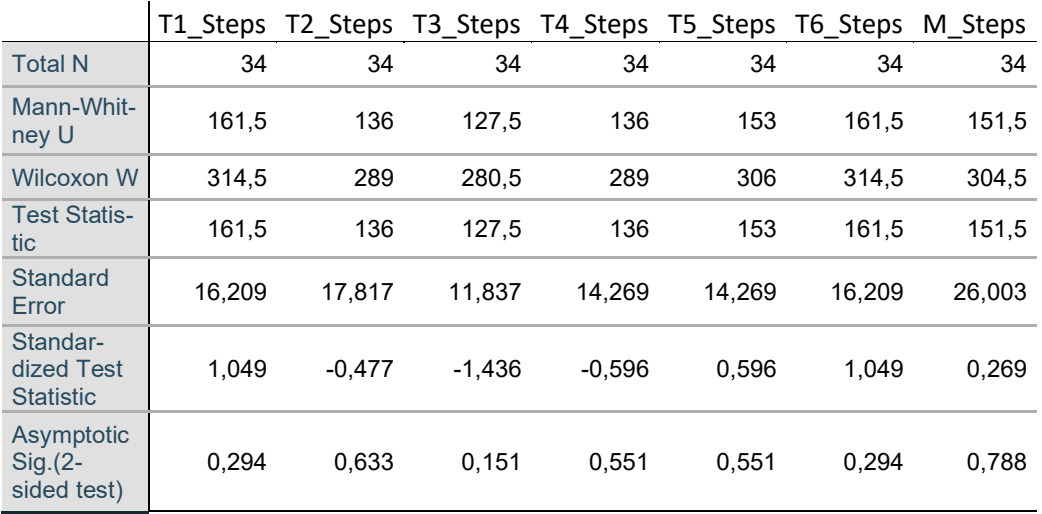

## Manuelle Fahrt – Trackpad Eingabe:

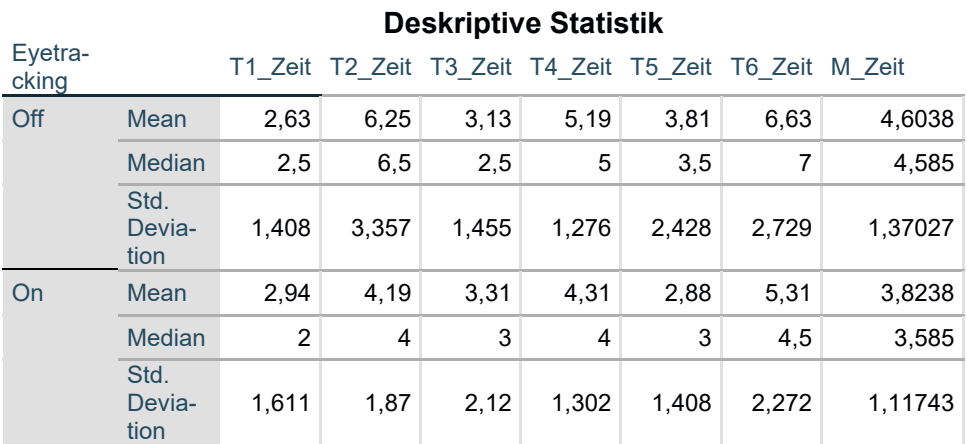

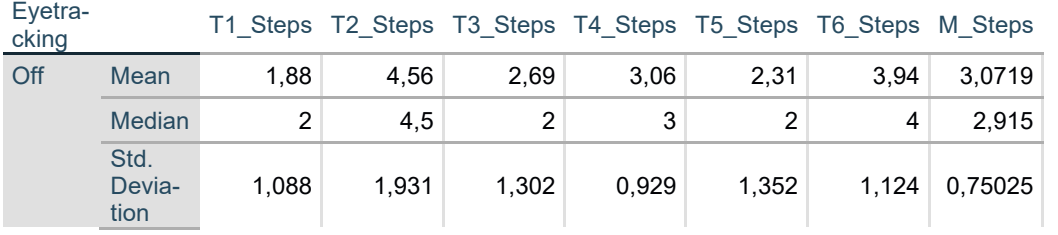

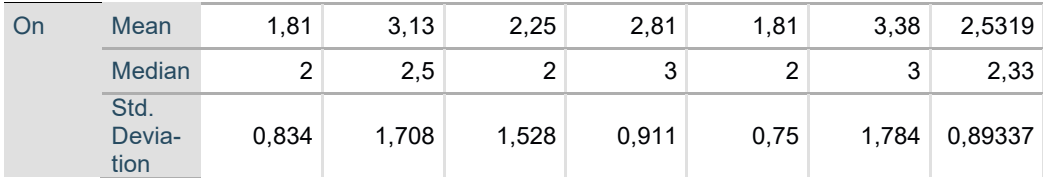

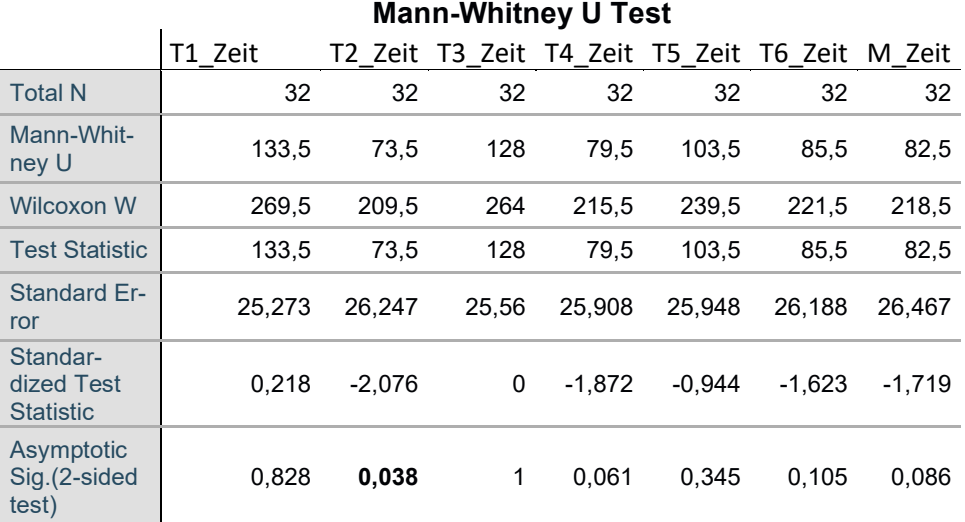

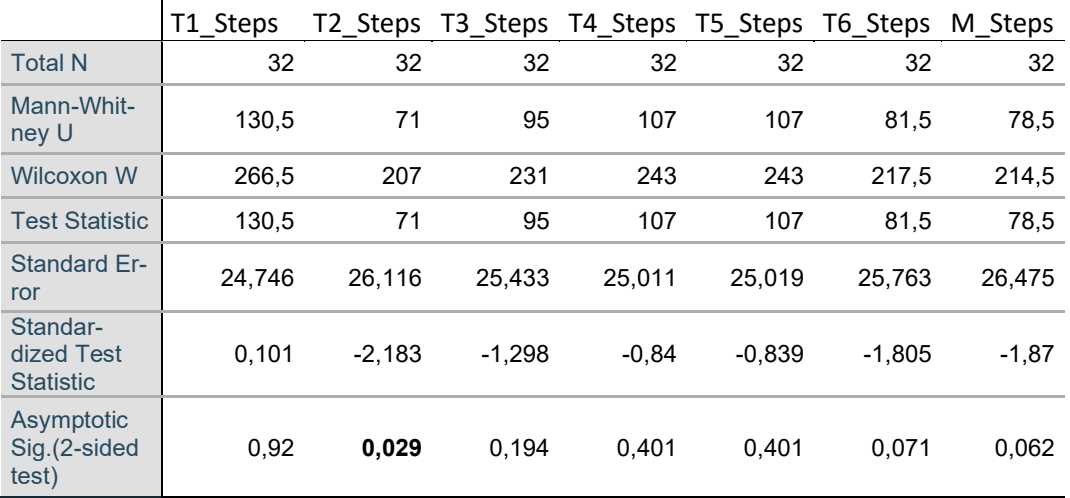

## **L.2 Statistische Ergebnisse Listenauswahl**

Autonome Fahrt – Touch Eingabe:

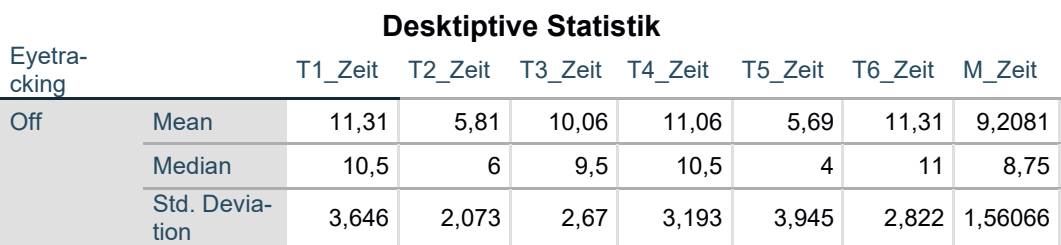

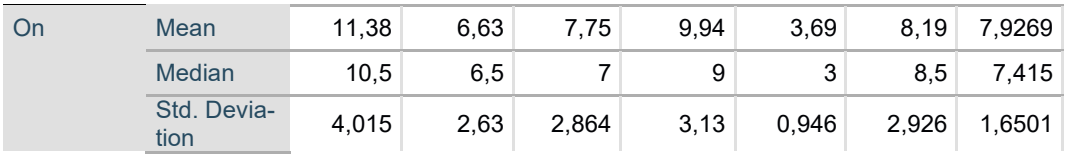

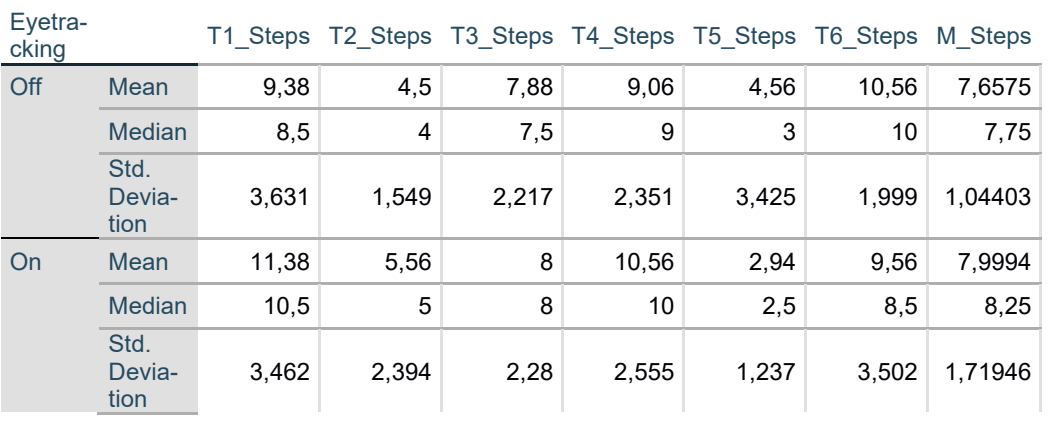

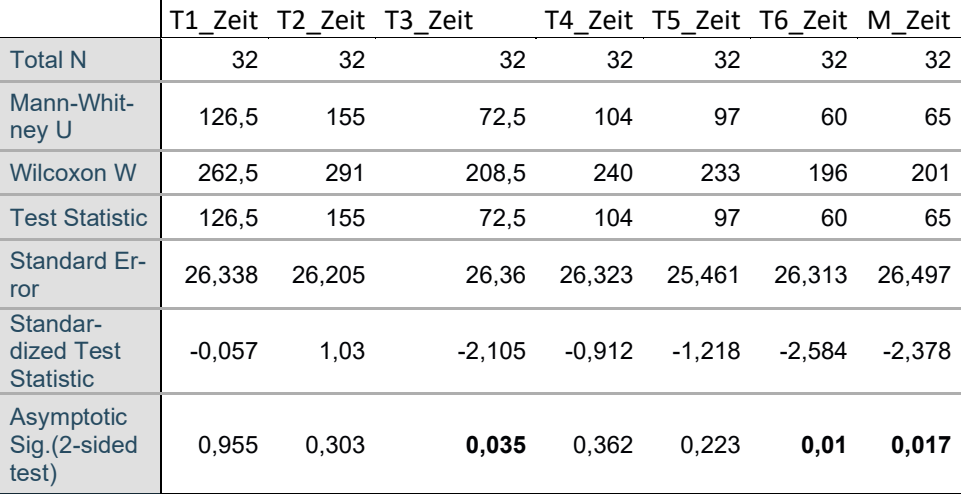

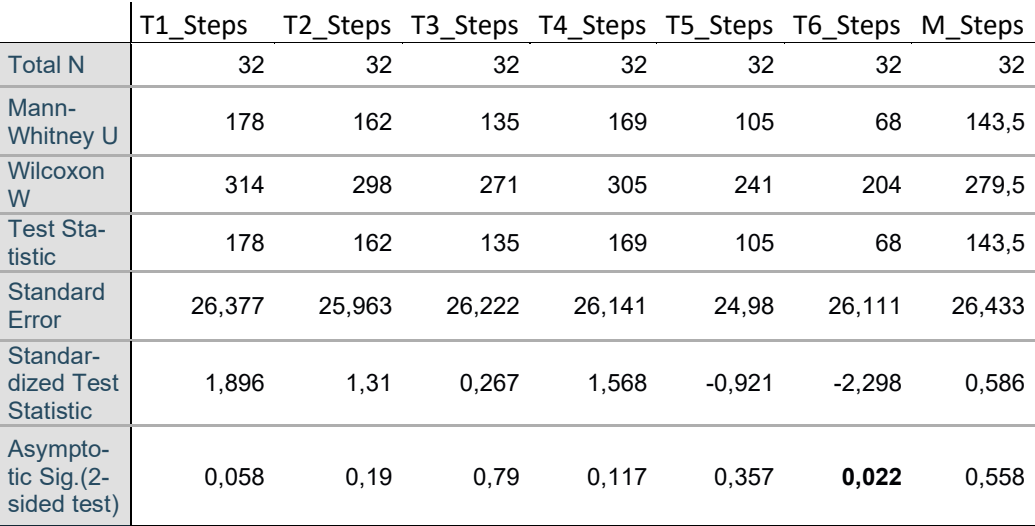

### Autonome Fahrt – Trackpad Eingabe:

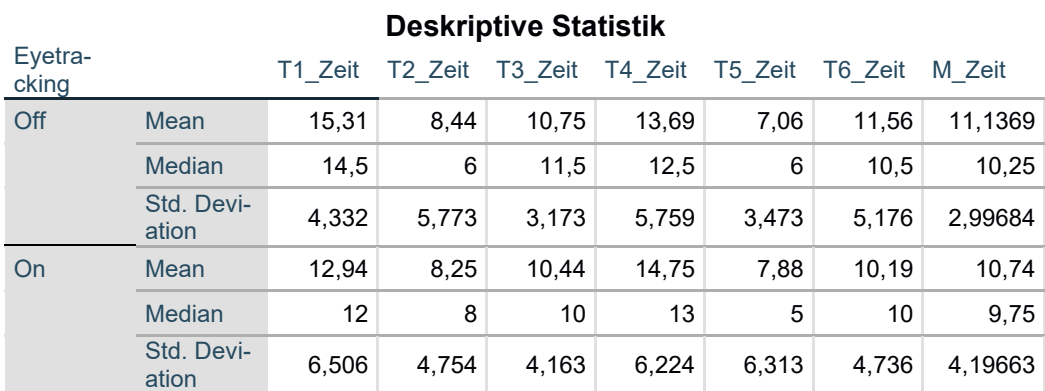

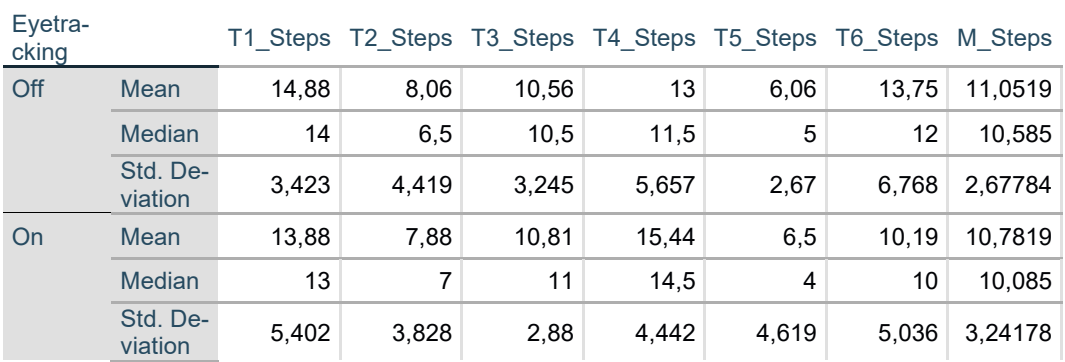

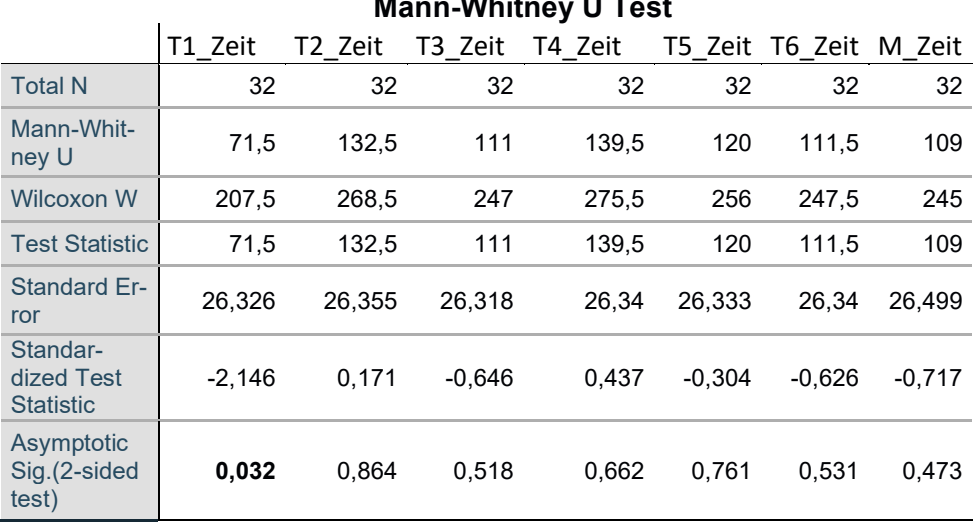

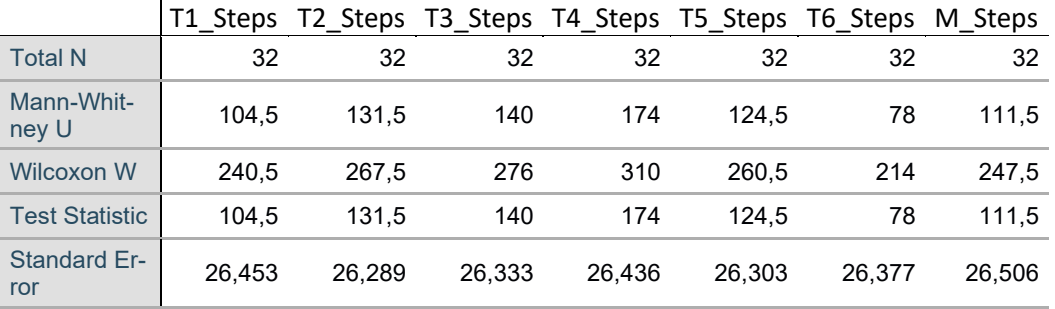

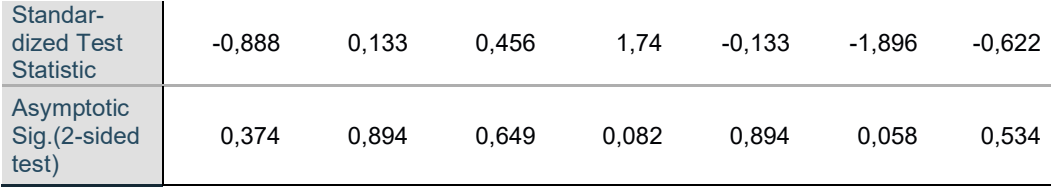
## **M. Studienunterlagen Experteninterviews zum Interaktions-**

**konzept**

#### **M.1 Interviewleitfaden**

### **Allgemein**

Erfahrung im Bereich Mensch Maschine Interaktion

Erfahrung im Bereich Usability

Erfahrung im Bereich Eye-Tracking

Erfahrung im Bereich Automotive

**Eye-Tracking im Fahrzeug**

Pro Eye-Tracking zur Interaktion

Contra Eye-Tracking zur Interaktion

Anwendungsmöglichkeiten

Potentiale

Einschränkungen

### **Demo**

#### **Regeln für die Blickinteraktion – Vermeidung von Blickdauern**

*Um eine geforderte Blickdauer zur Interaktion zu unterbinden gelten folgende Einschränkungen:*

*Kein Scrollen nur durch Blickrichtung*

*Dabei wird der Nutzer gezwungen eine gewisse Zeit auf ein Listenende zu blicken*

*Keine Aktivierung durch Blickdauer*

*Dabei wird der Nutzer gezwungen eine vorgegebene Zeit auf ein Element zu blicken. Zusätzlich kann dadurch eine ungewollte Aktivierung durch Betrachtung des Elements verursacht werden*

Welche Usability Regeln könnten dadurch verletzt werden?

Was könnte Probleme bereiten?

Was ist gut/schlecht?

Bewertung der Regeln nach Gültigkeit/Relevanz

Regeln für die Blickinteraktion - Vermeidung des "Midas Touch"

*Um nicht durch den Blick allein Aktionen auszulösen, die vielleicht gar nicht gewollt waren sollten folgende Regeln bedacht werden:*

*Keine Änderung des Layouts nur durch Blick*

*Dabei kann der Nutzer aus Versehen Aktionen auslösen, welche er nicht beabsichtigt. Zusätzlich können die Positionen von erlernten/erinnerten Layoutelementen zu einfach und unklar verändert werden.*

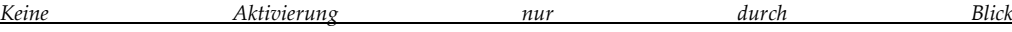

*Dabei können Elemente aktiviert werden, welche vom Nutzer nur betrachtet werden (ohne der Intention etwas zu aktivieren)*

Welche Usability Regeln könnten dadurch verletzt werden?

Was könnte Probleme bereiten?

Was ist gut/schlecht?

Bewertung der Regeln nach Gültigkeit/Relevanz

#### **Regeln für die Blickinteraktion – Abstände von blicksensitiven Elementen**

*Um den Blick optimal zur Interaktion zu nutzen kann/sollte ein Interaktionskonzept auf folgenden Grundlagen aufbauen:*

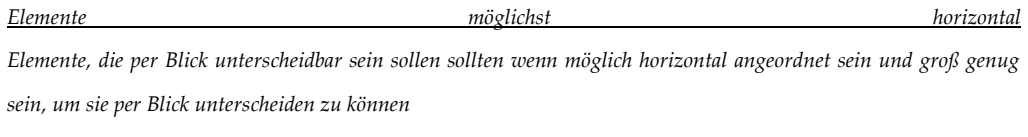

*Großer vertikaler Abstand*

*Sollten aufeinander aufbauende Elemente oder Listen vertikal untereinander angeordnet sein, so müssen diese weit genug voneinander entfernt sein, um den Blick bzw. einen Blickwechsel auf die beiden Elemente/Listen eindeutig unterscheiden zu können. Sollte dies nicht möglich sein, so kann der Wechsel zwischen den beiden Elementen/Listen auch durch einen Button (z.B. "Weiter" und "Zurück") ausgelöst werden*

Welche Usability Regeln könnten dadurch verletzt werden?

Was könnte Probleme bereiten?

Was ist gut/schlecht?

Bewertung der Regeln nach Gültigkeit/Relevanz

#### **Regeln für die Blickinteraktion – Reaktion von Interfaceelementen auf Blick**

*Elemente, die per Blick ausgewählt werden können, müssen bei Blick darauf gehighlighted werden, um klar erkennbar zu machen, mit welchem Element interagiert wird*

*SONST NICHTS!*

Welche Usability Regeln könnten dadurch verletzt werden?

Was könnte Probleme bereiten?

Was ist gut/schlecht?

Bewertung der Regeln nach Gültigkeit/Relevanz

#### **Regeln für die Blickinteraktion – Zusammenspiel mit anderen Modalitäten**

*Um eine Interaktion mit möglichst wenigen Bedienelementen zu ermöglichen empfiehlt sich Blick und*

*- Ein Touchpad zur genauen Steuerung eines Cursors (z.B. beim Verschieben von Elementen, zur Feinjustierung eines Blickziels)*

- *- Eine Eingabe zur Bestätigung (z.B. ein Click auf ein Touchpad oder ein eigener Button, Sprache oder Geste)*
- *- Eine Eingabe für "Zurück" (z.B. ein eigener Button, Sprache oder Geste) Fenster sollten nicht rein auf Blick basierend geschlossen oder Aktionen abgebrochen werden*

*Texteingabe sollte über Sprache oder eine separate Tastatur statt finden (keine blickbasierte Bildschirmtastatur). Der Blick kann allerdings zur Interaktion (z.B. Auswahl) mit geschriebenem Text verwendet werden.*

Welche Usability Regeln könnten dadurch verletzt werden?

Was könnte Probleme bereiten?

Was ist gut/schlecht?

Bewertung der Regeln nach Gültigkeit/Relevanz

### **Aufbau**

Dreiteilung

Vertikale Listen

Vertikale Zweiteilung

**Öffnen von Dokumenten**

Welche Usability Regeln könnten dadurch verletzt werden?

Was könnte Probleme bereiten?

Was ist gut/schlecht?

**Anordnen von Text, Tabellen, Grafiken**

Welche Usability Regeln könnten dadurch verletzt werden?

Was könnte Probleme bereiten?

Was ist gut/schlecht?

**Speichern von Dokumenten**

Welche Usability Regeln könnten dadurch verletzt werden?

Was könnte Probleme bereiten?

Was ist gut/schlecht?

**Mehrere Ebenen**

Welche Usability Regeln könnten dadurch verletzt werden?

Was könnte Probleme bereiten?

Was ist gut/schlecht?

**Öffnen/Schließen von Programmen**

Welche Usability Regeln könnten dadurch verletzt werden?

Was könnte Probleme bereiten?

Was ist gut/schlecht?

**Navigation in Programmen**

Welche Usability Regeln könnten dadurch verletzt werden?

Was könnte Probleme bereiten?

Was ist gut/schlecht?

**Ergänzungen**

**Das Konzept im Fahrzeug**

Im Kontext Level 3?

Aus Sicht des Beifahrers?

Ergonomische Bedenken?

### **M.2 Interviewergebnisse**

# **Regeln zur Blickbedienung & Demo des Konzepts:**

### *Pro: "Vermeidung von Blickdauern"*

### **kein Scrollen durch Blickrichtung/ explizite Blickhandlung gut,**

damit Steuern durch Blick nicht erlernt werden muss  $\rightarrow$  intuitiv (#01, #05) da dies nicht visuellem System entspricht und unnatürlich wäre, Blick auf Bereiche zu richten, die nicht ausgewählt werden sollen (#04, #05)

evtl. stattdessen Elemente so weit auseinander, dass per Blick auswählen; evtl. Scrollen nur da, wo notwendig, da relativ zeitaufwendig (#02); möglichst horizontal trennen (#02)

 $\rightarrow$  Scrollen vermeiden (#00)

### **keine Aktivierung durch Blickdauer gut,**

damit nur intendierte Aktionen ausgelöst werden

da schnelle Bedienung wünschenswert (u.a. Hauptstärke) (#02, #04, #05)

da dies Guidelines bei manuellem Fahren widersprechen würde

### *Contra: "Vermeidung von Blickdauern"*

### **Scrollen**

durch Blick umsetzbar, auch mit minimalen Blickdauern (Vorschläge: wenn näher am Rand, schnelleres Scrollen; zusätzliche Handgeste) (#02)

entsprechend Blickdauer (nicht bei Querlesen) (#00)

Blickdauer reicht nicht aus, um Geschwindigkeit von Listenlesen zu regulieren (#00)

beim Lesen automatisches Scrollen (#01)

Scrollen sollte nur in eine Richtung gehen innerhalb eines Blocks (#03)

### **Aktivierung durch Blickdauer**

als "Krücke" Aktivierung durch langen Blick i.O. (#01)

nach heutigem Erkenntnisstand; evtl. doch einsetzen ohne Nachteile (#03)

unsicher, wie alternative Aktivierung aussehen könnte, v.a. da bei base case Be-

stätigung auch über Blick erfolgen sollte (#04)

### **präziseres Wording**

keine Aktivierung durch Blickdauer länger als... / nicht zu lange Blickdauern (z.B. über 5s) (#02)

Vermeidung von Blickdauern, um eine Interaktion zu triggern (Aktivierung eines Bereichs, keiner Aktion) (#03)

kein Scrollen durch Blickverharren auf einen Punkt (#02)

### *Pro: "Vermeidung des Midas Touch"*

### **keine Änderung des Layouts nur durch Blick**

keine Previews wie bei Mouseover, da willentliches Steuern des Blicks unerwünscht (#00)

um Pop-Up zu entfernen, würde man weitere Modalität benötigen (#01) Frustration, wenn Nutzer sich Gesamtüberblick verschaffen möchte und stattdes-

sen viele Pop-Ups (#05)

### **keine Aktivierung nur durch Blick**

bei hohen Kosten (z.B. Löschen, Weiterleiten von E-Mails) Aktivierung durch Blick kritisch (#01)

wichtig, dass Bedienung nicht ungewollt erfolgt (#02)

v.a. bei spezifischen Nutzergruppen (z.B. nicht technik-affine Menschen wie Senioren)

*Contra: "Vermeidung des Midas Touch"*

### **keine Aktivierung nur durch Blick**

Aktivierung bei geringen "Kosten" attraktiv (z.B. Aero Peak-Vorschau bei E-Mails, Anzeigen von letzten Anrufen) (#01)

Preview, z.B. bei E-Mails, gut (#04)

Aktivierung von OK-Button zur Bestätigung durch lange Blickdauer (3 Fixationen) wünschenswert (#02)

### **Midas Touch umgehen**

indem Bediensequenz betrachtet wird

durch selbstlernendes System (d.h. individuelle Bedienstrategien lernen; erst Trainieren mit 2. Modalität, dann weglassen; sobald Bedienung von gewohnter Bedienstrategie abweicht, andere Modalität wieder hinzunehmen) (#02)

*Pro: "Abstände von blicksensitiven Elementen"*

könnte Selektion erleichtern, v.a. bei Ungenauigkeiten (#04)

Verbesserung der Performance und Zuverlässigkeit → erhöht Nutzerakzeptanz (#05)

*Contra: "Abstände von blicksensitiven Elementen"*

starke Beeinflussung des Layouts (#04)

großer vertikaler Abstand könnte gestaltpsychologische Regeln verletzen und mit Design- & Ästhetikempfinden konfligieren (#01)

nicht gut aufgebaut für klassisches erlerntes mitteleuropäisches Leseempfinden (#01)

betrifft Umgehen mit technischen Restriktionen → sollte für Nutzer keine Rolle spielen (#00)

*Pro: "Reaktion von Interfaceelementen auf Blick"* Transparenz erforderlich

Feedback sehr wichtig, damit Interaktion verständlich und Bedienung ohne Frustration möglich (#00, #02, #03, #05)

Bedienung ohne Feedback nur bei perfekt funktionierendem System möglich (#00, #02)

falls keine Redundanz durch 2. Modalität möglich, unerlässlich (#05)

v.a. in Zwischenphase sehr wichtig; evtl. Gewöhnung möglich, dann Feedback nicht mehr notwendig, falls einwandfreie Technik (#04)

### *Contra: "Reaktion von Interfaceelementen auf Blick"*

Highlight zu subtil/ dezent  $\rightarrow$  salienter gestalten; evtl. ganze Fläche in Vordergrund stellen; Lupe/ Fish eye anstelle von braven Ansätzen wie weißer Balken (#01, #05)

klarer und eindeutiger abgrenzen, damit Highlight von Blick-Vorauswahl und von 2. Modalität eindeutig (#05)

anstelle von mehreren Highlight-Klassen für Ebenen Highlight immer auf kleinster Ebene (#00)

unterschiedlich dickes Highlight irritierend (#02)

bei zwei Elementen sollte bei 100% Erkennung kein Highlight notwendig sein; bei großem Display mit 4 Elementen ohne Highlight (#03)

Highlight bei langen vertikalen Elementen muss unten sichtbar sein (#02)

Unruhe, wenn keine Bedienintention, u.a. wegen Latenz  $\rightarrow$  direktes Highlight ohne Latenz wünschenswert (#04)

Highlight resultiert in Gefühl, Augen kontrollieren zu wollen/ müssen (#03) Wording verändern: "Feedback" anstelle von "Highlight" (#02)

### *Pro: "Zusammenspiel mit anderen Modalitäten"*

Zusammenspiel mit anderen Modalitäten sinnvoll, notwendig, hilfreich (#00, #03, #05)

Kombination Blick & Sprache:

für Texteingabe gut; Autokorrektur-Vorschläge per Blick oder Blick & andere Modalität auswählen (#02)

Sprache kann "charmant" sein, wenn es, um Phone, Media, Mails geht (#05) (\*aus Ergänzungen)

schwierig zu verbalisieren; nicht für jeden Kontext geeignet (global Musik auswählen besser als differenzierte Auswahl von ähnlichen Elementen im Arbeitskontext) (#04)

Kombination Blick & Geste:

gute Bedienbarkeit

Fingergeste wie bei Touchpad (#05)

Geste zum Bestätigen/ Abbrechen gut, da von jeder Position aus möglich, ansonsten eher ungeeignet (#04)

Kopfgesten interessant, da über denselben Sensor erfassbar (#02) (\*aus Ergänzungen)

Kombination Blick & Touchpad:

entspricht am ehesten gewohntem Arbeiten (#01, #05)

Schreiben von Text mit Hilfe von Touch-/ Bluetooth-Tastatur (#00) (\*aus Ergänzungen)

anstelle von Touchpad haptisches Mausrad zum Scrollen (#04)

Kombination Blick & Drehrücksteller: wäre ausreichend (#01) Kombination Blick & Kopfnicken: ausprobieren (#02) zu kombinierende zweite Modalität sollte natürlich und einfach erlernbar sein (#00) sollte wenig ergonomische und kognitive Fähigkeiten verlangen; Drehrad als Nobrainer geeignet (#03) sollte Blindbedienung ermöglichen (Sprache, Geste, Touchpad, Button; Touchpad mit bestimmter Stelle weniger geeignet als Knopf zum Drücken) (#03, #04) Zurück-Button unabdingbar (#01, #05); nicht nur im Interface zurück, sondern auch zu Status vor Eingabe (z.B. Text löschen rückgängig machen) (#02)  $\rightarrow$  alle Kombinationen möglich in Abhängigkeit des Use Case (#05) *Contra: Zusammenspiel mit anderen Modalitäten* Mischung von zwei Modalitäten ungewohnt Trennung horizontal/ vertikal sehr kritisch da nicht intuitiv (#01) da überlernt, dieselbe Fläche für Auswahl und Bestätigung zu verwenden (z.B. keine externe OK-Taste verwenden) (#01) wenn Einsatz von Blick, kompletter Wechsel oder mit Redundanz (#01) erfordert Übung (#02, #04) fraglich, wie gut Kombination nach bestimmter Dauer (#04) nicht nur Kombination, sondern Redundanz mit anderen Modalitäten entscheidend (#01) System sollte nicht beliebig komplex ausgelegt werden (#05) (\*aus Ergänzungen) Wording verändern: möglichst mit nur zwei Modalitäten gleichzeitig, nicht insgesamt mit möglichst wenig Bedienmodalitäten (#02)

# **Aufbau des Interfaces:**

### *Positiv*

Dreiteilung sinnvoll (#01, #04, #05); unter Berücksichtigung der Regeln optimal umgesetzt (#03)

Liste von Dateien, Higlighten bei Durchscrollen, Auswahl durch Klick, Zurück-Button sinnvoll (#00)

*Negativ*

fraglich, ob Dreiteilung sich auf alles abbilden lässt (#04)

Unterscheidung von Scrollen im Hauptfenster/ bei Liste wichtig (#00)

links Programme helfen zur Orientierung v.a. beim ersten Betrachten; beim Arbeiten nicht mehr benötigt (#00)

Kontextoptionen werden erst beim Arbeiten benötigt, nicht bereits bei Auswahl (#00)

Unterscheidung bearbeiten/ nicht-bearbeiten-Modus (#00)

durch weitere Modalität Funktionen ein-/ausblenden oder Automatismus (reduzierte Darstellung, z.B. andere Programme werden angezeigt, können aber nicht ausgewählt werden) (#00)

# **Konzept im Fahrzeug:**

*Ergonomische Bedenken*

## **Arbeitskontext**

Lösen von bestehenden Displays, um richtiges Arbeiten zu ermöglichen (#00) komfortable Displayposition bzw. Lösen von bestehenden Displays, damit aus verschiedenen Positionen heraus angenehm bedienbar und Arbeiten gut möglich (#05, #01)

Bedenken bzgl. Menüstrukturen, Abstände (#01)

### **Bedienung per Blick**

könnte zu "Lombard-Effekt" analog wie bei Sprache führen; Antrainieren von Pseudo-Verhalten (Blickartefakte, Aufreißen der Augen) (#01)

Auswirkung von langen Bedienketten untersuchen; Blinzelzeiten vergleichen z.B. mit Netflix schauen als Indikator für visuelle Anstrengung (#02)

anstrengend bzw." schmerzt", Blick absichtlich zu steuern (#03)

sollte nicht mehr Bedienschritte als aktuell erfordern (#05)

Anzahl an Elementen beachten, damit nicht zu komplex; gute Sicht-/Lesbarkeit muss sichergestellt sein (#05)

Bildschirm könnte in Ruheposition zu weit weg sein (#01)

Hand-/ Armgesten verwenden in Ruheposition schwierig (#00)

bei Elektro-Fahrzeugen Mittelkonsole nicht vorhanden, Bedienelement an der Fahrertür (nicht ergonomisch insbesondere für Rechtshänder) (#00)

## *Level 3 (teilautomatisierte Fahrt)*

Fahren ist zu 80% visuell; bei Level 3 Fahren viele Geschehnisse außerhalb des Fahrzeugs; fraglich, ob gezielte Augenbewegungen zur Auswahl stabil bzw. wie flüchtig Blickverhalten ist; z.B. interessant, wie anfällig Beifahrer für visuelle periphere Informationen ist (Studien dazu?) (#01)

Interaktion mit Blick nicht für manuelles Fahren geeignet; bei Level 3 sollte Nutzer schnell in manuelles Fahren übergehen; Kunde müsste zwei Bedienkonzepte lernen; fraglich, wie schnell und leicht Umstellung/ Übergang zwischen Blick & andere Modalität oder nur Touch (#03)

könnte Nutzer dazu animieren, Blick auch bei manuellen Fahrten zur Interaktion zu verwenden → Sicherheitsproblem; evtl. Abschalten frustrierend, aber notwendig (#03)

Ruheposition nicht in Level 3 vorhanden, damit Nutzer einsatzfähig ist innerhalb von 10 sec; Erreichbarkeit der Touch Screens muss beachtet werden (#00, #05) Absicherung der Aufmerksamkeit von FAS durch Blickrichtung (#04, #05)

# **Gaze-Tracking allgemein im Fahrzeug:**

## *Anwendungsmöglichkeiten und Potentiale*

bei diskreten Ereignissen wie Menüauswahl, Systeme wie Spiegel nützlich, wenn Fahrer Irritationen zeigt/ Verständnisprobleme hat

Identifikation von Quellen von Unaufmerksamkeit und Überprüfung der visuellen Aufmerksamkeit

Erfassung des Konzentrationszustands und Müdigkeit des Fahrers → Warnhinweise

verschiedene Orte für Interaktion mit System möglich

Eye-Tracking-Daten verkaufen (z.B. Werbung anpassen an Nutzerinteresse) Interaktion mit Umfeld (z.B. Smartwatch vibriert, weil ich angesehen wurde) Erklärungen bei Blick nach draußen (z.B. Sightseeing) *Einschränkungen* technische Einschränkungen, u.a. durch Sonneneinstrahlung, Brille, in Fahrsituation nicht kontrollierbare Faktoren (wie Haare), grobe Auflösung des Gaze-Trackers (#02, #03, #04, #05) ungewohnte Interaktion (aber: Lernkurve anzunehmen) Unterbrechbarkeit der Bedienung Rückmeldung, ob in interaktionsrelevanter Fläche, notwendig während manueller Fahrt vermehrte Blickabwendung vermeiden als bedeutendste Einschränkung (#03)

# **Interaktionskonzept zur Office-Bedienung:**

# *Öffnen und Speichern von Dokumenten*

**Positives**

durch Aufpoppen wird Aufmerksamkeit zum nächsten Schritt gelenkt → intuitiv (#05)

letzte Auswahl bei Vorschlägen gut über Blick möglich (#02)

angenehm von links nach rechts zu arbeiten (Standardoption von Office, Outlook, Phone) vs. von rechts nach links (PPT) (#03)

## **Negatives**

zusätzlicher Schritt zur Bestätigung muss erlernt werden (#05, #00)

Interaktion mit Blick sollte umgangen werden können durch 2. Modalität (#05) bei Buttons evtl. mit Zeit Blindbedienung erwünscht (#02)

Menüreihenfolge, -struktur und -begrifflichkeiten sollten analog zu MS Office sein/ gleich über Programme hinweg; Labels (Speichern, Speichern unter) analog zu MS Office (#01)

Vermischung von zwei Ebenen: Datei- & Inhaltsebene; Kontextmenü bezieht sich eigentlich auf Inhaltsebene (#00)

Spiegeln von MS Word fraglich wegen kleiner Fläche  $\rightarrow$  evtl. anderer Aufbau, der sich eindeutig unterscheidet, z.B. Windows 8-Kachelsystem (#01)

beim Speichern eher Präferenz für Sprachsteuerung (#02)

Speichern sollte entsprechend des selben Schemas funktionieren wie Öffnen, damit einheitlich (#04, #05)

## *Anordnen von Text, Tabellen und Grafiken*

schnelle Grobjustierung durch Blick, Feinjustierung durch Cursor (#00); analog zu Vorgehen bei PPT o.ä. (Maus & Pfeiltasten) (#04)

zunächst Objekt auswählen, dann meistgenutzte Funktion voreingestellt, andere Funktionen via Kontextmenü als Pop-Up vertikal zu Objekten (#00)

Kombination mit Sprache gut; z.B. Modell auswählen durch Blick und per Sprache verschieben (#02)

sinnvoll, dass kein Preview (#02)

kann praktisch sein, mit Auge zu verschieben, aber auch verwirrend und unnatürlich, da nicht konsistent mit restlichen Interaktionen (#05)

ein Schritt mehr verglichen mit direkter Manipulation (#00, #01); konfligiert mit überlernter Interaktion mit Maus (#01)

Auswahl mit Extraschritt bei Unsicherheit, welches Element gemeint, zu komplex und langsam → Möglichkeit, direkt abzukürzen durch 2. Modalität, wichtig (#05)

nach Auswählen von Objekt nicht mehr darauf blicken, sondern zu Zielort blicken schwierig und anstrengend (#03)

Drag & Drop/ gedrückt lassen evtl. intuitiver (#04)

Zoomoption wichtig: Zoomort durch Blick, Zoomstärke durch andere Modalität (#00)

### *Mehrere Ebenen*

sollte zu MS Office konsistent sein (Orientierung an MS Office bei App-Version mit Windows Touch z.B. bei Windows Phone) (#01)

sollte über Programme hinweg konsistent sein (je tiefer, desto mehr nach links rutschen Menüebenen); bei E-Mail-Programm nach rechts (#01)

evtl. Limit auf 3-4 Verschachtelungsebenen  $\rightarrow$  Übersichtlichkeit (#04, #05)

zu kleiner Bildschirm  $\rightarrow$  evtl. im Kreis nach hinten weg laufende Ebenen (#03)

verschiedene Ebenen nicht andeuten, da ansonsten zu überladen; Zurück-Konzept (#00)

breadcrumbs sinnvoll (#04); breadcrumbs in einer Ebene wirken überladen, evtl. andere Möglichkeit der visuellen Anordnung (#05)

Aufpoppen des neuen Fensters darüber, wo Blick sowieso bereits; alles davor rückt nach rechts bzw. links in breadcrumbs  $\rightarrow$  schneller (#05)

bzgl. Layout: aktive Menüebene heller/ dunkler als andere Ebenen (#01)

*Management (Öffnen & Schließen) von Prorammen*

evtl. anstelle von explizitem Speichern von Dateien automatisches Speichern; explizites Speichern, wenn Möglichkeit von Zurück besteht (#00)

nicht konform mit bisheriger Leisten-Anordnung von Audi (#01)

Beenden/ Schließen vermeiden, da nicht mehr notwendig (#00, #03, #05)

Neu-Funktion zum Auswählen von anderen Programmen gut; jedoch gewohnte Menüstrukturen nicht verletzen: bei Windows neues Programm an Ende einer Liste, hier am Anfang (#01)

adaptive Listen verfügbar machen, die Nutzer verwenden kann, wenn er möchte; allgemein Frage nach Verwendung der Status-Zeile bei MS Office (#01) "Windows-Button"

könnte Schnittstelle für Sprachinteraktion bei expliziter Suche nach Programmen sein (#04)

gut, da an zentraler Stelle und immer verfügbar; d.h. unnötige Apps im Verborgenen, sortiert nach Nutzungshäufigkeit/ Präferenz (#05)

würde zu Idee von Nicht-schließen-müssen passen (#05)

# **N. Studienunterlagen Evaluation Interaktionskonzept**

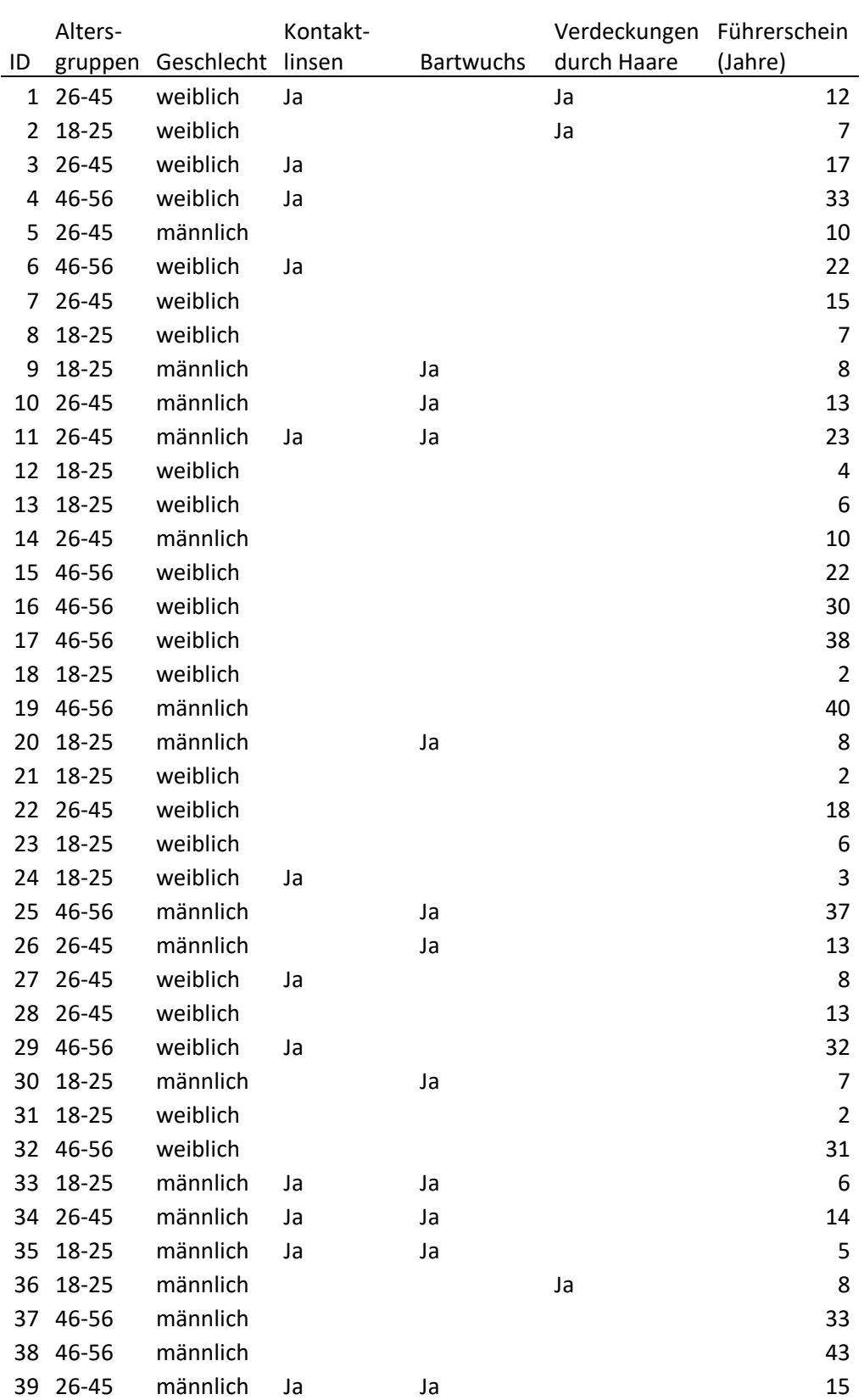

# **N.1 Probandendaten**

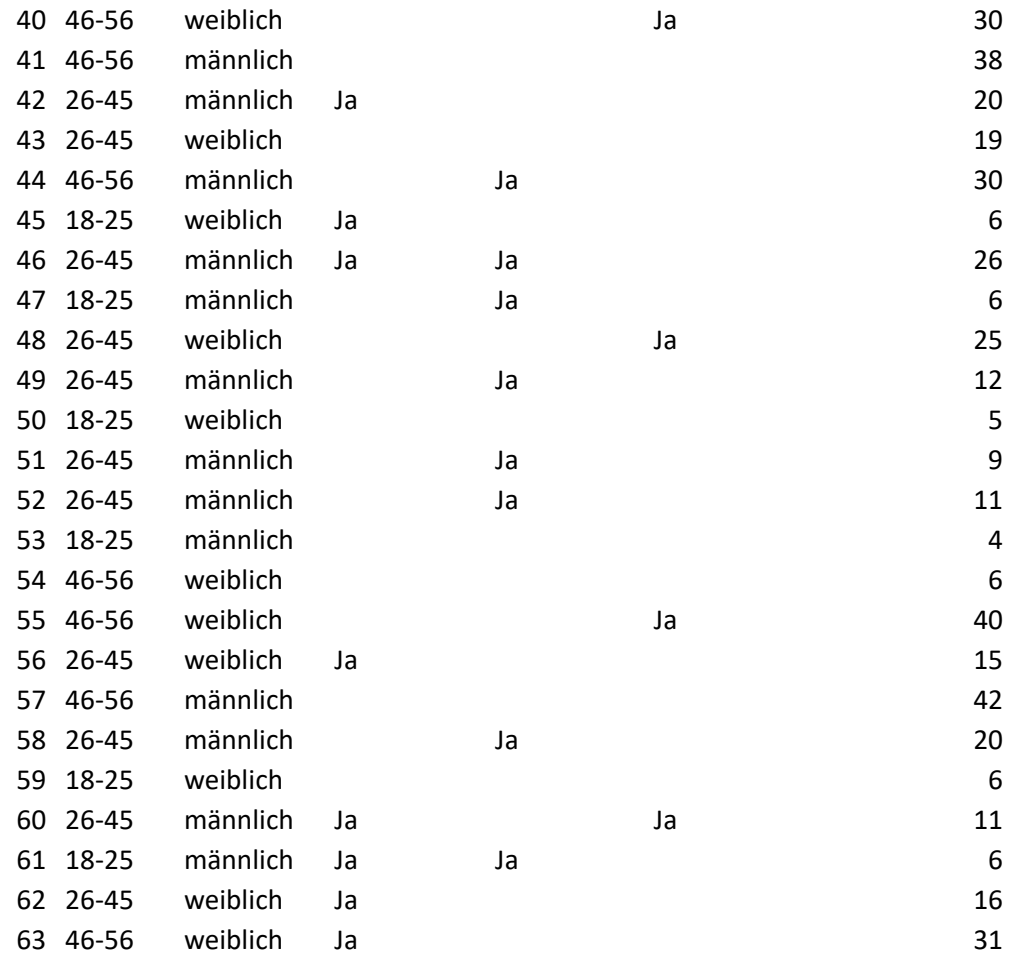

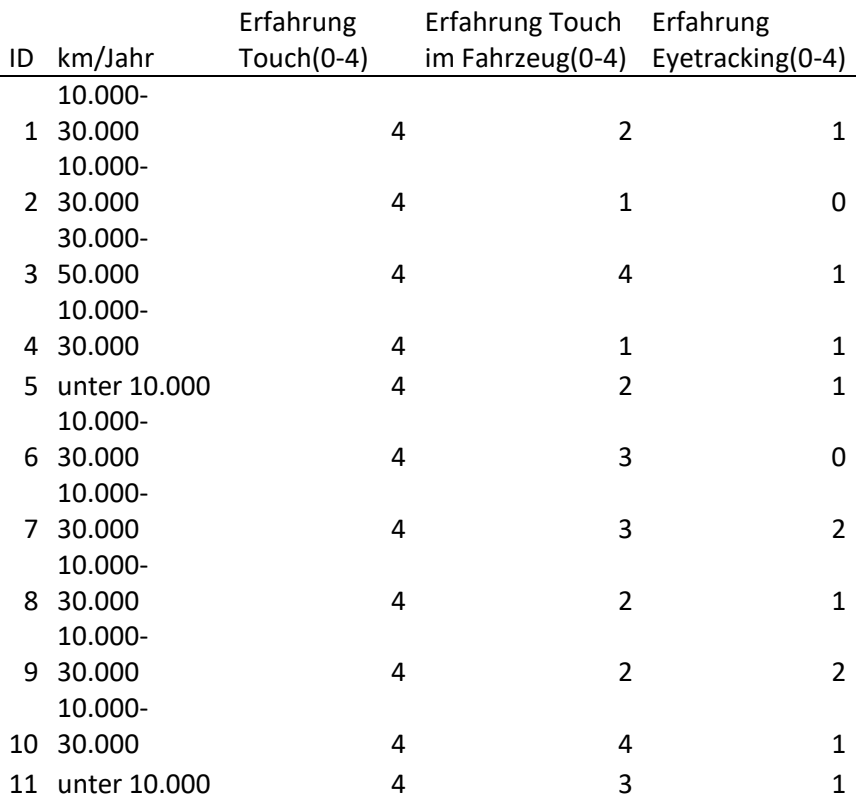

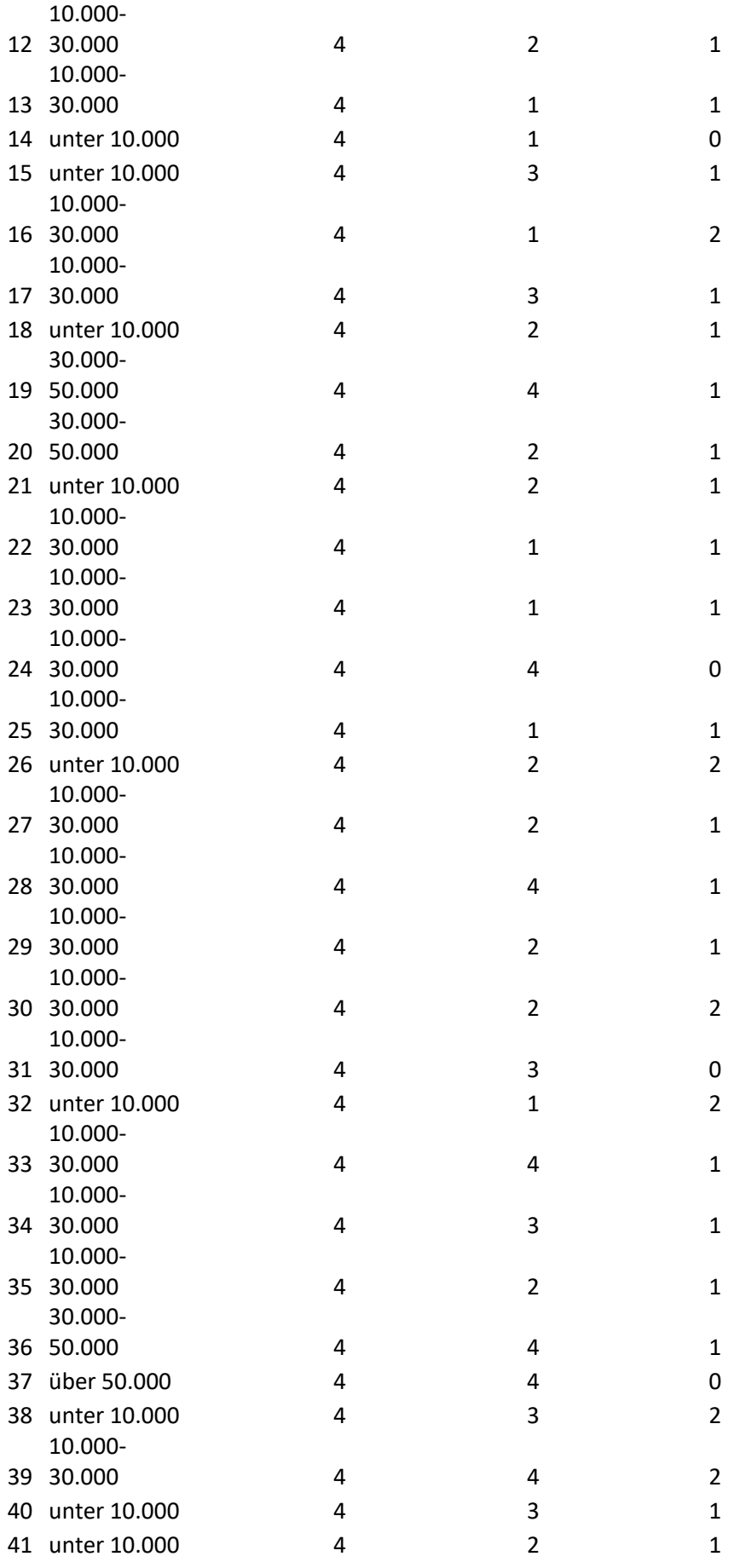

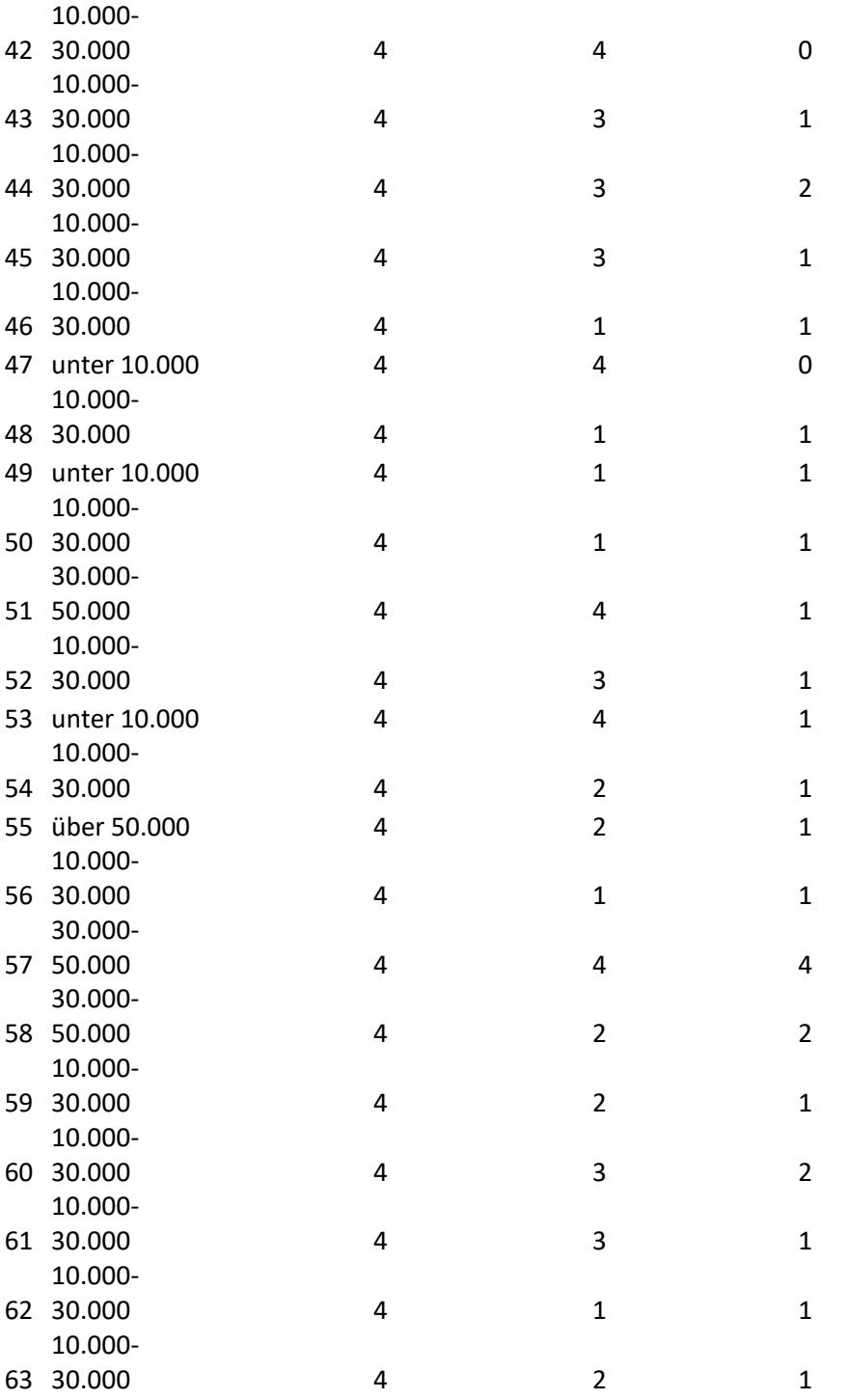

# **N.2 Fragebogenergebnisse AttrakDiff und SUS**

Siehe [B.1 AttrakDiff und AttrakDiff mini](#page-296-0)

und [B.3 System Usability Scale](#page-297-0)

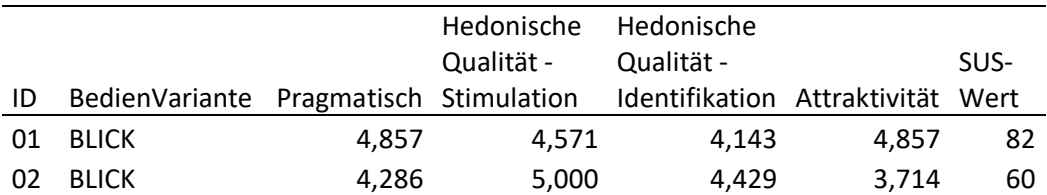

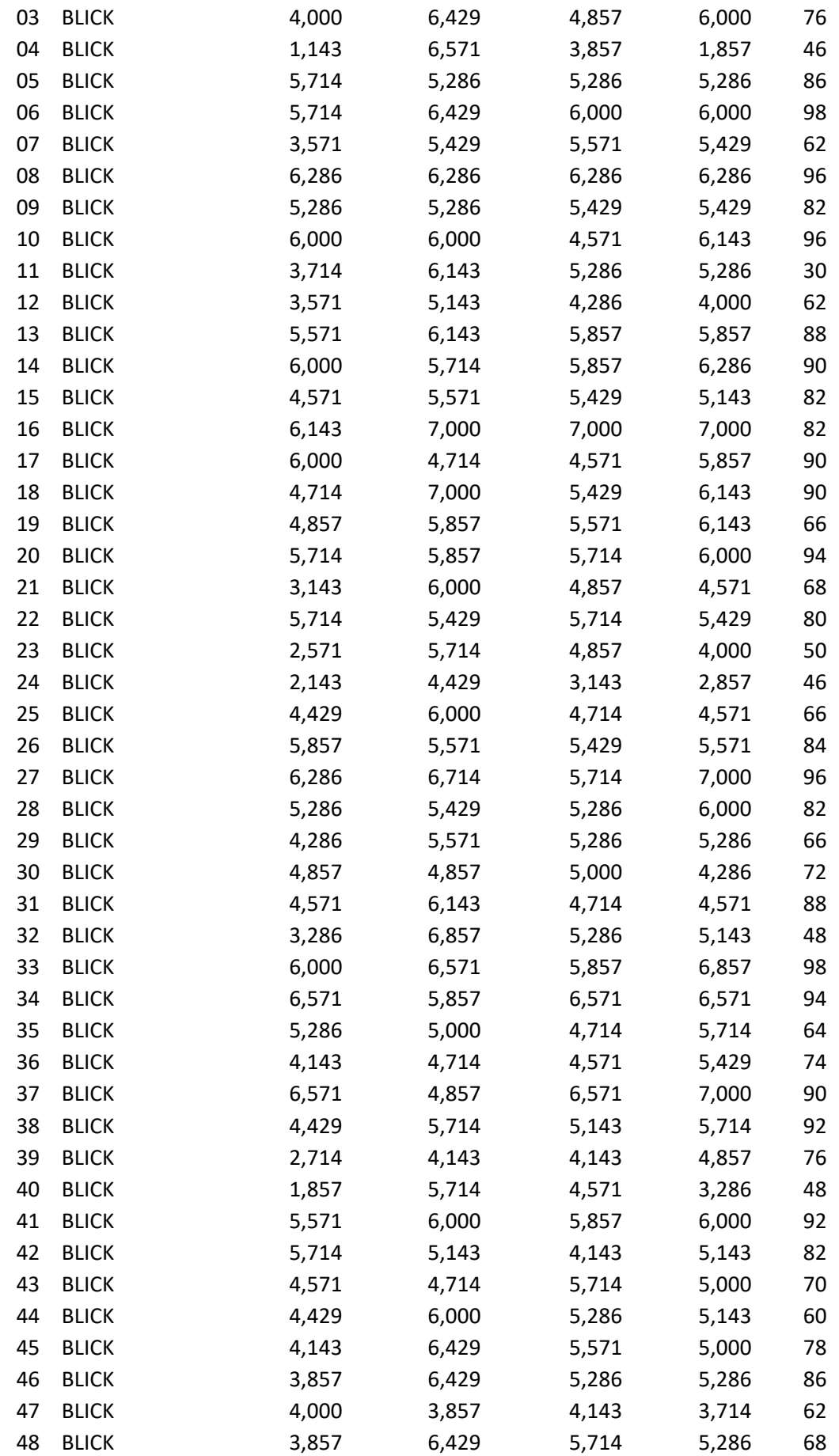

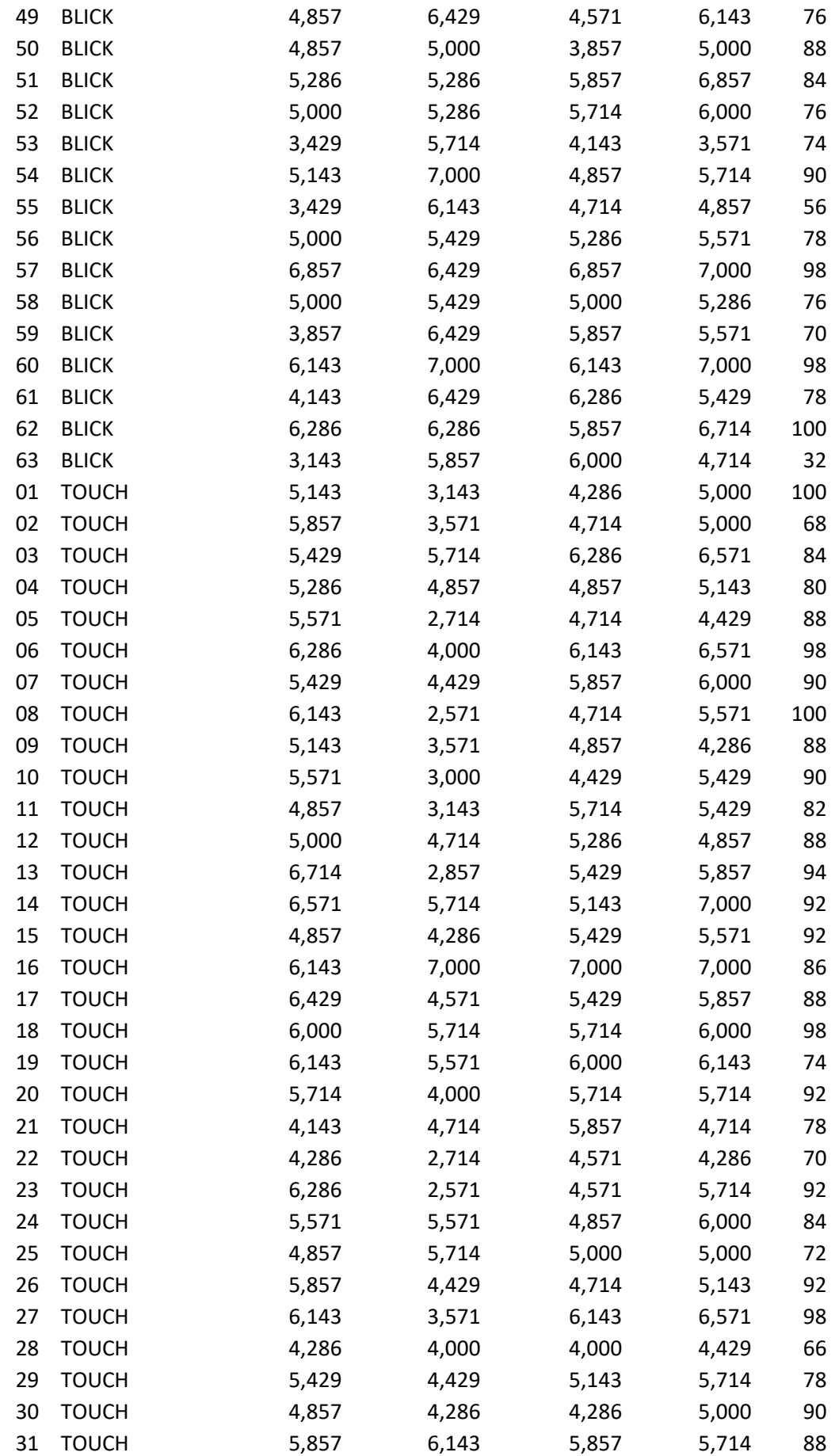

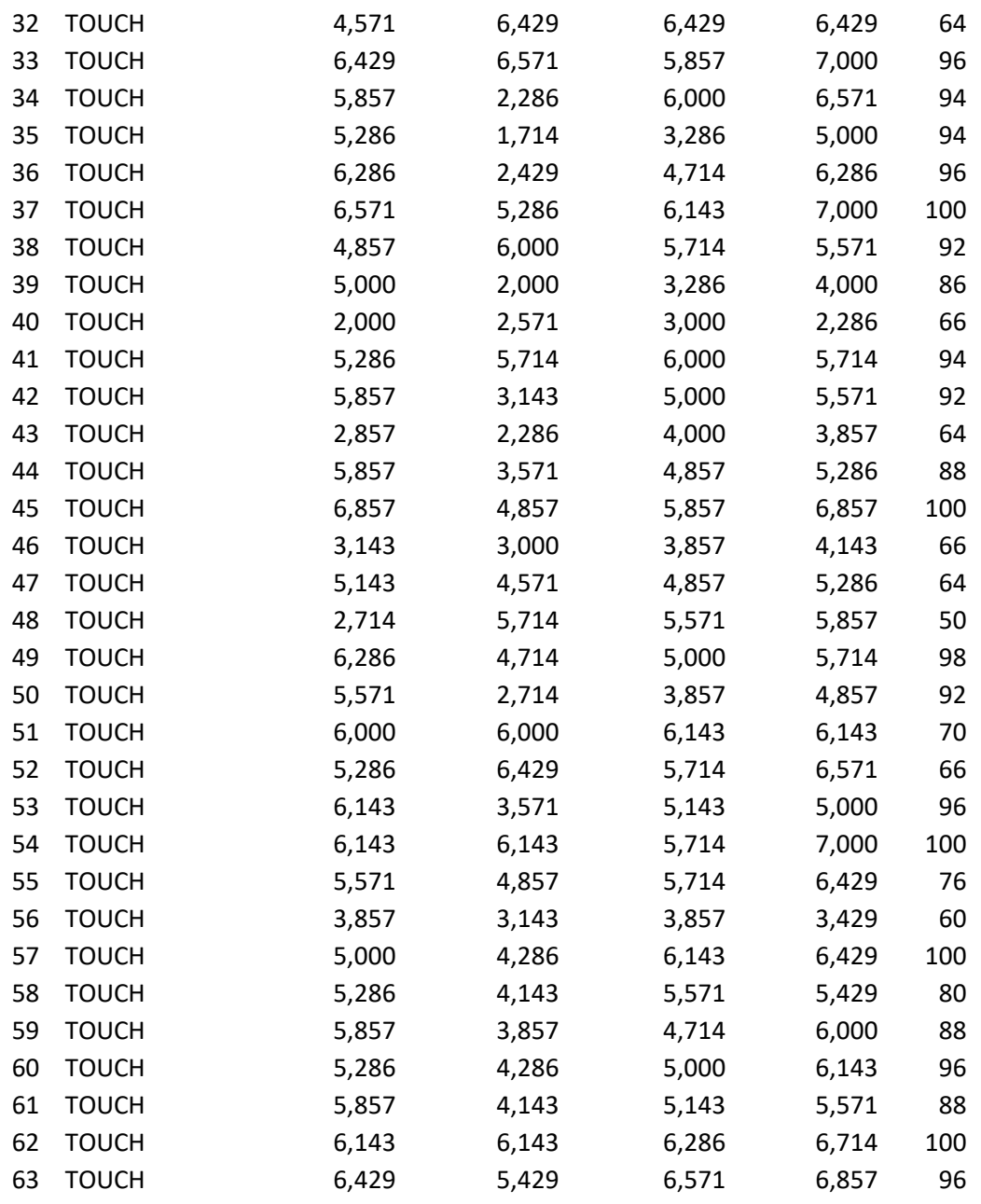

# **N.3 Fragebogenergebnisse NASA-TLX und Präferenz**

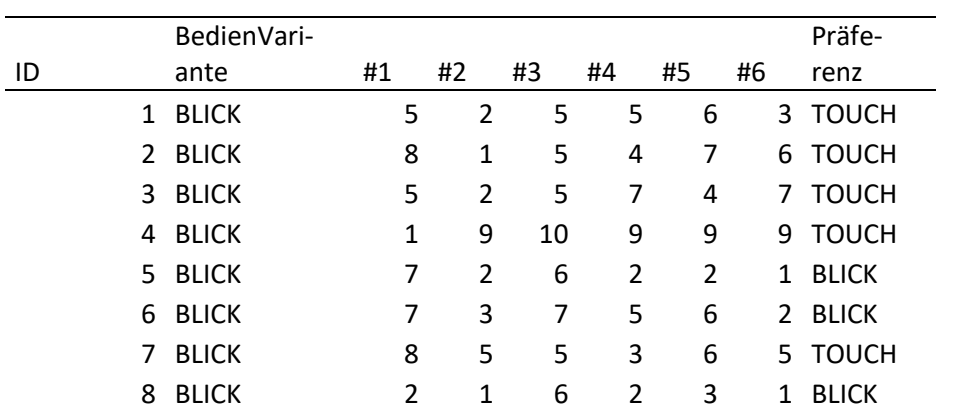

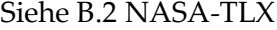

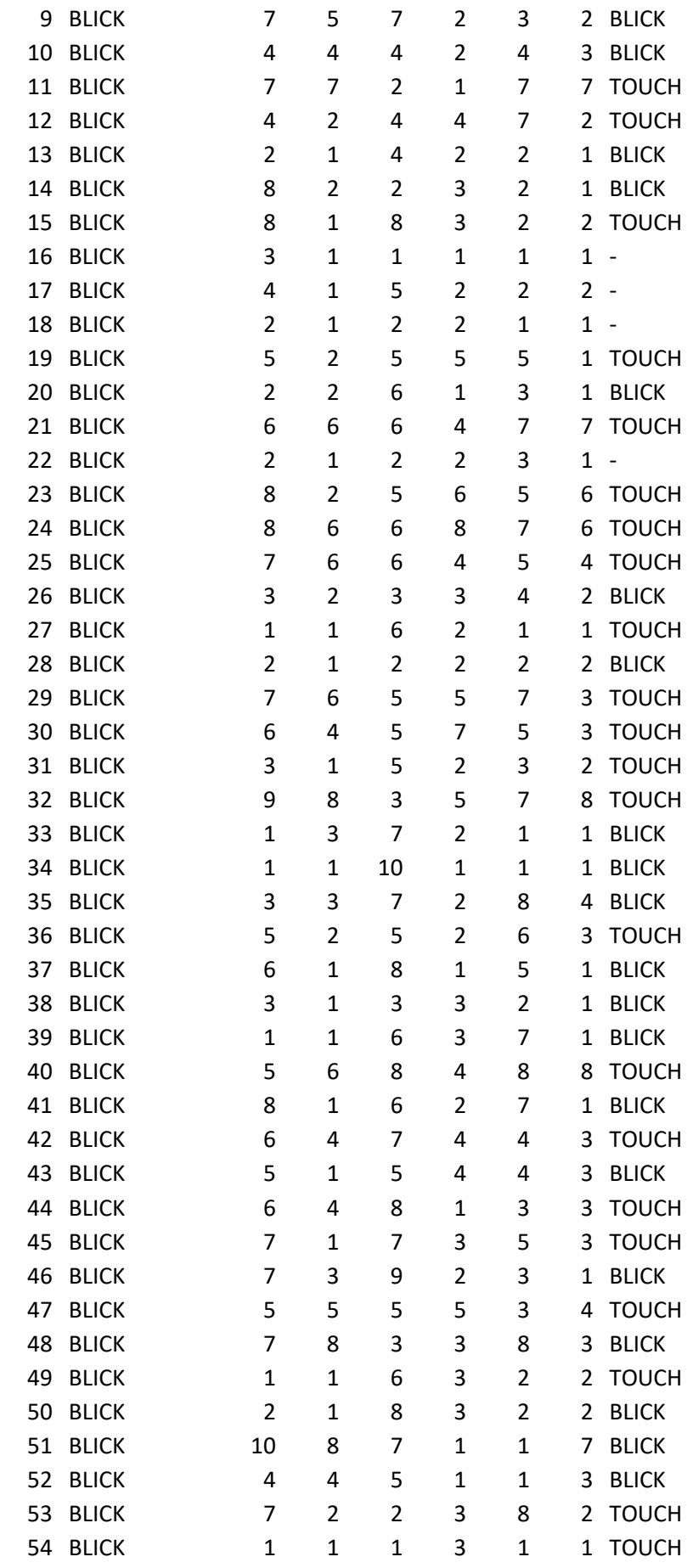

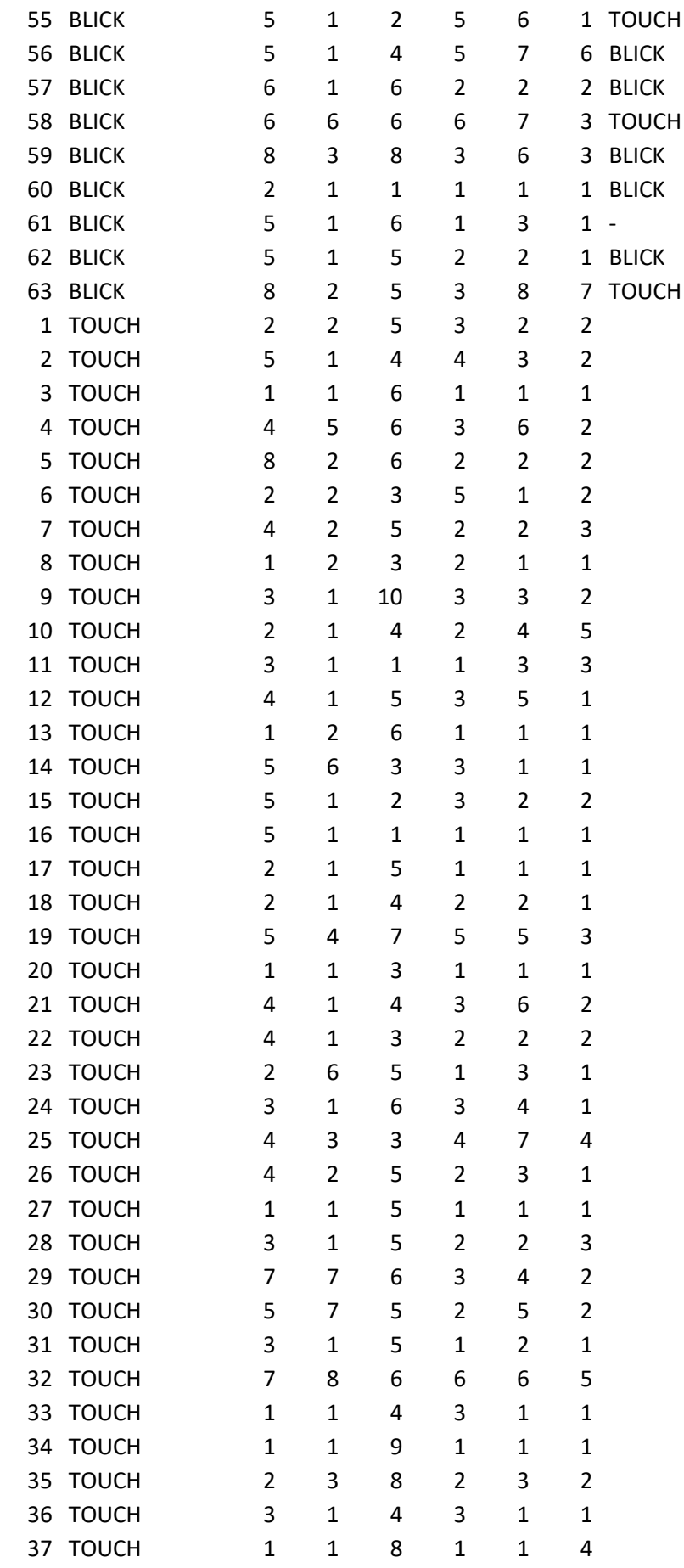

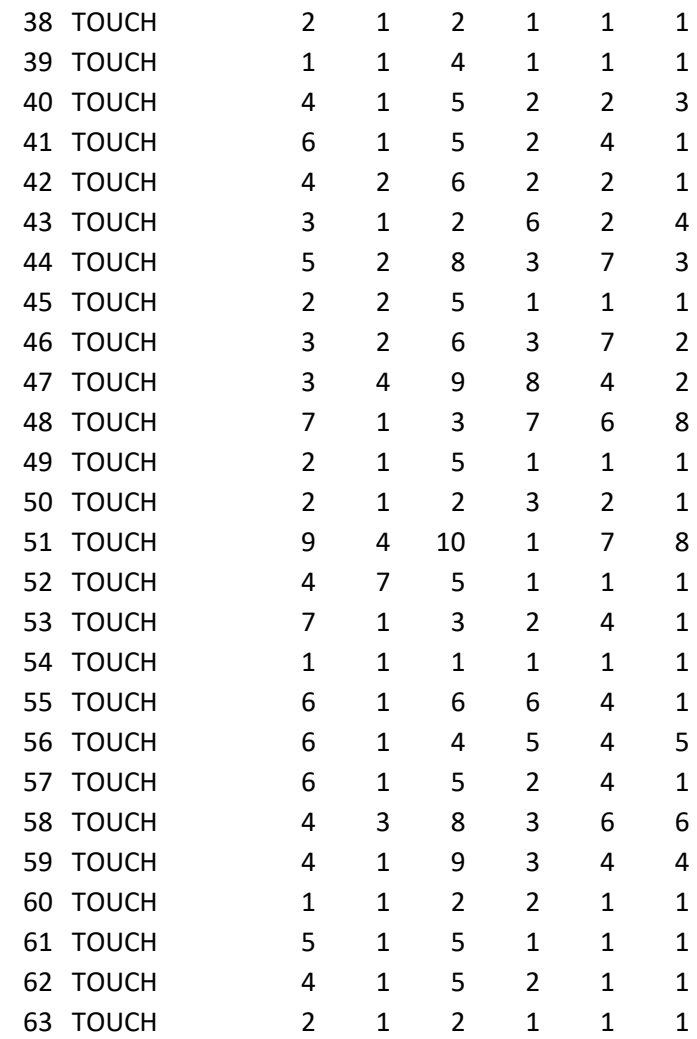

### **N.4 After Scenario Questionnaire**

Zustimmung auf einer Skala von 1 (stimme überhaupt nicht zu) bis 7 (stimme voll und ganz zu) oder "keine Angabe" zu folgenden Sätzen:

- 1. Insgesamt bin ich damit zufrieden, wie leicht es ist die Aufgabe mit dem System zu lösen
- 2. Insgesamt bin ich damit zufrieden, wie viel Zeit das Lösen der Aufgabe mit dem System benötigt
- 3. Insgesamt bin ich mit den Rückmeldungen des Systems beim Lösen der Aufgabe zufrieden

Coding der folgenden Tabelle mit der Nummer des getesteten Use Cases gefolgt von der Frage des After Scenario Questionnaires (z.B. #4.2 = vierter Use Case, zweite Frage des Fragebogens):

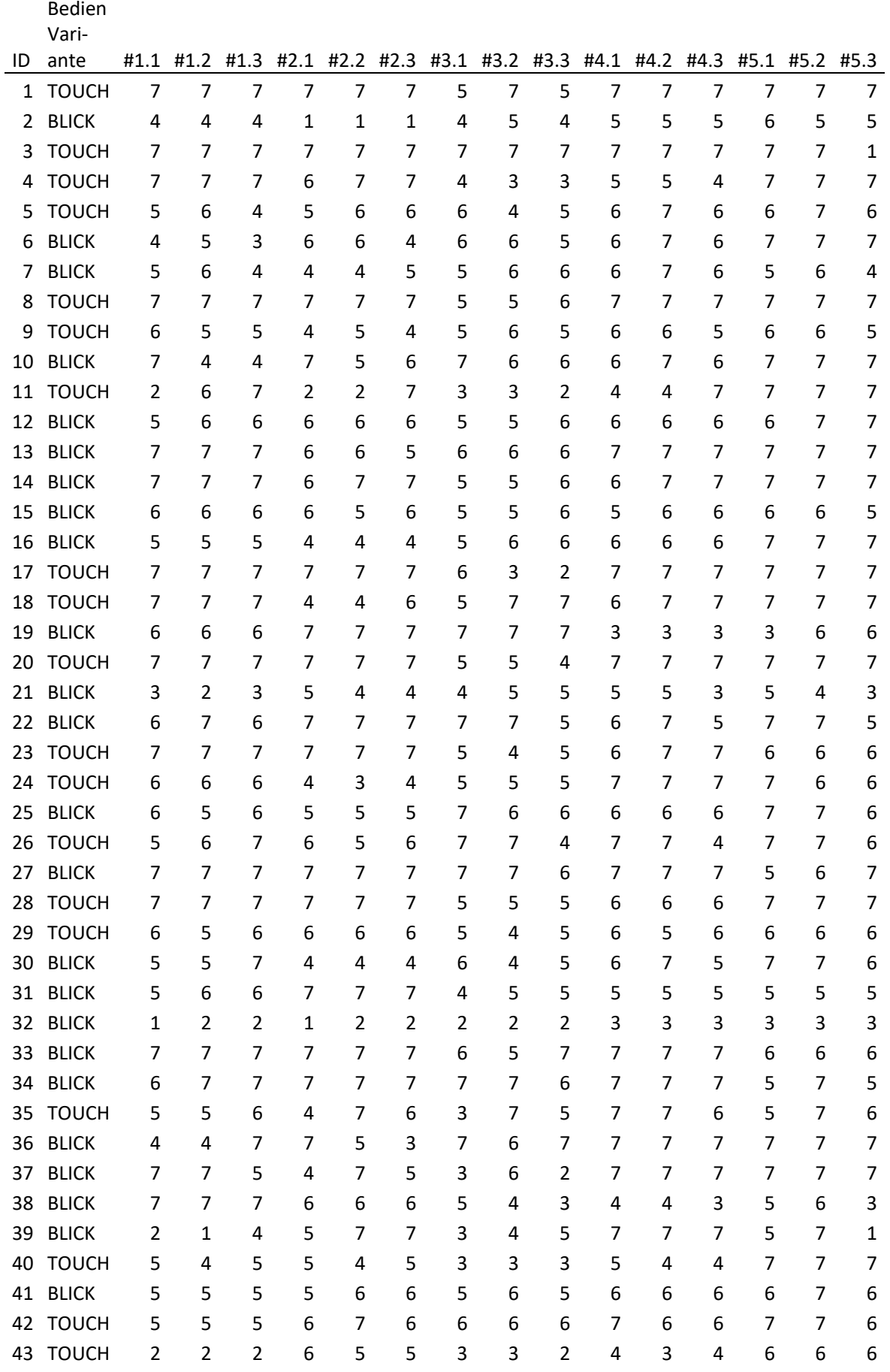

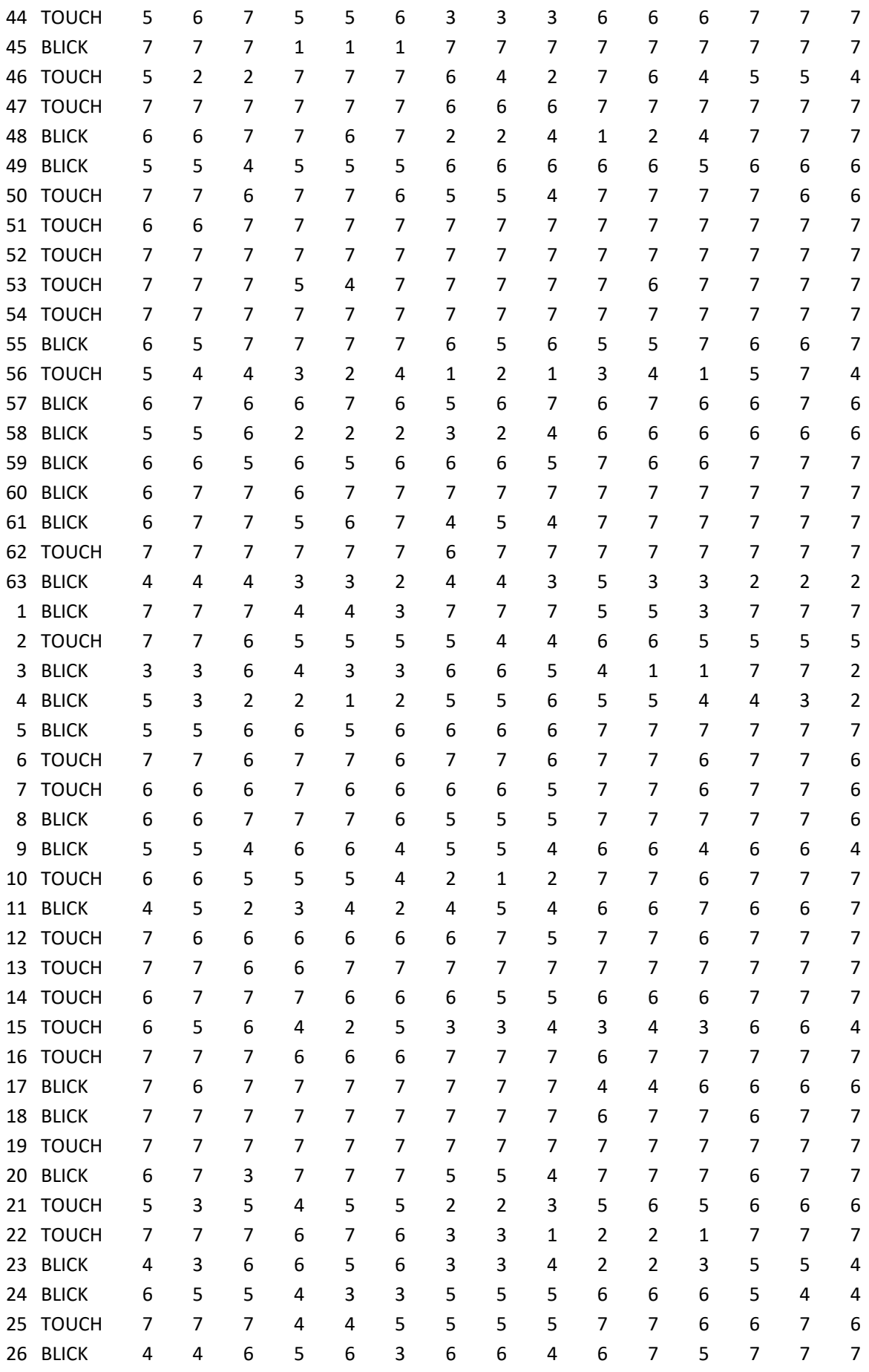

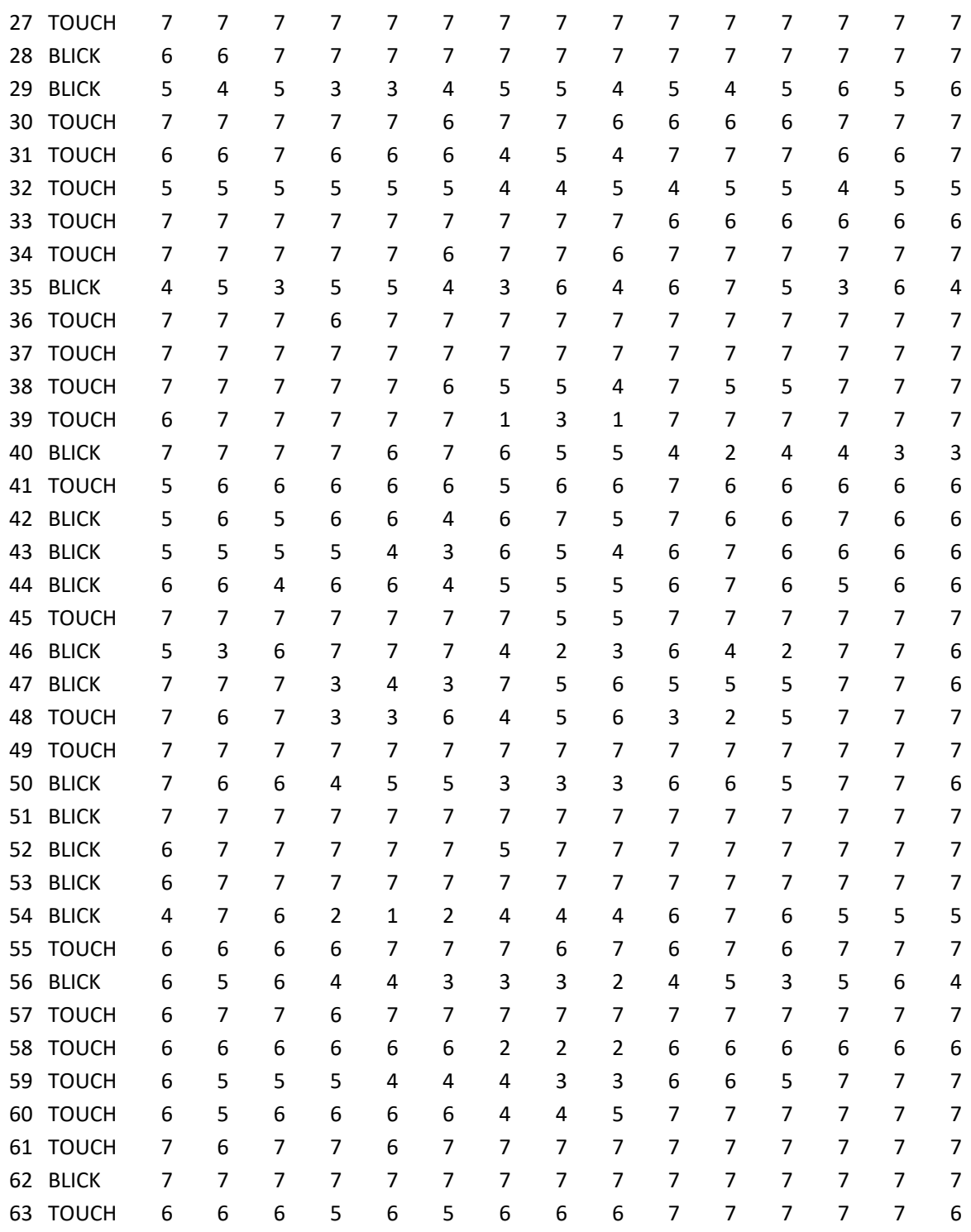

## **N.5 Effizienz und Effektivität**

Zeit in Sekunden, Hilfestellung 1 = ohne Hilfestellung, 2 = mit Hilfestellung, 3 = Aufgabe abgebrochen. Qualität = Verfügbarkeit des Gaze-Tracking Signals.

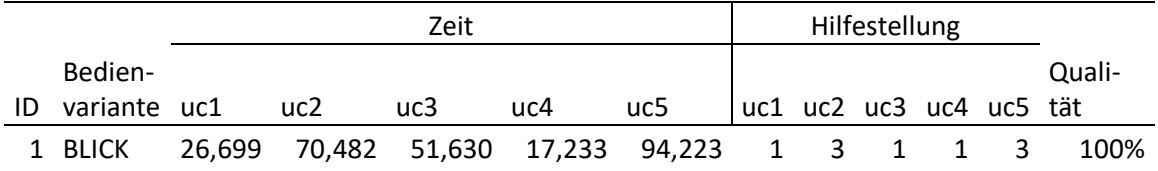

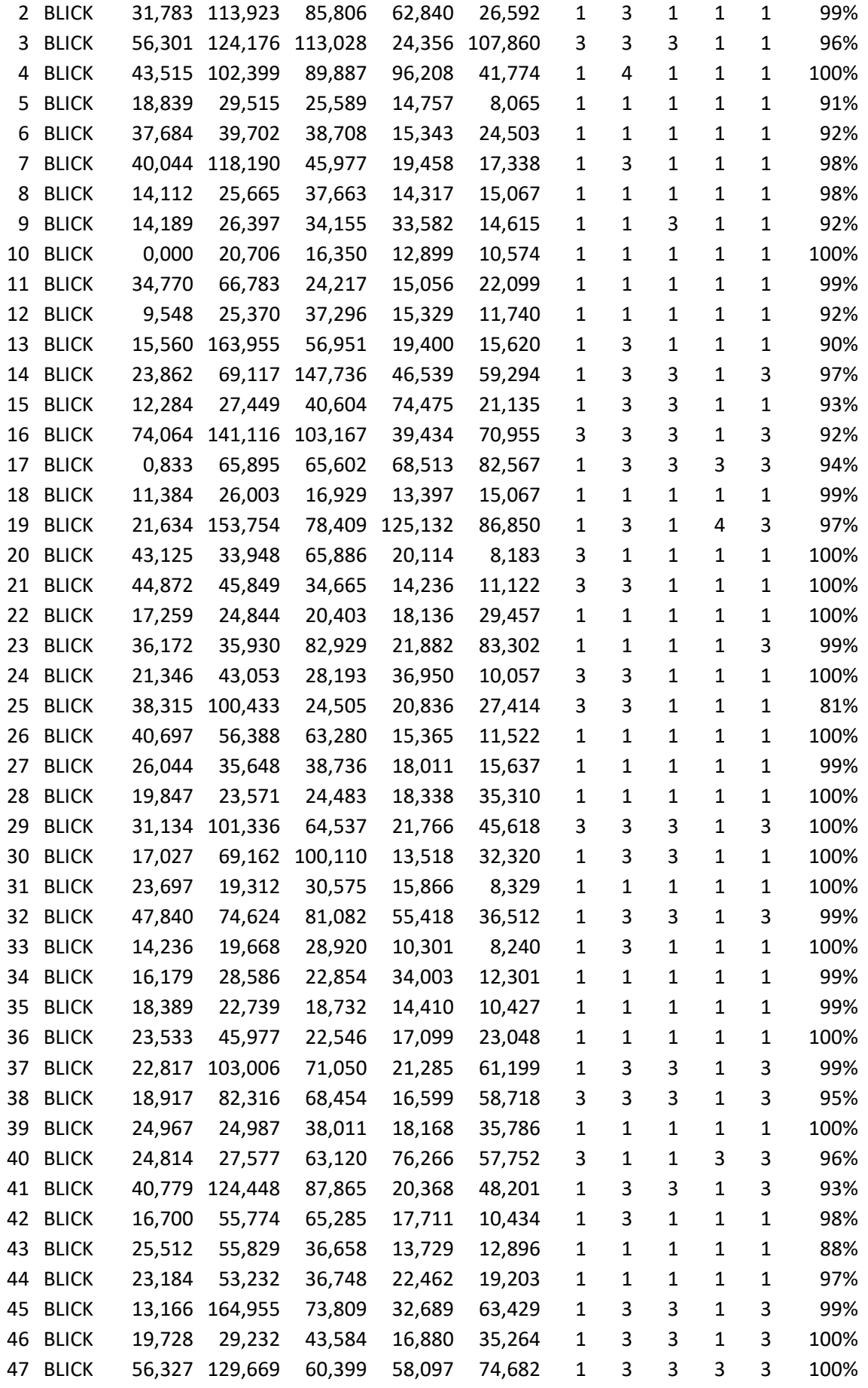

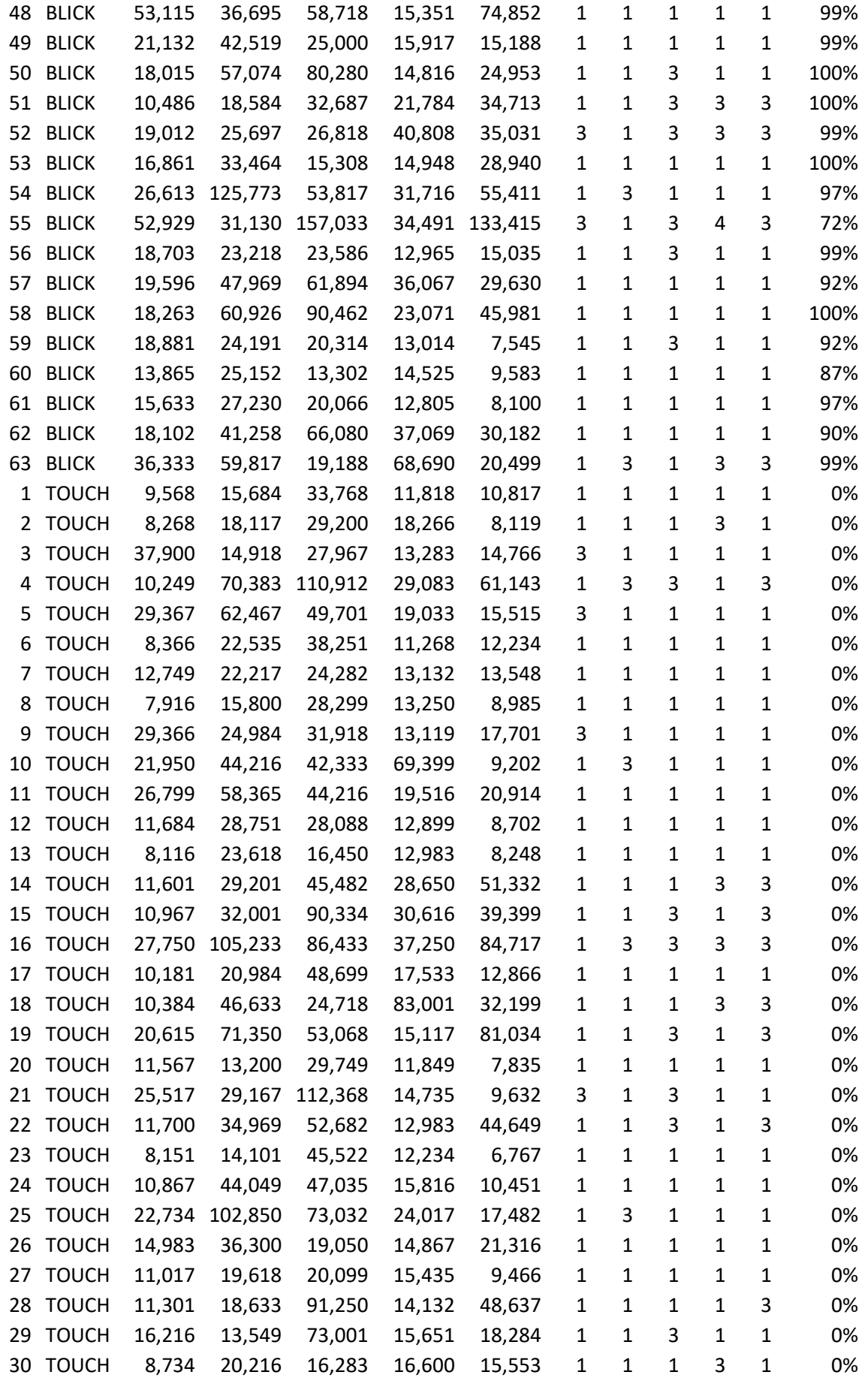

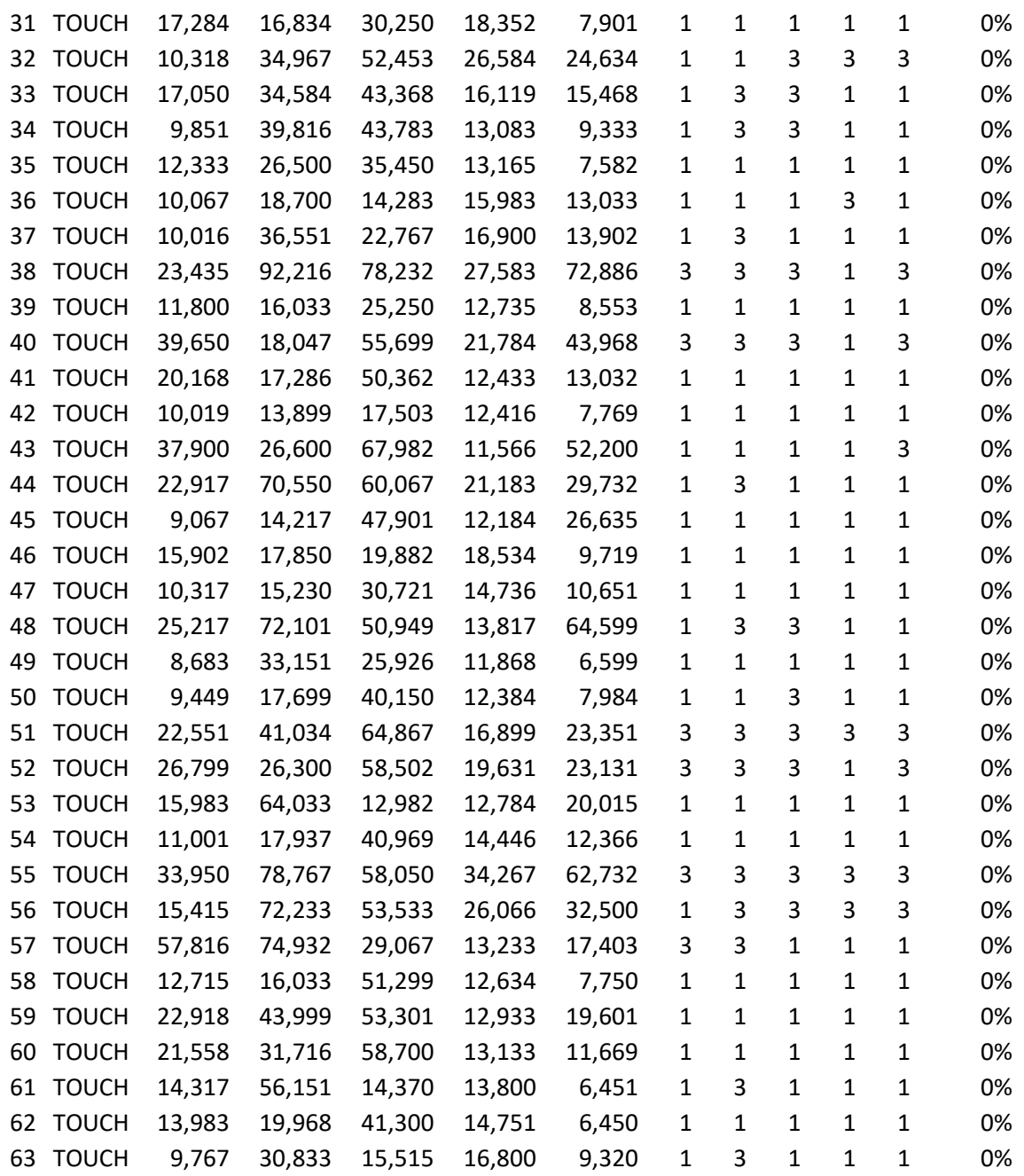

# **N.6 Deskriptive Statistik**

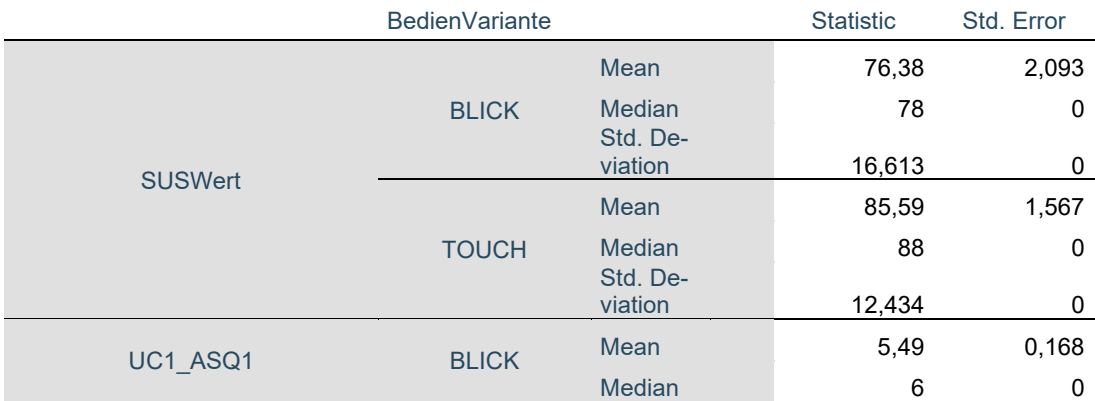

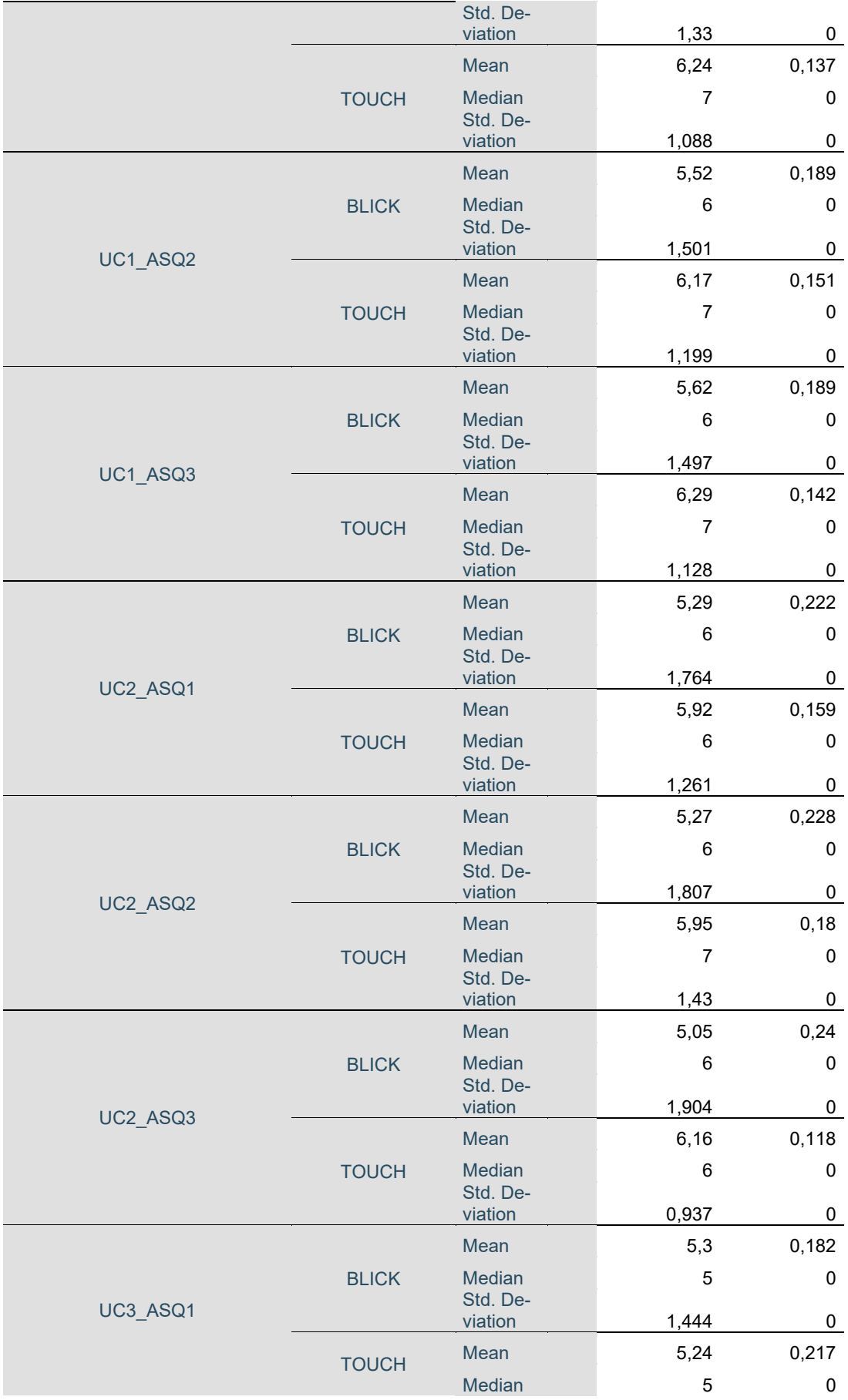

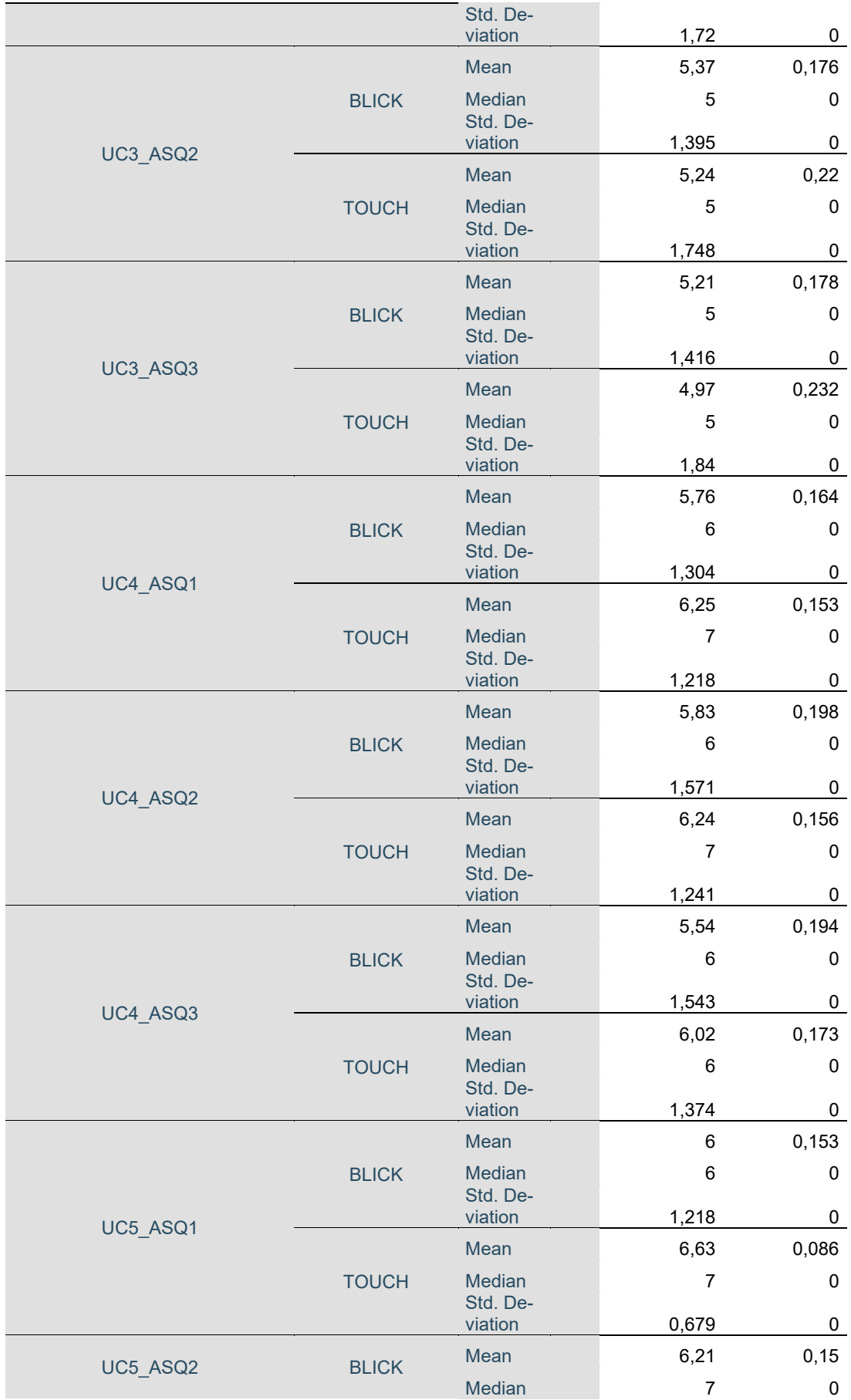

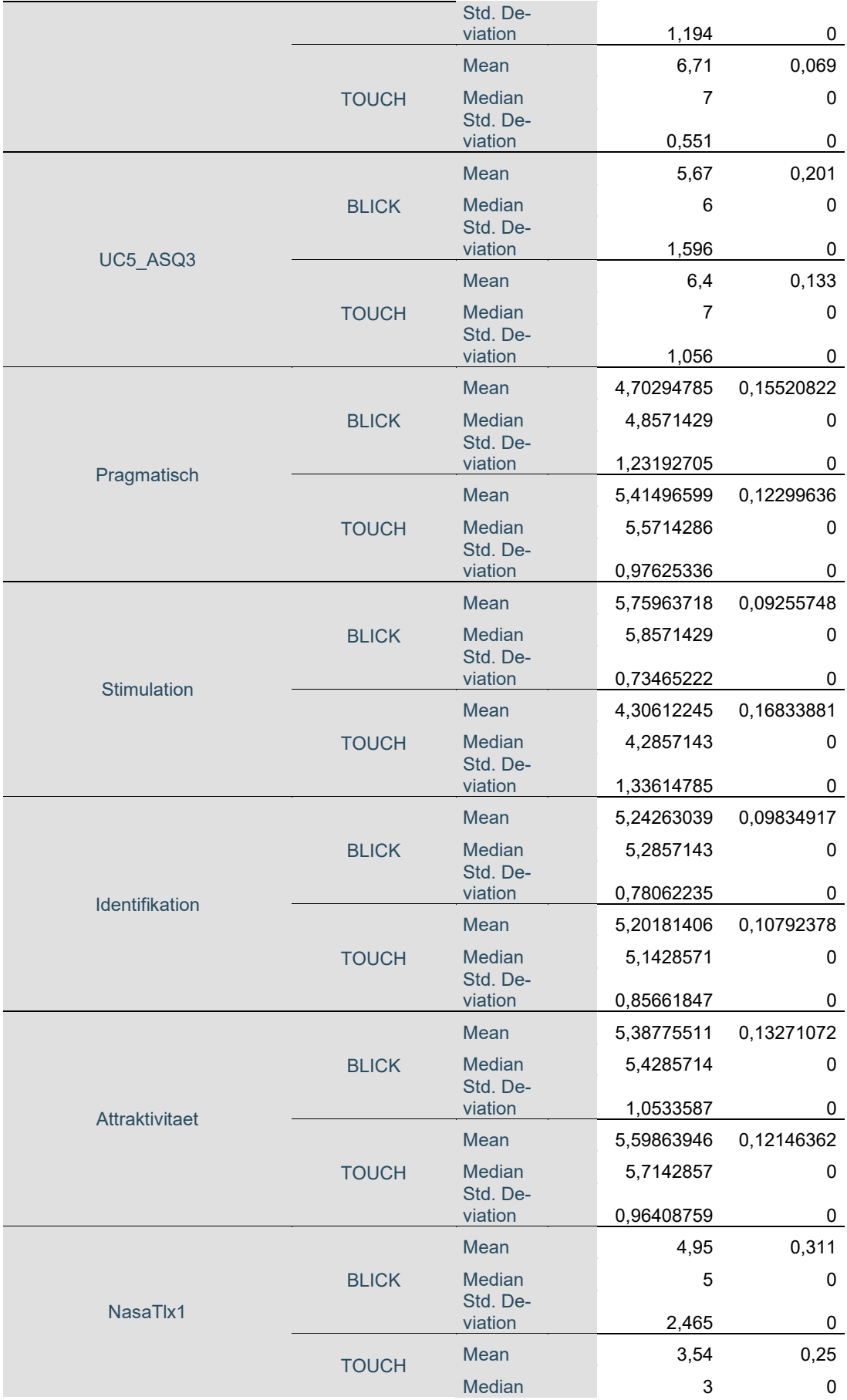

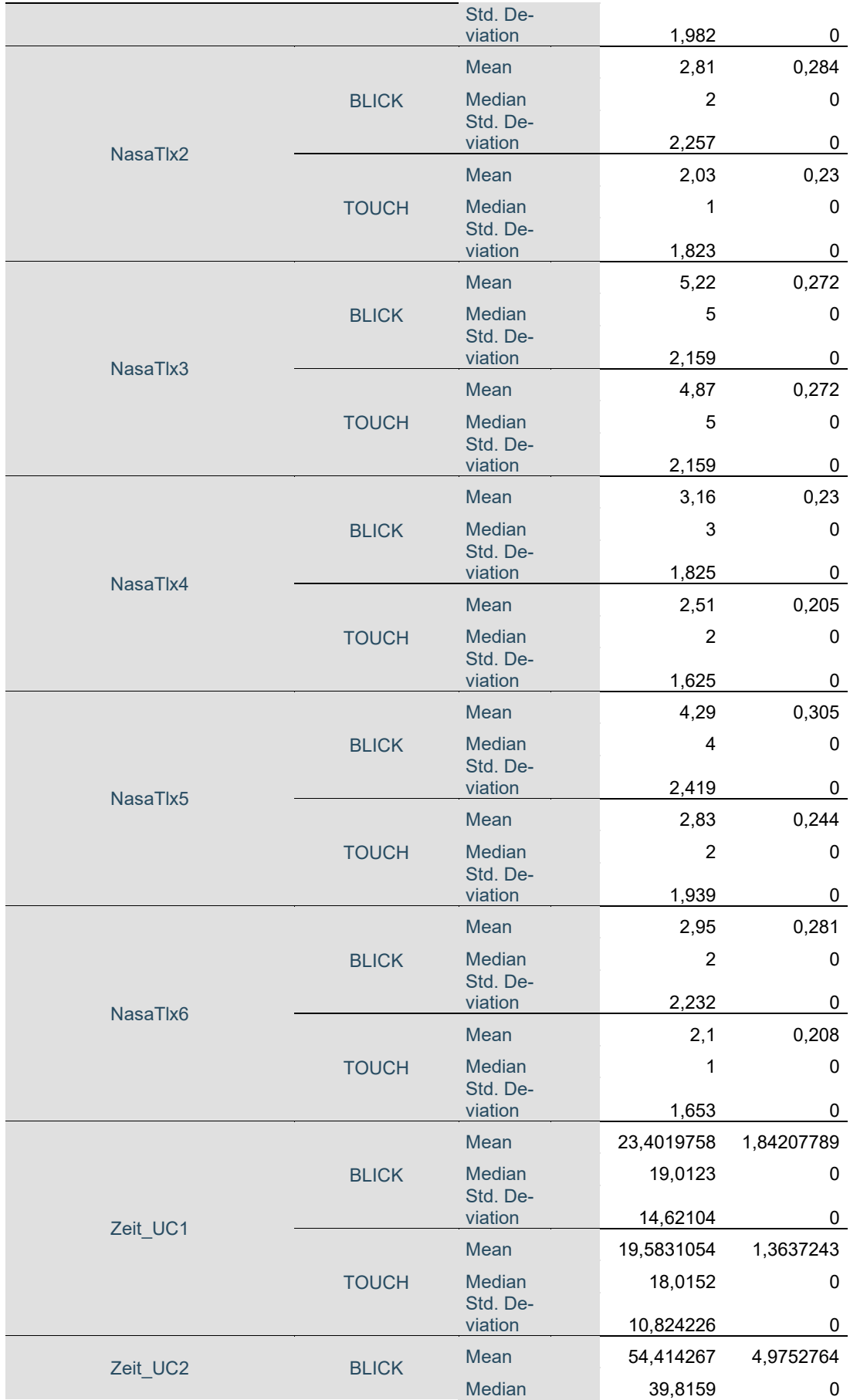

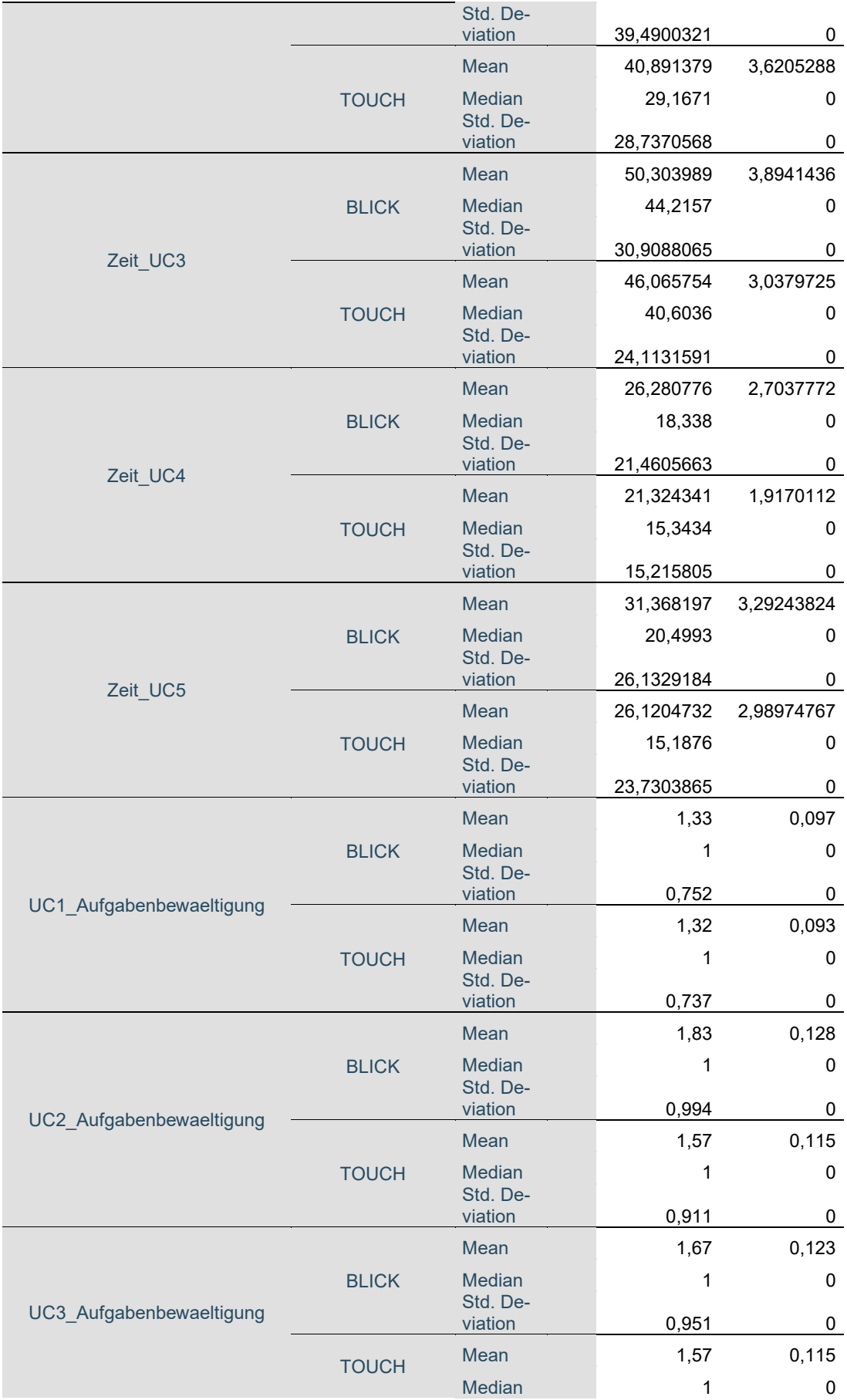

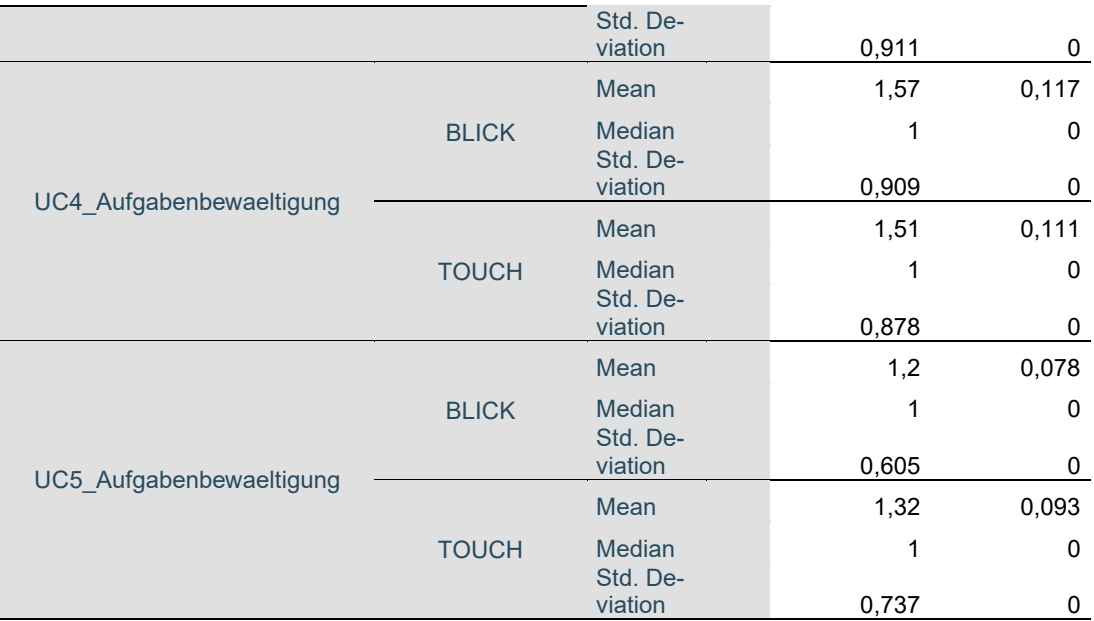

# **N.7 Signifikanztests**

Wilcoxon signed Rank Tests

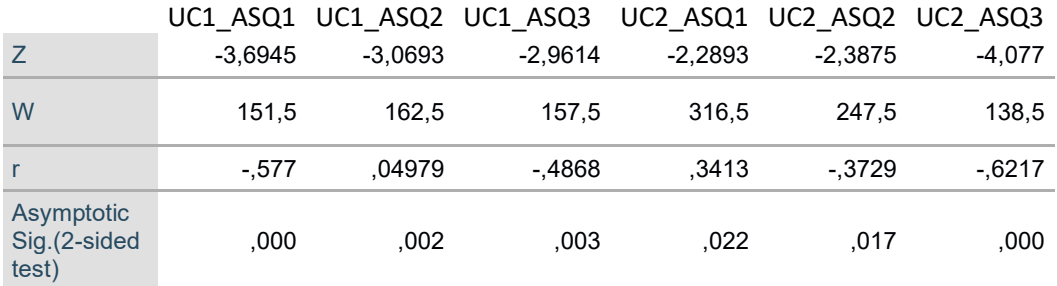

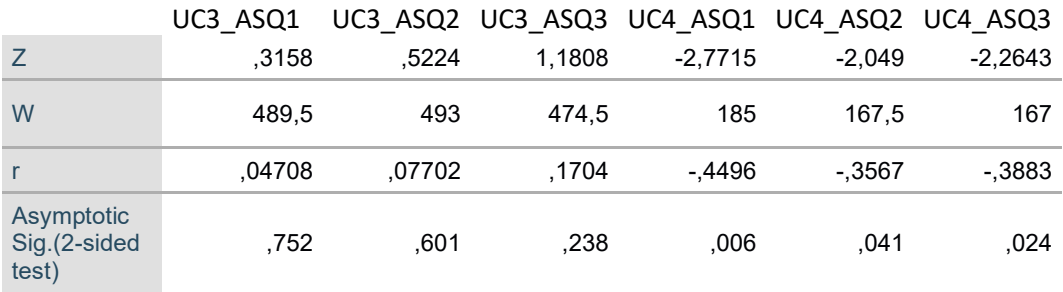

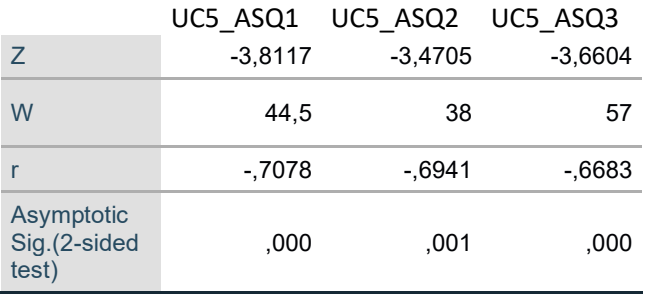

## Anhang

 $\overline{1}$ 

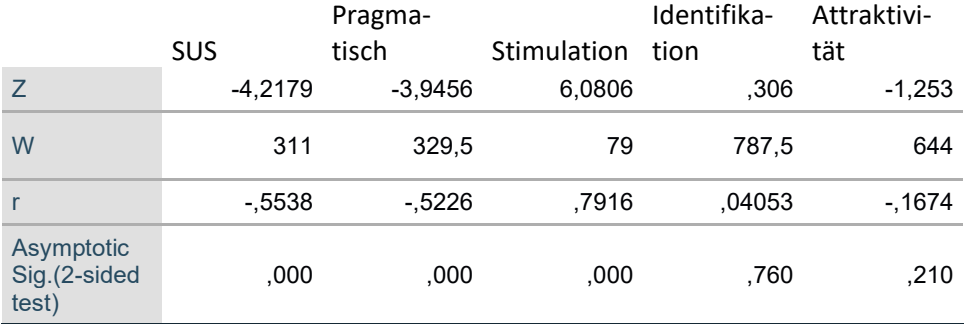

NASA-TLX1 NASA-TLX2 NASA-TLX3 NASA-TLX4 NASA-TLX5 NASA-TLX6 Z 4,5885 2,6889 1,1068 2,6719 4,2459 2,8376 W 133,5 141 440 165 176 214 r ,6693 ,4611 ,1632 ,4453 ,6128 ,4432 **Asymptotic** Sig.(2-sided test) ,000 ,007 ,268 ,008 ,000 ,005

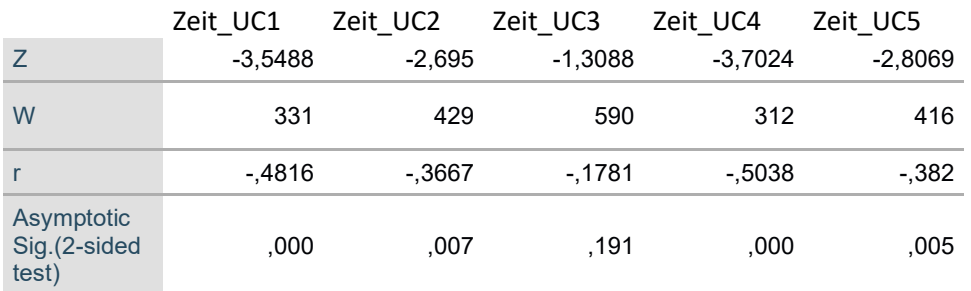

### T-Test

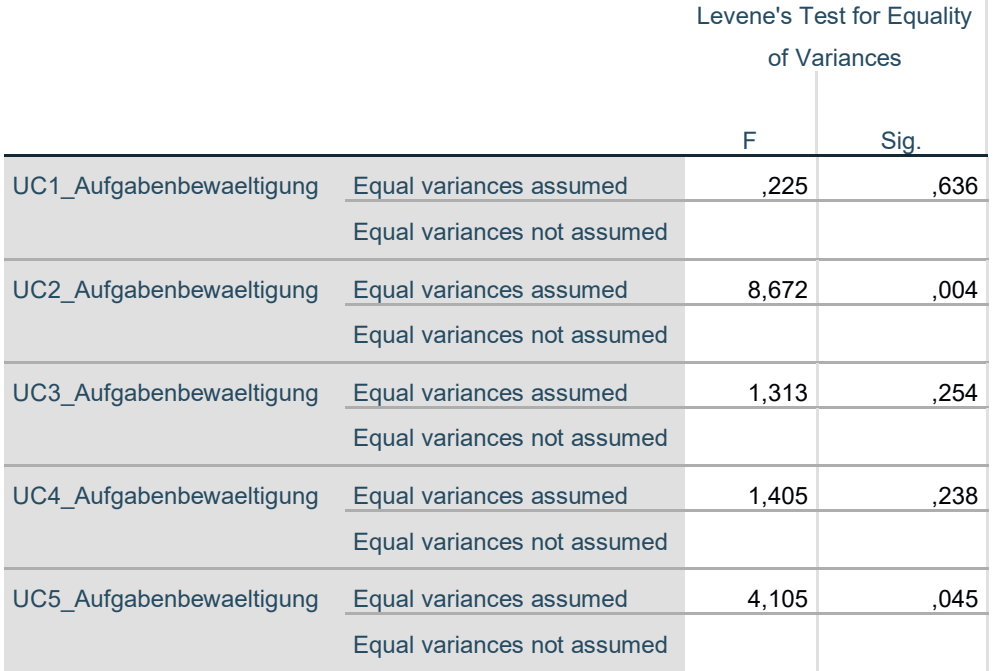

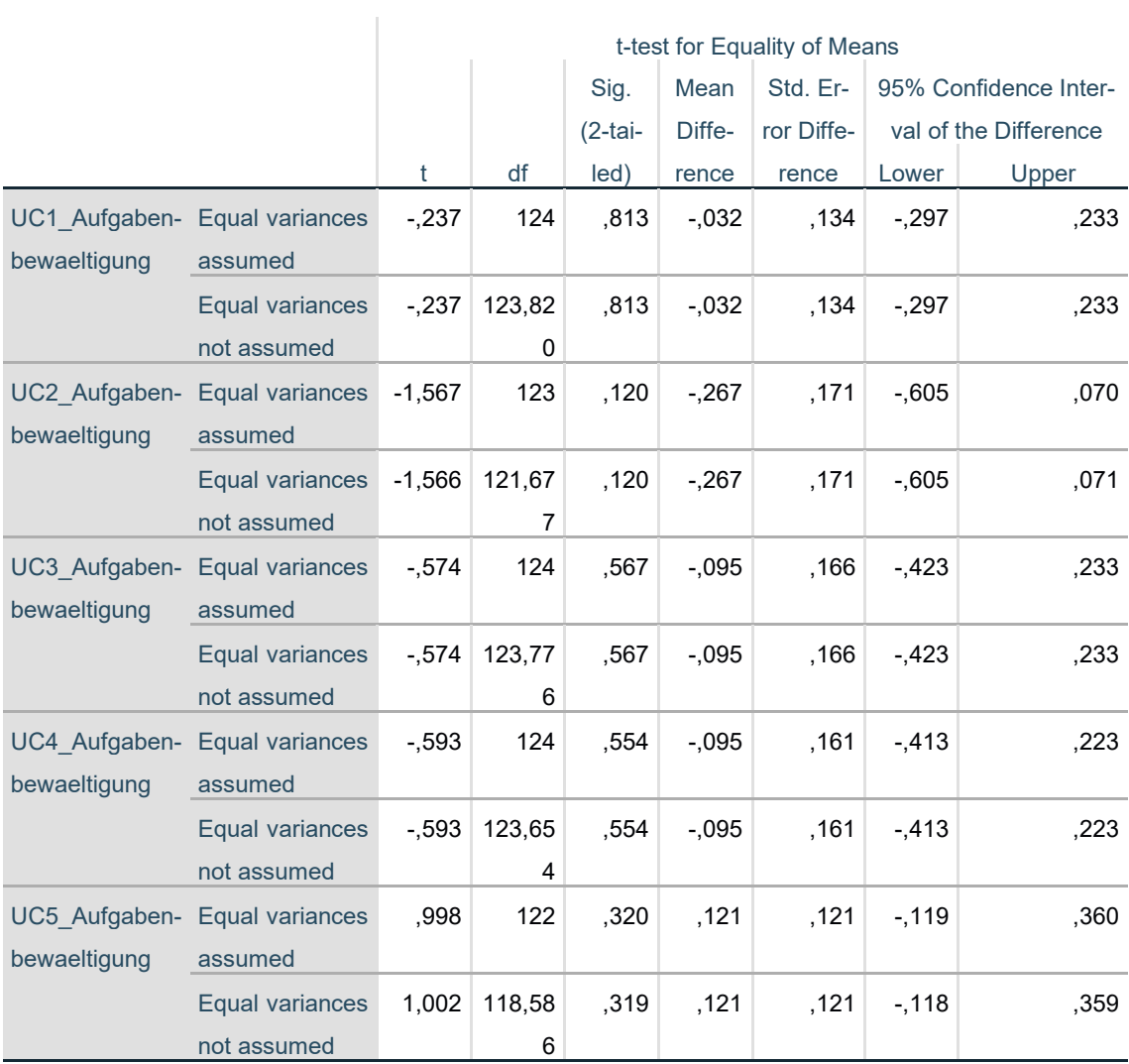

# **O. Guideline-Generierung**

(Siehe auch Herbricht, 2018)

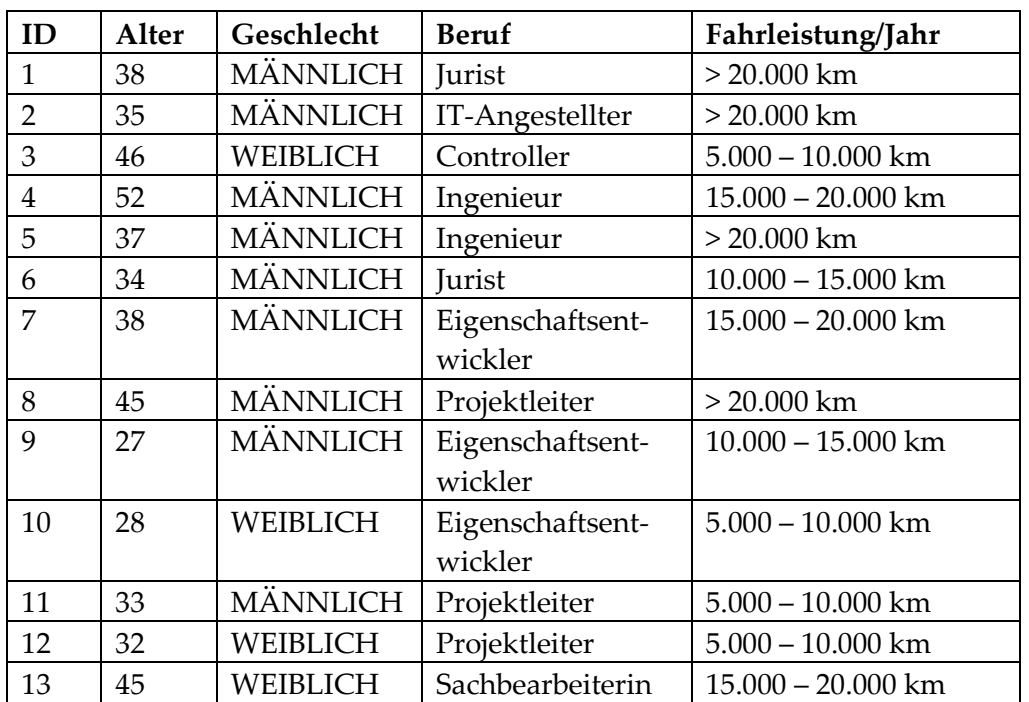

## **O.1 Probandendaten**

### **O.2 Interview-Leitfaden**

#### **Vorbemerkungen / Einführungen**

Begrüßung, kurze persönliche Vorstellung:

- HCI-Studentin, Masterarbeit bei Audi Electronics Venture GmbH
- Thema: Erstellung von Guidelines zur Gestaltung der Interaktion zwischen Fahrer und Fahrzeug

basierend auf Fahrerbeobachtungsdaten

Einleitung des Interviews:

- ca. 40-60 min wenn eine Pause benötigt wird, jederzeit Bescheid sagen
- Ziel des Interviews: Use Cases analysieren, Kritik und Änderungsvorschläge einholen, Wünsche & Informationen bei der Gestaltung der Interaktion zwischen Fahrer & Fahrzeug basierend auf Fahrerbeobachtungsdaten.
- Fragen?

Einverständniserklärung

- Audioaufzeichnung zur internen Auswertung, vertraulicher Umgang
- anonymisiert, sodass keine Rückschlüsse auf deine Person möglich sind

*Durchführung Interview*

- *Vorbefragung / Intro Person*
- *Einführung in die Thematik*
- *Tägliche Autofahrt*
- *Use Cases / Vorstellung*
- *Wünsche Interaktion zwischen Fahrer & Fahrzeug*

#### **Vorbefragung**

kurz sich selbst vorstellen (Persönliche Details)

- a) Alter
- b) Geschlecht
- c) Beruf
- d) Fahrerlaubnis nein ja
- e) Wie viele Kilometer fahren Sie durchschnittlich pro Jahr (Kilometer)?
	- Bis 5.000 km 5.001 bis 10.000 km 10.001 bis 15.000 km 15.001 bis 20.000 km Mehr als 20.000 km

#### Einführung in das Thema "Fahrerbeobachtungsdaten"

Anhand des "Erklärungsbilds" die Funktionen der Fahrerbeobachtungsdaten-Kamera erklären. Noch Fragen?

#### **Tägliche Autofahrt: Verwendung von Diensten**

- Welche Art von Diensten z.B. Navi, Radio usw. nutzen du regelmäßig beim Autofahren?
- Hattest du schon mal negative Erlebnisse bei der Bedienung der Dienste?
	- o Könntest du dir vorstellen mit Hilfe einer Fahrerbeobachtungskamera dieses Problem zu lösen?

#### **Use Cases**

*A) Spiegelauswahl*

Stell dir vor, du willst bei deinem Auto die Spiegel neu einstellen. Du kannst die Spiegelauswahl einfach per Blick/Kopfdrehung auswählen und mit dem vorgesehen Bedienschalter sie einstellen .

- Welche Risiken siehst du bei dieser Bedienungsmöglichkeit?
- Durch eine falsche Postierung könnte die Kamera nicht mehr erkennen, welchen Spiegel du gerade anschaust. Würdest du dann gerne eine Fehlermeldung sehen?
- Wie sollte nach deiner Meinung die ideale Spiegelauswahl per Blick/Kopfdrehung gestaltet sein?

#### *B) Systemauswahl*

Du willst auf unterschiedliche Menüleiste wie Radio oder Anrufliste im jeweiligen (Kombi / Mittel)- Display zugreifen. Durch eine einfache Blickzuwendung auf die jeweilige Menüliste wird der Blickkontakt registriert und durch die Betätigung einer Lenkradwalze gesteuert.

- Welche Risiken siehst du bei dieser Bedienungsmöglichkeit?
- Dadurch, dass eine Bildsteuerung nun nicht mehr möglich ist. Wie würdest du das Problem lösen?
- Wie könnte nach deiner Meinung nach die optimale Steuerung der Systemauswahl gestaltet werden?
- Wie könnte nach deiner Meinung nach eine blickgestützte Bedienung/Interaktion gestaltet werden?
- Wie könnte nach deiner Meinung nach eine Blickgesteuerte Bedienung/Interaktion gestaltet werden?
- Sollte ein Maus Cursor bei Blickgesteuerte Bedienung/Interaktion als Hilfe dienen? *C) Dialogausblenden*

Während du fährst, bekommst du eine Nachricht auf dein Mitteldisplay angezeigt. Bei der Blickzuwendung auf das Pop-Up wird dein ein Blickkontakt registriert. Bei der Blickabwendung wird die Nachricht erst nach einer ausreichenden Verweildauer ausgeblendet.

- Welche Risiken siehst du bei dieser Bedienungsmöglichkeit?
- Denkst du das du die Nachrichten nun in ungünstigen Fahrsituationen Lesen würdest? Wie würdest du damit umgehen?
- Wie sollte die optimale Handhabung bei längeren Nachrichten sein?
- Ist eine Postierung im Mitteldisplay für dich die Optimale Lösung?
- Wie könnte nach deiner Meinung die optimale Steuerung per Blickrichtung für die Nachrichten auf deinem Mitteldisplay gestaltet werden?

#### *D) Kopfgesten*

Du bekommst während der Fahrt eine alternative Route vorgeschlagen. Durch ein einfaches Nicken kannst du diesen Vorschlag annehmen. Durch Kopfschütteln lehnst du ihn ab.

- Siehst du negative Aspekte bei der Benutzung durch Kopfgesten?
- Könntest du dir Vorstellen auch andere Gesten (z.B. Mikrogesten, Handgesten) zu verwenden?
- Wie könnte es nach deiner Meinung verständlicher gestaltet werden?
- Würdest du eher die bisherigen Bedienknöpfe verwenden?

#### *E) Dynamisches Abblenden*

Du benutzt im Moment das Navigationsgerät. Durch Blick-/Kopfabwendung wird das Display dynamisch abgedunkelt. Beim Zuwenden wird es dann wieder aufgehellt.

- Gibt es Situationen, in denen du ein Abdunkeln wünscht?
- Sollten wichtige Informationen wie Navi, Tacho. im Vordergrund noch zu sehen und die restlichen Elemente dunkel sein?
- Sollte diese Funktion einen Tages/Nachtmodus haben?
- Wie viel Zeit sollte ungefähr das Abblenden bei einer Kopfabwendung zum Abdunkeln benötigen.
- Sollten die Helligkeitsänderungen stark, mittel oder nur leicht sein?
- Wie könnte Ihrer Meinung nach die optimale Steuerung des dynamischen Abblendens gestaltet werden?

#### **Anmerkung & Wüsche**

Stell dir vor, du bist nun der Beifahrer

• Wie findest du es, dass du das Mitteldisplay nicht mehr sehen kannst?

Schaue dir einmal das Bild von einem Audi Innenraum an.

- Wo siehst du die Schwierigkeiten bei einer Systembedienung anhand von Blick/Fahrbeobachtungsdaten?
- Was müsste bei der Gestaltung der Mimik & Emotionserkennung alles beachtet werden?
- Zur Modalität:
	- o Welche Interaktionsformen wünschst du dir außerdem?
	- o Könntest du dir auch vorstellen die Modalitäten in Kombination zu verwenden?

#### **Use Case Bewertung**

Bitte bewerte die einzelnen Use Cases.

• Was könnte nach deiner Meinung besser sein an diesem Use Case damit er an erster Stelle steht?

## **P. Guideline-Evaluation**

(Siehe auch Herbricht, 2018)

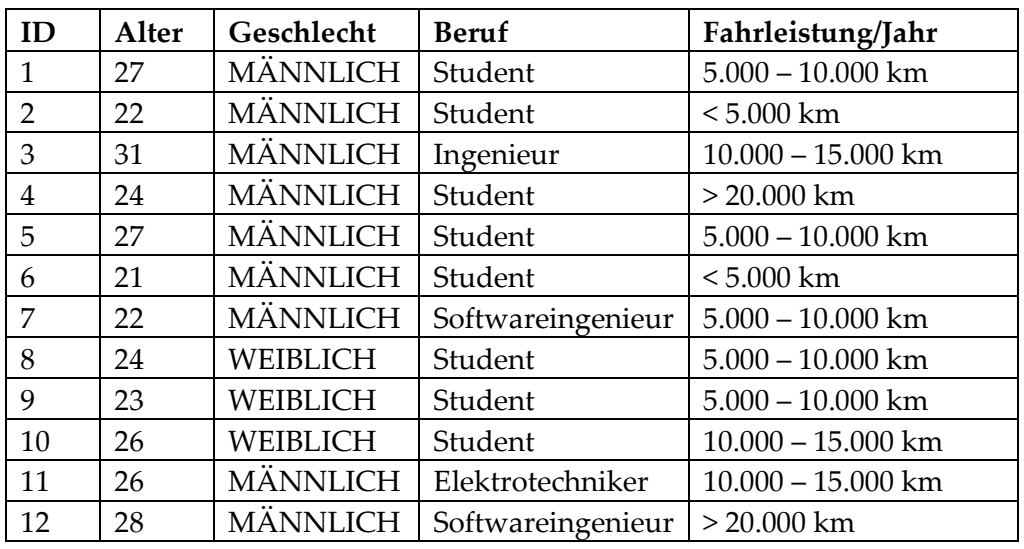

## **P.1 Probandendaten**

## **P.2 Ergebnisse Nebenaufgabe**

Zählen von roten Fahrzeugen:

Video der Strecke N (Nürnberg) beinhaltete 9 rote Fahrzeuge. Video der Strecke I (Ingolstadt) beinhaltete 25 rote Fahrzeuge.

Mit Guidelines

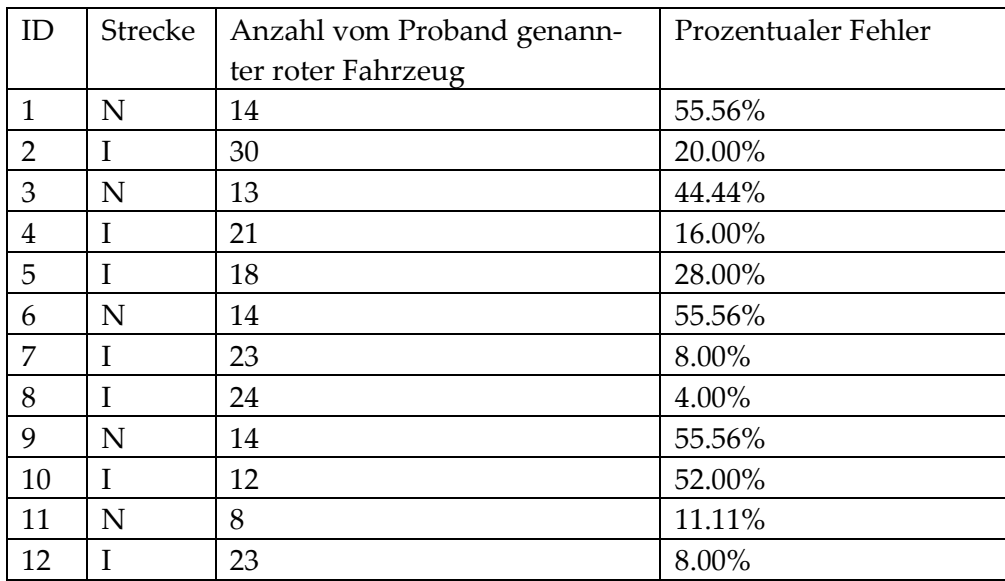

Ohne Guidelines

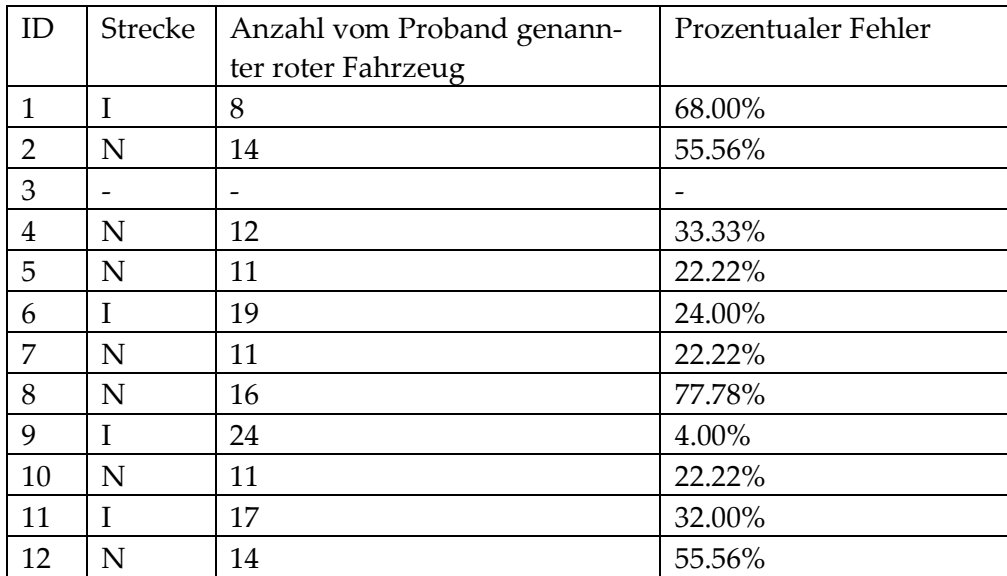

## **P.3 Fragebogenergebnisse SUS und AttrakDiff**

Aufteilung des AttrakDiff in die Dimensionen Pragmatische Qualität (PQ), Hedonische Qualität-Identifikation (HQI), Hedonische Qualität-Stimulation (HQS) und Attraktivität (ATT) – jeweils 1-7. System Usability Scale (SUS) 0-100.

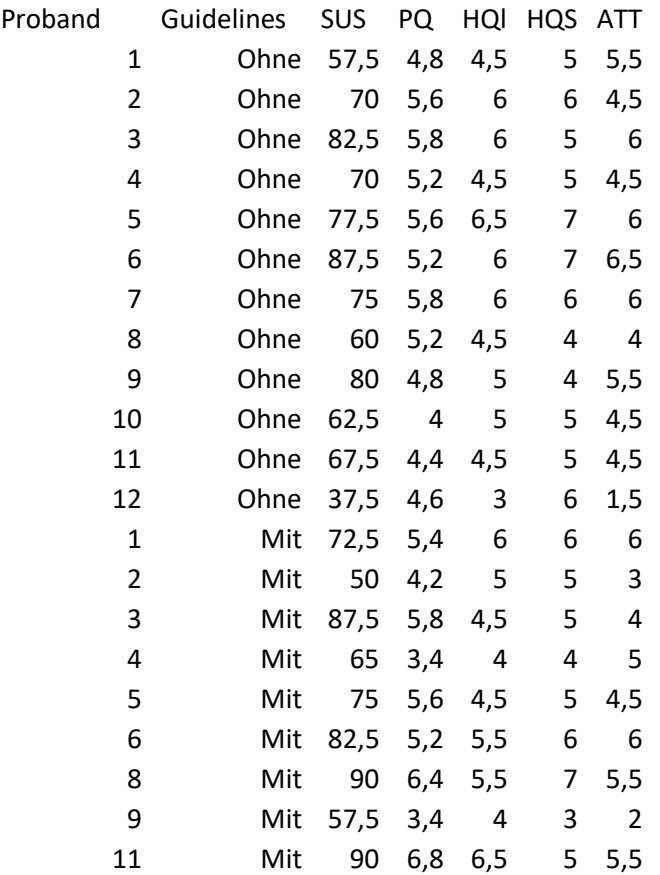

# **P.4 Fragebogenergebnisse NASA-TLX**

Ohne Nutzung der Guidelines (0-100)

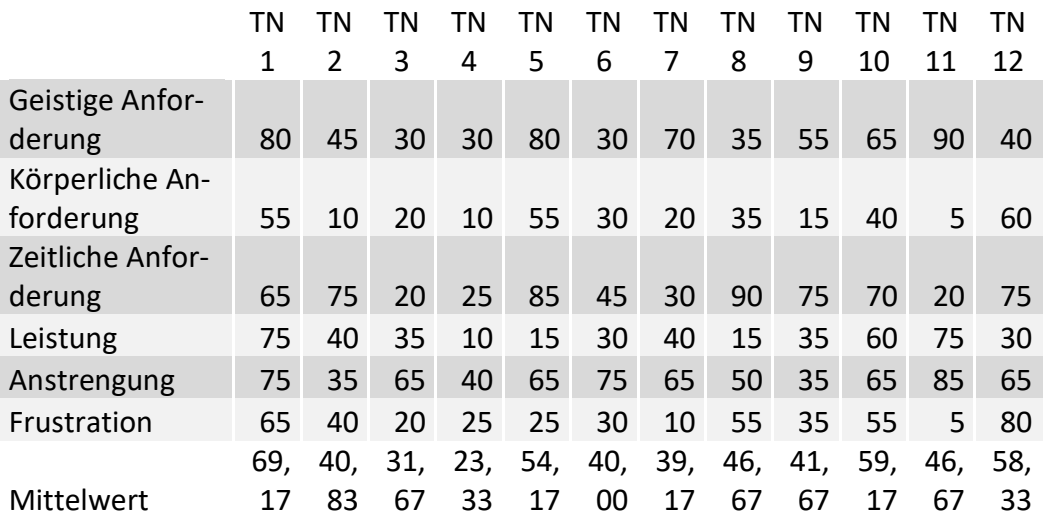

### Mit Nutzung der Guidelines

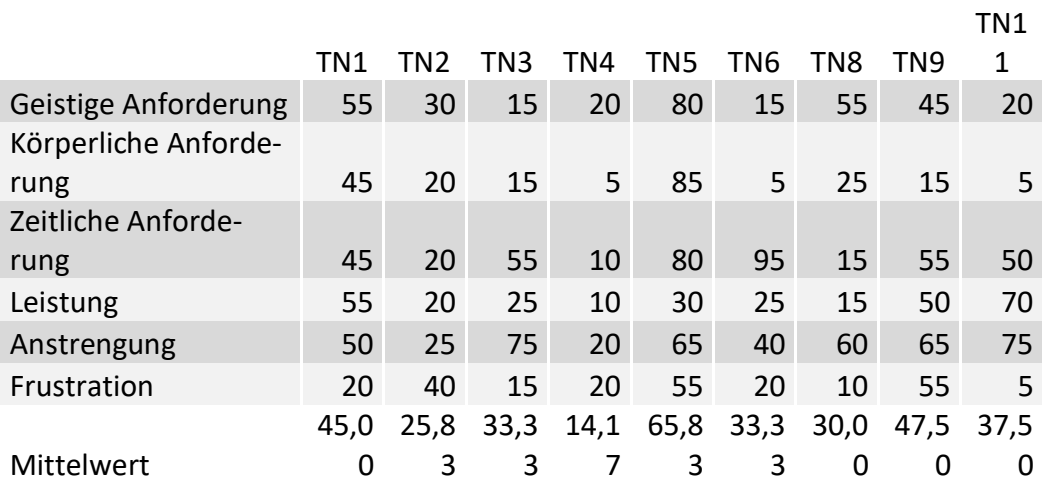